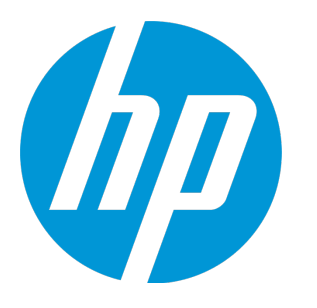

# **HP Operations Manager i**

ソフトウェア・バージョン : 10.00

OMi 拡張性ガイド

ドキュメント・リリース日 : 2015 年 1 月(英語版) ソフトウェア・リリース日 : 2015 年 1 月(英語版)

### **ご注意**

#### **保証**

HP 製品,またはサービスの保証は,当該製品,およびサービスに付随する明示的な保証文によってのみ規定されるものとします。ここでの記載で追加保証を意図 するものは一切ありません。ここに含まれる技術的,編集上の誤り,または欠如について,HP はいかなる責任も負いません。 ここに記載する情報は,予告なしに変更されることがあります。

#### **権利の制限**

機密性のあるコンピュータ・ソフトウェアです。これらを所有,使用,または複製するには,HP からの有効な使用許諾が必要です。商用コンピュータ・ソフト ウェア,コンピュータ・ソフトウェアに関する文書類,および商用アイテムの技術データは,FAR12.211 および 12.212 の規定に従い,ベンダーの標準商用ライセン スに基づいて米国政府に使用許諾が付与されます。

### **著作権について**

© Copyright 2015 Hewlett-Packard Development Company, L.P.

### **商標について**

Adobe ® および Acrobat ® は, Adobe Systems Incorporated の商標です。 AMD および AMD Arrow ロゴは, Advanced Micro Devices, Inc. の商標です。 Citrix® および XenDesktop® は Citrix Systems, Inc. およびその 1 つ以上の子会社の登録商標で,米国およびその他の国の特許商標庁に登録されている可能性があり ます。 Google™ および Google Maps™ は, Google Inc. の商標です。 Intel®, Itanium®, Pentium®, Intel® Xeon®, および Lync® は, Intel Corporation の米国およびその他の国における商標です。 Linux® は Linus Torvalds の米国およびその他の国における登録商標です。 Java は, Oracle Corporation およびその関連会社の登録商標です。 Microsoft ®, Windows ®, Windows NT ®, Windows ® XP, および Windows Vista ® は, Microsoft Corporation の米国登録商標です。 Oracle は, Oracle Corporation およびその関連会社の登録商標です。 Red Hat <sup>®</sup> は, Red Hat, Inc. の米国およびその他の国における登録商標です。 UNIX® は The Open Group の登録商標です。

### **ドキュメントの更新情報**

このマニュアルの表紙には,以下の識別番号が記載されています。

- <sup>l</sup> ソフトウェアのバージョン番号は,ソフトウェアのバージョンを示します。
- <sup>l</sup> ドキュメント・リリース日は,ドキュメントが更新されるたびに変更されます。
- <sup>l</sup> ソフトウェア・リリース日は,このバージョンのソフトウェアのリリース期日を表します。

最新の更新のチェック,またはご使用のドキュメントが最新版かどうかのご確認には,次のサイトをご利用ください。 [https://softwaresupport.hp.com/group/softwaresupport/search-result?keyword=.](https://softwaresupport.hp.com/group/softwaresupport/search-result?keyword=)

このサイトでは,HP Passport アカウントが必要です。アカウントがない場合は,HP Passport の[サインイン]ページで[**Create an account**]ボタンをクリックし てください。

## **サポート**

次の HP ソフトウェアのサポート Web サイトを参照してください。[https://softwaresupport.hp.com](https://softwaresupport.hp.com/)

連絡先情報と,HP ソフトウェアが提供する製品,サービス,サポートに関する詳細情報をご覧いただけます。

HP ソフトウェア・サポートではセルフ・ソルブ機能を提供しています。お客様の業務の管理に必要な対話型の技術支援ツールに素早く効率的にアクセスいただけ ます。HP ソフトウェア・サポート Web サイトのサポート範囲は次のとおりです。

- <sup>l</sup> 関心のある技術情報の検索
- <sup>l</sup> サポート・ケースとエンハンスメント要求の登録とトラッキング
- <sup>l</sup> ソフトウェア・パッチのダウンロード
- <sup>l</sup> サポート契約の管理
- HP サポート窓口の検索
- <sup>l</sup> 利用可能なサービスに関する情報の閲覧
- <sup>l</sup> 他のソフトウェア・カスタマーとの意見交換
- **•** ソフトウェア・トレーニングの検索と登録

一部を除き,サポートのご利用には,HP Passport ユーザとしてご登録の上,ログインしていただく必要があります。また,多くのサポートのご利用には,サポー ト契約が必要です。HP Passport ID を登録するには, https://softwaresupport.hp.com にアクセスし, [**登録**]をクリックしてください。

アクセス・レベルに関する詳細は,以下の Web サイトにアクセスしてください。<https://softwaresupport.hp.com/web/softwaresupport/access-levels>

### **HP Software Solutions& 統合およびベスト・プラクティス**

HP ソフトウェア・カタログの製品の連携方法,情報交換の方法, ビジネス・ニーズの解決方法を調べるには, HP Software Solutions Now [\(https://h20230.www2.hp.com/sc/solutions/index.jsp](https://h20230.www2.hp.com/sc/solutions/index.jsp))にアクセスしてください。

さまざまなベスト・プラクティスのドキュメントや資料を入手するには, Cross Portfolio Best Practices Library (<https://hpln.hp.com/group/best-practices-hpsw>)にア クセスしてください。

# **コンテンツ**

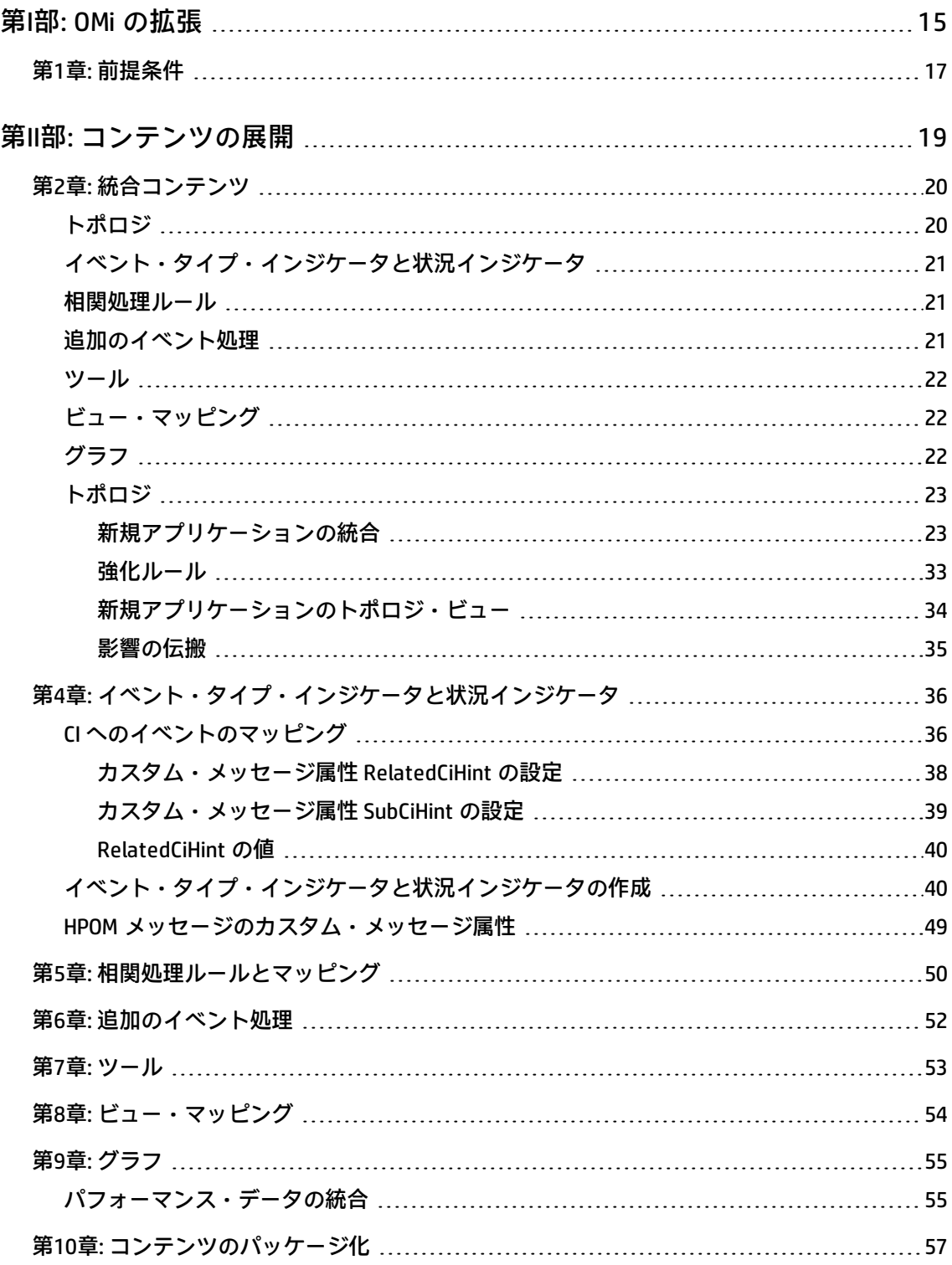

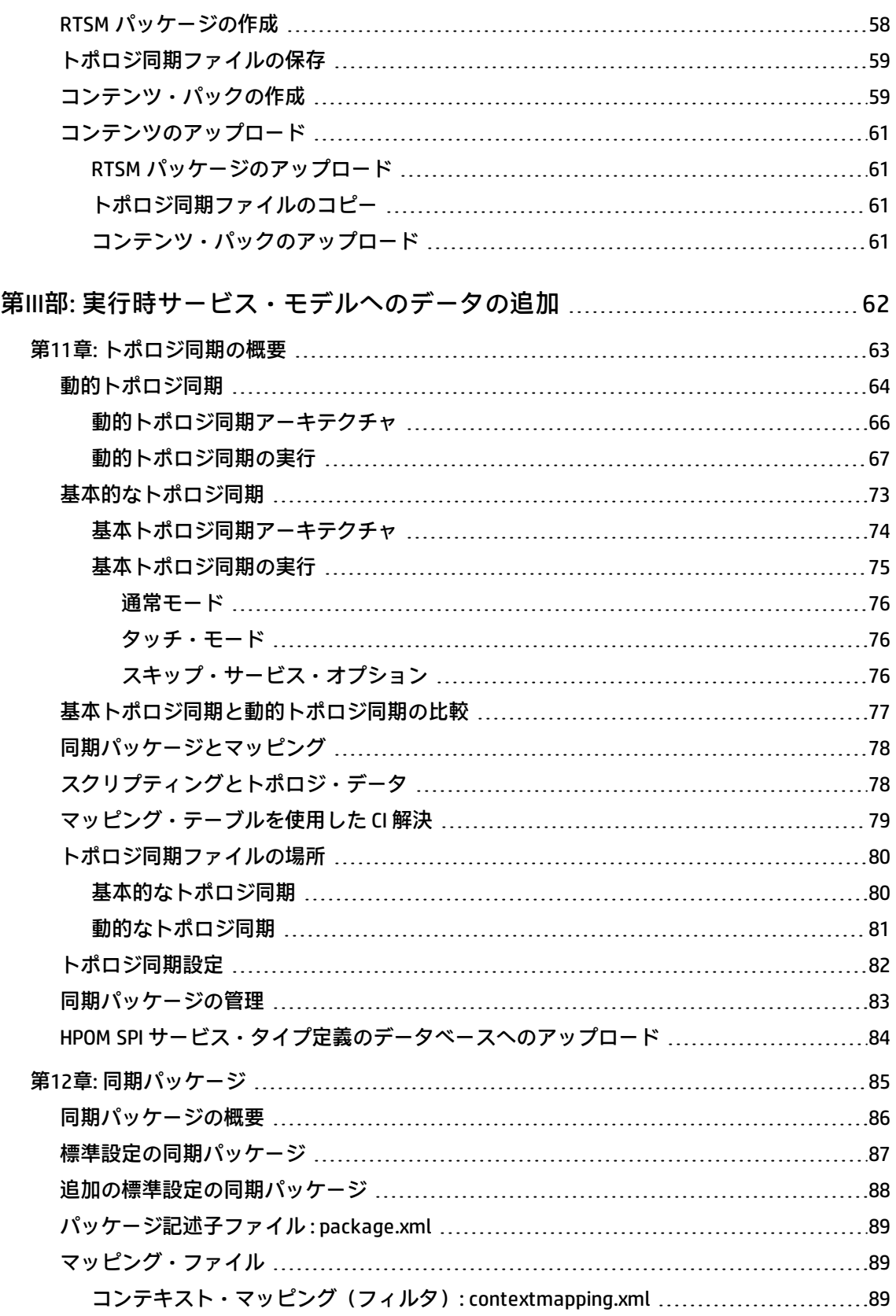

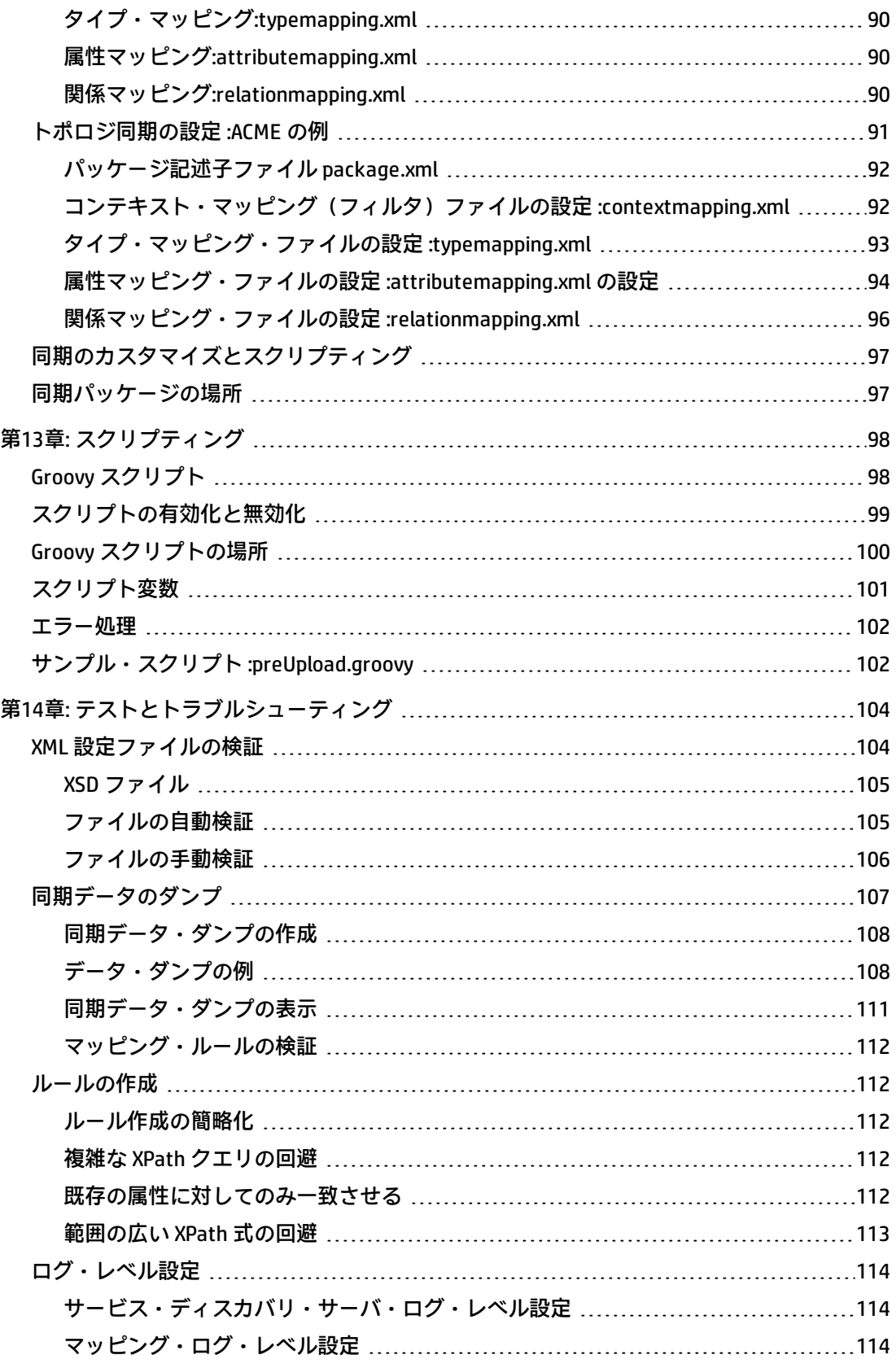

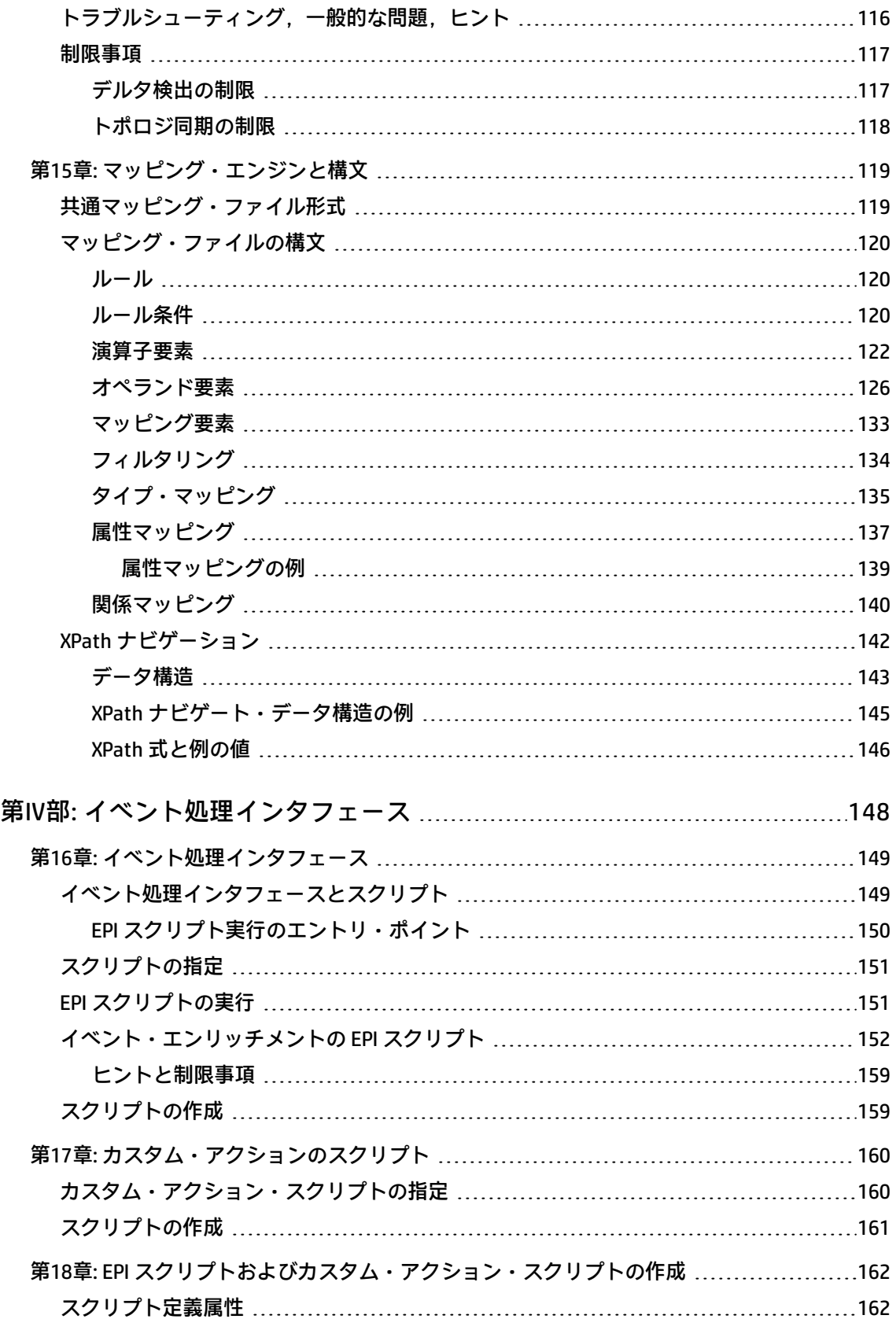

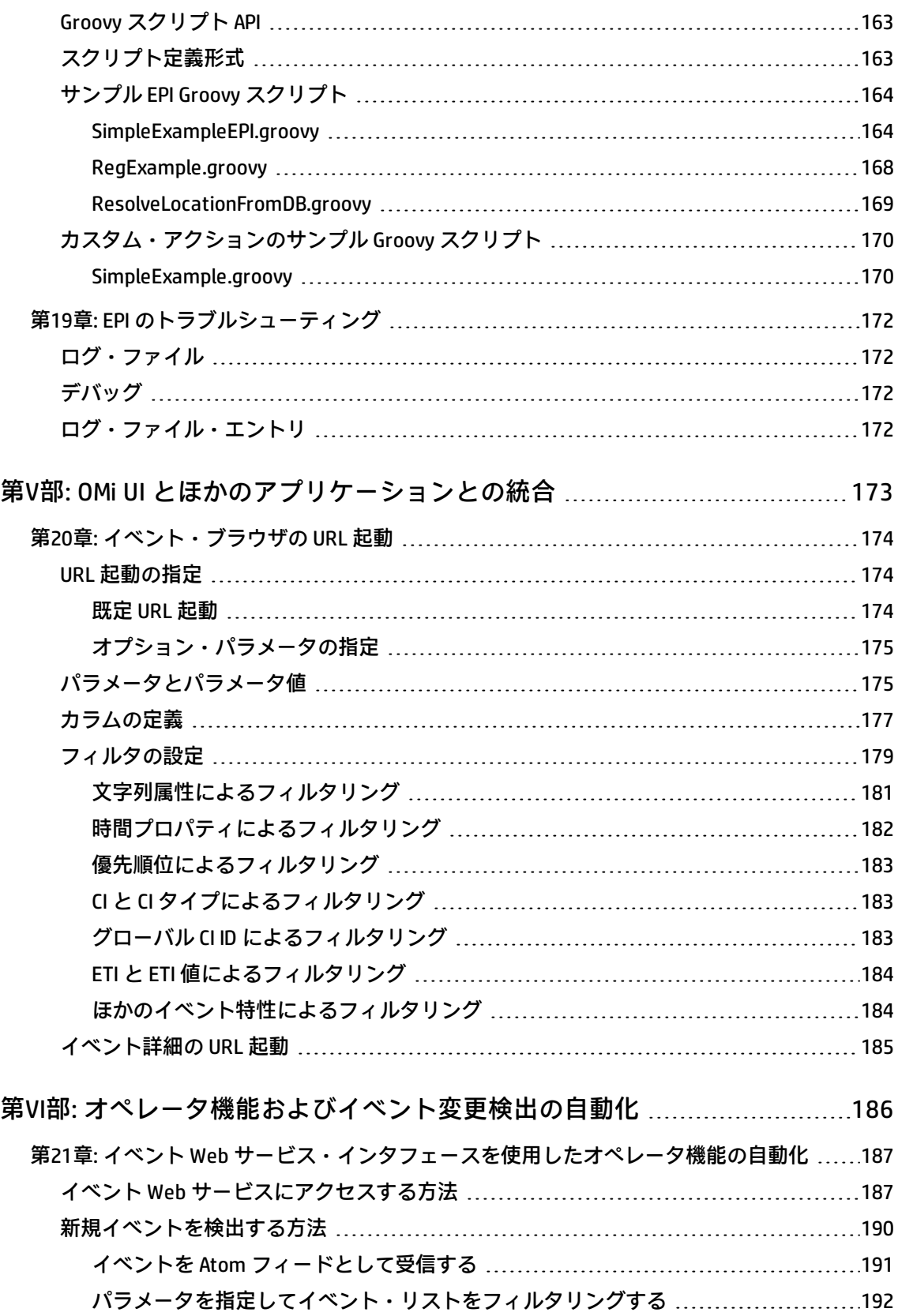

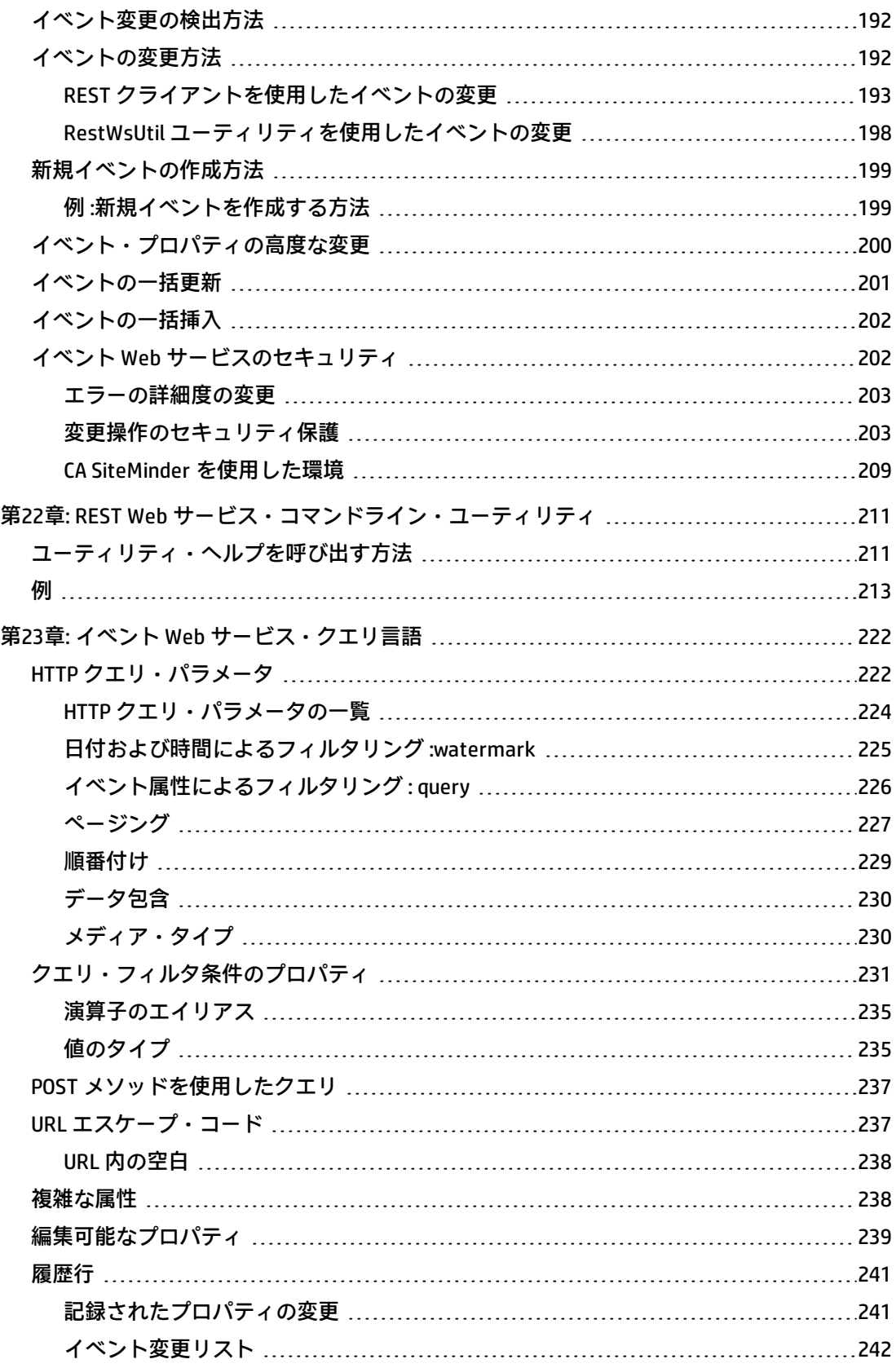

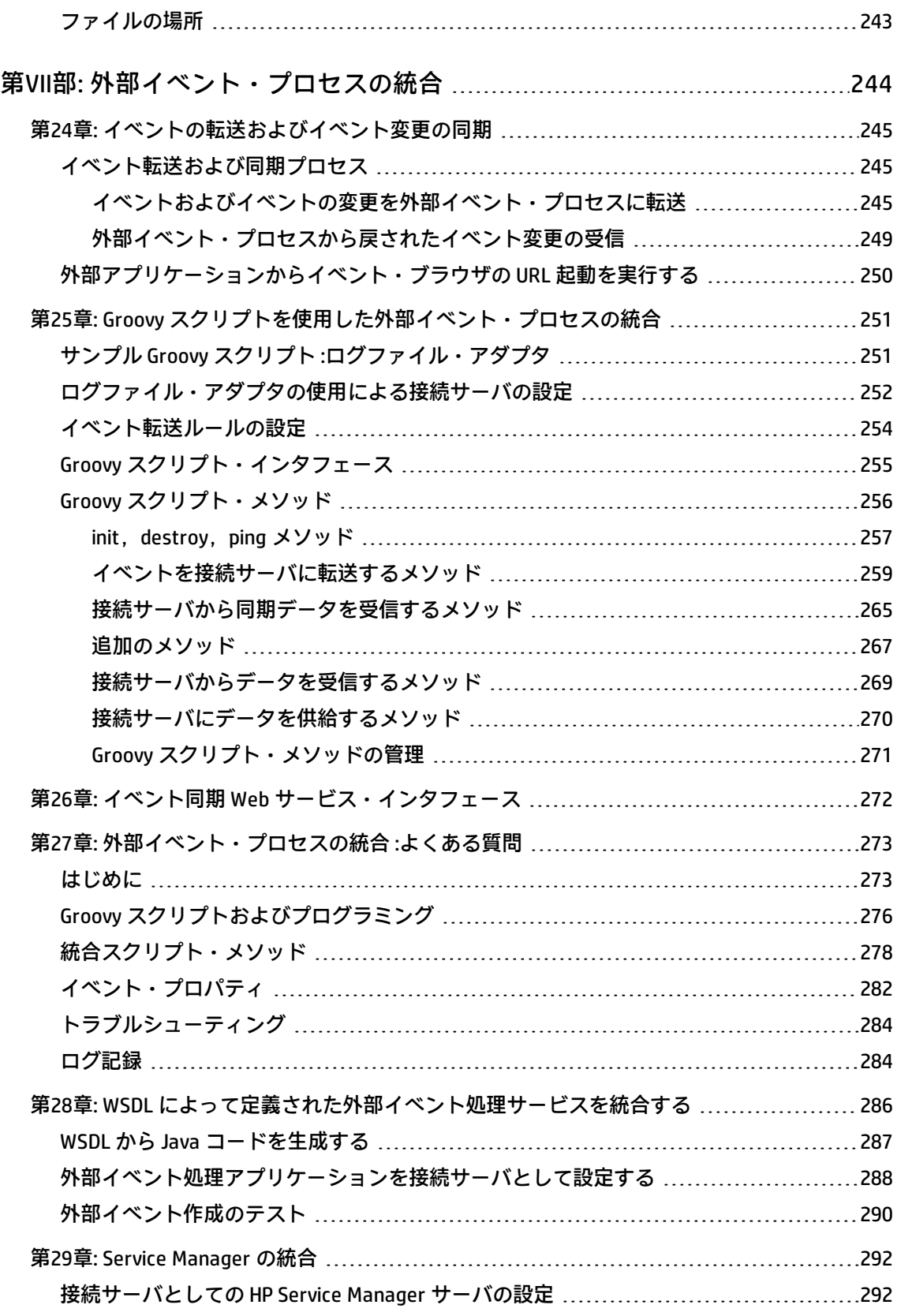

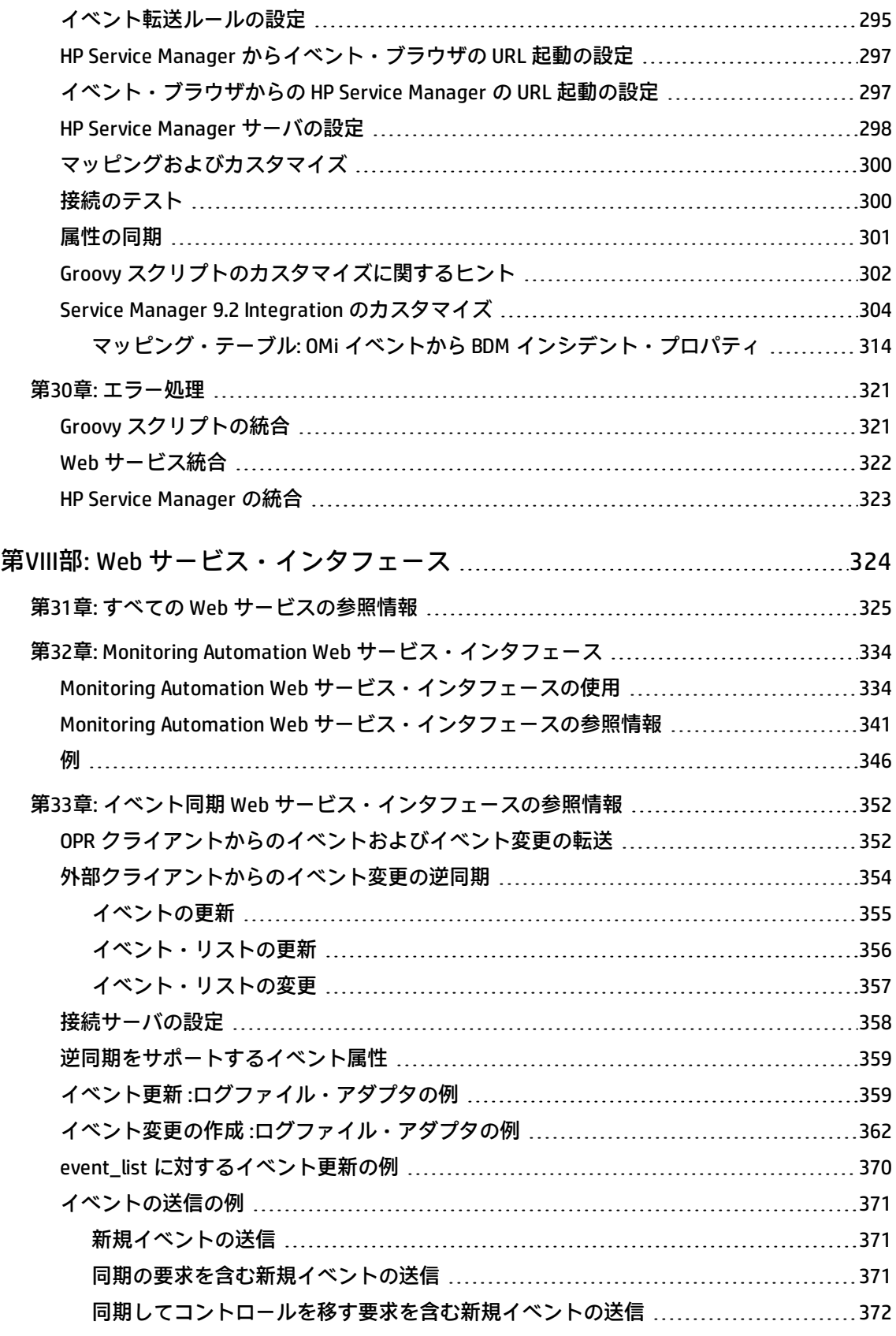

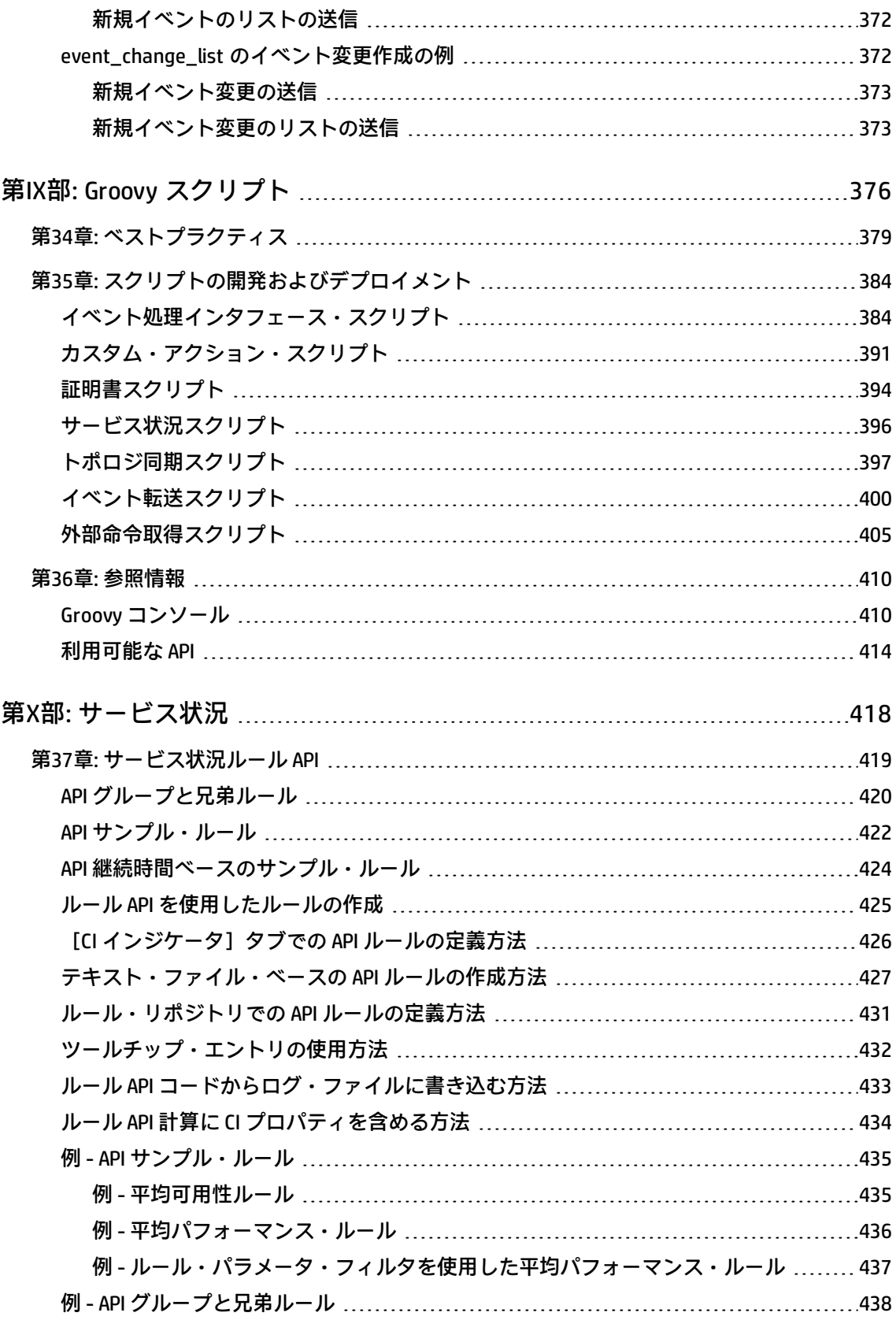

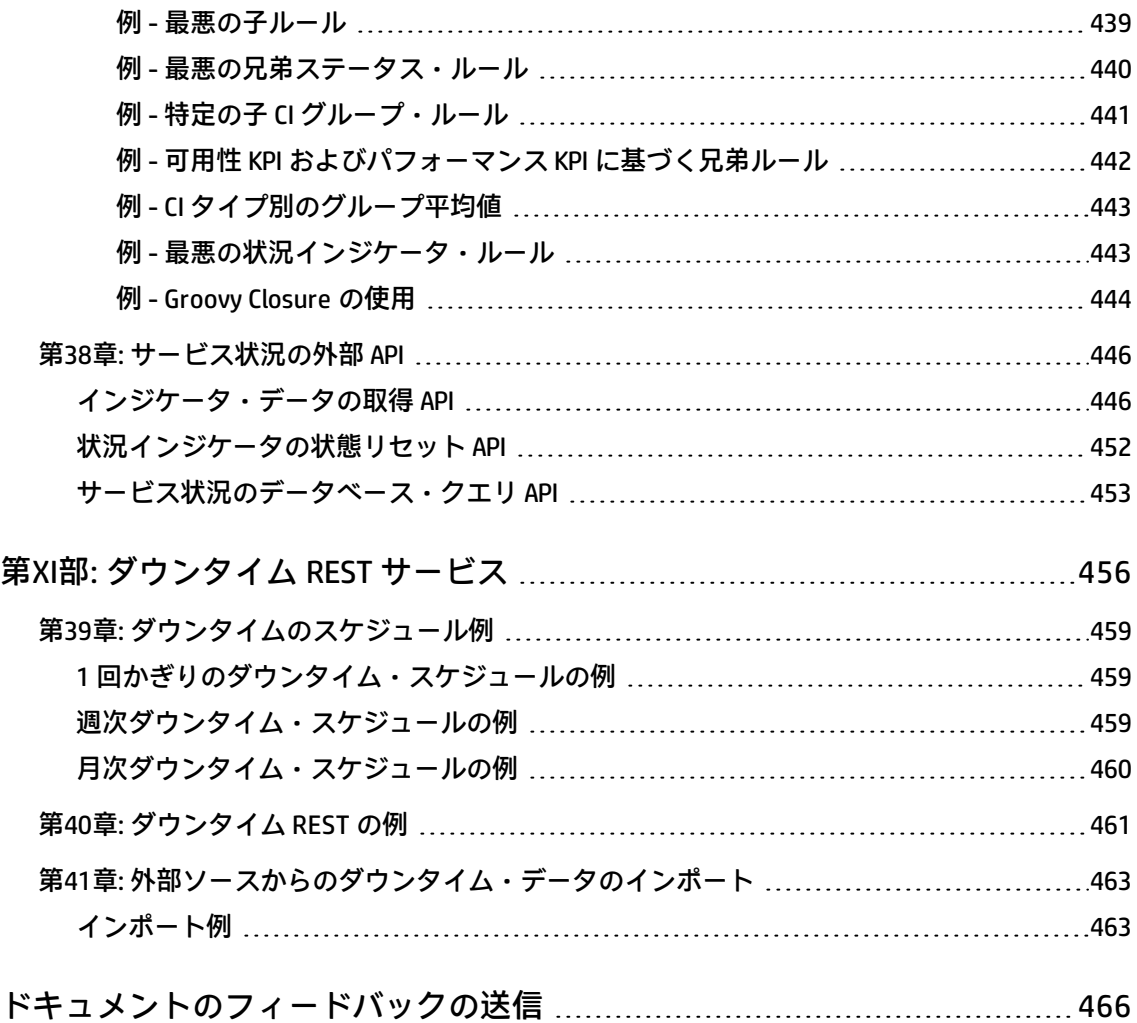

OMi 拡張性ガイド

# <span id="page-14-0"></span>**第I部: OMi の拡張**

この『Operations Manager i 拡張性ガイド』では, HP Operations Manager i (OMi) の機能のカスタマ イズおよび拡張について説明します。

本書は,次のセクションで構成されます。

- <sup>l</sup> [「コンテンツの展開」\(19ページ\)](#page-18-0)では,簡単な例として架空の ACME 環境を使用し,コンテンツ開 発者が新規アプリケーションの管理機能を追加するために必要な手順を示します。この例では, 新規アプリケーションの管理情報を OMi で使用できるようにするために実行する必要のあるさま ざまな統合手順について説明します。
- 第2部[:「実行時サービス・モデルへのデータの追加」\(62ページ\)で](#page-61-0)は,開発者が独自のトポロジ 同期マッピング・ルールを作成し,標準設定のマッピング・ルールを拡充して実行時サービス・ モデル(RTSM)に HP Operations Manager(HPOM)のノードやサービスから構成アイテム(CI) および CI 関係を追加する方法について説明します。

セクション I [の「コンテンツの展開」\(19ページ\)で](#page-18-0)紹介した ACME 環境の例をさらに発展させ,特 定のサービス・モデルに固有のトポロジ同期ルールを作成する方法を説明します。

- <sup>l</sup> [「イベント処理インタフェース」\(148ページ\)](#page-147-0)では,イベント処理においてイベントを変更および 強化するイベント処理スクリプトとカスタム・アクションの役割について説明します。
- <sup>l</sup> 「OMi UI [とほかのアプリケーションとの統合」\(173ページ\)](#page-172-0)では,ドリルダウン URL 起動を使用し て OMi ユーザ・インタフェースの要素に外部アプリケーションを統合する方法について説明しま す。
- <sup>l</sup> [「オペレータ機能およびイベント変更検出の自動化」\(186ページ\)](#page-185-0)では,インテグレータを対象と して,プログラムを使用してオペレータ機能を自動化し,イベント Web サービスを使用してイベ ントの変更を検出する方法について説明します。イベントの作業時にオペレータがコンソールで 行うほとんどの操作をプログラミングでき,効率性の向上を実現できます。

イベント同期 Web サービス・インタフェースの主目的は,イベントおよびイベントへの変更を ITIL インシデント・マネージャ(HP Service Manager や BMC Remedy Service Desk など)のような 外部マネージャと同期させることです。

- <sup>l</sup> [「外部イベント・プロセスの統合」\(244ページ\)](#page-243-0)では,イベント同期 Web サービス・インタ フェースについて説明します。イベント同期 Web サービス・インタフェースは,イベント処理に 外部プロセスを統合するために,外部アプリケーションとの統合を可能にします。このインタ フェースでは,転送されたイベントおよびそれ以降のイベント変更に関する通知をプログラムで 受信できます。
- <sup>l</sup> 「Web [サービス・インタフェース」\(324ページ\)で](#page-323-0)は,インテグレータが OMi の機能を自動化でき

る Web サービスについて説明します。

- <sup>l</sup> 「Groovy [スクリプト」\(376ページ\)](#page-375-0)では,カスタマイズを実装するための Groovy スクリプトの開 発およびデプロイの方法について説明します。
- [「サービス状況」\(418ページ\)](#page-417-0)では, Service Health ルール API および Service Health の外部 API に ついて説明します。
- <sup>l</sup> 「ダウンタイム REST [サービス」\(456ページ\)で](#page-455-0)は,ダウンタイムの取得,更新,作成,削除がで きる RESTful Web サービスについて説明します。

# <span id="page-16-0"></span>**第1章: 前提条件**

次に,OMi を拡張およびカスタマイズするための前提条件を示します。

- <sup>l</sup> 関連する HP ソフトウェア製品およびコンポーネントについての知識があり,それらのマニュア ルを読んでいることが必要です。次に,HPOM 間の統合を拡張するために必要な手順の例をいく つか示します。
	- **実行時サービス・モデル**(RTSM)。管理および運用に関する詳細な知識を備えていることが 前提となります。『HP Operations Manager i モデリング・ガイド』は, CI タイプ, CI 属性, ビューなどの RTSM の概念を把握するための必須の資料です。Excel ブックなどの外部ソース からのデータ・インポートの詳細については,『HP Universal CMDB ディスカバリおよび統合 コンテンツ・ガイド』の「Import From Excel Workbook Discovery」および「Importing Data from External Sources」を参照してください。これらのガイドは,HP ソフトウェア製品マニュ アルの Web サイト[\(http://support.openview.hp.com/selfsolve/manuals](http://h20230.www2.hp.com/selfsolve/manuals))の Universal CMDB (Application Mapping)製品のページにあります。
	- Windows および UNIX 用の **HP Operations Manager**(HPOM)。特に, HPOM のサービス・ツ リーを参照し,RTSM と同期させる必要のあるサービスを特定します。

**注 :** RTSM はグラフを使用し,ツリー構造を必要としないため,ツリーの親(アプリケー ションやシステム・インフラストラクチャなど)の作成のみに使用されるサービスは、ほ とんどの場合,同期する必要はありません。

- **Operations Manager i** (OMi) 。たとえば, 次の手順は OMi で実行する必要があります。
	- i. HPOM サービス・ツリーを参照しながら contextmapping.xml ファイル内のコンテキスト と同期させるサービスをマークする。
	- ii. 各 HPOM サービスの CI タイプを選択する。HPOM サービスから CI タイプへのマッピング を typemapping.xml ファイルに入力します。
	- iii. attributemapping.xml ファイルで, 必要なすべての CI 属性 (キー属性) が HPOM サービ ス属性から取得されていることを確認する。
	- iv. RTSM モデルに従ってすべての関係を relationmapping.xml ファイルに作成する。

**注:** CI タイプには,単純な CI 属性と関係からなるキーを持つものがあります(実行中のソ フトウェアなど)。このような CI タイプについては,attributemapping.xml ですべての キー属性を設定し,relationmapping.xml に適切な関係を作成することによって, CI を正し くインスタンス化する必要があります。

同期パッケージの使用例については、default, operations-agent, nodegroups などの標準 トポロジ同期パッケージを参照してください。これらのトポロジ同期パッケージは次の場 所にあります。

<OMi\_HOME>/conf/opr/topology-sync/sync-packages

この情報は『OMi 拡張性ガイド』に含まれています。

- <sup>n</sup> **HP Operations Manager i** (OMi).
- Groovy スクリプトを作成するためには, Groovy スクリプティングと構文に関する知識が必要で す。スクリプティングには Groovy がサポートされ, Groovy スクリプトは、トポロジ同期プロセ ス, イベント処理インタフェース (EPI) およびカスタム・アクション・スクリプト, オペレータ 機能の自動化,および外部イベント・プロセスの統合に使用されます。
- マッピング・エンジンの CI データ構造内を移動するためには, XPath クエリ言語の知識が必要で す。

# <span id="page-18-0"></span>**第II部: コンテンツの展開**

本項では,次の操作に必要な手順について説明します。

- <sup>l</sup> 標準で用意されている既存の監視設定データをカスタマの要求に合わせてカスタマイズする。
- <sup>l</sup> IT 環境の新しいアプリケーションおよびエレメントに監視機能を追加する。

これらの手順は、ACME 環境の簡単な例を使用して説明します。.

#### 本項の内容

- <sup>l</sup> [「統合コンテンツ」\(20ページ\)](#page-19-0)
- <sup>l</sup> [「トポロジ」\(23ページ\)](#page-22-0)
- <sup>l</sup> [「イベント・タイプ・インジケータと状況インジケータ」\(36ページ\)](#page-35-0)
- <sup>l</sup> [「相関処理ルールとマッピング」\(50ページ\)](#page-49-0)
- <sup>l</sup> [「追加のイベント処理」\(52ページ\)](#page-51-0)
- [「ツール」\(53ページ\)](#page-52-0)
- <sup>l</sup> [「ビュー・マッピング」\(54ページ\)](#page-53-0)
- <sup>l</sup> [「グラフ」\(55ページ\)](#page-54-0)
- <sup>l</sup> [「コンテンツのパッケージ化」\(57ページ\)](#page-56-0)

# <span id="page-19-0"></span>**第2章: 統合コンテンツ**

新しいアプリケーション領域を監視ソリューションに統合する場合は,その統合にとって次の点が重 要となります。

- <sup>l</sup> [「トポロジ」\(20ページ\)](#page-19-1)
- <sup>l</sup> [「イベント・タイプ・インジケータと状況インジケータ」\(21ページ\)](#page-20-0)
- [「相関処理ルール」\(21ページ\)](#page-20-1)
- <sup>l</sup> [「追加のイベント処理」\(21ページ\)](#page-20-2)
- <sup>l</sup> [「ツール」\(22ページ\)](#page-21-0)
- <sup>l</sup> [「ビュー・マッピング」\(22ページ\)](#page-21-1)
- <span id="page-19-1"></span><sup>l</sup> [「グラフ」\(22ページ\)](#page-21-2)

## **トポロジ**

トポロジ・データは実行時サービス・モデル(RTSM)に含まれています。RTSM には,構成アイテ ム・タイプ(CI タイプ)の定義と, CI タイプ間において可能な関連付けが含まれています。構成アイ テム(CI)は CI タイプのインスタンスです。

新規アプリケーションを Operations Manager i 監視ソリューションに統合し,新規アプリケーション のトポロジ・ビューを作成するには,次の手順の実行が必要となる場合があります。

- <sup>l</sup> 新規アプリケーション用に新しい CI タイプを作成します。
- <sup>l</sup> 新しい CI タイプのキー属性値を特定します。
- <sup>l</sup> 新規アプリケーションに対して関係(メンバシップ,依存関係,構成関係など)を確立します。
- <sup>l</sup> RTSM に CI および CI 関係を作成します。

新規アプリケーションのトポロジ・データを統合するために必要な労力は,どのような既存のデータ があるかによって異なります。たとえば,既存の RTSM オブジェクトを再利用できるアプリケーショ ンを統合する方が,すべての RTSM CI タイプとその関係の定義を含め,一から始める必要があるアプ リケーションを統合する場合より,少ない労力で済みます。

新規アプリケーションの統合におけるトポロジ・データの役割の詳細については[,「トポロジ」\(23](#page-22-0) [ページ\)](#page-22-0)を参照してください。

# <span id="page-20-0"></span>**イベント・タイプ・インジケータと状況インジケータ**

高度な状況ベースの監視機能を新しいアプリケーション領域で利用するには,次の手順を実行しま す。

- <sup>l</sup> RTSM に CI を入力します。イベントを RTSM 内の適切な CI にマップする必要があります。
- 受信したイベントを CI のサービス状況に関するデータに変換します。つまり, さまざまな CI タイ プの受信イベントを分析し,意味のあるイベント・タイプ・インジケータ (ETI) および状況イン ジケータ(HI)を作成します。
- HI を状況ベースの主要管理指標(KPI)に割り当てます。

詳細については[,「イベント・タイプ・インジケータと状況インジケータ」\(36ページ\)を](#page-35-0)参照してく ださい。

## <span id="page-20-1"></span>**相関処理ルール**

あらゆるソースからのイベントを中央のコンソールに統合し,さらにトポロジベースのイベント相関 処理(TBEC)を使用してイベントを相関させることによって,イベント管理プロセスを簡略化でき ます。

TBEC ルールは,既知の根本原因イベントとそれに関連する症状イベントを関連付けます。症状イベ ントは,根本原因イベントの結果として発生するイベントです。TBEC によって,重複や過負荷が回 避されるため,ブラウザに表示されるイベントの数が大幅に削減されます。これにより,大規模な ネットワークで発生する大量の類似(関連)した症状イベントを管理できます。

TBEC ルールに指定された構成アイテム・タイプに影響するイベントを表すには,HI 値と ETI 値を使 用します。これらの値を使用して相関処理ルールを作成します。

相関処理ルールの詳細については[,「相関処理ルールとマッピング」\(50ページ\)](#page-49-0)を参照してくださ い。

### <span id="page-20-2"></span>**追加のイベント処理**

追加のイベント処理を実行することにより, Groovy スクリプトを使用してイベントを変更および強 化できます。

イベント処理インタフェース(EPI)を使用して,イベント処理において多くのユーザ定義の Groovy スクリプトを実行できます。

イベントに適用するカスタム・アクションを設定することもできます。

追加のイベント処理の詳細については,[「追加のイベント処理」\(52ページ\)を](#page-51-0)参照してください。

## <span id="page-21-0"></span>**ツール**

個々のイベントの管理および監視や新しいアプリケーション領域に関するイベント関連の問題の解決 に役立つツールを設定できます。

新規アプリケーションに設定されたツールの例については,[「ツール」\(53ページ\)](#page-52-0)を参照してくださ い。

# <span id="page-21-1"></span>**ビュー・マッピング**

RTSM Modeling Studio を使用して構成アイテム・タイプを RTSM ビューにマップすることにより, ビューを[ヘルス トップ ビュー]ペインで選択および使用できます。

CI タイプの RTSM ビューへのマッピングの詳細については,[「ビュー・マッピング」\(54ページ\)を](#page-53-0)参 照してください。

# <span id="page-21-2"></span>**グラフ**

グラフやチャートによって,新しいアプリケーション領域のイベントが影響する構成アイテムに影響 を与えるパフォーマンス関連の問題や傾向の視覚化と分析に役立つ追加のデータが得られます。

グラフの詳細については[,「グラフ」\(55ページ\)を](#page-54-0)参照してください。

# <span id="page-22-0"></span>**トポロジ**

本項では,「ACME」と呼ばれるサンプル・アプリケーション環境を使用して,新規アプリケーショ ンを統合して新しい環境のトポロジ・ビューを作成する方法について説明します。

本項の内容

- <sup>l</sup> [「新規アプリケーションの統合」\(23ページ\)](#page-22-1)
- [「強化ルール」\(33ページ\)](#page-32-0)
- <sup>l</sup> [「新規アプリケーションのトポロジ・ビュー」\(34ページ\)](#page-33-0)
- <span id="page-22-1"></span><sup>l</sup> [「影響の伝搬」\(35ページ\)](#page-34-0)

## **新規アプリケーションの統合**

OMi 監視ソリューションに新規アプリケーションを統合し,新規アプリケーションのトポロジ・ ビューを作成するには,次の手順を実行します。

- 新規アプリケーションの新しい CI タイプを作成します (既存の CI タイプを再利用できない場 合)。
- <sup>l</sup> 新しい CI タイプのキー属性値を設定します。
- <sup>l</sup> 新規アプリケーションの関係を確立します。
- RTSM に CI および CI 関係を作成します。

#### 新規アプリケーションの新しい CI タイプの作成

新規アプリケーションを統合するには,まずアプリケーションの新しい CI タイプを作成します。 次の図に "ACME" 環境のトポロジ・モデルを示します。

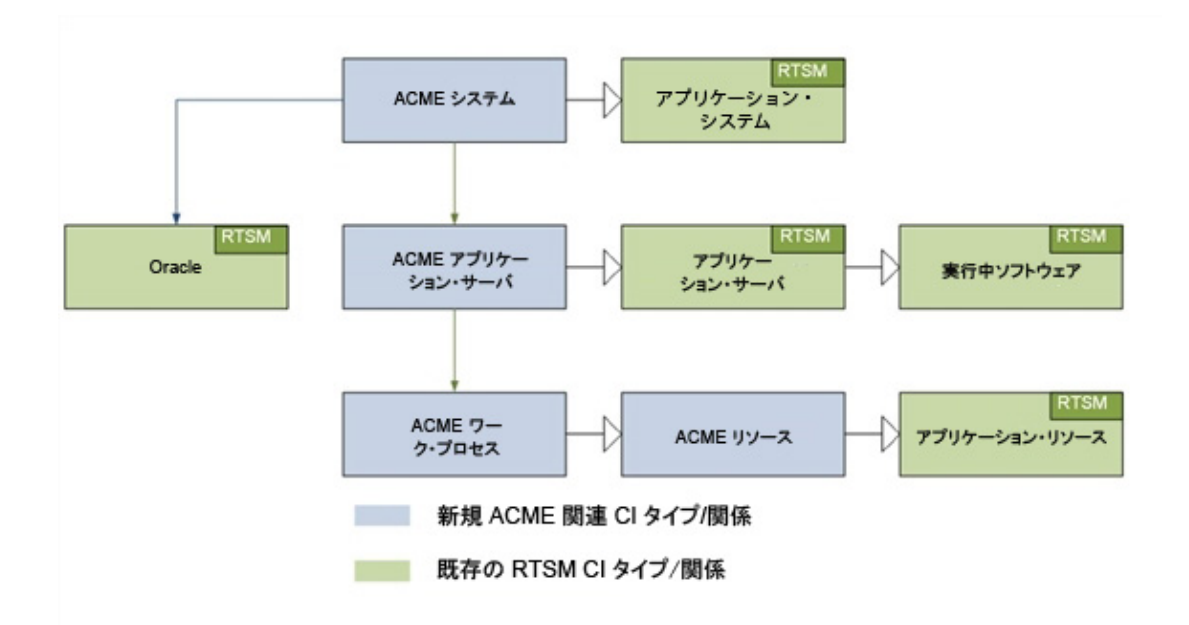

この ACME 環境の例では,**ACME システム**内にさまざまな **ACME アプリケーション・サーバ**がありま す。これらのアプリケーション・サーバでは,**ACME ワーク・プロセス**を使用してユーザの要求を実 行します。

ACME 環境では,**Oracle データベース**に情報を保存します。上の図では,次に挙げる 4 つの新しい CI タイプが青で示されています。

- ACME System
- ACME Application Server
- ACME Work Process
- ACME Resource

これらの新しい CI タイプは, RTSM 内の既存の CI タイプ (緑色) の子要素です。

新しい CI タイプの作成方法と RTSM 概念の取り扱いの詳細については,『OMiモデリング・ガイド』 を参照してください。

新しい CI タイプを作成するには, 次の手順を実行します。

1. CI タイプ・マネージャを開きます。

[**RTSM 管理**]>[**モデリング**]>[**CI タイプ マネージャ**]

- 2. [CI タイプ]ペインで, ドロップダウン・メニューから [CI タイプ]を選択して CI タイプ・ツ リーをアクティブにします。
- 3. CI タイプ・ツリーで,新規アプリケーションを追加するフォルダへ移動します。次に,例を示 します。

[**構成アイテム**]>[**インフラストラクチャ要素**]>[**Application System**]

4. 右クリックして, [新規] (※) ボタンをクリックします。 [Create Configuration Item Type] ダイアログ・ボックスが開きます。

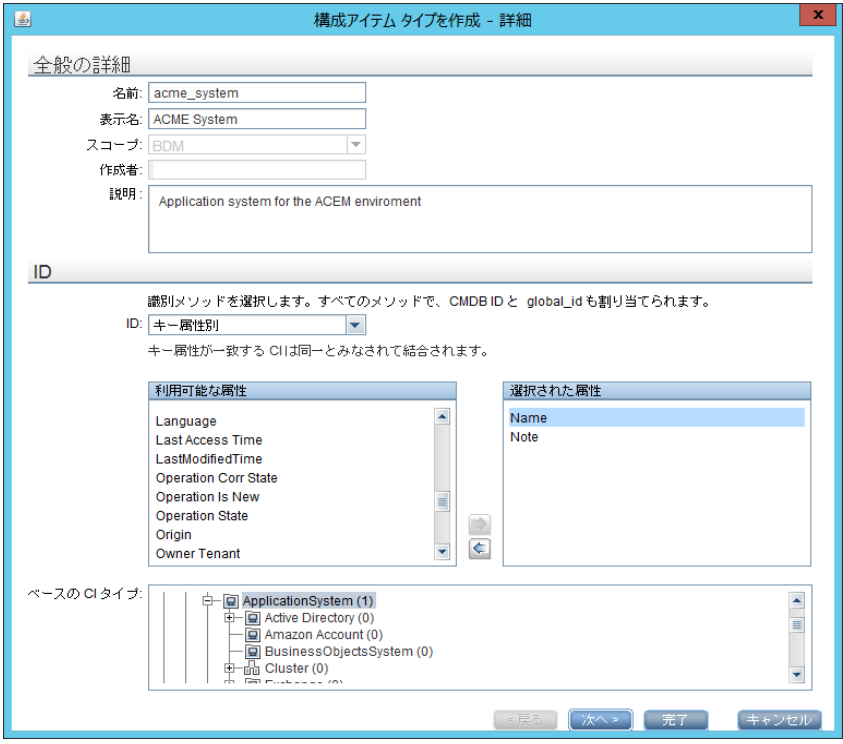

5. [名前]フィールドに,作成する CI タイプの名前を「**acme\_system**」と入力します。

[表示名]フィールドに,CI タイプの表示名を「**ACME System**」と入力します。

オプション:[説明]フィールドに,作成している CI タイプの説明を入力します。

[**次へ**]をクリックして[Create Configuration Item Type]ダイアログの次のページへ進みま す。このページでは,次の「新しい CI [タイプのキー属性値の設定」\(26ページ\)の](#page-25-0)説明に従って, 新たに作成した CI のキー属性を設定します。

### <span id="page-25-0"></span>新しい CI タイプのキー属性値の設定

新しい CI タイプを一意のキー属性で識別する必要があります。一意のキー属性を設定することによ り,異なるディスカバリ・ソースなどによって重複する CI が作成されるおそれがなくなります。

次の表に ACME 環境のキー属性の候補を示します。

**CI タイプ ACME 環境の CI タイプ属性のリスト**

| CI タイプ<br>表示名                        | 属性                | 説明                                          | 値                                       |
|--------------------------------------|-------------------|---------------------------------------------|-----------------------------------------|
| <b>ACME</b><br>System                | name              | ACME システムの名前                                | システム ID                                 |
| <b>ACME</b><br>Application<br>Server | name              | ACME システム・ランドスケープ内の<br>ACME サーバを識別する一意の名前   | ACME サーバ名                               |
|                                      | root<br>container | コンテナ・ホスト                                    | ホストの CI 参照(CI ID)                       |
| <b>ACME Work</b><br><b>Process</b>   | name              | 特定のタイプのワーク・プロセスを<br>表す論理的なシングル インスタンス<br>表現 | ワーク・プロセス・カテゴリ.<br>バッチ、ダイアログ、またはス<br>プール |

1. [Create Configuration Item Type-Attributes] ダイアログで, CI タイプのキー属性 (ACME System など)を設定します。

新しい CI タイプを既存の属性で識別するには,キー属性として設定する属性と同じ行の [**キー**]カラムをクリックします。小さなキー・アイコンが表示されます(その属性を設定し ない場合は,もう一度クリックします)。

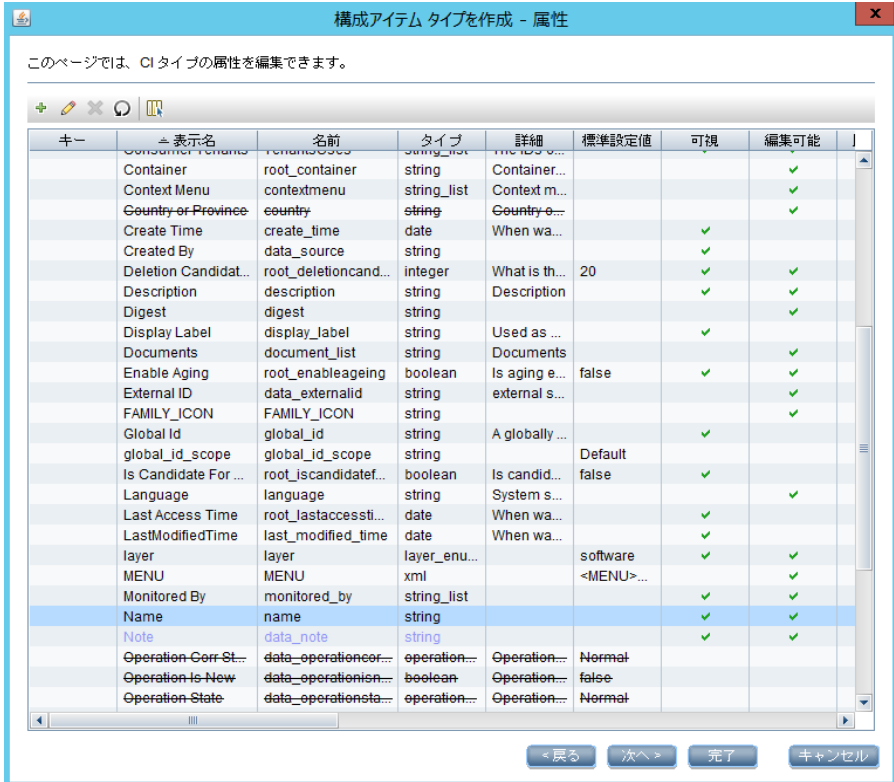

2. 新しい CI タイプのキー属性を設定するだけでなく, その CI タイプ専用の独自の属性を作成する こともできます。

新しい属性を作成するには,次の手順を実行します。

a. [Create Configuration Item Type-Attributes] ダイアログの [追加] (い) ボタンをクリッ クします。[Add Attribute]ダイアログが開きます。

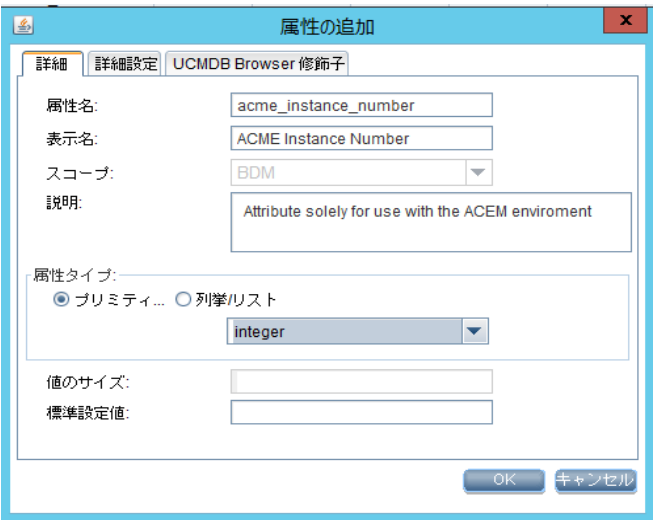

b. [属性名]フィールドに新しい属性の名前を「**acme\_instance\_number**」と入力します。

[表示名]フィールドに新しい属性の表示名を「**ACME Instance Number**」と入力します。

[スコープ]フィールドで,スコープとして「**BDM**」を選択します。

オプション :[説明]フィールドに新しい属性の説明を入力します。

- c. 属性の型を設定し,必要に応じて[Value Size]フィールドと[標準設定値]フィールドに 値を入力します。
- d. [**OK**]をクリックします。
- 3. 手順1で説明したように,新たに作成した属性を CI タイプ ACME System のキー属性として設定 します。
- 4. [**完了**]をクリックします。

新規アプリケーションの関係の確立

新規アプリケーションを統合するには,次にアプリケーションの関係を確立します。

標準設定の RTSM モデルには,ACME システムと ACME アプリケーション・サーバの間に**メンバシッ プ**関係があります。この例の ACME システムは Oracle データベースに依存しています。ただし,この **依存**関係は標準設定の RTSM モデルには存在しません。CI タイプ・マネージャを使用して,この関係 を作成する必要があります。

[RTSM 管理] > [モデリング]>[**CI タイプ マネージャ**]

ACME システムと Oracle データベースの間に依存関係を作成するには, 次の手順を実行します。

- 1. CI タイプ・マネージャで,[**ACME システム**]と[**Oracle**]を選択します。
- 2. 右クリックし,[**Add/Remove Relationship**]を選択します。
- 3. [関係の追加 / 削除]ダイアログで,[**ACME システム > Oracle**]カラムの[依存関係]のボッ クスにチェックを入れ,ACME システムが Oracle データベースに依存するという関係を確立しま す。

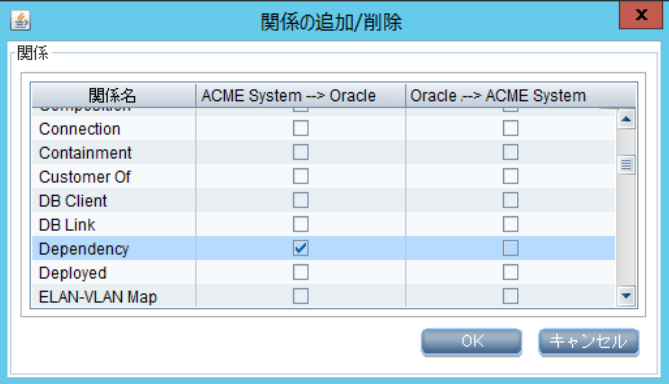

4. [**OK**]をクリックします。

RTSM での CI および CI 関係の作成

新規アプリケーションを統合するには、次に RTSM で CI および CI 関係を作成します。

CI および CI 関係を作成するには, 次の 3 つの方法があります。

- <sup>l</sup> RTSM のディスカバリ機能と HP データ・フロー管理(DFM)を使用して CI と CI 関係を作成す る。「RTSM/HP [データ・フロー管理](#page-29-0) ディスカバリによる CI の作成」(30ページ)を参照してくださ い。
- <sup>l</sup> トポロジ同期を使用して CI と CI 関係を作成する。トポロジ同期では,HPOM サービス・モデルを 再利用して,対応する CI および CI 関係を作成します。もちろん,そのためには HPOM に適切な

サービス・モデルが作成されている必要があります[。「トポロジ同期による](#page-30-0) CI の作成」(31ペー [ジ\)](#page-30-0)を参照してください。

トポロジ同期の詳細については,[「実行時サービス・モデルへのデータの追加」\(62ページ\)](#page-61-0)を参 照してください。

<sup>l</sup> CI を RTSM 内に手動で作成する。この方法が実際的であるのは,少数の CI しか作成する必要がな く,それらの CI が本質的に安定していて,変更される可能性が低い場合に限られます。

<span id="page-29-0"></span>[「ディスカバリ方法を選択する際の考慮事項」\(32ページ\)も](#page-31-0)参照してください。

#### **RTSM/HP データ・フロー管理 ディスカバリによる CI の作成**

HP データ・フロー管理 は,開放型システム間相互接続(OSI)モデルのレイヤ 2 ~ 7 で論理アプリ ケーション・アセットを自動的に検出し,マップします。このディスカバリ・テクノロジは,ディス カバリ・パターンを基礎としています。

データ・フロー管理 のライセンス構造は次のとおりです。

- <sup>l</sup> UCMDB Foundation ライセンス。Foundation ライセンスには,BTO 製品のバックボーン・コンポー ネントとして UCMDB が含まれています。このバージョンでは,UCMDB の複数のインスタンス間 でデータ・フローを実現でき,BTO 製品との統合によってソリューションを展開できます。
- <sup>l</sup> UCMDB Integration ライセンス。Integration ライセンスは,UCMDB Foundation ライセンスにサー ド・パーティ統合を追加したものです。
- <sup>l</sup> UCMDB DDM Advanced ライセンス。DDM Advanced ライセンスには,IT インフラストラクチャ要素 を検出し,その情報を CI および関係として RTSM に送るためのディスカバリ機能がすべて含まれ ています。DDM Advanced ライセンスでは,ユーザが RTSM モデルを拡張し,独自のディスカバ リ・パターンを作成することもできます。

データ・フロー管理 を使用すると,以下の外部データ・ソースへのクエリを実行することもできま す。

- カンマ区切り (CSV) ファイル
- <sup>l</sup> プロパティ・ファイル
- <sup>l</sup> データベース

詳細については,HP Operations Manager i 文書ライブラリの『データ・フロー管理ガイド』および 『RTSM 開発者向け参考情報ガイド』を参照してください。

#### <span id="page-30-0"></span>**トポロジ同期による CI の作成**

多くの HPOM カスタマは,HPOM サービス・ビューまたは Service Navigator を使用して,IT リソース と IT サービスとの関係をオペレータに対して視覚化します。

この方法では,HP Operations スマート・プラグインのサービス・ディスカバリ機能または独自の ディスカバリ・メカニズムを使用してサービス・ツリーを作成します。

この場合は,トポロジ同期機能を使用し,HPOM サービス・モデルとトポロジ同期マッピング・ルー ルに基づいて CI と CI 関係を作成できます。標準設定のマッピング・ルールが用意されており, それ によって,OMi と連携できる次の HP Operations スマート・プラグインで作成されたサービス・モデ ルをマップできます。

- HP Operations Smart Plug-in for Databases (Oracle および MS SQL Server のみ)
- HP Operations Smart Plug-in for IBM WebSphere Application Server
- HP Operations Smart Plug-in for BEA WebLogic Application Server
- HP Operations Smart Plug-in for Microsoft Active Directory
- HP Operations Smart Plug-in for Microsoft Exchange Server
- HP Operations Smart Plug-in for Virtualization Infrastructure
- HP Operations Smart Plug-in for Systems Infrastructure
- HP Operations Smart Plug-in for Cluster Infrastructure

多大な労力を注ぎ込み,独自のカスタム・サービス・モデルとそのマニュアルや自動サービス・モデ ル作成プロセスを作成した場合は,そのモデルを再利用することにより,対応する RTSM 構成アイテ ムを自動的に作成できます。その場合,必要となるのは,対応するトポロジ同期マッピング・ルール を作成することだけです。

トポロジ同期の詳細については[,「実行時サービス・モデルへのデータの追加」\(62ページ\)](#page-61-0)を参照し てください。

#### <span id="page-31-0"></span>**ディスカバリ方法を選択する際の考慮事項**

RTSM にデータを追加するためのディスカバリ方法を選択するときには,次の考慮事項が役立ちま す。

• データ・フロー管理ガイドの使用が適している場合

次の場合にデータ・フロー管理ガイドを使用します。

- RTSM にデータを追加するために,すでにデータ・フロー管理ガイドを使用しているか,使用 する計画がある場合。
- **HPOM 内にまだサービス・モデルがない場合。『データ・フロー管理ガイド』を使用すること** をお勧めします。これが RTSM にデータを追加するのに望ましいディスカバリ方法です。
- <sup>l</sup> トポロジ同期の使用が適している場合

次の場合は,同期パッケージに用意されている標準設定のトポロジ同期ルールを使用します。

- RTSM へのデータの追加にデータ・フロー管理ガイドを使用しておらず (使用する計画もな く),かつ
- ACME トポロジに対応するサービスが含まれる HPOM に既存のサービス・モデルがある場合。
- CI を手動で作成することが適している場合

少数の CI しか作成する必要がなく,それらの CI が本質的に安定していて,変更される可能性が低 い場合は,CI を手動で作成できます。

<span id="page-32-0"></span>**強化ルール**

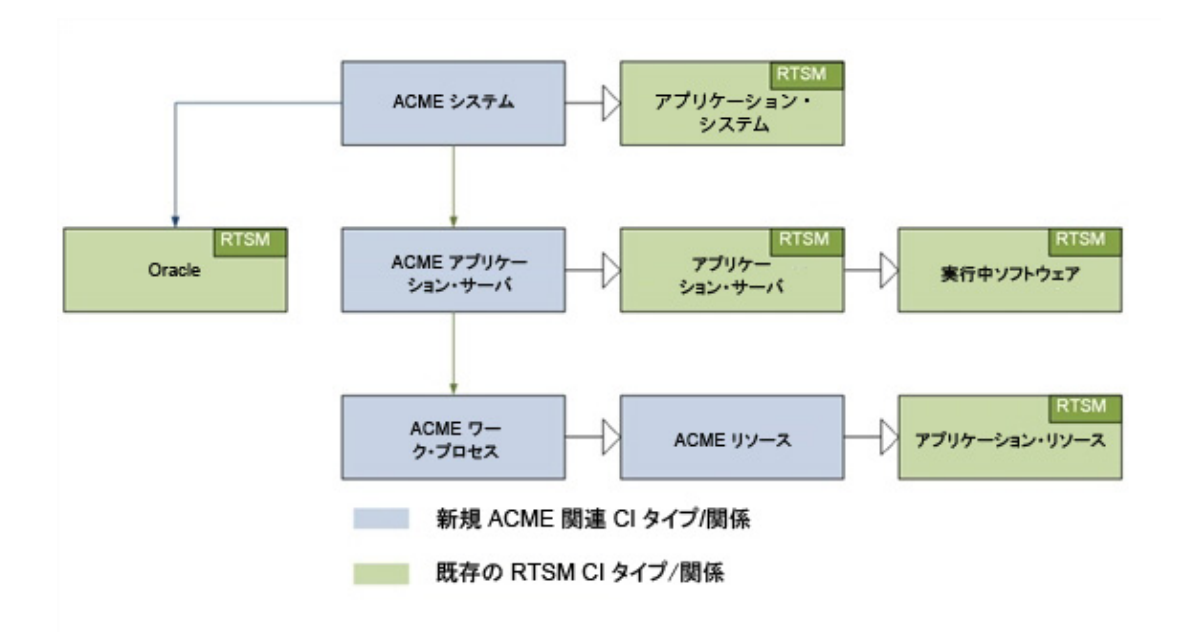

この図は, ACME システムと Oracle データベースの間にクロスドメイン関係がある ACME モデルを示 しています。ACME ディスカバリが Oracle データベース CI を作成するために十分なキー属性がない場 合,この依存関係を強化ルールによって生成できます。

強化ルールの作成および管理の詳細については,『モデリング・ガイド』の「Enrichment Manager」 の項を参照してください。

# <span id="page-33-0"></span>**新規アプリケーションのトポロジ・ビュー**

ACME トポロジを表示するビューを作成するには,RTSM Modeling Studio を使用します。次のスク リーンショットは,RTSM Modeling Studio で表示した ACME トポロジ・ビューを示しています。

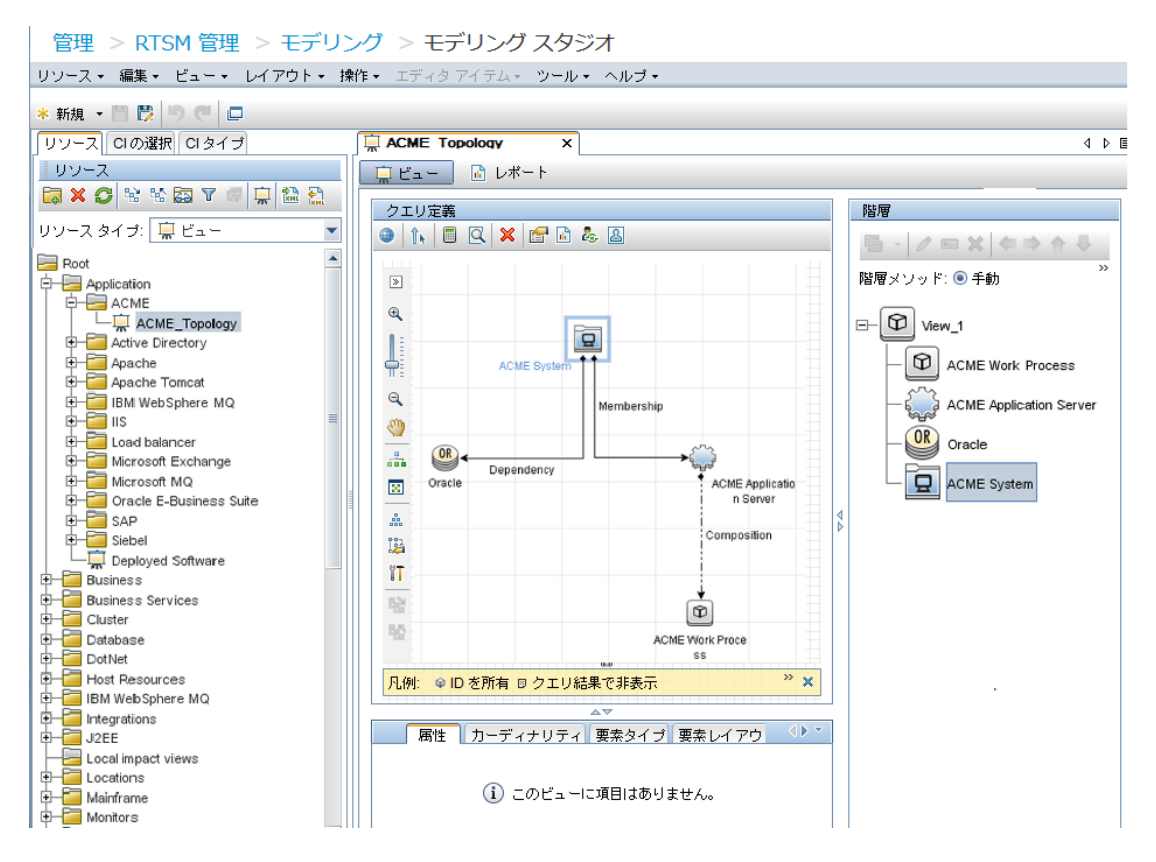

RTSM Modeling Studio の ACME トポロジ・ビュー

## <span id="page-34-0"></span>**影響の伝搬**

影響モデリングは計算された関係を使用して実行されます。KPI の計算では影響関係が重要となりま す。RTSM での影響モデリングの概念を含む詳細については,『モデリング・ガイド』を参照してく ださい。

**注:** トポロジ内の影響の伝搬を検証するビューを作成できます。新しいビューを作成し,CI タイ プ間の関係タイプとして impacted by を選択します。

次の図は,伝搬ルールを使用して ACME アプリケーション・サーバと ACME ワーク・プロセスの間の 影響関係を作成する計算された関係(トリプレット)を示しています。

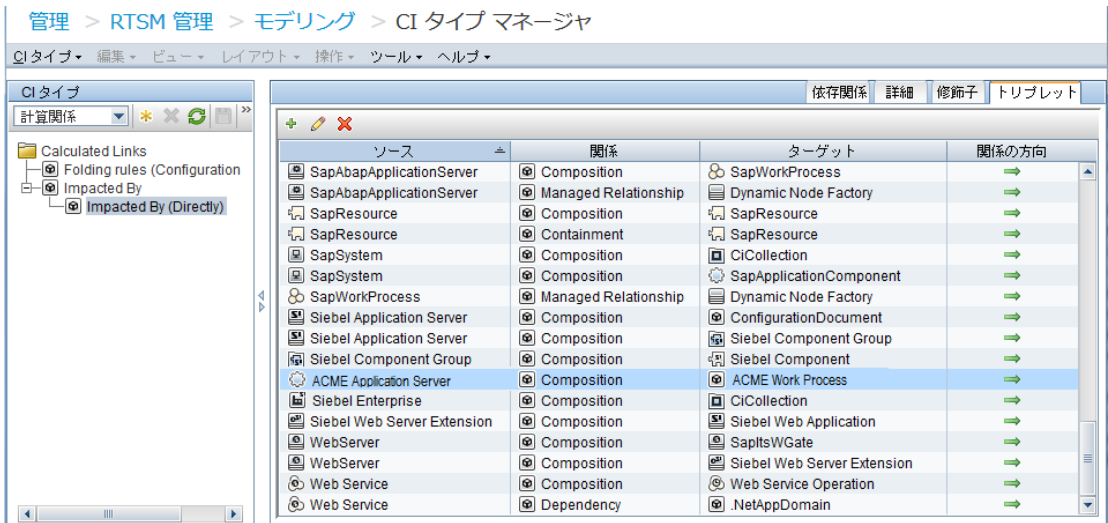

ACME アプリケーション・サーバと ACME ワーク・プロセス間の影響関係の作成。

# <span id="page-35-0"></span>**第4章: イベント・タイプ・インジケータと状況 インジケータ**

本項では,OMi ソリューションに含まれる高度なイベント相関処理機能および状況ベースの監視機能 を利用できるように新しいアプリケーションのイベントを強化する方法について説明します。

ACME の例では,HPOM が ACME ランドスケープのスマート・プラグインを提供することを前提とし ています。HP Operations スマート・プラグインがなければ,ユーザが ACME アプリケーションを分 析してそのインタフェースを特定し,そのようなランドスケープを監視するためのポリシーを作成し なければなりません。

高度なイベント相関処理機能および状況ベースの監視機能を使用するには,次の手順を実行します。

- RTSM に CI を追加し, OMi イベントを RTSM 内の適切な CI にマップします。
- <sup>l</sup> さまざまな CI タイプの受信イベントを分析し,意味のあるイベント・タイプ・インジケータ (ETI) および状況インジケータ (HI) を作成します。
- <span id="page-35-1"></span><sup>l</sup> HI を状況ベースの主要管理指標(KPI)に割り当てます。

## **CI へのイベントのマッピング**

OMi の高度なイベント監視機能および状況監視機能にとって,RTSM でイベントが適切な CI にマップ されていることは,必要不可欠な要件です。

イベントが 適切な CI にマップされていなければ, 次のような結果になります。

- <sup>l</sup> HPOM メッセージにイベント・タイプ・インジケータまたは状況インジケータを設定しても何の 効果もありません。
- <sup>l</sup> 相関処理ルールがトリガしません。
- <sup>l</sup> 状況パースペクティブ・ビューに誤った状況と KPI データが表示されるか,何も表示されませ ん。

そのため,次のことが必要となります。

- <sup>l</sup> RTSM に CI が追加されている。
- <sup>l</sup> それらの CI にイベントをマップできるように,イベント統合を(必要に応じて)調整する。
イベントを CI にマップするには,スマート・マッピング・テクノロジを使用します。特定のイベン ト属性でヒントが検索され,それらのヒントが CI 属性と比較され,イベントが最も一致する CI に マップされます。

ほとんどのイベントには,影響を受けるホストの DNS 名が必ず含まれています(HPOM メッセージ・ ノード名フィールド)。この DNS 名が 1 つのヒントとして使用されるため,スマート・マッピング では,ほぼ必ず受信イベントを最低でもホスト CI にだけはマップできます (もちろん,ホスト CI が RTSM に存在していることが前提となります)。

ただし,複雑な IT トポロジ・モデルを活用するためには,次のようにマップすることが重要となり ます。

- <sup>l</sup> データベース・イベントを対応するデータベース CI にマップします。
- <sup>l</sup> ほかのアプリケーションに関連するイベントを各アプリケーションの CI にマップします。

このようなマッピングを実現するには,次に挙げる追加のイベント属性を評価します。

- <sup>l</sup> アプリケーション
- オブジェクト
- HPOM サービス ID 属性または CI 解決ヒント属性

CI 解決ヒント属性を設定した場合, HPOM サービス ID 属性は無視されます。

これらの属性に設定できる識別ヒントが多いほど,イベントが適切な CI にマップされる可能性が高 まります。

スマート・マッピングにおいて何が属性に属しているかを特定できるように,ヒントを特定の形式で 指定する必要があります。

#### 標準設定の形式は次のとおりです。

- <sup>l</sup> <hint 1>:<hint 2>:...:<hint n>(アプリケーション属性およびオブジェクト属性の場合)
- <hint 1>:<hint 2>:...:<hint n>@@<hostname>(HPOM サービス ID 属性および CI 解決ヒント属性の場 合)

区切り文字 (:) は, OMi インフラストラクチャ設定で設定できます。詳細については, OMi オンライ ン・ヘルプを参照してください。

指定したすべてのヒントが評価され,RTSM 内で一致する CI が検出されます。アプリケーション属 性,オブジェクト属性,および HPOM サービス ID 属性のヒントは,下位互換性確保のために評価さ れます。以前は,多くの HP Operations スマート・プラグインがこれらのフィールドをイベントがど のオブジェクト (RTSM では構成アイテム)に属するかに関する情報の伝送に使用していました。こ の情報が適切な CI を特定するのに十分であれば,何も変更する必要はありません。

ただし,イベントが不適切な CI に関連付けられていることがわかった場合は,CI 解決ヒント属性に 必要なヒントを設定する必要があります。これを行うには,HPOM で HPOM メッセージに RelatedCiHint と呼ばれるカスタム・メッセージ属性(CMA)を設定します。

### **カスタム・メッセージ属性 RelatedCiHint の設定**

次の図に,HPOM メッセージに CMA RelatedCiHint を設定する例を示します。

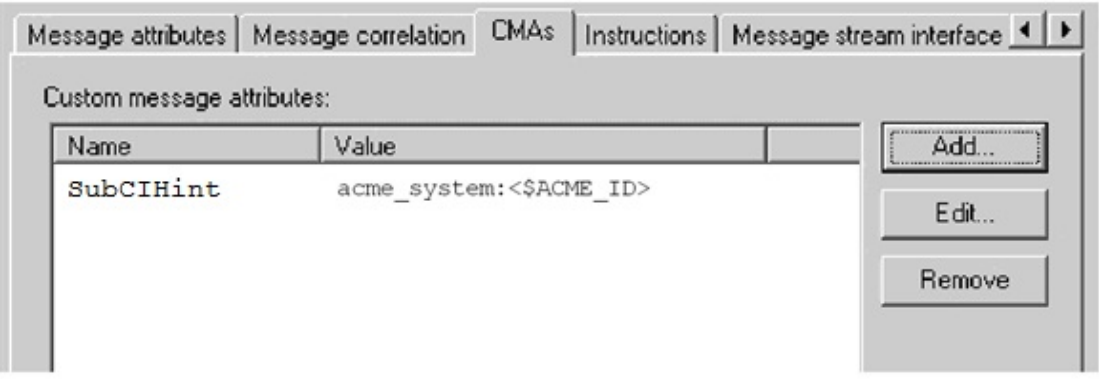

HPOM メッセージでのカスタム・メッセージ属性 RelatedCiHint の設定

RelatedCiHint 変数を設定するときには,次のベスト・プラクティスに関する考慮事項に留意するこ とが重要です。

- <sup>l</sup> CMA RelatedCiHint には,対応する CI を見つけるために十分なヒントが含まれている必要がありま す。
- <sup>l</sup> ホストとの構成関係を持つ CI とそのような関係を持たない CI を区別する必要があります。

## **カスタム・メッセージ属性 SubCiHint の設定**

次の図に,HPOM メッセージに CMA RelatedCiHint を設定する例を示します。

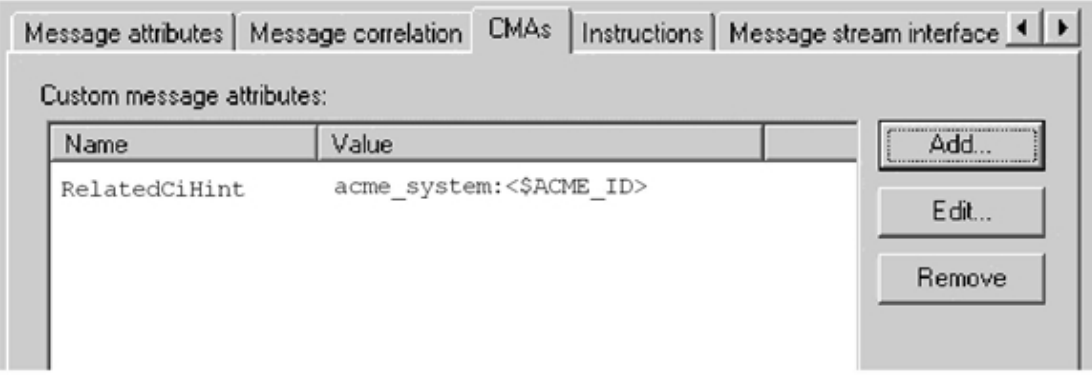

HPOM メッセージでのカスタム・メッセージ属性 SubCiHint の設定

SubCiHint 変数を設定するときには、次のベスト・プラクティスに関する考慮事項に留意することが 重要です。

- <sup>l</sup> CMA SubCiHint には,対応する CI を見つけるために十分なヒントが含まれている必要がありま す。
- ホストとの構成関係を持つ CI とそのような関係を持たない CI を区別する必要があります。

### **RelatedCiHint の値**

通常, RelatedCiHint 変数には次の値を設定する必要があります。

#### <sup>l</sup> **「ホスト元」CI の場合**

<CI-Typename>:<key-attribute-1>:<key-attribute-2>:<key-attribute-n>@@hostname

通常, "ホスト元" CIは "ソフトウェア・エレメント" のサブタイプです。たとえば, websphereas タイプの CI には、ホストとの間に container-link 関係があります。

もう1つの例として, exchangeclientaccessserver タイプの Exchange Server ロール CI がありま す。この CI タイプの root-container はソフトウェア・エレメントであり,その CI タイプでは root-container はホストです。

#### <sup>l</sup> **仮想 CI の場合**

<CI-Typename>:<key-attribute-1>:<key-attribute-2>:<key-attribute-n>

仮想 CI には,ホストとの間に強い包含関係(container-link または root-container)はありませ ん。

一般的な CI タイプの例として,cluster があります。この CI タイプには,ホストとの間に強い包 含関係はありません。

# **イベント・タイプ・インジケータと状況インジケータ の作成**

監視対象の HPOM イベントを RTSM の適切な CI にマップしたら,次にイベント・タイプ・インジ ケータと状況インジケータを作成します。

### イベントの分析とインジケータの定義

意味のあるイベント・タイプ・インジケータ(ETI)および状況インジケータ(HI)を作成できるよ うにするには,さまざまな CI タイプの受信イベントを分析する必要があります。

ETI はイベントの属性です(自体がインスタンスとしては存在しません)。ETI を使用して, 受信イベ ントを管理対象 IT 環境での発生のタイプに従って分類します。たとえば,HPOM のメッセージにイベ ント・タイプ属性を設定するカスタム・メッセージ属性 (CMA) EtiHint を追加することもできます。 CMA を設定しない場合は,適用可能なマッピング・ルールを使用して ETI を設定できます。ETI に は,環境内でのイベントの発生を説明する 1 つ以上の値が必要です。たとえば,Lost database Connection:Occurred のように値を設定します。

監視対象のシステムで特定のタイプのイベントが生成される場合,同じ ETI を割り当てる必要があり ます。適切な相関処理ルールの定義後,イベントは ETI に基づいて相関処理されます。相関処理ルー ルでは、CI で生じるイベントのタイプを関連付けます。

HI は,監視対象の CI の指定されたアスペクトの状況を特定し,表示します。HI は,ハードウェア・ リソースが使用可能かどうかを示し,1 つの値によって CI の正常な状態を表します。たとえば, ACME System Status:Available のように示されます。CI の異常は,ACME System Status:Unavailable な どの 1 つ以上の値で示されます。

HI では,特定のプロセスへの負荷が正常,高,または超過である場合などに,ソフトウェア・アプリ ケーションの状態を示すこともできます。異常な状態の例として, ACME Work Process CI タイプの Job Queue Length:Too Long があります。

ヘルス・インジケータは,CI の状況の情報を提供するイベントにのみ設定できます。状況インジケー タは,関連付けられている ETI を通して特定の構成アイテム・タイプに割り当てられています。

HI は,監視対象のリソースの可用性およびパフォーマンスを計算して主要管理指標(KPI)を導き出 すために必要なデータも提供します。「KPI への HI [の割り当て」\(48ページ\)](#page-47-0) に, ACME 社の例の HI を 状況ベースの KPI に割り当てる方法を示します。

例として挙げている ACME 社の環境の新しい CI タイプについては,[「新規アプリケーションの統合」](#page-22-0) [\(23ページ\)](#page-22-0)で説明しました。また[,「」\(24ページ\)](#page-23-0)の図も参照してください。

これらの CI タイプには,具体的な ETI および HI があります。「ETI および HI [の概要」\(41ページ\)](#page-40-0)に, ACME 社の環境においてどの ETI/HI が重要であるかについて検討した結果を示します。

| CI タイプ表示名                          | カテゴ<br>リ   | 名前                                              | 値           | 重要度           | ポリシー                         |
|------------------------------------|------------|-------------------------------------------------|-------------|---------------|------------------------------|
| <b>ACME System</b>                 | HI         | <b>ACME System Status</b>                       | Available   | Normal        | ACME_<br>SystemStatus001     |
| <b>ACME System</b>                 | HI         | <b>ACME System Status</b>                       | Unavailable | Critical      | ACME_<br>SystemStatus001     |
| <b>ACME</b> Application<br>Server  | HI         | <b>ACME</b> Application<br><b>Server Status</b> | Available   | <b>Normal</b> | ACME_<br>AppServerStatus_001 |
| <b>ACME Application</b><br>Server  | HI         | <b>ACME Application</b><br><b>Server Status</b> | Unavailable | Major         | ACME_<br>AppServerStatus_001 |
| <b>ACME Work</b><br><b>Process</b> | <b>ETI</b> | Job Aborted                                     | Occurred    |               | ACME_opcmsg_001              |
| <b>ACME Work</b><br><b>Process</b> | <b>ETI</b> | <b>Job Start Passed</b>                         | Occurred    |               | ACME opcmsq 002              |

<span id="page-40-0"></span>**ETI および HI の概要**

#### **ETI および HI の概要 (続き)**

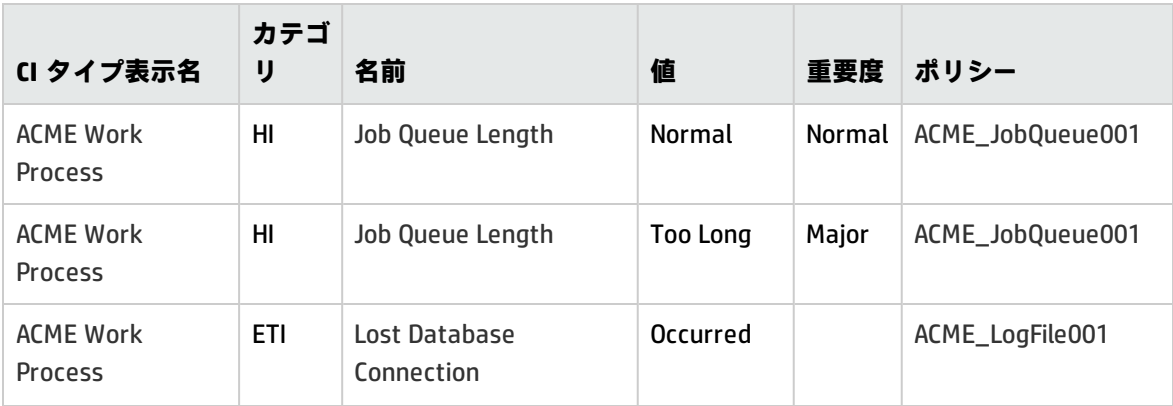

**注:** 状況インジケータは,監視対象オブジェクトの健全性の現在の状態を示す必要があります。 そのため,イベントは監視対象オブジェクトの健全性が継続的に監視されている場合にのみ HI を設定する必要があります。

HI と ETI は,OMi ユーザ・インタフェースの次の領域で作成します。

[**管理**]>[**サービス状況**]>[**状況インジケータとイベント タイプ インジケータ**]

HI と ETI の作成方法の詳細については、OMi オンライン・ヘルプを参照してください。

次に, CI タイプ ACME System の HI の作成例を示します。

1. 次の場所まで移動します。

[**管理**]>[**サービス状況**]>[**状況インジケータとイベント タイプ インジケータ**]

- 2. [CI タイプ]表示枠で,インジケータを設定する CI タイプ(この例では ACME System)を右ク リックします。
- 3. [新規]( る) ボタンをクリックし, 作成するインジケータの種類として, [状況インジケータ] または [イベント タイプ インジケータ] を選択します。ここでは, [**状況インジケータ**]を選 択します。[新規状況インジケータ]ダイアログが開きます。
- 4. [新規状況インジケータ]ダイアログの [一般]領域に次の情報を入力します。

[表示名]フィールドに,作成する HI の表示名を「**ACME System Status**」と入力します。

[名前]フィールドには,標準設定の名前が自動的に入力されます。たとえば,ターゲット HP Service Manager サーバに対する表示名を「**ACME System Status**」と入力すると,[名前] フィールドには ACME\_Service\_Status が自動的に表示されます。もちろん,この標準設定の名前 を変更する場合は,[名前]フィールドに別の名前を入力できます。

オプション: [説明] フィールドに, 作成している CI タイプの説明を入力します。

### [アプリケーション]フィールドで, [サービス状況]を選択します。

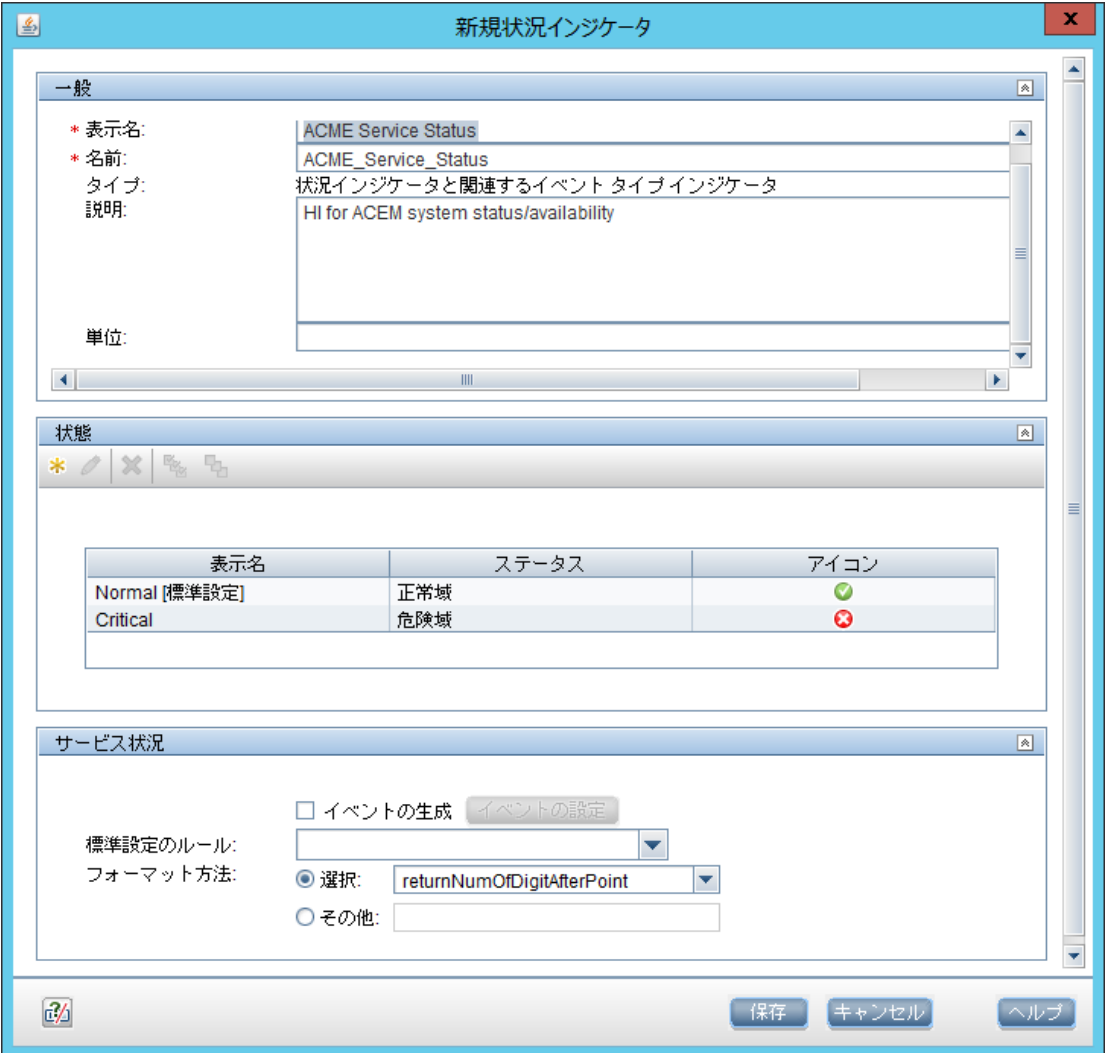

5. [新規状況インジケータ]ダイアログの [状態]領域では, [新規] ( い) ボタンをクリック してインジケータの状態を追加するか,既存の状態を編集します。

この例では、新しいインジケータ状態を追加します。重大度が正常域で値が AVAILABLE である標 準の状態と,重大度が危険域で値が UNAVAILABLE の状態を追加します。

値が AVAILABLE で重大度が正常域であるインジケータの標準の状態を追加するには、次の手順を 実行します。

a. [新規] ( ) ボタンをクリックします。 [インジケータ状態の編集] ダイアログが開き ます。

OMi 拡張性ガイド 第4章: イベント・タイプ・インジケータと状況インジケータ

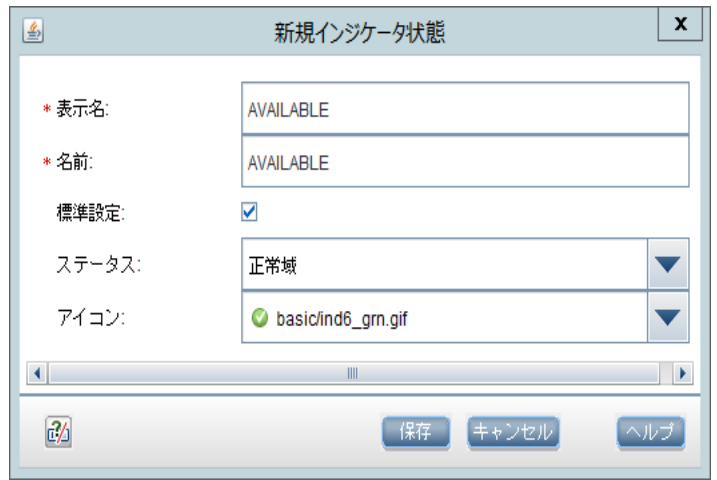

- b. [**表示名**]フィールドに HI インジケータの状態の表示名を「AVAILABLE」と入力します。
- c. [**名前**]フィールドに HI インジケータの状態のシステム名を「AVAILABLE」と入力します。
- d. [**標準設定**]チェックボックスを選択して,この状態を標準の状態にします。
- e. [ステータス]フィールドで [正常域]を選択します。
- f. [**アイコン**]フィールドで,この正常域状態のアイコンを選択します。
- g. [**保存**]をクリックします。
- 6. 値が UNAVAILABLE で重大度が危険域であるインジケータの状態を追加するには,次の手順を実 行します。
	- a. [新規] (※) ボタンをクリックします。
	- b. [**表示名**]フィールドに HI インジケータの状態の表示名を「UNAVAILABLE」と入力します。
	- c. [**名前**]フィールドに HI インジケータの状態のシステム名を「UNAVAILABLE」と入力しま す。
	- d. [**標準設定**]チェック・ボックスをクリアします。
	- e. [**ステータス**]フィールドで[**危険域**]を選択します。
	- f. [**アイコン**]フィールドで,この危険域状態のアイコンを選択します。
	- g. [**保存**]をクリックします。
- 7. CI タイプに対して作成するほかの HI および ETI について上記の手順を繰り返します。

### イベントへのイベント・タイプ・インジケータの割り当て

イベントに ETI を割り当てる方法は2 つあります。どちらの方法を使用するかは, 受信 HPOM メッ セージの変更が必要となる可能性に大きく依存します。受信 HPOM messages/OMi イベントの ETI を 設定する場合は, CMA を使用することをお勧めします。ただし、インジケータ・マッピング・ルール を使用して ETI をイベントに割り当てることもできます。

<sup>l</sup> HPOM ポリシー内にカスタム・メッセージ属性 EtiHint を設定する

「ETI および HI [の概要」\(41ページ\)に](#page-40-0),ACME 監視システムの分析された ETI および HI のリストが あります。右端の列に,イベントを作成した HPOM ポリシーの情報が示されています。これらの HPOM ポリシー条件に CMA EtiHint を追加する必要があります。

次の図に CMA EtiHint の設定例を示します。

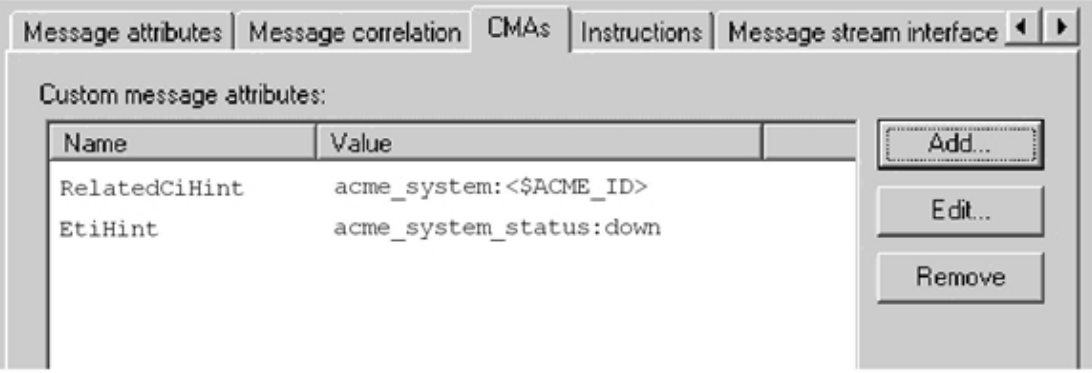

<sup>l</sup> インジケータ・マッピング・ルールの使用

ACME 社の例では,すべてのメッセージが HPOM ポリシーを使用して送信されます。したがっ て,CMA を使用して ETI を設定します。ただし,マッピング・ルールを使用して受信 HPOM メッ セージの ETI を設定することもできます。

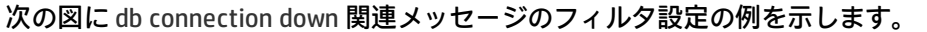

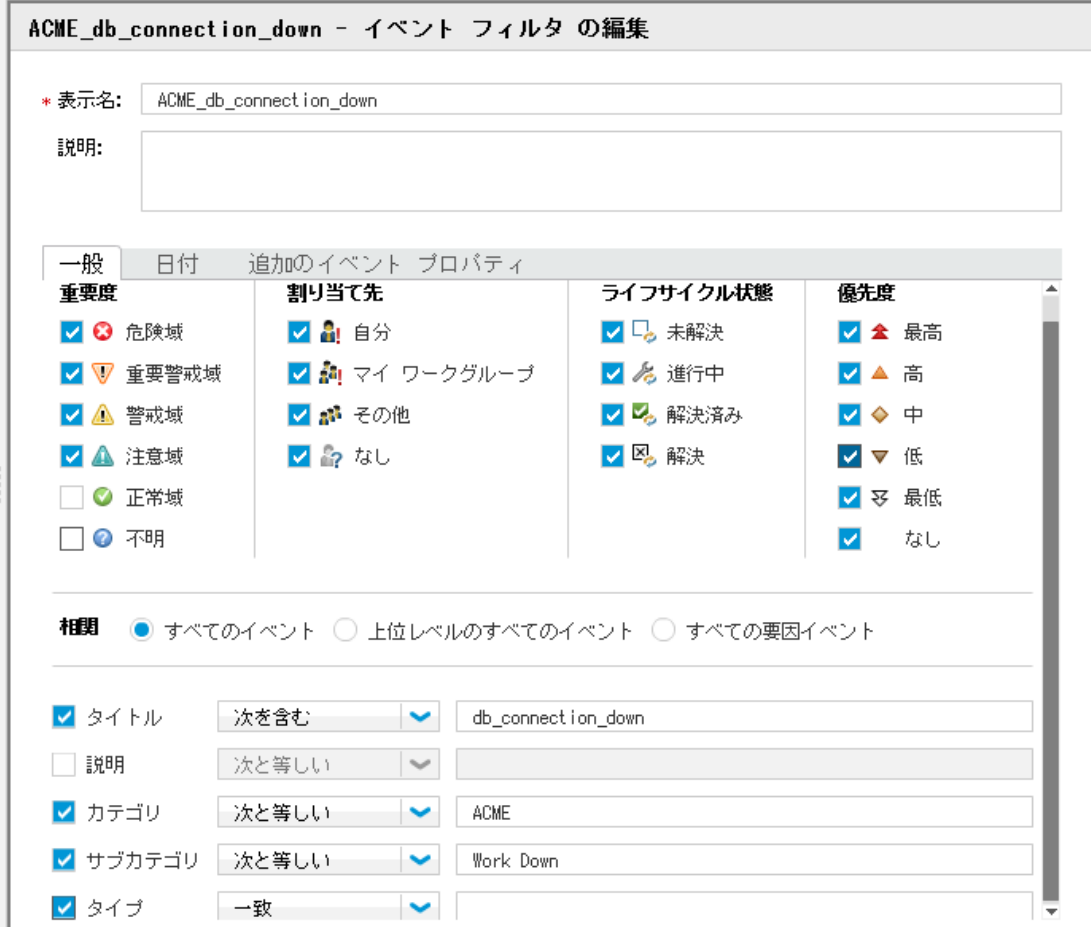

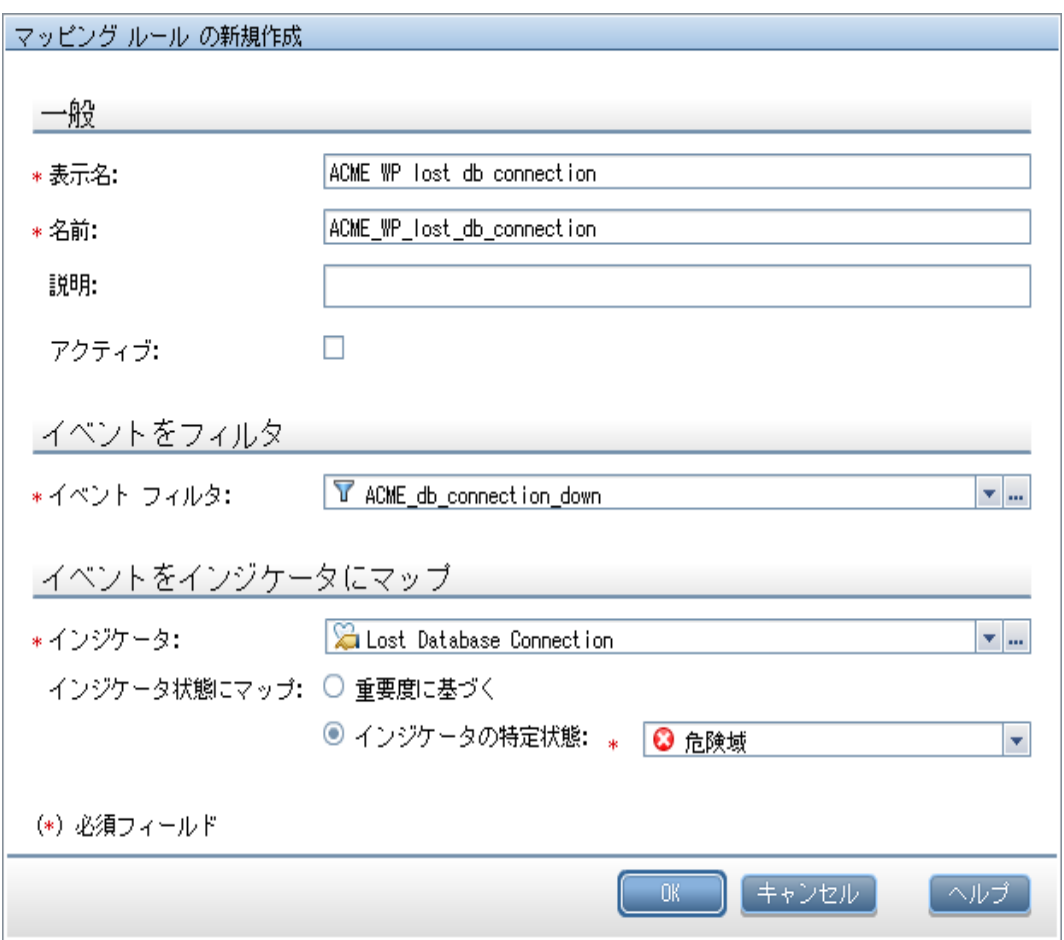

次の図に,上に示すフィルタ構成を使用して,Lost Database Connection ETI のマッピング・ルー ル自体の構成を示します。

このマッピング・ルールは, Category=ACME, Sub Category=Work Process, および Title=db connection lost である個々の受信メッセージを CI タイプ ACME Work Process の ETI Lost Database Connection に一致させます。

OMi 拡張性ガイド 第4章: イベント・タイプ・インジケータと状況インジケータ

<span id="page-47-0"></span>KPI への HI の割り当て

次に,HI を状況ベースの KPI に割り当てます。HI は,KPI が CI で表される監視対象リソースの可用性 とパフォーマンスを計算するために必要なデータを提供します。OMi の次の領域で HI を KPI に割り当 てます。

**[管理]>[サービス状況]>[割り当て]>[KPI の割り当て]**

KPI 割り当ての詳細については、OMi オンライン・ヘルプを参照してください。

「ETI および HI [の概要」\(41ページ\)](#page-40-0) に示す ACME 社の HI は,ほとんどが特定の CI の可用性ステータ スを表します。したがって,それらの HI は操作可用性の KPI に割り当てられます。

次の図は,HI Job Queue Length の操作可用性の KPI への割り当てを示しています。この設定の結果, HI Job Queue Length は ACME Work Process タイプの CI に関連するイベントの状況パースペクティブ にも表示されます。

[CI タイプの KPI 割り当ての追加/編集]ダイアログの[条件]領域で,割り当てを CI のサブセット (特定のアプリケーションが監視する CI や特定の CI 属性セットを持つ CI など)に制限できます。詳 細については,OMi オンライン・ヘルプの「インジケータの割り当ておよび伝搬」の項を参照してく ださい。

管理 > サービス状況 > CI ステータスの計算 > KPI 割り当て

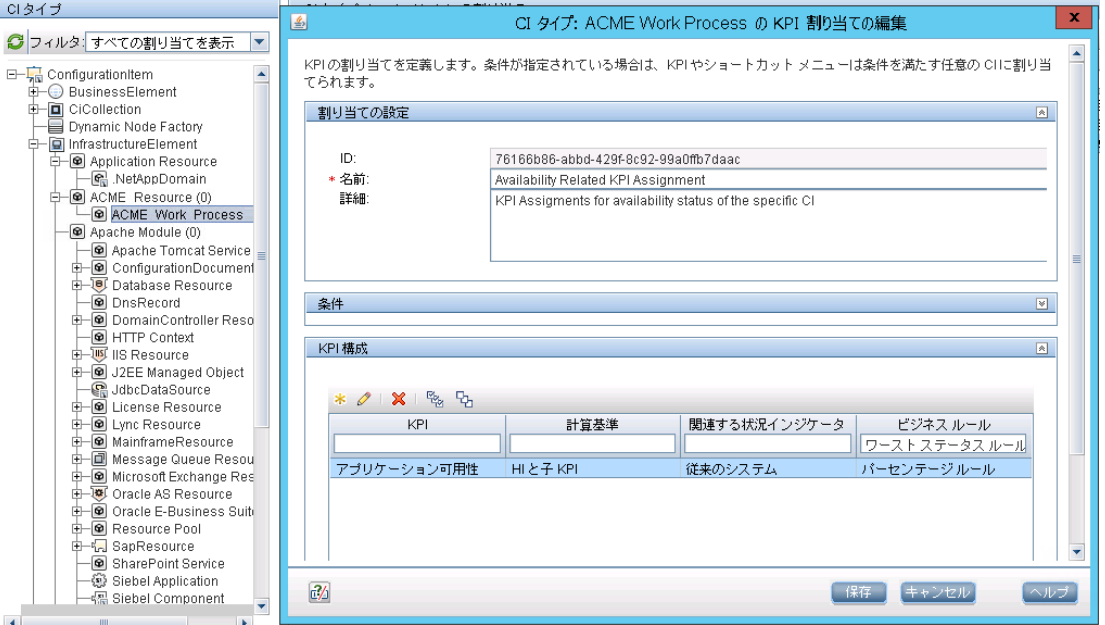

HI の KPI への割り当てが完了したら, CI タイプの同期を実行して, その割り当てを既存の CI に対して 有効にしてください。

## **HPOM メッセージのカスタム・メッセージ属性**

次の表に, HPOM メッセージに指定でき,対応するイベント・プロパティの値に影響する, サポート されているカスタム・メッセージ属性を示します。

#### **HPOM の CMA**

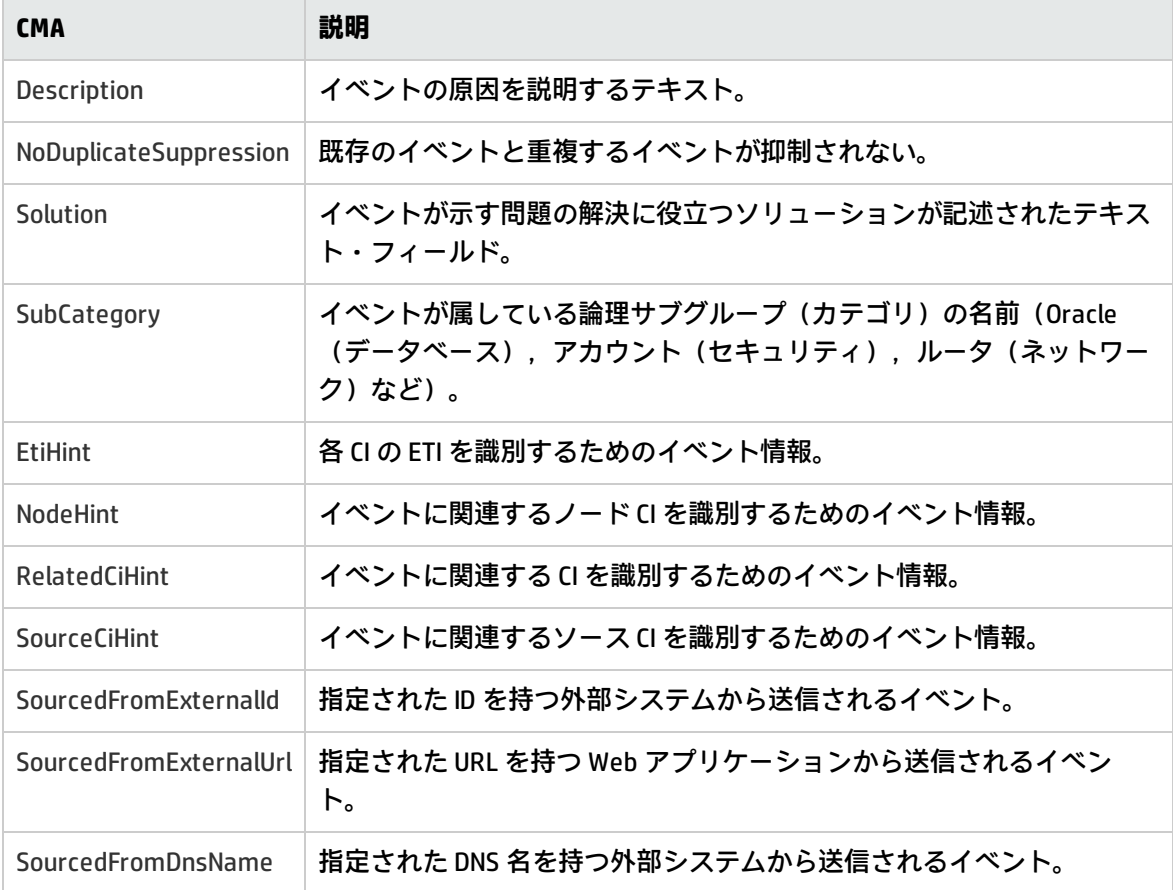

# **第5章: 相関処理ルールとマッピング**

管理対象 IT 環境の同一ドメインまたは異なるドメインで発生する関連イベントを相関させる相関処 理ルールを定義できます。トポロジ・ベースのイベント相関処理(TBEC)を使用すると,問題の原 因が自動的に特定され,表示されます。Top Level Items フィルタを使用して,要因イベントの症状の みであるイベントを除外すると,解決の必要がある実際の問題の概要を明確にすることができます。 イベントの相関処理によって,イベント・ブラウザに表示されるイベントの数が少なくなり,問題を 原因を迅速かつ効率的に特定できるようになります。

ACME ランドスケープのどのイベントがほかのイベントの症状や原因であるかを考え,相関処理ルー ルを定義できるかどうかを確認する必要があります。

たとえば、次の図に示すように, ACME ランドスケープには Oracle データベースとの依存関係があり ます。ここでは,そのようなデータベースの監視が HP Operations Smart Plug-In for Oracle(SPI for Oracle)によって実現され,データベースが使用不能になったときにイベントが受信されることを前 提とします。同時に,いずれかの ACME ポリシーが切断されたデータベース接続を検出するため,こ れら 2 つの関連イベントの相関処理ルールを定義することは理に適っています。そのようなルールを 次の図に示します。このルールは,ETI Lost Database Connection Occurred を持つイベントが症状イ ベントであり,ETI Database Server Status Down を持つイベントが原因イベントであることを定義し ます。

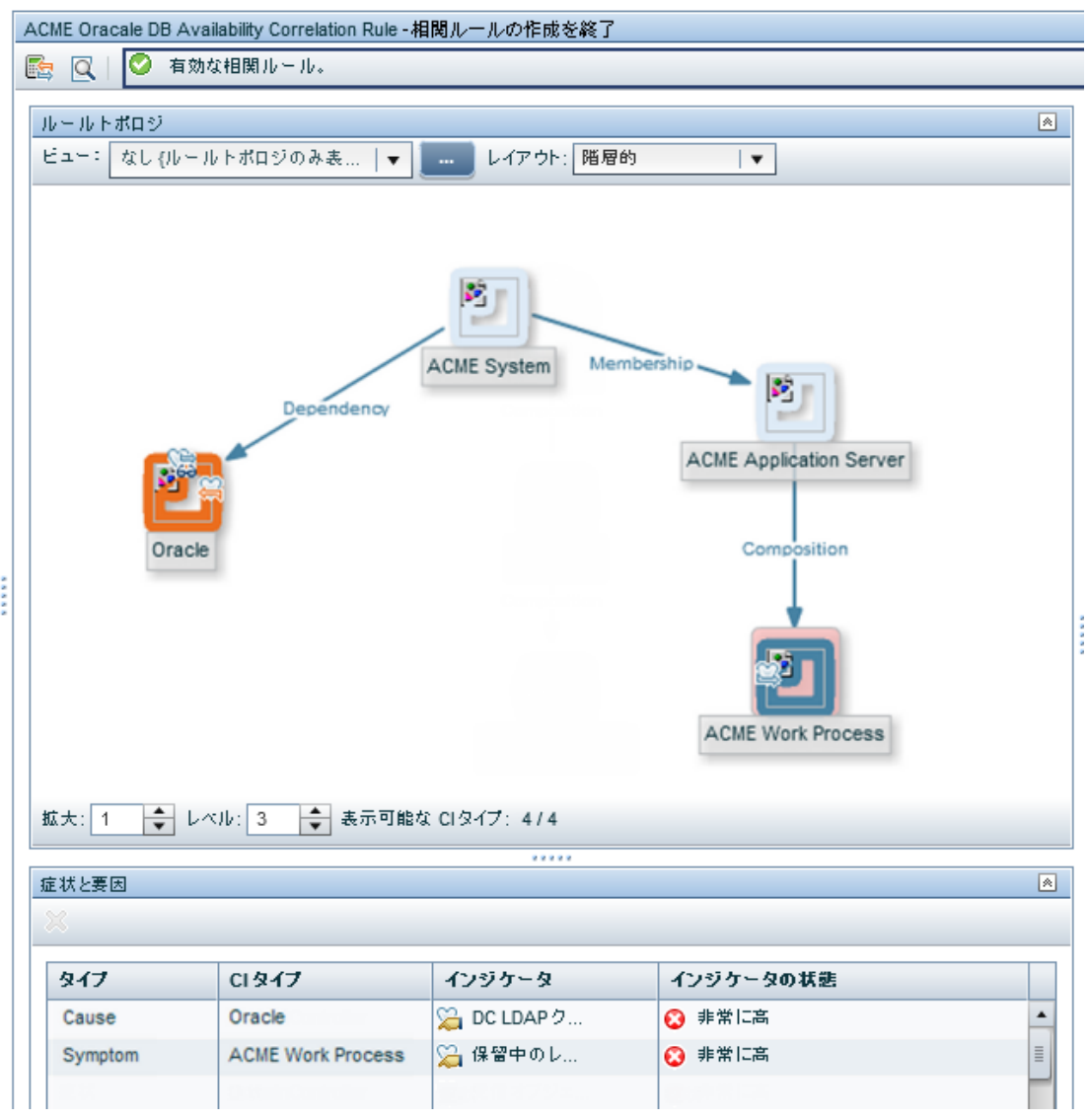

相関処理ルールを定義することが適切であるもう1つの例は, long job queue イベントが多くの Job Start Passed メッセージの原因である場合です。

もちろん,複数の症状および原因に対する複雑な TBEC ルールも定義できます。

相関処理ルールおよびマッピングの詳細については、OMi オンライン・ヘルプの「イベントの相関処 理」の項を参照してください。

# **第6章: 追加のイベント処理**

追加のイベント処理を実行することにより、イベントを変更および強化できます。たとえば、変数の プレースホルダ(\${node.label} および \${relatedCi.label})を使用することにより,ノードと CI ラベル のどちらか一方またはその両方を使用してイベントの[タイトル]フィールドと[説明]フィールド を強化することができます。

イベント処理インタフェース(EPI)を使用して,イベント処理においてユーザ定義の Groovy スクリ プトを実行できます。外部 SQL データベースなどからイベントを強化できると便利な場合がありま す。 Groovy スクリプトの開発およびデプロイの詳細については,「Groovy [スクリプト」\(376ページ\)](#page-375-0) を参照してください。

イベント処理パイプライン,イベント処理インタフェース,および EPI スクリプトの概要について は,[「イベント処理インタフェース」\(149ページ\)](#page-148-0)を参照してください。

イベントに適用するカスタム・アクションを設定することもできます。イベント・ブラウザでカスタ ム・アクションを使用できるようにする Groovy スクリプトを設定できます。

カスタム・アクションおよびスクリプトの概要については,[「 カスタム・アクションのスクリプ](#page-159-0) [ト」\(160ページ\)を](#page-159-0)参照してください。

EPI およびカスタム・アクション・スクリプトの作成方法と製品に付属のサンプル Groovy スクリプト については,「EPI [スクリプトおよびカスタム・アクション・スクリプトの作成」\(162ページ\)を](#page-161-0)参照 してください。

# **第7章: ツール**

ドメイン・オペレータによる特定のイベントおよび CI の管理と監視や新しいアプリケーション領域 で発生した問題の解決に役立つツールを設定できます。

ツールを特定の CI タイプに割り当てることにより,その CI タイプのインスタンスに影響するイベン トのコンテキストで割り当てたツールが常に使用できるようになります。

ACME の例には,イベント・ブラウザから ACME 管理者コンソールを起動する URL があります。

ツールの詳細については,OMi オンライン・ヘルプを参照してください。

次の図に URL による ACME 監視コンソールの起動の例を示します。このツールは、カスタム・イベン ト属性 App\_Host および App\_Port を使用して,適切な URL を生成します。

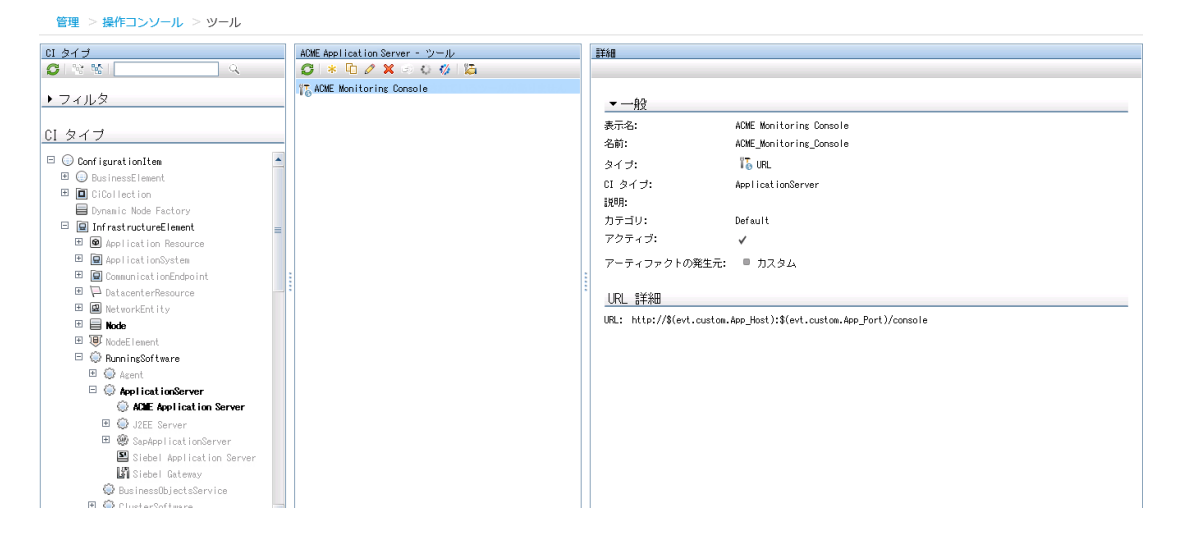

# <span id="page-53-0"></span>**第8章: ビュー・マッピング**

ビューを[ヘルス トップ ビュー]表示枠での選択および使用の対象とするには,イベント・ブラウ ザで選択されたイベントの影響を受ける構成アイテムを 1 つ以上の既存のビューに明示的にマップす る必要があります。RTSM モデリング・スタジオを使用して,RTSM に新しいビューを作成できま す。CI タイプを複数のビューに関連付けることができます。複数のビューが優先度別に一覧表示さ れ,最も優先度の高いビューが標準設定ビューとして表示されます。

ビュー・マッピング・マネージャを使用して,CI タイプを RTSM ビューにマップできます。選択した イベントに関連する CI タイプにマップされたビューだけが [ヘルス トップ ビュー]表示枠の [選択 されたビュー]ドロップダウン・リストに表示されます。

次の図が [ビュー マッピング] 表示枠に表示されます。CI タイプ ACME System は, ビュー ACME\_ Topology にマップ(関連付け)されています。

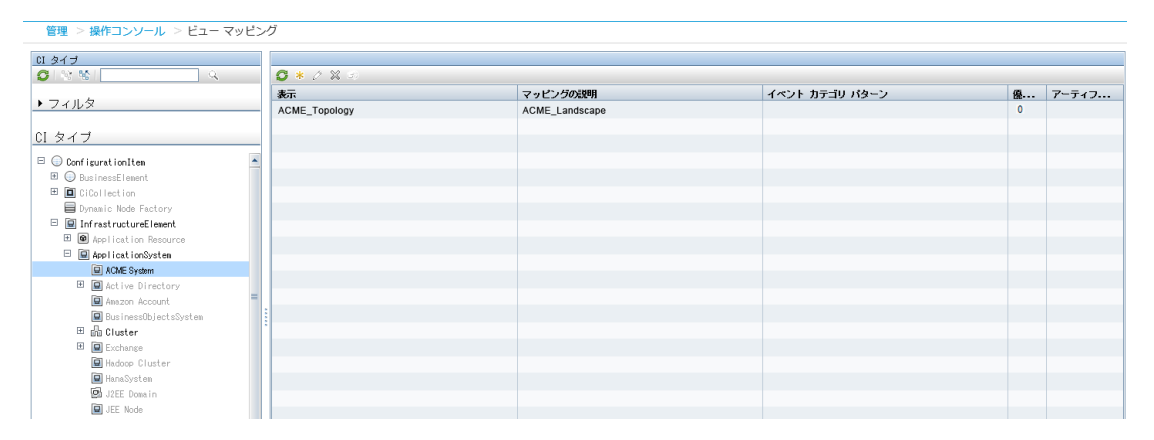

# **第9章: グラフ**

パフォーマンス・グラフを特定の CI タイプに関連付けることにより,その CI タイプに影響するイベ ントのコンテキストで特定のタイプのグラフおよびチャートが常に使用できるようになります。

新しい ACME アプリケーションをこのように設定するには, 次の手順を実行します。

- パフォーマンス・グラフ作成ツールを使用して,新しいグラフ・テンプレートを作成するか,既 存のグラフ・テンプレートを編集します。詳細については, OMi オンライン・ヘルプを参照して ください。
- <sup>l</sup> 適切なグラフ・ファミリまたはカテゴリを ACME CI タイプにマップします。

### **パフォーマンス・データの統合**

パフォーマンス・データの統合プロセスには次の操作が含まれます。

- メトリクスの収集
- メトリクスの保存
- <sup>l</sup> メトリクスを使用したグラフの作成

たとえば,HPOM のパフォーマンス・データは,HP Operations Agent の組み込みパフォーマンス・コ ンポーネント (EPC) または HP Performance Agent によって収集できます。

これらのエージェントで収集したデータは,HPOM 測定値しきい値ポリシーでアラーム・メッセージ の作成に使用できます。また,HP Performance Manager または OMi の Performance Grapher を使用 して履歴データを表示することで,オペレータによる問題の分析および解決に役立てることができま す。

パフォーマンス・データを統合する簡単な方法として,HPOM 測定値しきい値ポリシー・タイプを使 用することがあります。

HPOM 測定値しきい値ポリシーでは,次のソースからパフォーマンス・データを収集できます。

- <sup>l</sup> 外部/プログラム 外部プログラムから送信されたデータ(opcmon コマンド・ライン・インタ フェースまたは API を使用)
- MIB SNMP Management Information Base (MIB) からメトリクスを収集
- <sup>l</sup> リアルタイム・パフォーマンス Windows パフォーマンス・カウンタからメトリクスを収集
- <sup>l</sup> WMI Windows Management Instrumentation からメトリクスを収集

これらのソースから収集したメトリクスは, [Store in Embedded Performance Component]オプ ションを使用して簡単に組み込みパフォーマンス・コンポーネントに保存できます。

# **第10章: コンテンツのパッケージ化**

本項では,ある OMi インスタンスで作成したコンテンツを別のインスタンスへ移動する方法について 説明します。

別の OMi インスタンスで作成したコンテンツを使用する場合は,次の手順を実行する必要がありま す。

- **RTSM パッケージを作成してエクスポートします。**
- **ACME コンテンツ・パックを作成してエクスポートします。**
- <sup>l</sup> トポロジ同期ファイルをコピーします。
- <sup>l</sup> トポロジ同期ファイルをコンテンツ移行先の OMi インスタンスにアップロードします。

## **RTSM パッケージの作成**

RTSM パッケージは,コンテンツの不可欠の要素です。RTSM パッケージを使用することにより, ビュー・モデルや構成アイテム・タイプを管理できます。たとえば,パッケージを使用して,同一 サーバ上または OMi の異なるインスタンス間で,コンテンツをエクスポート,インポート,および更 新できます。

次に, ACME RTSM パッケージを作成するためのワークフローを示します。

1. ACME RTSM パッケージを作成します。

コンテンツ・パックの作成方法の詳細については,OMi オンライン・ヘルプを参照してくださ い。

2. 前の手順で作成した CI タイプ[\(「トポロジ」\(23ページ\)](#page-22-1)を参照)とビュー[\(「ビュー・マッピン](#page-53-0) [グ」\(54ページ\)](#page-53-0)を参照)を追加します。

次の図に示す画面では,ACME RTSM パッケージに追加するアイテムを選択しています。通常,この ようなパッケージには,CI タイプ,TQL,およびビューを追加します。

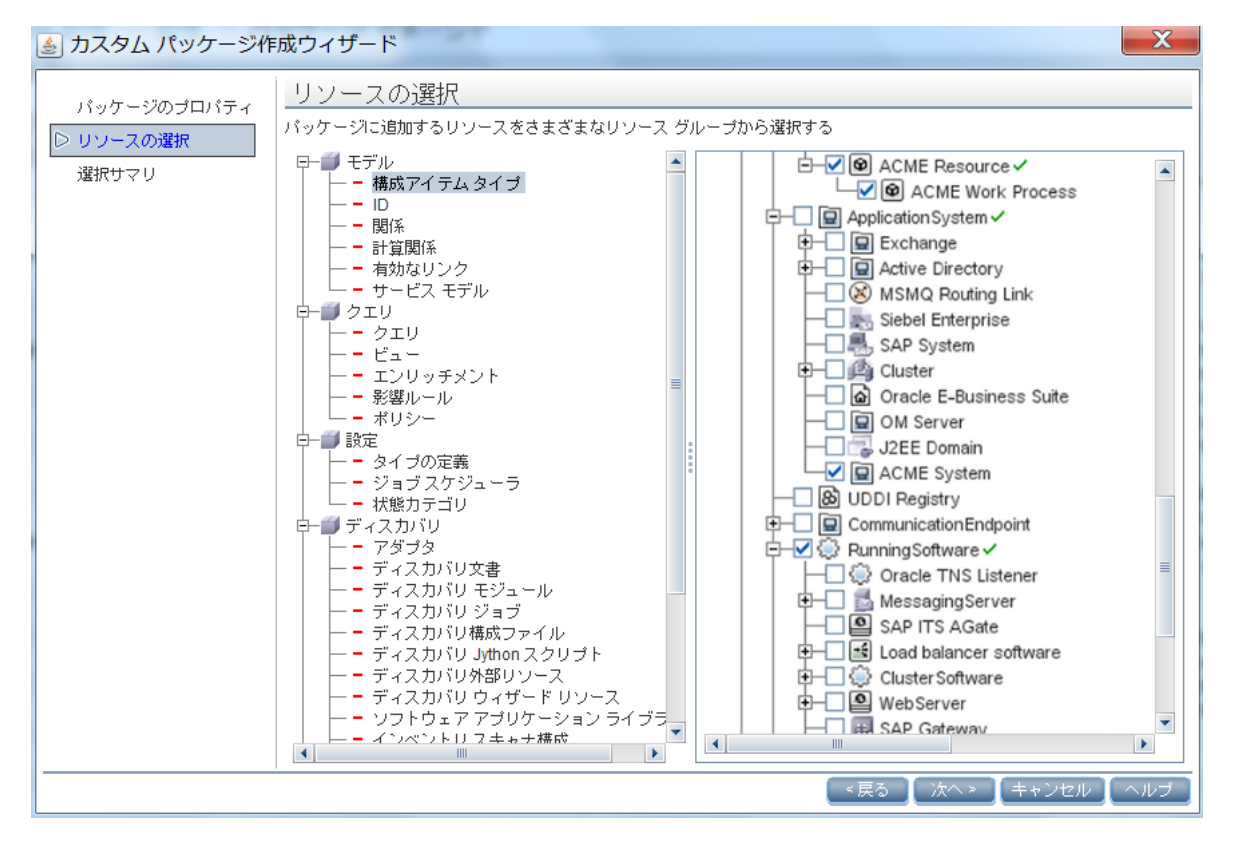

## **トポロジ同期ファイルの保存**

トポロジ同期ファイルを収集して保存し,別のインスタンスにコピーすることができます。

トポロジ同期ファイルは,次の場所にあります。

<OMi\_HOME>/conf/opr/topology-sync/sync-packages

トポロジ同期マッピング・ルールの作成方法の詳細については[,「実行時サービス・モデルへのデー](#page-61-0) [タの追加」\(62ページ\)を](#page-61-0)参照してください。

## **コンテンツ・パックの作成**

コンテンツ・パックには,IT 環境の管理に役立つように定義および設定するルール,ツール,グラ フ,マッピング,および割り当ての全部(または一部)の完全なスナップショットを含めることがで きます。

コンテンツをコンテンツ・パック間で共有できます。コンテンツ・パック定義内で,コンテンツを直 接コンテンツ・パックに含めることができます。コンテンツ・パック定義に含めたコンテンツは,参 照コンテンツに依存している可能性があります。参照コンテンツとは,コンテンツ・パックに明示的 に含まれておらず,ほかのコンテンツ・パック定義で参照されているコンテンツをいいます。たとえ ば,相関処理ルールをコンテンツとしてコンテンツ・パックに含めると,そのルールが別のコンテン ツ・パック定義で参照されているインジケータを必要とする可能性があります。

参照コンテンツの処理方法は,参照コンテンツはほかのコンテンツ・パック定義に含まれていない場 合にのみコンテンツ・パック定義に追加されるという原則に基づいて決定されます。したがって、ほ とんどの場合,コンテンツ・パック定義はほかのコンテンツ・パック定義との間に依存関係がありま す。これは,ほかのコンテンツ・パックとの依存関係がどのような影響をもたらすかを考慮する必要 があることを意味します。たとえば,コンテンツ・パックを別のシステムにインポートするときに は,コンテンツ・パックをロードする順序が重要となる可能性があり,もちろんインポート先のシス テムには参照コンテンツが存在している必要があります。

参照コンテンツの処理について次の事例で簡単に説明します。

- <sup>l</sup> 事例 1 : 参照コンテンツがほかのコンテンツ・パック定義に含まれていない。この場合,コンテン ツは作成するコンテンツ・パックに追加されます。
- <sup>l</sup> 事例 2 : 参照コンテンツがほかのコンテンツ・パック定義に含まれている。この場合,コンテンツ は現在のコンテンツ・パックに追加されず,参照コンテンツへの依存関係がほかのコンテンツ・ パック定義に対してマークされます。
- 事例 3 : 参照コンテンツが複数のコンテンツ・パック定義に含まれている。この場合は, 事例 2 と 同じように,参照コンテンツへの依存関係がその参照コンテンツを含むいずれかのコンテンツ・ パック定義に対してマークされます。

次に, ACME コンテンツ・パックを作成するためのワークフローを示します。

**• ACME コンテンツ・パックを作成します。** 

コンテンツ・パックの作成方法の詳細については, OMi オンライン・ヘルプを参照してくださ い。

- 前の手順で作成した相関処理ルール, HI, ETI, KPI 割り当て, ツール, グラフとグラフ割り当 て,およびビュー・マッピングをすべて追加します。コンテンツ・パックには EPI スクリプトと カスタム・アクションも定義できます。
- <sup>l</sup> オプション :依存関係にあるコンテンツ・パック定義のコンテンツを含めます。
- <sup>l</sup> コンテンツ・マネージャを使用してコンテンツ・パックを XML ファイル(ACME 環境のコンテン ツ・パックの場合は ACME.xml)にエクスポートします。コンテンツ管理ツールを使用してパッ ケージを定義,作成することにより,OMi のインスタンス間でコンテンツを交換できます。作成 したパッケージをファイルにエクスポートし,そのファイルを使用して同じコンテンツを OMi の 別のインスタンスに展開できます。

次の図に,コンテンツ・マネージャで ACME 環境のコンテンツ・パックからコンテンツを選択した後 の状態を示します。

管理 > セットアップと保守 > コンテンツ パック

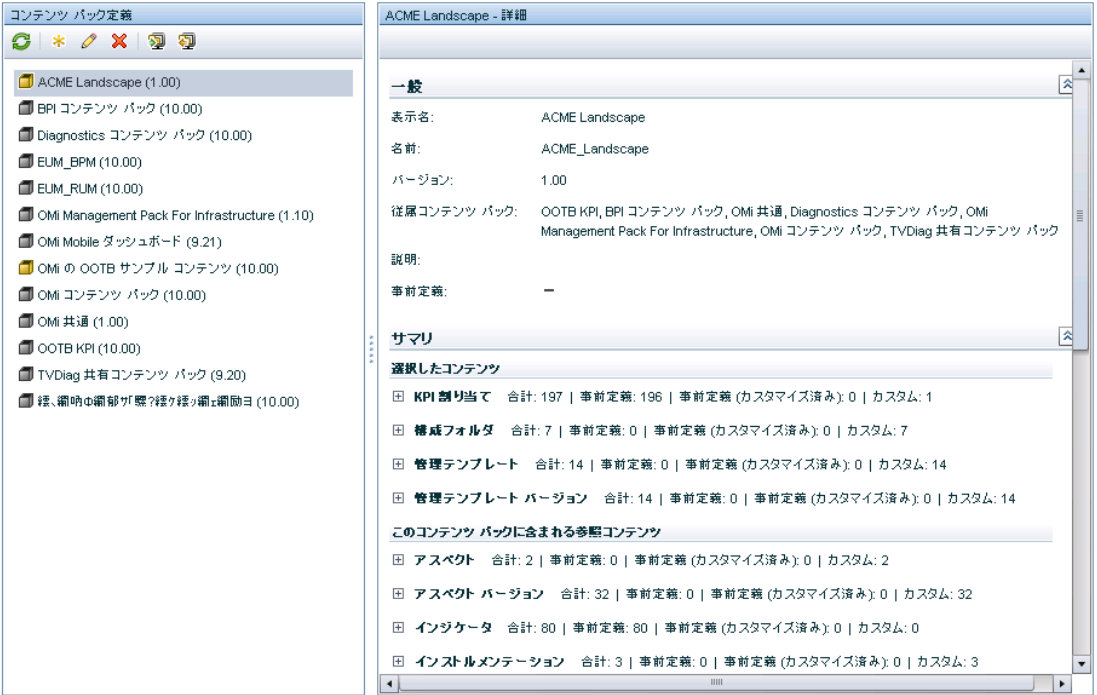

## **コンテンツのアップロード**

エクスポートしたファイルを別の OMi インスタンスにコピーし,それらのファイルを次の手順で移行 先のシステムにアップロードします。

- <sup>l</sup> RTSM パッケージをアップロードします。
- <sup>l</sup> トポロジ同期ファイルをコピーします。
- <sup>l</sup> コンテンツ・パックをアップロードします。

### **RTSM パッケージのアップロード**

RTSM パッケージをアップロードするには、次の手順を実行します。

- 1. ZIP ファイルをファイル・システムの任意のディレクトリに置きます。
- 2. RTSM パッケージ・マネージャを使用して RTSM パッケージをアップロードします。

### **トポロジ同期ファイルのコピー**

トポロジ同期ファイルを移行先のシステムの次の場所にコピーします。

<OMi\_HOME>/conf/opr/topology-sync/sync-packages

### **コンテンツ・パックのアップロード**

コンテンツ・パックをアップロードするには,次の手順を実行します。

- 1. エクスポートした XML ファイルをファイル・システムの任意のディレクトリに置きます。
- 2. コンテンツ・マネージャを使用してコンテンツ・パックをアップロードします。

# <span id="page-61-0"></span>**第III部: 実行時サービス・モデルへのデータ の追加**

本項では、開発者を対象として、実行時サービス・モデル (RTSM (実行時サービス・モデル)) に HPOM 内のノードおよびサービスから構成アイテム (CI) および CI 関係を追加するためのトポロジ同 期マッピング・ルールを作成する方法について説明します。

本項では,「セクション I: コンテンツの展開」で紹介した ACME 環境の例を使用して,特定のサービ ス・モデル用のトポロジ同期ルールを作成する方法について説明します。

#### 本項の内容

- <sup>l</sup> [「トポロジ同期の概要」\(63ページ\)](#page-62-0)
- <sup>l</sup> [「同期パッケージ」\(85ページ\)](#page-84-0)
- <sup>l</sup> [「スクリプティング」\(98ページ\)](#page-97-0)
- <sup>l</sup> [「テストとトラブルシューティング」\(104ページ\)](#page-103-0)
- <sup>l</sup> [「マッピング・エンジンと構文」\(119ページ\)](#page-118-0)

# <span id="page-62-0"></span>**第11章: トポロジ同期の概要**

トポロジ同期を HP DFM(データフロー管理)ディスカバリの代わりに使用するか, または両方を組 み合わせることによって,RTSM(実行時サービス・モデル)に CI を作成できます。トポロジベース のイベント相関処理 (TBEC), コンテキスト固有のツール, OMi 全体のサービス状況監視 (状況パー スペクティブ)が動作するためには,RTSM に正確かつ最新の CI トポロジ・データが存在している必 要があります。

**注:** また,既存のトポロジ情報を RTSM にインポートすることもできます。Excel ブックなどの外 部ソースからのデータ・インポートの詳細については,『HP Universal CMDB ディスカバリおよ び統合コンテンツ・ガイド』の「Import From Excel Workbook Discovery」および「Importing Data from External Sources」を参照してください。このガイドは,HP ソフトウェア製品マニュ アルの Web サイト[\(https://softwaresupport.hp.com/group/softwaresupport/search](https://softwaresupport.hp.com/group/softwaresupport/search-result?keyword=)[result?keyword=](https://softwaresupport.hp.com/group/softwaresupport/search-result?keyword=))の Universal CMDB(Application Mapping)製品のページにあります。

トポロジ同期は,HP Operations Manager(HPOM)の監視対象であるサービス,ノード,ノード・グ ループ, ノード・レイアウト・グループを運用データベース (RTSM) の OMi 構成アイテム (CI) に どのようにマップするかを決定するルールのセットとして定義できます。

トポロジ同期は OMi ライセンスに標準で含まれており,HPOM に定義されたサービス・モデル(また はサービス・ツリーやサービス・グラフ)から RTSM に CI を追加するためのソリューションとなり ます。トポロジ同期は,特に独自のサービス・モデルを使用している HPOM ユーザに適しています。

トポロジ同期で使用されるマッピング・ルールは,トポロジ同期パッケージに含まれています。製品 のインストールでは,トポロジ同期ルールはローカル・ファイル・システムにコピーされます。これ らのルールは,動的同期が最初に使用されたときにデータベースにアップロードされます。既存の サービス・モデルまたは検出されたトポロジ・データに基づいて RTSM に CI を追加する独自のトポ ロジ同期ルールを作成することもできます。

トポロジ同期では,RTSM API を使用し,スクリプティング・テクノロジとして, Wiseman, JAXB, JDOM,JXPath,SPRING,Hibernate,Groovy を使用します。 Groovy スクリプトの開発およびデプロ イの詳細については,「Groovy [スクリプト」\(376ページ\)](#page-375-0)を参照してください。

トポロジ同期には次の 2 つの方法があります。

<sup>l</sup> [「動的トポロジ同期」\(64ページ\)](#page-63-0)

**注:** 推奨される方法は動的トポロジ同期です。この方法は動的トポロジ同期をサポートする すべての HPOM バージョンで使用する必要があります。サポートされている HPOM バージョ ンの詳細については,OMi サポート・マトリックスを参照してください。

動的トポロジ同期では,変更を検出すると,すぐに*複数の* HPOM から検出されたトポロジ・デー タを受け取り,RTSM データベース内の CI および CI 関係を更新します。

<sup>l</sup> [「基本的なトポロジ同期」\(73ページ\)](#page-72-0)

**注:** 基本トポロジ同期は,HPOM の動的トポロジ同期をサポートしないバージョンでのみ使用 します。サポートされている HPOM バージョンの詳細については,OMi サポート・マトリッ クスを参照してください。

基本トポロジ同期では,HPOM Web サービスを使用して,HPOM サービス,ノード,ノード・グ ループ,ノード・レイアウト・グループからのトポロジ・データを 1 つの HPOM サーバから OMi に転送できます。

どちらのトポロジ同期方法でも同じ同期パッケージを使用してディスカバリ・データを RTSM 内の CI および CI 関係にマップします。

## <span id="page-63-0"></span>**動的トポロジ同期**

動的トポロジ同期によって,HPOM から取得したトポロジ・データを分散型の階層的環境において HPOM と OMi のサポートされる複数のインスタンス間で共有できます。

OMi のインスタンスは,HPOM およびほかの OMi の複数のインスタンスからトポロジ・データを受け 取るように設定できます。また,トポロジ・データを OMi のほかのインスタンスに転送するように OMi のインスタンスを設定することもできます。

トポロジ・データは,OMi のインスタンスに動的に転送されます。つまり,HP Operations Agent がト ポロジの変更を検出すると,すぐにトポロジ・データが転送されます(さらに HPOM サービス・モデ ルに書き込まれます)。動的トポロジ同期によって,インフラストラクチャの変更をほぼリアルタイ ムに検出できます。たとえば,環境にノードが追加されると,この変更がすぐに転送され,データ ベースが更新されます。

サポートされている HPOM バージョンの詳細については,『OMi サポート・マトリックス』を参照し てください。

動的トポロジ同期を最初に設定したときには,ソース・システム(HP Operations Agent または HPOM)がそのすべてのトポロジ・データを 1 つまたは複数のターゲット・システム(HPOM または OMi)に送信します。この最初の同期の後,動的トポロジ同期では検出されたトポロジの変更だけが 送信されます。OMi のインスタンスにおけるトポロジの変更は送信*されず*,動的トポロジ同期によっ て HPOM システムに同期されません。

データベース同期の詳細については,RTSM のマニュアルを参照してください。

いったん設定すると,動的なトポロジ同期は,バックグラウンドで継続的に動作します。また,バッ クグラウンドでの継続的動作は,直前の同期からすべての要素にタッチすることにより RTSM 内で エージングを避けるプロセスでもあります。このことは,タッチ・モードで基本トポロジ同期を動作 させることに相当します。

RTSM のエージングの詳細については,『モデリング・ガイド』を参照してください。

マッピング・ルールに基づき,HPOM トポロジ・データをソースとして使用して RTSM に CI を作成す るために,動的トポロジ同期では次の操作が実行されます。

- <sup>l</sup> 信頼できる証明書の交換を必要とする HTTPS ベースの通信を使用して,検出されたトポロジ・ データを設定されたソース転送サーバから設定されたターゲット・サーバに転送します。
- <sup>l</sup> 検出されたトポロジ・データを非同期に受信します。
- <sup>l</sup> トポロジ・データを OMi と互換性のある形式に変換します。
- <sup>l</sup> トポロジ・データを RTSM にアップロードします。
- <sup>l</sup> データをオンデマンドで RTSM にアップロードします。
- <sup>l</sup> デルタ検出を実行し,HPOM で削除された要素を RTSM から削除します。
- <sup>l</sup> CI 解決のためのマッピング・テーブルを提供します。

**注:** トポロジ同期プロセスでは新しい CI タイプを作成できないため,OMi と HPOM のトポロジを 同期させるときには,特定の CI タイプの定義が特に重要となります。トポロジ同期プロセスで RTSM に存在しない CI タイプにマップしようとすると, そのプロセスは停止します。

## **動的トポロジ同期アーキテクチャ**

次の図に動的トポロジ同期アーキテクチャの概要を示します。

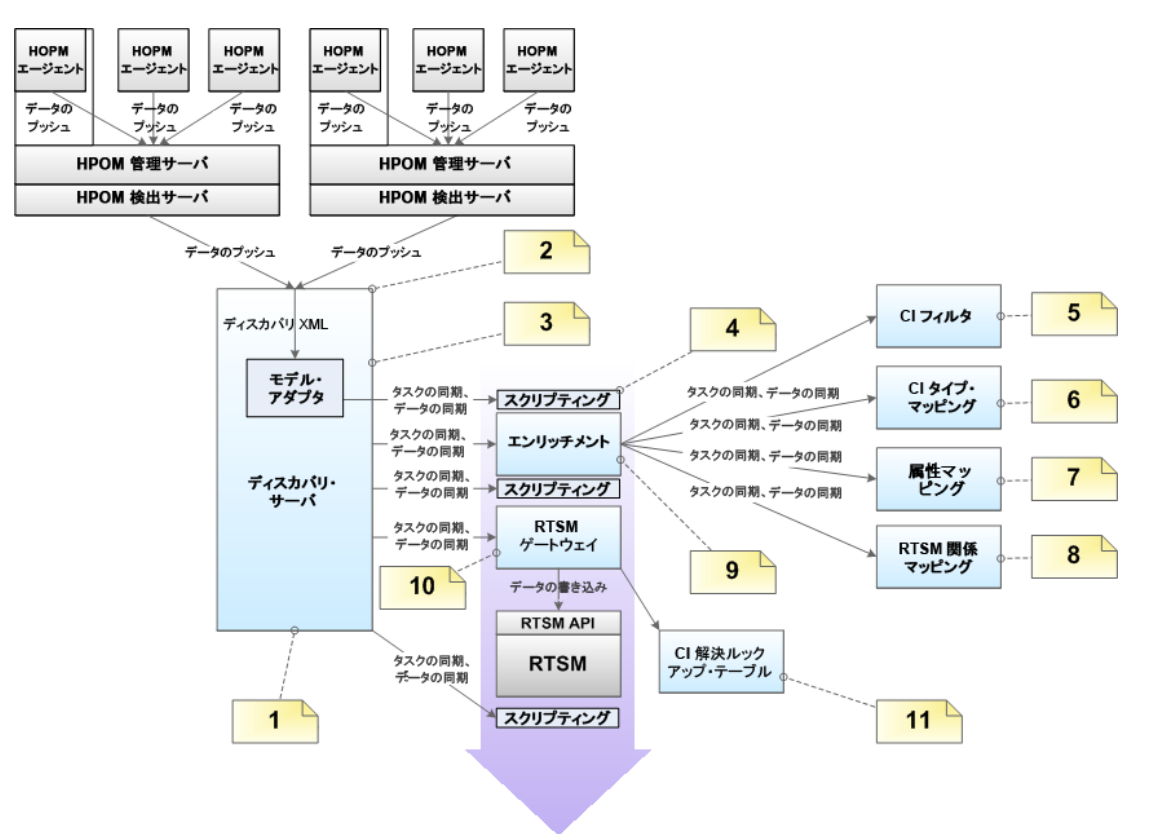

### 図内の番号は次の表に示す注記に対応しています。

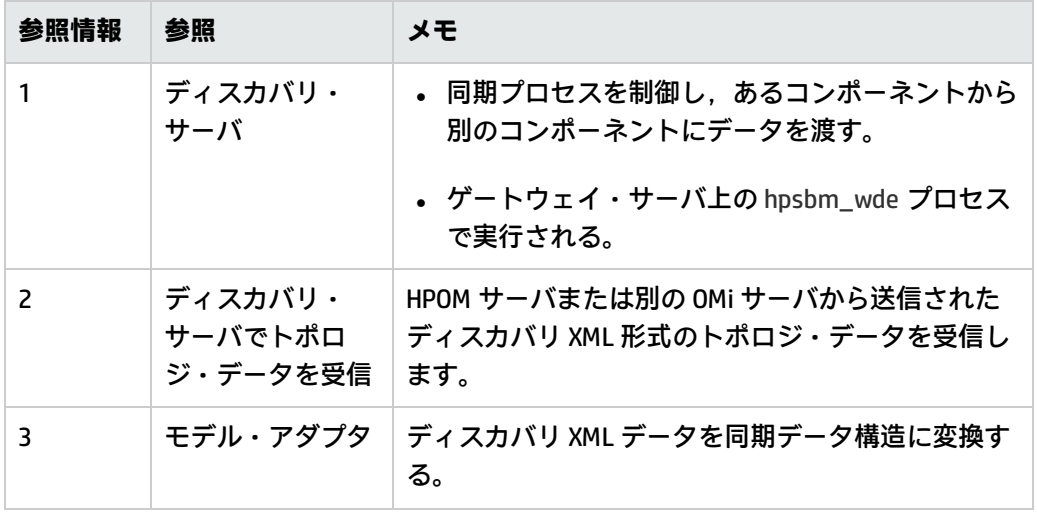

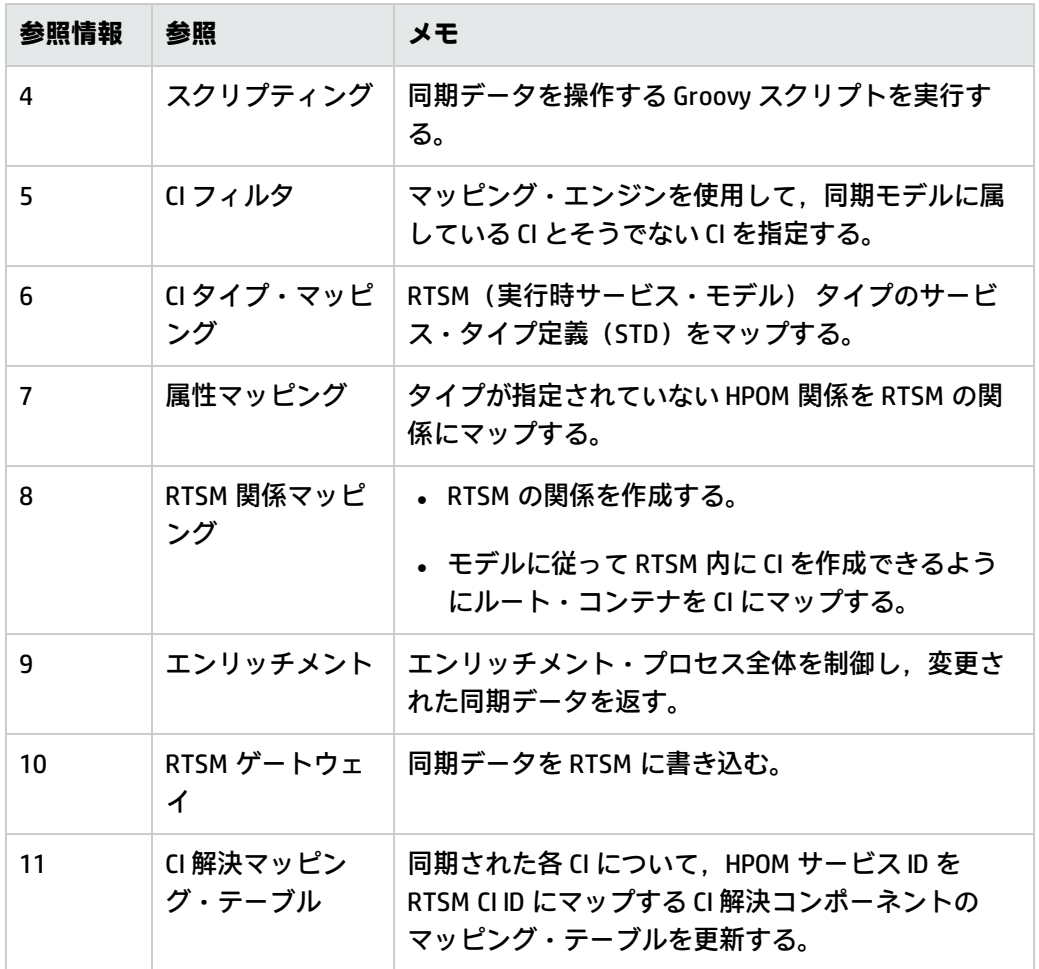

### **動的トポロジ同期の実行**

HPOM 管理サーバから OMi へのトポロジ(ノードおよびサービス)データの動的転送を設定する前 に,次の設定手順を実行してください。

- 1. 接続サーバとして HPOM 管理サーバを追加します。詳細については,OMi オンライン・ヘルプを 参照してください。
- 2. データ処理サーバと HPOM 管理サーバ間の信頼関係を確立します。詳細については, OMi オンラ イン・ヘルプを参照してください。
- 3. オプション:opr-sdtool.bat コマンドライン・ツールを使用して、ファイル・システムからデータ ベースに新規または変更済み同期パッケージをアップロードします。詳細については,[「同期](#page-82-0) [パッケージの管理」\(83ページ\)を](#page-82-0)参照してください。
- 4. HPOM 管理サーバで,次の項の説明に従ってトポロジ・データの転送を設定します。

次の項では,トポロジ同期の設定を行う方法について説明します。

- <sup>l</sup> 「HPOM for Windows [システムで動的トポロジ同期を設定する方法」\(68ページ\)](#page-67-0)
- **.** 「HPOM for Windows [システムで計画的同期から移行する方法」\(69ページ\)](#page-68-0)
- <sup>l</sup> 「HPOM for UNIX または HPOM for Linux [システムで動的トポロジ同期を設定する方法」\(70ページ\)](#page-69-0)
- <span id="page-67-0"></span><sup>l</sup> 「HPOM for UNIX または HPOM for Linux [システムで計画的同期から移行する方法」\(71ページ\)](#page-70-0)

#### HPOM for Windows システムで動的トポロジ同期を設定する方法

本項では,HPOM for Windows 管理サーバで動的トポロジ同期を設定する方法について説明します。 詳細については,HPOM for Windows のドキュメントを参照してください。

### **OMi にトポロジ・データを転送するには,トポロジ情報を受信する HPOM for Windows 管理サーバで 次の手順を実行します。**

- 1. 前提条件 : HPOM for Windows 管理サーバ用の最低限のパッチ・レベルがインストールされてい ることを確認してください。
	- バージョン 8.16 :Patch OMW\_00121 またはそれに代わるパッチ。
	- バージョン 9.00 :Patch OMW\_00122 またはそれに代わるパッチ。
- 2. 前提条件:信頼された証明書を複数のサーバに設定します。

複数サーバがある環境では,各サーバにほかのサーバが発行した証明書を信頼するよう設定す る必要があります。

- 3. コンソール・ツリーで,[**Operations Manager**]を右クリックし,[**Configure→Server...**]をク リックします。[サーバの構成]ダイアログ・ボックスが開きます。
- 4. [名前空間]をクリックし, [検出サーバ]をクリックします。値の一覧が表示されます。
- 5. サーバのホスト名を[**検出データの転送先となるターゲット サーバのリスト**]に追加します。 ターゲット・サーバが複数ある場合,次のようにホスト名をセミコロンで区切ります。

server1.example.com;server2.example.com

ターゲット・サーバが 383 以外のポートを使用する場合,次のようにポート番号をホスト名に 追加します。

server1.example.com:65530;server2.example.com:65531

6. [**検出 WMI リスナの有効化**]の値が true であることを確認します。これはデフォルトの値で す。

- 7. [**OK**]をクリックして変更を保存し,[サーバの構成]ダイアログ・ボックスを閉じます。
- 8. 変更を反映させるために OvAutoDiscovery Server プロセスを再起動します。
- 9. トポロジ・データの初期同期を開始します。
	- a. コンソール・ツリーで[**ツール**]>[**HP Operations Manager ツール**]を選択します。
	- b. [**トポロジの同期**]を右クリックし,[**すべてのタスク**]>[**ツールを起動...**]を選択しま す。

ツール startInitialSync.bat が起動し,すべてのトポロジ・データを,設定済み対象管理サー バに送信し始めます。

<span id="page-68-0"></span>HPOM for Windows システムで計画的同期から移行する方法

本項では,HPOM for Windows 管理サーバで計画的同期から移行する方法について説明します。詳細 については,HPOM for Windows のドキュメントを参照してください。

**計画的同期から移行するには,トポロジ情報受信時の送信元とする HPOM for Windows 管理サーバで 次の手順を実行します。**

- 1. 前提条件 : HPOM for Windows 管理サーバ用の最低限のパッチ・レベルがインストールされてい ることを確認してください。
	- バージョン 8.16 :Patch OMW\_00121 またはそれに代わるパッチ。
	- バージョン 9.00 :Patch OMW\_00122 またはそれに代わるパッチ。
- 2. 次のコマンドを使用して HPOM 管理サーバでエージェント・リポジトリ・キャッシュをクリア します。

%OvBinDir%\ovagtrep -clearall

3. 次のコマンドを入力して, HPOM 管理サーバ・ノードからサービス自動検出ポリシーを削除しま す。

%OvBinDir%\ovpolicy -remove DiscoverOM

%OvBinDir%\ovpolicy -remove DiscoverOMTypes

- 4. HPOM 管理サーバでポリシー・インベントリを同期します。
	- a. コンソール・ツリーで管理サーバを右クリックします。
	- b. [**すべてのタスク**]>[**インベントリの同期**]>[**ポリシー**]を選択します。

管理サーバは,ローカル・エージェントからインベントリを取得するためのデプロイメン ト・ジョブを作成します。

- 5. リスナ・プロセスが実行されていることを確認します。
	- a. コンソール・ツリーで,[**Operations Manager**]を右クリックし,[**Configure Server**]を 選択します。

[サーバの構成] ダイアログ・ボックスが開きます。

b. [名前空間]をクリックし, [検出サーバ]を選択します。

値の一覧が表示されます。

- c. [**検出 WMI リスナの有効化**]の値を true に設定します。これはデフォルトの値です。
- d. [**OK**]をクリックして変更を保存し,[サーバの構成]ダイアログ・ボックスを閉じま す。
- e. 変更を反映させるために、次のコマンドを使用して OvAutoDiscovery サーバ・プロセスを再 起動します。

net stop "OvAutoDiscovery Server"

net start "OvAutoDiscovery Server"

- 6. トポロジ・データの初期同期を開始します。
	- a. コンソール・ツリーで[**ツール**]>[**HP Operations Manager ツール**]を選択します。
	- b. [**トポロジの同期**]を右クリックし,[**すべてのタスク**]>[**ツールを起動...**]を選択しま す。

ツール startInitialSync.bat が起動し,すべてのトポロジ・データを,設定済み対象サーバに 送信し始めます。

<span id="page-69-0"></span>HPOM for UNIX または HPOM for Linux システムで動的トポロジ同期を設定する方法 本項では,HPOM for UNIX または HPOM for Linux 管理サーバで動的トポロジ同期を設定する方法につ いて説明します。詳細については,HPOM for UNIX または Linux のドキュメントを参照してくださ い。

**OMi にトポロジ・データを転送するには,トポロジ情報を受信する HPOM for UNIX または Linux 管 理サーバで次の手順を実行します。**

1. 推奨:トポロジ同期は,標準設定では,HPOM サービス, ノード, ノード・グループのみを RTSM 内の CI に変換します。[**トポロジ同期のパッケージ**]インフラストラクチャ設定で

nodegroups 同期パッケージを layoutgroups パッケージに置き換えることで,HPOM for UNIX ま たは Linux ノード・レイアウト・グループをマッピングに含めることができます。

詳細については[,「標準設定の同期パッケージ」\(87ページ\)を](#page-86-0)参照してください。

- 2. 前提条件 : HPOM 9.10 for UNIX / Linux 管理サーバ用の最低限のパッチ・レベルがインストールさ れていることを確認してください。
	- HP-UX:Patch PHSS 42736 またはそれに代わるパッチ。
	- Linux : Patch OML\_00050 またはそれに代わるパッチ。
	- Solaris : Patch ITOSOL\_00772 またはそれに代わるパッチ。
- 3. 前提条件 : HPOM for UNIX または Linux 管理サーバの HP Operations Agent のバージョンが 11.04 以上であることを確認します
- 4. 前提条件:信頼された証明書を複数のサーバに設定します。

複数サーバがある環境では,各サーバにほかのサーバが発行した証明書を信頼するよう設定す る必要があります。

5. 次のコマンドを入力してトポロジ同期を有効にします。

/opt/OV/contrib/OpC/enableToposync.sh -online -target < サーバのコンマ区切りリスト>

<サーバのコンマ区切りリスト> を対象管理サーバの完全修飾ドメイン名に置き換えます。複数 の対象管理サーバがある場合、各サーバ名をコンマ(,)で区切ります。サーバ・リストにはス ペースを挿入しないでください。

このコマンドによって,サービス検出サーバが再起動されます。ソース管理サーバが,ただち にトポロジ・データ変更の送信を開始します。

6. 次のコマンドを入力して,トポロジ・データの初期同期を開始します。

/opt/OV/bin/OpC/startInitialSync.sh

### <span id="page-70-0"></span>HPOM for UNIX または HPOM for Linux システムで計画的同期から移行する方法

本項では,HPOM for UNIX または Linux 管理サーバで計画的同期から移行する方法について説明しま す。詳細については,HPOM for UNIX または Linux のドキュメントを参照してください。

**計画的同期から移行するには,トポロジ情報受信時の送信元とする HPOM for UNIX または Linux 管 理サーバで次の手順を実行します。**

1. 前提条件 : HPOM for Windows 管理サーバ用の最低限のパッチ・レベルがインストールされてい ることを確認してください。

- HP-UX : Patch PHSS\_42736 またはそれに代わるパッチ。
- Linux : Patch OML\_00050 またはそれに代わるパッチ。
- Solaris : Patch ITOSOL\_00772 またはそれに代わるパッチ。
- 2. 次のコマンドを使用して,管理サーバでエージェント・リポジトリ・キャッシュをクリアしま す。

/opt/OV/bin/ovagtrep -clearall

3. 次のコマンドを使用して,管理サーバ・ノードからサービス自動検出ポリシーを削除します。

/opt/OV/bin/ovpolicy -remove DiscoverOM

/opt/OV/bin/ovpolicy -remove DiscoverOMTypes

### 4. 次のコマンドを使用して,管理サーバ・ノードからサービス自動検出ポリシーの割り当てを解 除します。

/opt/OV/bin/OpC/utils/opcnode -deassign\_pol node\_name=<management\_server> net\_ type=NETWORK\_IP pol\_name=DiscoverOMTypes pol\_type=svcdisc

/opt/OV/bin/OpC/utils/opcnode -deassign\_pol node\_name=<management\_server> net\_ type=NETWORK\_IP pol\_name=DiscoverOM pol\_type=svcdisc

/opt/OV/bin/OpC/opcragt -dist <management\_server>

<management\_server> を管理サーバの名前に置き換えます。

5. 次のコマンドを入力してトポロジ同期を有効にします。

/opt/OV/contrib/OpC/enableToposync.sh -online

このコマンドによって、サービス検出サーバが再起動されます。ソース管理サーバが、ただち にトポロジ・データ変更の送信を開始します。

### 6. 次のコマンドを入力して,トポロジ・データの初期同期を開始します。

/opt/OV/bin/OpC/startInitialSync.sh
### **基本的なトポロジ同期**

**注:** 基本トポロジ同期は,HPOM の動的トポロジ同期をサポートしないバージョンでのみ使用し ます。サポートされている HPOM バージョンの詳細については,OMi サポート・マトリックスを 参照してください。

基本トポロジ同期は,OMi データ処理サーバ上でオンデマンドで実行されるコマンドライン・ツール です。

マッピング・ルールに基づき,HPOM ノード,ノード・グループ,および HPOM サービス・モデルを ソースとして使用して RTSM に CI を作成する場合,基本トポロジ同期は次の操作を実行します。

- <sup>l</sup> HPOM Web サービスを使用して,サービス・モデル階層の全体(インフラストラクチャベースの サービス管理データ)を HPOM から OMi に転送します。
- <sup>l</sup> サービス管理データを OMi と互換性のある形式に変換します。
- <sup>l</sup> サービス管理データを RTSM にアップロードします。
- <sup>l</sup> データをオンデマンドで RTSM に更新します。
- <sup>l</sup> デルタ検出を実行し,HPOM で削除された要素を RTSM から削除します。
- <sup>l</sup> CI 解決のためのマッピング・テーブルを提供します。

**注:** トポロジ同期プロセスでは新しい CI タイプを作成できないため,OMi と HPOM のトポロジを 同期させるときには,特定の CI タイプの定義が特に重要となります。トポロジ同期プロセスで RTSM に存在しない CI タイプにマップしようとすると、そのプロセスは停止します。

### **基本トポロジ同期アーキテクチャ**

次の図にトポロジ同期アーキテクチャの概要を示します。

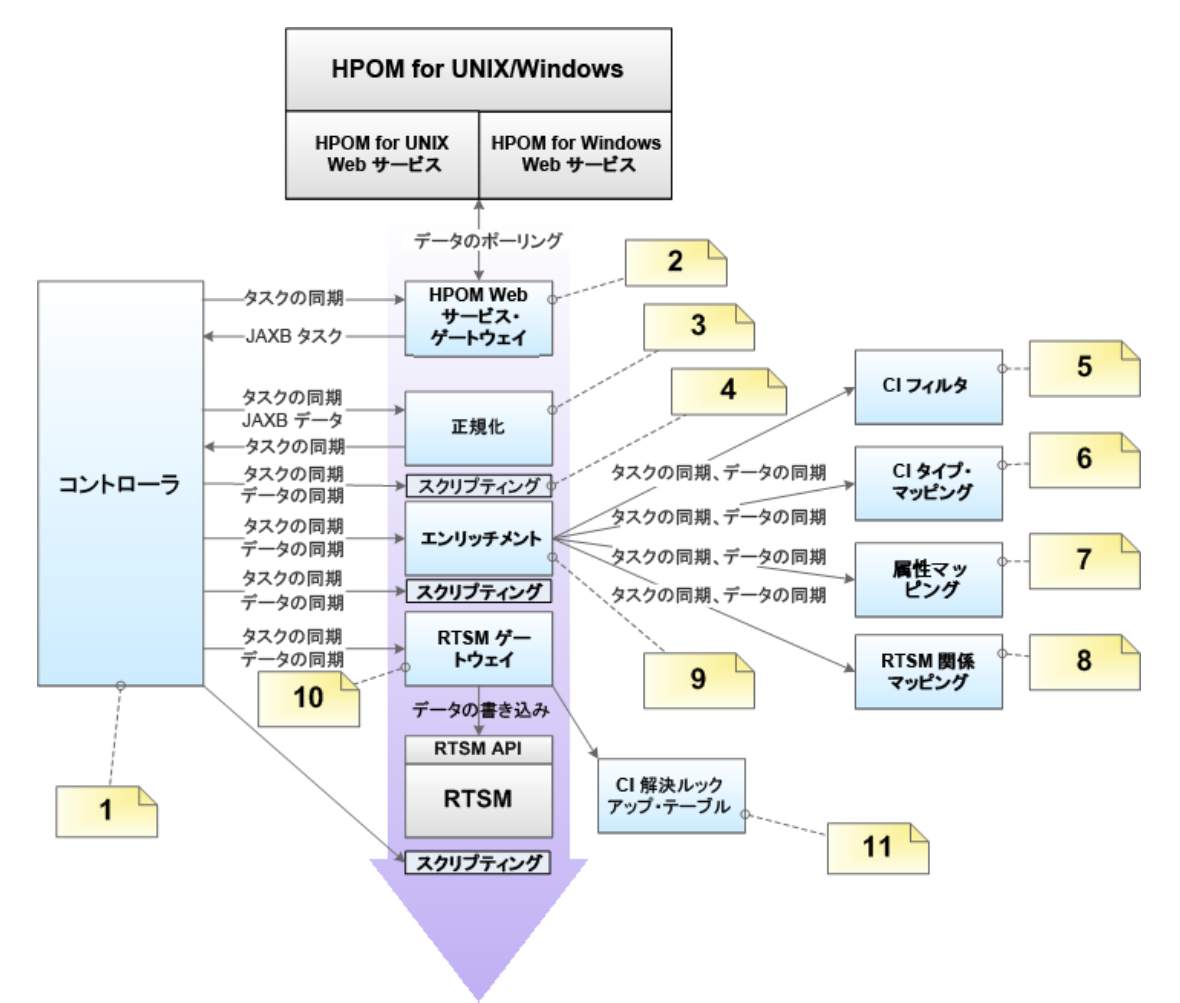

図内の番号は次の表に示す注記に対応しています。

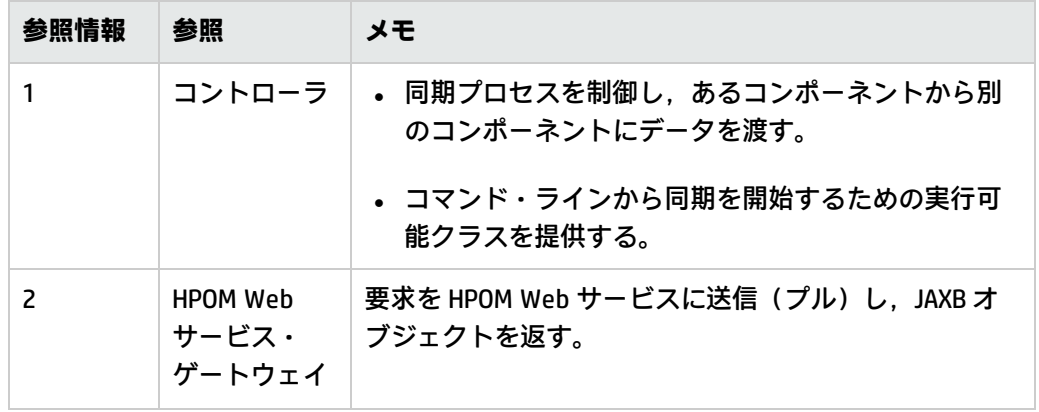

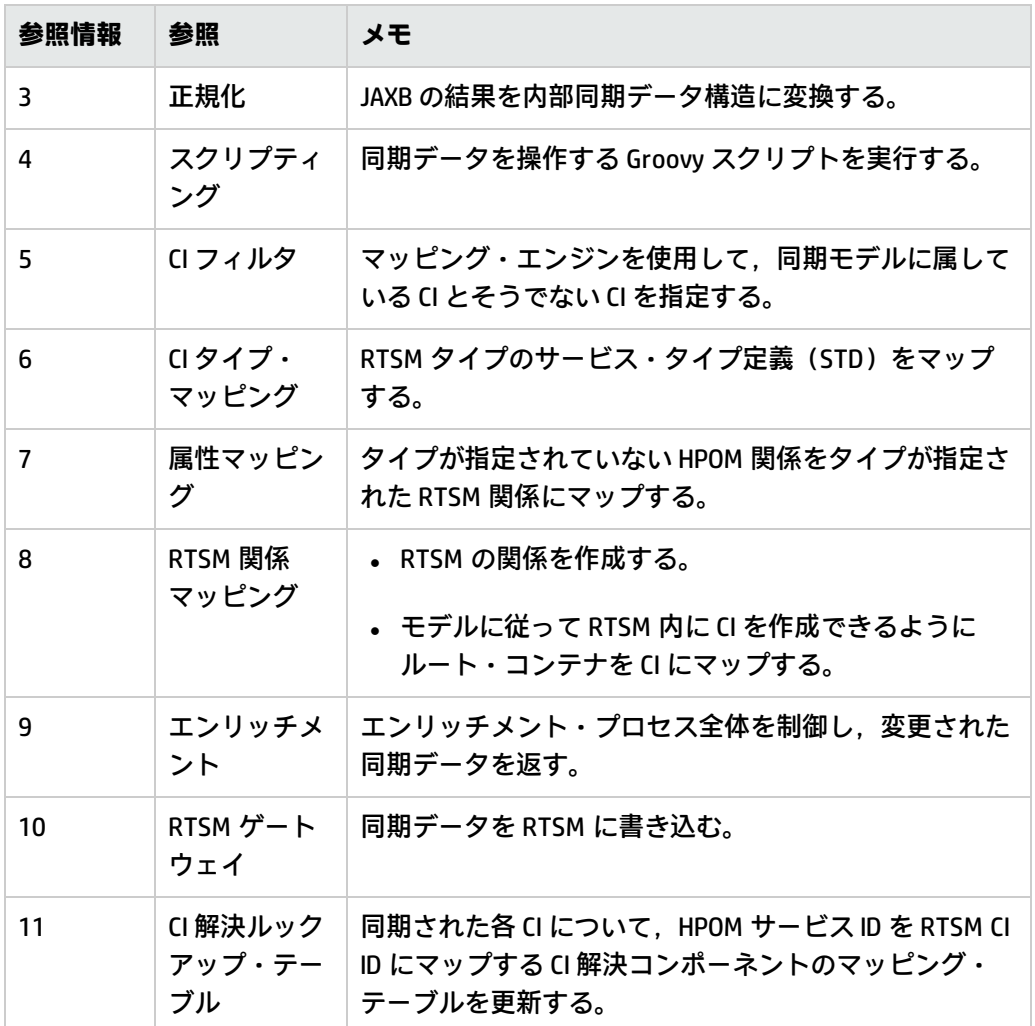

### **基本トポロジ同期の実行**

基本トポロジ同期を開始するには,OMi データ処理サーバ上で opr-startTopologySync コマンドライ ン・ツールをオンデマンドで実行します。

opr-startTopologySync ツールのファイル拡張子は, Windows システムの場合は .bat, Linux システム の場合は .sh です。

**注:** Windows スケジューラでトポロジ同期タスクを設定する場合は,次のバイナリ・ファイルを 使用します。

<OMi\_HOME>/opr/bin/startTopologySync.bat

opr-startTopologySync.bat ツールは,次の 2 つのモードで実行できます。

- 通常モード
- <sup>l</sup> タッチ・モード

#### **通常モード**

通常モードでは、サービス・モデル全体がロードされ,設定されたすべてのデータが 1 つの HPOM サーバ(インフラストラクチャ設定で設定されている)から RTSM(実行時サービス・モデル) に同 期されます。通常モードでは,デルタ検出も実行され,HPOM で削除済みの要素が RTSM から削除さ れます。

opr-startTopologySync.bat ツールを通常モードで実行するには,次のコマンドを入力します。

Windows : <OMi\_HOME>/bin/opr-startTopologySync.bat

Linux : <OMi\_HOME>/bin/opr-startTopologySync.sh

#### **タッチ・モード**

タッチ・モードでは,前回の同期によるすべての要素をタッチすることにより,RTSM 内のエージン グを防止します。タッチ・モードでは、RTSM に新しい CI は作成されず, CI の削除も実行されませ ん。

opr-startTopologySync.bat ツールをタッチ・モードで実行するには、次のコマンドを入力します。

Windows: < *OMi\_HOME*>/bin/opr-startTopologySync.bat – touch

Linux: < OMi\_HOME>/bin/opr-startTopologySync.sh – touch

RTSM のエージングの詳細については,『HP Operations Manager i モデリング・ガイド』を参照して ください。

#### **スキップ・サービス・オプション**

コマンドライン・オプション -skipservices を指定すると,HPOM Web サービスからのサービスのロー ドがスキップされます。このオプションは,HPOM サービス・モデルの規模が大きいために,ロード が失敗する可能性がある場合に役立ちます。

HPOM サービスのロードをスキップするオプションを指定して opr-startTopologySync.bat ツールを通 常モードで実行する場合は,次のコマンドを入力します。

Windows: < *OMi\_HOME>*/bin/opr-startTopologySync.bat – skipservices

Linux: < OMi\_HOME>/bin/opr-startTopologySync.sh - skipservices

# **基本トポロジ同期と動的トポロジ同期の比較**

次の表は,基本トポロジ同期と動的トポロジ同期の違いをまとめたものです。

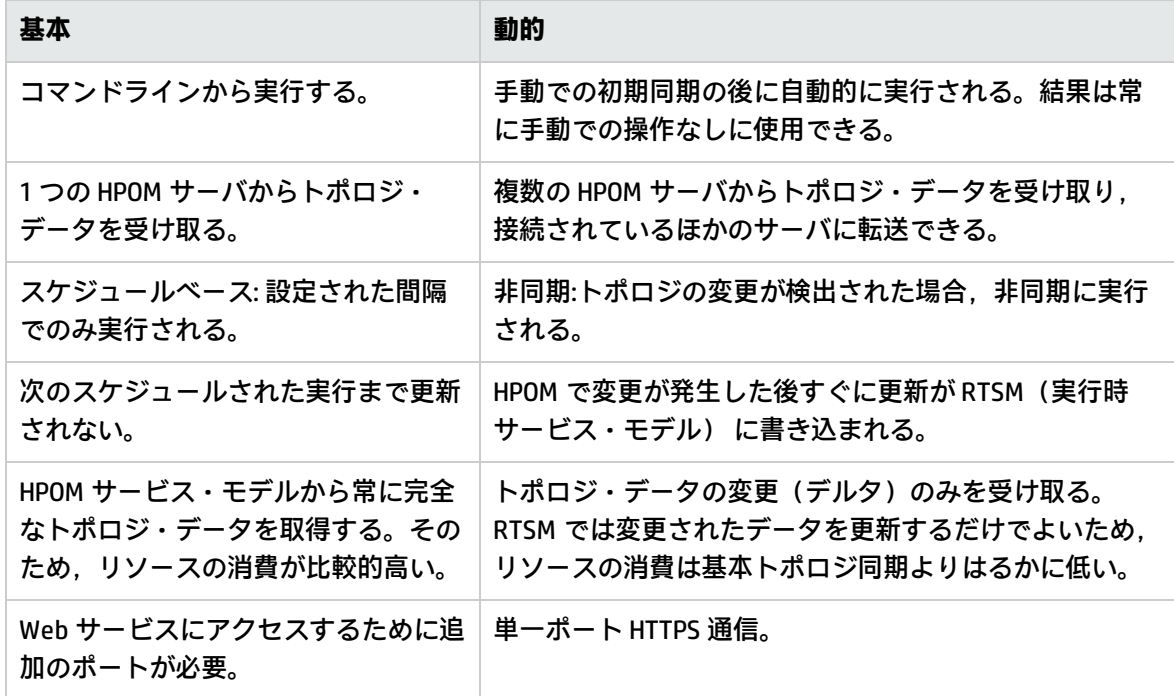

## **同期パッケージとマッピング**

トポロジ同期では,同期パッケージを使用して 実行時サービス・モデル 内に CI を作成します。トポ ロジ同期パッケージには,HPOM 側の 1 つ以上のサービス,ノード,ノード・グループと 実行時サー ビス・モデル 側の 1 つ以上の CI とのマッピングが含まれています。

トポロジ同期パッケージは, XML 設定ファイルで構成されます[\(「マッピング・ファイル」\(89ペー](#page-88-0) [ジ\)](#page-88-0)を参照)。これらのファイルによって,HPOM サービス,ノード,ノード・グループが 実行時 サービス・モデル 内の CI に変換され,それらの CI が HPOM 内の指定されたサービス,ノード,ノー ド・グループ,ノード・レイアウト・グループのデータと同期されます。

トポロジ同期パッケージには,次の 2 つのタイプがあります。

<sup>l</sup> インストール・パッケージに付属の標準パッケージ。

詳細については[,「標準設定の同期パッケージ」\(87ページ\)を](#page-86-0)参照してください。

<sup>l</sup> HPOM SPI のサブセットおよび使用可能なコンテンツ・パックに対応する追加の付属パッケージ。

詳細については[,「追加の標準設定の同期パッケージ」\(88ページ\)を](#page-87-0)参照してください。

トポロジ同期パッケージを独自に作成することもできます。トポロジ同期の設定例と同期パッケージ の作成例については,[「トポロジ同期の設定](#page-90-0) :ACME の例」(91ページ)を参照してください。

標準設定のインストールでは,同期パッケージがファイル・システムから 実行時サービス・モデル へ自動的にロードされます。新しい同期パッケージを作成したり既存の同期パッケージに変更を加え たりするときには,コマンドライン・ツールを使用して新規パッケージまたは変更済みのパッケージ を 実行時サービス・モデル にアップロードする必要があります。詳細については,[「同期パッケー](#page-82-0) [ジの管理」\(83ページ\)を](#page-82-0)参照してください。

同期パッケージとマッピングの詳細については,[「同期パッケージ」\(85ページ\)](#page-84-0)を参照してくださ い。

### **スクリプティングとトポロジ・データ**

スクリプティングによって,同期プロセスにおいて,マッピングの前や HPOM から RTSM (実行時 サービス・モデル) へのトポロジ・データのアップロードの前後に追加の処理やカスタマイズを実 行できます。

Groovy スクリプトでは,同期プロセスの実行中に同期データを操作できます。Groovy スクリプト は,トポロジ同期パッケージに含めることができます。トポロジ同期スクリプトの詳細については, [「スクリプティング」\(98ページ\)を](#page-97-0)参照してください。 Groovy スクリプトの開発およびデプロイの 詳細については,「Groovy [スクリプト」\(376ページ\)](#page-375-0)を参照してください。

## **マッピング・テーブルを使用した CI 解決**

トポロジ同期によって,HPOM から同期されたすべての CI のマッピング・テーブルが作成されます。 このマッピング・テーブルは,CI 解決のショートカットとして利用できます。このテーブルで HPOM サービスのサービス ID が検索され,RTSM(実行時サービス・モデル) 内の CI にマップされます。 マッピング・テーブルの使用を有効にすると,マッピング・テーブルが分析された後で CI 解決が使 用されます。マッピング・テーブルで一致しない場合は,CI 解決がスマート・メッセージ・マッピン グなどのマッピング・プロセスを引き継ぎます。

マッピング・テーブルの使用は標準設定で有効になっています(CI リゾルバ設定の[**トポロジ同期 ショートカットを使用**]設定が [true]に設定されています)。

マッピング・テーブルの使用を有効にするのは,通常,HPOM サービス・ツリー内のサービスと RTSM 内のそのサービスの CI との間に直接の一対一の関係がある場合です。

サービス・ツリーの構造と RTSM の構造がまったく異なり,サービスと RTSM 内のそのサービスの CI との間に一対一の関係がない場合など,マッピング・テーブル・ショートカットを使用しない方がよ い場合もあります。RTSM 内にサービス障害の原因に関する情報を示す CI が数多くある場合は, CI 解 決がサービス・オブジェクトの最も適切な CI を見つける最も迅速で信頼性の高い方法です。

マッピング・テーブルを使用しない場合は, OMi インフラストラクチャ設定マネージャの [CI リゾル バ設定]で無効にできます。

[**管理**]>[**セットアップと保守**]>[**インフラストラクチャ設定**]

[**オペレーション管理 - CI リゾルバ設定**]>[**トポロジ同期ショートカットを使用**]で編集しま す。

## **トポロジ同期ファイルの場所**

初期の製品インストールでは,トポロジ同期ファイルが OMi データ処理サーバ上のローカル・ファイ ル・システムの本項に示す場所にコピーされます。

#### **基本的なトポロジ同期**

基本トポロジ同期のトポロジ同期ファイルは次の場所にあります。

#### **バイナリ:**

- < OMi\_HOME>/opr/lib/opr-ts-\*.jar
- <sup>l</sup> **Linux :**
	- < OMi\_HOME>/bin/opr-startTopologySync.sh
	- <0Mi\_HOME>/bin/opr-sdtool.sh

<OMi\_HOME>/bin/opr-startTopologySync.sh

- <sup>l</sup> **Windows :**
	- <0Mi\_HOME>\bin\opr-sdtool.bat
	- <*OMi\_HOME*>\bin\opr-startTopologySync.bat

#### **ログ・ファイル**:

<OMi\_HOME>/log/opr-topologysync

#### **ログ・ファイル設定ファイル**:

<OMi\_HOME>/conf/core/Tools/log4j/opr-topologysync/opr-topologysync.properties

#### **トポロジ同期パッケージ**:

<OMi\_HOME>/conf/opr/topology-sync/sync-packages

#### **スキーマ・ファイル:**

<OMi\_HOME>/conf/opr/topology-sync/schemas

### **動的なトポロジ同期**

動的トポロジ同期のトポロジ同期ファイルは次の場所にあります。

#### **バイナリ**:

Windows :< OMi\_HOME>/bin/opr-sdtool.bat

Linux :<OMi\_HOME>/bin/opr-sdtool.sh

<OMi\_HOME>/opr/lib/opr-ts-\*.jar

<OMi\_HOME>/opr/lib/OvSvcDiscServer.jar

#### **ログ・ファイル**:

<OMi\_HOME>/log/wde/opr-svcdiscserver.log

<OvDataDir>/log/OvSvcDiscServer.log

#### **ログ・ファイル設定ファイル**:

<OMi\_HOME>/conf/core/Tools/log4j/wde/opr-svcdiscserver.properties

#### **トポロジ同期パッケージ**:

<OMi\_HOME>/conf/opr/topology-sync/sync-packages

#### **スキーマ・ファイル:**

<OMi\_HOME>/conf/opr/topology-sync/schemas

## **トポロジ同期設定**

同期が成功するためには,HPOM において次の設定が正しく構成されている必要があります。

<sup>l</sup> **HPOM トポロジ同期接続設定** : (基本トポロジ同期のみ)

基本トポロジ同期では,同期中に HP Operations Manager Web サービス(WS)からトポロジ・ データを読み取る必要があります。これを実現する設定は, [HPOM 接続設定]で行います。

接続設定には次のようにアクセスできます。

[**管理**]>[**セットアップと保守**]>[**インフラストラクチャ設定**]

**オペレーション管理** - **HPOM トポロジ同期接続設定**

詳細については、OMi オンライン・ヘルプを参照してください。

#### <sup>l</sup> **HPOM トポロジ同期設定**

[HPOM トポロジ同期設定]では,基本トポロジ同期と動的トポロジ同期の両方について,次の 設定ができます。

- ダンプ・データの有効化または無効化
- Groovy スクリプトの使用の有効化または無効化
- 使用するトポロジ同期パッケージの指定

#### **基本トポロジ同期のみ:**

IP アドレスに関する情報がない HPOM ノードの同期中の IP アドレス解決を有効にすることもでき ます。

**注:** これらの設定は,正しい設定のため,また OMi および HPOM の監視対象となる環境でオ ブジェクト・トポロジの同期を成功させるために不可欠です。

HPOM トポロジ同期設定には次のようにアクセスできます。

[**管理**]>[**セットアップと保守**]>[**インフラストラクチャ設定**]

#### **オペレーション管理 - HPOM トポロジ同期設定**

### <span id="page-82-0"></span>**同期パッケージの管理**

基本トポロジ同期と動的トポロジ同期のどちらについても,コマンドライン・ツール opr-sdtool を使 用して,新規または変更済みの同期パッケージをファイル・システムからデータベースにアップロー ドして有効にしたり,データベースからファイルにダウンロードしたりできます。

**注:** コンテンツ・マネージャを使用して,既存の同期パッケージをコンテンツ・マネージャ形式 でインポート,エクスポートすることもできます。

<sup>l</sup> **同期パッケージのアップロードおよび有効化 :** トポロジ同期は,データベースにロードされた同 期パッケージを使用します。そのため,同期パッケージ・ファイルに変更を加えた場合は,その 同期パッケージを再度データベースにアップロードする必要があります。

OMi は,有効になっている同期パッケージのみを処理します。任意の -enablepackage オプション を使用すると,同期パッケージが[**トポロジ同期のパッケージ**]インフラストラクチャ設定に追 加されます。

[**管理**]>[**セットアップと保守**]>[**インフラストラクチャ設定**]

**[オペレーション管理 - HPOM トポロジ同期設定]>[トポロジ同期のパッケージ]**

新規または変更済みの同期パッケージをデータベースにアップロードして有効にするには、次の コマンドを実行します。

Windows : opr-sdtool.bat  $-$ uploadpackage <path of synchronization package> [-enablepackage]

Linux : opr-sdtool.sh – uploadpackage <path of synchronization package> [-enablepackage]

<sup>l</sup> **同期パッケージのダウンロード :** ダウンロード・オプションも使用できるため,OMi を分散環境 にインストールしたときには,各 OMi サーバで同期パッケージの最新バージョンを編集できま す。

同期パッケージをデータベースからダウンロードするには,次のコマンドを実行します。

Windows : opr-sdtool.bat -downloadpackage [<syncPackageName>] [-path [<downloadPath>]]

Linux : opr-sdtool.sh -downloadpackage [<syncPackageName>] [-path [<downloadPath>]]

同期パッケージの名前を指定しなかった場合,現在データベースにあるすべてのパッケージがダ ウンロードされます。

ダウンロード・パスを指定しなかった場合,標準設定でパッケージは<OMi HOME>/conf/opr/topology-sync/sync-packages にダウンロードされます。

<sup>l</sup> **opr-sdtool ユーザ権限 :** opr-sdtool コマンドライン・インタフェースを実行しているユーザは, ローカル・ユーザ (Windows) または OMi プロセスを実行している環境のユーザ (Linux) である 必要があります。SOL Server インスタンスが Windows 認証モードを使用している場合, oprsdtool を実行しているユーザはデータベース・イベントへのアクセスを許可されている必要があ ります。

## **HPOM SPI サービス・タイプ定義のデータベースへの アップロード**

HPOM スマート・プラグイン (SPI) サービス・タイプ定義は,エージェントから受信したサービスの 処理に使用されます。

基本トポロジ同期と動的トポロジ同期のいずれにもコマンドライン・ツール opr-sdtool が用意されて おり,これに -uploadstd コマンドライン・オプションを指定して,新規または変更済みのサービ ス・タイプ定義を HPOM スマート・プラグイン(SPI)からデータベースにアップロードできます。

新規または変更済みのサービス・タイプ定義を HPOM SPI からデータベースにアップロードするに は,次のコマンドを実行します。

Windows : opr-sdtool.bat  $-$  uploadstd <path of MofFile>

 $Linux: opr-sttoolsh - uploadstd path of MofFile$ 

opr-sdtool コマンドライン・インタフェースを実行しているユーザは,ローカル・ユーザ (Windows)または OMi プロセスを実行している環境のユーザ(Linux)である必要があります。SQL Server インスタンスが Windows 認証モードを使用している場合,opr-sdtool を実行しているユーザ はデータベース・イベントへのアクセスを許可されている必要があります。

# <span id="page-84-0"></span>**第12章: 同期パッケージ**

本項では,HPOM トポロジ・データを RTSM 内の CI にマップするためのルールが含まれるトポロジ同 期パッケージについて説明します。

#### 本章の内容

- <sup>l</sup> [「同期パッケージの概要」\(86ページ\)](#page-85-0)
- <sup>l</sup> [「標準設定の同期パッケージ」\(87ページ\)](#page-86-0)
- <sup>l</sup> [「追加の標準設定の同期パッケージ」\(88ページ\)](#page-87-0)
- <sup>l</sup> [「パッケージ記述子ファイル](#page-88-1) : package.xml」(89ページ)
- [「マッピング・ファイル」\(89ページ\)](#page-88-0)
- <sup>l</sup> [「トポロジ同期の設定](#page-90-0) :ACME の例」(91ページ)
- <sup>l</sup> [「同期のカスタマイズとスクリプティング」\(97ページ\)](#page-96-0)
- <sup>l</sup> [「同期パッケージの場所」\(97ページ\)](#page-96-1)

### <span id="page-85-0"></span>**同期パッケージの概要**

トポロジ同期パッケージには,HPOM 側の1つ以上のサービス・モデル,ノード,またはノード・グ ループと RTSM側の 1 つ以上の CI とのマッピングが含まれています。

トポロジ同期パッケージは,トポロジ同期の実行中に適用されるマッピング・ルール(コンテキス ト,CI タイプ,属性など)が定義された XML 設定ファイルのセットで構成されます。設定ファイル は次の目的に使用されます。

- <sup>l</sup> トポロジ・データ(HPOM のサービス,ノード,ノード・グループ,ノード・レイアウト・グ ループなど)を RTSM 内の CI に変換する。
- <sup>l</sup> RTSM 内の CI を HPOM のトポロジ・データと同期する。

トポロジ同期パッケージには,同期パッケージを定義するパッケージ記述子ファイル (package.xml)が含まれている必要があります[\(「パッケージ記述子ファイル](#page-88-1) : package.xml」(89 [ページ\)](#page-88-1)を参照)。

同期パッケージに含めることができるマッピング・ファイルは次のとおりです。

- contextmapping.xml
- $\bullet$  typemapping.xml
- attributemapping.xml
- relationmapping.xml

XML 設定ファイルの詳細については[,「マッピング・ファイル」\(89ページ\)を](#page-88-0)参照してください。

マッピングの基本的な情報については,[「マッピング・エンジンと構文」\(119ページ\)](#page-118-0)を参照してく ださい。

トポロジ同期パッケージには,同期プロセスの実行中に同期データを操作したり,監査などの目的で 同期後の操作を実行したりするために,Groovy スクリプトを含めることもできます。トポロジ同期 パッケージには,次の Groovy スクリプトを含めることができます。

- preEnrichment.groovy
- preUpload.groovy
- postUpload.groovy

Groovy スクリプトの詳細については,「Groovy [スクリプト」\(98ページ\)を](#page-97-1)参照してください。

### <span id="page-86-0"></span>**標準設定の同期パッケージ**

OMi と HPOM とのトポロジの同期において更新するコンテンツを指定できます。

3 つの標準設定のトポロジ同期パッケージが用意されています。

 $\bullet$  default

ノードの基本的なタイプ・マッピングとノードおよびノード・グループの基本的な属性マッピン グが含まれています。

RTSM に CI を作成しません。

有効に設定されたパッケージのリストから削除することはできません。

• operations-agent

ホスト CI 自体を作成し,さらにエージェントを持つ HPOM 管理対象ノードごとに hp\_operations\_ agent タイプの CI インスタンスを作成し、それをホスト CI に関連付けます。さらに, omserver タイプの CI を作成し,それをホストとすべての hp\_operations\_agent CI に関連付けます。

• nodegroups

ホスト CI 自体を作成し, さらに HPOM ノード・グループを RTSM CI タイプ ci\_group にマップし, CI タイプ ci\_group のインスタンスを作成して,グループ内のノードの関係を作成します。さら に、ipaddress タイプおよび interface タイプの CI を作成し, それらをホストに関連付けます。

• layoutgroups

ホスト CI 自体を作成し,さらに HPOM レイアウト・グループを RTSM の CI タイプ CI Collection (ci\_group)CI タイプ CI コレクション(ci\_group)にマップし,CI タイプ CI コレクション(ci\_ group)のインスタンスを作成し、グループ内のノードの関係を作成します。

**注:** ci\_group は **CI コレクション**として表示されます。

[HPOM トポロジ同期設定]の[**トポロジ同期のパッケージ**]で,トポロジ同期プロセスの実行中に コンテンツを更新するパッケージのリストを作成できます。

[**管理**]>[**セットアップと保守**]>[**インフラストラクチャ設定**]

**[オペレーション管理 - HPOM トポロジ同期設定]>[トポロジ同期のパッケージ]**

このリストのエントリは,次の例に示すようにセミコロン(;)で区切る必要があります。

default;nodegroups;operations-agent

標準設定では,パッケージは次のディレクトリにあります。

<OMi\_HOME>/conf/opr/topology-sync/sync-packages

<span id="page-87-0"></span>追加のトポロジ同期パッケージがコンテンツ・パックに用意されています。

## **追加の標準設定の同期パッケージ**

追加のトポロジ同期パッケージがコンテンツ・パックに標準で含まれています。コンテンツ・パック の内容は次のとおりです。

- ActiveDirectory
- Exchange
- MS SQL Server
- Oracle
- J2EE(WebSphere および WebLogic コンテンツを含む)
- インフラストラクチャ (UNIX および Windows オペレーティング・システム, 仮想化システム, お よびクラスタ・システムを含む)

これらの追加のトポロジ同期パッケージは,標準設定では有効になっていません。有効にするには, 次の手順を実行します。

- 1. 使用するコンテンツ・パックをロードします。
- 2. インフラストラクチャ設定で同期パッケージを手動で有効にします。

[**管理**]>[**セットアップと保守**]>[**インフラストラクチャ設定**]

**[オペレーション管理 - HPOM トポロジ同期設定]>[トポロジ同期のパッケージ]**

トポロジ同期パッケージは次のディレクトリに書き込まれます。

<OMi\_HOME>/conf/opr/topology-sync/sync-packages

たとえば, Oracle コンテンツ・パックでは, HPOprOra というパッケージ名 (およびディレクトリ 名)が使用されます。トポロジ同期でこのマッピング・ルールを実行する場合は,この名前をリスト に追加します。Oracle パッケージ[を「標準設定の同期パッケージ」\(87ページ\)](#page-86-0)の例に示す標準パッ ケージのリストに追加すると,リストは次のようになります。

default;nodegroups;operations-agent;HPOprOra

**注:** カスタム・パッケージを追加する場合は,パッケージ名がパッケージのあるディレクトリの 名前と同じであることに注意してください。同期パッケージを削除すると,その同期パッケージ を以前実行したときに RTSM に追加され,ほかの CI との間で調整されていない CI も削除される ため,注意が必要です。

### <span id="page-88-1"></span>**パッケージ記述子ファイル : package.xml**

トポロジ同期パッケージには,パッケージ記述子ファイル(package.xml)を含める必要がありま す。package.xml ファイルにはトポロジ同期パッケージを定義し,次の情報を指定します。

<sup>l</sup> <Name> パッケージの名前は,同期パッケージを置くサブディレクトリの名前と同じである必要 があります。

<OMi\_HOME>/con/opr/topology-sync/sync-packages

- <sup>l</sup> <Description> パッケージの説明。
- <sup>l</sup> <Priority> パッケージの優先度。

最も高い優先度は 1 で表されます。標準設定の同期パッケージには,最も低い優先度の 10 が割り 当てられます。優先度の高いルールの結果によって優先度の低いルールの結果が上書きされま す。

**注:** 同じ優先度の同期パッケージが複数存在する場合があります。同じ優先度の同期パッ ケージ間におけるルールの実行順序は指定されません。

## <span id="page-88-0"></span>**マッピング・ファイル**

次のマッピング・ファイルをトポロジ同期パッケージに含めることができます。

### **コンテキスト・マッピング(フィルタ): contextmapping.xml**

HPOM サービス・ツリーのどの要素をトポロジ同期パッケージに含め,RTSM でのマッピングの対象 とするかを指定するには,フィルタ・ファイル contextmapping.xml を設定します。フィルタでは, 同期する CI にコンテキストを割り当てます。コンテキストを設定することにより, 同じコンテキス トの CI にマッピング・ルールを選択的に適用できます。

たとえば、特定の HPOM サービスにタグ付けすると,ほかの設定ファイルに含まれる後続のマッピン グ・ルールがタグ付けされたサービスに適用されます。コンテキストが割り当てられていないサービ スは同期の対象となりません。

## **タイプ・マッピング:typemapping.xml**

タイプ・マッピング・ファイル typemapping.xml には,HPOM 内のサービスから RTSM 内の CI のタイ プへのサービス属性に基づくマッピングを定義します。

#### **属性マッピング:attributemapping.xml**

属性マッピング・ファイル attributemapping.xml では, HPOM 内のサービスの属性と RTSM 内の CI の 属性とのマッピングを定義します。

属性のマッピングにより, CI 属性を変更したり新しい属性を追加したりすることで, CI の記述を改善 し,より詳細な環境のビューを作成できます。

### **関係マッピング:relationmapping.xml**

関係マッピング・ファイル relationmapping.xml を使用して, RTSM 内に作成済みの指定された HPOM サービス間の CI 関係を定義できます。

指定された HPOM サービスが RTSM 内に CI として作成されていることを確認してください。そうで ない場合,トポロジ同期において RTSM 内に関係を作成することはできません。

## <span id="page-90-0"></span>**トポロジ同期の設定 :ACME の例**

本項では,例として架空の "ACME" コンテンツ領域を使用してトポロジ同期の設定手順を説明しま す。

次の図は,HPOM ディスカバリからのサービス・ツリーを示しています。

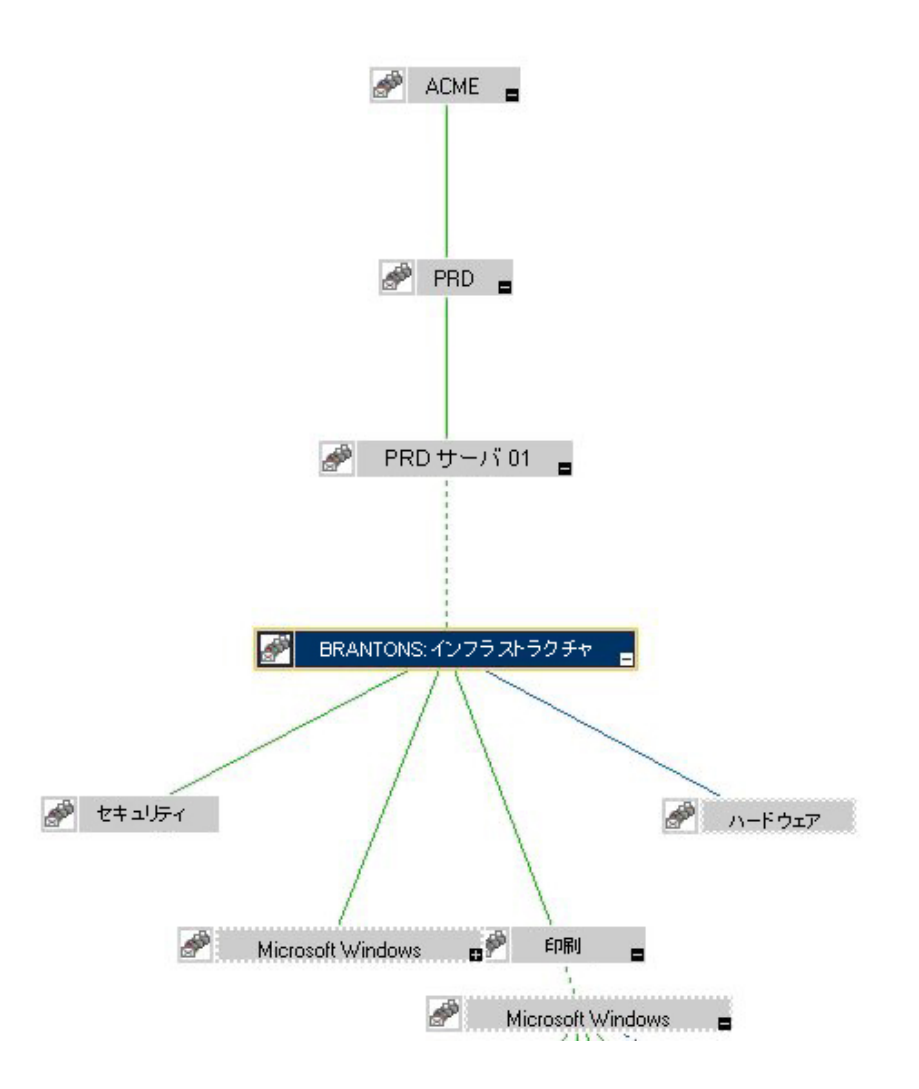

### **パッケージ記述子ファイル package.xml**

package.xml ファイルでは、トポロジ同期パッケージの名前を定義し、パッケージの説明と優先度を 指定します。ACME トポロジ同期パッケージの package.xml ファイルは,次のように記述されていま す。

```
<パッケージ>
    <Name>ACME</Name>
    <Description>Service to RTSM Mapping for ACME Landscape.</Description>
  <Priority>5</Priority>
</Package>
```
# **コンテキスト・マッピング(フィルタ)ファイルの設定**

#### **:contextmapping.xml**

contextmapping.xml ファイルで,トポロジ同期の対象とするトポロジ・データの要素を RTSM での マッピングのためにタグ付けします。タグ付けした要素には,ほかの設定ファイルに定義されたマッ ピング・ルールが適用されます。

次の図は、RTSM 内の ACME ビューを示しています。

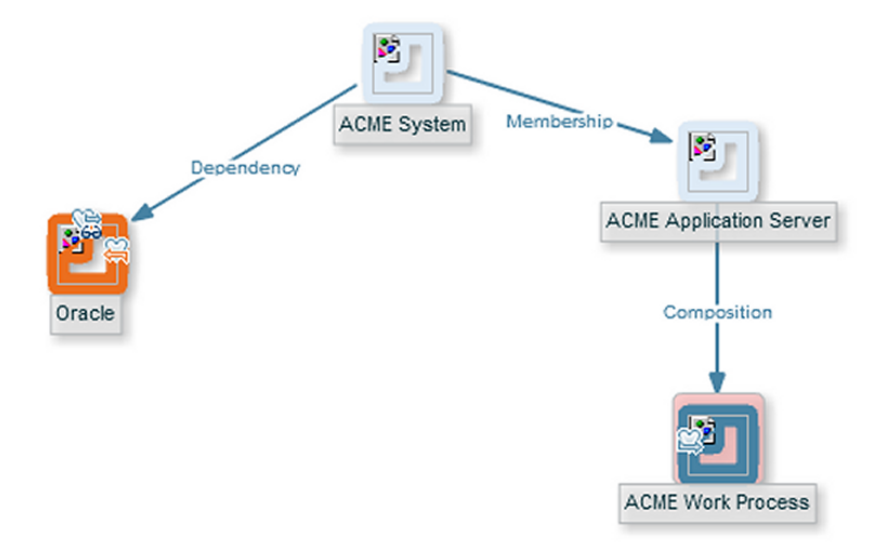

次に, contextmapping.xml の設定例を示します。この例では, RTSM 内に CI を作成する, ACME System タイプおよび ACME\_Application\_Server タイプの HPOM サービス要素に ACME\_Landscape と呼 ばれるコンテキストが割り当てられています。

```
<?xml version="1.0" encoding="UTF-8"?>
<Mapping xmlns:xsi="http://www.w3.org/2001/XMLSchema-instance"
xsi:noNamespaceSchemaLocation="../../../schemas/mapping.xsd">
<!-- CONFIGURE THE CIs THAT DEFINE THE CONTEXT FOR THE MAPPING -->
 <ルール>
  <Rule name="Filter ACME Items">
   <Condition>
   <!-- Select all Service Elements of interest
    further refinements will be made later -->
     < Or><Equals>
        <OMType/>
         <Value>ACME_System</Value>
       </Equals>
       <Equals>
         <OMType/>
         <Value>ACME_Application_Server</Value>
       </Equals>
     </0r</Condition>
  <MapTo>
    <Context>ACME_Landscape</Context>
   </MapTo>
  </Rule>
 </Rules>
</Mapping>
```
### **タイプ・マッピング・ファイルの設定 :typemapping.xml**

タイプ・マッピング・ファイル typemapping.xml では,HPOM 内のサービスのサービス・タイプ定義 と RTSM 内の CI のタイプとのマッピングを定義します。

ACME の例のタイプ・マッピングを次の表に定義します。

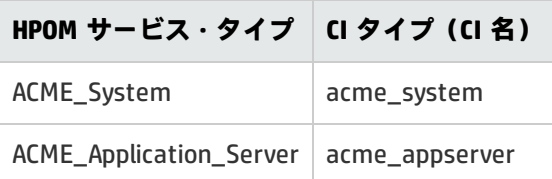

次に,コンテキスト ACME\_Landscape を使用した,ACME 同期パッケージのタイプ・マッピング・ ファイル typemapping.xml の設定例を示します。ACME\_System タイプの HPOM サービス要素が RTSM 内の acme\_system タイプの CI にマップされ, ACME\_Application\_Server タイプの HPOM サービス要素 が RTSM 内の acme\_appserver タイプの CI にマップされています。

```
<?xml version="1.0" encoding="UTF-8"?>
<Mapping xmlns:xsi="http://www.w3.org/2001/XMLSchema-instance"
xsi:noNamespaceSchemaLocation="../../../schemas/mapping.xsd">
 <Rules Context="ACME_Landscape">
   <Rule name="Map ACME System">
     <Condition>
       <Equals>
         <OMType/>
         <Value>ACME_System</Value>
             </Equals>
     </Condition>
     <MapTo>
       <CMDBType>
         <Value>acme_system</Value>
       </CMDBType>
     </MapTo>
   </Rule>
   <Rule name="Map ACME Application Server">
     <Condition>
      <Equals>
         <OMType/>
         <Value>ACME_Application_Server</Value>
       </Equals>
     </Condition>
     <MapTo>
       <CMDBType>
         <Value>acme_appserver</Value>
       </CMDBType>
     </MapTo>
   </Rule>
 </Rules>
</Mapping>
```
#### **属性マッピング・ファイルの設定 :attributemapping.xml の設 定**

属性マッピング・ファイル attributemapping.xml を設定して,HPOM 内のサービスの属性と RTSM 内 の CI の属性とのマッピングを定義します。

ACME 環境の例において,どの HPOM サービス属性が RTSM 内のどの CI 属性にマップされているかを 次の表に示します。

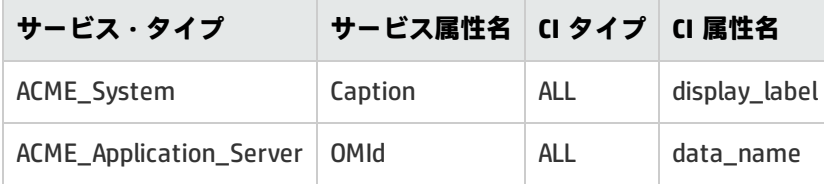

次に,ACME 同期パッケージの対応する属性マッピング・ファイル attributemapping.xml の一部を示 します。ここには 2 つの属性マッピングが示されています。

- <sup>l</sup> ACME\_system タイプの HPOM サービス要素では,HPOM サービス属性 Caption が RTSM 内の CI 属 性 display\_label にマップされています。
- ACME\_Application\_Server タイプの HPOM サービス要素では,HPOM サービス属性 OMId が RTSM 内の CI 属性 data\_name にマップされています。

```
<?xml version="1.0" encoding="UTF-8"?>
<Mapping xmlns:xsi="http://www.w3.org/2001/XMLSchema-instance"
xsi:noNamespaceSchemaLocation="../../../schemas/mapping.xsd">
 <Rules Context="ACME_Landscape">
   <Rule name="Map ACME System attributes">
     <Condition>
       <Equals>
         <OMType/>
         <Value>ACME_System</Value>
       </Equals>
     </Condition>
     <MapTo>
       <CMDBAttribute>
         <Name>display_label</Name>
         <SetValue>
           <Caption />
         </SetValue>
       </CMDBAttribute>
     </MapTo>
   </Rule>
   <Rule name="Map ACME Application Server attributes">
     <Condition>
       <Equals>
         <OMType/>
         <Value>ACME_Application_Server</Value>
       </Equals>
     </Condition>
     <MapTo>
       <CMDBAttribute>
         <Name>data_name</Name>
        <SetValue>
           <OMId />
         </SetValue>
       </CMDBAttribute>
     </MapTo>
   </Rule>
 </Rules>
</Mapping>
```
### **関係マッピング・ファイルの設定 :relationmapping.xml**

関係マッピング・ファイル relationmapping.xml では,RTSM に作成済みの指定された HPOM サービス 間の CI 関係を定義します。

次に,ACME 同期パッケージの関係マッピング・ファイル relationmapping.xml の設定例を示します。 この例では,次の関係を作成しています。

- <sup>l</sup> HPOM サービス・タイプが ACME\_Application\_Server である CI の CI 属性 root\_container をホスト に設定します。さらに,ホストと CI の間に container\_f 関係を暗黙的に作成します。
- <sup>l</sup> ACME\_System タイプおよび ACME\_Application\_Server タイプの HPOM サービス要素間の構成関係 container\_f。

```
<?xml version="1.0" encoding="UTF-8"?>
<Mapping xmlns:xsi="http://www.w3.org/2001/XMLSchema-instance"
xsi:noNamespaceSchemaLocation="../../../schemas/mapping.xsd">
<Rules Context="ACME_Landscape">
   <Rule name="Create relation ACME Application Server to node">
     <Condition>
       <StartsWith>
         <OMType/>
         <Value>ACME_Application_Server</Value>
       </StartsWith>
     </Condition>
     <MapTo>
       <RootContainer>
         <DependencyCI relationType="hosted_on">
           <True/>
         </DependencyCI>
       </RootContainer>
     </MapTo>
   </Rule>
   <Rule name="Create relation between ACME Application Server and ACME System">
     <Condition>
       <And>
         <Equals>
           <OMType/>
           <Value>ACME_Application_Server</Value>
         </Equals>
         <Equals>
           <AncestorCI relationType="container_f">
             <Equals>
               <OMType/>
               <Value>ACME_System</Value>
             </Equals>
```

```
</AncestorCI>
           <ParentCI/>
         </Equals>
      </And></Condition>
     <MapTo>
      <RelationFrom>
         <開始>
         <AncestorCI relationType="container_f">
            <Equals>
               <OMType/>
               <Value>ACME_System</Value>
            </Equals>
          </AncestorCI>
         </From>
         <Type>member</Type>
      </RelationFrom>
    </MapTo>
   </Rule>
</Rules>
</Mapping>
```
# <span id="page-96-0"></span>**同期のカスタマイズとスクリプティング**

スクリプティングによって,同期プロセスにおいて,マッピングの前や RTSM へのトポロジ・データ のアップロードの前後に追加の処理やカスタマイズを実行できます。各同期パッケージに,プレマッ ピング・スクリプト,プレアップロード・スクリプト,およびポストアップロード・スクリプトをそ れぞれ 1 つ関連付けることができます。

詳細については[,「スクリプティング」\(98ページ\)を](#page-97-0)参照してください。Groovy スクリプトの開発お よびデプロイの詳細については,「Groovy [スクリプト」\(376ページ\)](#page-375-0)を参照してください。

### <span id="page-96-1"></span>**同期パッケージの場所**

sync-packages ディレクトリには,各同期パッケージに専用のサブディレクトリがあります。同期 パッケージ名と一致するディレクトリ名を使用することを推奨しますが,必須ではありません。

同期パッケージを展開するには,パッケージを次のディレクトリに配置します。

<OMi\_HOME>/conf/opr/topology-sync/sync-packages/<SyncPackageName>

## <span id="page-97-0"></span>**第13章: スクリプティング**

スクリプティングによって,同期プロセス中に追加の処理やカスタマイズを実行できます。

- <sup>l</sup> プレマッピング・スクリプトは,マッピング・ルールが適用される前に実行されます。
- <sup>l</sup> プレアップロード・スクリプトは,マッピングの完了後,データを RTSM(実行時サービス・モ デル) にアップロードする前に実行されます。
- <sup>l</sup> ポストアップロード・スクリプトは,データを RTSM にアップロードにした後に実行されます。

個々の同期パッケージに各タイプのスクリプトを 1 つずつ関連付けることができます。これらのオプ ションのスクリプト・ファイルは,関連する同期パッケージ・ディレクトリにあります。同期パッ ケージの場所の詳細については[,「同期パッケージの場所」\(97ページ\)](#page-96-1)を参照してください。

同期パッケージにスクリプト・ファイルを関連付けることにより,スクリプトの配布が簡略化され, スクリプトの展開を作業環境に依存することなく処理できます。同期スクリプトの実行は,次の同期 パッケージ設定に従います。

- <sup>l</sup> アクティブな同期パッケージ内のスクリプトだけが実行されます。
- <sup>l</sup> スクリプトは,同期パッケージの優先順位に従って実行されます。

**注意:** スクリプトの実行は安全ではない可能性があります。特に,scriptInterface.exec(...) コマン ドを使用すると,インストールが破損するおそれがあります。セキュリティを高めるために,編 集を目的とするスクリプトへのアクセスはファイル・システム・レベルでのみ許可されていま す。そのため,OMi ホストへのログオン資格情報を持つユーザだけがスクリプトを編集できま す。これにより,スクリプトが OMi ホストのログオン・セキュリティによって保護されます。

### <span id="page-97-1"></span>**Groovy スクリプト**

Groovy スクリプティングがサポートされています。Groovy は,Java プラットフォーム用の高水準の オブジェクト指向スクリプト言語であり, Java バイトコードにコンパイルされます。

Groovy は Java 開発者向けの言語であり, Java プラットフォームと緊密に統合されています。Groovy では,Java 仮想マシン(JVM)上で Python や Ruby などの言語と同等の強力で簡潔なコーディング構 文を使用できます。Java ビーンがサポートされており,JVM 内で Java クラスと Groovy クラスの置き 換えが可能です。Groovy は Java コードおよびライブラリと緊密に統合されており,Java セマンティ クスとすべての J2SE および J2EE API を再利用できるため,新たなセマンティクスや API の習得,実 装,管理は必要ありません。

Groovy スクリプトの開発およびデプロイの詳細については,「Groovy [スクリプト」\(376ページ\)](#page-375-0)を参 照してください。

トポロジ同期パッケージには 3 つの Groovy スクリプトを含めることができ,それらは同期パッケー ジ・ディレクトリ内で固定された名前で識別されます。各スクリプトは,同期プロセス内の指定され たポイントで実行されます。

<sup>l</sup> preEnrichment.groovy — マッピングの前に実行されるスクリプト

preEnrichment.groovy スクリプトは,トポロジ同期のマッピング・プロセスが開始される前に実 行されます。

<sup>l</sup> preUpload.groovy — アップロードの前に実行されるスクリプト

preUpload.groovy スクリプトは、マッピング・プロセスの完了後、データが RTSM (実行時サービ ス・モデル)に書き込まれる前に実行されます(追加の CI の作成や既存の CI インスタンスへの詳 細の追加などを目的として)。

<sup>l</sup> postUpload.groovy — アップロードの後に実行されるスクリプト

postUpload.groovy スクリプトは, アップロードしたデータを RTSM に保存した後で, アップロー ド・プロセス中に保存されたデータを変更するために実行されます(ログ記録や監査などを目的 として)。

アップロードは,preUpload.groovy スクリプトと postUpload.groovy スクリプトの間に実行されま す。

## **スクリプトの有効化と無効化**

Groovy スクリプトの使用は,標準設定で有効になっています([HPOM トポロジ同期設定]で [Groovy スクリプト使用の有効化]が[true]に設定されています)。

同期が失敗した原因を特定する場合は,スクリプティングを無効にしてください。スクリプトにエ ラーがある場合,スクリプティングを無効にすることで,同期が成功する可能性が高くなります。

トポロジ同期パッケージ・スクリプトの実行を無効にするには,インフラストラクチャ設定マネー ジャの [HPOM トポロジ同期設定] で [Groovy スクリプト使用の有効化]の設定を [true] から [false]に変更します。

[**管理**]>[**セットアップと保守**]>[**インフラストラクチャ設定**]

**[オペレーション管理 - HPOM トポロジ同期]>[Groovy スクリプト使用の有効化]**

# **Groovy スクリプトの場所**

Groovy スクリプトは,トポロジ同期マッピング・ルールと同じディレクトリに配置する必要があり ます。

<OMi\_HOME>/conf/opr/topology-sync/sync-packages/<SyncPackageName>

## **スクリプト変数**

各スクリプトに次の 2 つの定義済み変数があります。

• ScriptInterface

オブジェクト・タイプ : com.hp.opr.ts.scripting.ScriptInterface

説明 : 同期データを操作し,同期を制御する CI 情報関数呼び出しへのアクセスを有効にします。

このオブジェクト・タイプは次のインタフェースを実装します。

com.hp.opr.ts.interfaces.scripting.IScriptingInterface

• SyncData

オブジェクト・タイプ : com.hp.opr.ts.common.data.sync.SyncData

説明 : 同期されたデータへのアクセスを提供します。

このオブジェクト・タイプは次のインタフェースを実装します。

com.hp.opr.ts.interfaces.data.sync.ISyncData

独自のトポロジ同期スクリプトを作成するために必要なインタフェースおよびオブジェクト・タイプ の詳細については,次のディレクトリにある Java API のマニュアルを参照してください。

<OMi\_HOME>/opr/api/doc/opr-ts-interfaces-javadoc.zip

1 つの同期パッケージに含まれるスクリプトは,同じ変数スコープを共有します。したがって, preEnrichment.groovy で割り当てた変数は,対応する preUpload.groovy および postUpload.groovy で も使用できます。異なる同期パッケージのスクリプトは同じ名前の変数を共有しません。これは,名 前の競合や好ましくない副次的影響を避けるためです。

### **エラー処理**

スクリプト内でエラーが発生すると,例外が生成されます。エラーの処理は各スクリプトを呼び出す 前後に行います。標準設定では,スクリプト内で例外が発生すると,同期が中止されます。この動作 は次のコマンドを呼び出すことで変更できます。

scriptInterface.setAbortSyncOnError(boolean)

false に設定すると,メソッド abortSync("...") を使用してスクリプトを強制的に失敗にできます。た とえば,スクリプトで条件を確認します。強制的に失敗になったため,同期を完了できません。

次の表に,同期ステータス(同期の成功または失敗)およびスクリプトの動作の関係を示します。

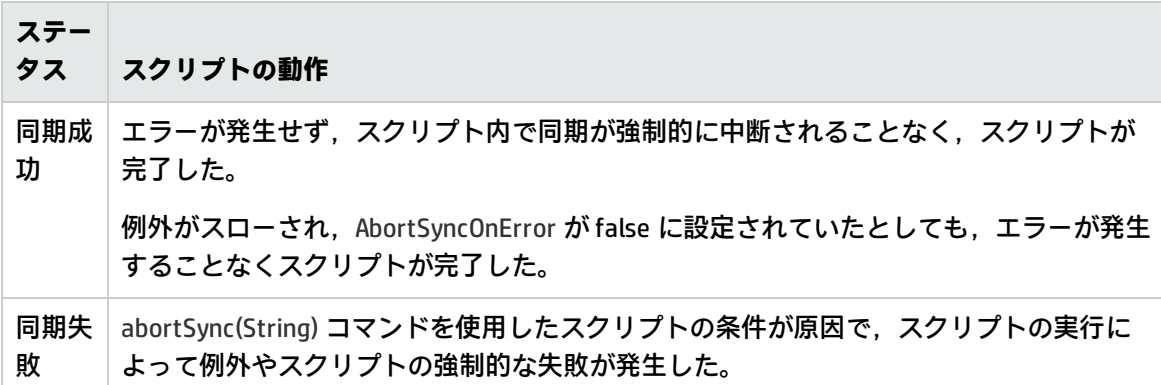

## **サンプル・スクリプト :preUpload.groovy**

次のスクリプトは,サンプル・スクリプト preUpload.groovy の一部です。

import com.hp.opr.ts.interfaces.data.ci.\* ; import com.hp.opr.ts.common.data.ci.\* ; import java.util.\*; import java.lang.String;

List resourceGroups = new LinkedList (); List haMembers = new LinkedList ();

#### **// すべての HPOM サービス,ホスト,ノード・グループを取得する**

for (ICi ci :syncData.getConfigurationItems()) {

if (ci.getOmTypeId() == "Class  $RG$ ") {

**// タイプが "Class\_RG" である場合,HPOM 属性 IP アドレスのすべてのエントリについて,タイプが IP の CI を作成する**

```
scriptInterface.logInfo ("add resource group");
 resourceGroups.add (ci);
}
```
}

#### **// ip-ci およびクラスタ・パッケージとの関係を作成する**

for (ICi ipCi :resourceGroups) { HashMap hm = new HashMap(); **// HPOM サービス固有の属性を取得する**

hm = ipCi.getOmAttributes();

#### **// IP アドレス属性について CI を作成する**

ICi newCi = scriptInterface.createCi(); newCi.setContext ("cluster"); newCi.setCmdbAttribute ("ip\_address", hm.get("ipaddr")); newCi.setCmdbAttribute ("ip\_domain", "\\${DefaultDomain}"); newCi.setCmdbTypeId ("ip"); scriptInterface.logInfo ("create relationship between two ip-ci:" + hm.get("ipaddr") + " and cluster package " );

#### **// クラスタ・パッケージと IP との "contained" (包含)関係を作成する** scriptInterface.createCmdbRelation(ipCi, newCi, "contained");

} }

# **第14章: テストとトラブルシューティング**

#### 本章の内容

- <sup>l</sup> 「XML [設定ファイルの検証」\(104ページ\)](#page-103-0)
- <sup>l</sup> [「同期データのダンプ」\(107ページ\)](#page-106-0)
- [「ルールの作成」\(112ページ\)](#page-111-0)
- <sup>l</sup> [「ログ・レベル設定」\(114ページ\)](#page-113-0)
- <span id="page-103-0"></span><sup>l</sup> [「トラブルシューティング,一般的な問題,ヒント」\(116ページ\)](#page-115-0)

### **XML 設定ファイルの検証**

提供されている XML スキーマ定義を使用することにより, XML 設定ファイルの正確性を検証できま す。提供されている XML スキーマ定義を使用すると,適切な XML エディタを使用した場合. 新しい 設定ファイルの作成も容易になります。XML ファイルをスキーマとの照合によって検証する機能を備 えた Eclipse などのエディタを使用できます。

XSD XML スキーマ定義は,XML ファイルのコンテンツの記述および検証について定めた World Wide Web Consortium (W3C) の標準です。すべての XML 設定ファイルに XSD ファイルが用意されていま す。

詳細については, W3C が作成した XML スキーマに関するドキュメントを参照してください。このド キュメントは, http://www.w3.org/XML/Schema で入手できます。

### **XSD ファイル**

スキーマ・ファイルは次のディレクトリに保存されています。

<OMi\_HOME>/conf/opr/topology-sync/schemas

このディレクトリには以下のファイルがあります。

package.xsd

各同期パッケージ内の package.xml ファイルを検証します。

containmentrelations.xsd

containmentrelations.xml ファイルを検証します。

datadump.xsd

データ・ダンプを有効にすることによって作成される同期データ・ファイルやエンリッチメン ト・シミュレータへの入力データとして使用される同期データ・ファイルを検証します。

mapping.xsd

同期パッケージに含まれる次のマッピング・ファイルを検証します。

- <sup>l</sup> コンテキスト・マッピング contextmapping.xml
- <sup>l</sup> タイプ・マッピング typemapping.xml
- <sup>l</sup> 属性マッピング attributemapping.xml
- <sup>l</sup> 関係マッピング relationmapping.xml

nodetypes.xsd

各同期パッケージ内のノード・タイプ・マッピング・ファイル nodetypes.xml を検証します。

#### **ファイルの自動検証**

設定ファイルは,読み込まれるたびに,関連する XSD ファイルとの照合によって自動的に検証され ます。ファイルを検証できない場合は,そのファイル内のエラーの位置を示す エラー・メッセージ がエラー・ログ に書き込まれます。

### **ファイルの手動検証**

最新の XML エディタでは,ファイルをスキーマに基づいて検証できます。たとえば,Eclipse では, XML ドキュメントの最上位の要素が XSD ファイルの参照である場合,スキーマに基づいて XML ファ イルを検証できます。検証を有効にするには,XML ファイルの最上位の要素に次の属性を追加しま す。

xmlns:xsi="http://www.w3.org/2001/XMLSchema-instance" xsi:noNamespaceSchemaLocation="<path or URL to schema file>"

<path or URL to schema file> には,検証に使用するスキーマ・ファイルの個別のパスまたは URL を指 定します。たとえば, contextmapping.xml ファイルの場合は, 次の参照を追加します。

<?xml version="1.0" encoding="UTF-8"?>

<Mapping xmlns:xsi="http://www.w3.org/2001/XMLSchema-instance"

xsi:noNamespaceSchemaLocation="<OMi\_HOME>/conf/opr/topology-sync/schemas/mapping.xsd">

... </Mapping>

この参照を追加すると,編集中に **CTRL**+**SPACE** キーを押すことにより,ファイルが検証され,有効な 要素が提示されます。例については,次の図を参照してください。

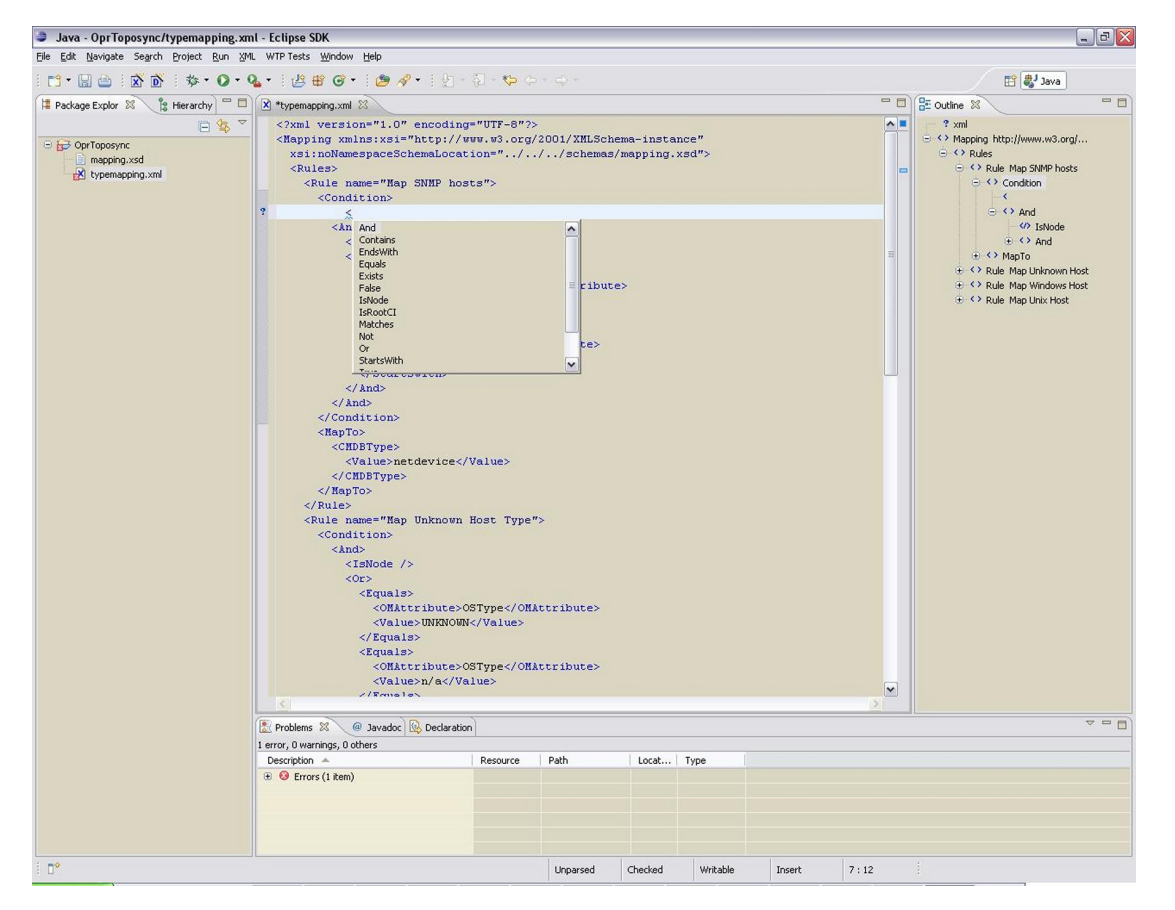

**注:** XML ファイルに XSD の参照を追加した後で XML ファイルをいったん閉じて再度開かなけれ ば,検証と有効な要素の提示が開始されないことがあります。

## <span id="page-106-0"></span>**同期データのダンプ**

同期データのダンプを次のような目的に使用できます。

- <sup>l</sup> マッピング・ルールのトラブルシューティングによって誤ったマッピングを検出する。
- RTSM(実行時サービス・モデル)に送信されたデータとマッピング中に変更および追加された データを比較する。
- <sup>l</sup> ダンプ・ファイルを作成してルールの XPath 式をチェックする。

#### **同期データ・ダンプの作成**

同期データ・ダンプは, 同期されたトポロジ・データをマッピング・ルールでの XPath 式の一致に 基づくデータ形式で記述した XML ファイルです。

ダンプには 2 つの種類があります。

• 1 つ目は, CI データの正規化が完了した後に記録されるダンプです。

<sup>l</sup> もう 1 つは,マッピング・ルールの処理が終了した後に記録されるダンプです。

同期データ・ダンプの作成をアクティブにするには,次の手順を実行します。

1. インフラストラクチャ設定マネージャの[HPOM トポロジ同期設定]に移動します。

[**管理**]>[**セットアップと保守**]>[**インフラストラクチャ設定**]

**[オペレーション管理 - HPOM トポロジ同期設定]>[ダンプ データ]**

- 2. [ダンプ データ]の値を [true] に変更します。
- 3. 次のコマンドを入力して,トポロジ同期ツールを実行します。

Windows : <OMi\_HOME>/bin/opr-startTopologySync.bat

Linux : <OMi\_HOME>/bin/opr-startTopologySync.sh

#### **データ・ダンプの例**

次に,マッピングの実行後に記録されたデータ・ダンプの一部を示します。

 $<$ CI $>$ 

- <OMId>Root</OMId>
- <OMType/>
- <Caption>Root</Caption>
- <Node>false</Node>
- <Service>false</Service>
- <OMAttributes />
- <CMDBId />
- <CMDBAttributes />
- <CMDBType/>
- <RootContainerId />
- <Children>
- <RelationType>container\_f</RelationType>
- $<$ CI $>$
- <Context>operations-agent</Context>
- <OMId>03a2f7b2-ec88-7539-0532-c5b07da188dd</OMId>
- <OMType>agent</OMType>
<Caption>Operations-agent on met</Caption> <Node>false</Node> <Service>false</Service> <OMAttributes> <AgentId>03a2f7b2-ec88-7539-0532-c5b07da188dd</AgentId> <Name>met.deu.hp.com</Name> </OMAttributes> <CMDBId /> <CMDBAttributes> <data\_name>03a2f7b2-ec88-7539-0532-c5b07da188dd</data\_name> </CMDBAttributes> <CMDBType>hp\_operations\_agent</CMDBType> <RootContainerId>{8BB8864B-CEC9-4B26-BD4C-41F2C97C108E}</RootContainerId> <Dependencies> <RelationType>hosted\_on</RelationType>  $<$ CI $>$ <Context>VISPI</Context> <Context>nodegroups</Context> <OMId>{8BB8864B-CEC9-4B26-BD4C-41F2C97C108E}</OMId> <OMType>node</OMType> <Caption>met</Caption> <Node>true</Node> <Service>false</Service> <NodeGroupList> <NodeGroupID>OpenView\_Windows2000</NodeGroupID> <NodeGroupID>Root\_Nodes</NodeGroupID> </NodeGroupList> <MACAddressList /> <OMAttributes> <AgentId>03a2f7b2-ec88-7539-0532-c5b07da188dd</AgentId> <CommType>HTTPS</CommType> <DiscoveryDomain>\${DefaultDomain}</DiscoveryDomain> <Domain>deu.hp.com</Domain> <Name>met.deu.hp.com</Name> <OSType>Windows\_32</OSType> <OSVersion>2000 (5.0)</OSVersion> <SystemType>x86/x64 Compatible</SystemType> <VirtualNodeType>0</VirtualNodeType> </OMAttributes> <CMDBId /> <CMDBAttributes> <host\_dnsname>met.deu.hp.com</host\_dnsname> <host\_hostname>met</host\_hostname> <host\_key>met.deu.hp.com</host\_key> <host\_os>2000 (5.0)</host\_os> </CMDBAttributes> <CMDBType>nt</CMDBType> <RootContainerId />  $<$ / $C$ |>

OMi 拡張性ガイド 第14章: テストとトラブルシューティング

</Dependencies>  $<$ /CI $>$ </Children>  $<|C|>$ 

# **同期データ・ダンプの表示**

同期データ・ダンプを表示するには,次のディレクトリを開きます。

<OMi\_HOME>/opr/tmp/datadump

このディレクトリには、次のサブディレクトリがあります。

• pre-enrichment

CI データ構造が正規化された後の同期データが含まれます。このデータには,HPOM から RTSM (実行時サービス・モデル)にロードされた内容が反映されています。

• post-enrichment

正規化されたデータに対してマッピング・ルールが実行された後の同期データが含まれます。

• ws-data

HPOM Web サービスから読み込まれた未処理データが含まれます。HPOM ノード, ノード・グ ループ,およびサービスごとに, Caption\_OMId.xml と呼ばれる XML ファイルがあります。

RTSM への書き込みが失敗した場合にのみ,XML ファイルが post-ucmbd ディレクトリに作成され ます。

## **マッピング・ルールの検証**

マッピング・ルールを検証するには,次の手順を実行します。

1. ファイルの差分を比較します。

任意のファイル比較ツールを使用することにより,エンリッチメントにおいて何が変更された かを簡単に確認できます。

2. XPath 式を検証します。

正規化された同期データ・ダンプを XPath クエリをサポートしている XML エディタにロードす ることによって,マッピング・ルールに使用される XPath 式を検証できます。

**注:** XML ドキュメントでは,データ・ダンプに 1 つのルート要素(<ci>)が含まれている必 要があります。マッピング・ルール内の XPath クエリを実行するときには,このルート要 素は存在していません。ダンプ・ファイルで検証する場合,絶対表記の式を作成するとき には,式の先頭に /ci を付けてください。

# **ルールの作成**

本項では,ルールを作成する際のガイドラインについて説明します。

## **ルール作成の簡略化**

XML スキーマに従って要素を検証,提示する機能を備えた XML エディタを選択することにより, ルールの作成が容易になります。詳細については,「XML [設定ファイルの検証」\(104ページ\)](#page-103-0)を参照 してください。

## **複雑な XPath クエリの回避**

複雑な XPath クエリの使用は避けてください。特に,一般的な条件の複雑な XPath クエリは,すべて の CI に適用することが必要となるため, 使用すべきではありません。複雑な XPath クエリの使用が 避けられない場合は,OMType などの演算子と And 演算子を組み合わせることによって条件を絞り込 んでください。XPath 以外の単純な条件から先にチェックされるようにします (ヒント: And は排他的 演算子です)。

## **既存の属性に対してのみ一致させる**

すべての CI に存在するわけではない属性にアクセスする場合,相対表記の式を組み合わせると, CI 階層の複雑度によっては,パフォーマンスが大きな影響を受けます。

## **範囲の広い XPath 式の回避**

複雑な XPath 式には,過度の処理負荷をもたらすものがあります。例として,次のような特性を持つ XPath 式が挙げられます。

- // や descendants:\*/ を含む式など,複数のノードに適用される
- <sup>l</sup> 現在のノードからきわめて離れた位置にあるノードと一致しないか,またはそのようなノードに のみ一致する

この点は,一致したすべての値を返す XPathResultList 演算子にも当てはまります。このような演算 子に要する時間は,階層のサイズに対してほぼ倍の割合で増加します。このような式はできるだけ使 用しないでください。

子孫演算子を使用するときには,ノード・テストとしてアスタリスク(\*)を使用せず,ノード名を 指定してください。たとえば,descendants:\*/caption ではなく descendants:ci/caption を使用しま す。

このような XPath 式を条件内で使用することが避けられない場合は,排他的演算子の And を使用して 実行を制限し,XPathResult オペランドを使用する前に簡単なテストを行ってください。たとえば, CI タイプのチェックを先に実行します。

# **ログ・レベル設定**

トポロジ同期では,同期プロセスの詳細がログ・ファイルに記録されます。デバッグのためにログの 詳細レベルを変更できます。

## **サービス・ディスカバリ・サーバ・ログ・レベル設定**

動的トポロジ同期のみ。サービス・ディスカバリ・サーバは,次のログ・レベルをサポートしていま す。

- <sup>l</sup> ログ・レベル 1 では,エラーだけが記録されます。
- ログ・レベル 3 では, エラーと情報(エージェントから受け取った未処理データを含む)が記録 されます。
- ログ・レベル 10 では, デバッグ用のトレース情報(メソッドのパラメータなど)が記録されま す。
- サービス・ディスカバリ・サーバのログ・レベルを変更するには,次の手順を実行します。
- 1. コマンド・プロンプトで次のコマンドを実行します。

ovconfchg -edit

ログはメモ帳のウィンドウで開くことができます。

2. このファイルで,[om.svcdiscsserver] 名前空間に LOG\_LEVEL=10 を追加します。

サービス・ディスカバリ・サーバは次のログ・ファイルを生成します。

Windows :%OvShareDir%\server\log\OvSvcDiscServer.log

Linux :/var/opt/OV/shared/server/log/OvSvcDiscServer.log

# **マッピング・ログ・レベル設定**

マッピング・エンジンのログ・レベルを変更するには,次の手順を実行します。

1. 次のファイルをテキスト・エディタで開きます。

<OMi\_HOME>/conf/core/Tools/log4j/wde/opr-svcdiscserver.properties

- 2. loglevel= で始まる行を探します。
- 3. ログ・レベルを次のいずれかの値に設定します(例: loglevel=INFO)。

DEBUG は、アプリケーションのデバッグに最も役立つ詳細な情報イベントを示します。

INFO は、アプリケーションの進行状況に関する詳細度の低い情報メッセージを示します。

WARN は,害を及ぼす可能性のある状況を示します。

ERROR は,アプリケーションが動作を継続できる可能性のあるエラー・イベントを示します。

FATAL は、アプリケーションが停止する可能性が高い、きわめて重大なエラーを示します。

マッピング・エンジンは次のログ・ファイルを生成します。

<OMi\_HOME>/log/wde/opr-svcdiscserver.log

# **トラブルシューティング,一般的な問題,ヒント**

トラブルシューティングを行うときには,ま[ず「トポロジ同期ファイルの場所」\(80ページ\)](#page-79-0)に示すロ グ・ファイルを調べます。

次の表に,一般的な問題を示します。この問題は,ほかに指定がないかぎりトポロジ同期全般に適用 されます。

| 症状                 | 要因                                                                                                    | ソリューション                                                                                                    |
|--------------------|----------------------------------------------------------------------------------------------------|----------------------------------------------------------------------------------------------------|
| トポロジ同期が失<br>敗する。   | HPOM for Windows に必要なパッ<br>チがインストールされていませ<br>h.<br>必要なエージェント Hotfix や<br>パッチに関する情報を含め,詳<br>細については OMi Readme を参<br>照してください。 | <b>Operations Manager for Windows:</b><br>HPOM 8.1x for Windows では、Patch OMW<br>00138 またはそれに代わるパッチと OMW<br>00123 をインストールします。<br>HPOM 9.00 for Windowsでは、Patch OMW_<br>00139 またはそれに代わるパッチと OMW_<br>00124 をインストールします。<br>詳細については, 『OMi9.10 リリース・<br>ノート』を参照してください。              |
|                    |                                                                                                    | <b>Operations Manager for UNIX or Linux:</b><br>HPOM 9.10 for HP-UX では、Patch PHSS<br>42736 またはそれに代わるパッチをインス<br>トールします。<br>HPOM 9.10 for Linux では、Patch OML<br>00050 またはそれに代わるパッチをインス<br>トールします。<br>HPOM 9.10 for Solaris では、Patch ITOSOL<br>00772 またはそれに代わるパッチをインス<br>トールします。 |
| 基本トポロジ同期<br>が失敗する。 | Web サービスのポートが正しく<br>設定されていません。                                                                                              | Web サービスのポートが正しく設定されて<br>いることを確認します。                                                                                                    |
|                    | ユーザ名またはパスワードが間<br>違っています。                                                                                                   | HPOM for Windows の場合の形式<br>:DOMAIN\Username.ユーザは少なくとも<br>PowerUser 権限を持ち、HP-OVE-Admins の<br>メンバである必要があります。                                                                                                    |

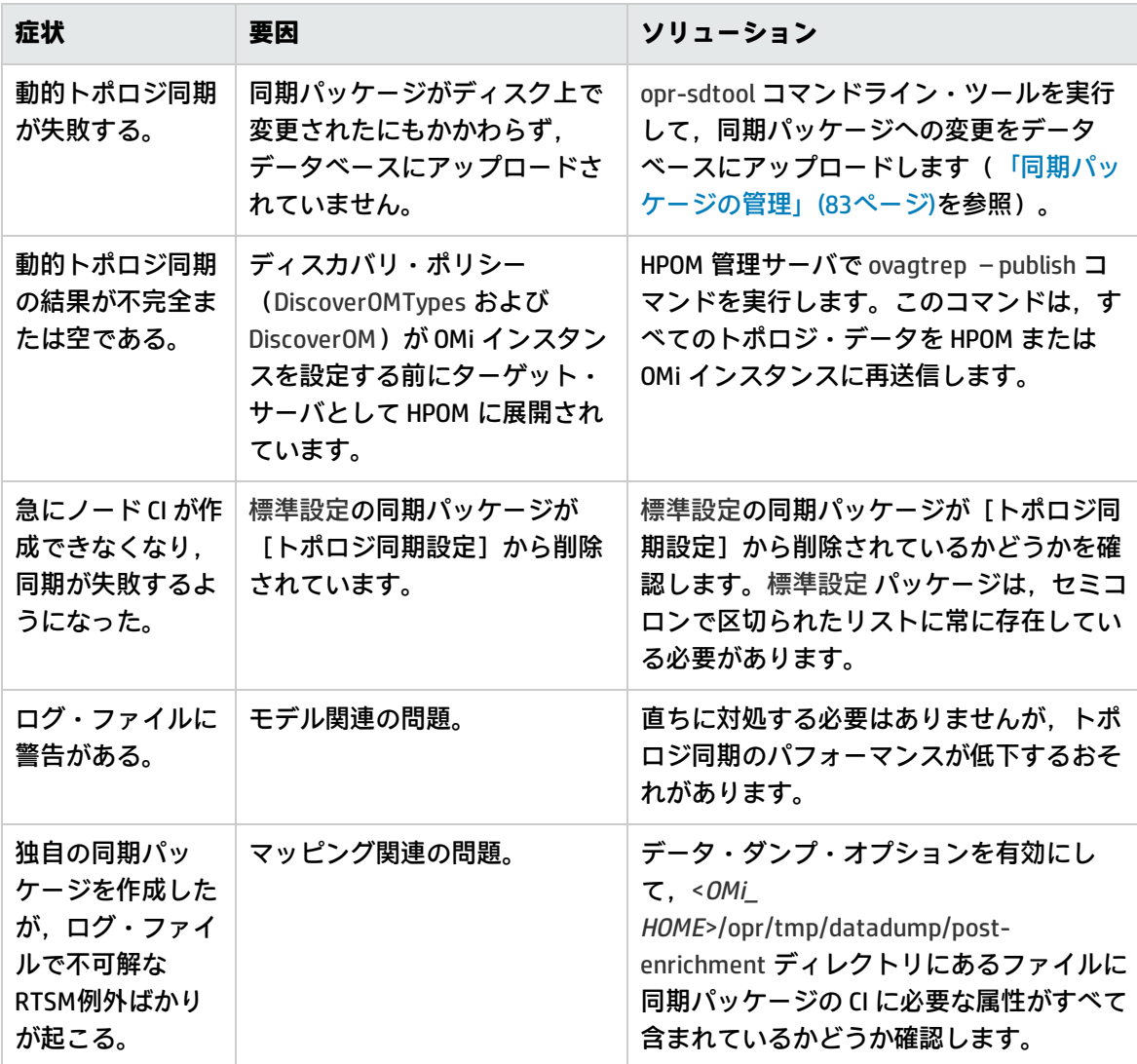

# **制限事項**

本項では,トポロジ同期に関連する既知の制限について説明します。

## **デルタ検出の制限**

HPOM 内のサービスまたはノードの属性が変更され,その属性またはノードが RTSM 内のキー属性に マップされている場合,デルタ検出では元の RTSM CI インスタンスが削除および置換されず,新たに 追加のインスタンスが生成されます。

その例を次に示します。HPOM for Windows 内のエージェント ID が aaaaa-bbbb-cccc-dddd である管 理対象ノードについて考えます。このノードは,RTSM 内のホスト CI とキー aaaaa-bbbb-cccc-dddd を持つエージェント CI にマップされます。

HPOM では、エージェント ID が変更されたため、現在のエージェント ID は aaaaa-bbbb-cccc-eeee で す。キー属性が aaaaa-bbbb-cccc-eeee であるエージェント CI が新たに作成されますが, 元のエー ジェント CI は削除されません。そのため,現在は,同じ(変更された)管理対象ノードに関連する RTSM インスタンスが 2 つ存在します。

回避策 :この問題を解決するためには,元の RTSM インスタンスを手動で削除する必要があります。

# **トポロジ同期の制限**

HPOM ディスカバリ・サーバからのイベント変更は WMI リスナに登録され, WMI を介して RTSM に転 送されます。WMI への負荷が高い場合など,特定の状況において,一部のイベントが OMi に到着し ないことがあります。この場合,RTSM に反映されません。その結果,HPOM 内のステータスと RTSMの間に一時的な不一致が発生する可能性があります。この不一致は,次にツール startInitialSync.bat が実行されたときに解決されます。

# **第15章: マッピング・エンジンと構文**

マッピングは,HPOM 内のサービス,属性,ノードを RTSM の CI にマップするために使用されるメカ ニズムです。ファイル形式,マッピング構文,および CI データ構造内のナビゲートに使用される XPath クエリ言語について、次の項で説明します。

- <sup>l</sup> [「共通マッピング・ファイル形式」\(119ページ\)](#page-118-0)
- <sup>l</sup> [「マッピング・ファイルの構文」\(120ページ\)](#page-119-0)
- <span id="page-118-0"></span>**.** 「XPath [ナビゲーション」\(142ページ\)](#page-141-0)

# **共通マッピング・ファイル形式**

**注:** ルール名は,現在のファイルのすべてのルールに対して一意である必要があります。

この例では,マッピング・ファイルの共通部分を示します。

```
<?xml version="1.0" encoding="utf-8"?>
<Mapping>
 <Rules Context="web server SPI">
   <Rule name="Apache Server">
     <Condition>
       <!-- ... Boolean operators ... -->
     </Condition>
     <MapTo>
       <!-- ... Target Mappings ... -->
     </MapTo>
   </Rule>
    <!-- ... More Rules ... -->
 </Rules>
  <!-- ... More Rule sets with different contexts ... -->
</Mapping>
マッピング・ファイルのコンポーネントについては,「マッピング・ファイルの構文」(120ページ)
```
を参照してください。

# <span id="page-119-0"></span>**マッピング・ファイルの構文**

次の項では,トポロジ同期マッピング・ファイルで使用される有効な構文について説明します。

- **.** [「ルール」\(120ページ\)](#page-119-1)
- [「ルール条件」\(120ページ\)](#page-119-2)
- <sup>l</sup> [「演算子要素」\(122ページ\)](#page-121-0)
- [「オペランド要素」\(126ページ\)](#page-125-0)
- <sup>l</sup> [「マッピング要素」\(133ページ\)](#page-132-0)
- [「フィルタリング」\(134ページ\)](#page-133-0)
- <sup>l</sup> [「タイプ・マッピング」\(135ページ\)](#page-134-0)
- <sup>l</sup> [「属性マッピング」\(137ページ\)](#page-136-0)
- <span id="page-119-1"></span><sup>l</sup> [「関係マッピング」\(140ページ\)](#page-139-0)

## **ルール**

<Rules> タグには一連のルールが含まれています。オプションの Context 属性を使用して,これらの ルールを特定のコンテキストに制限できます。詳細については[,「フィルタリング」\(134ページ\)を](#page-133-0) 参照してください。

# <span id="page-119-2"></span>**ルール条件**

<Condition> 要素には,個別の条件が相互に関連する方法を指定するブール演算子が含まれており, たとえば Ant の <condition> タスクに似ています。

各演算子はオペランドに対する操作を実装できます。たとえば,属性 hosted\_on に は, .europe.example.com (属性 hosted\_on と .europe.example.com はオペランドです)で終わる 値,または <And>,<Or>, <Not> などのその他のネストされた演算子の 1 つまたはセットに対する操 作があります。

### OMi 拡張性ガイド 第15章: マッピング・エンジンと構文

## 条件の例

現在の HPOM サービスのタイプが testtype であるかどうかを確認します。

### **例 :**

```
<Condition>
 <Equals>
   <OMType/>
   <Value>testtype</Value>
 </Equals>
</Condition>
```
CI が europe.example.com ドメインにあるノードに関連するかどうかを確認します。

### **例 :**

```
<Condition>
 <EndsWith>
   <XPathResult>//.[node='true']/attributes/
      host dnsName<XPathResult>
   <Value>.europe.example.com</Value>
 </EndsWith>
</Condition>
```
## <span id="page-121-0"></span>**演算子要素**

**True** 

 $<$ True $/$ 

この演算子は,ネストされたすべての演算子が true を返すときは常に true を返します。標準設定 (フォールバック)ルールの宣言に有用です。アーリー・アウト・モードを使用しているマッピン グ・エンジンでは,この演算子が優先度が一番低い同期パッケージの最後でのみ使用されていること を確認します。

False

<False/>

常に false を返します。False 要素を使用して,ルールを一時的に無効にすることができます。

#### And

```
<And>
  <!-- Operator -->
  <!-- Operator -->
 [... more operators ...]
</And>
```
ネストされているすべての演算子が true を返すときに true を返します。

<And>演算子は排他的です。つまり,最初の演算子の結果が false の場合,次の演算子は評価されま せん。この演算子は,最も単純な条件を最初に,最も複雑な条件を最後に置くことによってより高い パフォーマンスのルールを実装するために使用されます。

```
Or
```

```
\langle Or><!-- Operator -->
  <!-- Operator -->
  [... more operators ...]
</0r
```
演算子の少なくとも 1 つが true を返す場合に true を返します。

#### Not

```
<Not>
  <!-- Operator -->
</Not>
```
演算子が true を返さない場合に true を返します。

OMi 拡張性ガイド 第15章: マッピング・エンジンと構文

<Not> 演算子は排他的です。つまり, 子の演算子が true を返すとすぐに評価は停止されます。

#### **Exists**

```
<Exists>
  <!-- Operand -->
<Exists>
```
オペランドの値は null にしないでください。

#### Is Node

<IsNode/>

CI がノードとしてインポートされる場合,つまり CI タイプが nodetypes.xml ファイルにリストされる 場合は true。

要素が HPOM で管理されるノードの場合は true。

Is Root CI

<IsRootCI/>

CI がルート CI である(ルート CI に親がない)場合は true。

#### Equals

<Equals> <!-- Operand --> <!-- Operand -->  $\langle$ !-- ... -->

</Equals>

<Equals ignoreCase="[true|false]">

```
<!-- Operand -->
     <!-- Operand -->
     \leftarrow \leftarrow \leftarrow \leftarrow \leftarrow \leftarrow \leftarrow \leftarrow</Equals>
```
オペランドの値が等しくなければなりません。2 つ以上のオペランドがある場合,すべてのオペラン ドはそれぞれ等しくなる必要があります。オプションの属性 ignoreCase を使用して,大小文字の区 別なしでオペランドの文字列値を比較することもできます。標準設定では,equals 演算子は大文字と 小文字の区別を無視しません。

#### Starts With

<StartsWith>

<!-- Operand --> <!-- Operand --> </StartsWith>

最初のオペランドの文字列値は,2 番目のオペランドの値で始まる必要があります。

#### Ends With

```
<EndsWith>
 <!-- Operand -->
  <!-- Operand -->
</EndsWith>
```
最初のオペランドの文字列値は,2 番目のオペランドの値で終わる必要があります。

#### **Matches**

```
<Matches>
  <!-- Operand -->
  <!-- Operand -->
</Matches>
```
#### 最初のオペランドの文字列値が 2 番目のオペランドの正規表現に一致する必要があります。

#### 例 :

```
<Matches>
  <Attribute>host_dnsname</Attribute>
  <Value>.*\.example\.com</Value>
</Matches>
```
### 適用可能な正規表現の詳細については,次を参照してください。

<http://docs.oracle.com/javase/7/docs/api/java/util/regex/Pattern.html>

### **Contains**

```
<Contains>
  <!-- Operand -->
  <!-- Operand -->
<Contains>
```
最初のオペランドによって返される値には、2番目のオペランドの値が含まれている必要がありま す。オペランドの戻り値の型がリストの場合,リストには 2 番目のオペランドと等しい要素が少なく とも 1 つ含まれている必要があります。オペランドの戻り値の型が文字列の場合,2 番目のオペラン ドの値は最初のオペランドのサブ文字列である必要があります。

Is Deletion CI <IsDeletionCI/>

CI が CI の削除に使用される場合は true。この演算子は,動的トポロジ同期にのみ使用できます。基 本トポロジ同期では CI の削除に異なるメカニズムが使用されるためです。基本トポロジ同期では, IsDeletionCI 演算子が無視されます。

## <span id="page-125-0"></span>**オペランド要素**

HPOM サービス ID

<OMId/>

戻り値の型 :文字列

OMi に保存されている CI の HPOM ID 文字列を返します。HPOM ID は、次のように異なる値を返しま す。

サービス :HPOM ID はサービス ID

ノード :HPOM ID は一意の ID

ノード・グループ :HPOM ID はノード・グループ ID

HPOM タイプ

<OMType/>

戻り値の型 :文字列

OMi に保存されている HPOM タイプを返します。HPOM サービスの場合,HPOM タイプはサービス・ タイプ定義です。ノードの場合,HPOM タイプは定数値 "node" に設定されます。

#### CMDB タイプ

<CMDBType/>

戻り値の型 :文字列

RTSM に保存されている CI の CMDB CI タイプ ID 文字列を返します。最初にこれは null として返され ます。CMDB タイプが最初にタイプ・マッピングで設定される必要があるためです。これが設定され ると,CMDB CI タイプ ID 文字列は利用可能になります。

### キャプション

<Caption/>

戻り値の型 :文字列

RTSM または OMi の CI のキャプション文字列を返します。

HPOM 属性

<OMAttribute>[Name]</OMAttribute>

戻り値の型 :文字列

指定名の HPOM 属性の値を返します。

#### CMDB 属性

<CMDBAttribute>[Name]</CMDBAttribute>

戻り値の型 :文字列

RTSM に書き込まれる指定名の CMDB 属性の値を返します。属性マッピングが実行されるまで利用可 能な属性はありません。

### 置換

```
<Replace [regExp="true|false"]>
       <含む>
             <!-- 1st.Operand -->
   \langle/In\rangle    <For>
             <!-- 2nd.Operand -->
       </For>
   \langle By \rangle        <!-- 3rd.Operand -->
   </By>
</Replace>
```
戻り値の型 :文字列

2 番目の演算子の戻り値のすべての発生に対する最初のオペランドの戻り値の文字列を 3 番目のオペ ランドの戻り値に置き換えます。たとえば, CI キャプションのバックスラッシュのすべての発生をア ンダースコアに置き換えるには,次のように宣言する必要があります。

<置換>

```
    <含む>
     <CiCaption/>
  \frac{2}{\pi}    <For>
             <Value>\</Value>
      </For>
  -Bv        <Value>_</Value>
  </By>
</Replace>
```
オプションで,2 番目のオペランドに正規表現を使用できます。3 番目のオペランドで前方参照を使 用することもできます。

適用可能な 正規表現の詳細については,次を参照してください。

<http://docs.oracle.com/javase/7/docs/api/java/util/regex/Pattern.html>

次の例では,正規表現を使用して ドメイン名の一部を抽出します。

OMi 拡張性ガイド 第15章: マッピング・エンジンと構文

```
<Replace regExp="true">
      <含む>
             <Attribute>host_dnsname</Attribute>
  \langleIn>
      <For>
             <Value>^[^.]*\.([^.]*).*</Value>
      </For>
  -Bv        <Value>$1</Value>
  </By>
</Replace>
```
属性 host\_dnsname に値 server.rio.example.com が含まれている場合,Replace オペランドの結果は rio となります。

#### XPath 結果

<XPathResult>[XPath]</XPathResult>

#### 戻り値の型 :文字列

XPath 式の値を返します。この値により,同じ階層に含まれる CI のデータにアクセスできるようにな ります。XPath 式では文字列値を選択する必要があり,複数の一致がある場合は任意の要素が返され ます。

XPath の詳細については,「XPath [ナビゲーション」\(142ページ\)を](#page-141-0)参照してください。

## XPath 結果リスト

<XPathResultList>[XPath]</XPathResultList>

戻り値の型 :リスト

一致したすべての値のリストを返します。

XPath の詳細については,「XPath [ナビゲーション」\(142ページ\)を](#page-141-0)参照してください。

#### 値

<Value>[String]</Value>

戻り値の型 :文字列

定数値を返します。

#### リスト

<リスト> <!-- Operand -->

<!-- Operand -->

 $$ 

</List>

戻り値の型 :リスト

リスト・オペランドは,contains 演算子など,リストを入力パラメータとして受け入れる演算子と使 用するためのものです。リスト・オペランドには,ほかのオペランドのリスト,返されたリストに追 加される値が含まれます。

### 親 CI

<ParentCI/>

戻り値の型 :CI

現在の CI の親 CI を返します。現在の CI がルート CI の場合, null が返されます。

**ヒント: ルート CI を確認するには**, IsRoot 演算子を使用します。

## 子 CI

<ChildCI> [Operator] </ChildCI> <ChildCI relationType="[relationType]"> [Operator] </ChildCI>

### 戻り値の型 :CI

説明 :括弧で囲まれた演算子に一致する現在の CI の最初の子 CI を返します。

### オプションの要素 :

relationType: 指定された関連タイプの関係にのみ従います。

## 子 CI リスト

<ChildCIList> [Operator (Optional)] </ChildCIList>

<ChildCIList relationType="[relationType]"> [Operator (Optional)] </ChildCIList>

戻り値の型 :CI のリスト

現在の CI のすべての子 CI を返します。

オプションの要素 :

Operator: 演算子に一致する CI のみ返されます。

relationType: 指定された関連タイプの関係にのみ従います。

## 祖先 CI

<AncestorCI> [Operator] </AncestorCI>

<AncestorCI relationType="[relationType]"> [Operator] </AncestorCI>

戻り値の型 :CI

括弧で囲まれた演算子に一致する現在の CI の最初の祖先 CI を返します。祖先 CI は, 現在の CI の親, または親の親(など)です。

オプションの要素 :

relationType: 依存関係に指定の関係タイプが含まれている必要があります。

## 子孫 CI

<DescendantCI> [Operator] </DescendantCI>

<DescendantCI relationType="[relationType]"> [Operator] </DescendantCI>

戻り値の型 :CI

括弧で囲まれた演算子に一致する現在の CI の最初の子孫 CI を返します。子孫 CI は, 現在の CI の子, または子の子(など)です。

オプションの要素 :

relationType: 指定された関連タイプの関係にのみ従います。

## 子孫 CI リスト

<DescendantCIList> [Operator (Optional)] </DescendantCIList>

OMi 拡張性ガイド 第15章: マッピング・エンジンと構文

> <DescendantCIList relationType="[relationType]"> [Operator (Optional)] </DescendantCIList>

戻り値の型 :CI のリスト

現在の CI のすべての子孫 CI を返します。子孫 CI は, 現在の CI の子, または子の子 (など) です。

オプションの要素 :

Operator: 演算子に一致する CI のみ返されます。

relationType: 指定された関連タイプの関係にのみ従います。

## 依存関係 CI

<DependencyCI> [Operator] </DependencyCI>

<DependencyCI relationType="[relationType]"> [Operator] </DependencyCI>

戻り値の型 :CI

含まれる演算子に一致する最初の依存関係 CI を返します。

#### オプションの要素 :

relationType: 指定された関連タイプの関係にのみ従います。

## 依存関係 CI リスト

<DependencyCIList> [Operator (Optional)]

</DependencyCIList>

<DependencyCIList relationType="[relationType]"> [Operator (Optional)] </DependencyCIList>

戻り値の型 :CI

依存関係のリストを返します。

オプションの要素 :

Operator: 演算子に一致する CI のみ返されます。

relationType: 依存関係に指定の関係タイプが含まれている必要があります。

## 依存 CI

<DependentCI> [Operator] </DependentCI>

<DependentCI relationType="[relationType]"> [Operator] </DependentCI>

戻り値の型 :CI

含まれる演算子に一致する最初の依存 CI を返します。

依存 CI の例 :

ServiceA > hosted\_on > HostB

この場合, ServiceA は HostB の依存 CI です。つまり, HostB を持っていて, このホストに依存するす べてのサービスを持とうとする場合,<DependentCI> オペランドを使用する必要があります。 ServiceA を持っていて, HostB を持とうとする場合は, 代わりに <DependencyCI> オペランドを使用 する必要があります。

オプションの要素 :

relationType: 指定された関連タイプの関係にのみ従います。

## 依存 CI リスト

<DependentCIList> [Operator (Optional)] </DependentCIList>

<DependentCIList relationType="[relationType]"> [Operator (Optional)] </DependentCIList>

戻り値の型 :CI

依存 CI のリストを返します。

依存 CI の例 :

ServiceA > hosted\_on > HostB

この場合, ServiceA は HostB の依存 CI です。つまり, HostB を持っていて, このホストに依存するす べてのサービスを持とうとする場合,<DependentCI> オペランドを使用する必要があります。 ServiceA を持っていて,HostB を持とうとする場合は,代わりに <DependencyCI> オペランドを使用 する必要があります。

オプションの要素 :

#### Operator: 演算子に一致する CI のみ返されます。

relationType: 依存関係に指定の関係タイプが含まれている必要があります。

#### From CI Get

```
<開始>
 <Cl>[CI Operand]
 </CI><Get>
   [Operand]
 </Get>
</From>
```
#### 戻り値の型 :2 番目のオペランドの戻り値の型

このオペランドを使用して, 別の CI から値を取得できます。最初のオペランド [CI Operand] は, CI イ ンスタンスを返す必要があります。2番目のオペランドはその CI インスタンスで動作し,この2番目 のオペランドの値はこの From オペランドによって返されます。

#### 例 :

```
<開始>
 <\cap<ParentCI>
 </\cap<Get>
   <Caption/>
  </Get>
</From>
```
現在の CI の親 CI からキャプションを返します。

### 接続元サーバ

<OriginServer/>

戻り値の型 :文字列

<span id="page-132-0"></span>このオペランドは,最初に検出データを受信してからほかのサーバに転送するサーバのホスト名を返 します。

# **マッピング要素**

<MapTo> によってマッピングが定義されます。ここでは,エンジンを明確に実装するたびにその個 別のマッピング用の独自の XML 要素が追加されます。

## マッピングの例

HPOM サービスの属性 Caption を RTSM 内の CI 属性 display\_label にマップします。

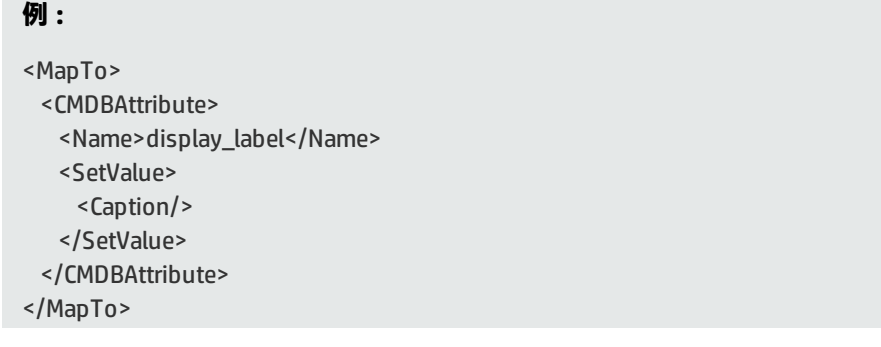

HPOM サービスの属性 OMID を RTSM 内の CI 属性 data\_name にマップします。

**例 :**

```
<MapTo>
    <CMDBAttribute>
         <Name>data_name</Name>
        <SetValue>
    < OMId/>      </SetValue>
    </CMDBAttribute>
</MapTo>
```
# <span id="page-133-0"></span>**フィルタリング**

フィルタリングを行うと,コンテキストをこれらの CI に割り当てることによりトポロジ・データの 興味のある部分を選択できます。このコンテキストにより,マッピング・ルールを同じコンテキスト の CI に選択的に適用できます。コンテキストがアタッチされていない CI はすべて同期されません。

**注:** フィルタ・マッピング・ルール用の <Rules> タグには,コンテキスト属性を含めないでくだ さい。

## コンテキスト・マッピング

<Context>[Context Name]</Context>

次の例において, サービス・タイプ定義 exch\_spi\_std\_server\_role に割り当てられ, サービス・タイ プ定義が exch\_spi\_std\_server のサービスの下にあるすべての CI は,exchange コンテキストに割り当 てられています。

#### **例 :**

```
<Mapping xmlns:xsi="http://www.w3.org/2001/XMLSchema-instance"
 xsi:noNamespaceSchemaLocation="../mapping.xsd">
 <ルール>
  <Rule name="Exchange Server Role Filter">
   <Condition>
   <And>
    <Exists>
    <XPathResult>ancestor::ci[omType='exch_spi_std_server']
             </XPathResult>
    </Exists>
    <Equals>
     <OMType/>
     <Value>exch_spi_std_server_role</Value>
    </Equals>
   </And></Condition>
  <MapTo>
   <Context>exchange</Context>
  </MapTo>
  </Rule>
 </Rules>
</Mapping>
```
# <span id="page-134-0"></span>**タイプ・マッピング**

サービス・マッピングでは,HPOM サービス・タイプ定義がその CMDB タイプにマップされます。

## マッピング

演算子の結果の連結された文字列である指定の CMDB タイプに CI をマップします。2 つ以上の <CMDBType> 要素が <MapTo> セクションにあってはなりません。

<CMDBType>

[Operand]

...

</CMDBType>

次の例では,OM タイプが Exch2k7\_ByServer で,コンテキスト exchange が割り当てられているすべ ての CI が CMDB タイプ exchangeserver にマップされます。

**例 :**

<?xml version="1.0" encoding="utf-8"?> <Mapping>

OMi 拡張性ガイド 第15章: マッピング・エンジンと構文

```
<Rules context="exchange">
 </Rule>
  <Rule name="Map Exchange Server">
  <Condition>
   <Equals>
    <OMType/>
    <Value>Exch2k7_ByServer</Value>
   </Equals>
  </Condition>
  <MapTo>
   <CMDBType>
    <Value>exchangeserver</Value>
   </CMDBType>
  </MapTo>
 </Rule>
</Rules>
</Mapping>
```
次の例では、属性 OSType が文字列 Windows で始まるすべてのノードが CMDB タイプ nt にマップさ れます。

#### **例 :**

```
<Mapping>
 <ルール>
 <Rule name="Map Windows Host Type">
  <Condition>
   <And>
    <IsNode/>
    <StartsWith>
     <OMAttribute>OSType</OMAttribute>
     <Value>Windows</Value>
    </StartsWith>
   </And></Condition>
  <MapTo>
   <CMDBType>
    <Value>nt</Value>
   </CMDBType>
  </MapTo>
 </Rule>
</Rules>
</Mapping>
```
# <span id="page-136-0"></span>**属性マッピング**

属性マッピング・ファイル attributemapping.xml では,HPOM 内のサービスの属性と RTSM 内の CI の 属性とのマッピングを定義します。

指定の名前の属性の値を指定のオペランドの戻り値に設定します。2 つ以上のオペランドが指定され ると,それらの値は連結されます。

## 文字列値へのマッピング

<CMDBAttribute> <Name>[Attribute Name]</Name> <SetValue> [Operands] </SetValue> </CMDBAttribute>

## 最大長の文字列値へのマッピング

<CMDBAttribute> <Name>[Attribute Name]</Name> <SetValue Length="[IntegerValue]"> [Operands] </SetValue> </CMDBAttribute>

## 整数値へのマッピング

<CMDBAttribute> <Name>[Attribute Name]</Name> <SetIntValue> [Operands] </SetIntValue> </CMDBAttribute>

## ブール値へのマッピング

<CMDBAttribute> <Name>[Attribute Name]</Name> <SetBoolValue> [Operands] </SetBoolValue> </CMDBAttribute>

## ロング値へのマッピング

<CMDBAttribute> <Name>[Attribute Name]</Name> <SetLongValue> [Operands] </SetLongValue> </CMDBAttribute>

## 日付値へのマッピング

<CMDBAttribute> <Name>[Attribute Name]</Name> <SetdateValue> [Operands] </SetdateValue> </CMDBAttribute>

## 浮動小数値へのマッピング

<CMDBAttribute> <Name>[Attribute Name]</Name> <SetFloatValue> [Operands] </SetFloatValue> </CMDBAttribute>

## バイト値へのマッピング

<CMDBAttribute> <Name>[Attribute Name]</Name> <SetByteValue> [Operands] </SetByteValue> </CMDBAttribute>

## 倍精度値へのマッピング

<CMDBAttribute> <Name>[Attribute Name]</Name> <SetDoubleValue> [Operands] </SetDoubleValue>

</CMDBAttribute>

## StringList 値へのマッピング

<CMDBAttribute> <Name>[Attribute Name]</Name> <SetStringListValue> [Operands] ( カンマ区切り値) </SetStringListValue> </CMDBAttribute>

## IntList 値へのマッピング

```
<CMDBAttribute>
  <Name>[Attribute Name]</Name>
 <SetIntListValue>
   [Operands] カンマ区切り値
 </SetIntListValue>
</CMDBAttribute>
```
## **属性マッピングの例**

すべての CI(どのコンテキストが割り当てられていても)に対し, CMDB 属性 display\_label は OM CI のキャプションに設定されます。コンテキスト exchange に割り当てられている CI には data\_name が含まれ,ノードに対しては host\_key 属性が OM ID に設定されます。

```
<Mapping xmlns:xsi="http://www.w3.org/2001/XMLSchema-instance"
xsi:noNamespaceSchemaLocation="../../../schemas/mapping.xsd">
<ルール>
 <Rule name="Map Display Label">
  <Condition>
   Triel</Condition>
  <MapTo>
   <CMDBAttribute>
    <Name>display_label</Name>
    <SetValue>
     <Caption/>
    </SetValue>
   </CMDBAttribute>
  </MapTo>
  </Rule>
</Rules>
```

```
<Rules Context="exchange">
  <Rule name="Set data_name key attribute">
  <Condition>
   <True/>
  </Condition>
  <MapTo>
   <CMDBAttribute>
    <Name>data_name</Name>
     <SetValue>
     < OMId/></SetValue>
   </CMDBAttribute>
  </MapTo>
  </Rule>
  <Rule name="Set host_key key attribute for nodes">
   <Condition>
   <IsNode/>
  </Condition>
  <MapTo>
   <CMDBAttribute>
    <Name>host_key</Name>
    <SetValue>
     < OMId/></SetValue>
   </CMDBAttribute>
  </MapTo>
  </Rule>
 </Rules>
</Mapping>
```
# <span id="page-139-0"></span>**関係マッピング**

関係マッピングを使用して,CI 間の関係を作成できます。トポロジ同期の場合,標準設定で OM の関 連付けは関係として同期されません。これらの関係を明示的に定義する必要があります。

```
<RelationTo>
<終了>
  [Operand]
</To><Type>[RelationType]</Type>
</RelationTo>
```
現在の CI からオペランドによって返される CI までの関係を定義します。オペランドは, 文字列, CI のインスタンス, CI のリスト, 文字列のリストのいずれかを返す場合があります。文字列値は, 関係 が作成される CI の OM ID と一致する必要があります。リストの場合,関係はリストに含まれる各ア イテム(文字列または CI)に対して作成されます。

OMi 拡張性ガイド 第15章: マッピング・エンジンと構文

> 関係には [RelationType] によって指定されるタイプがあります。このタイプは,ラベルではなく関係 の名前です。

<RelationFrom> <開始> [Operand] </From> <Type>[RelationType]</Type> </RelationFrom>

前のマッピングと同様に動作しますが,方向は逆です。

### ルート・コンテナ・マッピング

CMDB モデルにより, 実際の CI を作成する前に作成が必要な特定のルート・コンテナ CI が定義され ます。トポロジ同期では、CI を正しい順序で作成できるようにするためにそのような関係が認識され る必要があります。

<RootContainer> [Operand] </RootContainer>

現在の CI のルート・コンテナは, オペランドの戻り値によって指定される CI に設定されます。戻り 値は,文字列または CI のいずれかです。

#### CI 解決用メッセージ・エイリアス・マッピング

<RedirectMessagesOf> [Operand] </RedirectMessagesOf>

現在の CI のエイリアスは,オペランドの戻り値によって指定される OMId に設定されます。戻り値 は、文字列, CI, CI または文字列のリストです。

次の例では, STD Exch2k7\_ByServer の CI により, その CI がホストされているノードとの is\_ impacted\_from タイプの関係,および Exch2k7\_Role\_ で始まる OM タイプのすべての子孫 CI との deployed タイプの関係が取得されます。

同じノードもルート・コンテナ CI です。

#### **例 :**

<Mapping> <Rules Context="exchange"> <Rule name="Create relation server to node"> <Condition> <Equals> <OMType/> <Value>Exch2k7\_ByServer</Value> </Equals>

</Condition> <MapTo> <RelationTo> <終了> <DependencyCI relationType="hosted\_on"> <True/> </DependencyCI>  $<$ /To> <Type>is\_impacted\_from</Type> </RelationTo> <RelationTo> <終了> <DescendantCIList> <StartsWith> <OMType> <Value>Exch2k7\_Role\_</Value> </StartsWith> </DependencyCI>  $<$ /To $>$ <Type>deployed</Type> </RelationTo> <RootContainer> <DependencyCI relationType="hosted\_on"> <True/> </DependencyCI> </RootContainer> <RedirectMessagesOf> <ChildCIList/> </RedirectMessagesOf> </MapTo> </Rule> </Rules> </Mapping>

# <span id="page-141-0"></span>**XPath ナビゲーション**

XPath は, XML ドキュメントの一部を定義するための構文です。XPath では,XML ドキュメントのナ ビゲーションにパス式が使用されます。

XPath は CI データ構造内をナビゲートするためのマッピング・エンジンで使用されます。

XPath クエリ言語を理解するには,次の Web サイトの XPath チュートリアルを参照してください。

http://www.w3schools.com/xpath/ (英語サイト)

## **データ構造**

マッピング・ルールで使用される XPath 式の一致に表示されるデータ構造については[,「XPath](#page-144-0) ナビ [ゲート・データ構造の例」\(145ページ\)](#page-144-0)に記載されています。

### CI データ構造

• OMAttributes

元の RTSM CI 属性すべてのマップが含まれています。このマップのキーは, RTSM CI 属性の RTSM 値を参照する RTSM CI 属性の名前です。

• Caption

Service Navigator に表示される CI の名前を表します。Caption には, RTSM CI 属性 display\_label と 同じ値が含まれています。

. Children

現在の CI からほかの CI への包含関係を持つ CI との関係のリストを参照します。このフィールド を使用して,複合 XPath クエリを作成し,".." XPath セレクタを使用して子および親の値を取得で きます。

• Dependencies

依存 CI との関係のリストを参照します。Children に似ています。ただし,参照されるオブジェク トは異なる階層に含まれています。

<sup>l</sup> OMid

CI の一意の ID。

• Node

これが HPOM のノードかどうかを示すブール値です。

<sup>l</sup> タイプ

HPOM サービスのサービス・タイプが含まれています。

これは CI タイプの表示ラベルではありません。

• Service

この要素が HPOM のサービスであるかどうかを示すブール値です。

ノード・グループでは Node と Service が FALSE に設定されています。

## 関係データ構造

 $\cdot$  CI

現在の CI が関連する CI への参照が含まれています。

• RelationType

RTSM に保存されている関係タイプ。

これは CI タイプの表示ラベルではありません。

サービスの場合 :

HPOM の包含関係である場合は container\_f が含まれます。 HPOM の依存関係である場合は dependency が含まれます。 HPOM のホスト・オン関係である場合は hosted\_on が含まれます。

ノードの場合 :

container\_node または dependency\_node が含まれています。
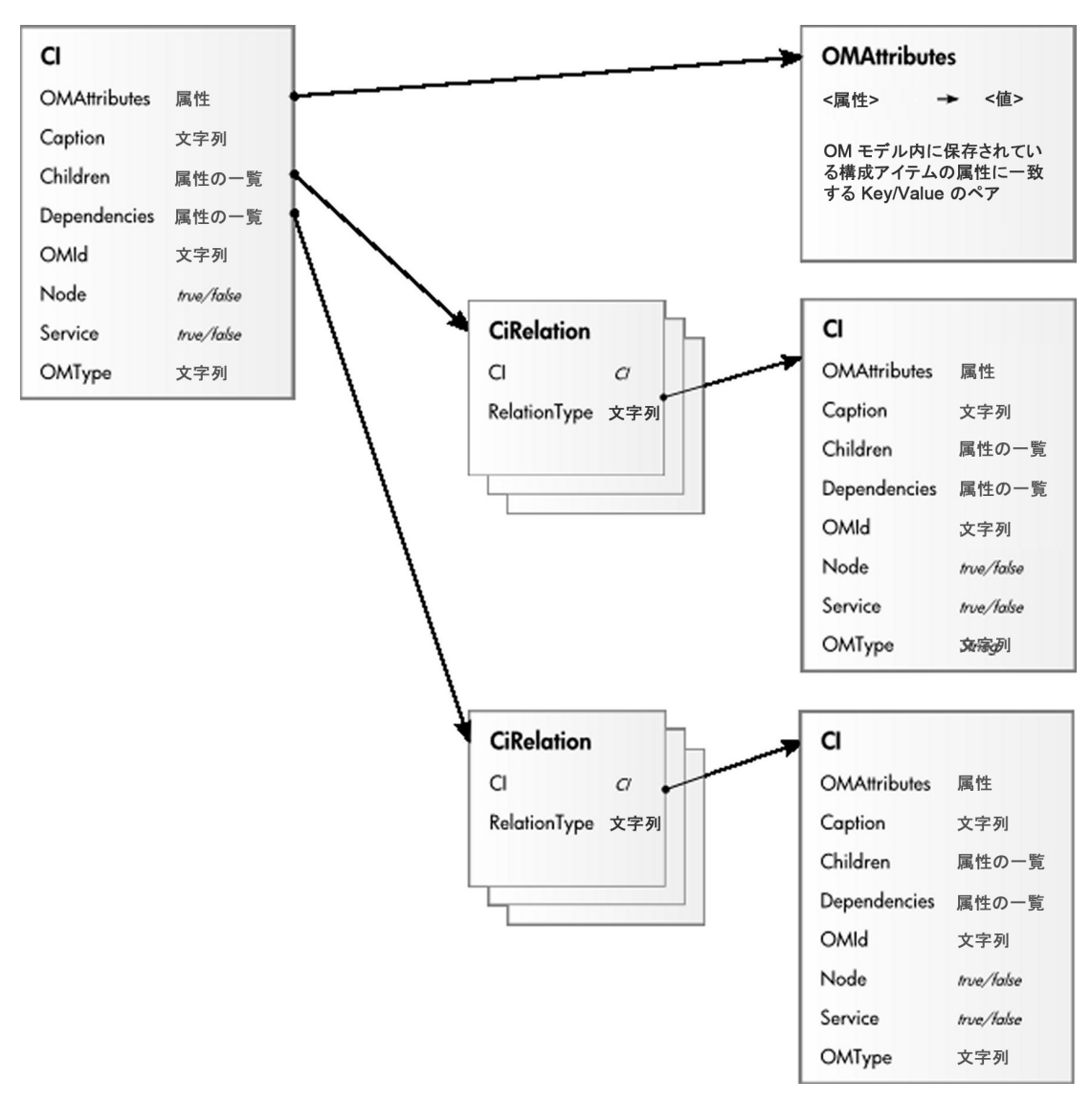

次の図に,ナビゲーションに表示されるデータ構造を示します。

### **XPath ナビゲート・データ構造の例**

XPath ナビゲート・データ構造の例については、次の図を参照してください。ホストは、Oracle アプ リケーションを HP-UX オペレーティング・システムで実行している UNIX システムです。ナビゲー ションの開始位置またはコンテキストは、Oracle アプリケーションを表すCI です (オレンジ色の背 景)。

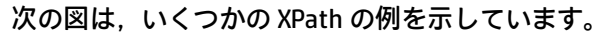

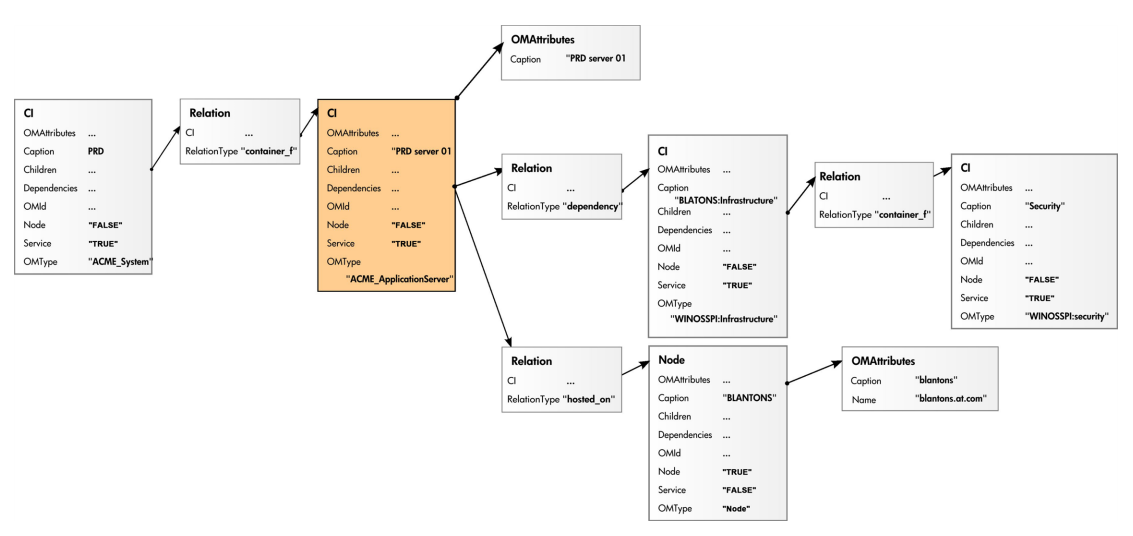

## **XPath 式と例の値**

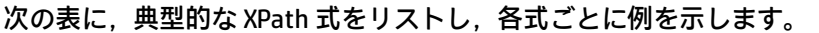

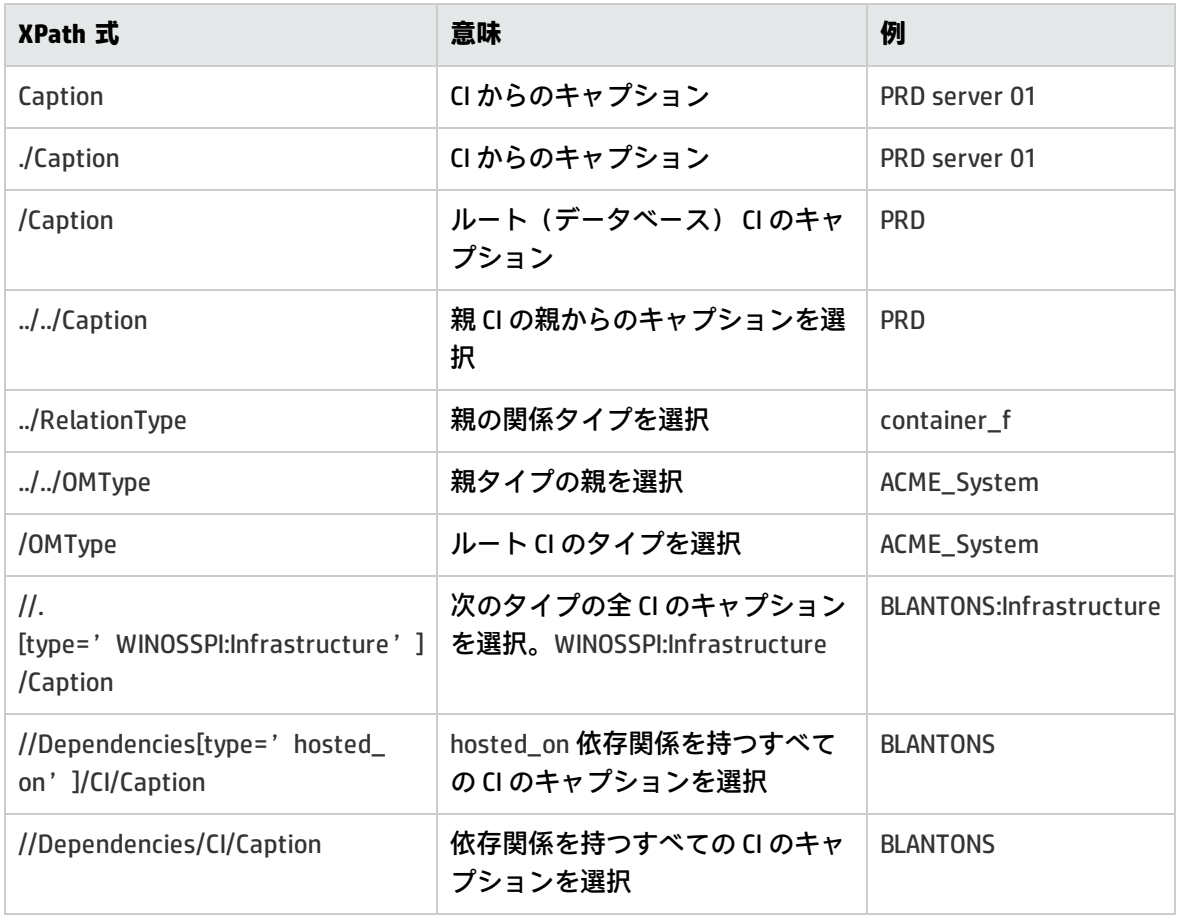

**注:** XPath 式で開始データベース・ノード下のノードが選択されると,「..」によって 1 つのス テップがリード・バックされます。次の式ではノード db に読み込まれ,開始データベース・ ノードにリンクされます。

//dependencies[type='hosted\_on']/CI/../..

ただし, ノード db が開始ノードである場合, 式 ../.. はノード db の包含リンクに続きます。これ はこの例で示される依存関係ではありません。結果は,異なる階層であるノードの親コンテナに 依存します。

# **第IV部: イベント処理インタフェース**

本項では,イベント処理においてイベントを変更および強化するイベント処理スクリプトとカスタ ム・アクションの役割について説明します。

本項の内容

- <sup>l</sup> [「イベント処理インタフェース」\(149ページ\)](#page-148-0)
- [「 カスタム・アクションのスクリプト」\(160ページ\)](#page-159-0)
- **「EPI [スクリプトおよびカスタム・アクション・スクリプトの作成」\(162ページ\)](#page-161-0)**
- **「EPI [のトラブルシューティング」\(172ページ\)](#page-171-0)**

## <span id="page-148-0"></span>**第16章: イベント処理インタフェース**

本項では,イベント処理インタフェース(EPI)の概要を示し,イベント・パイプラインのさまざま な段階と,イベントを変更および強化するスクリプトを実行するための適切なエントリ・ポイントに ついて説明します。

## **イベント処理インタフェースとスクリプト**

EPI によって,イベント処理においてユーザ定義の Groovy スクリプトを実行できます。Groovy スク リプトでは,イベントを外部データで変更および強化できます。たとえば,外部 SQL データベースや Excel リストから取得した追加のデータでイベントを強化することもできます。 Groovy スクリプトの 開発およびデプロイの詳細については,「Groovy [スクリプト」\(376ページ\)](#page-375-0)を参照してください。

[「スクリプトのパイプライン・エントリ・ポイントを含むイベント処理」\(149ページ\)](#page-148-1)では,イベン ト処理の概要を示し,イベント・パイプラインと EPI スクリプト実行をこのプロセスに統合する方法 を説明します。

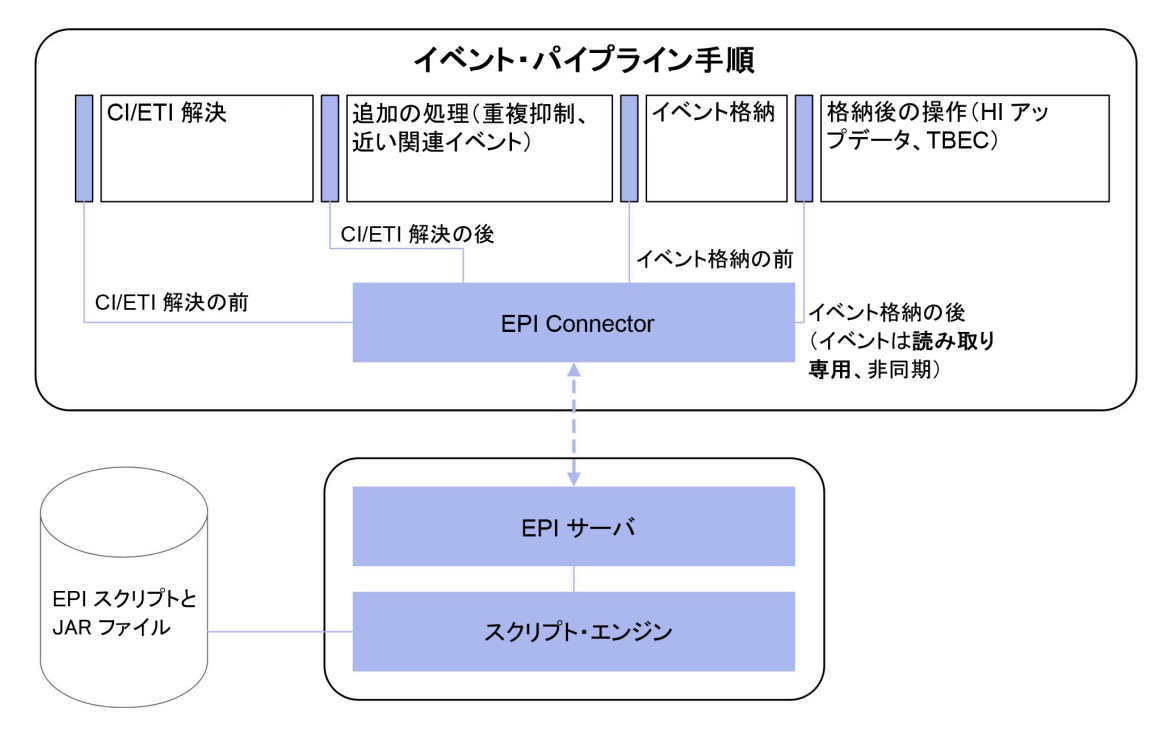

<span id="page-148-1"></span>スクリプトのパイプライン・エントリ・ポイントを含むイベント処理

スクリプトはデータベースに保存されます。スクリプトによって参照または使用される JAR ファイル やライブラリもデータベースにロードされます。

各パイプライン手順には,スクリプトを 1 つ以上設定できます。実行するスクリプト数には制限があ りません。ただし,実行されるスクリプトの数が多いほど,パイプラインでのイベントの処理に要す る時間が長くなることに注意してください。

**注:** スクリプトの設計および実行は,イベント処理全体のコンテキストで行う必要があります。 つまり,設定マネージャで行った,重複イベント抑制や関連イベントの終了などのほかのイベン ト処理の設定とスクリプトの相互作用を考慮する必要があります。

### **EPI スクリプト実行のエントリ・ポイント**

イベント・パイプラインとは,イベント処理のさまざまな段階です。EPI スクリプトをイベント・パ イプラインで実行するポイントは次の 4 つです。

<sup>l</sup> **CI / ETI 解決の前 :** CI および ETI が解決される前,つまりイベントのイベント・パイプラインが開 始される前にスクリプトを実行します。

このポイントでスクリプトを実行すると,たとえば CI および ETI の解決に影響するヒントをさら に設定できます。これ以降のイベント・パイプラインのエントリ・ポイントでは CI および ETI の 解決には影響を与えることができません。

<sup>l</sup> **CI / ETI 解決の後 :** CI および ETI の解決の直後の,重複イベントの抑制および関連イベントの自動 終了などの処理が実行される前にスクリプトを実行します。

重複イベントの処理に影響を与える場合,イベント・パイプラインのこのエントリ・ポイントで スクリプトを実行します。通常は重複イベントの抑制を有効にするが,特定のイベント・タイプ に対しては重複イベント抑制の設定を変更する場合があります。その場合,特定のイベント・タ イプで重複イベント抑制を無効にするスクリプトをこのエントリ・ポイントで実行します。これ 以降のイベント・パイプラインのエントリ・ポイントでは,重複イベント抑制の処理には影響を 与えることはできません。

<sup>l</sup> **イベントがデータベースに保存される前 :** すべてのイベント処理の実行が完了し,イベントが データベースに保存される前にスクリプトを実行します。

イベント・パイプラインのこのエントリ・ポイントでは,イベントがデータベースに保存される 前に,一部のテキストを変更したり,ナレッジ・ベースにリンクを挿入するスクリプトを実行で きます。

<sup>l</sup> **イベントがデータベースに保存された後 :** イベントをデータベースに保存後,スクリプトを実行 します。この場合,スクリプトはすべて読み取り専用モードで実行されます。イベントは,デー タベースに保存されると変更できなくなるからです。

データベースにすでに保存されている特定のタイプのイベントを,イベント・パイプラインのこ のエントリ・ポイントでスクリプトを実行して,別のアプリケーションに送信するとます。また は,指定したデータベースに保存されているイベントを監査ログに記述するスクリプトを実行で きます。

## **スクリプトの指定**

EPI スクリプトは,設定ユーザ・インタフェースの次の領域で設定します。

[管理] > [イベント処理] > [自動化] > [イベント処理のカスタマイズ]

EPI スクリプトの作成,コピー,編集,および削除を行うことができます。スクリプトの実行順序を 指定することもできます。

スクリプトの作成の詳細については,「EPI [スクリプトおよびカスタム・アクション・スクリプトの](#page-161-0) [作成」\(162ページ\)](#page-161-0)を参照してください。

スクリプトの管理およびイベント処理への適用の詳細については、OMi オンライン・ヘルプを参照し てください。

EPI スクリプトはコンテンツ・パックに定義し,コンテンツ・マネージャを使用してインポートまた はエクスポートできます。

### **EPI スクリプトの実行**

スクリプトは次の手順で実行されます。

- 1. EPI サーバがスクリプトを読み込み, init() 関数を呼び出します。
- 2. EPI サーバが process() 関数を呼び出し,パラメータとして指定されたイベントのリストを渡し ます。スクリプトはメモリに残り,一致するイベントが到着すると,process() 関数が呼び出さ れます。
- 3. ユーザがスクリプトを無効したり,システムがシャットダウンされたりすることにより,スク リプトがアンロードされた場合,EPI サーバは destroy() 関数を呼び出します。

destroy() 関数は,スクリプトが Event Processing Customizations マネージャで変更された場合に も呼び出されます。この場合,destroy() 関数は元の変更されていないスクリプトに対して呼び 出され,その後で変更後の新しいスクリプトに対して init() 関数が呼び出されます。

スクリプトの process() 関数の呼び出しは、データベース・トランザクションの処理の信頼性を確保 する ACID(原子性,一貫性,独立性,永続性)原則に従います。

<sup>l</sup> **原子性**

スクリプトを正常に実行できない(エラーなしで終了せず、例外がスローされない)場合、その 時点までに実行された変更がロールバックされます。それ以降にイベントが発生すると,イベン ト・リストはエラーとなったスクリプトが実行される前の状態に戻ります。

#### <sup>l</sup> **一貫性**

イベントの一貫性に違反する値は,システムによってオーバーライドされます。たとえば,ユー <u>ザ ID とグループ ID を設定し、そのユーザ ID がそのグループ ID のメンバでない場合、一貫性への</u> 違反となり,この設定はオーバーライドされます。

#### **. 独立性**

読み取り/書き込みアクセスを持つスクリプトは,並行して実行されるのではなく,順次実行され ます。

<sup>l</sup> **永続性**

スクリプトの実行によってイベントに加えられた変更は,データベースに保存されます。

### **イベント・エンリッチメントの EPI スクリプト**

解決済み CI の RTSM 内に存在する CI 関連データにアクセスし,この情報を使用してイベントを強化 することができます。このアプローチの基盤は,EPI Groovy スクリプトと RTSM JAVA API の組み合わ せです。実際の例については,[「サンプル・スクリプト」\(157ページ\)を](#page-156-0)参照してください。

イベント・エンリッチメントで使用可能なデータは,次のパスで表示されるリストに含まれている任 意の属性です。

**Administration > RTSM Administration > Modeling > CI Type Manager**

CI タイプを選択して, [属性] タブを開きます。

### **詳細**

基本的なスクリプト設計

JAVA API を介しての RTSM へのアクセスにおいては,最初に接続を確立することが (有効なユーザの 資格情報を入力を含む),要件の一つとして挙げられます。接続の確立にはオーバーヘッドの処理が 関係しており,処理中のイベントごとに新規接続を開いて閉じることは実際的ではありません。EPI スクリプトの場合は,処理中の各イベントの処理時間を最小限にする必要があります。

処理時間を最小限にするために,イベント CA の作成に使用される CI 属性の対応する値を含む文字列 にリンクされている CI ObjectID が含まれる,単純なスクリプト内部の HashMap を事前読み込みする ことができます。事前読み込みされる HashMap はメモリ内に存在し,RTSM 情報の小さなサブセッ トを高速で取得できるようになります。

init() メソッドは, RTSM への接続を確立するために使用します。別個のスレッドが開始され, そこで HashMap が初期化されます。このスレッドは, (同期オブジェクトを介して)メイン・スレッドと

も同期されるため,HashMap を一時的にブロックし,指定した待ち時間(10分など)が経過してか ら再読み込みすることができます。

process() メソッドは、次の処理で使用します。

- <sup>l</sup> イベントの関連 CI の ObjectID を取得する
- <sup>l</sup> HashMap にアクセスして「所有者」情報を取得する
- <sup>l</sup> event.AddCustomAttribute を呼び出して CA を作成する

destroy() メソッド(スクリプトがアンロードまたは非アクティブ化されたときに呼び出されます) は,HashMap によって使用されているメモリを解放するために使用します。

#### HashMap の作成

RTSM から CI のセットを取得するため,HP UCMDB API を使用して TQL クエリが実行されます。使用 可能な API の詳細については,「HP UCMDB API Reference」を参照してください。これらのファイル は次のフォルダにあります。

<OMi GW Server install directory>/AppServer/webapps/site.war/amdocs/eng/doc\_lib/API\_docs/UCMDB\_ JavaAPl

スクリプトは,「名前付きクエリ」(RTSM ですでに定義されているクエリ)の実行方法を例示して います。

クエリを介して CI を取得したら,HashMap を初期化する必要があります。クエリ結果に含まれる CI ごとに,ObjectID と(ci.getPropertyValue メソッドによって取得される)その属性の対応する文字列 値が読み込まれます。任意の文字列属性を使用できます。

**注:** クエリにより,RTSM で定義されている(および理想的には値が入力されている)必要な属 性が実際に指定されている CI が返されます。

バックグラウンド・スレッドは,メイン・スレッドと同期されていないコードの一部に含まれるパラ レル・マップ(newMap)を読み込みます。スレッドは,ロックされる(同期される)と,一時的 HashMap から「実行環境」HashMap(ownerMap)を初期化します。これは,RTSM トポロジにおけ る継続的な変更を反映するように HashMap を最新の状態で維持するための安全で有効なアプローチ です。

### **OwnerResolver スクリプトの使用方法**

次の手順は、CI が RTSM からの CI 属性によって解決された後、イベントの処理中にイベントを許可 するスクリプトの使用方法を示しています。

1. 対象の CI を返すモデリング・スタジオで TQL クエリを定義します。

#### [**管理**]>[**RTSM 管理**]>[**モデリング**]>[**モデリング スタジオ**]

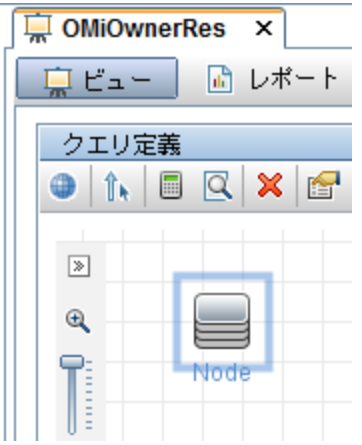

この例において, OMiOwnerRes クエリは, DiscoveredContact 属性の値が NOT null になっている Node タイプの CI を返します。

注: DiscoveredContact は, Node CI タイプの標準属性です。ノード CI ごとに DiscoveredContact 属性に手動で値を追加し,サンプル・スクリプトがイベント・ブラウザ の[連絡先]列に表示される連絡先名を返すようにする必要があります。

Node CI タイプ条件は,次のようにして [クエリ ノードのプロパティ]ダイアログ・ボックスで 設定します。

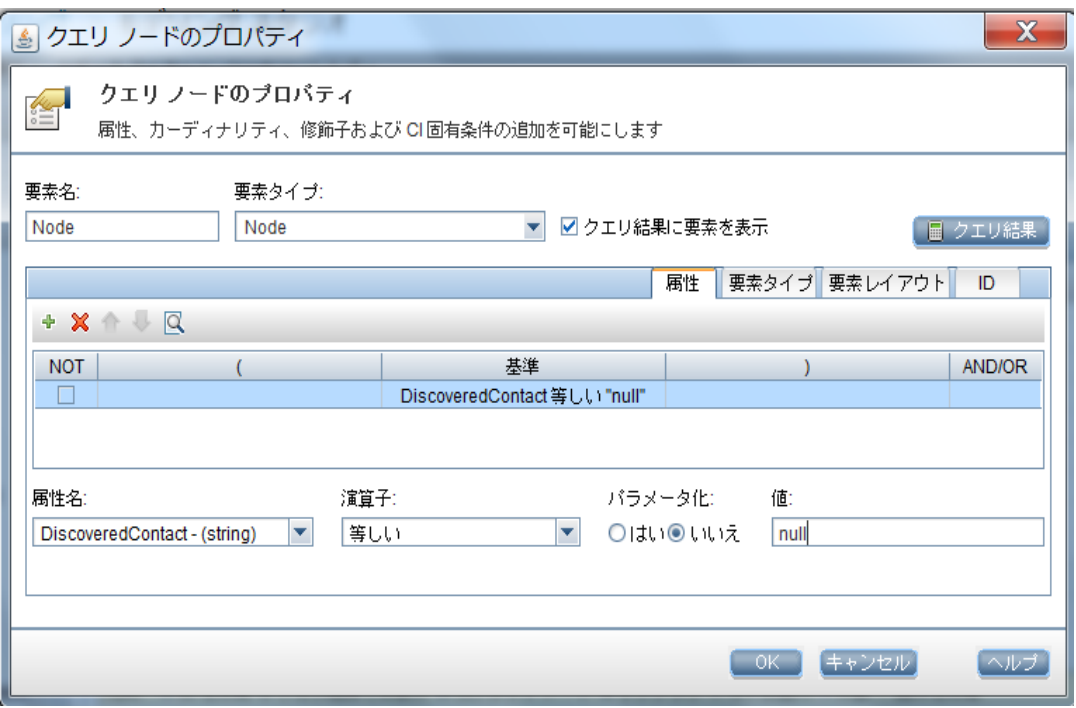

2. RTSM JAVA API で DiscoveredContact 属性を使用できるようにするには, [要素のレイアウト] で,計算に使用するようマークする必要があります。

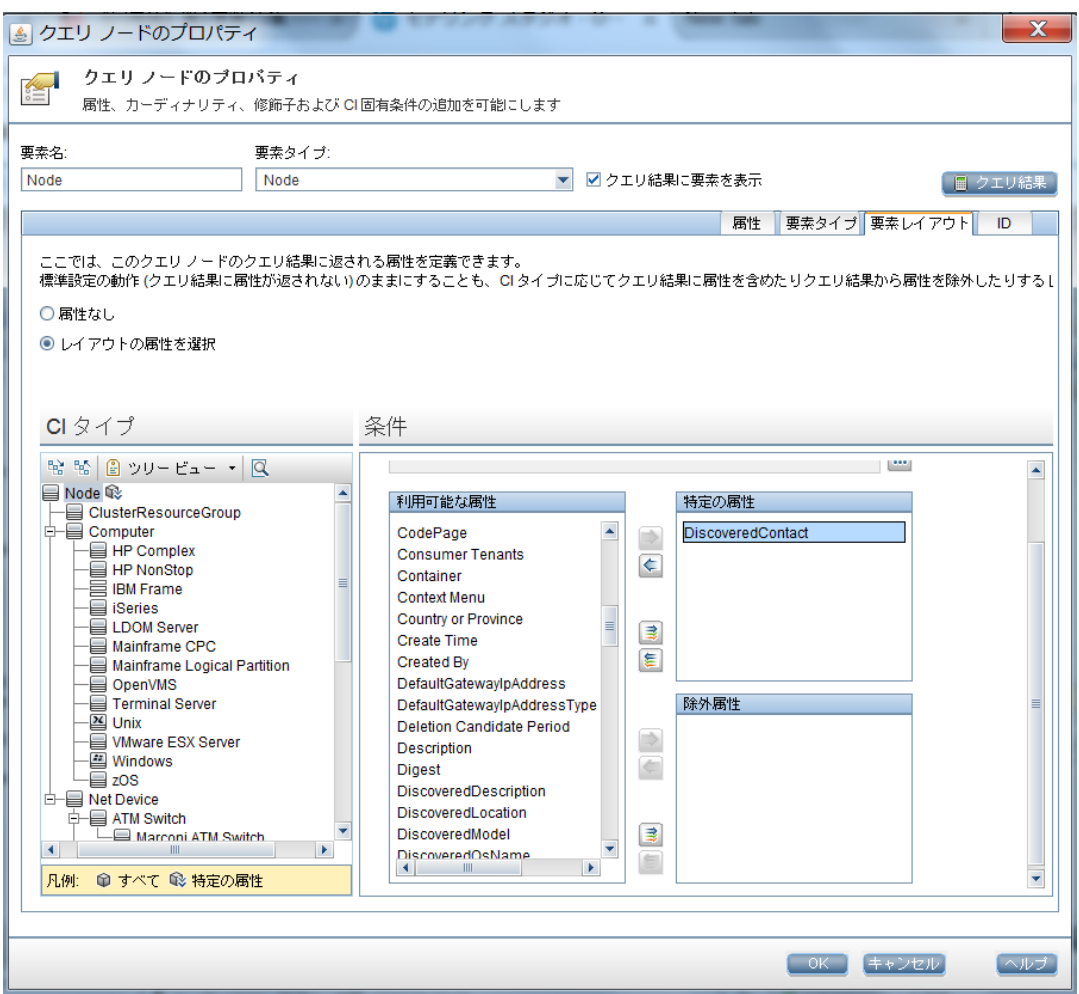

3. **CI/ETI 解決後**パイプライン手順で,スクリプトを(この場合は,適切なホスト名,資格情報,ク エリ名, CI 属性名を指定して) インストールします。

**注:** 特別なクラスパスは不要です。

4. [利用可能なカスタム属性]のオペレーション管理の [インフラストラクチャ設定]で CA を設 定することにより,ブラウザで使用する CONTACT CA を公開します。

a. インフラストラクチャ設定を開きます。

[**管理**]>[**セットアップと保守**]>[**インフラストラクチャ設定**]

b. [**アプリケーション**]を選択し,リストを使用して管理コンテキストを[**オペレーション管 理**]に設定します。

c. [カスタム属性設定]表示枠で, [利用可能なカスタム属性]項目を開きます。

d. CONTACT を新規値として追加します。

#### 設定の編集

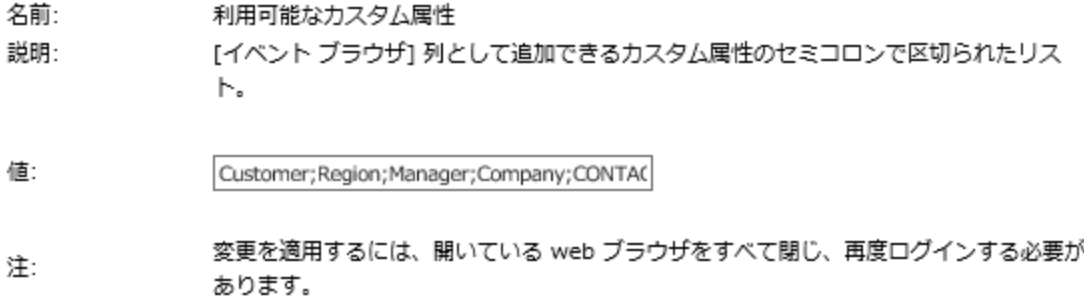

5. ブラウザの列を変更して新規 CA(CONTACT)を表示します。

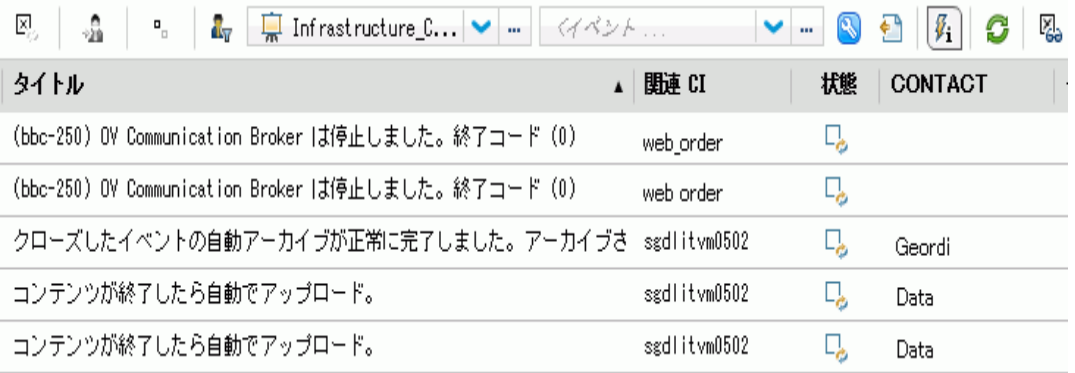

RTSM からの DiscoveredContact 属性は, [連絡先] 列に値を入力するために使用されます。

[連絡先]列の一部のフィールドは,関連する CI タイプが Node (または Node の子 CI タイプ) ではないため,空になっています。その結果,この CI タイプは HashMap の作成に使用される TQL に含められず, HashMap 内には値がなくなります。

### <span id="page-156-0"></span>**サンプル・スクリプト**

RTSM からの CI 属性によって CI が解決された後のイベント処理中にイベントを強化するには, EPI Groovy スクリプトで次の定義を使用できます。

def ucmdbServiceProvider UcmdbService ucmdbServiceAccess = null

次の OwnerResolver スクリプト・テンプレートは、定義の使用方法を示しています。

import com.hp.ucmdb.api.UcmdbService import com.hp.ucmdb.api.UcmdbServiceProvider import com.hp.ucmdb.api.topology.Topology import com.hp.ucmdb.api.topology.TopologyQueryService import com.hp.ucmdb.api.types.TopologyCI import org.apache.commons.logging.Log import org.apache.commons.logging.LogFactory class OwnerResolver { private static Log s\_log = LogFactory.getLog(OwnerResolver.class.canonicalName) def ucmdbService final String QUERY\_NAME = "OMiOwnerRes" HashMap<String, String> ownerMap = new HashMap<String, String>() boolean running = true UcmdbServiceProvider provider = null UcmdbService service = null final Object syncObject = new Object() void init() {《》 service = ucmdbService.getCmdbService()《》 Thread.start { while (running) { TopologyQueryService tqs = service.getTopologyQueryService() Topology topology = tqs.executeNamedQuery(QUERY\_NAME) HashMap<String, String> newMap = new HashMap<String, String>() topology.getAllCIs().each { TopologyCI ci -> final String ciId = ci.id.getAsString() final String owner = ci.getPropertyValue("discovered\_contact") if (owner) newMap.put(ciId, owner) s\_log.debug("CI with ID=\${ciId} owned by \${owner}") } synchronized (syncObject) { ownerMap = newMap s log.info("Owner map initialized with " + ownerMap.size() + " entries.") try { syncObject.wait(600000) } catch (InterruptedException ignore) { // 無視する } } } } } void destroy() { ownerMap = null running = false synchronized (syncObject) { syncObject.notifyAll() } } void process(eventList) { synchronized (syncObject) { eventList.each { event -> def ciId = event.getRelatedCiId() if (!ciId) // Check for empty CI Id

```
s log.warn("Related CI ID is NULL or empty")
     else {
      s log.info("Related CI ID = " + cild)String owner = ownerMap.get(cild)
      if (owner) {
       s log.info("Cl Owner = " + owner)event.addCustomAttribute('CONTACT', owner)
      } else {
       s_log.info("Owner not found for CI with id=" + ciId + ".所有者
       map has " + ownerMap.size() + " entries.")
     }
    }
   }
  }
 }
}
```
### **ヒントと制限事項**

RTSM データの取得でスクリプトを使用する場合は,次のヒントを参考にしてください。

- クエリで条件を使用して,返される CI を,使用する属性に何らかの値が指定されている CI に限定 します。これにより,対応する属性値が存在しない CI の読み込みを回避します。
- <sup>l</sup> クエリによって返される CI の数に留意します。スクリプト内でクエリを使用する前に,RTSM 管 理でクエリ結**果数の計算**を実行します。返される CI が多くなるほど, HashMap のために必要とさ れるメモリ領域も増えます。
- <sup>l</sup> スクリプト名は,スクリプトで指定したクラス名と同じになっている必要があります。スクリプ ト名は,次の場所に保存されます。

[管理] > [イベント処理] > [自動化] > [イベント処理のカスタマイズ]

- <sup>l</sup> 表示名(getPropertyValue メソッド)ではなく,スクリプトでの実際の CI 属性名を使用します。
- <sup>l</sup> 各イベントでスクリプトの実行に要した時間は,次のログ・ファイルで確認できます。

<OMi-HOME>/log/opr-epi-server/opr-epi-server.log

## **スクリプトの作成**

EPI スクリプトとカスタム・アクション・スクリプトは,同じスクリプト定義形式を共有します。

スクリプトの作成の詳細については,「EPI [スクリプトおよびカスタム・アクション・スクリプトの](#page-161-0) [作成」\(162ページ\)](#page-161-0)を参照してください。

## <span id="page-159-0"></span>**第17章: カスタム・アクションのスクリプト**

本項では,カスタム・アクションのスクリプトを設定する方法について説明します。カスタム・アク ションによって,イベントに適用する独自のアクションを定義できます。イベント・ブラウザでカス タム・アクションを使用できるようにする Groovy スクリプトを設定できます。 Groovy スクリプトの 開発およびデプロイの詳細については,「Groovy [スクリプト」\(376ページ\)](#page-375-0)を参照してください。

- <sup>l</sup> [「カスタム・アクション・スクリプトの指定」\(160ページ\)](#page-159-1)
- <span id="page-159-1"></span><sup>l</sup> [「スクリプトの作成」\(161ページ\)](#page-160-0)

### **カスタム・アクション・スクリプトの指定**

**注:** カスタム・アクションを指定,実行するには,OMi の[ユーザ管理]設定でユーザに適切な 権限が付与されている必要があります。これを行う方法の詳細については, OMi オンライン・ヘ ルプを参照してください。

カスタム・アクション・マネージャでは,イベントの発生時にカスタム・アクションを実行するスク リプトを設定できます。簡単な例を挙げると,特定のイベントにテキスト文字列を追加し,そのイベ ントをイベント・ブラウザで見つけやすくすることができます。

カスタム・アクションは,Groovy スクリプトとして指定します。カスタム・アクションのスクリプ トは,設定ユーザ・インタフェースの次の領域で設定します。

**[管理]>[イベント処理]>[自動化]>[イベント処理のカスタマイズ]**

#### **[管理]>[操作コンソール]>[カスタム アクション]**

OMi でカスタム・アクションを設定すると,そのスクリプトが[スクリプト]ペインのスクリプト・ リストに表示されます。このスクリプトは,ショートカット・メニューの[**custom action list**]でイ ベントからトリガできます。選択したカスタム・アクションは,選択したイベントに関連付けられて いる CI のコンテキストで起動されます。未割り当てのイベントからカスタム・アクションが実行さ れた場合、そのイベントはそのカスタム・アクションを実行したユーザに自動的に割り当てられ、対 応するエントリがイベント履歴に作成されます。

カスタム・アクションのスクリプトを作成,コピー,編集,および削除できます。スクリプトの実行 を停止することもできます。

スクリプトの作成の詳細については,「EPI [スクリプトおよびカスタム・アクション・スクリプトの](#page-161-0) [作成」\(162ページ\)](#page-161-0)を参照してください。

カスタム・アクションの設定方法の詳細については,OMi オンライン・ヘルプを参照してください。

カスタム・アクション・スクリプトをコンテンツ・パックに定義し,コンテンツ・マネージャを使用 してインポート/エクスポートできます。

## <span id="page-160-0"></span>**スクリプトの作成**

EPI スクリプトとカスタム・アクション・スクリプトは,同じスクリプト定義形式を共有します。

スクリプトの作成の詳細については,「EPI [スクリプトおよびカスタム・アクション・スクリプトの](#page-161-0) [作成」\(162ページ\)](#page-161-0)を参照してください。

# <span id="page-161-0"></span>**第18章: EPI スクリプトおよびカスタム・アク ション・スクリプトの作成**

本項では,EPI スクリプトとカスタム・アクション・スクリプトの作成方法について説明します。 本頂の内容

- <sup>l</sup> [「スクリプト定義属性」\(162ページ\)](#page-161-1)
- **.** 「Groovy スクリプト [API」\(163ページ\)](#page-162-0)
- <sup>l</sup> [「スクリプト定義形式」\(163ページ\)](#page-162-1)
- **-** 「サンプル EPI Groovy [スクリプト」\(164ページ\)](#page-163-0)
- <span id="page-161-1"></span>**• [「カスタム・アクションのサンプル](#page-169-0) Groovy スクリプト」(170ページ)**

### **スクリプト定義属性**

スクリプトにはスクリプト定義が必要であるため,スクリプト定義属性を指定する必要があります。 スクリプト定義は, 次の属性で構成されます。

- <sup>l</sup> **Name**: 内部スクリプト名(スクリプトのファイル名**ではない**)。
- <sup>l</sup> **Classpath / JAR files**:1 つまたは複数の JAR ファイルをスクリプトとともにアップロードできま す。JAR ファイルの内容は,スクリプトの実行中にクラスパスで使用できます。クラスパスでの JAR ファイルの順序は,UI で JAR ファイルを上下に移動することによって変更できます。
- <sup>l</sup> **Filter**: 任意,EPI スクリプトのみ。フィルタは名前で指定できます。フィルタに一致するイベント だけがスクリプトに渡されます。
- <sup>l</sup> **Read-only**: オプション :Read-only 属性が指定されたスクリプトは,イベントを変更しません。こ れらのスクリプトは読み取り/書き込みスクリプトと非同期に実行されます。この非同期の実行に よってイベント処理全体が高速化されるため,イベントの変更を目的としないスクリプトに Read-only 属性を設定することをベスト・プラクティスとしてお勧めします。
- <sup>l</sup> **Active**: スクリプトの実行を有効または無効にします。スクリプトを有効にすると,init() 関数が呼 び出されます。同じように,スクリプトを無効にすると,destroy() 関数が呼び出されます。
- <sup>l</sup> **Timeout**: オプション :各スクリプト呼び出しの最大時間。この属性はイベント数に依存しませ ん。タイムアウトの標準設定値は 0 です。これは,スクリプトの実行がタイムアウトを起こさな いことを意味します。

同期スクリプトの場合は,タイムアウトになると,スクリプトの実行が中止され,イベントに対 するすべての変更がロールバックされます。

<span id="page-162-0"></span>非同期スクリプトの場合は,タイムアウトになると,スクリプトの実行が中止されます。

## **Groovy スクリプト API**

独自の EPI スクリプトやカスタム・アクション・スクリプトを作成する場合は、最低でも init() 関 数, process() 関数, および destroy() 関数の呼び出しを含む Groovy スクリプトを実装する必要があり ます。Groovy スクリプトAPI とすべての引数および型の詳細については,製品に含まれる Java API の マニュアルに記載されています。 Groovy スクリプトの開発およびデプロイの詳細については, 「Groovy [スクリプト」\(376ページ\)](#page-375-0)を参照してください。

Java API のマニュアルには,スクリプトの作成に必要な次の情報が含まれています。

<sup>l</sup> イベント・クラス:メイン・インタフェース

• 変更に使用できるイベント属性の完全なリスト

Java API のマニュアルは次の場所にあります。

<span id="page-162-1"></span><OMi\_HOME>/opr/api/doc/opr-external-api-javadoc.zip

## **スクリプト定義形式**

EPI スクリプトおよびカスタム・アクション・スクリプトのスクリプト定義の基本的な形式は、次の とおりです。

import com.hp.opr.api.scripting.Event;

```
def init()
{
  // このメソッドは,スクリプトがロードされたとき(設定ユーザ・インタフェースで
 // スクリプトが有効にされた場合など)に呼び出される。
}
def destroy()
{
  // このメソッドは,スクリプトがアンロードされたとき(設定ユーザ・インタフェース
 // でスクリプトが無効にされた場合など)に呼び出される。
}
def process(List<EpiEvent> events)
\mathfrak{g}  // このメソッドは,イベントが処理されるときに呼び出される。このリストの型
  // は java.util.List。
```
 // このメソッドでは,イベントのプロパティを変更できる。スクリプト // が読み取り専用モードである場合は,UnsupportedOperationException が // スローされる。

// 変更に使用できるイベント属性のリストは,Java API のマニュアルにある // opr-external-api.jar の説明を参照。 }

## <span id="page-163-0"></span>**サンプル EPI Groovy スクリプト**

本項には,製品に付属のサンプル EPI Groovy スクリプトが含まれています。

サンプル EPI Groovy スクリプトは次のディレクトリにあります。

<OMi\_HOME>/opr/examples/epi-scripts

### **SimpleExampleEPI.groovy**

ここでは,すべてのイベント属性をサンプル値に設定する簡単なスクリプトの例を示します。

import java.util.Date; import java.util.List;

import com.hp.opr.api.scripting.Action; import com.hp.opr.api.scripting.Event; import com.hp.opr.api.scripting.EventActionFlag; import com.hp.opr.api.scripting.LifecycleState; import com.hp.opr.api.scripting.MatchInfo; import com.hp.opr.api.scripting.NodeInfo; import com.hp.opr.api.scripting.PolicyType; import com.hp.opr.api.scripting.Priority; import com.hp.opr.api.scripting.ResolutionHints; import com.hp.opr.api.scripting.Severity;

```
/*
* このサンプル・スクリプトは,すべてのイベント属性を特定のサンプル値に設定する。
*/
class SimpleExample
{
  def init()
  {
```

```
def destroy()
{
}
```
}

#### OMi 拡張性ガイド 第18章: EPI スクリプトおよびカスタム・アクション・スクリプトの作成

```
def process(List<Event> events)
{
         events.each {
             event -> modifyEvent(event);
        }
}
```

```
def modifyEvent(Event event)
```

```
{
```

```
String application = event.getApplication();
event.setApplication("Modified by EPI:" + application);
```

```
def groupId = event.getAssignedGroupId();
event.setAssignedGroupId(groupId);
```

```
def assignedUserId = event.getAssignedUserId();
event.setAssignedUserId(assignedUserId);
```

```
Action autoAction = createSampleAction();
event.setAutoAction(autoAction);
```

```
String assignedGroupName = event.getAssignedGroupName();
event.addCustomAttribute( "ASSIGNED GROUP NAME", assignedGroupName);
```

```
String assignedUserLogin = event.getAssignedUserLogin();
event.addCustomAttribute("ASSIGNED_USER_LOGIN", assignedGroupName);
```

```
String category = event.getCategory();
event.setCategory("Modified by EPI:" + category);
```

```
String correlationKeyPattern = event.getCloseKeyPattern();
event.setCloseKeyPattern("Modified by EPI:" + correlationKeyPattern);
```

```
String description = event.getDescription();
event.setDescription("Modified by EPI:" + description);
```

```
String etiDisplayName = event.getEtiDisplayName();
event.addCustomAttribute("ETI_DISPLAY_NAME", etiDisplayName);
```

```
String etiName = event.getEtiName ();
event.addCustomAttribute ("ETI_NAME", etiName);
```

```
String etiStateDisplayName = event.getEtiStateDisplayName ();
event.addCustomAttribute("ETI_STATE_DISPLAY_NAME", etiStateDisplayName);
```

```
String etiStateName = event.getEtiStateName();
event.addCustomAttribute("ETI_STATE_NAME", etiStateName);
```
#### OMi 拡張性ガイド 第18章: EPI スクリプトおよびカスタム・アクション・スクリプトの作成

String etilnfo = event.getEtiHint(); event.setEtiHint(etiInfo);

String correlationKey = event.getKey(); event.setKey("Modified by EPI:" + correlationKey);

MatchInfo matchInfo = createSampleMatchInfo(); event.setMatchInfo(matchInfo);

event.setNoDedup(true);

ResolutionHints hints = createSampleResolutionHints();

event.setNodeHints(hints);

String object = event.getObject(); event.setObject("Modified by EPI:" + object);

String omServiceId = event.getOmServiceId(); event.setOmServiceId(omServiceId);

String omUser = event.getOmUser(); event.setOmUser(omUser);

String originalText = event.getOriginalData(); event.setOriginalData("Modified by EPI:" + originalText);

String originalId = event.getOriginalId(); event.setOriginalId(originalId);

event.setPriority(Priority.HIGHEST);

String ciInfo = event.getRelatedCiHint(); event.setRelatedCiHint("Modified by EPI:" + ciInfo);

event.setSeverity(Severity.CRITICAL);

String solution = event.getSolution(); event.setSolution("Modified by EPI:" + solution);

ResolutionHints sourceCiHints = createSampleResolutionHints(); event.setSourceCiHints(sourceCiHints);

event.setState(LifecycleState.IN\_PROGRESS);

String subCategory = event.getSubCategory(); event.setSubCategory("Modified by EPI:" + subCategory);

event.setTimeReceived(new Date());

#### OMi 拡張性ガイド 第18章: EPI スクリプトおよびカスタム・アクション・スクリプトの作成

```
String title = event.getTitle();
    event.setTitle("Modified by EPI:" + title);
    String type = event.getType();
    event.setType("Modified by EPI:" + type);
    Action userAction = createSampleAction();
    event.setUserAction(userAction);
/*
* isReceivedOnCiDowntime の呼び出しは、CI/ETI 解決の後に実行する。
* CI はその時点で指定される。
*/
    Boolean receivedDuringDowntime = isReceivedOnCiDowntime();
    event.addCustomAttribute( "RECEIVED_ON_DOWNTIME", receivedDuringDowntime);
}
def ResolutionHints createSampleResolutionHints()
{
    ResolutionHints hints = new ResolutionHints(false);
    hints.setCoreId("CoreId");
    hints.setDnsName("mydqdn.com");
    hints.setHint("My Hint");
    hints.setIpAddress("0.0.0.0");
    return hints;
}
def MatchInfo createSampleMatchInfo()
{
    MatchInfo matchInfo = new MatchInfo(false);
    matchInfo.setConditionId("conditionId");
    matchInfo.setPolicyName("policyName");
    matchInfo.setPolicyType(PolicyType.CONSOLE);
    return matchInfo;
}
def Action createSampleAction()
{
    NodeInfo actionNodeInfo = new NodeInfo(false);
    Action action = new Action(false);
    actionNodeInfo.setCoreId("CoreId");
    actionNodeInfo.setDnsName("myfqdn.com");
    actionNodeInfo.setIpAddress("0.0.0.0");
```

```
OMi 拡張性ガイド
第18章: EPI スクリプトおよびカスタム・アクション・スクリプトの作成
```

```
action.setCall("Call");
         action.setNode(actionNodeInfo);
         action.setStatus(EventActionFlag.AVAILABLE);
        return action;
    }
}
```
### **RegExample.groovy**

ここでは,単語を 1 つおきに前の単語と入れ替えるスクリプトの例を示します。

import java.util.Date; import java.util.List;

import com.hp.opr.api.scripting.Action; import com.hp.opr.api.scripting.Event; import com.hp.opr.api.scripting.EventActionFlag; import com.hp.opr.api.scripting.LifecycleState; import com.hp.opr.api.scripting.MatchInfo; import com.hp.opr.api.scripting.NodeInfo; import com.hp.opr.api.scripting.PolicyType; import com.hp.opr.api.scripting.Priority; import com.hp.opr.api.scripting.ResolutionHints; import com.hp.opr.api.scripting.Severity;

```
/*
* このスクリプトは単語を 1 つおきに前の単語と入れ替える。
*/
class RegExpExample
{
   def init()
   {
   }
   def destroy()
   {
   }
   def process(List<Event> events)
   {
       events.each {
           event -> event.setTitle(event.getTitle().replaceAll(/(\w+)\s+(\w+)/, '$2 $1'));
           }
   }
}
```
### **ResolveLocationFromDB.groovy**

次のスクリプトは,IP アドレスをノード名と一致させ,データベースから場所を解決します。 このサンプル・スクリプトを MS SQL Server で使用するには,次の手順を実行します。

- 1. 新しい DB asset\_db を作成します(または,次の名前を調整します)。
- 2. 新しいテーブル LocationMapping を次の属性で作成します(または,次の名前を調整します)。
	- $\blacksquare$  ip (varchar(50), primary key)
	- ocation (varchar(50))
	- $\blacksquare$  phone (varchar(50))
	- contact (varchar(50))
- 3. このテーブルに,イベントのノード・ヒントと一致する各 IP アドレスの行を追加します。
- 4. Sql.newInstance のデータベース・パラメータを次のように調整します。
- 5. このスクリプトを EPI スクリプトとして追加します。JTDS ドライバをアップロードします。 JTDS ドライバは次の場所にあります。

<OMi\_HOME>/lib/jtds-1.0.jar

```
import groovy.sql.Sql;
```

```
class ResolveLocationFromDB
{
 def connection;
 void init()
 {
 def properties = new Properties();
 // プロパティ・オブジェクトを作成する properties.put("user", "sa"),
 // 接続のユーザ ID を設定する properties.put("password", "installed"),
 // 接続のパスワードを設定する def d = new net.sourceforge.jtds.jdbc.Driver (),
 def conn = d.connect("jdbc:jtds:sqlserver://localhost/asset_db", properties);
 connection = Sql.newInstance(conn);
 }
 void process(eventList)
 {
```

```
try {
```

```
for (event in eventList) {
   def nodeHints = event.getNodeHints();
   def nodeName = nodeHints.getDnsName();
   if(nodeName != null) {
    def ipaddress = InetAddress.getByName(nodeName).hostAddress
    connection.eachRow('select * from LocationMapping', {
     if (it.ip == ipaddress) {
      if (event.getDescription() == null)
        event.setDescription("CI located in building: " +
                   it.location)
       else
        event.setDescription(event.getDescription() +
                    "\nCI located in building: " +
                    it.location)
       event.addCustomAttribute('phone', it.phone)
      event.addCustomAttribute('contact', it.contact)
      event.addCustomAttribute('location', it.location)
     }
    });
   }
  }
 }
 finally {
 }
}
 void destroy()
 {
  connection.close();
 }
```
## **カスタム・アクションのサンプル Groovy スクリプト**

本項では,カスタム・アクションのサンプル Groovy スクリプトを示します。 カスタム・アクションのサンプル Groovy スクリプトは,次のディレクトリにあります。 <OMi\_HOME>/opr/examples/ca\_scripts

### **SimpleExample.groovy**

次に,イベントを変更する簡単なカスタム・アクション・スクリプトの例を示します。

import com.hp.opr.api.scripting.Event; import com.hp.opr.api.scripting.Priority; import com.hp.opr.api.scripting.Severity;

<span id="page-169-0"></span>}

```
class SimpleExample
{
   def init()
   {
       // 何も初期化しない
   }
   def destroy()
   {
       // 何も破棄しない
   }
   def process(List<Event> events)
   {
       events.each {
            event -> modifyEvent(event);
       }
   }
   def modifyEvent(Event event)
   {
       event.addCustomAttribute("CA_SCRIPT", "MODIFIED");
       event.setSeverity(Severity.CRITICAL);
       event.setPriority Priority.HIGHEST;
   }
}
```
# <span id="page-171-0"></span>**第19章: EPI のトラブルシューティング**

本項には,EPI スクリプトおよびカスタム・アクション・スクリプトの実行のトラブルシューティン グに役立つ情報が含まれています。

## **ログ・ファイル**

EPI スクリプトおよびカスタム・アクション・スクリプトの実行のトラブルシューティングを行う場 合は,最初に次のログ・ファイルを調べることをお勧めします。

<OMi\_HOME>/log/opr-scripting-host/opr-scripting-host.log

## **デバッグ**

デバッグを行うには,次の手順を実行します。

1. 次の場所へ移動します。

<OMi\_HOME>/conf/core/Tools/log4j/opr-scripting-host/opr-scripting-host.properties

2. opr-scripting-host.properties ファイルで, loglevel を望ましい値に設定します。

デバッグ・ログ・レベル (loglevel=DEBUG) は、問題を検出するのに役立ちます。

## **ログ・ファイル・エントリ**

ログ・ファイル・エントリから,スクリプトとその実行に関する有益な情報が得られます。たとえ ば,次のような情報を得ることができます。

- <sup>l</sup> スクリプトがいつロードまたはシャットダウンされたか。
- <sup>l</sup> スクリプトの実行がいつタイムアウトになったか。
- <sup>l</sup> スクリプトの実行に関する統計情報(スクリプトの実行に要した時間など)。

# **第V部: OMi UI とほかのアプリケーションと の統合**

本項では,ドリルダウン URL 起動を使用して OMi ユーザ・インタフェースの要素に外部アプリケー ションを統合する方法について説明します。

#### 本項の内容

- **.** 「URL [起動の指定」\(174ページ\)](#page-173-0)
- <sup>l</sup> [「パラメータとパラメータ値」\(175ページ\)](#page-174-0)
- <sup>l</sup> [「カラムの定義」\(177ページ\)](#page-176-0)
- <sup>l</sup> [「フィルタの設定」\(179ページ\)](#page-178-0)
- **.** 「イベント詳細の URL [起動」\(185ページ\)](#page-184-0)

## **第20章: イベント・ブラウザの URL 起動**

URL リンクを使用して,イベント・ブラウザを起動できます。これは特に,OMi ユーザ・インタ フェース(UI)の一部と外部アプリケーションを統合しようとしている統合担当者に適しています。 グラフィカルなユーザ・インタフェースを持つ外部アプリケーションを使用している場合は,統合に よって,OMi UI にドリルダウンできるようになります。たとえば,オペレータは,イベント・ブラウ ザとイベント詳細をアプリケーションのブラウザで起動できる,ポータル・アプリケーションを持つ ことが可能です。

本項では,そのような URL 起動の指定方法について説明します。次の項が含まれます。

- **. 「URL [起動の指定」\(174ページ\)](#page-173-0)**
- <sup>l</sup> [「パラメータとパラメータ値」\(175ページ\)](#page-174-0)
- <sup>l</sup> [「カラムの定義」\(177ページ\)](#page-176-0)
- <sup>l</sup> [「フィルタの設定」\(179ページ\)](#page-178-0)
- <span id="page-173-0"></span><sup>l</sup> 「イベント詳細の URL [起動」\(185ページ\)](#page-184-0)

### **URL 起動の指定**

イベント・ブラウザの URL 起動を実行する場合,既定 URL を使用するか,追加パラメータを指定で きます。URL で指定するオプション・パラメータにより,イベント・ブラウザでの表示と動作を定義 できます。

### **既定 URL 起動**

既定 URL 起動を使用すると,イベント・ブラウザは標準設定の OMi UI 設定で開きます。

**注:** 既定 URL で起動されたイベント・ブラウザでは, 行う変更(表示カラム, カラム幅など)は 自動的に保存されません。

標準設定の UI 設定でイベント・ブラウザを起動するには,次のように URL を入力します。

http://<hostname:port>/opr-console/opr-evt-browser

**注:** 使用しているポートが標準設定の HTTP ポート(80)でない場合,ポート番号を指定する必 要があります。標準設定のポートを使用している場合,ポート番号を指定する必要はありませ ん。

### **オプション・パラメータの指定**

追加パラメータを指定して,イベント・ブラウザに何を表示するかを定義できます。

利用可能なパラメータがその可能な値とともに [「イベント・ブラウザの](#page-174-1) URL 起動用パラメータ」 [\(175ページ\)](#page-174-1)に記載されています。

URL 起動用の追加パラメータを次のように指定します。

http://<hostname:port>/opr-console/opr-evt-browser?<set\_parameters\_here>

**注:** 使用しているポートが標準設定の HTTP ポート(80)でない場合,ポート番号を指定する必 要があります。標準設定のポートを使用している場合,ポート番号を指定する必要はありませ ん。

**注:** 文字 "?" を URL の最初の引数の前に置き,その後,各引数を "&" 文字で区切ります。

オプション・パラメータが指定された URL 起動の例を次に示します。

http://my.example.com:8080/opr-console/opr-evt-browser?sortField=severity&sortOrder=desc&filter\_ severities=critical,major,minor

## <span id="page-174-0"></span>**パラメータとパラメータ値**

「イベント・ブラウザの URL [起動用パラメータ」\(175ページ\)](#page-174-1)には,イベント・ブラウザの URL 起動 に利用可能なパラメータが含まれています。

#### <span id="page-174-1"></span>**イベント・ブラウザの URL 起動用パラメータ**

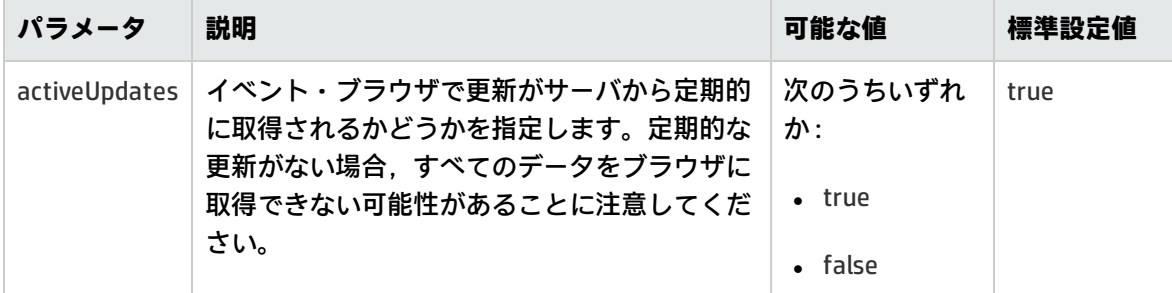

#### **イベント・ブラウザの URL 起動用パラメータ (続き)**

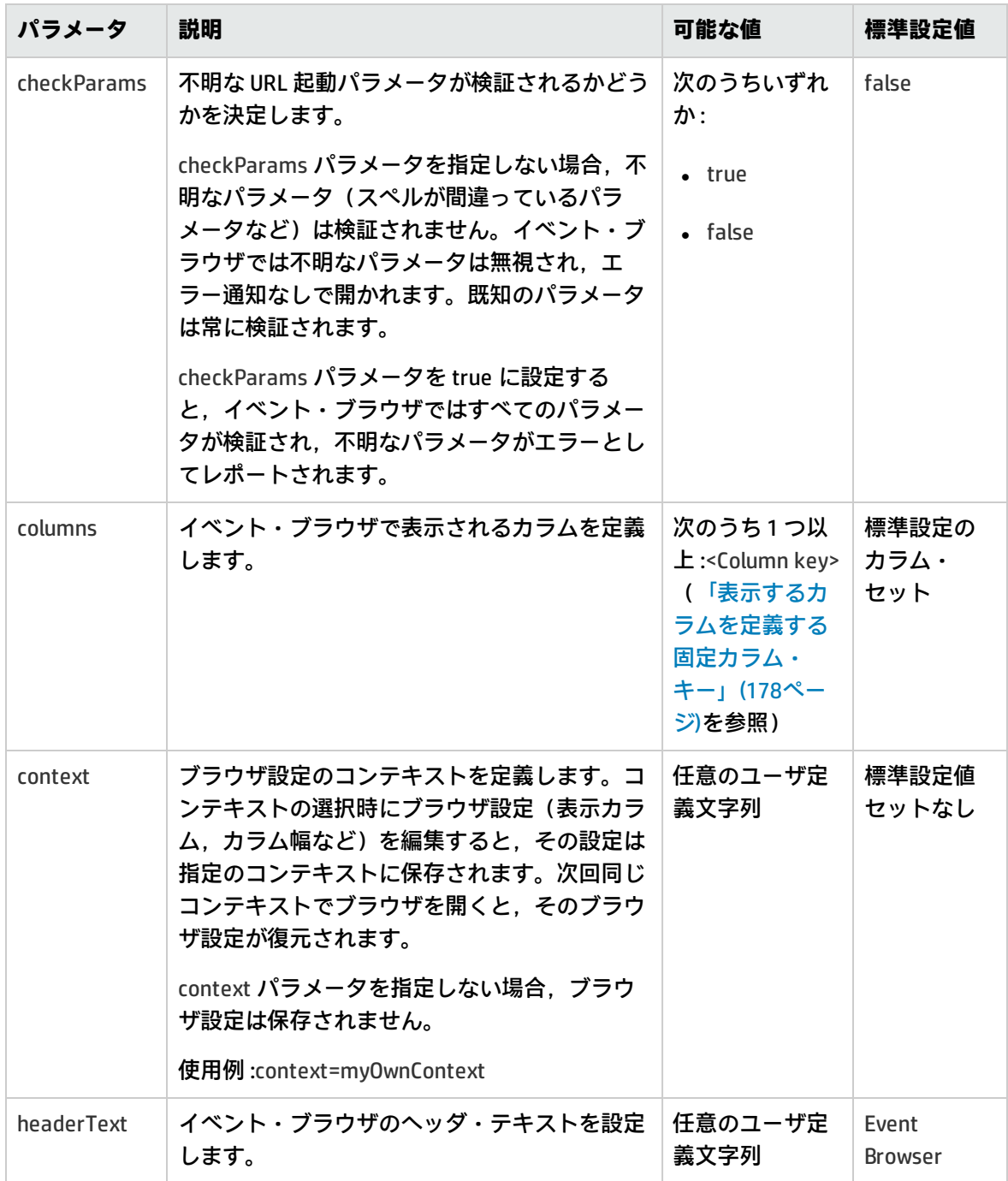

#### **イベント・ブラウザの URL 起動用パラメータ (続き)**

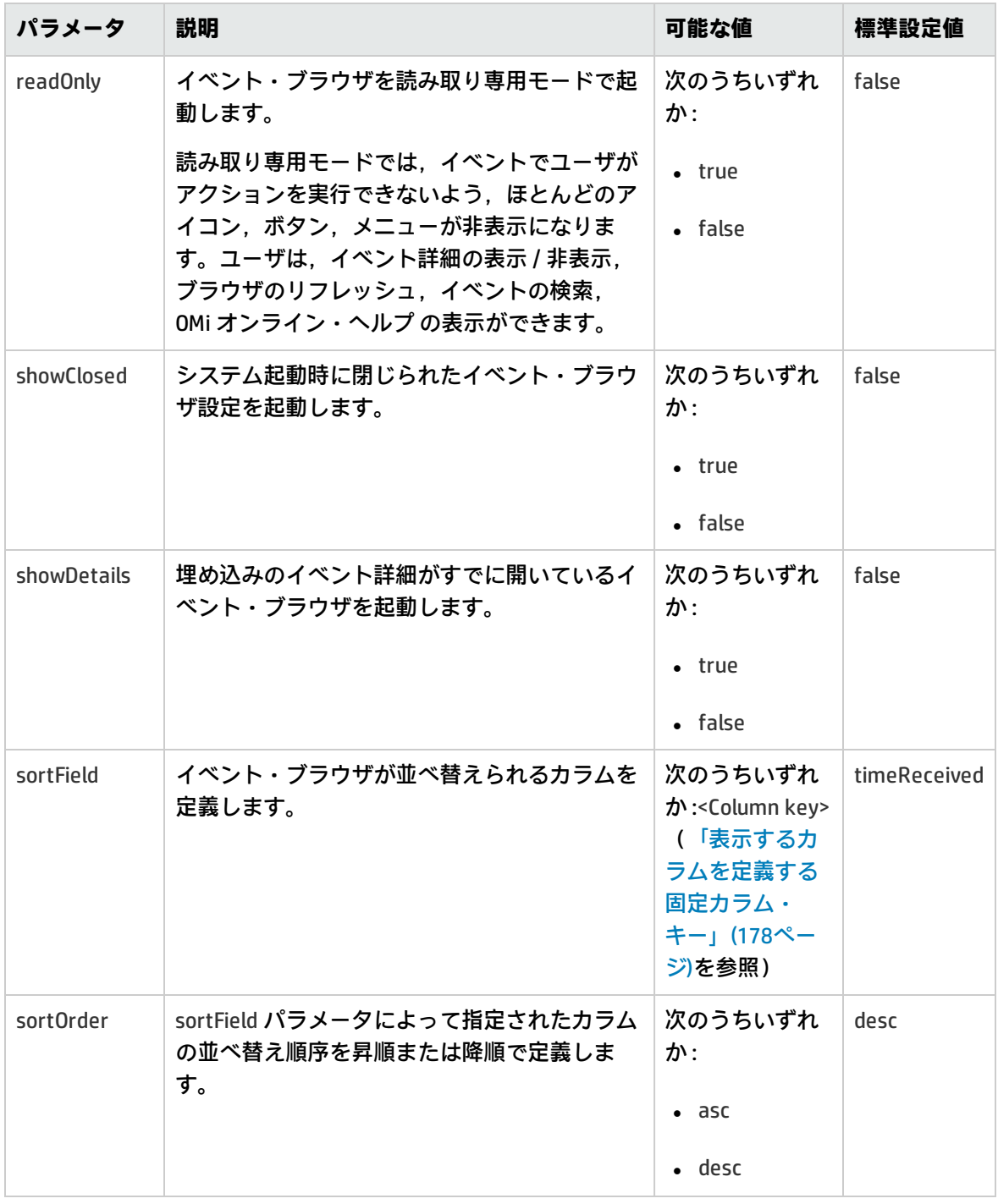

## <span id="page-176-0"></span>**カラムの定義**

利用可能なカラムの固定カラム・キーは,[「表示するカラムを定義する固定カラム・キー」\(178ペー](#page-177-0) [ジ\)](#page-177-0)で定義されています[。「カスタム属性カラム・キー」\(179ページ\)](#page-178-1)には,ほかのカラム・キーとは

異なり,カスタマ設定可能な特殊なカラム・キーが含まれています。すべてのカラム・キーでは大文 字と小文字が区別されません。たとえば "ID", "Id", "id" はすべて ID 列にマップします。

<span id="page-177-0"></span>カラム・キーの詳細については、OMi オンライン・ヘルプを参照してください。

#### **表示するカラムを定義する固定カラム・キー**

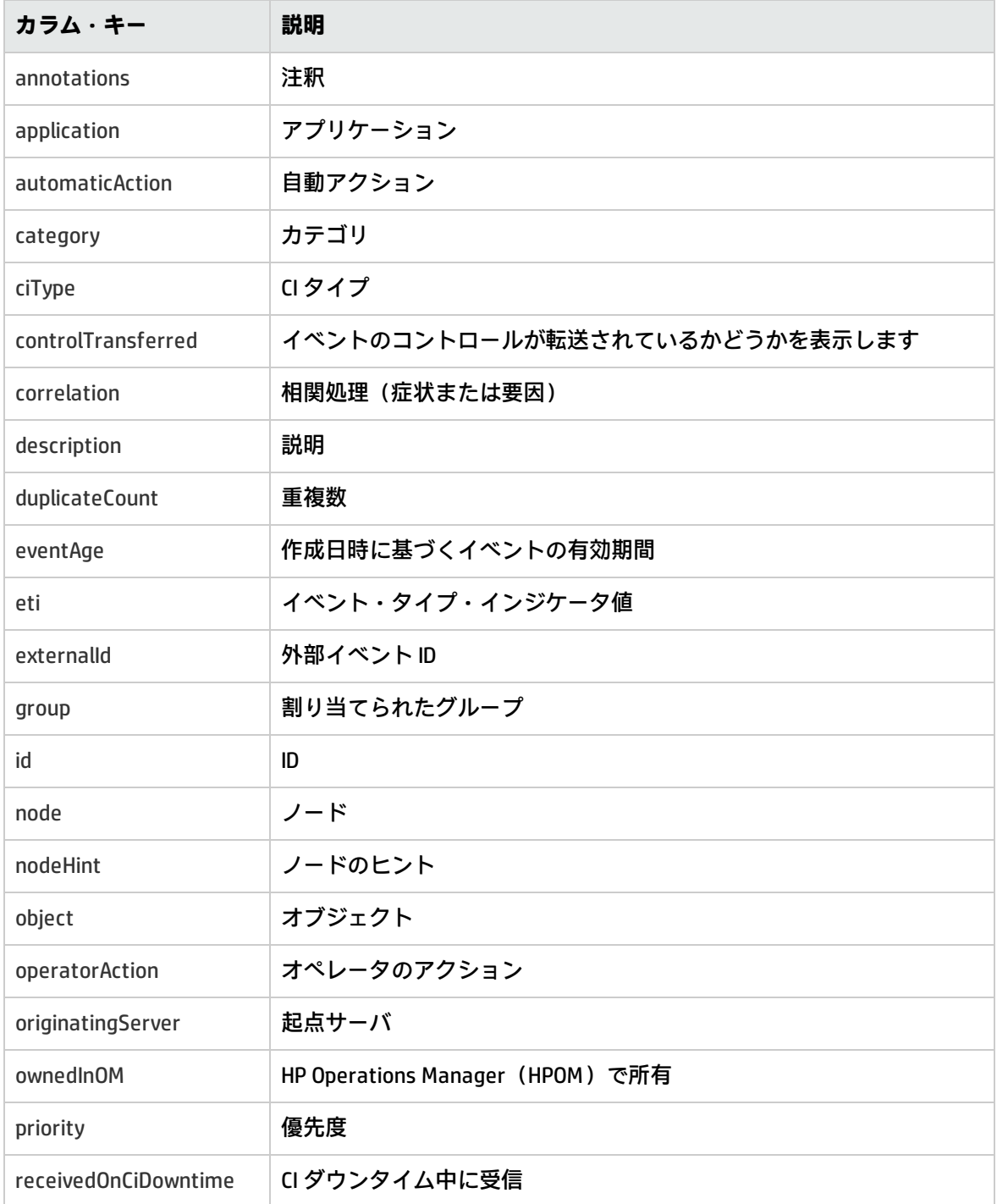

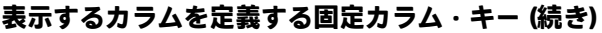

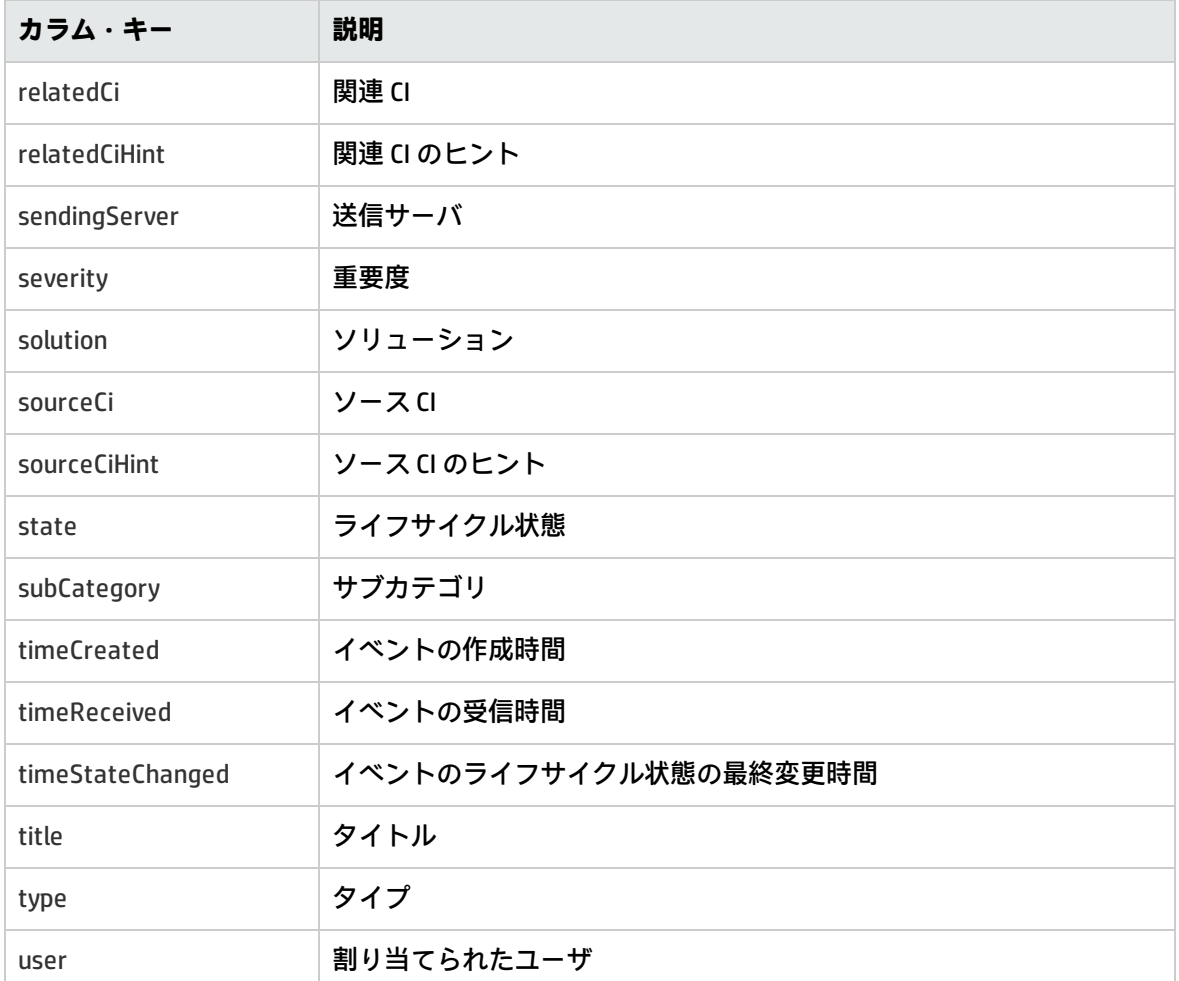

#### <span id="page-178-1"></span>**カスタム属性カラム・キー**

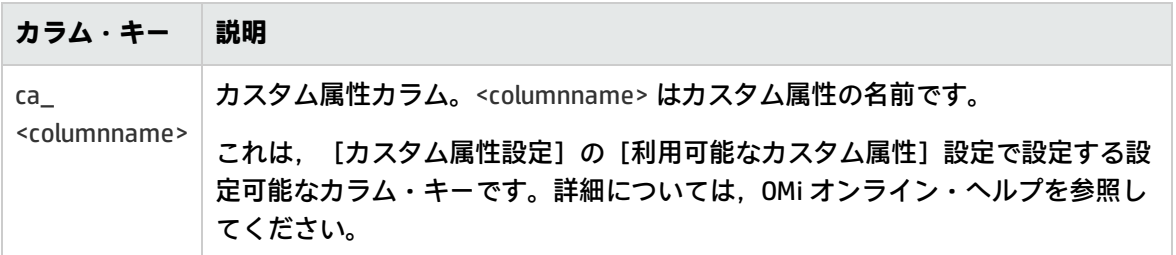

## <span id="page-178-0"></span>**フィルタの設定**

イベント・ブラウザのイベント数をフィルタを使用して絞り込むことができます。フィルタは次の項 目に指定できます。

OMi 拡張性ガイド 第20章: イベント・ブラウザの URL 起動

- <sup>l</sup> 文字列属性
- <sup>l</sup> 時間プロパティ
- フラグ属性
- <sup>l</sup> イベントの優先順位

「イベント・ブラウザの URL [起動用フィルタ・パラメータ」\(180ページ\)](#page-179-0)には,イベント・ブラウザ の URL 起動に利用可能なフィルタ・パラメータが含まれています。

<span id="page-179-0"></span>**イベント・ブラウザの URL 起動用フィルタ・パラメータ**

| フィルタ・パラ<br>メータ    | 説明                        | 値                           |
|-------------------|---------------------------|-----------------------------|
| filter_assignment | 割り当てフィルタをイベント・ブラウザに適用します。 | 次のうち1つ以<br>上:               |
|                   |                           | $\bullet$ me                |
|                   |                           | $\bullet$ my_<br>workgroups |
|                   |                           | • others                    |
|                   |                           | • nobody                    |
| filter_severities | 重大度フィルタをイベント・ブラウザに適用します。  | 次のうち1つ以<br>$\pm$ :          |
|                   |                           | • unknown                   |
|                   |                           | • normal                    |
|                   |                           | • warning                   |
|                   |                           | $\bullet$ minor             |
|                   |                           | • major                     |
|                   |                           | • critical                  |
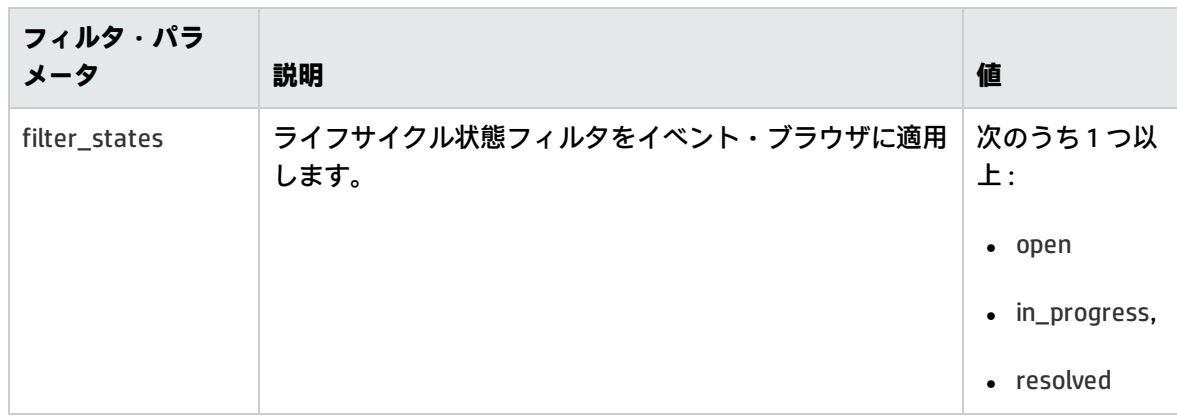

#### **イベント・ブラウザの URL 起動用フィルタ・パラメータ (続き)**

# **文字列属性によるフィルタリング**

イベントを文字列属性によってフィルタリングできます。

次の形式を使用して,文字列タイプのプロパティによってフィルタリングするためのフィルタを指定 します。

filter\_<stringAttributeName>\_<filterType>

文字列属性名とフィルタ・タイプの可能な値[を「文字列属性に可能なフィルタ・タイプと値」\(181](#page-180-0) [ページ\)](#page-180-0)にリストします。

### <span id="page-180-0"></span>**文字列属性に可能なフィルタ・タイプと値**

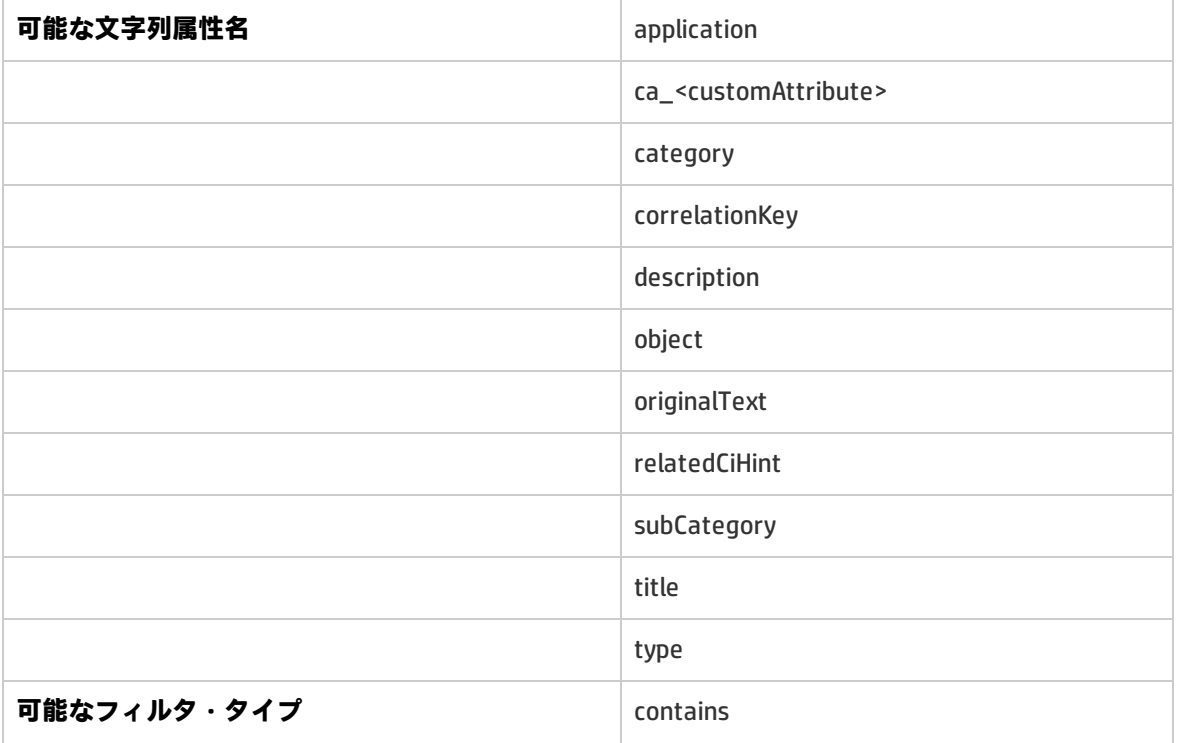

### **文字列属性に可能なフィルタ・タイプと値 (続き)**

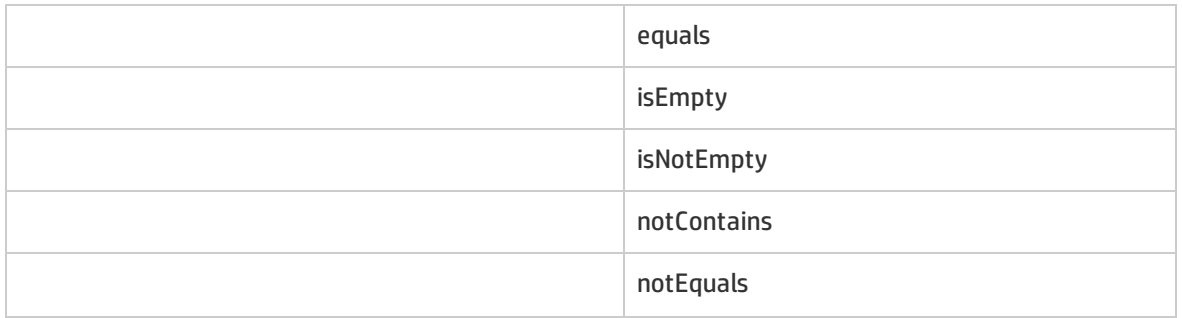

文字列属性によるフィルタリングの例を次に示します。ここでは、Network というフィルタ・カテゴ リを持つリターン・イベントにのみ関連しています。

filter\_category\_equals=Network

# **時間プロパティによるフィルタリング**

イベントを時間プロパティによってフィルタリングすることもできます。

イベント・ブラウザで時間属性 timeAttributeName が fromTime と toTime の間にあるイベントのみ 表示されるようにフィルタを設定できます。

次の形式を使用して,時間によってフィルタリングするためのフィルタを指定します。

filter\_<timeAttributeName>=fromTime-toTime

説明 :

<timeAttributeName> には、次のうちいずれかが可能です。timeReceived, timeCreated, timeStateChanged

### 時間を次の形式で指定する必要があります。

<yyyyMMddHHmmss>

説明 :

- yyyy は年
- MM は月の値 (01~12)
- dd は日の値 (01∼31)
- HH は時間の値 (00~23)
- mm は分の値 (00∼59)
- ss は秒の値 (00~59)

# **優先順位によるフィルタリング**

イベントを優先順位によってフィルタリングすることもできます。

イベント・ブラウザでイベントがその優先順位に従って表示されるようにフィルタを設定できます。

次の形式を使用して,優先順位によってフィルタリングするためのフィルタを指定します。

filter\_priorities=<priority\_level>

説明 :

<priority\_level> には,次のうち1つ以上(カンマ区切りリスト)が可能です。none,lowest,low, medium, high, highest のいずれかの値に設定できます。

たとえば,イベント・ブラウザで優先順位が highest と high のイベントのみ表示する場合,フィルタ を次のように指定します。

filter\_priorities=highest,high

# **CI と CI タイプによるフィルタリング**

イベント・ブラウザに指定の CI に関連するイベントのみ表示されるようにフィルタを設定できま す。そのようなフィルタを指定するには,次の形式を使用します。

filter\_relatedCi\_equals=<CI Id>

説明 :

<CI Id> は CI の ID です。

可能なフィルタ操作は次のとおりです。equals, isempty, notisempty

イベント・ブラウザで関連する CI の CI タイプが指定されている CI タイプに一致するイベントのみ表 示されるようにフィルタを設定することもできます。そのようなフィルタを指定するには、次の形式 を使用します。

filter\_ciType\_<operator>=<type>

この場合, <type> は指定されている CI タイプで, <operator> には次の値のうちいずれかが可能で す。equals, is\_derived

# **グローバル CI ID によるフィルタリング**

イベントをグローバル CI ID によってフィルタリングできます。グローバル CI ID は,コンテンツ管理 システム (CMS) データベースなどの外部 (非 OMi) データベースの CI のグローバル ID です。

globalCild パラメータの指定時に,ローカル(ODB)CI ID が検索され,その CI ID のフィルタが設定さ れます。

そのようなフィルタを指定するには,次の形式を使用します。

filter\_globalCiId\_equals=<global id>

説明 :

<global id> は, CI のグローバル ID です。

可能なフィルタ操作は次のとおりです。equals, isempty, notisempty

フィルタ指定 filter\_globalCiId\_equals=<global id> により,フィルタ指定 filter\_relatedCi\_equals=<CI Id> と同じ結果が返されます。

# **ETI と ETI 値によるフィルタリング**

イベント・ブラウザで指定の ETI に一致するイベントのみ表示されるようにフィルタを設定できま す。

ETI によるフィルタを指定するには、次の形式を使用します。

filter\_eti\_equals=<ETI Id>

説明 :

<ETI Id> は,ETI の UUID です。

可能なフィルタ操作は次のとおりです。equals, isempty, notisempty, isoneof

isoneof フィルタ操作の使用時は,次のように ETI UUID のカンマ区切りリストが期待されます。

filter\_eti\_isoneof=<ETI Id1,ETI Id2,ETI Id3,...>

フィルタ操作 isempty と notisempty に対し,引数は必要ありません。

イベント・ブラウザで特定の ETI 値を設定するイベントのみ表示されるようにフィルタを設定するこ ともできます。そのようなフィルタを指定するには,次の形式を使用します。

filter\_etiValue\_<operator>=<ETI value Id>

説明 :

<ETI value Id> は, ETI 値の UUID です。

可能なフィルタ操作は次のとおりです。equals, isempty, notisempty, isoneof

isoneof フィルタ操作の使用時は,次のように ETI 値 UUID のカンマ区切りリストが期待されます。

filter\_etiValue\_isoneof=<ETI value Id1,ETI value Id2,ETI value Id3,...>

フィルタ操作 isempty と notisempty に対し,引数は必要ありません。

# **ほかのイベント特性によるフィルタリング**

同じ特性を共有するイベントをグループ化するためのフィルタを設定することもできます。たとえ ば,重複があるイベントのみを表示できます。

イベント特性によってグループ化するためにイベントをフィルタリングする場合,指定可能な多くの ブール・フラグ属性があります。これらのブール・フラグ属性によりイベントで特定の特性があるか どうか,たとえばイベントに症状または注釈があるかどうかが指定されます。イベント・ブラウザで 指定された特性のブール・フラグ属性に一致するイベントのみ表示されるようにフィルタを設定でき ます。

特定の特性を共有するイベントを表示するためのフィルタを設定するには,次の形式を使用してその 特性に対するブール・フラグ属性を指定します。

filter\_<flagAttributeName>

説明 :

<flagAttributeName> には,次の値のうちいずれかが可能です。hasSymptoms, hasCause, hasDuplicates, hasAnnotations

特性の組み合わせを指定することもできます。次の例では,重複と症状があるイベントのみ表示する ためにフィルタが設定されています。

http://<my.example.com:8080>/opr-console/opr-evt-browser?filter\_hasDuplicates&filter\_ hasSymptoms

# **イベント詳細の URL 起動**

URL を使用したイベント・ブラウザの起動と似た方法で,次の URL を使用してイベント詳細を起動す ることもできます。

http://<hostname:port>/opr-console/opr-evt-details?eventId=<id\_of\_the\_event>

説明 :

<id\_of\_the\_event> は, [イベント詳細]に表示するイベントの ID です。

### イベント詳細の直接起動用の URL の例を次に示します。パラメータ eventId が表示するイベントの ID に設定されます。

http://my.example.com:8080/opr-console/opr-evt-details?eventId=e004e66b-cada-407f-84ac-32f2d613eec4

# **第VI部: オペレータ機能およびイベント変更 検出の自動化**

本項では,オペレータ機能の自動化およびイベント変更の検出をプログラミングする際にインテグ レータにとって役に立つ情報を示します。イベントの作業時にオペレータがコンソールで行うほとん どの操作をプログラミングでき,効率性の向上を実現できます。

イベント同期に向けたアプリケーションの統合に関する詳細については[,「イベントの転送およびイ](#page-244-0) [ベント変更の同期」\(245ページ\)](#page-244-0)を参照してください。

### 本項の内容

- <sup>l</sup> 「イベント Web [サービス・インタフェースを使用したオペレータ機能の自動化」\(187ページ\)](#page-186-0)
- **.** 「REST Web [サービス・コマンドライン・ユーティリティ」\(211ページ\)](#page-210-0)
- **.** 「イベント Web [サービス・クエリ言語」\(222ページ\)](#page-221-0)

# <span id="page-186-0"></span>**第21章: イベント Web サービス・インタフェー スを使用したオペレータ機能の自動化**

インテグレータには,イベントをほかのアプリケーションに統合するためのインタフェースが提供さ れています。このインタフェースを使用すると,オペレータ機能の自動化およびイベント変更の検出 をプログラミングできます。イベントの作業時にコンソールで行うほとんどの操作をプログラミング でき,効率性の向上および外部アプリケーションとの統合を実現できます。

イベントをほかのアプリケーションに統合し,オペレータ機能を自動化するインタフェースはイベン ト Web サービスです。これは REST ベースの Web サービスで,イベント・モデル・サポートおよび Atom フィード機能を介したサブスクリプション・サポートを提供します。イベントのリストが表示 される Atom フィードをブラウザで読んだり,Atom サービスを使用してイベントを作成および更新 することもできます。

イベント Web サービス・データには,イベント・ブラウザを起動するための URL へのリンクが含ま れています(外部アプリケーションから OMi ユーザ・インタフェースにドリルダウンするため)。ド リルダウン URL の指定および起動方法に関する詳細については[,「イベント・ブラウザの](#page-173-0) URL 起 [動」\(174ページ\)を](#page-173-0)参照してください。

通常,インテグレータは次の項目に関心があります。

- <sup>l</sup> 「イベント Web [サービスにアクセスする方法」\(187ページ\)](#page-186-1)
- <sup>l</sup> [「新規イベントを検出する方法」\(190ページ\)](#page-189-0)
- <sup>l</sup> [「イベント変更の検出方法」\(192ページ\)](#page-191-0)
- <sup>l</sup> [「イベントの変更方法」\(192ページ\)](#page-191-1)
- <sup>l</sup> [「新規イベントの作成方法」\(199ページ\)](#page-198-0)
- <span id="page-186-1"></span><sup>l</sup> 「イベント Web [サービスのセキュリティ」\(202ページ\)](#page-201-0)

# **イベント Web サービスにアクセスする方法**

イベント Web サービス・インターフェイスへのエントリ・ポイントは、次のベース URL を使用して アクセスできるサービス・ドキュメントです。

<sup>l</sup> 標準環境:

http://<server.example.com>/opr-console/rest/

### <sup>l</sup> セキュア保護された環境:

https://<server.example.com>/opr-console/rest/

#### 説明 :

<server.example.com>は、ゲートウェイ・サーバの名前です。

イベント Web サービスにアクセスするには,有効なユーザが必要です。さらに,ユーザ認証の資格 情報としてユーザ名およびパスワードを提供する必要があります。許可されたユーザのみがイベント の表示,イベントの変更,アクションの実行が可能です。

サービス・ドキュメントには,異なる OPR イベント・サービスの URL が一覧表示されます。これら のサービスの一覧については,「サービス・ドキュメントの OPR [イベント・サービスのリスト」](#page-187-0) [\(188ページ\)](#page-187-0)を参照してください。

サービス・ドキュメントの URL のリストでは,2 つの URL のみが実際のリンクです。

• イベント・サービス:

http://<server.example.com>/opr-console/rest/<version>/event\_list

<version> は,OMi リリースのバージョンです(たとえば 9.10)。バージョン番号が省略されてい る場合,9.10 未満のバージョンがアドレスされます。

これにより,すべてのイベントの一覧が表示されます。

• イベント変更サービス :

http://<server.example.com>/opr-console/rest/event\_change\_list

これにより,イベントへの変更の一覧が表示されます。

その他すべての URL では,パラメータを指定する必要があります(たとえば,イベント ID)。注釈 の場合,注釈が必要なイベントに対して,注釈 ID を指定する必要があります[。「サービス・ドキュ](#page-187-0) メントの OPR [イベント・サービスのリスト」\(188ページ\)](#page-187-0)では,{event},{annotation} または {custom\_attribute} など,各 URL に対して指定する必要のある変数が波括弧で閉じられた状態で示さ れています。532d3674-684f-419f-a752-b8681ee01a72 という ID のイベントを指定する例の URL を 次に示します。

http://<server.example.com>/opr-console/rest/9.1/event\_list/532d3674-684f-419f-a752 b8681ee01a72

<span id="page-187-0"></span>**サービス・ドキュメントの OPR イベント・サービスのリスト**

OMi 拡張性ガイド

第21章: イベント Web サービス・インタフェースを使用したオペレータ機能の自動化

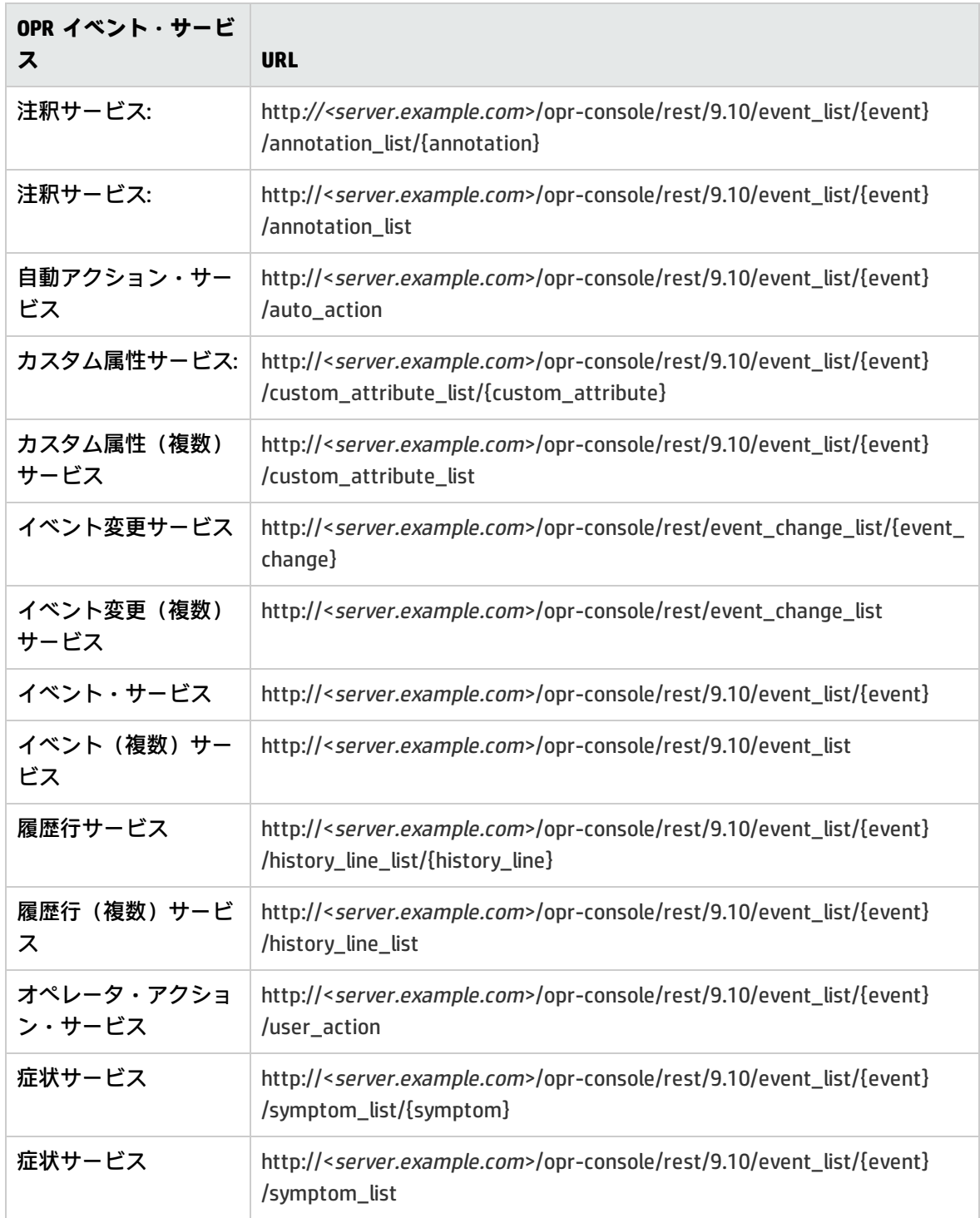

一般的に, ほとんどの OPR イベント・サービスでは, サポートされる4つの操作(読み取り,作 成,更新,削除)を実行できます。次の例外があります。

- <sup>l</sup> 自動アクション・サービスおよびオペレータ・アクション・サービス。これらのサービスでは, 次の操作を実行できます。
	- 読み取り操作を実行してアクションの状態を取得する。
	- 作成操作を実行してアクションを開始する (まだ実行されていない場合) 。
	- 削除操作を実行してアクションを停止する (既に実行中の場合) 。
- <sup>l</sup> 読み取り操作のみ実行可能なサービス:
	- イベント変更サービス
	- イベント変更(複数)サービス
	- 履歴行サービス
	- 履歴行(複数)サービス

イベント変更とイベント変更(複数)という2つのサービスは,履歴行および履歴行(複数)サービ スに非常に相似する結果を返すように見えます。しかし,イベント変更サービスは,すべてのイベン ト変更をリストします。特定のイベントに固有のサービスではありません。イベント変更(複数) サービスは,イベント固有であり,特定のイベントに関連するイベントの変更をリストします。履歴 行(複数)に関する詳細については[,「履歴行」\(241ページ\)を](#page-240-0)参照してください。

# <span id="page-189-0"></span>**新規イベントを検出する方法**

すべてのイベントのリストを返すには,サービス・ドキュメントでイベント・リストの URL をク リックします。

http://<server.example.com>/opr-console/rest/9.10/event\_list

デフォルトでは、この URL をクリックすると、XML 形式でイベント・リストが開かれます。HTTP ク エリ・パラメータをこのベース URL に追加して,リスト内のデータの表示方法を変更することがで きます。

- <sup>l</sup> alt=atom:このパラメータは,イベントのリストを Atom フィード形式で表示します。イベント・ データの表示方法は,メタデータ(たとえば,カテゴリ,作成者など)によって決定します。alt メディア タイプの詳細については,[「メディア・タイプ」\(230ページ\)](#page-229-0)を参照してください。
- <sup>l</sup> alt=json:このパラメータは,イベントのリストを JSON 形式で表示します。
- <sup>l</sup> alt=xml:このパラメータは,イベントのリストを XML 形式で表示します。これは Web ブラウザの 標準設定です。

## **イベントを Atom フィードとして受信する**

ほとんどのブラウザは,Atom および RSS フィードの非常に基本的な内部フィード・リーダーを備え ています。フィード・リーダーの機能およびデータの表現方法はそれぞれ異なるため,同じデータが リーダーによって異なる方法で表示される場合があります(通常,データのアクセス方法も異なりま す)。

フィード フィーダーを備えた最も一般的に使用されるブラウザは Mozilla Firefox および Microsoft Internet Explorer です。以下の例では,Atom Web サービスがこれらのブラウザでどのように機能す るかを示します。

Atom フィードでのイベント・リストは,「前回の変更」に基づいて順序設定されます。したがっ て,新規イベントまたは前回変更されたイベントがリストの一番上に表示されます。

イベントのリストを Atom フィード形式で返すには、次の手順を実行します。

1. イベント・リストの URL をご使用の Web ブラウザに入力します。その際,alt=atom パラメータ を次のように指定します。

http://<server.example.com>/opr-console/rest/9.10/event\_list/?alt=atom

2. イベントのリストが表示されます。Firefox と Internet Explorer では,多少異なる方法でデータ が表示されます。

#### ■ Firefox の場合 :

イベントのリストが各イベントのタイトルと説明とともに表示されます。

Atom フィード内でイベントのタイトルをクリックすると,そのイベントのイベント詳細の URL 起動が開始されます。イベント・ブラウザおよびイベント詳細の URL 起動に関する詳細 については[,「イベント・ブラウザの](#page-173-0) URL 起動」(174ページ)を参照してください。

**注:** より詳細なイベント・リストを表示するには,ページを右クリックし,[**View Page Source**]を選択します。この操作により Atom フィード全体が XML 形式で表示されま す。これで,リストに含まれるイベントに関するその他すべてのプロパティおよび情報 を表示することができます。

■ Internet **Explorer** の場合 :

イベントのリストが各イベントのタイトルと説明とともに表示されます。リストに加え、リ ストを日付およびタイトルでソートできるフィルタ ボックスが右側に表示されます。特定の カテゴリでイベントをフィルタリングすることもできます。

Atom フィード内でイベントのタイトルをクリックすると,イベント詳細の URL 起動を開始 し,OMi ユーザ・インタフェースにドリルダウンします。イベント・ブラウザおよびイベン

ト詳細の URL 起動に関する詳細については[,「イベント・ブラウザの](#page-173-0) URL 起動」(174ページ) を参照してください。

イベントの基本的な詳細しか表示されません。詳細すべてを表示するには,ページを右ク リックし,[**ソースの表示**]を選択します。この操作によって,ページが XML エディタで開 かれます。

# **パラメータを指定してイベント・リストをフィルタリングす る**

イベント Web サービスでは,特定の条件でイベント・リストをフィルタリングするための数多くの パラメータが提供されています。URL クエリ言語,クエリ・フィルタ,パラメータの詳細について は,「HTTP [クエリ・パラメータ」\(222ページ\)](#page-221-1)を参照してください。

# <span id="page-191-0"></span>**イベント変更の検出方法**

イベント変更のリストを返すには,サービス・ドキュメントでイベント変更リストの URL をクリッ クします。

http://<server.example.com>/opr-console/rest/event\_change\_list

前回イベント・リストを取得した後のすべてのイベント変更のリストを返すこともできます。次の例 の URL では,2010 年 3 月 10 日 12:29:54 後のすべてのイベント変更が Atom フィード形式で返されま す。

http://<server.example.com>/opr-console/rest/event\_change\_list?alt=atom&watermark=2010-03- 10T15:59:17%2B01:00

# <span id="page-191-1"></span>**イベントの変更方法**

Web ブラウザで REST クライアントを使用するか,RestWsUtil コマンドライン・ユーティリティを使 用すると,イベントを変更(項目の読み取り,作成,更新,削除)できます。

**注:** 本項では,標準 HTTP 環境について説明します。セキュア環境については,HTTPS を使用し てください。

**注:** OMi 9.10 およびそれ以上では,イベント Web サービスの変更操作は,変更要求(PUT, POST, DELETE)で X-Secure-Modify-Token HTTP ヘッダを設定してセキュリティ保護する必要が あります。このヘッダは Web アプリケーションの悪意のある検索に対する強力なセキュリティ 保護を提供します。詳細については,「イベント Web [サービスのセキュリティ」\(202ページ\)を](#page-201-0) 参照してください。

## **REST クライアントを使用したイベントの変更**

通常,REST クライアントを使用してイベントを更新する場合は,次次の操作を実行します。

- <sup>l</sup> 所定のイベントの URL を入力して REST サービスを呼び出します(URL ではイベント ID を指定す る必要があります)。
- <sup>l</sup> HTTP GET 要求を使用してイベントを取得します。
- <sup>l</sup> 変更したい XML ドキュメントの要素を編集します。
- HTTP PUT 要求を使用してイベントの変更部分を戻します。
- <sup>l</sup> XML を再ロードして変更部分を表示します。

イベントの変更で使用できる REST クライアントには,RESTClient および Mozilla Firefox Poster Extension があります。

RESTClient を使用したイベントの変更

ここでは, RESTClient を使用してイベントを変更する方法について説明します。RESTClient は, オー プン・ソースのダウンロードとして利用可能です。RESTClient をダウンロードするには, 次の場所で 情報を参照してください。

http://code.google.com/p/rest-client/

RESTClient ユーザ・インタフェースは 2 つのパートに分割されています。

- HTTP 要求 :ユーザ・インタフェースの上半分。変更するイベントの URL を入力して, HTTP GET 要 求でイベントを取得し,HTTP PUT 要求で変更した XML を送信するするために使用されます。
- <sup>l</sup> HTTP 応答 :ユーザ・インタフェースの下半分。応答を返すために使用されます。

ここでは, RESTClient を使用してイベントのタイトルおよび重大度を変更する方法の例を示します。 必要な手順は次のとおりです。

- 1. イベント・リスト・フィードから変更するイベントのイベント ID を取得します。
- 2. RESTClient ユーザ・インタフェースの [URL] フィールドに変更するイベントの URL (イベント ID の指定)を入力します。次の構文を使用します。

http://<server.example.com>/opr-console/rest/9.10/event\_list/<event\_ID>

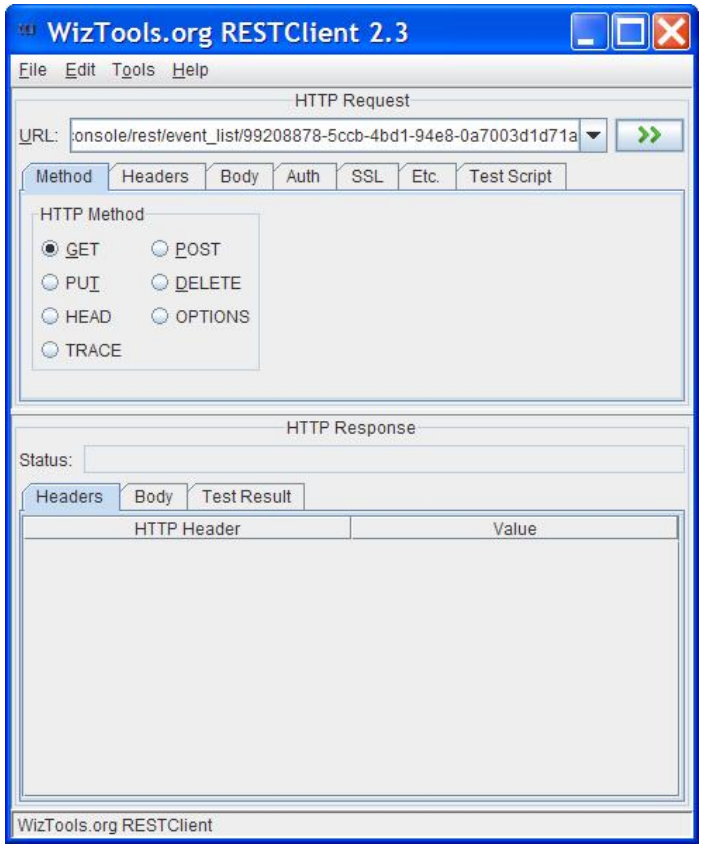

- 3. [HTTP Method] ボックスの [GET] ラジオ・ボタンを選択して, 28 ボタンをクリックしま す。
- 4. 下部の[HTTP Response]セクションに結果が表示されます。[**Body**]タブをクリックして,編 集するイベントの応答 XML を読み取ります。
- 5. XML をコピーします。上部の[HTTP Request]セクションの[**Body**]タブをクリックし,XML をテキスト・ボックスに貼り付けます。
- 6. 変更するイベント・プロパティを編集して,イベントを変更します。完全な XML をサーバに戻 す必要はありません。XML 構造が保持されていれば,イベントに対して更新した XML 要素のみ を送信するように選択することができます。
- 7. 変更が完了したら,[**Method**]タブを再び選択し,[**PUT**]ラジオ・ボタンをクリックしま す。
- 8. 3 ボタンをクリックして,変更を送信します。変更が適用されると, HTTP 200 OK メッセー ジが応答領域に表示されます。Atom フィードを確認して、実行した変更を検証します。

### Firefox Poster Extension を使用したイベントの変更

REST クライアントを使用してイベントを変更する方法を説明するために、ここでは, Mozilla Firefox Poster Extension を使用してイベントを変更する方法について説明します。Poster Extension は,シン プルな REST クライアントで,最初に Firefox のプラグインとしてインストールする必要がありま す。

Firefox Poster Extension を使用してイベントのタイトルおよび重大度を変更する方法の例を示しま す。必要な手順は次のとおりです。

- 1. 最初に Mozilla Firefox Poster Extension をインストールします(まだインストールされていない 場合)。
- 2. Firefox ブラウザを開き,[**ツール**]>[**Poster**]の順に選択します。[Poster]ダイアログ・ ボックスが表示されます。
- 3. イベント・リスト・フィードから変更するイベントのイベント ID を取得します。
- 4. [Poster]ダイアログ・ボックスの URL フィールドに,変更するイベントのイベント ID を含む URL を入力します。次の構文を使用します。

http://<server.example.com>/opr-console/rest/9.10/event\_list/<event\_ID>

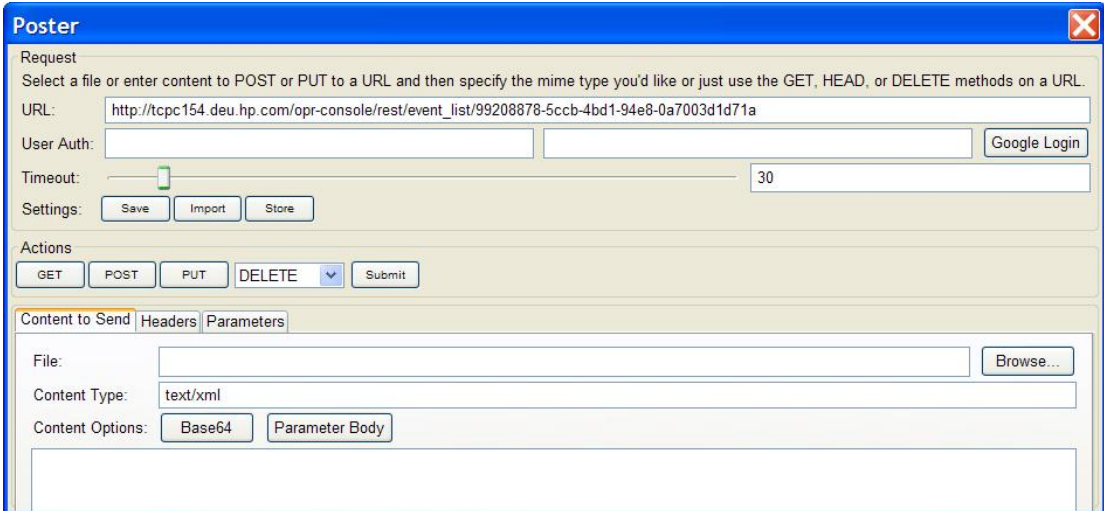

5. [**GET**]をクリックして,イベントを XML として受信します。[Response]という名前のウィ ンドウが開きます。エラーが発生していない場合,状態が 200 OK になります。また,変更する イベントの完全な XML が表示されます。

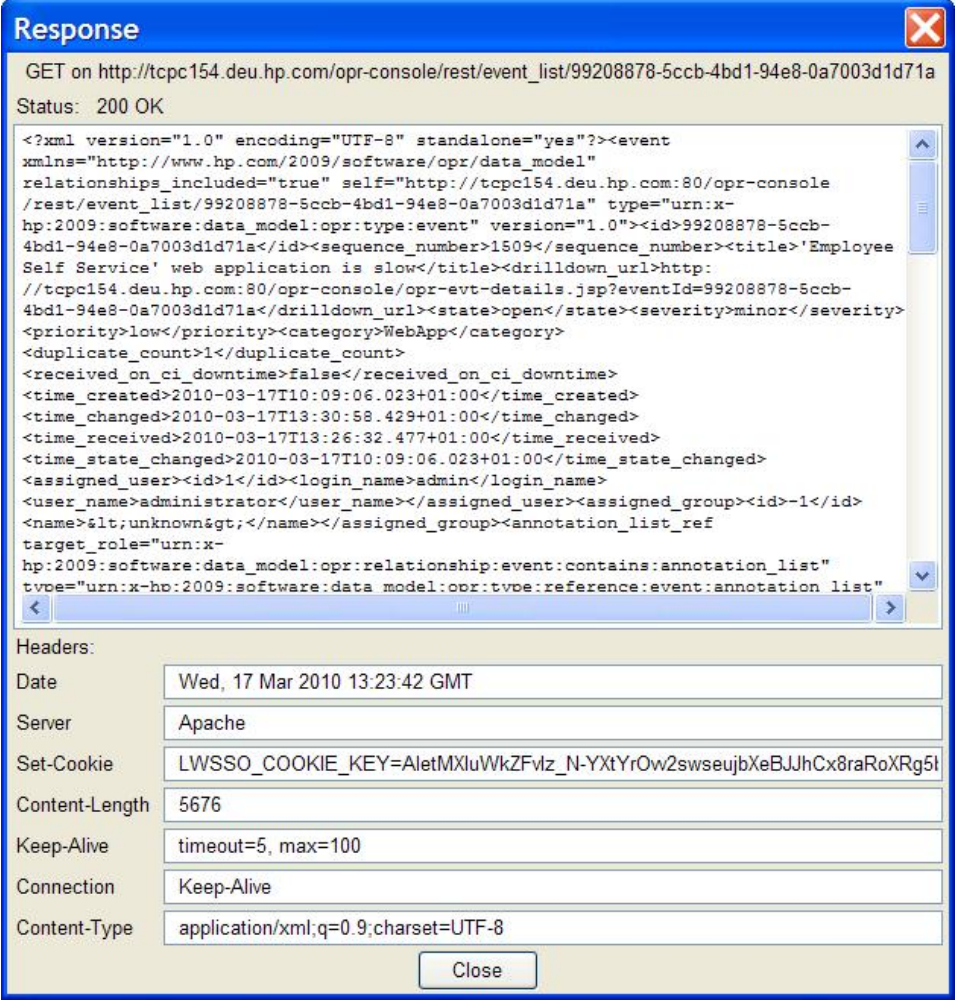

- 6. 完全な XML を[Response]ウィンドウからコピーし,[Poster]ダイアログ・ボックスの [Content to Send]タブにある内容テキスト・フィールドに貼り付けます。[Response]ウィ ンドウは使用しないので,ここで閉じます。
- 7. 次に,イベントに対して実行する変更に基づいて XML を編集できます。完全な XML をサーバに 戻す必要はありません。XML 構造が保持されていれば,イベントに対して更新した XML 要素の みを送信するように選択することができます。

**注:** すべてのプロパティを更新できるわけではありません。編集可能なプロパティのリスト については[,「編集可能なプロパティ」\(239ページ\)](#page-238-0)を参照してください。最新の Java API ドキュメントも確認してください。このドキュメントは,次の場所で入手できる zip ファイ ルに含まれています。

<OMi\_HOME>/opr/api/doc/opr-external-api-javadoc.zip

この zip ファイルの内容を任意の場所で解凍して、API ドキュメントを参照してください。

この例では,イベントのタイトルおよび重大度を直接 XML で変更します。たとえば,イベント の元のタイトルが"「'Employee Self Service' web application is slow」であると仮定します。 「very」という単語を挿入して,イベントのタイトルを編集します。

...<title>'Employee Self Service' web application is **very** slow</title>...

同様に,イベントの重大度を警戒域から注意域に変更します。

...<severity>**warning**</severity>...

8. イベントに対する変更を実行したら,[Content Type]フィールドが **application/xml** に設定さ れていることを確認します(入力が必要)。[**PUT**]をクリックして変更を保存します。 [Response]ウィンドウが開きます。エラーが発生していない場合,HTTP 200 OK メッセージが 表示されます。Atom フィードを確認して,実行した変更を検証します。

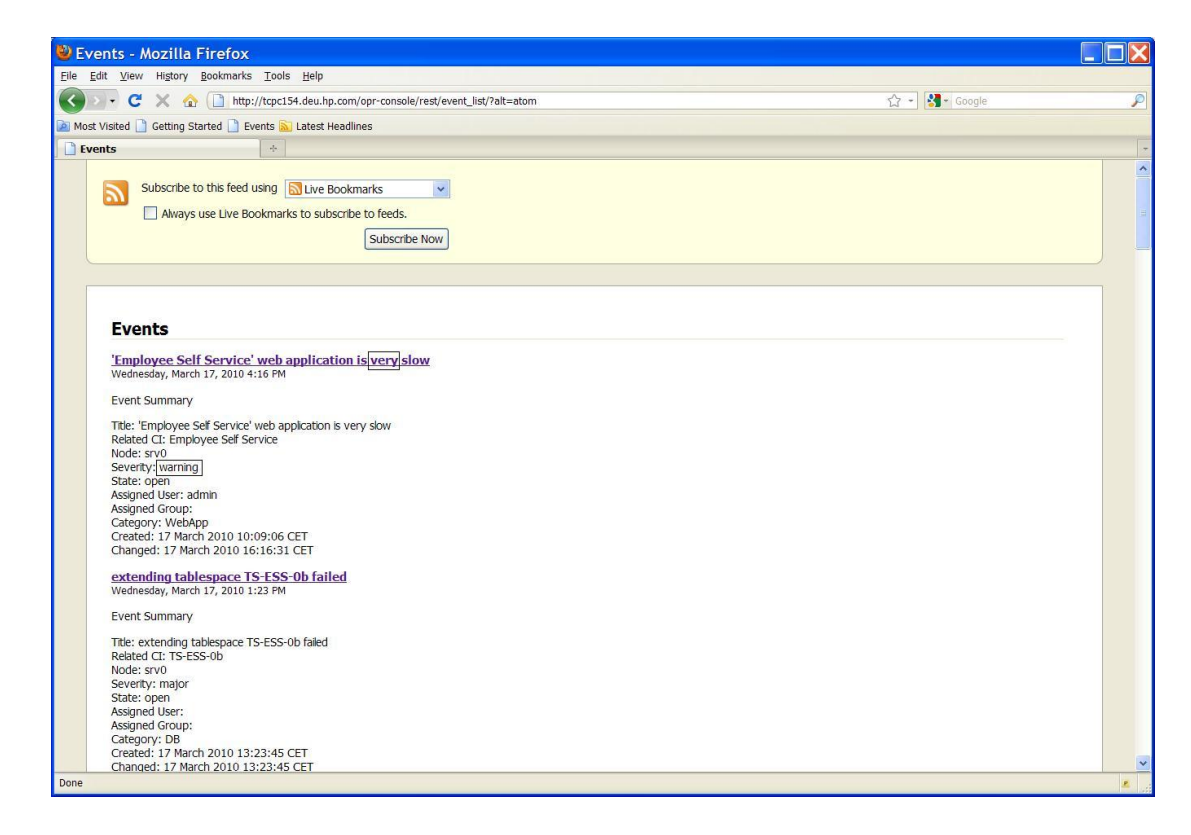

Firefox Poster Extension についての追加情報は、次の場所で参照できます。

<http://code.google.com/p/poster-extension/>

## **RestWsUtil ユーティリティを使用したイベントの変更**

REST Web サービス・ユーティリティを使用すると,コマンドラインからイベント Web サービスに対 して REST Web サービス操作を実行できます。このユーティリティを使用すると,次の4つの REST Web サービス操作のいずれかを実行できます。

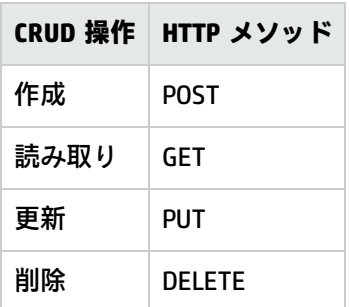

このユーティリティは次の場所にあります。

<OMi\_HOME>/opr/bin

RestWsUtil コマンドライン・ユーティリティを使用して,イベントを変更できます。

#### **例 : イベントのタイトルを変更する方法**

RestWsUtil ユーティリティを使用してイベントのタイトルを変更するには,次次の手順を実行します。

- 1. 変更するイベントのイベント ID を取得します。
- 2. 変更するイベントの XML を **<**OMi\_HOME**>/opr/bin** ディレクトリの XML ファイル(たとえば update.xml)に書き込みます。

update.xml ファイルの内容は次のようになります。

<event xmlns="http://www.hp.com/2009/software/opr/data\_model"><title> New title goes here</title></event>

タイトルを編集します。

#### 3. 変更を更新および保存するには,コマンド・プロンプトに次のコマンドを入力します。

<OMi\_HOME>/opr/bin>RestWsUtil-update update.xml-username <login name> -password <password> -url http://<server.example.com>/opr-console/rest/9.10/event\_list/<event\_ID>

説明 :

<OMi\_HOME> は OMi がインストールされているディレクトリ,<login name> は認証に必要な ユーザ名,<event\_ID> は変更するイベントの ID です。

RestWsUtil コマンドライン・ユーティリティの使用方法に関する詳細および例については[,「REST](#page-210-0) Web [サービス・コマンドライン・ユーティリティ」\(211ページ\)](#page-210-0)を参照してください。

# <span id="page-198-0"></span>**新規イベントの作成方法**

RestWsUtil コマンドライン・ユーティリティを使用すると,新規イベントを作成できます。

**注:** イベントを作成するには,OMi ユーザ管理設定で Event Submission 権限が付与されている必 要があります。これを行う方法の詳細については,OMi オンライン・ヘルプを参照してくださ い。

# **例 :新規イベントを作成する方法**

RestWsUtil ユーティリティを使用して新規イベントを作成するには, 次の手順を実行します。

1. 次のフォルダに XML ファイルを作成します(たとえば,create.xml という名前をつけます)。

<OMi\_HOME>/opr/bin/create.xml

2. ファイルに次の行を追加して,新規イベントのプロパティを定義します。

<event xmlns="http://www.hp.com/2009/software/opr/data\_model"> <title>New event title</title> <severity>normal</severity> <priority>low</priority> <state>open</state> </event>

3. コマンド・プロンプトを開いて,次を入力します。

<OMi\_HOME>/opr/bin>RestWsUtil-create create.xml-username <login name> -password <password> -url http://<server.example.com>/opr-console/rest/9.10/event\_list

説明 :

<OMi\_HOME> は, OMi がインストールされているディレクトリです。<login name> は, 認証に必 要なユーザ名です。

RestWsUtil コマンドライン・ユーティリティの使用方法に関する詳細および例については[,「REST](#page-210-0) Web [サービス・コマンドライン・ユーティリティ」\(211ページ\)](#page-210-0)を参照してください。

# **イベント・プロパティの高度な変更**

イベントには,「イベント Web [サービスにアクセスする方法」\(187ページ\)](#page-186-1) の項に記載されているよ うに,サービス・ドキュメントに一覧表示されている OPR イベント・サービスによって変更可能な 選択した数のリスト・プロパティが含まれます。

指定したイベントのカスタム属性プロパティの XML リストを生成するには,次の URL を呼び出しま す。

http://<server.example.com>/opr-console/rest/9.10/event\_list/<event\_ID>/custom-attribute-list/

説明 :

<server.example.com> はゲートウェイ・サーバの名前で, <event\_ID> は, カスタム属性を一覧表示 する対象のイベントの ID です。

このような URL 呼び出しに対する REST 応答(この場合では ID 26629e00-2d8d-71dd-1aa2- 1039228c0111 が付いたイベントに対するもの)は,次のようになります。

<custom\_attribute\_list xmlns="http://www.hp.com/2009/software/opr/data\_model"《》 self="http://<server.example.com>/ws/rest/event\_list/26629e00-2d8d-71dd-1aa2- 1039228c0111/custom\_attribute\_list" type="urn:x-hp:2009:software:data\_model:opr:type:event:custom\_attribute\_list" version="1.0">

<custom\_attribute

self="http://<server.example.com>/ws/rest/event\_list/26629e00-2d8d-71dd-1aa2-

1039228c0111/custom\_attribute\_list/drilldown.url.ci"

type="urn:x-hp:2009:software:data\_model:opr:type:event:custom\_attribute" version="1.0">

<name>drilldown.url.ci</name>

<value>http://url.to/drill/down/ci</value>

</custom\_attribute>

<custom\_attribute

```
self="http://<server.example.com>/ws/rest/event_list/26629e00-2d8d-71dd-1aa2-
```
1039228c0111/custom-attribute-list/drilldown.url.event"

type="urn:x-hp:2009:software:data\_model:opr:type:event:custom\_attribute" version="1.0"> <name>drilldown.url.event</name>

<value>http://url.to/drill/down/event</value>

</custom\_attribute>

</custom\_attribute\_list>

### イベント Web サービスを使用して,一覧の項目を作成および編集できます。また,カスタム属性一 覧から項目を削除することも可能です。

**注:** RestWsUtil コマンドライン・ユーティリティを使用してイベント自体を作成したり削除する

第21章: イベント Web サービス・インタフェースを使用したオペレータ機能の自動化

#### ことはできません。

指定のイベントに対するカスタム属性の項目を作成するには,該当する XML オブジェクトとともに HTTP POST 要求をイベントのカスタム属性一覧の URL に送ります。指定したイベントに対してカスタ ム属性一覧の URL を呼び出すと,そのイベントのカスタム属性の一覧に新しい項目が追加されてい ることが確認できます。

カスタム属性の一覧内の項目を編集するには,次のような類似の操作を行います。既存の項目名とそ の項目の変更された値を指定している HTTP PUT 要求を送信します。イベント Web サービスによっ て,その値が新しい値に更新されます。

HTTP 応答は次のようになります。

```
<custom_attribute
  xmlns="http://www.hp.com/2009/software/opr/data_model"《》
  self="http://<server.example.com>/ws/rest/event_list/26629e00-2d8d-71dd-1aa2-
1039228c0111/custom_attribute_list/mynewattribute"
  type="urn:x-hp:2009:software:data_model:opr:type:event:custom_attribute"
  version="1.0">
<name>mynewattribute</name>
 <value>Hello</value>
</custom_attribute>
```
#### 同様に,カスタム属性の一覧から項目を削除するには,HTTP DELETE 要求を次の URL に送信します。

http://<server.example.com>/opr-console/rest/9.10/event\_list/<event\_ID>/custom\_attribute\_ list/<custom\_attribute\_name>

#### 説明 :

<custom\_attribute\_name> は削除用として選択したカスタム属性の名前です。

# **イベントの一括更新**

特定のイベント ID を参照してイベントを個別に更新することに加えて,イベントを一括で更新する ことが可能です。イベントの一括更新は,特定のイベントのアドレスを指定するのではなく,クエリ でイベント・リストのアドレスを指定し(「イベント Web [サービス・クエリ言語」\(222ページ\)を](#page-221-0)参 照),更新を PUT 要求のペイロード内で更新を指定すると実行できます。

#### 例 :

URL:http://my.host.com/opr-console/rest/9.10/event-list&query=title%20LIKE%20'%25db down%25'

### HTTP メソッド :PUT

ペイロード: <event xmlns="http://www.hp.com/2009/software/opr/data\_model"> <severity>major</severity> </event>

## 上記の要求によって,タイトルに db down が付いているすべてのイベントの重大度が major に設定さ れます。

HTTP メソッド :PUT

```
ペイロード: <event xmlns="http://www.hp.com/2009/software/opr/data_model">
             <state>closed</state>
             </event>
```
上記の要求によって,タイトルに db down が付いているすべてのイベントは閉じます。

# **イベントの一括挿入**

イベントを個別に挿入することに加えて,イベントの一覧を 1 つの Web サービス・コールで挿入す ることが可能です。これは,次のプロパティを持つ POST 要求を実行することで行われます。

• 単なる 1 つのイベントというのではない, event\_list の例は次のとおりです :

```
<event_list xmlns="http://www.hp.com/2009/software/opr/data_model">
    <event>
   <title>Major Event</title>
         <severity>major</severity>
    </event>
 <event>
   <title>Minor Event</title>
         <severity>minor</severity>
    </event>
</event_list>
```
<sup>l</sup> "application/xml; type=collection" または "text/xml; type=collection" のコンテンツタイプ。

RestWsUtil ユーティリティを使用する場合,-content\_type オプションを使用してコンテンツ・タ イプを指定できます。

# <span id="page-201-0"></span>**イベント Web サービスのセキュリティ**

イベント Web サービスにアクセスするには,有効なユーザであり,ユーザ名とパスワードをユーザ 認証の資格情報として提供できる必要があります。許可されたユーザのみがイベントの表示,イベン トの変更,アクションの実行が可能です。

イベント Web サービスのクライアントは,X-Secure-Modify-Token HTTP ヘッダを設定して変更操作 (PUT,POST,および DELETE)のセキュリティを確保する必要があります。このヘッダは Web アプ リケーションの悪意のある検索に対する強力なセキュリティ保護を提供します。詳細については, [「変更操作のセキュリティ保護」\(203ページ\)を](#page-202-0)参照してください。

CA SiteMinder Web エージェントが CssChecking=YES のように設定されている場合,CA SiteMinder Web エージェント BadUrlChars パラメータで設定された文字が CA SiteMinder Web エージェントに よって拒否されます。これらの文字を URL で使われないようにする方法の詳細については,[「CA](#page-208-0) SiteMinder [を使用した環境」\(209ページ\)](#page-208-0)を参照してください。

## **エラーの詳細度の変更**

Web サービスが返すエラー・コードは, 管理者が潜在的な問題の原因を特定するときに利用できま す。管理者は, インフラストラクチャ設定マネージャで詳細レベルを変更して, Web サービスが返 すエラー・コードのタイプを制御できます。次のオプションを利用できます。

## **オプショ**

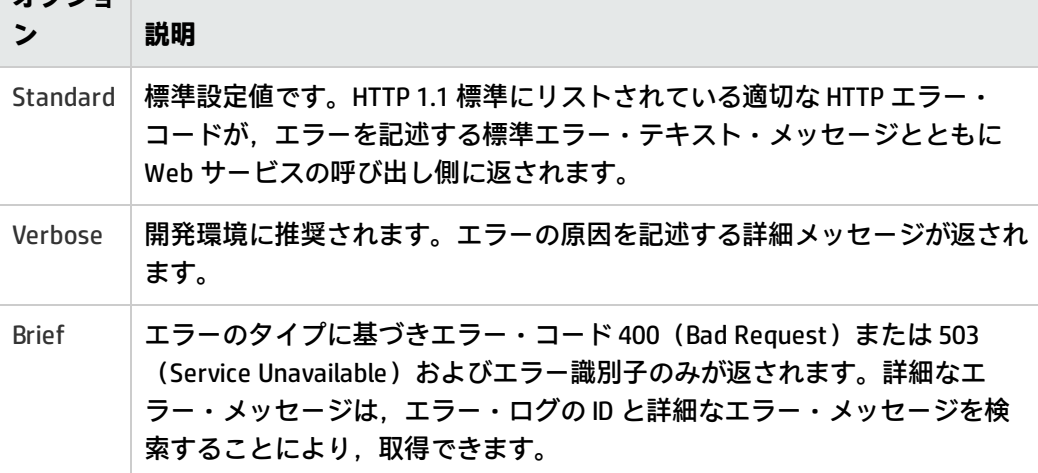

1. インフラストラクチャ設定マネージャに移動します。

[**管理**]>[**セットアップと保守**]>[**インフラストラクチャ設定**]

- 2. アプリケーション[**オペレーション管理**]を選択して,セクション[**オペレーション管理 - Web サービス設定**]>[**エラー応答の詳細**]を見つけます。
- 3. オプション : 標準設定値の **Standard** を別の値に変更します。
- 4. OMi ゲートウェイ・サーバでエラー・ログ・ファイルを検証します。

<span id="page-202-0"></span><OMi\_HOME>/log/opr-ws-response.log

# **変更操作のセキュリティ保護**

OMi 9.10 およびそれ以上では, Web サービスの変更操作は, 変更要求 (PUT, POST, DELETE) で X-Secure-Modify-Token HTTP ヘッダを設定してセキュリティ保護する必要があります。このヘッダは Web アプリケーションの悪意のある検索に対する強力なセキュリティ保護を提供します。変更操作

の保護強化は,インフラストラクチャ設定マネージャの Web サービス設定で標準で有効にしていま す。下位互換性のためにこの設定を無効にすることができます[\(「強化されたセキュリティ保護の無](#page-207-0) [効化」\(208ページ\)](#page-207-0)を参照)。

#### **X-Secure-Modify-Token HTTP ヘッダの設定**

Web サービス・クライアントは,最初に secureModifyToken クッキーを取得し, X-Secure-Modify-Token HTTP ヘッダでクッキーの値を設定する必要があります。

1.変更要求(PUT,POST または DELETE)を実行する前に secureModifyToken クッキーを取得しま す。

クライアント起動時に secureModifyToken クッキーを取得するための推奨されるアプローチと して,/opr-console/rest での Web サービスのサービス・ドキュメントに対して HTTP GET 要求を 実行します。

HTTP GET 操作が完了すると,クッキーが設定されます。クライアントの有効期間およびシング ル・サインオン・セッションでは,クッキーの値が変更される場合があります。変更操作を実 行する前に,HTTP クライアントは,クライアントから現在のクッキーの値を取得する必要があ ります。この値は HTTP クライアントの有効期間中に変更される可能性があるため, 後で再利用 するためにローカル変数に保存することは推奨されません。

2. X-Secure-Modify-Token HTTP ヘッダを設定します。

X-Secure-Modify-Token HTTP ヘッダは,変更操作(PUT,POST または DELETE)の実行時にすべ ての Web サービス・クライアントによって設定される必要があります。この HTTP ヘッダの設 定先の値は,secureModifyToken クッキーに指定されます。

**注:** クライアントはサーバによって返されるすべてのクッキーを後続の要求で設定する必要があ ります。たとえば,LWSSO\_COOKIE\_KEY および JSESSIONID はサーバによって返される追加の クッキーで,そのサーバに対する後続の要求で設定する必要があります。新規セッションが確立 すると,GET 要求を介して以前取得された secureModifyToken が無効になります。したがって, その他のクッキーも必要になります。

#### **標準的な Java HTTP クライアントを使用した場合のサンプル・コード**

次のサンプル・コードでは, 最初に secureModifyToken クッキーが取得され, 次に X-Secure-Modify-Token HTTP ヘッダが設定されます。

#### secureModifyToken クッキーの取得

次のメソッドでは,初期 GET 要求からすべてのクッキーを取得します。標準的な Java HTTP クライア ントでは,Apache HttpClient が行うようなユーザのためのクッキーの管理は自動的に行われません。 クッキーの取得と管理は別々に行う必要があります。

private static List<HttpCookie> getCookies(final String path) {

final URL url = new URL(path);

```
OMi 拡張性ガイド
第21章: イベント Web サービス・インタフェースを使用したオペレータ機能の自動化
```

```
   final HttpURLConnection connection = url.openConnection();
   final List<HttpCookie> result = new ArrayList<HttpCookie>();
```

```
   connection.setRequestMethod("GET");
```
 // Set the username and password for the request byte[] encodedUserPassword = Base64.encodeBase64((username + ":"+ password).getBytes());

```
   connection.setRequestProperty("Authorization", "Basic " + new String(encodedUserPassword));
```

```
   connection.connect();
     int response = connection.getResponseCode();
    if (response == 200)
 {
          for (int i=1; (final String headerName = connection.getHeaderFieldKey(i)) != null; i++)
    {
               if (headerName.equals("Set-Cookie"))
      {
                    final String cookieString = connection.getHeaderField(i);
                    final List<HttpCookie> cookies = HttpCookie.parse(cookieString);
                    if (cookies != null && !cookies.isEmpty())
                         result.addAll(cookies);
               }
         }
    }
    return result;
}
```
## X-Secure-Modify-Token HTTP ヘッダの設定

次のコードは,secureModifyToken クッキーが存在する場合に,POST 要求および HTTP ヘッダの X-Secure-Modify-Token にクッキーを追加します。

```
final URL url
```

```
final List<HttpCookie> cookies = getCookies("http://" + localHostName + ":"+ port + "/opr-console/rest");
```

```
final URL url = new URL("http://" + localHostName + ":"+ port + "/opr-console/rest/9.10/event_list");
final HttpURLConnection connection = url.openConnection();
```

```
// Set the cookies and HTTP header for the request
for (HttpCookie cookie :cookies)
{
    // add the cookies to the request
    connection.addRequestProperty("Cookie", cookie.getName() + "=" + cookie.getValue());
    if (cookie.getName().equalsIgnoreCase("secureModifyToken"))
 {
         // add the HTTP header
         connection.setRequestProperty("X-Secure-Modify-Token", cookie.getValue());
    }
```

```
}
...
```
## **Apache HttpClient を使用した場合のサンプル・コード**

次のサンプル・コードでは,最初に secureModifyToken クッキーが取得され,次に X-Secure-Modify-Token HTTP ヘッダが設定されます。

### secureModifyToken クッキーの取得

次のメソッドは null を返す場合があります。その場合,ターゲット Web サービスで X-Secure-Modify-Token HTTP ヘッダが必要とされないと想定されます(たとえば,OMi 9.10 より前のバージョ ンはこの HTTP ヘッダを必要としません)。

private static String getSecureModifyToken(final HttpClient client, final String url)

{

```
int rc = -1;
```
String secureModifyToken = null;

```
   // get the service document from the base path
final HttpMethod getMethod = new GetMethod(url);
   getMethod.setFollowRedirects(true);
   getMethod.setDoAuthentication(true);
   getMethod.setRequestHeader("Accept", "text/plain, text/xml, application/xml, application/atomsvc+xml");
   getMethod.setRequestHeader("Accept-Language", System.getProperty("user.language", "en") + "-"
  + System.getProperty("user.country", "US"));
   try
{
        client.executeMethod(getMethod);
       rc = getMethod.getStatusCode();
   }
   catch (IOException ioe)
{
       // ignore any errors for backwards compatibility
   }
   if (rc == HttpStatus.SC_OK)
{
       // look for the secureModifyToken
      Cookie[] cookies = client.getState().getCookies();
      if (cookies != null && cookies.length > 0)
 {
           for (Cookie cookie :cookies)
   {
                if (SECURE_MODIFY_TOKEN.equalsIgnoreCase(cookie.getName()))
                      secureModifyToken = cookie.getValue();
          }
      }
   }
```
return secureModifyToken;

}

## X-Secure-Modify-Token HTTP ヘッダの設定

HttpClient client = new HttpClient(); client.getState().setCredentials(new AuthScope(hostname, port), new UsernamePasswordCredentials(username, password)); final String secureModifyToken = getSecureModifyToken(client, "http://" + localHostName + ":"+ port + "/opr-console/rest"); String url = "http://" + localHostName + ":"+ port + "/opr-console/rest/9.10/event\_list"; PostMethod method = new PostMethod(url); if (secureModifyToken != null) method.setRequestHeader("X-Secure-Modify-Token", secureModifyToken); ...

### **Apache Wink RestClient を使用した場合のサンプル・コード**

次のサンプル・コードでは,最初に secureModifyToken クッキーが取得され,次に X-Secure-Modify-Token HTTP ヘッダが設定されます。

## 初期クッキーの取得

次のメソッドでは,初期 GET 要求からすべてのクッキーを取得します。Apache Wink RestClient で は, Apache HttpClient が行うようなユーザのためのクッキーの管理は自動的に行われません。クッ キーの取得と管理は別々に行う必要があります。

```
private static Set<Cookie> getCookies(final String url, final RestClient client)
{
    final Set<Cookie> cookies = new HashSet <Cookie>();
```
final Resource resource = client.resource(url);

 // Set the username and password for the request byte[] encodedUserPassword = Base64.encodeBase64((username + ":"+ password).getBytes()); resource.header("Authorization", "Basic " + new String(encodedUserPassword)); final ClientResponse response = resource.get();

```
   final MultivaluedMap<String, String> headers = response.getHeaders();
   if (headers != null)
{
        for (final Map.Entry<String, List<String>> header :headers.entrySet())
  {
             if ("Set-Cookie".equalsIgnoreCase(header.getKey()))
    {
                  for (final String value :header.getValue())
      {
       if (value != null && value.length() > 0)
                       try
```

```
{
                                     cookies.add(Cookie.valueOf(value));
                               }
                                catch (IllegalArgumentException e)
                {
                                     // ignore this entry
                               }
                        }
                  }
           }
     }
     return cookies;
}
```
## X-Secure-Modify-Token HTTP ヘッダの設定

次のコードは,secureModifyToken クッキーが存在する場合に,REST リソースおよび HTTP ヘッダの X-Secure-Modify-Token にクッキーを追加します。

```
final RestClient client = new RestClient();
final Set<Cookie> cookies = getCookies("http://" + localHostName + ":"+ port + "/opr-console/rest", client);
```

```
String url = "http://" + localHostName + ":"+ port + "/opr-console/rest/9.10/event_list";
final Resource resource = client.resource(url);
```

```
// Set the username and password for the request
byte[] encodedUserPassword = Base64.encodeBase64((username + ":"+ password).getBytes());
resource.header("Authorization", "Basic " + new String(encodedUserPassword));
```

```
// Set the cookies and HTTP header for the request
for (Cookie cookie :cookies)
{
    // add the cookies to the resource
    resource.cookie(cookie);
    if (cookie.getName().equalsIgnoreCase("secureModifyToken"))
 {
         // add the HTTP header
         resource.header("X-Secure-Modify-Token", cookie.getValue());
    }
}
```
<span id="page-207-0"></span>...

### **強化されたセキュリティ保護の無効化**

X-Secure-Modify-Token HTTP ヘッダを設定する Web サービス・クライアントは,OMi バージョン 9.0x 以下と一緒にインストールされている Web サービスと通信するときに失敗する場合がありま す。したがって、インフラストラクチャ設定マネージャの Web サービス設定で、強化されたセキュ リティ保護を無効にすることができます。

1. 次のように,インフラストラクチャ設定マネージャに移動します。

[**管理**]>[**セットアップと保守**]>[**インフラストラクチャ設定**]

[**オペレーション管理 - Web サービス設定**]>[**安全な変更**]を編集します。

- 2. 標準設定値の true を **false** に変更します。
- 3. オプション:次の追加対策を実装すると,OMiの使用時における悪意ある攻撃に対するエンド・ ユーザの保護を強化できます。
	- Web ブラウザにユーザ名およびパスワードを記憶させないようにします。
	- 同一の Web ブラウザを使用して, OMi とインターネットへのアクセスを同時に行わないよう にします(タブを使用したブラウジング)。OMi にログインしている場合,Web ブラウザで ほかの Web サイトを閲覧しないようにします。
	- Web ブラウザを統合する HTML 対応アプリケーション(電子メールまたはニュースリー ダー・アプリケーション)では,単に電子メール・メッセージやニュース・メッセージを閲 覧するだけでも攻撃の実行につながる場合があるため,更なるリスクが発生します。クライ アント・ワークステーションを OMi および上記のようなアプリケーションに接続する場合に は注意する必要があります。

## <span id="page-208-0"></span>**CA SiteMinder を使用した環境**

CA SiteMinder Web エージェントが CssChecking=YES のように設定されている場合,CA SiteMinder Web エージェント BadUrlChars パラメータで設定された文字が CA SiteMinder Web エージェントに よって拒否されます。標準設定では,次の文字がこのリストに含まれます。

- シングルの引用符(')
- より大きいを表す記号(>)
- より小さいを表す記号(<)

イベント Web サービス・クライアントは,URL のクエリ・パラメータ・セクションで次の文字を使 用できません。

<sup>l</sup> **文字列リテラル :** CA SiteMinder を使用する環境では,シングルの引用符(')が拒否される場合が あるため,二重引用符を使用して文字列リテラルを囲んでください。詳細については,[「値のタ](#page-234-0) [イプ」\(235ページ\)を](#page-234-0)参照してください。

CA SiteMinder は,% エンコーディングをブロックします。そのため,文字列リテラル自体では, 次のようにパーセント記号(%)の変わりにドル記号(\$)を使用して違反文字をエスケープする 必要があります。

- シングル引用符(')を \$60 で置換。
- より大きいを表す記号 (>) を \$3E で置換。
- より小さいを表す記号 (<) を \$3C で置換

詳細については[,「URL エスケープ・コード」\(237ページ\)](#page-236-0)を参照してください。

<sup>l</sup> **演算子 :** より大きいを表す記号(>)とより小さいを表す記号(<)は CA SiteMinder エージェント によって拒否される場合があるため,その代わりに GT および LT エイリアスを使用してくださ い。詳細については,[「演算子のエイリアス」\(235ページ\)](#page-234-1)を参照してください。

# <span id="page-210-0"></span>**第22章: REST Web サービス・コマンドライン・ ユーティリティ**

提供されている REST Web サービス・コマンドライン・ユーティリティを使用すると, 次の操作を実 行できます。

<sup>l</sup> イベント Web サービスの単純なテストの実行。

<sup>l</sup> 作成,読み取り,更新,削除の 4 つの基本的な操作の実行。

コマンドライン・ユーティリティは次の場所にあります。

Windows:<0Mi\_HOME>/opr/bin/RestWsUtil.bat

Linux :<OMi\_HOME>/opr/bin/RestWsUtil.sh

RestWsUtil ユーティリティを使用すると,作成,読み取り,更新,削除の 4 つの基本的な操作を実行 できます。作成および更新では,REST Web サービスに送信するペイロードを含む入力ファイルが必 要です。読み取りおよび削除では,ペイロードは設定されません。このユーティリティでは基本的な 認証が使用されます。ユーザ名およびパスワードを指定するためのパラメータがあります。

# **ユーティリティ・ヘルプを呼び出す方法**

ユーティリティのヘルプを呼び出すには,次のコマンドを入力します。

RestWsUtil-help

**注:** RestWsUtil CLI ツールの実行時にスマート・カードを使用して認証できるように, ActivIdentity などの適切な個人認証ソフトウェアをインストールする必要があります。

リモート・デスクトップ接続を使用して OMi サーバに接続する際,RestWsUtil CLI ツールのリ モート実行時に,クライアント・システムに付属するスマート・カードを使用して認証できるよ うに,クライアント・システムに ActivIdentity などの適切な個人認証ソフトウェアをインストー ルしておく必要があります。

In addition, in the Remote Desktop Connections dialog box, select More **Show Options > Local Resources > More** to open the Local devices and resources dialog box.[**Smart Cards**]チェック・ ボックスが選択されていることを確認してください。

#### その使用方法は次のとおりです。

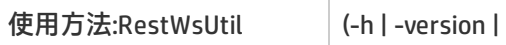

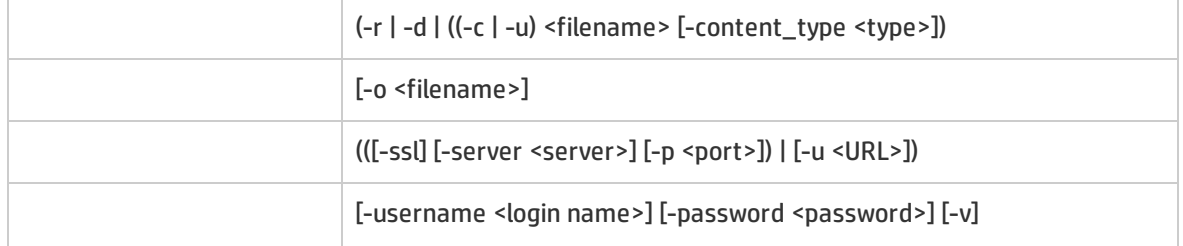

RestWsUtil ユーティリティのオプションは次のとおりです。

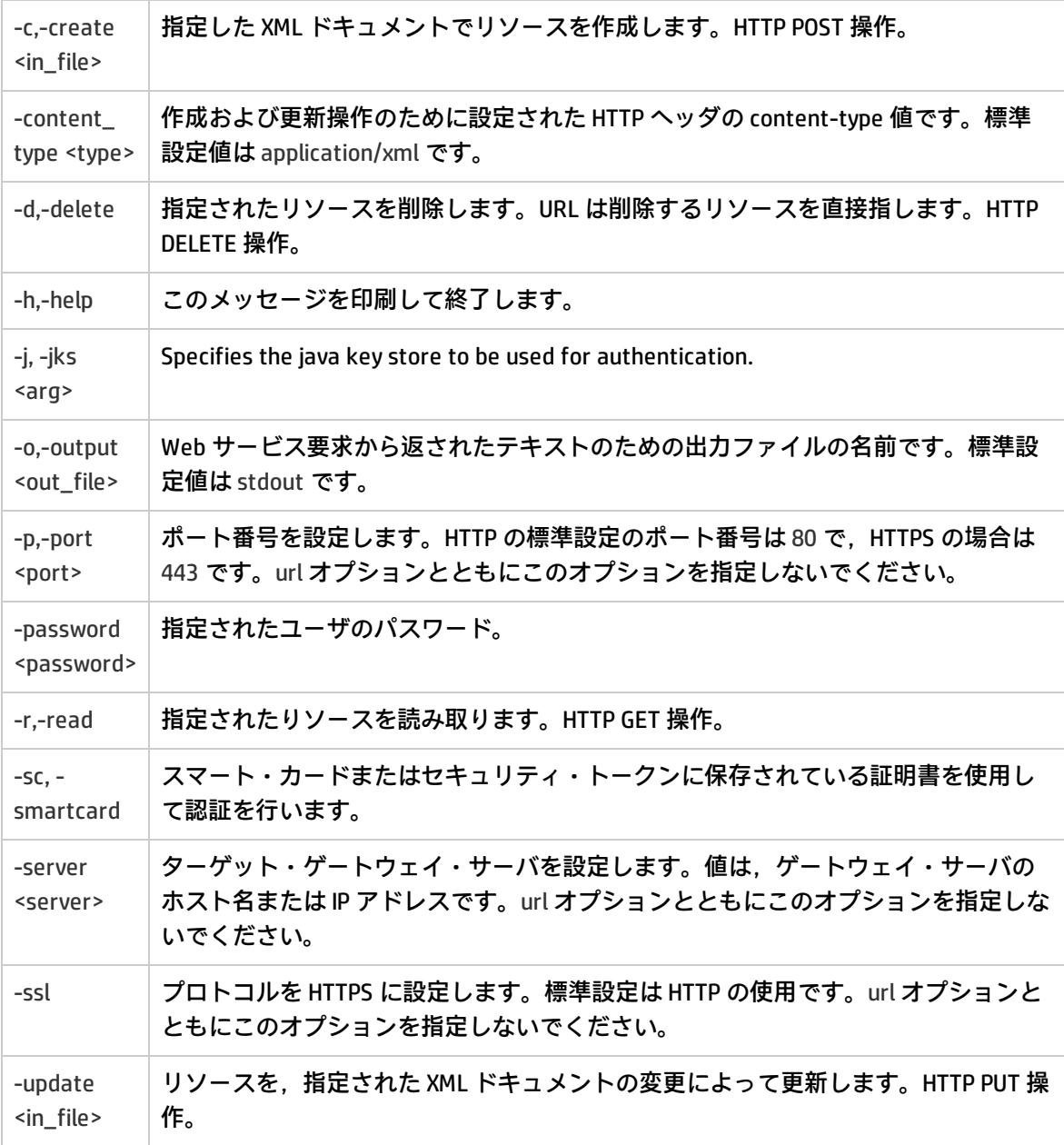

OMi 拡張性ガイド 第22章: REST Web サービス・コマンドライン・ユーティリティ

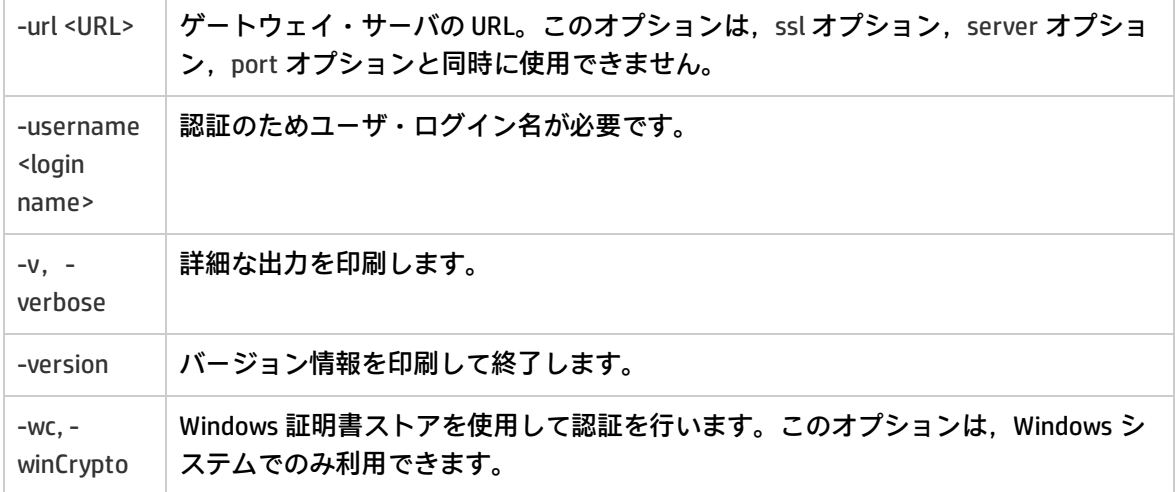

終了ステータスは次のうちのいずれかである可能性があります。

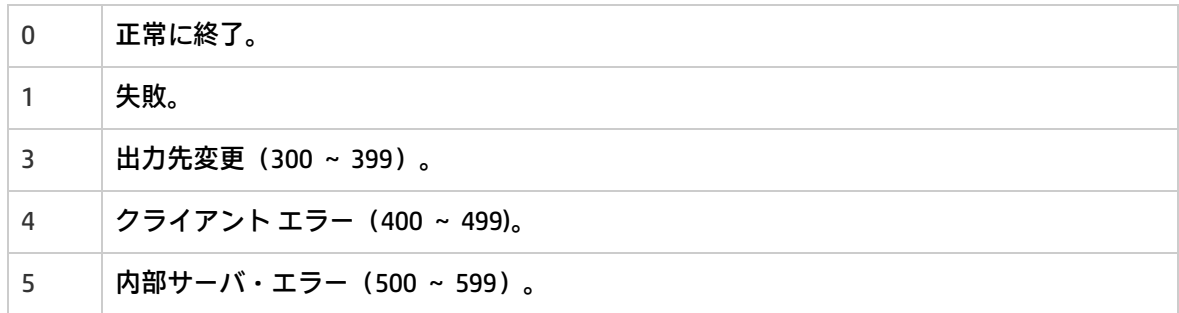

# **例**

RestWsUtil ユーティリティの使用例を次に示します。

## イベントの読み取り

RestWsUtil コマンドライン・ユーティリティを使用して,イベントを読み取り,その結果を test.xml という出力ファイルに送る例を次に示します。

```
RestWsUtil -r -username admin -o test.xml -verbose《》
```
Password:\*\*\*\*\*\*

INFO:Read the resource located at:http://server.example.com/opr-console/rest/9.10/event\_list

INFO:Operation successful.

### イベントのカスタム属性の読み取り

イベントのカスタム属性を読み取るには,属性の読み取りの対象となるイベントの ID を含む完全な URL を指定する必要があります。

### 次の例では,標準設定の stdout に出力を送信します。

RestWsUtil -r

-url http://<fully qualified domain name of OMi gateway server>/opr-console/rest/9.10/event\_list/0695624b-93fa-40b1- 8b0fc9b4ea07a4ec/custom\_attribute\_list -username admin -verbose Password: \*\*\*\*\*\* INFO:Read the resource located at:http://localhost/opr-console/rest/9.10/event\_list/0695624b-93fa-40b1-8b0fc9b4ea07a4ec/custom\_attribute\_list <?xml version="1.0"encoding="UTF-8"standalone="yes"?> <custom\_attribute\_list xmlns="http://www.hp.com/2009/software/opr/data\_model" self="http://localhost:80/opr-console/rest/9.10/event\_list/0695624b-93fa-40b1-8b0f-c9b4ea07a4ec/custom\_ attribute\_list"《》 type="urn:x-hp:2009:software:data\_model:opr:type:event:custom\_attribute\_list"version="1.0">《》 <custom\_attribute self="http://localhost:80/opr-console/rest/9.10/event\_list/0695624b-93fa-40b1-8b0fc9b4ea07a4ec/custom\_ attribute\_list/CiResolverSimilarityMetric"《》 type="urn:x-hp:2009:software:data\_model:opr:type:event:custom\_attribute"version="1.0">《》 <name>CiResolverSimilarityMetric</name> <value>100</value> </custom\_attribute> </custom\_attribute\_list>

INFO:Operation successful.

## イベントの注釈の読み取り

### イベントの注釈を読み取るには,注釈の読み取りの対象となるイベントの ID を含む完全な URL を指 定する必要があります。

### 次の例では,標準設定の stdout に出力を送信します。

```
-username admin -verbose
Password: ******
INFO:Read the resource located at:
   http://<fully qualified domain name of OMi gateway server>/opr-console/rest/9.10/event_list/10d9a54f-54b9-41d6-
b933-ed84b4f5e43e/annotation_list
<?xml version="1.0" encoding="UTF-8"?>
<annotation_list xmlns="http://www.hp.com/2009/software/opr/data_model"
 self="http://mambo.mambo.net:80/opr-console/rest/9.10/event_list/10d9a54f-54b9-41d6-b933-
ed84b4f5e43e/annotation_list"《》
 type="urn:x-hp:2009:software:data_model:opr:type:event:annotation_list" version="1.0">
 <annotation
 self="http://mambo.mambo.net:80/opr-console/rest/9.10/event_list/10d9a54f-54b9-41d6-b933-
ed84b4f5e43e/annotation_list/74b869a8-399c-42cb-854c-03b9ced975c3"《》
 type="urn:x-hp:2009:software:data_model:opr:type:event:annotation" version="1.0">
 <id>74b869a8-399c-42cb-854c-03b9ced975c3</id>
 <event_ref
  target_role="urn:x-hp:2009:software:data_model:opr:relationship:event:is_related_to:event"
  type="urn:x-hp:2009:software:data_model:opr:type:reference:event:event_ref" version="1.0">
  <target_id>10d9a54f-54b9-41d6-b933-ed84b4f5e43e</target_id>
  <target_type>urn:x-hp:2009:software:data_model:opr:type:event</target_type>
  <target_href>http://mambo.mambo.net:80/opr-console/rest/9.10/event_list/10d9a54f-54b9-41d6-b933-
```
ed84b4f5e43e</target\_href> </event\_ref> <author>admin</author> <time\_created>2010-07-13T14:18:14.860+02:00</time\_created> <text>Some annotation text</text> </annotation> </annotation\_list>

INFO:Operation successful.

## カスタム属性の作成

### 次の例では,指定したイベントに対して MyNewCA という新規カスタム属性を作成する方法を示しま す。

RestWsUtil -c newca.xml -url http://<fully qualified domain name of OMi gateway server>/opr-console/rest/9.10/event\_list/0695624b-93fa-40b1-8b0fc9b4ea07a4ec/custom\_attribute\_list -username admin -verbose Password: \*\*\*\*\*\*\* INFO:Create the resource located at:newca.xml <?xml version="1.0"encoding="UTF-8"standalone="yes"?> <custom\_attribute xmlns="http://www.hp.com/2009/software/opr/data\_model" self="http://localhost:80/opr-console/rest/9.10/event\_list/0695624b-93fa-40b1-8b0f-c9b4ea07a4ec/custom\_ attribute\_list/MyNewCA"《》 type="urn:xhp:2009:software:data\_model:opr:type:event:custom\_attribute"version="1.0">《》 <name>MyNewCA</name> <value>100</value> </custom\_attribute>

INFO:Operation successful.

### 新規のカスタム属性およびその値が stdout に書き込まれます。

### newca.xml ファイルの内容は次のようになります。

<custom\_attribute xmlns="http://www.hp.com/2009/software/opr/data\_model"> <name>MyNewCA</name> <value>100</value> </custom\_attribute>

## 注釈の作成

次の例では,注釈の作成方法を示します。新規の注釈は newanno.xml ファイルに書き込まれます。

RestWsUtil -c newanno.xml -url http://<fully qualified domain name of OMi gateway server>/opr-console/rest/9.10/event\_list/10d9a54f-54b9-41d6 b933-ed84b4f5e43e/annotation\_list -username admin -verbose Password: \*\*\*\*\*\* INFO:Create the resource located at:newanno.xml

<?xml version="1.0" encoding="UTF-8"?>

#### <annotation

xmlns="http://www.hp.com/2009/software/opr/data\_model"《》 self="http://mambo.mambo.net:80/opr-console/rest/9.10/event\_list/10d9a54f-54b9-41d6-b933 ed84b4f5e43e/annotation\_list/62f86310-38ce-4793-ab3f-23ecfb3f2a67"《》 type="urn:x-hp:2009:software:data\_model:opr:type:event:annotation" version="1.0"> <id>62f86310-38ce-4793-ab3f-23ecfb3f2a67</id> <event\_ref target\_role="urn:x-hp:2009:software:data\_model:opr:relationship:event:is\_related\_to:event" type="urn:x-hp:2009:software:data\_model:opr:type:reference:event:event\_ref" version="1.0"> <target\_id>10d9a54f-54b9-41d6-b933-ed84b4f5e43e</target\_id> <target\_type>urn:x-hp:2009:software:data\_model:opr:type:event</target\_type> <target\_href>http://mambo.mambo.net:80/opr-console/rest/9.10/event\_list/10d9a54f-54b9-41d6-b933 ed84b4f5e43e</target\_href> </event\_ref> <author>admin</author> <time\_created>2010-07-13T14:56:56.642+02:00</time\_created> <text>Some new annotation text</text> </annotation>

INFO:Operation successful.

### newanno.xml ファイルの内容は次のようになります。

```
<annotation xmlns="http://www.hp.com/2009/software/opr/data_model" >
<author>admin</author>
<text>Some new annotation text</text>
</annotation>
```
## カスタム属性の更新

次の例では,指定したイベントの MyNewCA というカスタム属性を新規の値を使用して更新する方法 を示します。

RestWsUtil -update updateca.xml -url http://<fully qualified domain name of OMi gateway server>/opr-console/rest/9.10/event\_list/0695624b-93fa-40b1- 8b0fc9b4ea07a4ec/custom\_attribute\_list/MyNewCa -username admin -verbose Password: \*\*\*\*\*\* INFO:Update the resource with changes located at:updateca.xml <?xml version="1.0"encoding="UTF-8"standalone="yes"?> <custom\_attribute xmlns="http://www.hp.com/2009/software/opr/data\_model" self="http://localhost:80/opr-console/rest/9.10/event\_list/0695624b-93fa-40b1-8b0f-c9b4ea07a4ec/custom\_ attribute\_list/MyNewCA"《》 type="urn:x-hp:2009:software:data\_model:opr:type:event:custom\_attribute"version="1.0">《》 <name>MyNewCA</name> <value>999</value> </custom\_attribute> INFO:Operation successful.

カスタム属性の更新済みの値が stdout に書き込まれます。

updateca.xml ファイルの内容は次のようになります。
<custom\_attribute xmlns="http://www.hp.com/2009/software/opr/data\_model"> <value>999</value> </custom\_attribute>

### 注釈の更新

次の例では,注釈の更新方法を示します。更新した注釈は updateanno.xml ファイルに書き込まれま す。

-url http://<fully qualified domain name of OMi gateway server>/opr-console/rest/9.10/event\_list/10d9a54f-54b9-41d6 b933-ed84b4f5e43e/annotation\_list/582f0488-15ad-40ac-907f-fec21041b5c0 -username admin -verbose Password: \*\*\*\*\*\* INFO:Update the resource with changes located at:updateanno.xml <?xml version="1.0"encoding="UTF-8"standalone="yes"?> <annotation xmlns="http://www.hp.com/2009/software/opr/data\_model" self="http://mambo.mambo.net:80/opr-console/rest/9.10/event\_list/10d9a54f-54b9-41d6-b933 ed84b4f5e43e/annotation\_list/582f0488-15ad-40ac-907f-fec21041b5c0"《》 type="urn:x-hp:2009:software:data\_model:opr:type:event:annotation" version="1.0"> <id>582f0488-15ad-40ac-907f-fec21041b5c0</id> <event\_ref target\_role="urn:x-hp:2009:software:data\_model:opr:relationship:event:is\_related\_to:event" type="urn:x-hp:2009:software:data\_model:opr:type:reference:event:event\_ref" version="1.0"> <target\_id>10d9a54f-54b9-41d6-b933-ed84b4f5e43e</target\_id> <target\_type>urn:x-hp:2009:software:data\_model:opr:type:event</target\_type> <target\_href>http://mambo.mambo.net:80/opr-console/rest/9.10/event\_list/10d9a54f-54b9-41d6-b933 ed84b4f5e43e</target\_href> </event\_ref> <author>admin</author> <time\_created>2010-07-13T15:56:31.220+02:00</time\_created> <text>Updated annotation text</text> </annotation> INFO:Operation successful.

updateanno.xml ファイルの内容は次のようになります。

<annotation xmlns="http://www.hp.com/2009/software/opr/data\_model"> <text>Updated annotation text</text> </annotation>

### イベントのタイトルの更新

次の例では,イベントのタイトルを変更する方法を示します。変更したタイトルは update.xml ファ イルに書き込まれます。

RestWsUtil -update update.xml -username admin -url http://<fully qualified domain name of OMi gateway server>/opr-console/rest/9.10/event\_list/d36a157e-7312-4302 a2da-e5b7230b0e21 Password: \*\*\*\*\*\*\*

INFO:Operation successful.

OMi 拡張性ガイド 第22章: REST Web サービス・コマンドライン・ユーティリティ

update.xml ファイルの内容は次のようになります。

```
<event xmlns="http://www.hp.com/2009/software/opr/data_model">
<title>New title goes here</title>
</event>
```
### イベントのライフサイクル状態の更新

次の例では,イベントのライフサイクル状態を変更する方法を示します。これは,イベントのタイト ルを変更する方法と同じです。変更したライフサイクル状態は update.xml ファイルに書き込まれま す。

RestWsUtil -update update.xml -username admin -url http://<fully qualified domain name of OMi gateway server>/opr-console/rest/9.10/event\_list/d36a157e-7312-4302 a2da-e5b7230b0e21 Password: \*\*\*\*\*\*\*

INFO:Operation successful.

update.xml ファイルの内容は次のようになります。

```
<event xmlns="http://www.hp.com/2009/software/opr/data_model">
<state>in_progress</state>
</event>
```
### イベントのライフサイクル状態および重要度の更新

次の例では,イベントのライフサイクル状態および重大度を変更する方法を示します。これは,イベ ントのその他の内容を更新する方法と同じです。変更したライフサイクル状態および重大度は update.xml ファイルに書き込まれます。

```
RestWsUtil -update update.xml -username admin
-url http://<fully qualified domain name of OMi gateway server>/opr-console/rest/9.10/event_list/d36a157e-7312-4302-
a2da-e5b7230b0e21
Password: *******
```
INFO:Operation successful.

update.xml ファイルの内容は次のようになります。

```
<event xmlns="http://www.hp.com/2009/software/opr/data_model">
<state>in_progress</state>
<severity>critical</severity>
</event>
```
### 接続サーバへのコントロール移転の情報に基づくイベントの更新

次の例では,イベントのコントロールが接続サーバに移転されているという情報を使用してイベント を更新する方法を示します。この情報は update.xml ファイルに書き込まれます。

RestWsUtil -update update.xml -username admin -url http://<fully qualified domain name of OMi gateway server>/opr-console/rest/9.10/event\_list/d36a157e-7312-4302 a2da-e5b7230b0e21 Password: \*\*\*\*\*\*\* INFO:Operation successful.

### update.xml ファイルの内容は次のようになります。

```
<event xmlns="http://www.hp.com/2009/software/opr/data_model">
<control_transferred_to>
<name>logger</name>
</control_transferred_to>
</event>
```
### 一括イベント更新 :イベントの状態および重大度の更新

「DB down」というタイトルに設定されたすべてのイベントの重大度が critical に設定され,状態が in\_progress に設定されている例を次に示します。更新されたイベントのリストが呼び出し側に返さ れます。

```
RestWsUtil -update update.xml -username admin
-url http://<fully qualified domain name of OMi gateway server>/opr-console/rest/9.10/event_list?query=title='DB down'
Password: *******
INFO:Operation successful.
```
### update.xml ファイルの内容は次のようになります。

```
<event xmlns="http://www.hp.com/2009/software/opr/data_model">
<state>in_progress</state>
<severity>critical</severity>
</event>
```
### カスタム属性の削除

### 次の例では,選択したイベントのカスタム属性リストから MyNewCA というカスタム属性を削除する 方法を示します。

```
RestWsUtil -d
```
-url http://<fully qualified domain name of OMi gateway server>/opr-console/rest/9.10/event\_list/0695624b-93fa-40b18b0fc9b4ea07a4ec/custom\_attribute\_list/MyNewCa -username admin -verbose Password: \*\*\*\*\*\* INFO:Deleting resource located at:http://localhost/opr-console/rest/9.10/event\_list/0695624b-93fa-40b1-8b0fc9b4ea07a4ec/custom\_attribute\_list/MyNewCa

<?xml version="1.0"encoding="UTF-8"standalone="yes"?> <custom\_attribute xmlns="http://www.hp.com/2009/software/opr/data\_model" self="http://localhost:80/opr-console/rest/9.10/event\_list/0695624b-93fa-40b1-8b0f-c9b4ea07a4ec/custom\_ attribute\_list/MyNewCa"《》 type="urn:x-hp:2009:software:data\_model:opr:type:event:custom\_attribute"version="1.0">《》 <name>MyNewCa</name> <value>999</value> </custom\_attribute>

INFO:Operation successful.

### 注釈の削除

### 次の例では,選択したイベントの注釈リストから注釈を削除する方法を示します。

RestWsUtil -d -url http://<fully qualified domain name of OMi gateway server>/opr-console/rest/9.10/event\_list/10d9a54f-54b9-41d6 b933-ed84b4f5e43e/annotation\_list/582f0488-15ad-40ac-907f-fec21041b5c0 -username admin -verbose Password: \*\*\*\*\*\* INFO:Deleting resource located at:http://mambo.mambo.net/opr-console/rest/9.10/event\_list/10d9a54f-54b9-41d6 b933-ed84b4f5e43e/annotation\_list/582f0488-15ad-40ac-907f-fec21041b5c0 <?xml version="1.0"encoding="UTF-8"standalone="yes"?> <annotation xmlns="http://www.hp.com/2009/software/opr/data\_model" self="http://mambo.mambo.net:80/opr-console/rest/9.10/event\_list/10d9a54f-54b9-41d6-b933 ed84b4f5e43e/annotation\_list/582f0488-15ad-40ac-907f-fec21041b5c0"《》 type="urn:x-hp:2009:software:data\_model:opr:type:event:annotation" version="1.0"> <id>582f0488-15ad-40ac-907f-fec21041b5c0</id> <event\_ref target\_role="urn:x-hp:2009:software:data\_model:opr:relationship:event:is\_related\_to:event" type="urn:x-hp:2009:software:data\_model:opr:type:reference:event:event\_ref" version="1.0"> <target\_id>10d9a54f-54b9-41d6-b933-ed84b4f5e43e</target\_id> <target\_type>urn:x-hp:2009:software:data\_model:opr:type:event</target\_type> <target\_href>http://mambo.mambo.net:80/opr-console/rest/9.10/event\_list/10d9a54f-54b9-41d6-b933 ed84b4f5e43e</target\_href> </event\_ref> <author>admin</author> <time\_created>2010-07-13T15:56:31.220+02:00</time\_created> <text>Updated annotation text</text> </annotation> INFO:Operation successful.

### イベントの作成

### 次の例では,新規イベントの作成方法を示します。

RestWsUtil -create create.xml -username admin -password \*\*\*\*\* -url http://<server.example.com>/oprconsole/rest/9.10/event\_list

#### create.xml ファイルの内容は次のようになります。

<event xmlns="http://www.hp.com/2009/software/opr/data\_model"> <title>New event title</title> <severity>normal</severity> <priority>low</priority> <state>open</state> </event>

### イベント・リストの作成

### 次の例では,イベント・リストの作成方法を示します。

RestWsUtil -create createlist.xml -content\_type "application/xml; type=collection" -username admin -password \*\*\*\*\* -url http://<server.example.com>/opr-console/rest/9.10/event\_list

createlist.xml ファイルの内容は次のようになります。

<event\_list xmlns="http://www.hp.com/2009/software/opr/data\_model"> <event> <title>Major Event</title> <severity>major</severity> </event> <event> <title>Minor Event</title> <severity>minor</severity> </event> </event\_list>

**注:** この呼び出しからの HTTP 応答コードは 202 Accepted になります。これは,POST 処理が正常 である可能性があるため要求は送信されますが,そのリソースがまだ作成されていないことを意 味します。新規イベントをイベント・パイプラインを介して送信する必要があります。新規イベ ントは最終的にイベント・データベースに保存される場合または保存されない場合があります。 たとえば,イベント・パイプラインでは送信したイベントの重複が排除されます。このインタ フェースを介したイベントの送信にはすべての標準制限が適用され,イベント・パイプラインを 介して処理される必要があります。

# **第23章: イベント Web サービス・クエリ言語**

イベント Web サービスでは,URL クエリ言語に標準クエリ・パラメータが使用されます。

クエリ・パラメータは,何らかの方法でリソースからの応答を変更するために使用されます。すべて のリソースでは、応答メディア・タイプを制御できます。リソースがコレクションの場合、コレク ション内の返されたエントリのセットをさまざまな方法でフィルタリングできます。クエリ・パラ メータは,応答をさらに制限するために希望の方法で組み合わせることができます。

イベント Web サービスには,特定の条件でイベント・リストをフィルタリングするための数多くの パラメータが用意されています。たとえば,特定のイベント・パラメータを URL クエリ・パラメー タの条件と一致させて,結果をフィルタリングすることができます。特定のリスト項目数のみを表示 することでリストのサイズを削減し,複数のページに分配できます。指定の日付および時間後に更新 されたイベントのみを返す時間および日付パラメータを送信することもできます。

### **HTTP クエリ・パラメータ**

本項では,イベント Web サービスによってサポートされる HTTP クエリ・パラメータについて説明し ます。

これらのクエリ・パラメータは,コレクション・リソースのみに適用され,HTTP GET メソッドと併 用する場合または HTTP PUT メソッドを使用してイベントを一括して更新する場合のみ意味がありま す。これらのパラメータは,リソースに到達する URL の HTTP クエリ部分内に指定します。

クライアントは,メタデータまたはリソースのデータが特定の条件と一致するリソースのみを含める ことによって応答フィードをフィルタリングするように指定できます。これは,URL の HTTP クエリ 部分内でクエリ・パラメータを使用して指定できます。

[「クエリ・フィルタ条件のプロパティ」\(231ページ\)に](#page-230-0)は,利用可能なクエリ・フィルタ条件プロパ ティおよびサポートされる演算子が示されています。

#### 本項の内容

- **「HTTP [クエリ・パラメータの一覧」\(224ページ\)](#page-223-0)**
- <sup>l</sup> [「日付および時間によるフィルタリング](#page-224-0) :watermark」(225ページ)
- **.** [「イベント属性によるフィルタリング](#page-225-0): query」(226ページ)
- <sup>l</sup> [「ページング」\(227ページ\)](#page-226-0)
- [「順番付け」\(229ページ\)](#page-228-0)
- <sup>l</sup> [「データ包含」\(230ページ\)](#page-229-0)
- <sup>l</sup> [「メディア・タイプ」\(230ページ\)](#page-229-1)

## <span id="page-223-0"></span>**HTTP クエリ・パラメータの一覧**

URL の HTTP クエリ部分に指定できるパラメータの一覧を次に示します。クエリ・パラメータは、ア ンパサンド(&)演算子を使用して,組み合わせて使用することができます。

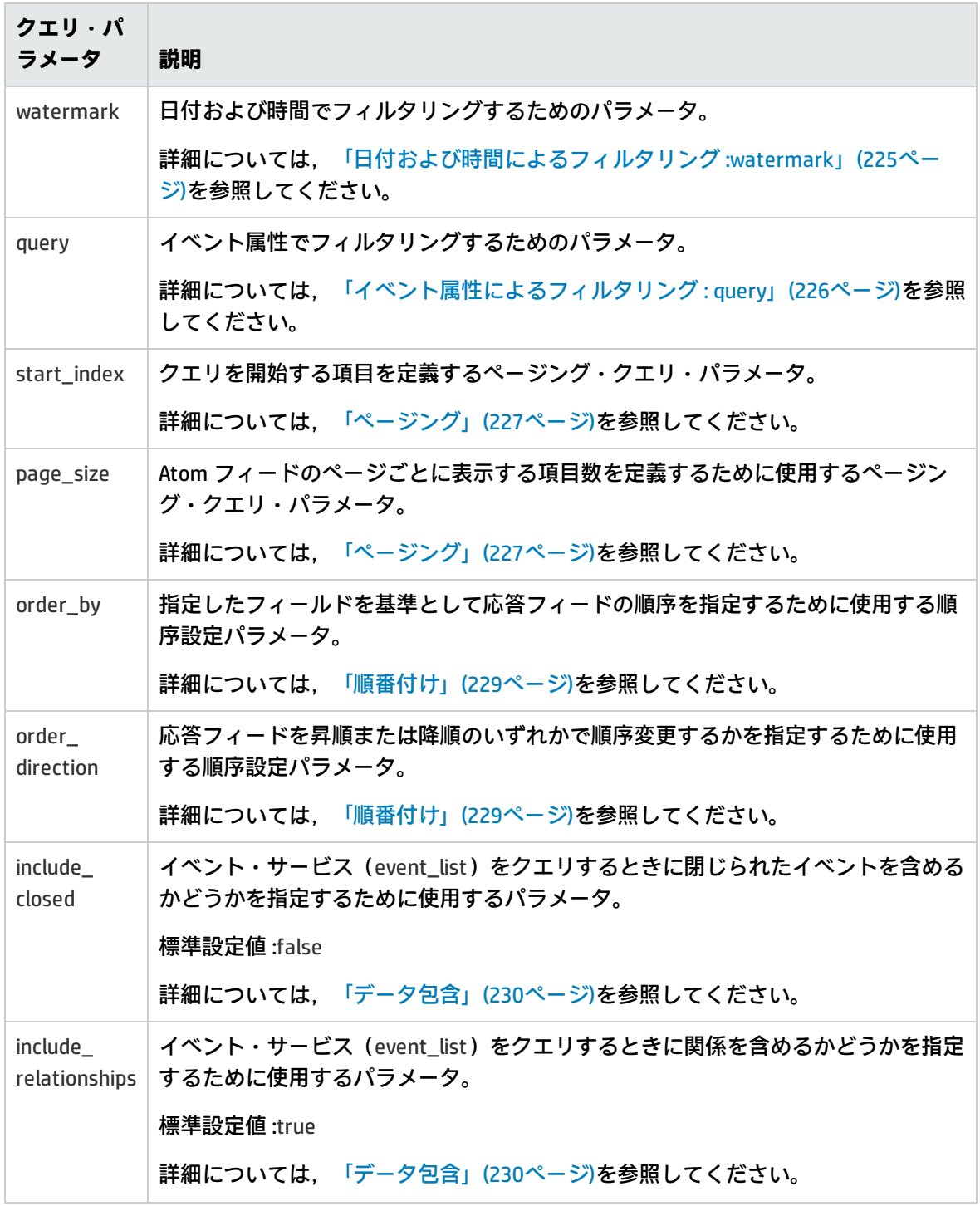

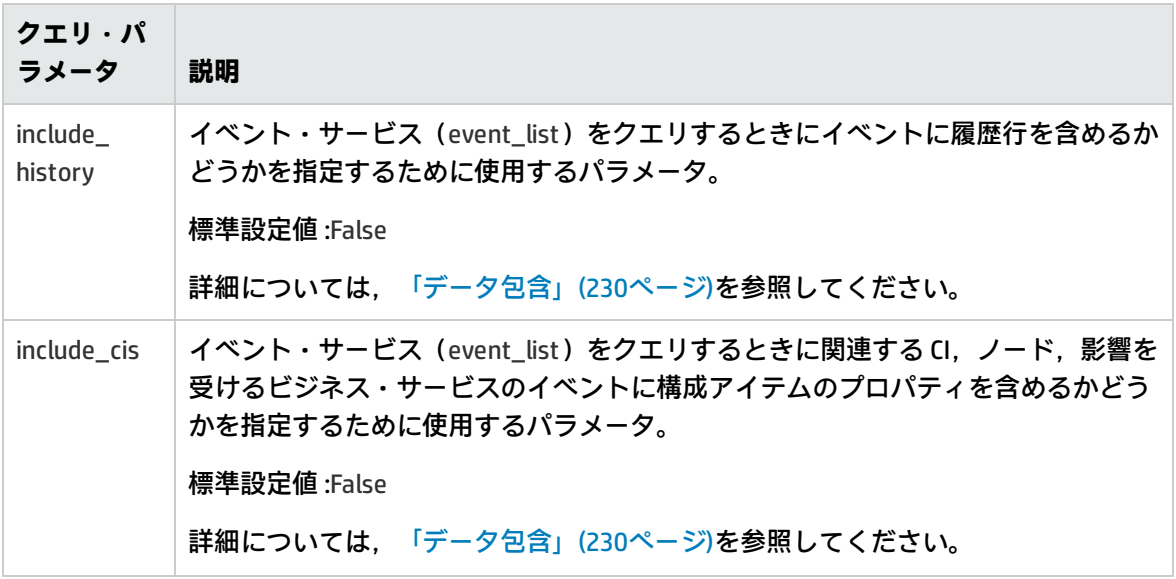

### <span id="page-224-0"></span>**日付および時間によるフィルタリング :watermark**

クライアントは応答フィードを時間に基づきフィルタリングするように指定できます。これらのクエ リ・パラメータは,コレクション・リソースのみに適用され,HTTP GET メソッドと併用する場合の み意味があります。

watermark パラメータを使用すると,時間および日付に基づき項目のクエリを実行できます。 watermark パラメータを指定すると,指定した時間の後に作成または更新されたイベントのみが返さ れます。たとえば,Web サービスを使用して新規イベントおよび変更されたイベントを監視するア プリケーションのシャットダウン時に最後のイベントの変更時間が記憶されます。この方法では,こ のタイムスタンプ後に作成された新規イベントや変更されたイベントのみに対するクエリを実行する ことができます。

たとえば,watermark=2009-01-01T00:00:00Z は 2009 年の初頭後に更新されたリソースのみを応答 フィードに含めることを示します。

また,sequence\_number パラメータを指定すると,特定のシーケンス番号以降のイベントのリスト を取得することもできます。

#### **時間形式の要件 :**

<sup>l</sup> **dateTime 形式 :** クエリで指定するすべての時間の場合と同様に,watermark パラメータの値は, XML スキーマの dateTime 形式で指定する必要があります。指定した日付後に更新されたリソー スがコレクション内に存在しない場合,応答フィードは空になります。クエリ・パラメータでの 不正な形式の値(XML スキーマの dateTime 形式に準拠しない値など)ではエラー応答が発生し ます。

XML スキーマの日付タイプの詳細については,XML スキーマのマニュアルを参照してください。 このマニュアルは次の場所で入手できます。

http://www.w3.org/TR/xmlschema-2 (英語サイト)

<sup>l</sup> **タイム・ゾーン・エンコーディング :** 「Z」を使用して GMT 以外のタイム・ゾーンを指定する場 合は,「+」記号を指定する必要があります。これは URL 内に指定するため,"%2B" に置き換える ことで URL エンコーディングされている必要があります。その例を次に示します。

query=time\_created%20GT%202009-10-19T17:06:54.453%2B02:00

エスケープする必要のある文字の URL エスケープ・コード一覧については[,「エスケープする必](#page-236-0) 要のある文字に対する URL [エスケープ・コード」\(237ページ\)](#page-236-0)を参照してください。

URL エンコーディングの詳細については,次の場所にある URL(Uniform Resource Locators)の 仕様を参照してください。

<http://www.rfc-editor.org/rfc/rfc1738.txt>

#### **例 :**

<sup>l</sup> 2010 年 3 月 19 日 13:59:17 後のイベントのみをリストする URL 呼び出しの例を次に示します。

http://<server.example.com>/opr-console/rest/9.10/event\_list?alt=atom&watermark=2010-03- 19T13:59:17%2B02:00

<sup>l</sup> 次の例の URL では,2010 年 3 月 4 日 15:59:17 後の現在開かれている最初の 40 イベントが Atom フィード形式で返されます。

http://<server.example.com>/opr-console/rest/9.10/event\_list/?alt=atom&watermark=2010-03- 04T15:59:17%2B02:00&page\_size=40&start\_index=1

## <span id="page-225-0"></span>**イベント属性によるフィルタリング : query**

query パラメータは,特定のイベント属性値を使用して要求をフィルタリングします。query フィル タの条件は次のとおりです。

- <sup>l</sup> イベント属性を指定するフィルタ・プロパティ
- <sup>l</sup> サポートされる演算子
- プロパティの値

### シンプル・フィルタ

簡単な例として,severity プロパティが critical に等しいすべてのクエリをフィルタリングする場合, Web サービス・クライアントは次の URL を要求する必要があります。

http://<server.example.com>/opr-console/rest/9.10/event\_ list?alt=atom&query=severity%20EQ%20"critical"

### 複合フィルタ

複数のフィルタを使用して,より複雑なフィルタ・クエリを作成することができます。フィルタ・ク エリ・パラメータは,論理演算子の NOT, AND, OR で区切ることで組み合わせることができます。 これらの論理演算子は指定した順序で解決されます。クエリを異なる順序で処理するには,括弧を使 用してください。

#### **例 :**

<sup>l</sup> 次の例では,論理演算子の AND を使用して 2 つのシンプルなフィルタで 1 つの複合フィルタ・ク エリを構成します。

http://<server.example.com>/opr-console/rest/9.10/event\_list?query=assigned\_ user%20EQ%20"admin"%20AND%20title%20EQ%20"My Title"

### <sup>l</sup> 次の例では,論理演算子の AND を使用してシンプルなフィルタと複雑なフィルタの組み合わせで 複合フィルタ・クエリを構成します。

http://<server.example.com>/opr-console/rest/9.10/event\_list?query=assigned\_ user%20EQ%20"admin"%20AND%20related\_ci[target\_ id%20EQ%20"ffca22eea15268533029f17b4c01b008"]

### <sup>l</sup> 次の例は,論理演算子の OR が最初に解決される複合フィルタの構成方法を示しています。

http://<server.example.com>/opr-console/rest/9.10/event\_list?query=assigned\_ user%20EQ%20"admin"%20AND%20(title%20EQ%20"My Title"%20OR%20state%20EQ%20"closed")

### • 次の例は,NOT 演算子を使用して式を否定する方法を示しています。

http://<server.example.com>/opr-console/rest/9.10/event\_list?query=assigned\_ user%20EQ%20"admin"%20AND%20(title%20EQ%20"My Title"%20OR%20NOT%20state%20EQ%20"closed")

### <span id="page-226-0"></span>**ページング**

追加の URL パラメータを指定することでクエリ結果を最適化できます。ページング・クエリ・パラ メータは,応答フィードのエントリをフィルタリングして,クエリ・パラメータなしで返されるエン

トリのサブセットを結果として取得します。ページング・クエリ・パラメータは,コレクション・リ ソースに適用されるため,個別のリソースには影響を与えません。これらのパラメータは,HTTP GET メソッドで使用した場合のみ意味があります。ページング・クエリ・パラメータは,ほかのすべ てのフィルタリング・クエリ・パラメータを考慮した後に応答フィードに適用されます。

次の 2 つのクエリ・パラメータを一緒に使用すると,クライアントが大量のエントリを含むフィード でページングするために使用できるインタフェースを提供できます。start\_index および page\_size。

#### start\_index

start\_index クエリ・パラメータを使用すると,応答フィードに返された最初のエントリのインデッ クスを指定できます。したがって,start\_index パラメータを使用すると,クエリを開始する項目を 定義できます。フィードの最初のエントリのインデックスは 1,2 番目のエントリのインデックスは 2 になり, 後続も同じようになります。このクエリ・パラメータが指定されていない場合,start\_ index の標準設定値は常に 1 になります。1 未満の値を指定すると,要求によって fault が返されま す。コレクションのエントリ数より大きな値を指定すると,空の応答フィードが返されます。

#### page\_size

page\_size クエリ・パラメータを使用すると,一度に返されるエントリの数を指定できます。した がって,page\_size パラメータを使用すると,Atom フィードのページごとに表示する項目の数を定 義できます。イベント Web サービスの標準設定値は 20 項目に設定されています。

最小値は 1 で,最大値はサービスが対応できる値に変更できます。page\_size パラメータが設定され ていない場合,すべてのアプリケーションが使用することが期待される標準設定値は存在しません。 1 未満の値が指定された場合,イベント Web サービスはエラーを返します。

次の例では,warning に設定した severity パラメータでフィルタリングされたクエリ結果の 30 項目 を表示するページを返します。

http://<server.example.com>/opr-console/rest/9.10/event\_ list?alt=atom&query=severity%20EQ%20"warning"&page\_size=30

### start\_index と page\_size の組み合わせ

start\_index と page\_size パラメータを組み合わせることで,複数ページにわたって結果を表示できま す。start\_index の値は 0 より大きな値である必要があります。

たとえば, page\_size を 5 に指定し, start\_index 値を定義せずに URL を呼び出した場合, 最初の 5 つ の項目(項目 1 ~ 5)が返されます。

page\_size を 5 に, start\_index 値を 6 に指定して URL を呼び出した場合, 6 番目の項目から 5 つの項 目 (項目 6 ~ 10) が 2 ページ目に返されます。したがって,クエリの結果として, Atom フィードの 2 ページに渡る 10 項目が返されることになります。

warning に設定した severity パラメータでフィルタリングしたクエリ結果の最初のページ(項目 1 ~ 5) を返すには, 次の URL を呼び出します。

http://<server.example.com>/opr-console/rest/9.10/event\_ list?alt=atom&query=severity%20EQ%20"warning"&page\_size=5

#### クエリ結果の2 ページ目 (項目 6 ~ 10) を取得するには,次の URL を呼び出します。

http://<server.example.com>/opr-console/rest/9.10/event\_ list?alt=atom&query=severity%20EQ%20"warning"&page\_size=5&start\_index=6

ページングを使用すると,クライアントはすべての要求に一定のページ・サイズを使用したり,要求 ごとに異なるページ・サイズを使用することができます。ページを重複させることも可能です。上記 の例で start\_index を 3, page\_size を 5 に設定した場合, 要求したページが最初のページと重複しま す。重複するエントリが表示されたり,複数のページ要求においてエントリが追加または削除された ためエントリが不足する場合があります。

最初または最後のページに移動するリンクがすべてのフィードに設定されます。ページングを使用し たためすべてのエントリが返されない場合,次のページおよび前のページに移動するリンクも示され ます。これらのリンクは rel 属性を「first」,「last」,「next」または「previous」に設定すること で記述します。これらのリンクについては,次の場所でアクセスできる RFC5005 に説明されていま す。

<span id="page-228-0"></span>http://tools.ietf.org/html/rfc5005 (英語サイト)

### **順番付け**

クライアントは,特定の順序設定条件で応答フィードが返えられるように指定できます。これらのク エリ・パラメータは,コレクション・リソースのみに適用され,HTTP GET メソッドと併用する場合 のみ意味があります。

order\_by

order\_by クエリ・パラメータを使用すると, 指定したフィールドで応答フィードを順序変更するよ うに指定できます。フィールドにはリソースのシンプルなデータまたはメタデータ・プロパティを使 用できます。

order\_by クエリ・パラメータが時間または sequence\_number である場合,標準の順序設定が降順に なり,最新のエントリが最初に表示されます。そうでない場合は,昇順になります。

#### order direction

order\_direction クエリ・パラメータを使用すると,指定した順序で応答フィードを順序変更するよう に指定できます。このクエリ・パラメータの有効な値は次の 2 つのみです。「ascending」および 「descending」。その他の値では,エラー応答が発生します。順序設定クエリ・パラメータが指定さ れていない場合,標準設定値は降順です(APP 仕様では,フィードが更新時による降順で順序設定さ れることが示されています)。

## <span id="page-229-0"></span>**データ包含**

データ包含クエリ・パラメータを使用すると,クライアントはクエリによって返される関連データの 量を制御できます。その結果,応答の処理性能に直接影響できます。

#### include\_closed

include\_closed クエリ・パラメータは,イベント・サービス(event\_list)に対するクエリを実行する ときに,閉じられたイベントを含めるかどうかを指定するために使用します。このパラメータの標準 設定値は false です。true に設定すると,クエリに閉じられたイベントが含まれます。そうでない場 合,closed のライフサイクル状態以外のイベントのみがイベント Web サービスから返されます。

#### include\_relationships

include\_relationships クエリ・パラメータを使用すると,イベント・サービス (event\_list) に対する クエリを実行するときに,関係を含めるかどうかを指定できます。このパラメータの標準設定値は true です。false に設定すると,クエリに関係が含まれません。たとえば,related\_ci または source\_ ci がイベントに設定され,include\_relationships クエリ・パラメータが false に設定されている場合, CI ID のみがイベント Web サービスから返されます。include\_relationships パラメータを標準設定値の true に設定した場合とは対照的に,コンテナ CI (part\_of) を含む主要な属性は解決されたり, 返さ れません。

### <span id="page-229-1"></span>**メディア・タイプ**

クライアントは,指定したメディア・タイプで応答を返すように要求できます。

alt

alt クエリ・パラメータを使用すると,クライアントは,指定したメディア・タイプを使用して応答 を返すようにサーバに指示することができます。このクエリ・パラメータは,コレクションを含むす べてのリソースに適用されます。また,応答を返すすべての HTTP メソッドで使用できます。パラ メータの値は,たとえば application/atom+xml,application/json,application/xml などのメディア・ タイプです。通常,サービスでは,所定のリソースをフォーマット化できるメディア・タイプが制限 されています。サポートされるメディア・タイプの一覧は, Atom 応答形式 (たとえば alt=atom, alt=json,alt=xml)から取得できます。Atom 応答形式はほとんどのリソースでサポートされます [\(「新規イベントを検出する方法」\(190ページ\)](#page-189-0)を参照)。

alt クエリ・パラメータを使用すると,クライアントは Accept HTTP ヘッダを使用した場合と同じ内 容を表現できます。HTTP ヘッダを使用するメリットは,多くのクライアントが Accept ヘッダの組み 込みサポートを保有しているという点です。alt クエリ・パラメータを使用するメリットは, Accept ヘッダを特定の値に設定するように指示しなくても,特定の応答形式を含むリンクを電子メール, チャット,ツイッター,ドキュメントなどで配布できる点です。サービスで Accept ヘッダと alt クエ

リ・パラメータの両方が設定されているメッセージを受信した場合,alt クエリ・パラメータが優先 されます。

## **クエリ・フィルタ条件のプロパティ**

[「クエリ・フィルタ条件のプロパティ」\(231ページ\)に](#page-230-0)は、利用可能なクエリ・フィルタ条件プロパ ティおよびサポートされる演算子が示されています。

**注:** 複雑な(ネストされた)属性を使用してフィルタリングを行う場合は,ネスティングを示す ために括弧([])を使用する必要があります。複雑な属性を指定する場合,括弧記号([])を次 のようにエスケープする必要があります。query=related\_ci%5Btarget\_ id="ffca22eea15268533029f17b4c01b008"%5D。複雑な属性を使用したフィルタリングに関する 詳細については,[「複雑な属性」\(238ページ\)](#page-237-0)を参照してください。

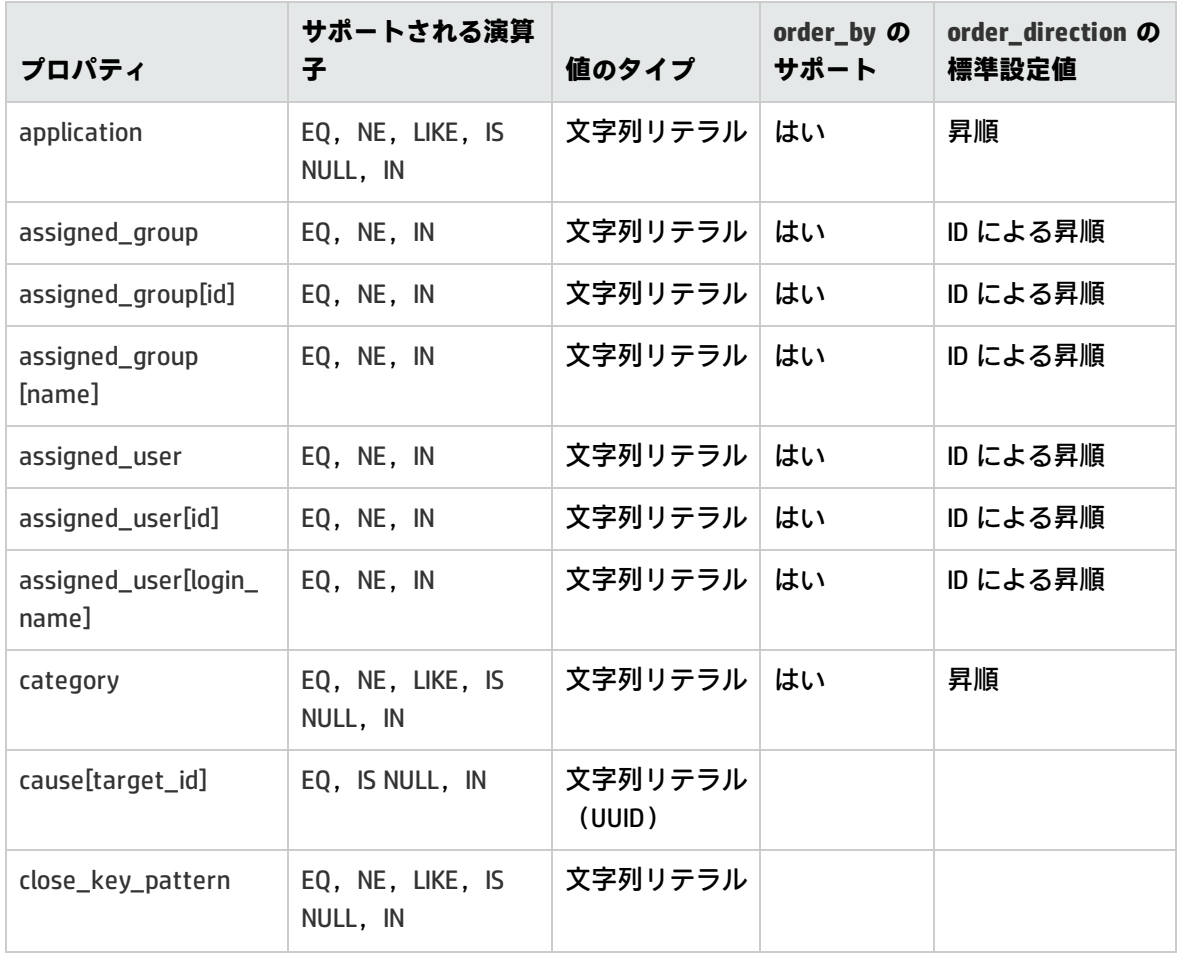

#### <span id="page-230-0"></span>**クエリ・フィルタ条件のプロパティ**

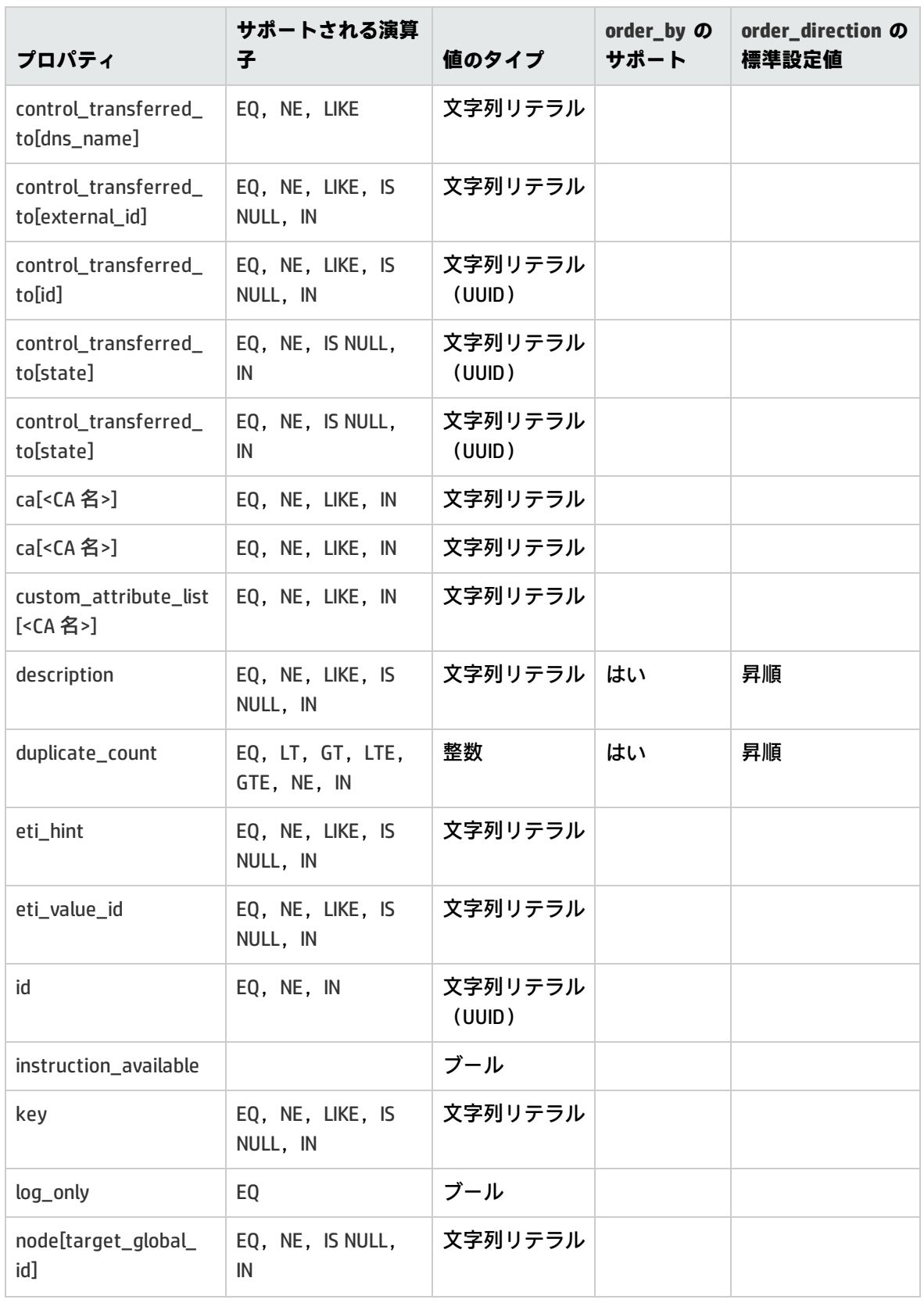

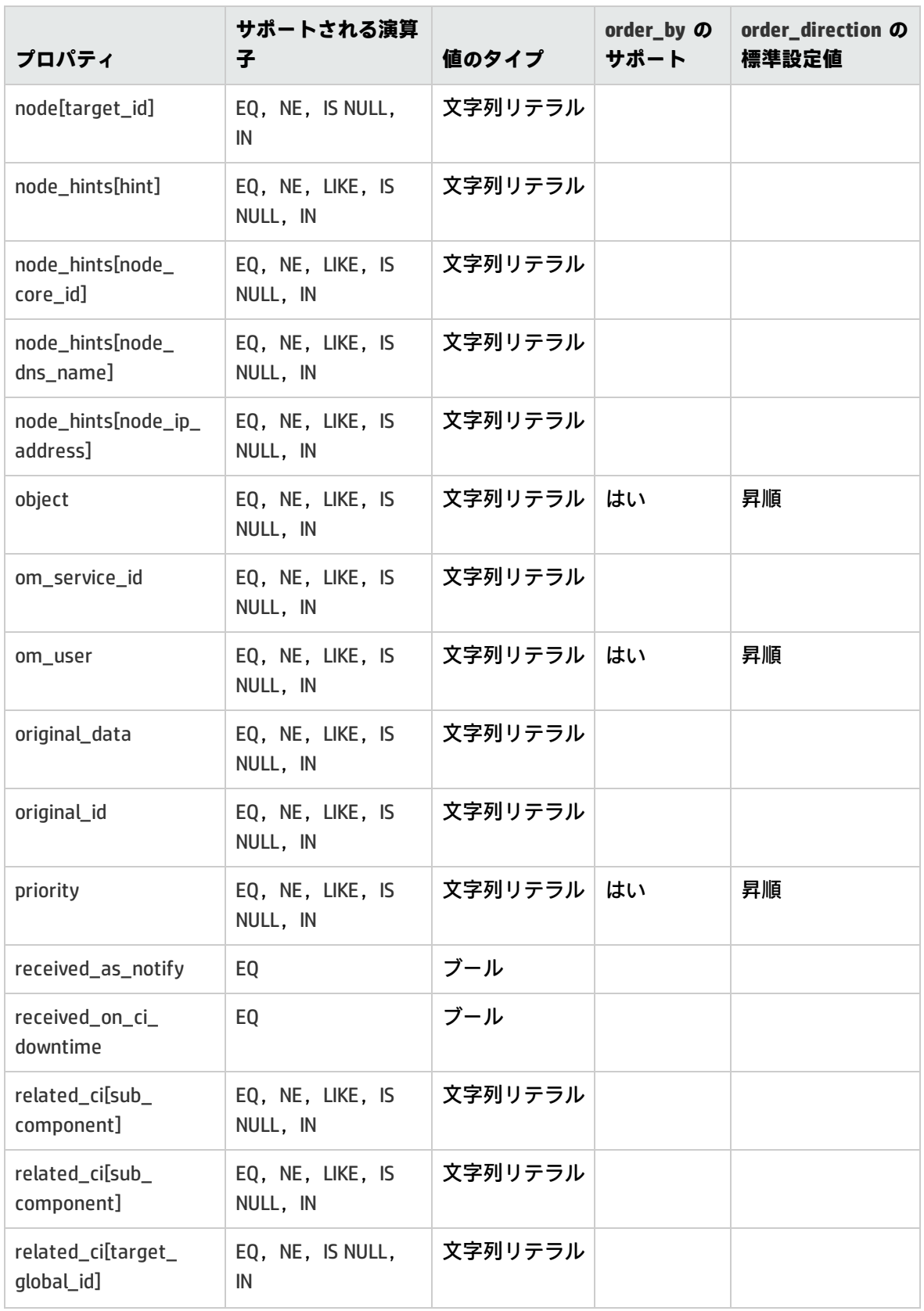

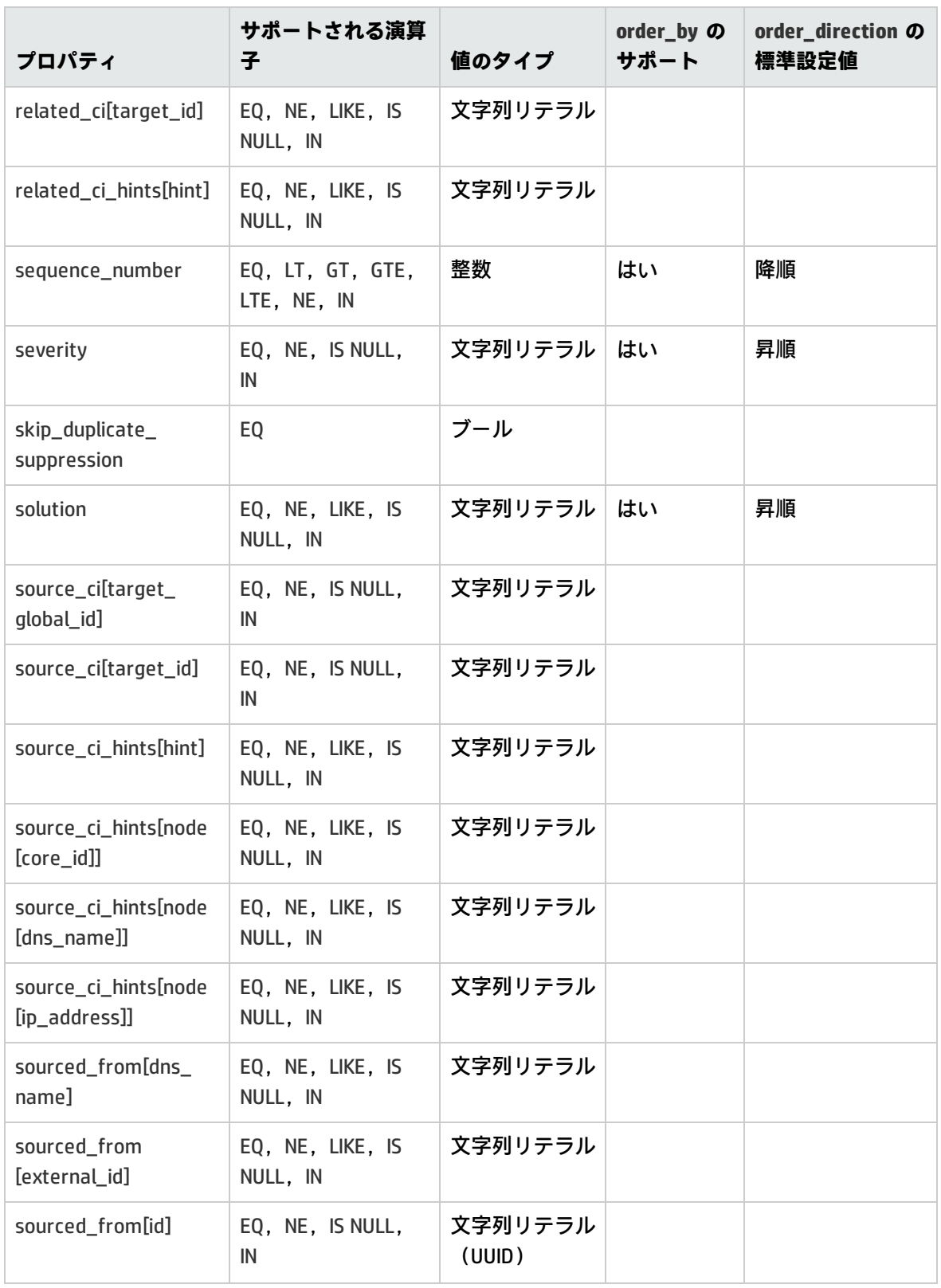

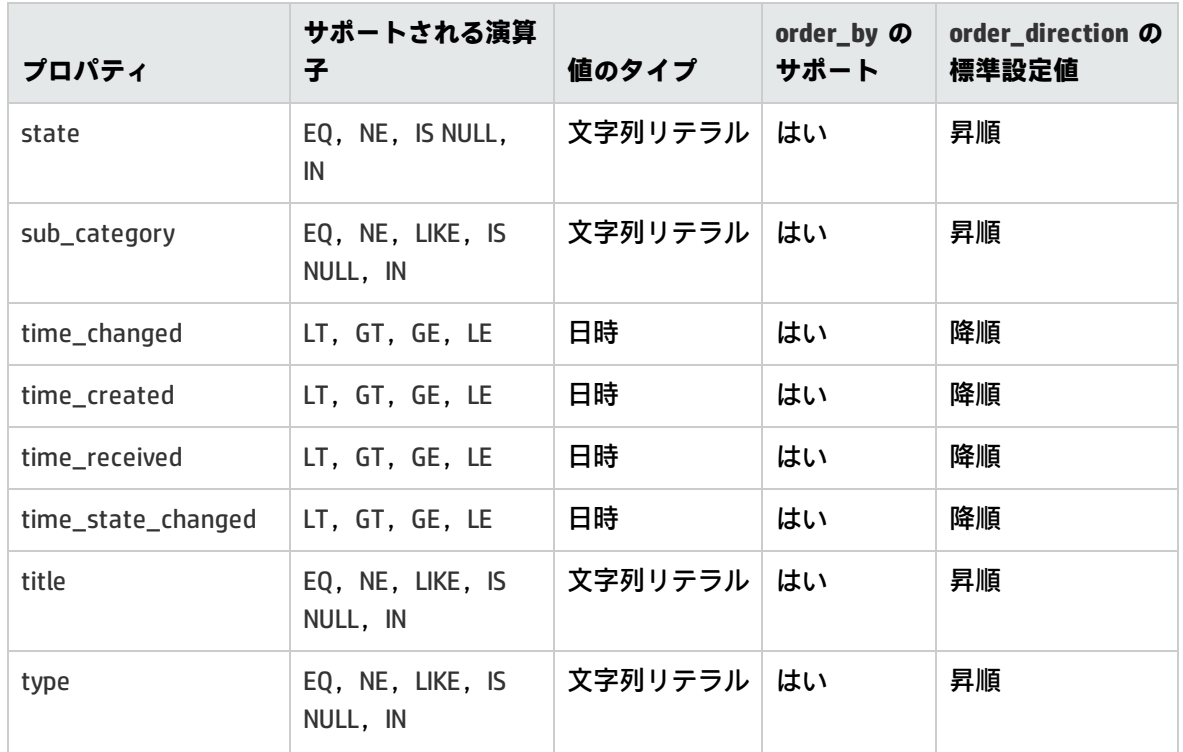

### **演算子のエイリアス**

<span id="page-234-0"></span>[「演算子のエイリアス」\(235ページ\)](#page-234-0)には演算子の詳細なエイリアスの一覧が記載されています。

### **演算子のエイリアス**

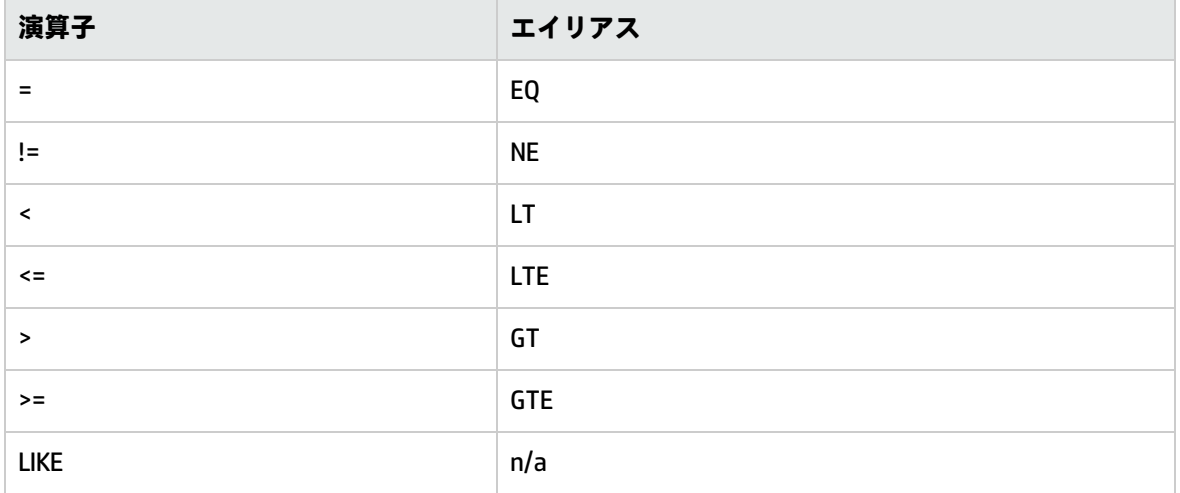

## **値のタイプ**

[「クエリ・フィルタ条件のプロパティ」\(231ページ\)に](#page-230-0)リストされるクエリ・フィルタ条件のプロパ ティでは,次の値のタイプを使用できます。

### **値のタイプ**

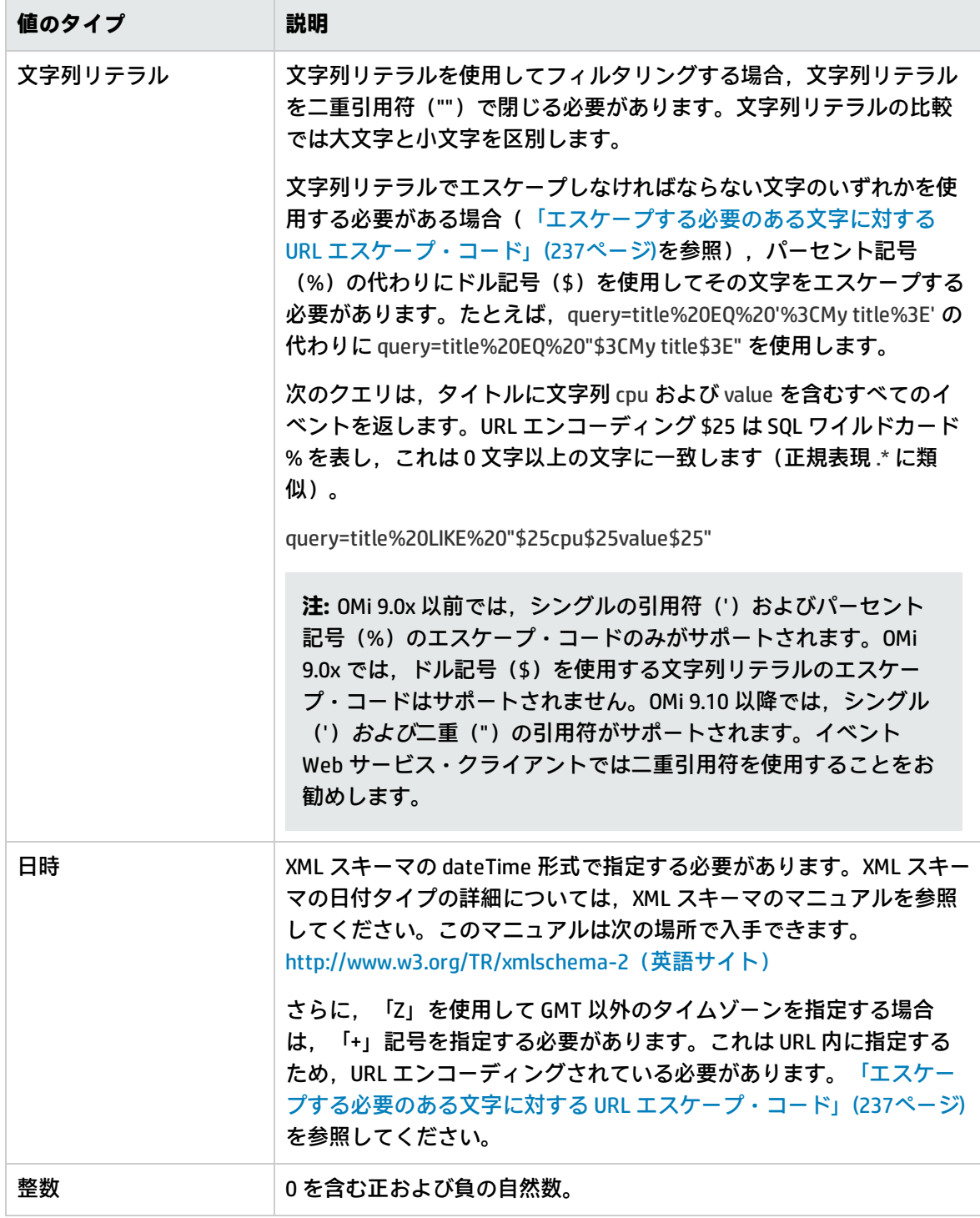

## **POST メソッドを使用したクエリ**

サーバによって受け入れられる URL では, その最大長が制限される場合があります。この長さを超 えると, Request-URI Too Long を示す 414 ステータスが返されます。より一般的に,このタイプの制 限は媒介手段において発生する場合があります。クライアントが応答でこのステータスを受信した場 合,長いクエリ表現がその原因となっている可能性が高いです。クライアントは,次の変更を行い要 求を再試行する必要があります。

- **. HTTP メソッドを GET から POST に変更する**
- <sup>l</sup> Content-Type ヘッダを application/x-www-form-urlencoded に変更する
- <sup>l</sup> query クエリ・パラメータを URL から削除し,要求の本文を query クエリ・パラメータに設定す る。たとえば,メッセージの本文を次のようにすることができます。query=severity='critical'
- <span id="page-236-1"></span><sup>l</sup> 要求を再送信する

## **URL エスケープ・コード**

[「エスケープする必要のある文字に対する](#page-236-0) URL エスケープ・コード」(237ページ)には,URL でエス ケープする必要のある文字の一覧が示されています。

文字列リテラルの文字をエスケープする必要がある場合,パーセント記号(%)の代わりにドル記号 (\$)を使用します。たとえば,query=title%20EQ%20'%3CMy title%3E' の代わりに query=title%20EQ%20"\$3CMy title\$3E" を使用します。

| 文字                       |                    | │URL エスケープ・コード│文字列リテラルのエスケープ・コード |
|--------------------------|--------------------|----------------------------------|
| 空白                       | %20                | \$20                             |
| $\overline{\phantom{a}}$ | %3C                | \$3C                             |
| $\,>\,$                  | %3E                | \$3E                             |
| #                        | %23                | \$23                             |
| %                        | %25                | \$25                             |
| $\ddot{}$                | $%$ <sub>2</sub> B | \$2B                             |
| {                        | %7B                | \$7B                             |
| ł                        | %7D                | \$7D                             |

<span id="page-236-0"></span>**エスケープする必要のある文字に対する URL エスケープ・コード**

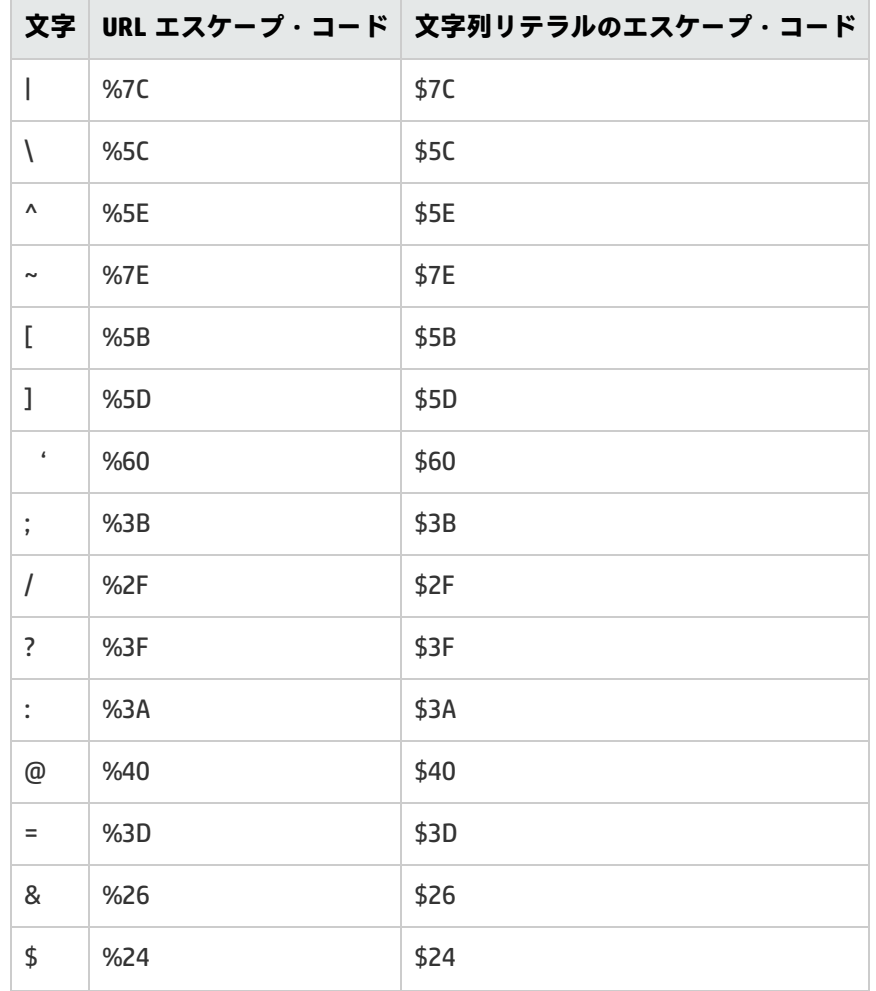

### **エスケープする必要のある文字に対する URL エスケープ・コード (続き)**

### **URL 内の空白**

URL のクエリの部分では、次の文字または文字列を使用して空白を表すことができます。

- <sup>l</sup> 空白( )
- プラス記号 (+)
- <sup>l</sup> URL エスケープ・コード(%20)
- <span id="page-237-0"></span>• 文字列リテラル・エスケープ・コード (\$20)

## **複雑な属性**

複雑な(ネストされた)属性を使用してフィルタリングする場合,ネストされていることを示すのに 角括弧([])を使う必要があります。

複雑な属性のフィルタは,下部属性に対する複数のネストを許可し,他のフィルタと組み合わせるこ とも可能です。

複雑な属性を含んでいる URL の呼び出しの例は次のとおりです。

http://<server.example.com>/opr-console/rest/9.10/event\_list?query=related\_ci%5Btarget\_ id="ffca22eea15268533029f17b4c01b008"%5D

http://<server.example.com>/opr-console/rest/9.10/event\_list?query=custom\_attribute\_ list%5BMyCaName%20NE%20""%5D

**注:** 複雑な属性を指定する際,角括弧文字([ ])をエスケープ処理する必要があります。URL の エスケープ・コードの詳細については[,「URL エスケープ・コード」\(237ページ\)](#page-236-1)を参照してく ださい。

# **編集可能なプロパティ**

イベント Web サービス内で編集可能なイベント・プロパティは [「編集可能なイベント・プロパティ](#page-238-0) [の一覧」\(239ページ\)](#page-238-0) で一覧表示されます。

**注:** これは,com.hp.opr.ws.model.event Java API ドキュメンテーションのサマリです。編集可能 なプロパティに関する最新の情報については, Java API ドキュメンテーションを参照してくださ い。

Java API ドキュメンテーションのアクセス情報については[,「ファイルの場所」\(243ページ\)](#page-242-0) を 参照してください。

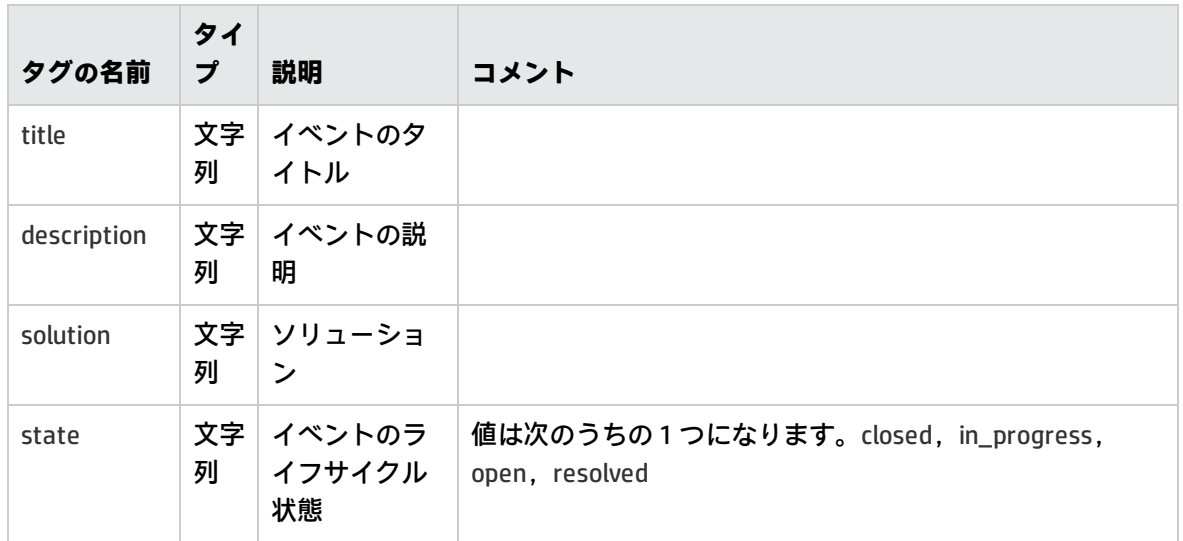

<span id="page-238-0"></span>**編集可能なイベント・プロパティの一覧**

### **編集可能なイベント・プロパティの一覧 (続き)**

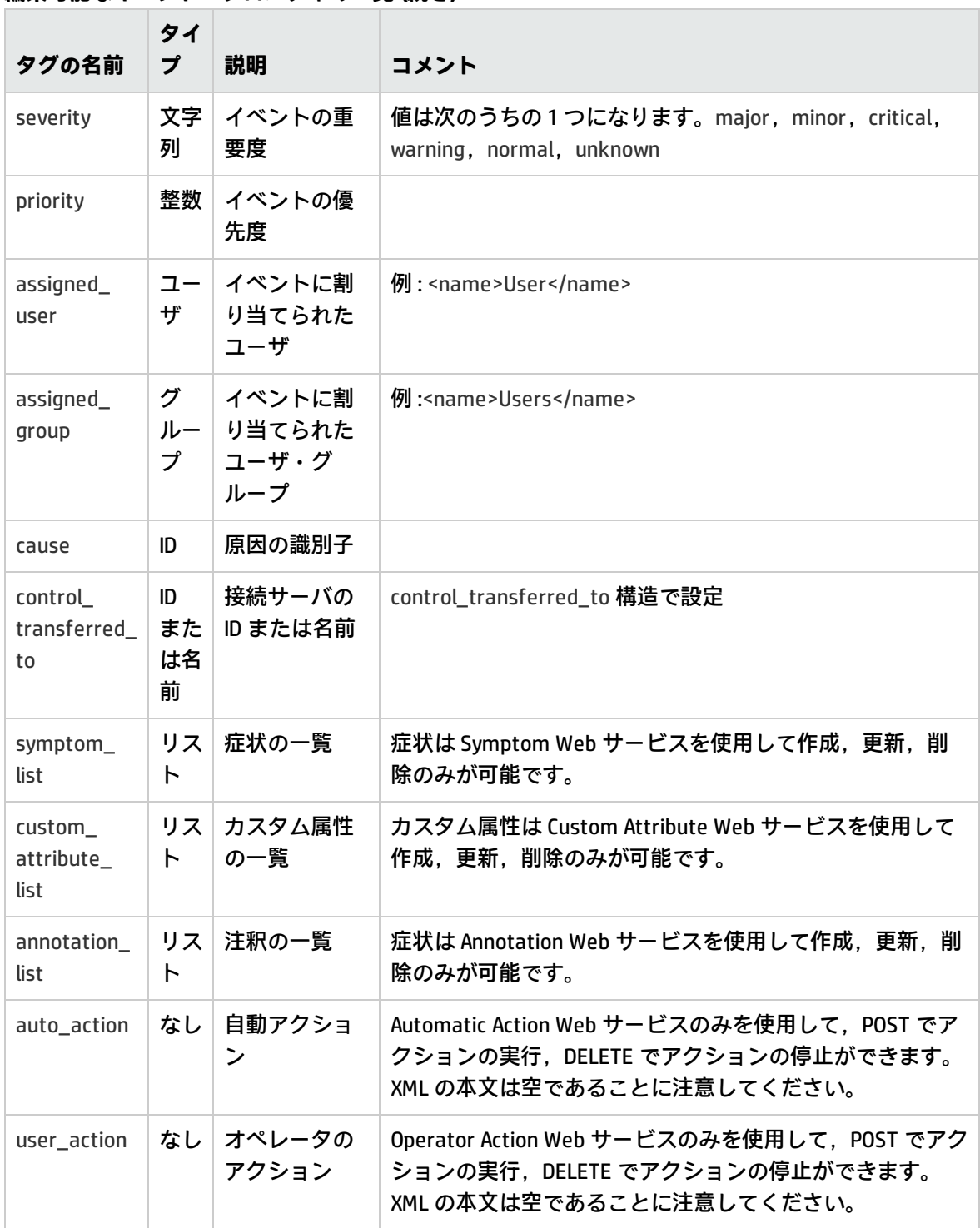

## **履歴行**

履歴行では,イベントの変更を追跡できます。履歴行には,タイプ,名前,特定のイベントに対して 変更されたイベント・プロパティの以前および現在の値に関する情報が提供されます。同時実行の変 更は同じ履歴行として表されます。履歴行は,自動的に生成され,読み取り専用モードで使用できま す。

## **記録されたプロパティの変更**

履歴行でのイベント・プロパティの変更時に記録されるイベント・プロパティについては[,「記録さ](#page-240-0) [れたプロパティの変更」\(241ページ\)](#page-240-0)を参照してください。通常,各変更では次のプロパティが記録 されます。プロパティ名,以前の値,現在の値,変更時間。これらのプロパティのそれぞれの詳細に ついては, com.hp.opr.api.ws.model.event.property パッケージに一覧表示されている適切な変更のタ イプの Javadoc を参照してください。

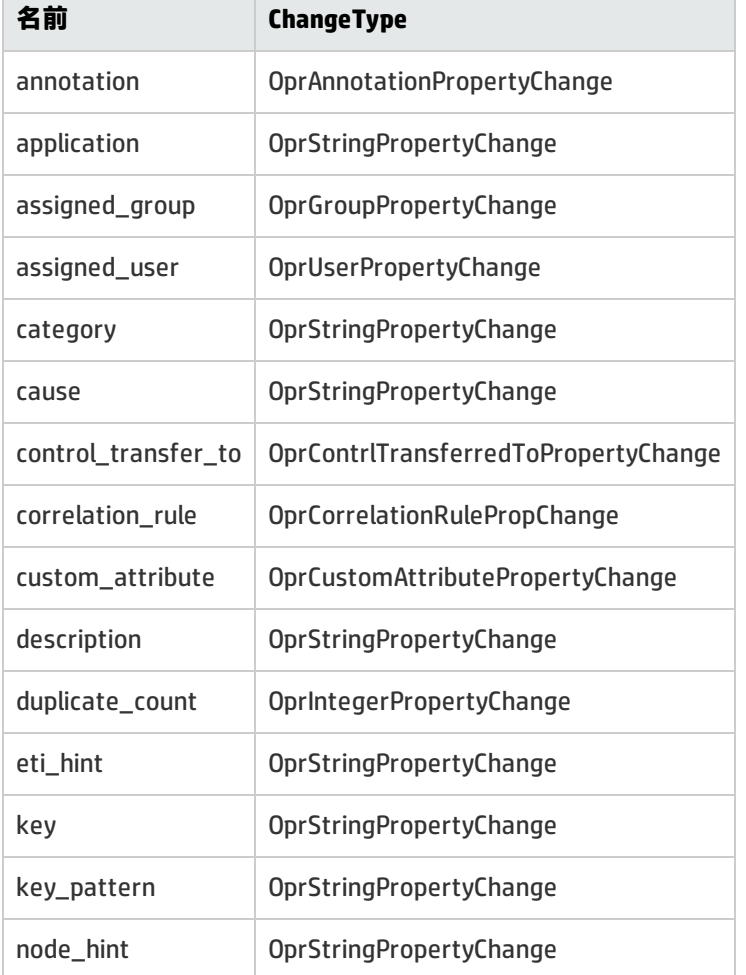

### <span id="page-240-0"></span>**記録されたプロパティの変更**

### **記録されたプロパティの変更 (続き)**

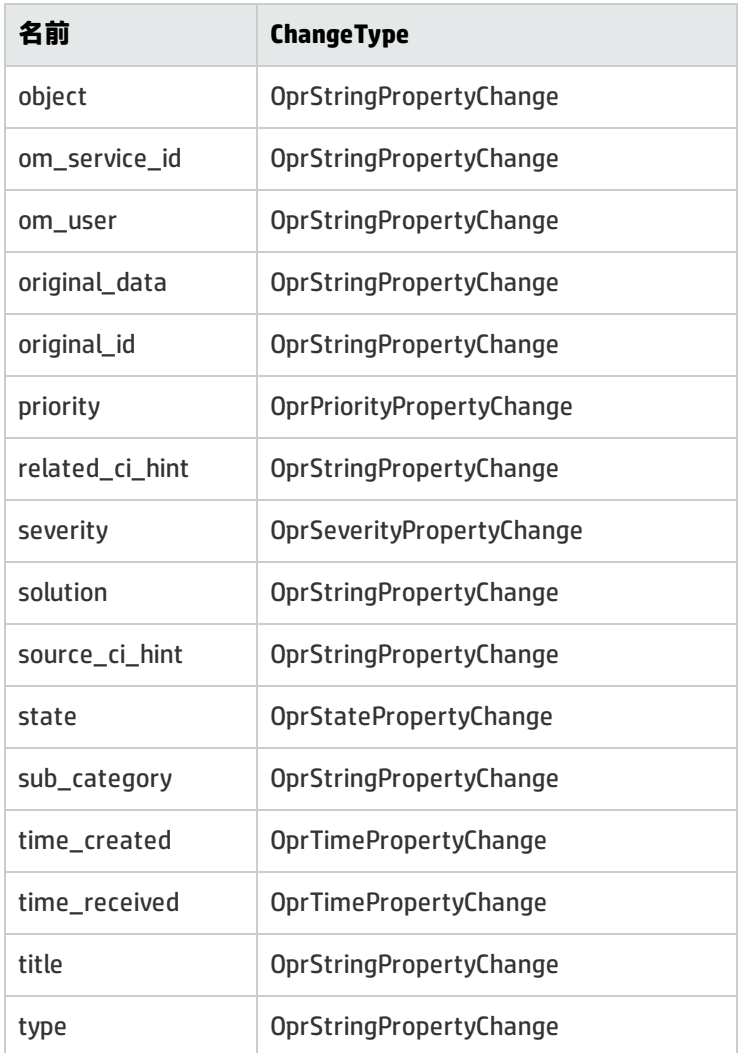

## **イベント変更リスト**

履歴行は特定のイベントに対して提供されています。そのため,この Web サービス・エンドポイン トではフィルタリングがサポートされていません。

イベント変更リストでは,使用可能なすべての履歴行が返されます。イベント変更リストは,次の URL を呼び出すことでアクセスできます。

http://<server.example.com>/opr-console/rest/event\_changes\_list

変更リストは,標準の HTTP クエリ・パラメータを使用してフィルタリングできます。このリスト は,発生したイベントの変更を検出するために使用します。

特定の日付から履歴行を受信する場合は,ウォーターマーク・クエリを指定する必要があります。 ウォーターマークおよおび日付と時間の指定に関する詳細については[,「日付および時間によるフィ](#page-224-0) ルタリング [:watermark」\(225ページ\)を](#page-224-0)参照してください。

# <span id="page-242-0"></span>**ファイルの場所**

イベント Web サービス・インタフェースに関する参照資料ファイルの場所は次のとおりです。

• イベント Web サービス Java API ドキュメント :

<OMi\_HOME>/opr/api/doc/opr-external-api-javadoc.zip

**• イベント Web サービス・スキーマ:** 

<OMi\_HOME>/opr/api/schema/OprDataModel.xsd

# **第VII部: 外部イベント・プロセスの統合**

イベント Web サービスによって,インテグレータを HP Service Manager や BMC Remedy Service Desk などの外部インシデント管理アプリケーションとインタフェースで接続できます。Web サービスで は,次の機能がサポートされています。

- <sup>l</sup> 転送されたイベントの通知の受信
- <sup>l</sup> イベント変更の通知の受信

本項の内容

- <sup>l</sup> [「イベントの転送およびイベント変更の同期」\(245ページ\)](#page-244-0)
- **「Groovy [スクリプトを使用した外部イベント・プロセスの統合」\(251ページ\)](#page-250-0)**
- **.** 「イベント同期 Web [サービス・インタフェース」\(272ページ\)](#page-271-0)
- <sup>l</sup> [「外部イベント・プロセスの統合](#page-272-0) :よくある質問」(273ページ)
- <sup>l</sup> 「WSDL [によって定義された外部イベント処理サービスを統合する」\(286ページ\)](#page-285-0)
- **-** 「Service Manager [の統合」\(292ページ\)](#page-291-0)
- <sup>l</sup> [「エラー処理」\(321ページ\)](#page-320-0)

# <span id="page-244-0"></span>**第24章: イベントの転送およびイベント変更の同 期**

本項では,外部イベント処理アプリケーション(たとえば,HP Service Manager または BMC Remedy Service Desk などのインシデント・マネージャ)にイベントがどのように転送されるか,転送された イベントおよび後続のイベント変更がその外部アプリケーションからどのように逆同期されるかにつ いて説明します。

# **イベント転送および同期プロセス**

アプリケーション間のイベントとイベントの変更の同期は次によって異なります。

- <sup>l</sup> 外部イベント・プロセスへのイベントおよびそれ以降の変更の転送
- <sup>l</sup> 外部プロセスからのイベントの変更の逆同期

## **イベントおよびイベントの変更を外部イベント・プロセスに 転送**

次の図はイベント転送アーキテクチャの概要と,転送されたイベントがインシデント・マネージャに 到達するために取ることが可能な多様なルートを示しています。

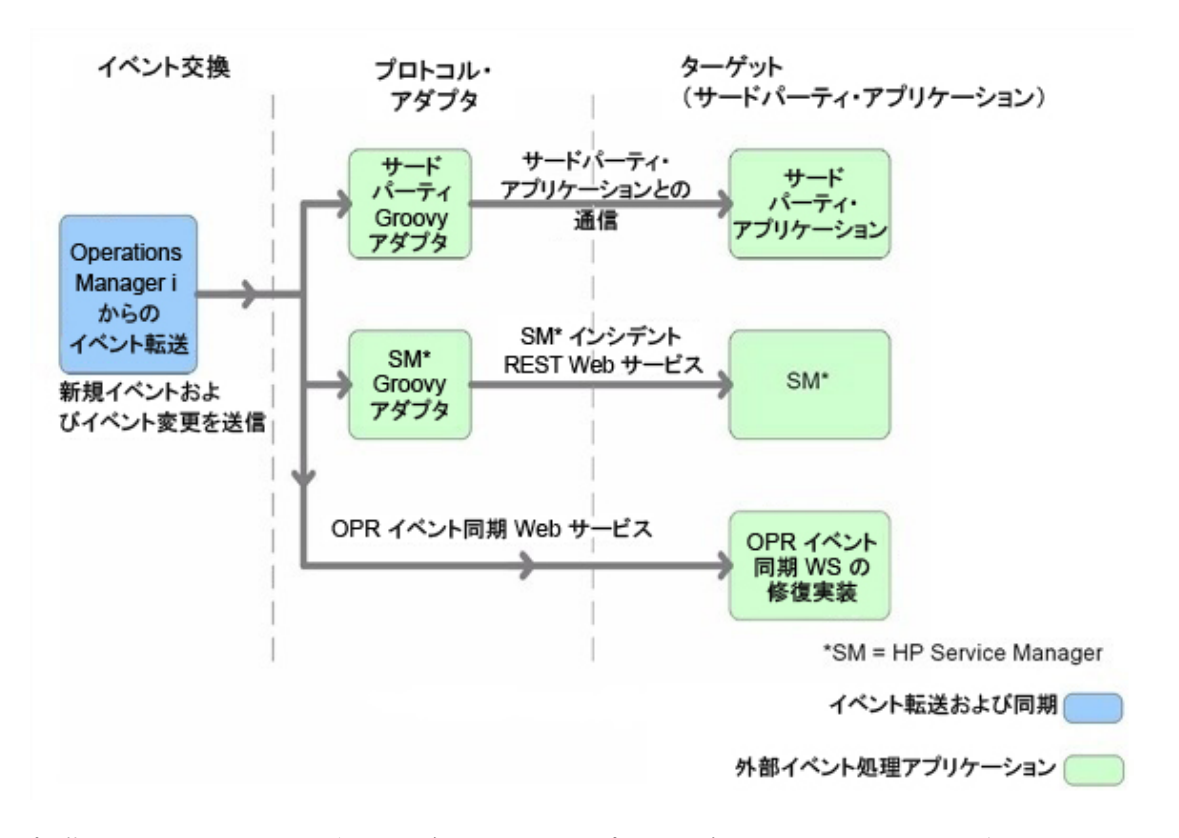

転送されたイベントおよびそれ以降のイベントの変更を受信することになるターゲット・サーバは, 接続サーバ・マネージャを使用して設定されている必要があります。どのイベントがフィルタに基づ いて転送されるか,およびどの接続サーバにイベントが転送されるかを設定することも可能です。イ ベント転送マネージャでフィルタを設定可能です。

接続サーバおよび転送ルールの設定方法の詳細については,OMi オンライン・ヘルプを参照してくだ さい。

フィルタに一致するイベントは,イベントに対するそれ以降のすべての変更とともに,ターゲット接 続サーバにプッシュされます。次の転送モードがサポートされています。

- <sup>l</sup> **通知 :** フィルタに一致するイベントは指定した接続サーバに転送されます。
- <sup>l</sup> **通知して更新 :** [通知]と同様ですが,イベントに対するそれ以降の変更もターゲット接続サー バに転送されます。
- <sup>l</sup> **同期 :** [通知して更新]と同様ですが,イベントに加えられたすべての変更の逆同期を求められ るターゲット接続サーバに対して,双方向の同期をサポートします。
- <sup>l</sup> **同期してコントロールを移す :** [同期]と同様ですが,イベントのコントロールは接続サーバに 移されます。特別な権限がある OMi ユーザ(管理者など)のみが,コントロールが移された後に イベントをクローズすることが許されます。外部イベント(インシデント)がクローズしたとき に接続サーバがそのクローズされた状態を逆同期することが期待されます。転送ルールのオプ

ションとして利用可能なことに加えて,オペレータはイベント・ブラウザのショートカット・メ ニューを介して手動でコントロールを移すことが可能です。

転送されたイベントおよびそれ以降のイベントの変更の配信は保証されています。イベントが転送さ れていたり変更が発生するときにターゲット接続サーバがダウンしている場合,要求はキューに格納 されて,ターゲット接続サーバが再び利用可能状態になると配信されます。

外部イベント・プロセスは次の方法で統合できます。

Groovy スクリプト・アダプタの使用

標準設定のアダプタをカスタマイズしたり新規アダプタを作成できるように, Groovy スクリプトを 作成したり変更できます。 Groovy スクリプトの開発およびデプロイの詳細については[,「Groovy](#page-375-0) ス [クリプト」\(376ページ\)](#page-375-0)を参照してください。

標準設定状態で提供される Groovy スクリプト・アダプタは次のとおりです。

- <sup>l</sup> Service Manager アダプタ
- <sup>l</sup> サンプルのログファイル・アダプタ(「サンプル Groovy スクリプト [:ログファイル・アダプタ」](#page-250-1) [\(251ページ\)](#page-250-1) を参照)

Groovy スクリプトが接続サーバに対して設定されている場合,一致したイベントおよびそれらのイ ベントに対するそれ以降の変更をターゲット接続サーバに転送するために Groovy スクリプトが呼び 出されます。このスクリプトは,イベントおよびイベントの変更をターゲット接続サーバに配信する ために最適な API を使用するように設計されています。たとえば,Service Manager アダプタに対し て使用される Groovy スクリプトは Apache Wink REST クライアント API を使用して,HP Service Manager に対する REST Web サービス呼び出しを実行します。

統合のために Groovy スクリプトを使用する方法の詳細については,「Groovy [スクリプトを使用した](#page-250-0) [外部イベント・プロセスの統合」\(251ページ\)を](#page-250-0)参照してください。

イベント同期 Web サービスの使用

Groovy スクリプトを実装する代わりに,インテグレータはイベント同期 Web サービスのエンドポイ ントを実装して,イベント転送要求やそれ以降の更新を直接OMiから受信することが可能です。また Groovy スクリプトではなくイベント REST Web サービスを呼び出すよう接続サーバが OMi で設定さ れている場合,OPR イベント準拠の REST Web サービスがターゲット・サーバによって実装され,接 続サーバのエンドポイントで利用可能であると考えられます。

イベントおよびそれ以降のイベントの変更を転送するために,次の標準 REST Web サービスの HTTP メソッド呼び出しが OMi によって実行されます。

<sup>l</sup> **POST :** POST 呼び出しは OPR イベントのペイロードとともにイベントを転送します(ペイロード は要求の本文部分です)。/event パラメータを付加された,ターゲット接続サーバに対して設定 されているベース URL は,エンドポイントのアドレスを指定するために使用できます。作成され た新規イベントは応答ペイロード内にあることが期待されます。

- <sup>l</sup> **POST :** POST 呼び出しは,OPR イベント・リストのペイロードとともにイベントのリストを転送し ます。/event パラメータを付加された,ターゲット接続サーバに対して設定されているベース URL は,エンドポイントのアドレスを指定するために使用できます。このエンドポイントはオプ ションです。指定されると,ユーザは接続サーバの設定で[**バルク転送をサポート**]を選択でき ます。リスト内の各イベントは一意の sequence\_number を持ちます。作成されるイベントを含ん でいる OPR イベント・リスト内に期待される応答ペイロードがあります。対応するイベントは, どのイベントが作成されたかを識別するよう sequence\_number が設定されている必要がありま す。応答で識別されないイベントは,再試行されます。
- <sup>l</sup> **POST :** POST 呼び出しはイベント変更を OPR イベント変更のペイロードとともに転送します。 ターゲット接続サーバに対して設定されたベース URL は, /event\_change/<external\_event\_ID> パラメータを付加され,エンドポイントのアドレスを指定す るために使用されます。期待される応答ペイロードは OPR イベント変更オブジェクトです。
- <sup>l</sup> **POST :** POST 呼び出しは一括イベント変更を OPR イベント変更リストのペイロードとともに受信 します。このエンドポイントはオプションです。これは接続サーバの設定で[**バルク転送をサ ポート**]オプションが選択された場合にのみ必要です。/event\_change パラメータを付加され た,ターゲット接続サーバに対して設定されているベース URL は,エンドポイントのアドレスを 指定するために使用できます。期待される応答ペイロードは OPR イベント変更リストです。リス ト内の各 OprEventChange アイテムは, target\_id が OPR イベント ID に設定され, global\_target\_ id が外部イベント ID に設定されている event ref のイベント参照を持っています。また,各 OprEventChange アイテムは,リストのシーケンスに設定されたシーケンス番号を持っています。 応答によって,どのイベント変更が正常に適用されているかを示すようはシーケンス番号が設定 されている必要があります。リストから欠落しているイベント変更(対応するシーケンス番号に よって識別)は再試行されます。
- <sup>l</sup> **GET :** GET 呼び出しが外部イベントの現在の状態を取得するために使用されます。 /event/<external\_event\_ID> パラメータを付加された,ターゲット接続サーバに対して設定されて いるベース URL は,エンドポイントのアドレスを指定するために使用できます。期待される応答 ペイロードは OPR イベント・オブジェクトです。
- <sup>l</sup> **HEAD :** HEAD 呼び出しはサービスを PING するために使用されます。これはエンド・ユーザが指定 した Web サービス資格情報をチェックするために接続サーバ・マネージャによって使用されま す。ターゲット接続サーバに対して設定されたベース URL は,エンドポイントのアドレスを指定 するために使用できます。

イベント同期 Web サービスの使用方法の詳細については,「イベント同期 Web [サービス・インタ](#page-271-0) [フェース」\(272ページ\)](#page-271-0)を参照してください。

## **外部イベント・プロセスから戻されたイベント変更の受信**

次の図はターゲット・アプリケーションがどのように OPR イベント同期 Web サービスと変更を逆同 期するかの概要を示しています。

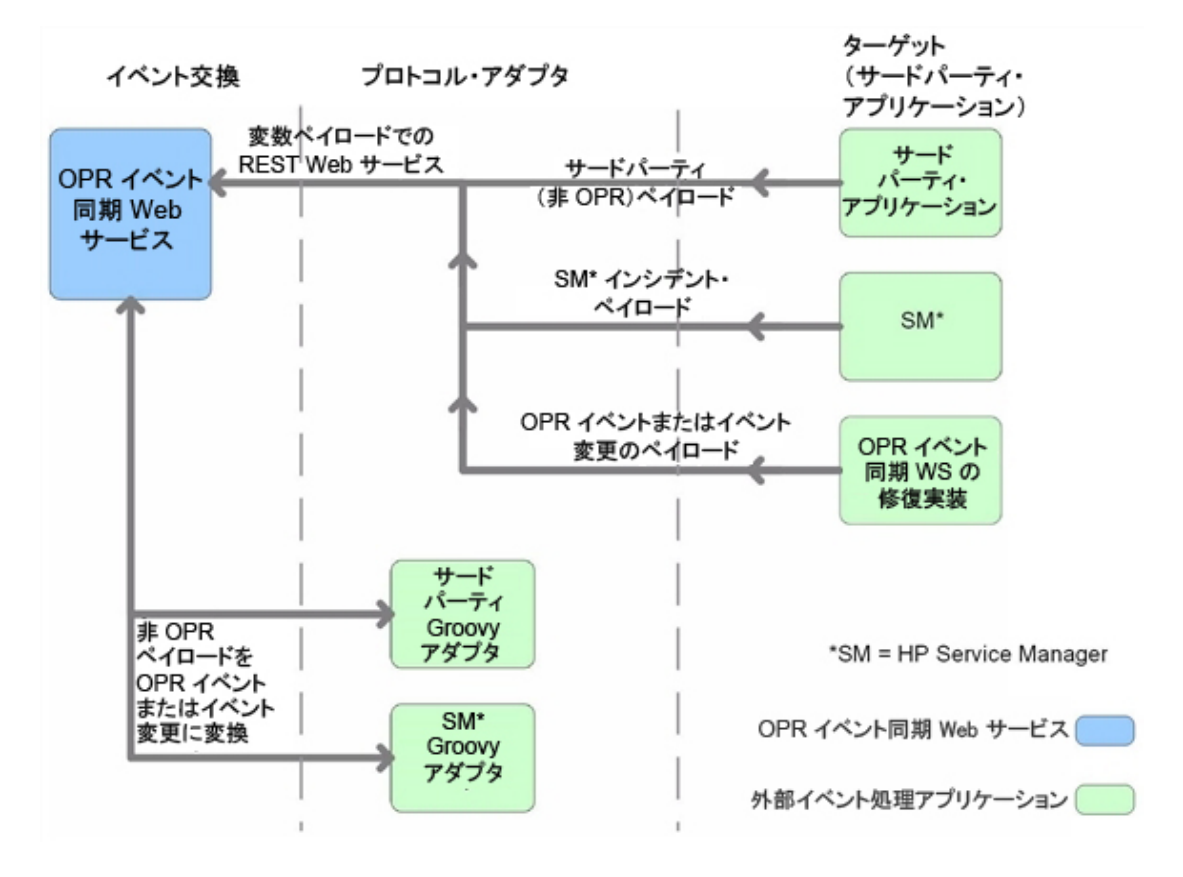

接続サーバの転送タイプを設定するとき,ターゲット・サーバがあらゆる変更をOMiと逆同期するよ うにするべきか検討する必要があります。その場合,転送ルールを構成するときに, [同期]転送タ イプまたは「同期してコントロールを移す]転送タイプを指定する必要があります。

コントロールを移すことをサポートするよう,ターゲット接続サーバを設定できます。ターゲット・ サーバの設定中に[同期およびコントロールの転送をサポート]が選択されると,サーバがイベン ト・ブラウザのショットカット・メニューで利用可能になり,オペレータによってイベントのコント ロールをターゲット接続サーバに移すことが可能になります。コントロールの転送が選択されていな い場合,ターゲット・サーバはショットカット・メニューに表示されません。

ターゲット接続サーバがあらゆる変更と逆同期することが期待されている場合,イベント同期 Web サービスを使用してこれらの変更を受信できます。イベント転送の設定時と同様に,Groovy スクリ プト・アダプタを使用して Web サービスのペイロードをカスタマイズできます。

また OMi では, 外部アプリケーションにより外部イベントの変更を逆同期する場合に使用できる, 次 の WS PUT メソッドのエンドポイントも利用できます。

**PUT :** PUT 呼び出しは,外部イベントの一括更新のために使用されます。外部イベントの一括更新用 のエンドポイントのアドレスを指定するために,OMi によって使用される URL は次のようになりま す。

http://gatewayhost/opr-gateway/rest/synchronization/event/《》

接続サーバに Groovy スクリプトが設定されている場合, Groovy スクリプト receiveChanges() メソッ ドによってペイロードが定義されます。

接続サーバに Groovy スクリプトが設定されていない場合,ペイロードは OprEventList オブジェクト である必要があります。

イベント同期 Web サービスの使用方法の詳細については,「イベント同期 Web [サービス・インタ](#page-271-0) [フェース」\(272ページ\)](#page-271-0)を参照してください。

# **外部アプリケーションからイベント・ブラウザの URL 起動を実行する**

イベント・ブラウザの URL 起動を使用して,外部アプリケーションから OMi ユーザ・インタフェー スにドリルダウンする必要のあるオペレータは,次の項目を満たす必要があります。

- <sup>l</sup> 有効な OMi ユーザであること。
- <sup>l</sup> 呼び出し側のアプリケーションにログオンし,呼び出しを実行するオペレータの名前が OMi で設 定されたユーザ名と同じであること。

シングル・サインオン(SSO)認証が設定されている場合,呼び出し側のアプリケーションにロ グオンし、URL 呼び出しを実行するためにオペレータが使用するユーザ名と同じユーザ名を使用 して OMi でオペレータを設定します(OMi オペレータのパスワードは, 空または任意の文字列に 設定できます)。呼び出し側アプリケーションへのログインが成功したら,オペレータは追加の 認証なしでイベント・ブラウザを起動できます。

呼び出し側アプリケーションが SSO 認証を使用するように設定されていない場合,呼び出し側ア プリケーションのオペレータが使用するユーザ名と同じユーザ名を使用して OMi でオペレータを 設定し,有効なパスワードを指定します。オペレータは,イベント・ブラウザを起動する際に ユーザ名とパスワードを入力する必要があります。

<sup>l</sup> 必要なアクションを含む「ユーザに割り当てられたイベント」の権限が付与されていること。オ プションとして,ユーザに割り当てられていないイベントを表示する権限を付与することができ ます。

この有効なユーザ名を保有していない場合、必要な表示権限を保有していない場合、呼び出し側アプ リケーションからイベント・ブラウザで URL 起動を実行しようとすると,空白のブラウザ・ウィン ドウが表示されます。

イベント・ブラウザの URL 起動の設定方法に関する詳細については[,「イベント・ブラウザの](#page-173-0) URL [起動」\(174ページ\)](#page-173-0)を参照してください。

# <span id="page-250-0"></span>**第25章: Groovy スクリプトを使用した外部イベ ント・プロセスの統合**

Groovy スクリプティングがサポートされています。Groovy スクリプト・アダプタを使用して,イベ ントおよびイベント変更をターゲット・サーバに転送できます。本項では,外部イベント処理アプリ ケーションとの統合に向けて Groovy スクリプトを使用および開発する際に考慮すべき主な統合ポイ ントに関する情報を提供します。

Groovy スクリプトの開発およびデプロイの詳細については,「Groovy [スクリプト」\(376ページ\)](#page-375-0)を参 照してください。

<span id="page-250-1"></span>「Groovy [スクリプトおよびプログラミング」\(276ページ\)](#page-275-0)の項で FAQ の回答も参照できます。

# **サンプル Groovy スクリプト :ログファイル・アダプタ**

テンプレートとしてすぐに使用できるサンプル Groovy スクリプトが用意されています。 LogfileAdapter.groovy というこのサンプル・スクリプトは次の場所にあります。

#### **Administration > Setup and Maintenance > Connected Servers**

Click **Manage Scripts**.

ログファイル・アダプタを Groovy スクリプト・アダプタとして使用して接続サーバ・マネージャで ターゲット接続サーバを設定することができます。ログファイル・アダプタを使用する場合,この設 定では任意のホスト名およびポート番号を使用することができます。ただし,Operations Manager i サーバの DNS 名は使用できないことに注意してください。別の名前(localhost など)を使用する必 要があります。このアダプタに転送されたイベントおよびイベント変更は次のログ・ファイルに記録 されます。

<OMi\_HOME>/log/opr/integration/LogfileAdapter.log

開発者およびインテグレータは,このアダプタをテストに使用したり,テンプレートとして使用して 別のアダプタを作成できます。

OMi での外部イベント統合用に新規 Groovy スクリプトを開発する際の開始ポイントとして利用可能 なテンプレートの Groovy スクリプトが次の場所に用意されています。

**注 :** <OMi\_HOME>/opr/examples/external-event-adapter に含まれます。

新規統合を開発するための,「TODO」と明記されたセクションおよび手順が提供されています。

# **ログファイル・アダプタの使用による接続サーバの設 定**

OMi インスタンスとサード・パーティのイベント・プロセス間のイベントとイベントの変更の同期 は,外部イベント処理アプリケーションにイベントを転送する OMi によって異なります。これらのイ ベントおよびイベントの変更は,外部アプリケーションから送り返されることになります。これを成 し遂げるための最初の手順は,接続サーバ・マネージャでターゲットの接続サーバを設定することで す。

接続サーバの設定方法の詳細については,OMi オンライン・ヘルプを参照してください。

Groovy スクリプト・アダプタとしてログファイル・アダプタを使用してターゲット接続サーバを構 成するには,次の手順を行います。

1. 接続サーバ・マネージャに移動します。

**Administration > Setup and Maintenance > Connected Servers**

- 2. 新規 ☞ ボタンをクリックすると [サーバ接続の新規作成] ダイアログ・ボックスが開きます。
- 3. [**表示名**]フィールドで,ターゲット接続サーバに名前を入力します。[名前]フィールドは 自動的に入力されます。たとえば,ターゲットの HP Service Manager ・サーバの表示名として Logger Example と入力すると, Logger\_Example が [名前] フィールドに自動的に挿入されま す。

**注:** 新規ターゲット・サーバの名前を書き留めます(この例では,Logger\_Example)。この 名前は後で HP Service Manager サーバを設定して OMi をホストしているサーバとの通信を 行えるようにするときに, username として提供する必要があります。

オプション :新規ターゲット・サーバの説明を入力します。

[アクティブ] チェック・ボックスが選択されていることを確認します。

**[次へ]**をクリックします。

4. [**外部イベント処理**]を選択して,外部イベント処理アプリケーションに適したサーバの種類 を選択します。

[**次へ**]をクリックします。

5. ログファイルのターゲット・サーバの完全修飾 DNS 名を,たとえば localhost のように入力しま す
[**次へ**]をクリックします。

- 6. 次に,統合のタイプを確立する必要があります。 [統合タイプ] ダイアログ・ボックスで, Groovy スクリプト・アダプタを使用するか,イベント同期 Web サービスを使用するかを選べま す。この例では,Groovy スクリプト・アダプタを選択することにします。
	- a. [**Groovy スクリプト・アダプタの呼び出し**]を選択します。
	- b. [外部イベント処理タイプ]フィールドで[**sample**]を選択します。
	- c. [Groovy スクリプトのファイル名]フィールドで,**LogfileAdapter.groovy** を選択します。

(この場合,外部リソースが必要でないため, [Groovy クラスパス (Groovy Classpath)] フィールドは空白のまま残します。)

- d. [次へ] をクリックします。
- 7. [送信接続]ダイアログ・ボックスは,ターゲット・サーバとの接続を可能にする認証情報 (ユーザ名,パスワード,ポート番号)を提供するためのものです。また,そのサーバにイベ ントを転送します。ログファイル・アダプタの場合には,ユーザ名,パスワード,ポート番号 を提供する必要はありません。また,HTTP 設定を選択しなくても構いません。この実演ではこ れらのフィールドを空白のままにすることも可能です。

[送信接続] ダイアログ・ボックスで, 次の手順を行います。

- a. [同期してコントロールを移すを有効化(Enable Synchronize and Transfer Control)] チェックボックスが選択されていることを確認します。 [同期してコントロールを移す] フ ラグがオンに設定されると,OMi のオペレータはイベントの所有権をターゲット接続サーバ に移転できます。このフラグが設定されていないと,ルールの転送の設定時に[同期してコ ントロールを移す]オプションが転送タイプのリストに表示されません。
- b. [次へ] をクリックします。
- 8. [イベント ドリルダウン]ダイアログが開きます。イベントを純粋にターゲット接続サーバに 追加し,さらに外部イベント処理アプリケーションにドリルダウンできるようにする場合は, 完全修飾 DNS 名を指定し,イベント・ドリルダウンを実行する OMi システムのポートを指定す ることが必要になります。この例では,次のように入力します。
	- 完全修飾 DNS 名 :**test.host.com**
	- <sup>n</sup> Port: **80**
	- **[次へ]**をクリックします。
- 9. 次に行うべきことは,接続サーバから返されるイベントの変更を受信できるようにすることで す。このためには,接続サーバ用の認証情報を提供して,OMi をホストしているサーバにアクセ

スする必要があります。

- a. [受信接続]ダイアログ・ボックスで,外部アプリケーションが OMi をホストしているサー バに接続するために必要なパスワードを入力します。この例では,HPpasswd1\_ になりま す。
- b. [**完了**]をクリックします。
- ターゲットの Logger Example サーバは,接続サーバの一覧に表示されます。

### **イベント転送ルールの設定**

次の手順では,どのイベントが Logger Example サーバに転送されるかを決めるイベント転送ルール を設定することになります。

フィルタの設定の詳細については,OMi オンライン・ヘルプを参照してください。

ルールの転送を設定するには,次の手順を実行します。

1. イベント転送マネージャに移動します。

**[管理]>[イベント処理]>[自動化]>[イベント転送]**

- 2. 新規 ☞ ボタンをクリックすると [転送ルールの新規作成 (New Correlation Rule) ] ダイアロ グ・ボックスが開きます。
- 3. 表示名フィールドで,転送ルールの名前を入力します。この例では Forward Major (Sync and Transfer Control) になります。

オプション :作成している転送ルールの説明を入力します。

「アクティブ〕チェック・ボックスが選択されていることを確認します。ルールのステータス がターゲット接続サーバで使用可能になるためには,ルールがアクティブである必要がありま す。

- 4. [イベント フィルタ]フィールドの隣の参照ボタンをクリックします。 [イベント フィルタを 選択]ダイアログが開きます。
- <u>5. [イベント フィルタを選択]ダイアログで,新規 ®</u> ボタンをクリックして[フィルタ構成]ダ イアログを開きます。
- 6. [フィルタ表示名]フィールドで,新規フィルタの名前を入力します。この例では,FilterMajor になります。

重大以外のすべての重大度レベルに対するチェックボックスの選択を解除します。

[**OK**]をクリックします。

7. 新規フィルタが [イベント フィルタを選択]ダイアログに表示されていることが確認できます (ハイライト表示されていない場合は選択します)。

[**OK**]をクリックします。

8. ターゲット・サーバのところで,「サンプル Groovy スクリプト [:ログファイル・アダプタ」\(251](#page-250-0) [ページ\)](#page-250-0) の項で設定した接続ターゲット・サーバを選択します。この例では,Logger Example に なります。

ターゲット・サーバの選択フィールドの隣にある [追加] ( light) ボタンをクリックします。こ れにより,接続サーバの詳細を確認できるようになります。

[**OK**]をクリックします。

これで,新規の転送ルールが使用可能になります。

### **Groovy スクリプト・インタフェース**

Groovy スクリプトを使用して,インシデント・マネージャなどの外部イベント・プロセスとの統合 を行う場合、次のインタフェースによって定義されるメソッドを実装する Groovy スクリプトを実装 する必要があります。

com.hp.opr.api.ws.adapter.ExternalProcessAdapter

これは, opr-external-api.jar という JAR ファイルで提供されます。

すべての引数およびタイプの完全なドキュメントを含む Groovy スクリプト・インタフェースについ ては,製品に付属する Javadoc ドキュメントを参照してください。Javadoc API ドキュメントの場所 については,「Javadoc API [ドキュメント」\(256ページ\)を](#page-255-0)参照してください。 Groovy スクリプトの開 発およびデプロイの詳細については,「Groovy [スクリプト」\(376ページ\)を](#page-375-0)参照してください。

#### API ライブラリ

API ライブラリには,OPR イベントおよびイベント変更オブジェクトの Java Architecture for XML Binding(JAXB)注釈クラスが含まれています。Groovy または Java でプログラミングする場合は,こ れらのクラスを直接使用することができます。そうでない場合は,OPR イベント・スキーマを使用し なければならない場合があります(「OPR [イベント・スキーマ」\(256ページ\)](#page-255-1)を参照)。

API ライブラリは、次のインストール場所にあります。

<OMi\_HOME>/lib/opr-external-api.jar

### <span id="page-255-0"></span>Javadoc API ドキュメント

外部 API インタフェースの詳細については,Javadoc API ドキュメントを参照してください。このド キュメントは次のインストール場所にあります。

<span id="page-255-1"></span><OMi\_HOME>/opr/api/doc/opr-external-api-javadoc.zip

OPR イベント・スキーマ

Java 以外のプログラミング言語を使用する場合は,OPR イベント・スキーマを使用して,イベント およびイベント変更オブジェクトをマーシャリングおよびマーシャリング解除するためのクラスを生 成しなければならない場合があります。

OPR イベント・スキーマは次のインストール場所にあります。

<OMi\_HOME>/opr/api/schema/OprDataModel.xsd

イベント統合 Groovy スクリプト

イベント統合 Groovy スクリプトはデータベースに保存され、次の場所からアクセスできます。

**Administration > Setup and Maintenance > Connected Servers**

[接続サーバ]表示枠で, 『『ボタンをクリックし, [イベント転送スクリプト構成]ダイアログ・ ボックスを開きます。このダイアログ・ボックスから,既存のスクリプトの選択や新しいスクリプト の作成を行うことができます。

すぐに使用できるスクリプトは次のとおりです。

ログファイル・アダプタ(タイプ): sample:LogfileAdapter

Service Manager アダプタ(タイプ): sm:ServiceManagerAdapter

<span id="page-255-2"></span>アップグレード・アダプタ(タイプ): upgrade:UpgradeAdapter

### **Groovy スクリプト・メソッド**

Groovy スクリプトを使用して外部イベント処理を統合する場合,その Groovy スクリプトは ExternalProcessAdapter インターフェイスによって定義されたメソッドを実装する必要があります。

Groovy スクリプトによって実装される必要のあるメソッドを以下のセクションに示します。

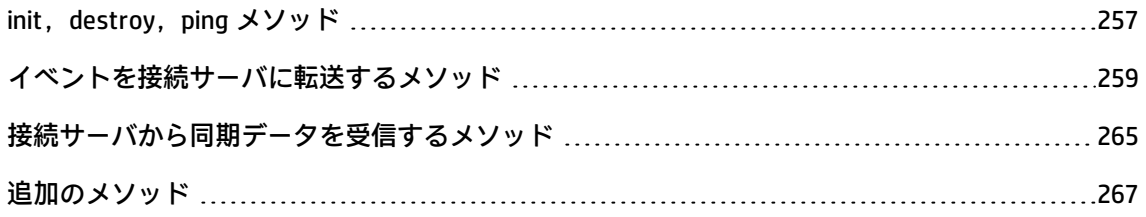

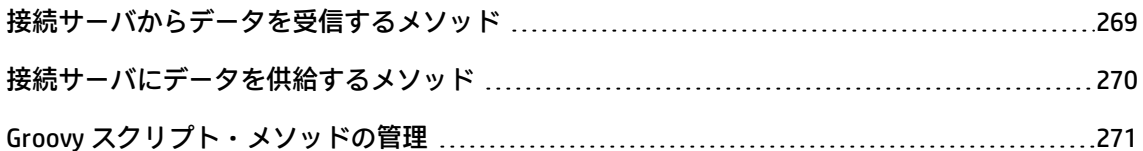

### <span id="page-256-0"></span>**init,destroy,ping メソッド**

Groovy スクリプトの開始と終了, Groovy スクリプト・パラメータの検証方法を本項に示します。

#### init

init(def args) メソッドは, Groovy スクリプトが最初に読み込まれたときに呼び出されます。読み込ま れたスクリプトはキャッシュされ,何度も呼び出されます。起動時およびスクリプトまたは構成が接 続サーバ・マネージャで変更された場合のみ再度読み込まれます。このスクリプトを使用するそれぞ れの接続サーバに対して個別のインスタンスが作成されます。

init(def args) メソッドには 1 つの引数があります。そのプロパティの一覧については,「init() [メソッ](#page-256-1) [ドのプロパティ」\(257ページ\)](#page-256-1)を参照してください。

#### <span id="page-256-1"></span>**init() メソッドのプロパティ**

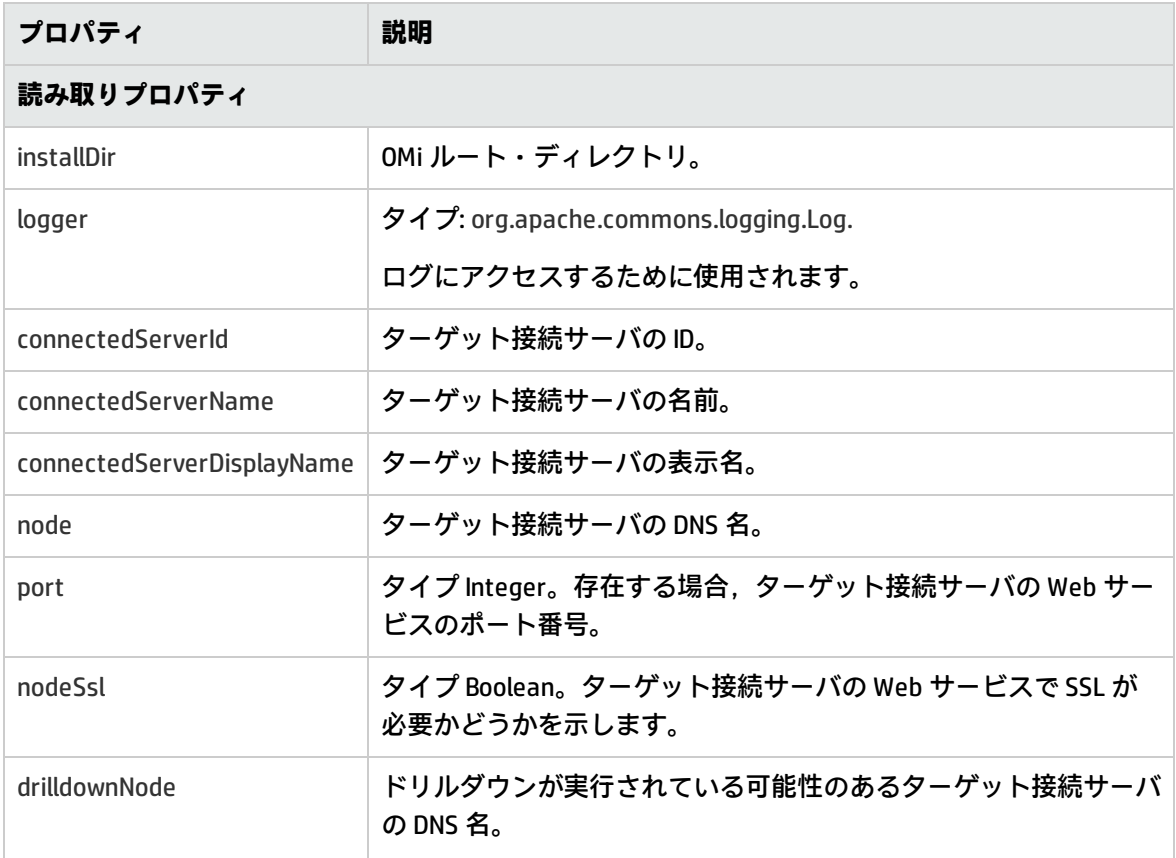

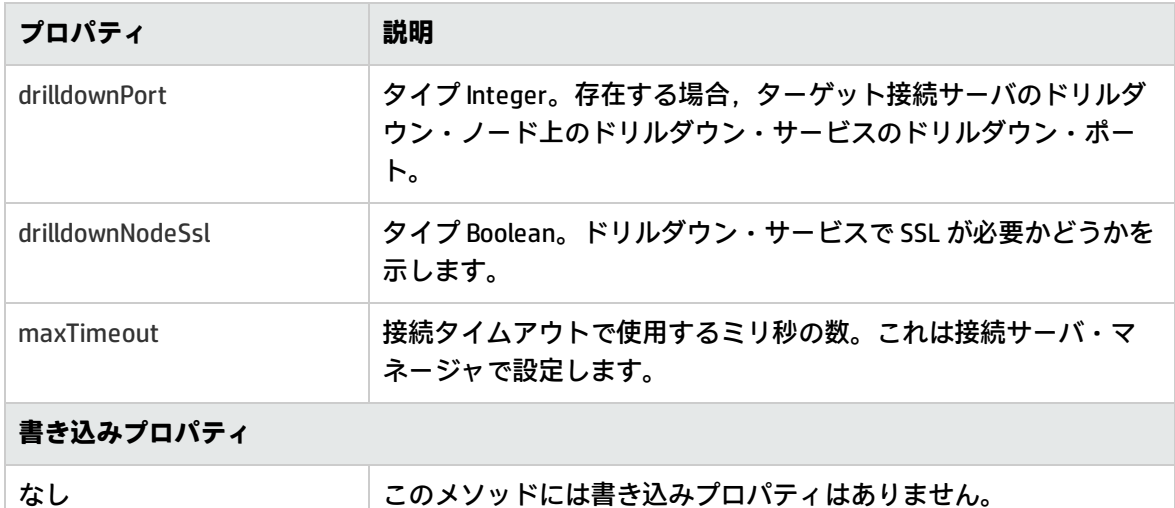

#### destroy

destroy() メソッドは、Groovy スクリプトが不要になったときに呼び出されます。引数はありませ ん。

#### ping

ping(def args) メソッドは、設定パラメータが正しいかどうかを判別するために接続サーバ・マネー ジャによって呼び出されます。指定した読み取りプロパティを使用して接続サーバに達することがで きる場合,ping メソッドによって true が返され,そうでない場合は false が返されます。

「ping() [メソッドのプロパティ」\(258ページ\)](#page-257-0) には,ping() メソッドのプロパティの一覧が記載されて います。

#### <span id="page-257-0"></span>**ping() メソッドのプロパティ**

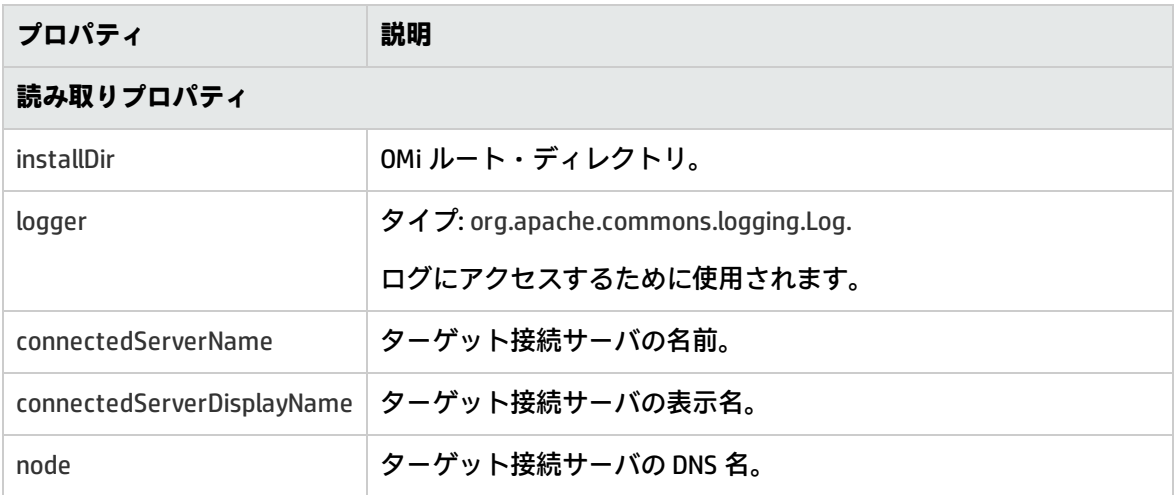

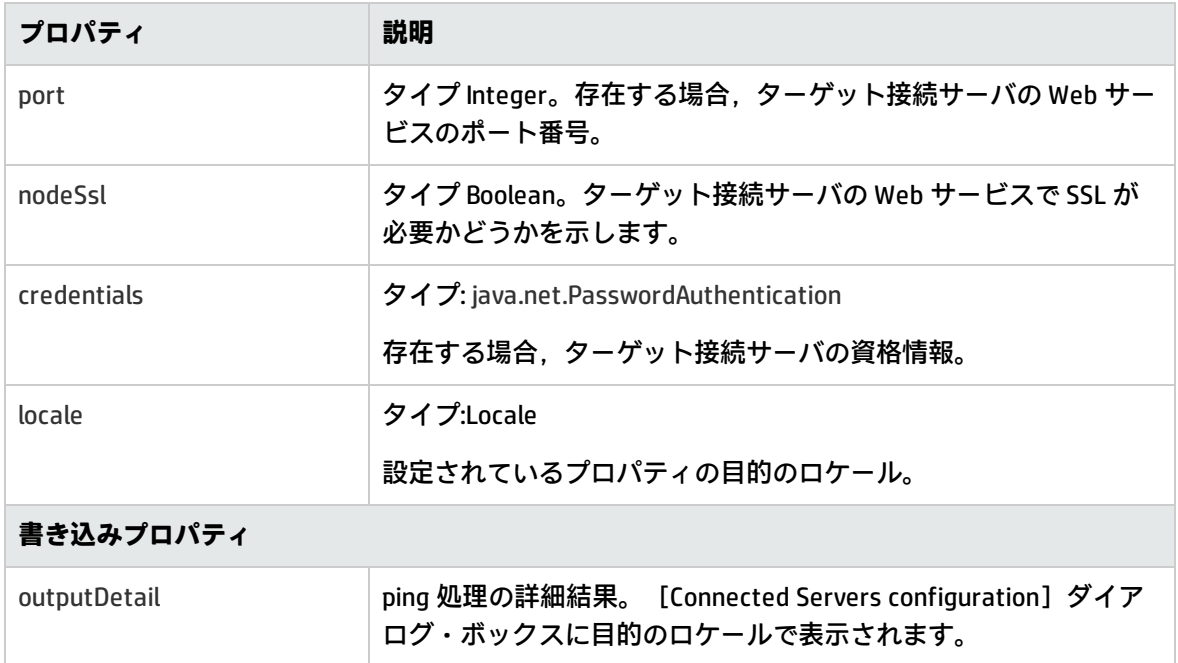

### <span id="page-258-0"></span>**イベントを接続サーバに転送するメソッド**

ターゲット接続サーバとして設定される外部イベント処理アプリケーションにイベントを転送するメ ソッドの一覧を以下のセクションに示します。

### forwardEvent

forwardEvent(def args) メソッドは、ターゲット接続サーバにイベントを転送するために呼び出され ます。このメソッドには 1 つの引数があります。そのプロパティの一覧については,[「forwardEvent](#page-258-1) () [メソッドのプロパティ」\(259ページ\)を](#page-258-1)参照してください。

### <span id="page-258-1"></span>**forwardEvent() メソッドのプロパティ**

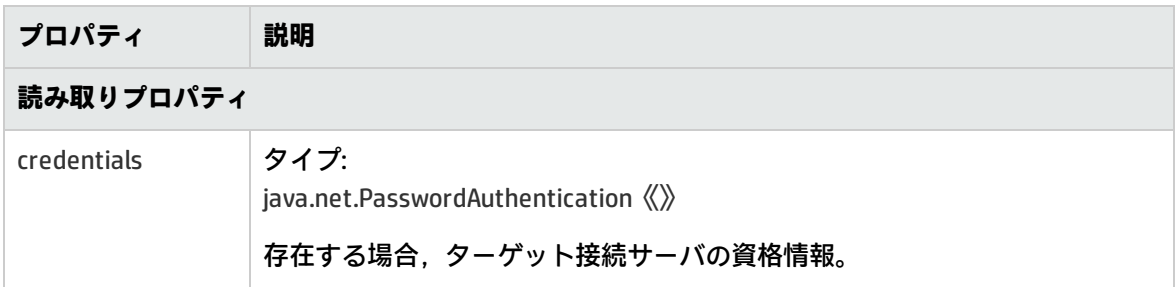

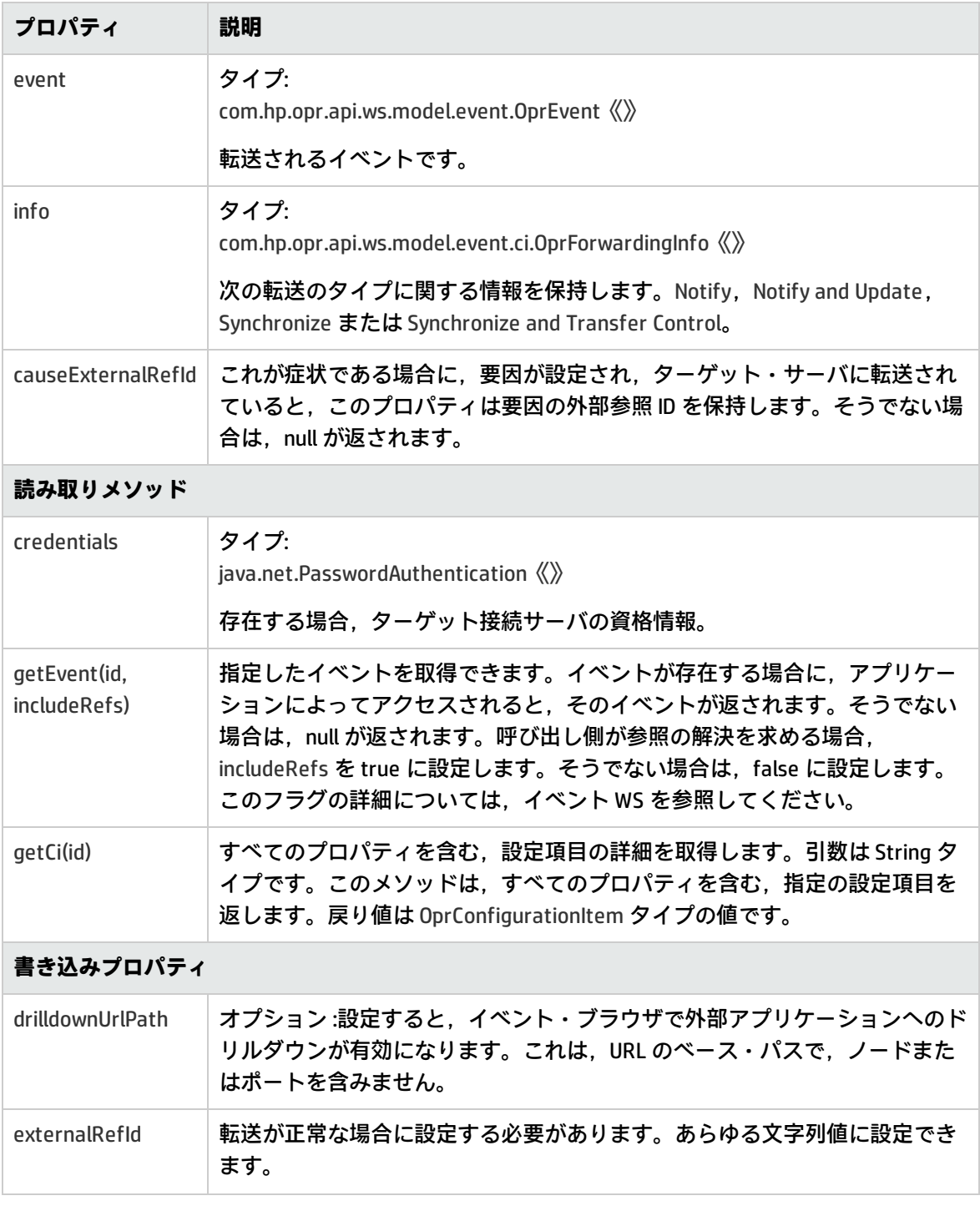

### forwardEvents

forwardEvents(def args) メソッドは,イベントのリストをターゲット接続サーバに転送するために呼 び出されます。このメソッドには,転送するイベントのリストおよびいくつかのユーティリティ・メ ソッドを含む単一の引数が渡されます。リスト内の各イベントの転送結果を設定するメソッドもあり

ます。イベントのいずれかに転送結果が設定されていない場合,そのイベントは転送キューに残り, groovy スクリプトの次回の呼び出しでリトライされます。個別のイベントの結果は, 成功または失 敗に設定できます。このメソッドはオプションです。

forwardEvent() メソッドには、groovy スクリプトで容易に OprForwardingInfo を取得することを可能 にするユーティリティ・メソッドがあります。BulkForwardEventArgs は,このユーティリティ・メ ソッドを直接提供しません。各イベントの OprForwardingInfo を取得するには,各イベントで getForwardingInfo(final String serverId) メソッドを呼び出すことができます。serverId は、この接続 サーバの ID であり, InitArgs で groovy スクリプトに渡されます。

このメソッドには,1つの引数 (BulkForwardEventArgs) があります。そのプロパティについては, 「forwardEvents() [メソッドのプロパティ」\(261ページ\)を](#page-260-0)参照してください。

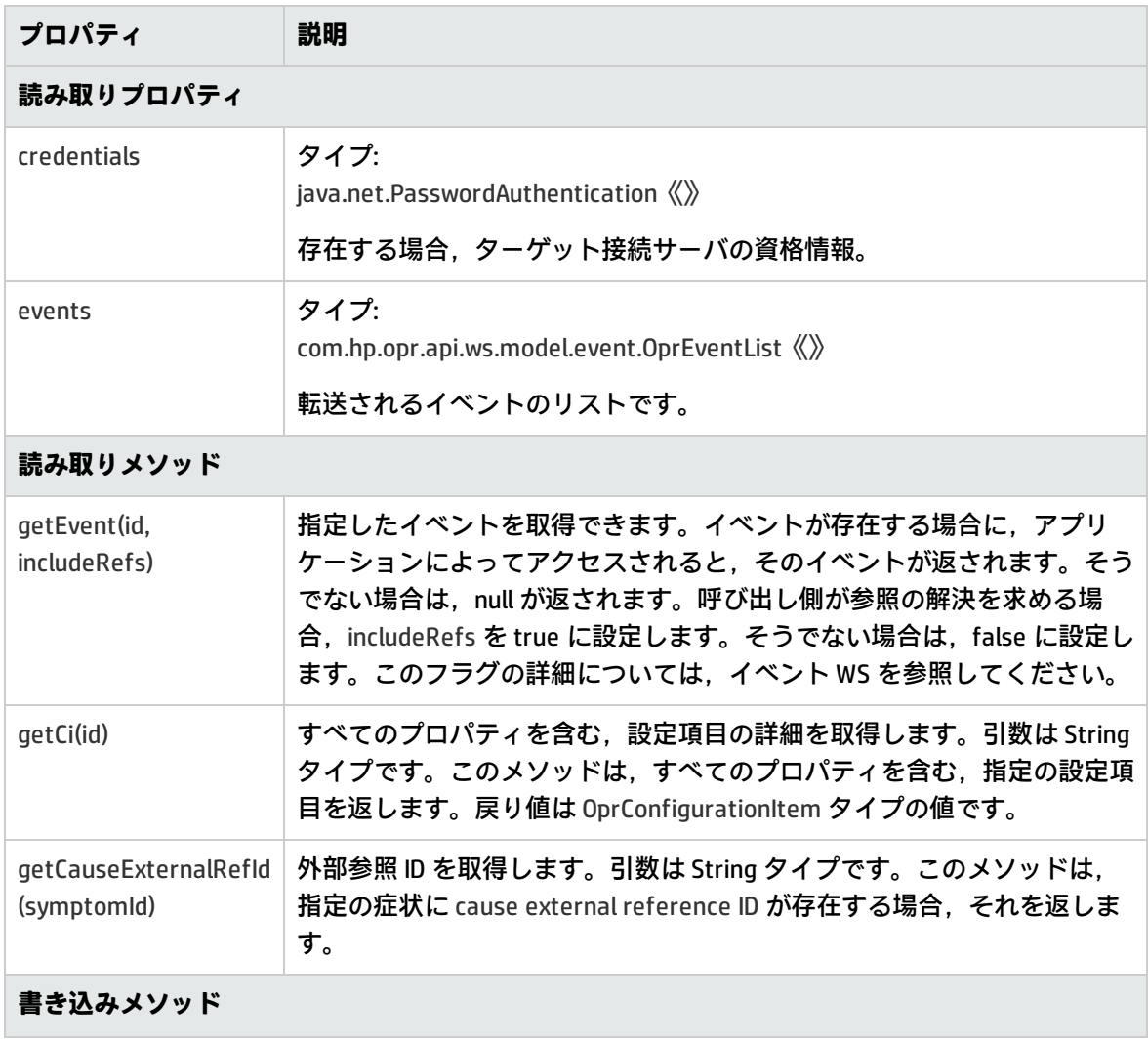

### <span id="page-260-0"></span>**forwardEvents() メソッドのプロパティ**

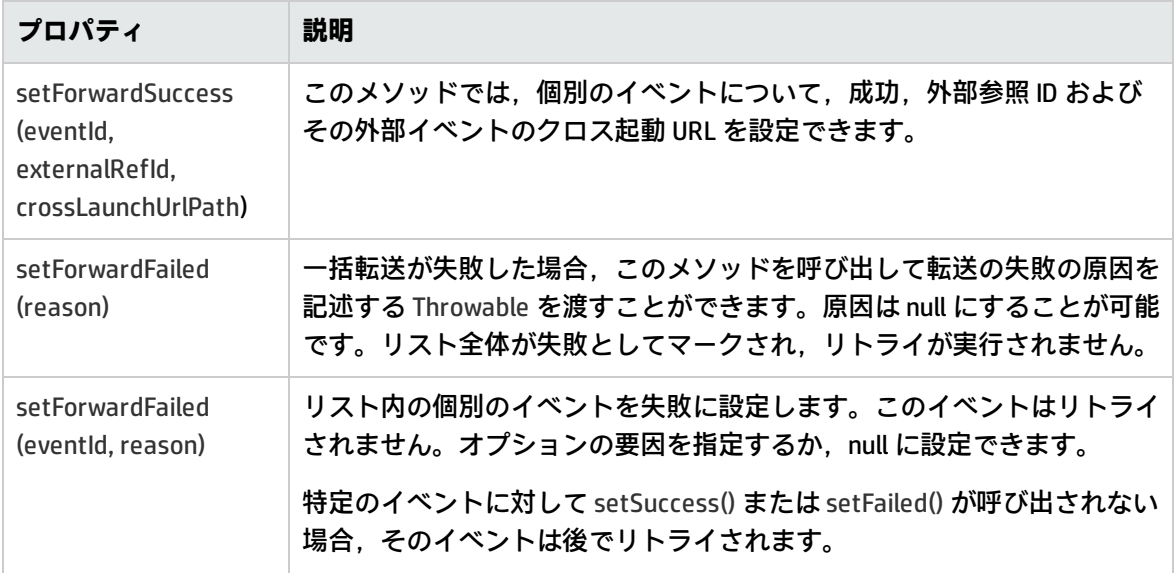

### forwardChange

forwardChange(def args) メソッドは,イベントの変更をターゲット接続サーバに転送するために呼 び出されます。このメソッドには 1 つの引数があります。そのプロパティの一覧については, 「forwardChange() [メソッドのプロパティ」\(262ページ\)を](#page-261-0)参照してください。

### <span id="page-261-0"></span>**forwardChange() メソッドのプロパティ**

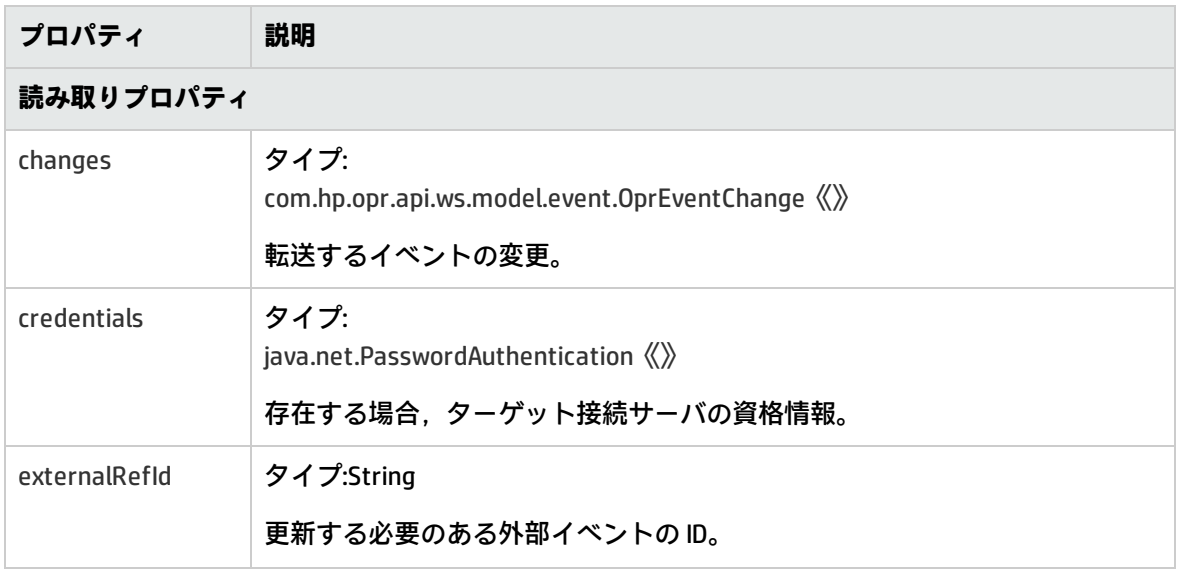

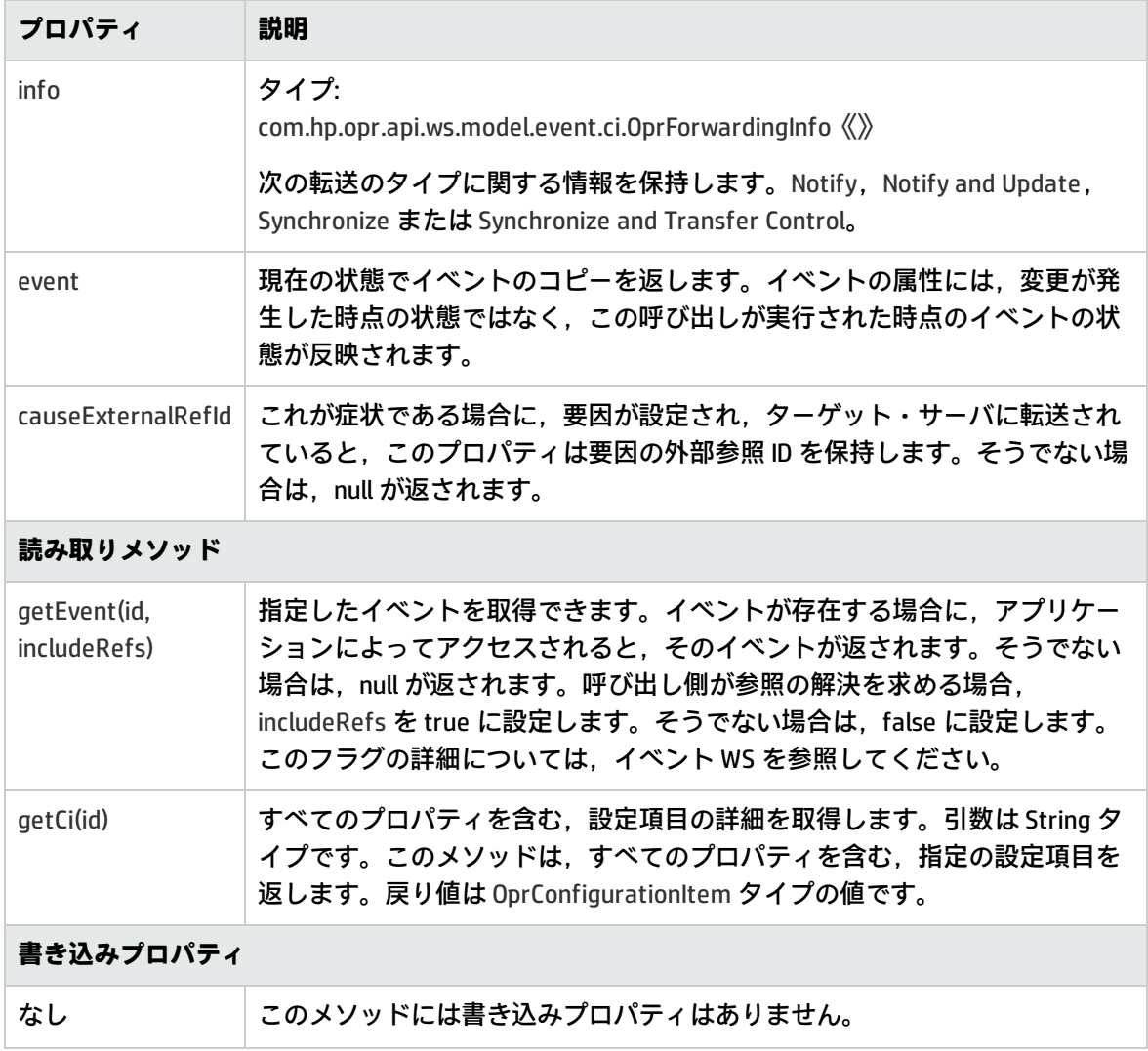

### forwardChanges

forwardChanges(def args) メソッドは,イベントの変更をターゲット接続サーバに転送するために呼 び出されます。このメソッドには,転送するイベント変更のリストおよびいくつかのユーティリ ティ・メソッドを含む単一の引数が渡されます。リスト内の各イベント変更項目の転送結果を設定す るメソッド セットもあります。イベント変更のいずれかに転送結果が設定されていない場合,その イベント変更は転送キューに残り,次回の呼び出しでリトライされます。個別のイベント変更の結果 は,成功または失敗に設定できます。このメソッドはオプションです。

このメソッドには、1つの引数 (BulkForwardChangeArgs) があります。そのプロパティについて は,「forwardChanges() [メソッドのプロパティ」\(263ページ\)を](#page-262-0)参照してください。

### <span id="page-262-0"></span>**forwardChanges() メソッドのプロパティ**

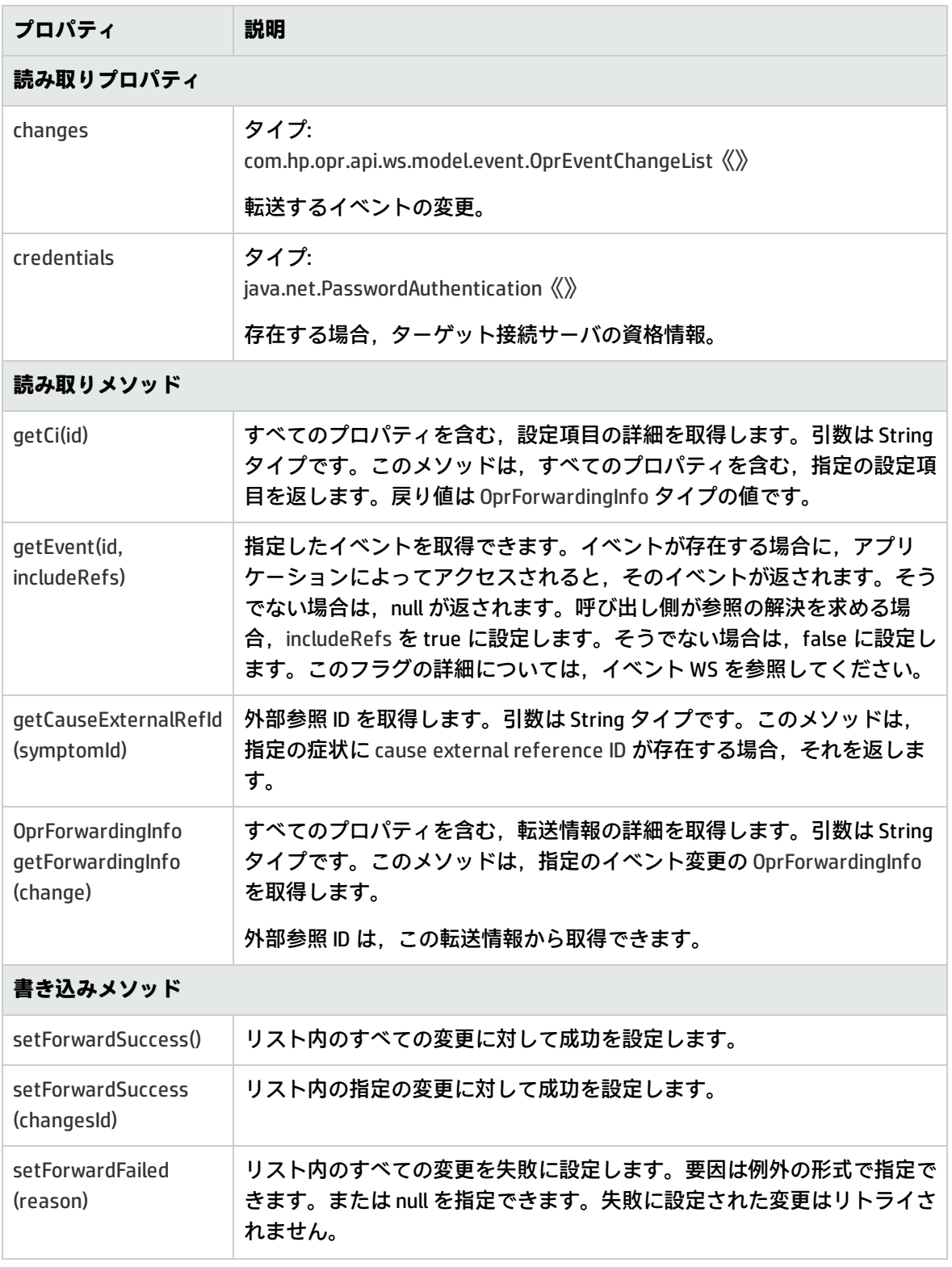

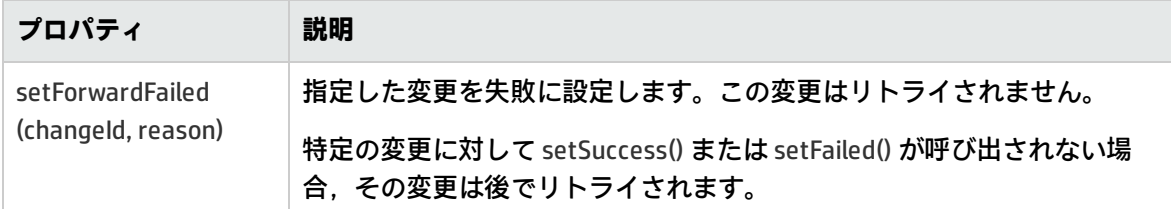

### <span id="page-264-0"></span>**接続サーバから同期データを受信するメソッド**

ターゲット接続サーバとして設定される外部イベント処理アプリケーションから同期データを受信す るメソッドの一覧を以下のセクションに示します。

**注:** これらのメソッドは,接続サーバが接続サーバからイベントの変更を同期しなおす機能をサ ポートしている場合のみ必要です。

### receiveChange

receiveChange(def args) メソッドは,接続サーバによってイベント同期 Web サービスにイベント変 更が送信されたときに呼び出されます。このメソッドには 1 つの引数があります。そのプロパティの 一覧については,「receiveChange() [メソッドのプロパティ」\(265ページ\)を](#page-264-1)参照してください。

### <span id="page-264-1"></span>**receiveChange() メソッドのプロパティ**

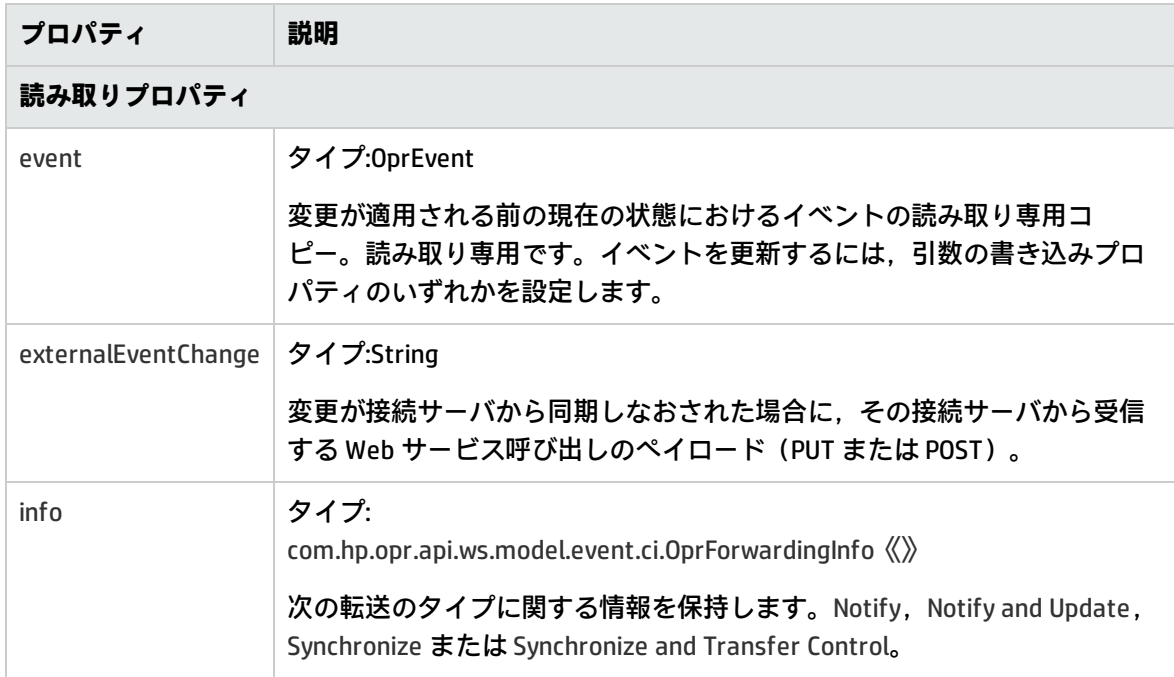

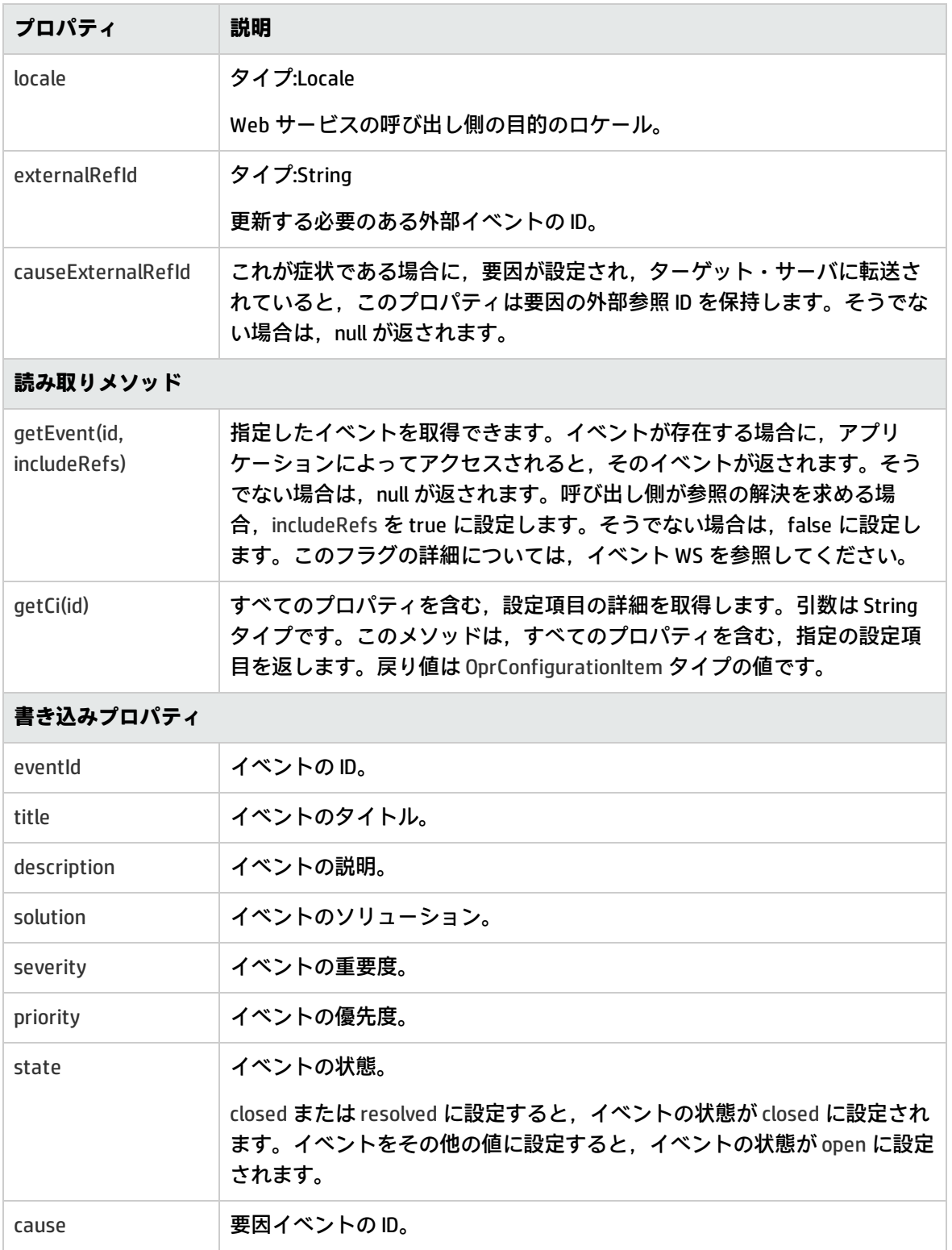

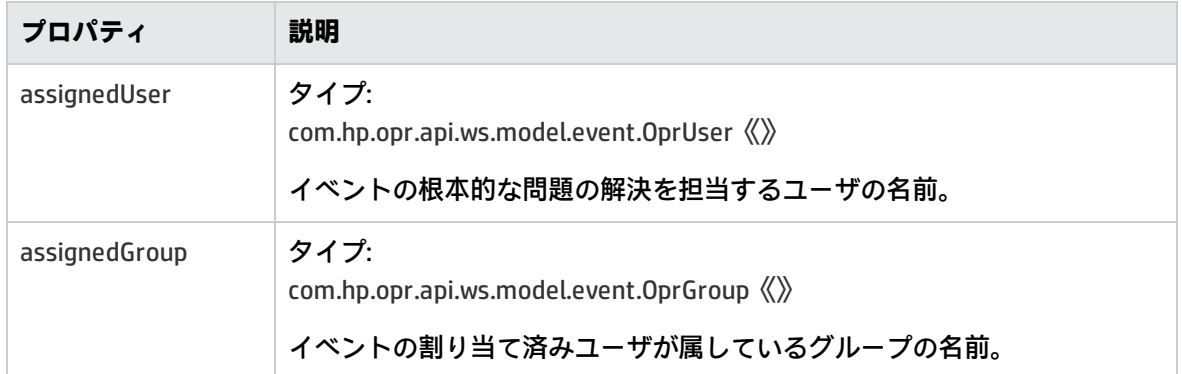

### <span id="page-266-0"></span>**追加のメソッド**

イベントのコントロール,注釈,カスタム属性,設定項目を移行したり,HTTP 要求および応答にア クセスするための追加のメソッドが提供されています。

### コントロールの移行

イベントのコントロールの移行に使用できるメソッドを次に示します。

• requestControl

requestControl メソッドは,イベントのコントロールに対する要求です。いったん要求が実行さ れると,そのイベントは別のサーバによって所有されることができなくなります。要求がキュー されます。要求が完了すると,呼び出し側は,control\_transferred\_to イベント・プロパティの変 更通知を受信します。

• returnControl

returnControl メソッドは,イベントのコントロールを外部イベント・プロセスから OMi に戻しま す。コントロールを戻すには,呼び出し側がイベントのコントロールを所有している必要があり ます。要求がキューされます。要求が完了すると,呼び出し側は,control\_transferred\_to イベン ト・プロパティの変更通知を受信します。

### 注釈

注釈に使用できるメソッドを次に示します。注釈を追加したり更新することはできますが,削除する ことはできません。

• addAnnotation(def author, def text)

addAnnotation(def author, def text) メソッドは注釈を追加します。引数は String タイプです。

• updateAnnotations(def id, def author, def text)

updateAnnotation(def id, def author, def text) メソッドは注釈を更新します。引数は String タイプ です。

### カスタム属性

カスタム属性に使用できるメソッドを次に示します。

• addCustomAttribute(def name, def value)

addCustomAttribute(def name, def value) メソッドはカスタム属性を追加します。引数は String タ イプです。

• updateCustomAttribute(def name, def value)

updateCustomAttribute(def name, def value) メソッドはカスタム属性を更新します。引数は String タイプです。

### HTTP 要求および応答

3つのメソッドが,HTTP 要求または応答にアクセスするために提供されます。

• getHttpRequestHeader(def name)

getHttpRequestHeader(def name) メソッドはヘッダの値のリストを返します。引数は String タイ プです。

• setHttpResponseStatus(def httpResponseCode, def httpResponseMessage)

setHttpResponseStatus(def httpResponseCode, def httpResponseMessage) メソッドは, 応答状態 およびペイロードを制御するために呼び出されます。デフォルトは 202 およびペイロードなしで す。コードは Integer タイプのコードで,メッセージは String タイプのメッセージです。

• setHttpResponseHeader(def name, def value)

### receiveChanges

receiveChanges(def args) メソッドは,接続サーバによってイベント同期 Web サービスに複数のイベ ント変更が送信されたときに呼び出されます。このメソッドには,外部処理サーバによってイベント 同期 WS エンドポイント(/opr-gateway/rest/9.10/event\_change)に送信されたペイロード,および いくつかのユーティリティ・メソッドを含む単一の引数が渡されます。ペイロールには,変更のリス トが含まれていることが期待されます。変更のリストの解釈およびイベントへの適用は, groovy ス クリプト・メソッドによって決定されます。これは,変更される各イベントの ReceiveChangeArgs オ ブジェクトを作成し,そのオブジェクトで変更を設定するユーティリティ・メソッドを介して実行さ

setHttpResponseHeader(def name, def value) メソッドは,指定した HTTP 応答ヘッダの設定を有 効にします。引数は String タイプです。

### れます。

このメソッドには,1 つの引数(BulkReceiveChangeArgs)があります。そのプロパティについて は,「receiveChanges() [メソッドのプロパティ」\(269ページ\)を](#page-268-1)参照してください。

<span id="page-268-1"></span>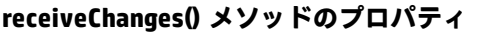

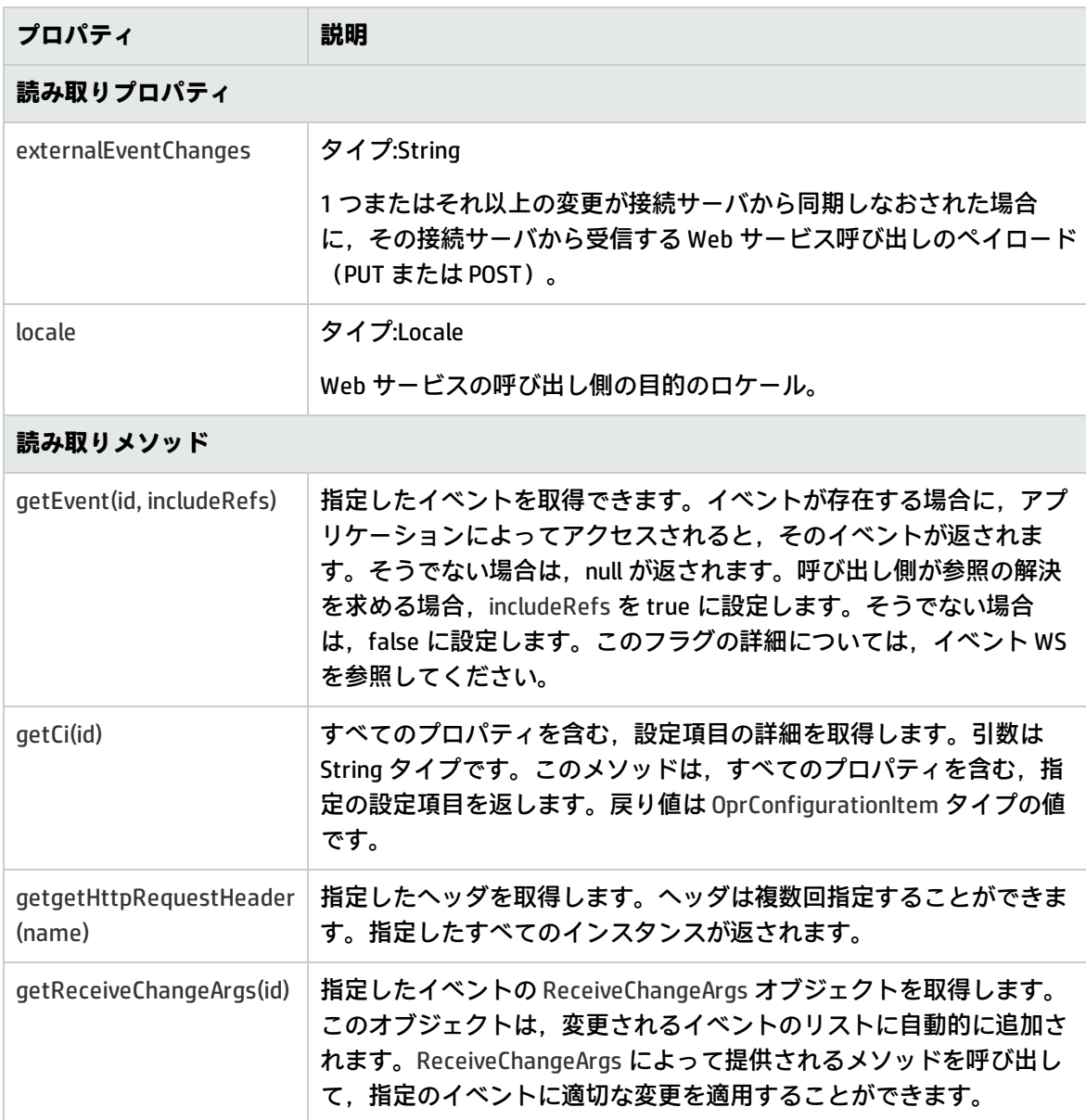

### <span id="page-268-0"></span>**接続サーバからデータを受信するメソッド**

接続サーバからデータを受信するメソッドの一覧を以下のセクションに示します。

### getExternalEvent

getExternalEvent() メソッドは,オペレータが外部イベントの現在の表現を要求したときに呼び出さ れます。オペレータがイベント・ブラウザで[イベント詳細]を開き,[外部情報]タブを選択する か,イベント・ブラウザのコンテキスト・メニューを使用すると,getExternalEvent() メソッドが呼 び出され,外部イベントの最新のコピーが取得され,選択したフィールドがイベント・ブラウザに表 示されます。このメソッドには 1 つの引数があります。そのプロパティの一覧については, 「getExternalEvent() [メソッドのプロパティ」\(270ページ\)](#page-269-1)を参照してください。

<span id="page-269-1"></span>getExternalEvent() メソッドのプロパティ

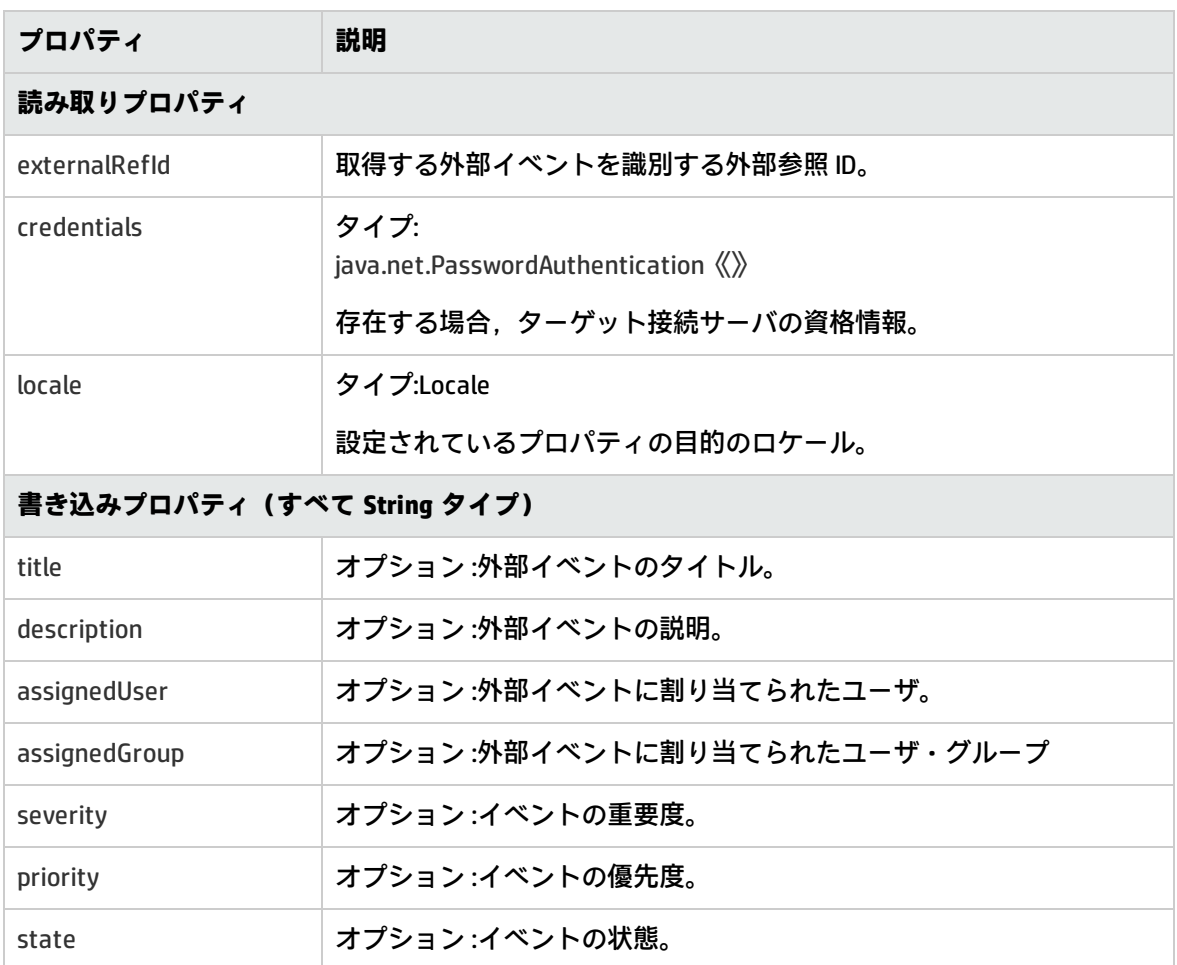

### <span id="page-269-0"></span>**接続サーバにデータを供給するメソッド**

ターゲット接続サーバにデータを供給するメソッドも存在します。

### toExternalEvent

toExternalEvent() メソッドは,OPR イベントを外部イベント・オブジェクトに変換します。このメ ソッドは,接続サーバが OPR イベントの最新コピーについてイベント同期 Web サービスにクエリを 実行したときに呼び出されます。このメソッドにより,インテグレータはイベントを外部イベント表 現に変換できます。すなわち, GET 形式 (.../event/<event id>) の応答ペイロードを作成できます。

このメソッドには 1 つの入力パラメータがあります。com.hp.opr.api.ws.model.event.OprEvent《》

<span id="page-270-0"></span>このメソッドの戻り値は文字列です。これは,Web サービスを呼び出したアプリケーションに返さ れるペイロードです。

### **Groovy スクリプト・メソッドの管理**

Groovy スクリプト メソッドは,別途の Java セキュリティ・マネージャで実行されます。Java セキュ リティ・マネージャでは,次の権限が拒否されます。

- System.exit() 呼び出しへのアクセス
- <sup>l</sup> ターゲット exitVM の java.lang.RuntimePermission のみ

<http://java.sun.com/javase/6/docs/api/java/lang/RuntimePermission.html>

# <span id="page-271-0"></span>**第26章: イベント同期 Web サービス・インタ フェース**

イベント同期 Web サービス・インタフェースは,OMi OPR クライアントからサードパーティ・アプ リケーションにイベントおよびイベント変更を転送したり,イベントおよび外部アプリケーションに よるイベント変更をサードパーティ・クライアントから逆同期するために使用します。

Web サービスに関する詳細情報については,「イベント同期 Web [サービス・インタフェースの参照](#page-351-0) [情報」\(352ページ\)](#page-351-0)を参照してください。

# **第27章: 外部イベント・プロセスの統合 :よくあ る質問**

本項では,外部イベント・プロセスの統合に関する FAQ を示します。この FAQ は,外部イベント処 理に対して設定されている接続サーバ用のスクリプトを作成する開発者を支援することを目的として います。

本項の内容

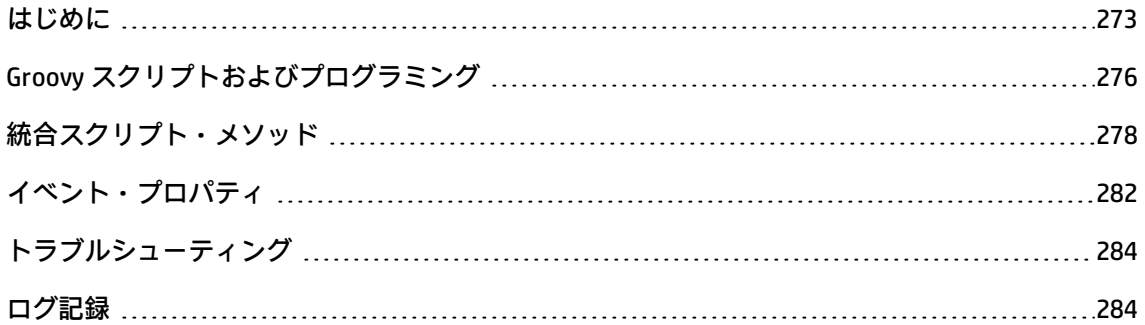

### <span id="page-272-0"></span>**はじめに**

本項では,作業を開始するにあたって必要とされる基本情報に関する FAQ を示します。

利用可能なドキュメントはありますか?

はい。本ガイド(『Operations Manager i 拡張性ガイド』)をお読みください。

- <sup>l</sup> イベントの転送および同期処理に関する情報については,[「イベントの転送およびイベント変更](#page-244-0) [の同期」\(245ページ\)](#page-244-0)を参照してください。
- <sup>l</sup> イベント同期 Web サービスに関する情報については,「イベント同期 Web [サービス・インタ](#page-271-0) [フェース」\(272ページ\)](#page-271-0)を参照してください。
- <sup>l</sup> Groovy スクリプトを使用した統合に関する情報については,「Groovy [スクリプトを使用した外部](#page-250-1) [イベント・プロセスの統合」\(251ページ\)](#page-250-1)を参照してください。
- Groovy スクリプト使用の概要については, 「Groovy [スクリプト」\(376ページ\)を](#page-375-0)参照してくださ い。

API の Javadoc はありますか?

はい。Javadoc は次の場所にあります。

<OMi\_HOME>/opr/api/doc/opr-external-api-javadoc.zip

#### このファイルは解凍する必要があります。

OprEvent および OprEventChange オブジェクトで利用できるスキーマはありますか?

#### はい。スキーマは次の場所にあります。

<OMi\_HOME>/opr/api/schema/OprDataModel.xsd

スキーマは必要ですか?

Groovy スクリプトを使用して外部アプリケーションを統合する場合,OprEvent スキーマは通常必要 ありません。Groovy スクリプトの介入なしで OprEvent および OprEventChange オブジェクトを使用 してイベント同期 Web サービスのエンドポイントと直接通信するために統合を行う場合に,スキー マが必要になります。たとえば,(スキーマに記述された)OprEvent オブジェクトの HTTP POST メ ソッド呼び出しを受け入れる REST Web サービスを実装し,OprEventChange オブジェクトの HTTP POST メソッド呼び出しまたは OprEvent オブジェクトの HTTP PUT メソッド呼び出しのいずれかを実 行して,変更されたこれらのオブジェクトをイベント同期 Web サービスに送信する REST クライアン トを実装する場合です。この場合,接続サーバは, Groovy スクリプト統合ではなく, Web サービス 統合向けに設定されます。

さらに,クライアントまたはサービスが Java で記述されている場合,opr-external-api.jar ファイル の Java Architecture XML Binding (JAXB) 注釈オブジェクトを直接使用して, XML をマーシャリング またはマーシャリング解除できます。別の言語でプログラミングしている場合のみ,スキーマを直接 使用する必要があります。

利用可能な WSDL (Web サービス記述言語)はありますか?

いいえ。イベント同期 Web サービスはシンプルな REST ベースの Web サービスです。一般的に, REST ベースの Web サービスには WSDL はありません。

REST に関する追加情報はどこを参照すればよいですか?

次の Wikipedia エントリを参照してください。

[http://ja.wikipedia.org/wiki/REST](http://en.wikipedia.org/wiki/Representational_State_Transfer)

REST クライアントまたはサーバを作成するために役に立つツールキットはありますか?

次の場所で入手可能な Apache Wink ツールキットを使用してください。

http://incubator.apache.org/wink/index.html (英語サイト)

OprEvent および OprEventChange ですでに利用可能な JAXB 注釈クラスはありますか?

はい。<OMi\_HOME>/lib/opr-external-api.jar ファイルに JAXB 注釈クラスが含まれています。Java でプ ログラミングしている場合は,スキーマからクラスを生成する代わりに,これらのクラスを直接使用 できます。利用できるクラスの詳細については,『Javadoc API ドキュメント』を参照してくださ い。

サンプルの実装はありますか?

はい。次の場所にある LogfileAdatper サンプルを参照してください。

1. 接続サーバ・マネージャを開きます。

#### **Administration > Setup and Maintenance > Connected Servers**

- 2. [接続サーバ]表示枠で,<sup>』</sup>「ボタンをクリックして[イベント転送スクリプト設定]ダイアロ グ・ボックスを開きます。
- 3. sample.LogfileAdatper Groovy スクリプトを開きます。

これは,転送要求を受け入れ,それをログ・ファイルに書き込むサンプルの Groovy スクリプト・ア ダプタです。

どのようにログファイル・アダプタのサンプルを設定および使用したらよいですか? このアダプタを設定するには,次のパラメータを使用して接続サーバを設定します。

- ノード: localhost (DNS 名を使用しないでください)
- ポート: 標準 http の場合は 80, SSL が有効な場合は 443
- <sup>l</sup> ドリルダウン・ノード : <DNS name of your OMi node>
- ドリルダウン・ポート : 標準 http の場合は 80, SSL が有効な場合は 443
- <sup>l</sup> [**同期および転送コントロールを有効化**]を選択

接続サーバを設定した後に,イベント・ブラウザからログファイル・アダプタに手動でイベントを転 送できます。イベント・ブラウザのショットカット・メニューから[**コントロールを次に移す**]を選 択してください。イベント転送マネージャを使用して自動転送ルールを設定することもできます。

イベントが転送されると,転送済みイベントの「イベント詳細]に「外部情報]という新しいタブが 表示されます。このタブを選択すると,sample.LogfileAdapter スクリプトの getExternalInfo() メソッ ドが呼び出され,このイベントの外部情報が取得され,タブに表示されます。呼び出しが成功する と,左側のフィールドにデータが表示されます。

イベント同期 Web サービスにアクセスしてイベントを更新するクライアントを作成しましたが,常 に「HTTP 401, Unauthorized」エラー・メッセージを受信します。どのように認証したらよいですか? 接続サーバにパスワードが設定されていることを確認します。このパスワードは,ウィザードの最後 のページまたは[受信接続]ページ上に表示されるパスワードです。このページには,ユーザ名も表 示されます。

更新対象のイベントが,認証しようとしている接続サーバに正常に転送されていることを最初に確認 してください。

Groovy 統合スクリプトを作成しました。どのようにインストールおよびテストしたらよいですか?

<sup>l</sup> 次の場所で新しいスクリプトを作成します。

#### **Administration > Setup and Maintenance > Connected Servers**

Click **Manage Scripts**.

- <sup>l</sup> 新規の外部処理接続サーバを設定し,ドロップダウン・メニューからスクリプトを選択します。
- <sup>l</sup> 「my\_forward\_test」というタイトルの転送ルールを作成し,ターゲット接続サーバにイベント を自動的に転送させます。
- <sup>l</sup> sendEvent ツールを使用してテスト・イベントを作成します。

<OMi\_HOME>/opr/support/sendEvent.bat -t "my\_forward\_test"

<sup>l</sup> イベントがサーバに転送されたかどうかを確認します。

接続サーバの[送信接続]画面で[**同期および転送コントロールを有効化**]を選択することもできま す。その場合は,イベント・ブラウザからイベントを手動で転送できます。次に,[外部情報]タブ を選択して,外部イベントを確認することもできます。

自動的に外部サーバにイベントを転送しましたが,イベント・ブラウザに[外部情報]タブが表示さ れません。何が起きたのでしょうか?

[外部情報]タブは,コントロールを外部サーバに転送したイベントのみに対して表示されます。た とえば,[通知],[通知して転送],[同期]など,ほかのタイプの転送のいずれかを使用してイ ベントを転送した場合,[外部情報]タブで外部の状態を取得することができません。現時点では, イベント・ブラウザでほかのタイプの転送を表示するインタフェースはありません。

複数の外部システムにイベントを転送することは可能ですか?

はい。任意の数のシステムにイベントを転送できますが,コントロールは 1 つのシステムにしか転送 できません。

外部システムにコントロールを転送しました。それを取り戻すことはできますか?

現時点では不可能です。

外部システムにコントロールを転送しました。システムはそれを戻すことができますか?

はい。外部システムは,イベント同期 Web サービスを使用して更新を生成する必要があります。 Groovy スクリプトの receiveChange() メソッドが呼び出されたときに,args プロパティを次のように 設定できます。

args.returnControl

接続サーバがコントロールを保有し,ログインしている場合,コントロールがローカルの OMi インス タンスに返されます。

## <span id="page-275-0"></span>**Groovy スクリプトおよびプログラミング**

このセクションでは,Groovy スクリプトおよびプログラミングに関する FAQ を示します。

Groovy プログラミングに関する追加の情報はどこにありますか。

### 次の場所では,初心者用のチュートリアルにアクセスできます。

<http://groovy.codehaus.org/Beginners+Tutorial>

ログファイル・アダプタに「?」記号が使用されているのを見かけます。どういう意味ですか。

次のコードを見てください。

def username = args.credentials?.userName

credentials の値が null の場合, ランタイムにおけるその参照解除は実行されません。Null は, 単に username に割り当てられます。credentials が null でない場合, userName が username に割り当て られます。

接続サーバによって送信されるペイロードが XML です。どのようにしたら Groovy スクリプトから解 析できますか。

Groovy から XML を解析する簡単な方法は,XmlSlurper を使用する方法です。次のサンプル・コード および LogfileAdapter.receiveChange() メソッドを参照してください。

次のサンプルでは,OPR イベント(XML)を含むペイロードが想定されています。このペイロード は,更新を送信する接続サーバによって異なります。

```
def receiveChange(def args) {
 def timestamp = new Date()
 def externalEvent = args.externalEventChange
 def msg = """### ${timestamp.toString()}:receiveChange() called ###
 parameter externalEvent:${externalEvent}\n\n"""
 m_logfile.append(msg)
 if ((externalEvent == null) || (externalEvent.length() == 0))
 return false;
 // これが event または event change の場合, チェックする
 def xmlNode = new XmlSlurper().parseText(externalEvent);
 if (xmlNode.name().equals("event"))
 return handleEvent(args, xmlNode)
 else if (xmlNode.name().equals("event_change"))
  return handleEventChange(args, xmlNode)
 else {
  def err = "Unexpected object type:${obj.getClass().canonicalName}"
  m_logfile.append("${err}\n\n")
  m_logger.error(err);
 return false
}
}
def handleEvent(def args, def event) {
 m_logger.debug("Change request received with ${EVENT_TAG} record.")
// XML に存在する場合,イベント・プロパティを更新する
 if (event."title".size())
  args.title = event."title".text()
 if (event."description".size())
```
OMi 拡張性ガイド 第27章: 外部イベント・プロセスの統合 :よくある質問

```
args.description = event."description".text()
if (event."solution".size())
 args.solution = event."solution".text()
if (event."severity".size()) {
 def text = event."severity".text()
 def severity = severityMap."${text}"
 if (severity)
  args.severity = severity
 else {
  args.setHttpResponseStatus(400, "Invalid severity:${text}")
  return false
 }
}
```
外部処理の重要度を OMi イベントの重要度にマッピングしたいのですが,Groovy で簡単にそれを行 う方法はありますか。

次のようなマップを使用してください。

```
// 重大度にマッピングする
 static def severityMap = ["0":OprSeverity.unknown,
               "1": OprSeverity.normal,
               "2": OprSeverity.warning,
               "3": OprSeverity.minor,
               "4": OprSeverity.major,
               "5": OprSeverity.critical]
...
def externalSeverity = "2"
def oprSeverity = severityMap."${externalSeverity}"
```
## <span id="page-277-0"></span>**統合スクリプト・メソッド**

本項では,統合スクリプト・メソッドに関する FAQ を示します。

実装しなければならないスクリプト・メソッドは何ですか? 統合スクリプトでは次のメソッドを実装する必要があります。

 $\bullet$  init()

...

- $\bullet$  destroy()
- forwardEvent()

```
スクリプト・メソッドの詳細については,「Groovy スクリプト・メソッド」(256ページ)を参照して
ください。
```
任意のスクリプト・メソッドは何ですか?

次のスクリプト・メソッドは任意です。

- <sup>l</sup> forwardChange():スクリプト・アダプタが次の転送モードをサポートする場合にのみ必要です。 [通知して更新],[同期]または[同期してコントロールを移す]。
- <sup>l</sup> receiveChange():アダプタが次の転送モードをサポートする場合にのみ必要です。[同期]または [同期してコントロールを移す]。
- getExternalEvent():スクリプト・アダプタがイベント・ブラウザの [外部情報] タブの入力をサ ポートしている場合にのみ必要です。
- <sup>l</sup> toExternalEvent():接続サーバがイベント同期 Web サービスで GET HTTP メソッド呼び出しを実行 して,OMi を発生元とするイベントの現在のプロパティを取得する場合にのみ必要です。

クラスで EventProcessAdapter インタフェースを実装する必要はありますか?

いいえ。スクリプトでは必要なメソッドのみを実装する必要があります。このインタフェースは,ド キュメントの目的, および Eclipse または IntelliJ などの統合開発環境 (IDE) を使用するユーザ向けに 提供されています。

init() および destroy() はいつ呼び出されますか?

init() メソッドは,スクリプトが最初に読み込まれたときに呼び出されます。接続サーバごとに 1 つ のインスタンスが読み込まれます。この読み込みは接続サーバへの最初のアクセス時に実行されま す。接続サーバの設定が更新されたり,スクリプトが変更されるまで読み込まれた状態が続きます。 その際に,destroy() メソッドが呼び出され,スクリプトが再び読み込まれます。読み込まれたスク リプトは,複数の呼び出し間でその状態を維持します。たとえば,リモート・サーバに対して接続が 開かれたままになり,その後の呼び出しでもその接続が再利用される場合があります。

init() メソッドの引数で利用可能なプロパティは何ですか?

init() メソッドで利用可能なプロパティについては,「init() [メソッドのプロパティ」\(257ページ\)](#page-256-1)を参 照してください。

例 :

```
def init(def args) {
  m_logger = args.logger
  m initArgs = args
  def logfileDir = new File("${args.installDir}${File.separator}${LOG_DIR_REL}")
  if (!logfileDir.exists())
   logfileDir.mkdirs()
  m_logfile = new File(logfileDir, LOGFILE_NAME)
  if (!m_logfile.exists())
   m_logfile.createNewFile()
  m_logger.debug("Logfile Adapter initalized.INSTALL_DIR=${args.installDir}")
  def timestamp = new Date()
  def msg = """### ${timestamp.toString()}:init() called ###
  parameter connected server ID:${m_initArgs.connectedServerId}
```
parameter connected server name:\${m\_initArgs.connectedServerName} parameter connected server display name:\${m\_initArgs.connectedServerDisplayName} parameter node:\${m\_initArgs.node} parameter port:\${m\_initArgs.port} parameter ssl:\${m\_initArgs.nodeSsl} parameter drilldown node:\${m\_initArgs.drilldownNode} parameter drilldown port:\${m\_initArgs.drilldownPort} parameter drilldown ssl:\${m\_initArgs.drilldownNodeSsl}\n\n""" m\_logfile.append(msg) }

詳細については, com.hp.opr.api.ws.adapter.InitArgs Javadoc を参照してください。

```
ping() メソッドの引数で利用可能なプロパティは何ですか?
```
ping() メソッドで利用可能なプロパティについては,「ping() [メソッドのプロパティ」\(258ページ\)を](#page-257-0) 参照してください。

### 例 :

```
def ping(def args) {
  args.outputDetail = "success"
  return true
}
```
詳細については,com.hp.opr.api.ws.adapter.PingArgs Javadoc を参照してください。

```
forwardEvent() メソッドの引数で利用可能なプロパティは何ですか?
```

```
forwardEvent() メソッドで利用可能なプロパティについては,「forwardEvent() メソッドのプロパ
ティ」(259ページ)を参照してください。
```
### 例:

```
def forwardEvent(def args) {
  def timestamp = new Date()
  def extId = "urn:uuid:${args.event.getId()}"
  def msg = """### ${timestamp.toString()}:forwardEvent() called ###
  event.id:${args.event.id}
  event.title:${args.event.title}
  event.state:${args.event.state}
  event.external.id:${extId}\n\n"""
  m_logfile.append(msg)
 // 外部参照 ID を設定する
  args.externalRefId = extId
  // 例として元のイベントにドリルダウンする
  args.drilldownUrl =
   new URL("http://${m_initArgs.drilldownNode}:${m_initArgs.drilldownPort}${ROOT_DRILLDOWN_PATH}
${args.event.getId()}")
 return true
 }
```
forwardEvent() メソッドに渡される引数の詳細については, com.hp.opr.api.ws.adapter.ForwardEventArgs Javadoc を参照してください。

### forwardChange() メソッドの引数で利用可能なプロパティは何ですか?

forwardChange() メソッドで利用可能なプロパティについては[,「forwardChange\(\)](#page-261-0) メソッドのプロパ [ティ」\(262ページ\)](#page-261-0)を参照してください。

### 例 :

```
def forwardChange(def args) {
  def timestamp = new Date()
  StringBuffer buff = new StringBuffer()
  buff.append("### ${timestamp.toString()}:forwardChange() called ###\n")
  buff.append(" parameter externalRefId:${args.externalRefId}\n")
  buff.append(" change headline:${args.changes.headline}\n")
  args.changes.changedProperties.each {
   def propertyChange ->
   buff.append(" changed property:${propertyChange.propertyName}=${propertyChange.currentValue}\n")
  }
  buff.append("\n")
  m_logfile.append(buff.toString())
  return true
 }
```
forwardChange() メソッドに渡される引数の詳細については, com.hp.opr.api.ws.adapter.ForwardChangeArgs Javadoc を参照してください。

### receiveChange() メソッドの引数で利用可能なプロパティは何ですか?

receiveChange() メソッドで利用可能なプロパティについては,「receiveChange() [メソッドのプロパ](#page-264-1) [ティ」\(265ページ\)](#page-264-1)を参照してください。

### 例 :

```
def receiveChange(def args) {
  def timestamp = new Date()
  def msg = """### ${timestamp.toString()}:receiveChange() called ###
  parameter externalEvent:${args.getExternalEventChange()}\n\n"""
  m_logfile.append(msg)
  def jc = javax.xml.bind.JAXBContext.JAXBContext.newInstance(
com.hp.opr.api.ws.model.event.OprEvent.class)
  def event = jc.createUnmarshaller().unmarshal(
new CharArrayReader(args.externalEventChange.toCharArray()))
  if (event instanceof com.hp.opr.api.ws.model.event.OprEvent) {
   if (event.titleUpdated)
    args.title = event.title
   if (event.descriptionUpdated)
    args.description = event.description
   if (event.solutionUpdated)
    args.solution = event.solution
   return true
```
OMi 拡張性ガイド 第27章: 外部イベント・プロセスの統合 :よくある質問

```
} else {
  def err = "Unexpected object type:${obj.getClass().canonicalName}"
  m_logfile.append("${err}\n\n")
  m_logger.error(err);
  return false
}
}
```
receiveChange() メソッドに渡される引数の詳細については, com.hp.opr.api.ws.adapter.ReceiveChangeArgs Javadoc を参照してください。

receiveChange() を処理する際に特定の応答を Web サービスの呼び出し側に送り戻すには, どのよう にしたらよいですか?

args には,応答を制御できるメソッドがあります。

args.setHttpResponseStatus(400, "My response message")

HTTP 状態およびペイロードを任意に設定できます。値が 300 未満である場合,receiveChange() メ ソッドが呼び出された後にペイロードが処理されます。次に,状態とメッセージが Web サービスの 呼び出し側に返されます。値が 300 以上の場合,HTTP 状態とメッセージが Web サービスの呼び出し 側に即座に返されます。

getExternalEvent() メソッドの引数で利用可能なプロパティは何ですか?

getExternalEvent() メソッドで利用可能なプロパティについては,[「getExternalEvent\(\)](#page-269-1) メソッドのプ [ロパティ」\(270ページ\)](#page-269-1)を参照してください。

例 :

```
def getExternalEvent(def args) {
  def timestamp = new Date()
  def msg = """### ${timestamp.toString()}:getExternalEvent() called ###\n\n"""
  m_logfile.append(msg)
  args.assignedUser = "logger"
  args.assignedGroup = "logging group"
  args.state = "open"
  args.severity = "normal"
  args.priority = "none"
  return true
 }
```
getExternalEvent() メソッドに渡される引数の詳細については, com.hp.opr.api.ws.adapter.GetExternalEventArgs Javadoc を参照してください。

## <span id="page-281-0"></span>**イベント・プロパティ**

本項にはイベント・プロパティに関連したよくある質問についての記載が含まれます。

どのイベント・プロパティが存在していますか?

イベント・ブラウザで利用可能なすべてのプロパティ,またはイベント Web サービスで見つかるプ ロパティが OprEvent オブジェクトで利用可能です。詳細については, OprEvent の Javadoc を参照し てください。

例については,次のイベント Web サービスに移動し,イベントを一覧表示します。

http://<server.example.com>/opr-console/rest/9.10/event\_list

XML 出力によって利用可能なプロパティについての有益な情報が得られます。この XML 出力は, OprEvent オブジェクトから直接生成されます。

このイベントの関連 CI が何であるか理解したいのですが,その情報はどのようにしたら得られます か?

event.relatedCi は関連 CI を記述しているプロパティを持つオブジェクトを返します。これはタイプ OprRelatedCi です。event.relatedCi.configurationItem は CI の主要プロパティを含んでおり,その CI が別の CI の一部である場合は,所属の CI を示すevent.relatedCi.configurationItem.partOf を含むこと になります。"part0f" はタイプ OprRelatedCi で、ほかの部分がない状態になるまで続行します。これ で,外部システムの CI を特定するための詳細情報が十分に提供されたことになります。

OprConfigurationItem オブジェクトはすべての CI の主要プロパティすべてを定義していません。ほか の主要プロパティはどのように取得できますか?

OprConfigurationItem ユーティリティ・メソッドを使用してほかのプロパティを取得する (getProperty(name))か,getProperties() を呼び出してすべてのプロパティのマップを取得しま す。

イベント内の OprConfigurationItem には主要プロパティしかありません。ほかのプロパティはどのよ うにして取得できますか?

必要な CI のためにユーティリティ・メソッド getCi(id) を呼び出します。すべてのプロパティがこの メソッドによって返される CI 内に設定されます。このユーティリティ・メソッドは forwardEvent(), forwardChange(),および receiveChanges() の args で利用可能です。

OprConfigurationItem.getAny() によって返された JAXBElements で返すことが可能なクラス・タイプは 何ですか?

可能なクラス・タイプは次のとおりです。

- $\bullet$  String
- Boolean
- Integer
- $\bullet$  Long
- Float
- Double
- Date

OprConfigurationItem.getAny() は同じ名前を持つ複数のオブジェクトを返します。これはどうして生 じるのですか?

<span id="page-283-0"></span>CI プロパティがリストの場合,複数のエントリを取得することになります。

# **トラブルシューティング**

本項では,接続サーバのトラブルシューティングに関する FAQ を示します。

接続サーバを設定しましたが,イベント・ブラウザのショットカット・メニュー項目の[コントロー ルを次に移す]にその接続サーバが表示されません。どうしてですか。

次の項目を確認してください。

- <sup>l</sup> 接続サーバが「アクティブ」であること。これは[一般]タブで確認できます。
- <sup>l</sup> 接続サーバが「所有権の移転」をサポートしていること。これは[送信接続]タブで確認できま す。

イベントを外部接続サーバに転送しました。スクリプトが呼び出されたかどうかをどのようにしたら 確認できますか?

次の操作を実行してみてください。

- <sup>l</sup> ログ記録をデバッグ・レベルに切り替えます。
- <span id="page-283-1"></span><sup>l</sup> ログファイルを確認します。

### **ログ記録**

本項では,ログ・ファイルに関する FAQ を示します。

スクリプト実行のログ・ファイルはどこで確認できますか?

次の場所でログ・ファイルを確認できます。

<OMi\_HOME>/log/opr-event-sync-adapter.log

ログ記録のレベルはどのようにしたら変更できますか?

getExternalEvent() メソッドの呼び出しの場合, 次のプロパティ・ファイルを編集する必要がありま す。

<OMi\_HOME>/conf/core/Tools/log4j/jboss/opr-event-sync-adapter.properties

### ほかのメソッド呼び出しについては,次のプロパティ・ファイルを編集します。

<OMi\_HOME>/conf/core/Tools/log4j/wde/opr-event-sync-adapter.properties

<OMi\_HOME>/conf/core/Tools/log4j/opr-ctxm-server/opr-event-syncadapter.properties

ファイルの最上部分にある loglevel パラメータを設定する必要があります。このファイルには、可能 な値が含まれています。

どのようにしたらスクリプトからログ記録できますか?

init() メソッドに渡される args には, logger というプロパティがあります。このロガーをログ記録に 使用します。例:

def logger = args.logger logger.info("This is an info log") logger.warn("This is a warning log") logger.error("This is a error log") logger.debug("This is a debug log") logger.error("This is a error log with an exception", exception)

# **第28章: WSDL によって定義された外部イベント 処理サービスを統合する**

本項で説明する手順を実行すると,標準 Web サービスおよび Web サービス記述言語(WSDL)を使 用してインタフェースを公開する外部イベント処理システムを統合することができます。

HP は,4 つの定義済みの転送タイプに対応する段階別に統合を実装することをお勧めします。次の 各段階では,その前の段階に基づいて,より完全に機能する統合を作成します。

- **すべての転送タイプ :** すべての転送タイプでは, Groovy スクリプトの init() メソッドを実装する必 要があります。このメソッドは, Groovy スクリプトが初期化されるときに必ず呼び出されます。
- <sup>l</sup> **通知 :** 最小限の転送タイプです。ターゲット・サーバにイベントを転送するには,Groovy スクリ プトの forwardEvent() メソッドを実装する必要があります。
- <sup>l</sup> **通知して更新 :** ターゲット・サーバにイベント変更を転送するには,Groovy スクリプトの forwardChange() メソッドを実装する必要があります。
- <sup>l</sup> **同期 :** ターゲット・サーバから変更を受信するには,Groovy スクリプトの receiveChange() メソッ ドを実装する必要があります。

ターゲット・サーバで変更が発生した場合,ターゲット・サーバは OPR イベント同期 Web サー ビスを呼び出して,その変更を OMi にポストできなければなりません。Web サービス要求のペイ ロードは Groovy スクリプトの receiveChange() メソッドに渡され解釈されます。Web サービス呼 び出しには,SOAP または REST ベースなど,任意のタイプを使用できます。

- <sup>l</sup> **同期してコントロールを移す :** この実装では,追加の Groovy スクリプト・メソッドは必要ありま せん。
- <sup>l</sup> オプション : **Ping サポート :** Groovy スクリプトの ping() メソッドを実装する必要があります。

Groovy スクリプトのメソッドに関する詳細については,「Groovy [スクリプト・メソッド」\(256ペー](#page-255-2) [ジ\)](#page-255-2)を参照してください。

次の設定手順が,通知の転送タイプの統合を実装するために必要です。

- 1. 「WSDL から Java [コードを生成する」\(287ページ\)](#page-286-0)
- 2. [「外部イベント処理アプリケーションを接続サーバとして設定する」\(288ページ\)](#page-287-0)
- 3. [「外部イベント作成のテスト」\(290ページ\)](#page-289-0)

その他の転送タイプをサポートするには,Groovy スクリプトの適切なメソッドを forwardEvent() メ ソッドの場合と同様の方法で実装する必要があります。

### <span id="page-286-0"></span>**WSDL から Java コードを生成する**

次の例では,Apache Axis を使用して WSDL ファイルから Java コードを生成します。

1. 次の前提条件をダウンロードし,インストールします。

Java JDK 1.7 以降

Apache Axis2

Apache Ant 1.7

- 2. たとえば, integration といった作業ディレクトリを作成します。
- 3. WSDL ファイルをそのディレクトリにコピーします(たとえば integration/service.wsdl のよう に)。
- 4. 生成されたコード用のディレクトリを作成します(たとえば,integration/gen のように)。
- 5. gen ディレクトリに変更します。
- 6. Apache Asix2 を実行し, WSDL ファイルからコードを生成します。

wsdl2java -uri file:../service.wsdl

- 7. 生成された build.xml ファイルを編集して,JAR ファイルのマニフェストの classpath を正しく設 定します。
	- a. テキスト・エディタで build.xml ファイルを開きます。
	- b. Ant ターゲットの jar.client を特定します。
	- c. ファイルの最初にあるパス宣言の axis2.class.path の直後に次の Ant パスを追加します。

```
<path id="axis2.client.class.path">
    <fileset dir="${axis2.home}">
          <include name="lib/*.jar"/>
    </fileset>
</path>
<pathconvert property="axis2.client.class.path.string"
                     pathsep=" ">
    <path refid="axis2.client.class.path" />
     <flattenmapper />
</pathconvert>
```
d. jar タスクで,次のマニフェスト・ディレクティブを追加して, JAR ファイル・マニフェス

トで classpath を指定します。

### 実行時には大量の Axis2 JAR ファイルが必要になるため,生成された JAR ファイルのマニ フェストが実行時に依存関係を解決できるとよりシンプルになります。

```
<jar destfile="${lib}/${name}-test-client.jar">
     <fileset dir="${classes}">
          <exclude name="**/META-INF/*.*"/>
          <exclude name="**/lib/*.*"/>
          <exclude name="**/*MessageReceiver.class"/>
          <exclude name="**/*Skeleton.class"/>
     </fileset>
     <manifest>
          <attribute name="Created-By"
                            value="Developer name goes here" />
          <attribute name="Class-Path"
                            value="${axis2.client.class.path.string}" />
     </manifest>
</jar>
```
- e. 変更した build.xml ファイルを保存します。
- f. コマンドラインで ant を実行します。サービスにアクセスするために必要な JAR ファイルが 作成されます。その出力は, build/lib ディレクトリで利用できます。

# <span id="page-287-0"></span>**外部イベント処理アプリケーションを接続サーバとし て設定する**

OMi と外部イベント処理アプリケーションとの間のイベントおよびイベント変更の同期は,イベント を外部イベント処理アプリケーションに転送する OMi をホスティングしているサーバに依存します。 そのため,接続サーバ・マネージャで外部イベント処理アプリケーションをターゲット接続サーバと して設定する必要があります。

接続したサーバの構成を行う場合, Groovy スクリプトも作成してサービスにアクセスします。

接続サーバの設定方法の詳細については,『OMi 管理ガイド』のサーバ接続の項を参照してくださ い。

1. 接続サーバ・マネージャに移動します。

#### **Administration > Setup and Maintenance > Connected Servers**

2. [ <mark>◎ 新規</mark>] ボタンをクリックして [サーバ接続の新規作成] ダイアログを開きます。
3. [**表示名**]フィールドに外部イベント処理アプリケーション・サーバの名前を入力します。 [表示名]フィールドには,標準設定の名前が自動的に入力されます。

オプション :新規ターゲット・サーバの説明を入力します。

[**アクティブ**]チェックボックスが選択されていることを確認します。

[次へ] をクリックします。

4. [**外部イベント処理**]を選択して,外部イベント処理アプリケーションに適したサーバの種類 を選択します。

[次へ] をクリックします。

5. 外部イベント処理アプリケーション・サーバの**完全修飾 DNS 名**を入力します。

[次へ] をクリックします。

- 6. 外部サーバとの接続を確立するために使用する**統合タイプ**を選択します。
	- a. [**スクリプト アダプタの呼び出し**]を選択します。
	- b. [**スクリプト名**]で[**スクリプトの管理**]をクリックし, [イベント転送スクリプト構成] ダイアログ・ボックスを開きます。
	- c. sample:LogfileAdapter Groovy スクリプトを選択し, [**項目を複製**]をクリックしてスク リプトのコピーを作成します。
	- d. スクリプト・エディタの [一般]タブで,コピーの名前を TestAdapter に変更します。
	- e. [スクリプト]タブで Axis2 で生成された JAR ファイルのクラスに対する呼び出しを追加し ます。
		- 最初に forwardEvent() スクリプト・メソッドを呼び出す必要があります。所定のイベン トのターゲット・オブジェクトを作成する必要があります。
		- Axis2 コード・ジェネレータによって,スタブ・クラスが生成されます。このクラスを構 築し,forwardEvent() に渡された args のイベントを使用して,外部イベントを作成しま す。
		- それぞれのサービスは異なるため,ここでは特定の内容を提供しません。外部イベント の作成が成功すると,メソッドが終了する前に externalID が args に設定されます。
	- f. [詳細設定]タブで,TestAdapter スクリプトに必要なすべての JAR ファイルを追加しま す。
- g. [**OK**]をクリックして TestAdapter スクリプトを保存し[イベント転送スクリプト構成]ダ イアログ・ボックスを閉じます。
- h. 接続サーバ・ウィザードの「統合タイプ]ページで「**次へ**]をクリックします。
- 7. [送信接続]ダイアログで,資格情報(ユーザ名,パスワード,ポート番号)を入力し,外部 イベント処理アプリケーション・ターゲット・サーバに接続し,イベントを転送します。

初期テストに対して[**同期および転送コントロールを有効化**]を選択します。[同期および転 送コントロールを有効化]フラグがオンに設定されると,OMi のオペレータはイベントの所有権 をターゲット接続サーバに移転できます。このフラグが設定されていないと、ルールの転送の 設定時に「同期してコントロールを移す]オプションが転送タイプのリストに表示されませ ん。

いずれのターゲット接続サーバに対しても[同期および転送コントロールを有効化]フラグが 設定されていない場合, [コントロールを次に移す]オプションがイベント・ブラウザの ショートカット・メニューに表示されなくなります。

特定のサーバで[同期および転送コントロールを有効化]フラグが設定されていない場合は, そのサーバはイベント・ブラウザのショットカット・メニューで所有権の移転先のサーバとし て利用できません。

[**次へ**]をクリックします。

8. 残りのダイアログを完了して,[**終了**]をクリックします。

ターゲットの外部イベント処理アプリケーション・サーバが接続サーバのリストに表示されま す。

## **外部イベント作成のテスト**

- 1. OMi を実行しているシステムでイベント・ブラウザを開きます。
- 2. イベントを1つ選択します。
- 3. イベントを右クリックして,[**転送コントロール**]> **<外部イベント処理アプリケーション・ ターゲット・サーバ>** を選択します。
- 4. イベントが外部イベント処理アプリケーション・ターゲット・サーバに表示されることを確認 します。

OMi 拡張性ガイド 第28章: WSDL によって定義された外部イベント処理サービスを統合する

# **第29章: Service Manager の統合**

本項では, HP Service Manager に接続する方法, HP Service Manager にイベントを転送する方法, 転 送済みイベントおよび後続のイベント変更が HP Service Manager から OMi に逆同期される仕組みに ついて説明します。

必要な設定手順の概要を次に示します。

- <sup>l</sup> 「接続サーバとしての HP Service Manager [サーバの設定」\(292ページ\)](#page-291-0)
- <sup>l</sup> [「イベント転送ルールの設定」\(295ページ\)](#page-294-0)
- <span id="page-291-0"></span>**- 「HP Service Manager [サーバの設定」\(298ページ\)](#page-297-0)**

# **接続サーバとしての HP Service Manager サーバの設定**

OMi イベントと HP Service Manager のインシデントの間でイベントとイベントの変更を同期するに は,ターゲットの Service Manager インスタンスを正確に識別するように OMi 内で接続サーバを設定 する必要があります。そのための最初の手順として,HP Service Manager を接続サーバ・マネージャ でターゲット接続サーバとして設定します。

接続サーバの設定方法に関する詳細については,OMi オンライン・ヘルプの接続サーバの項を参照し てください。

HP Service Manager サーバをターゲット接続サーバとして設定するには, 次の手順を実行します。

1. 接続サーバ・マネージャに移動します。

**Administration > Setup and Maintenance > Connected Servers**

- 2. [新規](※)ボタンをクリックして,[**サーバ接続の新規作成**]ダイアログを開きます。
- 3. [**表示名**]フィールドに,ターゲットの HP Service Manager サーバの名前を入力します。[名 前]フィールドには,標準設定の名前が自動的に入力されます。たとえば,ターゲットの HP Service Manager サーバの[表示名]として「Service Manager 1」と入力すると, Service\_ Manager\_1 が[名前]フィールドに自動的に挿入されます。もちろん,この標準設定の名前を 変更する場合は、「名前1 フィールドに別の名前を入力できます。

**注:** 新規ターゲット・サーバの名前を書き留めます(この例では,Service\_Manager\_1)。 この名前は後で HP Service Manager サーバを設定して OMi をホストしているサーバとの通 信を行えるようにするときに,username として提供する必要があります。

オプション :新規ターゲット・サーバの説明を入力します。

[**アクティブ**]チェック・ボックスが選択されていることを確認します。

[次へ] をクリックします。

4. [外部イベント処理]を選択して,HP Service Manager のような外部インシデント・マネージャ に適したサーバの種類を選びます。

[次へ] をクリックします。

5. HP Service Manager ターゲット・サーバの完全修飾 DNS 名を入力します。

[次へ] をクリックします。

- 6. 次に,統合のタイプを確立する必要があります。 [統合タイプ] ダイアログでは, Groovy スク リプト・アダプタまたはイベント同期 Web サービスのいずれかの使用を選択できます。
	- a. Service Manager の Groovy スクリプト・アダプタは HP Service Manager との統合用に用意さ れているため,[**スクリプト アダプタの呼び出し**]を選択します。
	- b. [スクリプト名]フィールドで,**sm:ServiceManagerAdapter** を選択します。
	- c. 「**次へ**】をクリックします。
- 7. HP Service Manager で, [統合ユーザ]のユーザ名とパスワードを設定します。これは, HP Service Manager ターゲット・サーバへのアクセスに必要なユーザ名とパスワードです。
- 8. OMi ユーザ・インタフェースで実行する次の手順では,資格情報 (ユーザ名, パスワード, ポー ト番号)を入力して HP Service Manager ターゲット・サーバに接続し,イベントをそのサーバ に転送します。[**送信接続**]ダイアログで,次の値を入力します。
	- a. [**ユーザ名**]フィールドに,HP Service Manager で設定した統合ユーザのユーザ名を入力し ます。
	- b. [**パスワード**]フィールドに,指定したユーザのパスワードを入力します。[**パスワード (確認入力)**]フィールドにパスワードを再入力します。
	- c. [**ポート**]フィールドで,OMi との統合のために HP Service Manager 側で設定したポートを 指定します。ポート番号を調べるには,次のように入力します。
		- 次のファイルに移動します。

<HP Service Manager のルート・ディレクトリ>/HP/Service Manager <バージョン >/Server/RUN/sm.ini

- sm.ini ファイルには, セキュア HTTP 接続を使用するかどうかに応じて, 2 つのポート・ エントリが記載されています。1 つは標準設定ポート番号が 13080 の httpPort, もう 1 つは標準設定ポート番号が 13443 の httpsPort です。ポートの実際の値は,設定に応じ て,これらの標準設定の値と異なります。[ポート]フィールドに適切な値を入力しま す。
- d. セキュア HTTP を使用しない場合は. [セキュア HTTP を使用]チェック・ボックスが選択 されていないことを確認してください。

[セキュア HTTP を使用]が選択されている場合は, 「サーバから検索」のリンクをクリッ クするか,ローカル・ファイルに証明書がある場合には「ファイルからインポート」のリン クをクリックすることにより,ターゲット・サーバの SSL 証明書のコピーをダウンロードし てインストールします。

e. [**同期してコントロールを移す機能をサポート**]チェック・ボックスが選択されていること を確認します。[同期してコントロールを移す機能をサポート]フラグが設定されている場 合,OMi のオペレータは,イベントの所有権をターゲット接続サーバに移すことができま す。このフラグが設定されていないと,ルールの転送の設定時に [同期してコントロールを 移す]オプションが転送タイプのリストに表示されません。

また,いずれのターゲット接続サーバに対しても[同期してコントロールを移す機能をサ ポート]フラグが設定されていない場合,「コントロールを次に移す]オプションがイベン ト・ブラウザのショートカット・メニューに表示されなくなることに注意してください。

特定のサーバで「同期してコントロールを移す機能をサポート]フラグが設定されていない 場合,そのサーバはイベント・ブラウザのショートカット・メニューで所有権の移転先の サーバとして利用できません。

- f. 接続をテストします。
- q. [次へ]をクリックします。
- 9. OMi イベントから HP Service Manager インシデントを自動生成することに加えて, HP Service Manager をドリルダウンできるようにする場合は,インシデントのドリルダウンを実行する対 象の HP Service Manager システムの完全修飾 DNS 名とポートを指定する必要があります。

**注:** HP Service Manager のインシデントのドリルダウンを有効にするには,HP Service Manager サーバのインストール/設定の指示に従って,HP Service Manager 用の Web 層クラ イアントをインストールする必要があります。

接続サーバ・マネージャの[イベント ドリルダウン]ダイアログで,使用している設定済 みのポートを指定して Web 層クライアントをインストールしたサーバを設定します。

接続サーバ・マネージャの[イベント ドリルダウン]ダイアログでサーバを指定しない場 合,Web 層クライアントは,イベントとイベントの変更を HP Service Manager に転送し, また HP Service Manager からイベントの変更を受け取るサーバにインストールされている と見なされます。

[イベント ドリルダウン]ダイアログで何も設定せず, Web 層クライアントが HP Service Manager サーバ・マシンにインストールされていない場合, Web ブラウザでは要求された URL を見つけることができなくなります。

[**次へ**]をクリックします。

- 10. 次の手順では,HP Service Manager から OMi にイベントの変更を逆同期することができるように します。このためには,HP Service Manager サーバの資格情報を入力して,OMi をホストしてい るサーバにアクセスする必要があります。
	- a. [**受信接続**]ダイアログで,[**イベント BackSync をサポート**]チェックボックスを選択 し,OMi をホストしているサーバに接続するために HP Service Manager サーバで必要とされ るパスワード(この例では Myqwer1\_)を入力します。

**注:** このパスワードを書き留めます(この例では,Myqwer1\_)。この名前は,後で OMi をホストしているサーバと通信できるように HP Service Manager サーバを設定するとき に必要になります。このパスワードは,手順 3 で設定したサーバ名(Service\_Manager\_ 1)と組になります。

b. [**完了**]をクリックします。ターゲットの HP Service Manager サーバは,接続サーバの一覧 に表示されます。

## <span id="page-294-0"></span>**イベント転送ルールの設定**

次の手順では,HP Service Manager に自動的に転送されるイベントを決定するイベント転送ルールを 設定します。

フィルタの設定の詳細については,OMi オンライン・ヘルプを参照してください。

ルールの転送を設定するには,次の手順を実行します。

1. 転送ルール・マネージャに移動します。

### **[管理]>[イベント処理]>[自動化]>[イベント転送]**

2. [新規作成] ( <sup>)</sup> )ボタンをクリックして[**転送ルールの新規作成**]ダイアログを開きます。

3. [**表示名**]フィールドに転送ルールの名前(この例では,Forward Critical (Sync and Transfer Control))を入力します。

オプション :作成している転送ルールの説明を入力します。

[**アクティブ**]チェック・ボックスが選択されていることを確認します。HP Service Manager で ステータスを使用できるようにするには,ルールがアクティブになっている必要があります。

4. [**イベント フィルタ**]フィールドの隣の参照ボタンをクリックします。[**イベント フィルタを 選択**]ダイアログが開きます。

[**イベント フィルタの選択**]ダイアログ・ボックスで,次のいずれかを実行します。

- 既存フィルタを選択する
- 次の手順に従って新規ファイルを作成する
	- i. [新規作成] ( <sup>36</sup>) ボタンをクリックして[**フィルタ構成**]ダイアログを開きます。
	- ii. [**フィルタ表示名**]フィールドに新規フィルタの名前(この例では,**FilterCritical**)を 入力します。

重要度が「**致命的**」の場合を除いて,すべての重要度レベルのチェック・ボックスを選 択解除します。

[**OK**]をクリックします。

iii. 新規フィルタが [イベント フィルタを選択] ダイアログに表示されていることが確認 できます(ハイライト表示されていない場合は選択します)。

[**OK**]をクリックします。

5. [**ターゲット サーバ**]で,前の[項「接続サーバとしての](#page-291-0) HP Service Manager サーバの設定」 [\(292ページ\)](#page-291-0)で設定したターゲット接続サーバを選択します。この例では、Service Manager 1 で す。

ターゲット・サーバの選択フィールドの隣にある [追加] ( ) ボタンをクリックします。こ れにより,接続サーバの詳細を確認できるようになります。[**転送タイプ**]フィールドで,転 送タイプを選択します。

転送タイプの詳細については,[「イベントおよびイベントの変更を外部イベント・プロセスに](#page-244-0) [転送」\(245ページ\)の](#page-244-0)項を参照してください。

# **HP Service Manager からイベント・ブラウザの URL 起 動の設定**

イベント・ブラウザの URL 起動を使用して HP Service Manager から OMi ユーザ・インタフェースへ のイベント・ドリルダウンを実行できるようにするため,オペレータは,適切な権限を持つ OMi の有 効なユーザとして設定されている必要があります。

#### **4 ユーザ・アカウントの要件**

シングル・サインオン(SSO)認証が設定されている場合は,HP Service Manager のオペレータが HP Service Manager にログインして URL 呼び出しを実行するために使用するのと同じユーザ名を 使用して,各ユーザを OMi で設定します。(各 OMi ユーザのパスワードは,空または任意の文字 列に設定できます)。HP Service Manager へのログインに成功すれば、OMi ユーザは,追加の認 証なしでイベント・ブラウザを起動できます。

SSO 認証を使用するように HP Service Manager が設定されていない場合は,HP Service Manager のオペレータが使用するのと同じユーザ名を使用して各ユーザを設定し,有効なパスワードを指 定します。イベント・ブラウザを起動するときにユーザ名とパスワードを入力する必要がありま す。

#### <sup>l</sup> **必要なユーザ権限**

各 OMi ユーザには, 必要なアクションを含む「ユーザに割り当てられたイベント]権限を付与す る必要があります。またオプションとして,各ユーザに割り当てられていないイベントを表示す る権限を付与することもできます。

**注:** 有効なユーザ名がない場合,または必要な表示権限を持っていない場合は,HP Service Manager からイベント・ブラウザの URL 起動を実行しようとすると,空白のブラウザ・ウィン ドウが表示されます。

[「外部アプリケーションからイベント・ブラウザの](#page-249-0) URL 起動を実行する」(250ページ)も参照してく ださい。

# **イベント・ブラウザからの HP Service Manager の URL 起動の設定**

Web 層クライアントを使用してイベント・ブラウザから HP Service Manager の URL 起動を実行でき るようにするには,次の手順を実行します。

- 1. 次のようにして,Groovy スクリプト sm.ServiceManagerAdapter に移動します。
	- a. 接続サーバにアクセスします。

#### **Administration > Setup and Maintenance > Connected Servers**

- b. [接続サーバ]表示枠で, 『ボタンをクリックして [イベント転送スクリプト設定]ダイ アログ・ボックスを開きます。
- c. sm.ServiceManagerAdapter Groovy スクリプトを開きます。
- 2. Groovy スクリプト内で次のテキストを見つけます。

private static final String SM\_WEB\_TIER\_NAME = 'webtier-9.30'

3. webtier-9.30 の値を, HP Service Manager の Web 層クライアントにアクセスするために必要な 値に変更します。

完全なドリルダウン URL は次のようになります。

http:// < HP Service Manager の Web 層サーバの FADNS > / < HP Service Manager への Web パス >/<URL クエリのパラメータ>

< HP Service Manager の Web 層サーバの FQDNS > は, Web 層クライアントがインストールされ ている HP Service Manager の完全修飾 DNS 名です。この URL 部は,接続サーバ・マネージャで HP Service Manager をターゲット接続サーバとして設定したときに指定した値([「接続サーバと](#page-291-0) しての HP Service Manager [サーバの設定」\(292ページ\)](#page-291-0)を参照)に応じて, (http:// と一緒に) 自動的に追加されます。

ドリルダウン URL の例を次に示します。

http://smserver.example.com/SM930/index.do?ctx=docEngine&file= probsummary&query=number%3D

この例では,webtier-9.30 を SM930 で置き換える必要があります。URL の他のすべての部分は 自動的に設定されます。

4. HP Service Manager の Web 層設定ファイル web.xml で, querySecurity パラメータの値を標準設 定値(true)から **false** に設定します。

詳細については,HP Service Manager のオンライン・ヘルプの「Web パラメータ : querySecurity」の項を参照してください。

## <span id="page-297-0"></span>**HP Service Manager サーバの設定**

次の手順では,OMi と統合するように HP Service Manager サーバを設定します。

HP Service Manager サーバを設定するには,HP Service Manager で次の手順を実行します。

1. HP Service Manager ユーザ・インタフェースの左側の表示枠から,次のように移動します。

[**カスタマイズ**]>[**統合マネージャ**]

- 2. **[追加]**をクリックして新しい設定を追加します。
- 3. [統合テンプレート]フィールドから **SMOMi** 統合テンプレートを選択します。[**次へ**]をク リックします。
- 4. オプション :ログ・レベルを適切な値に変更します。

オプション :説明を変更します(This is for SMOMi integration など)。

[次へ] をクリックします。

5. [全般パラメータ]タブで,既存のエントリを次の値で置き換えます。

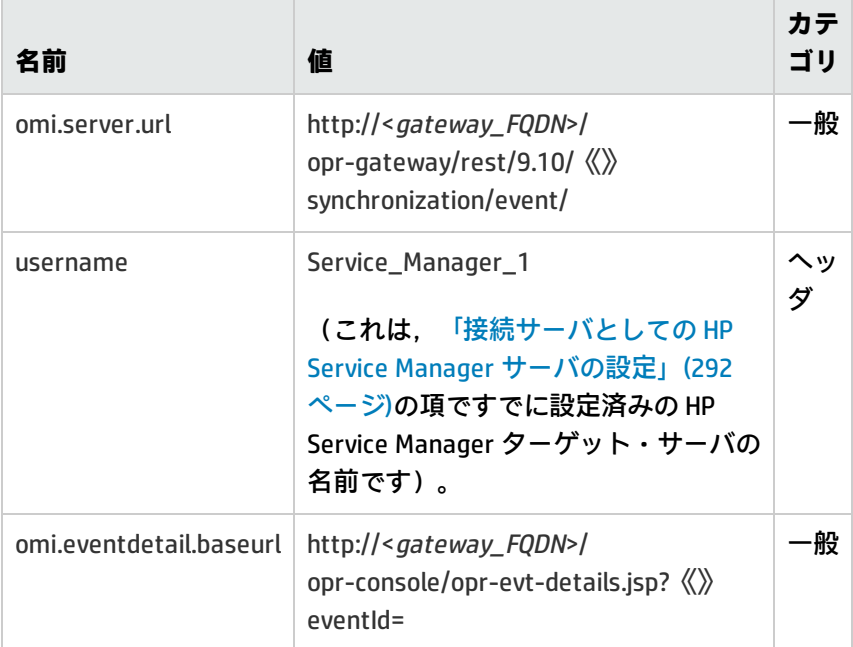

6. [**セキュア パラメータ**]タブで[,「接続サーバとしての](#page-291-0) HP Service Manager サーバの設定」 [\(292ページ\)](#page-291-0)の項でターゲット接続サーバを設定するときに[**受信接続**]ダイアログで指定した 接続にパスワードを設定します。例において,これは HPqwer1\_ です。

[**次へ**]をクリックします。

- 7. [統合インスタンス]の [フィールド] ダイアログで, [次へ]をクリックします。
- 8. [統合インスタンス]の[マッピング]ダイアログで, [**完了**]をクリックします。

**注:** ルールを必ずアクティブにします。ルールをアクティブにするには,ルールを選択して [**有効化**]をクリックします。

# **マッピングおよびカスタマイズ**

Groovy スクリプトに独自のカスタム属性を追加し,追加したカスタム属性を HP Service Manager の 適切なフィールドにマップできます。OMi から HP Service Manager への属性のマッピングを変更する こともできます。マッピングは HP Service Manager の BDM マッピング・マネージャで実行します。

[**システム管理**]>[**継続的な保守**]>[**BDM マッピング管理**]

属性のマッピングの詳細については,HP Service Manager のオンライン・ヘルプを参照してくださ い。

## **接続のテスト**

接続をテストするには,定義したフィルタに一致する OMi をホストするサーバにイベントを送信し (例示したフィルタでは,重要度値は Critical),イベントが予期したとおりに HP Service Manager に転送されることを確認します。

接続をテストするには,次の手順を実行します。

- 1. OMi を実行しているシステムでイベント・ブラウザを開きます。
- 2. コマンド・プロンプトを開き,次のディレクトリに変更します。

<OMi\_HOME>\opr\support

3. 次のコマンドを使用してイベントを送信します。

**sendevent -s critical -t test111-1**

- 4. イベントがイベント・ブラウザに表示されることを確認します。
- 5. [**転送**]タブを選択します。
- 6. [外部 ID]フィールドで,有効な HP Service Manager インシデント ID を参照する必要がありま す。
- 7. 次に,インシデントが HP Service Manager のインシデントの詳細に表示されることを確認しま す。

イベント・ドリルダウン接続が適切に設定されている場合,[**編集**]ボタンをクリックしま す。ブラウザ・ウィンドウが開くと,HP Service Manager のインシデントの詳細にインシデント が直接表示されます。

イベント・ドリルダウン接続が設定されていない場合,次の手順を実行します。

- a. イベント・ブラウザの[**転送**]タブで,[**外部 ID**]フィールドのインシデント ID をコピー するか書き留めます。
- b. HP Service Manager ユーザ・インタフェースで次の場所に移動します。

[**インシデント管理**]>[**インシデントの検索**]

- c. [**インシデント ID**]フィールドにインシデント ID を貼り付けるか入力します。
- d. [**検索**]ボタンをクリックします。この手順で,インシデントの詳細にインシデントが表示 されます。
- 8. HP Service Manager のインシデントをクローズします。
- 9. インシデントの状態の変更(現在は closed)が OMi に同期しなおされることを確認します。ア クティブなイベント・ブラウザでは HP Service Manager でクローズしたイベントを表示できま せんが,履歴ブラウザには表示されます。

# **属性の同期**

標準設定では,すべての属性が HP Service Manager から OMi へ同期しなおされるわけではありませ ん。OMi から HP Service Manager へ 1 回かぎり一方向に更新される属性もあれば, 双方向に同期され る属性もあります。

一方向の同期 : OMi から HP Service Manager

次の属性は,OMi から HP Service Manager に 1 回かぎり転送されます。つまり,イベントが最初に作 成されたとき,イベントのコントロールの転送の設定が接続サーバ・マネージャに行われます。

- <sup>l</sup> タイトル
- <sup>l</sup> 重要度
- <sup>l</sup> 優先度
- <sup>l</sup> Operator:イベントを転送したオペレータがイベントに割り当てられる
- <sup>l</sup> カテゴリ
- <sup>l</sup> サブカテゴリ
- . 関連 CI

上の属性の場合,HP Service Manager から OMi に同期しなおされません。

#### 双方向の同期

OMi と HP Service Manager 間の双方向の同期をサポートする属性 :

- <sup>l</sup> 説明
- <sup>l</sup> ライフサイクル状態(ライフサイクル状態は,状態がクローズ済みに変更されたときのみ更新さ れます)
- ソリューション
- <sup>l</sup> イベントの注釈は,HP Service Manager のアクティビティ・ログに同期されます。
- イベント詳細の [転送] タブのコンテンツ

### Groovy スクリプトを使用した属性の同期

更新される属性に関するすぐに使用できる動作を変更するには,Groovy スクリプトで指定できま す。Groovy スクリプトで, HP Service Manager の更新されるフィールドおよび OMi の更新される フィールドを指定します。Groovy スクリプトでカスタム属性を指定することも可能です。

## **Groovy スクリプトのカスタマイズに関するヒント**

本項では,Groovy スクリプトのカスタマイズについてのヒントをいくつか紹介します。次に,カス タマイズ可能な Groovy スクリプトの例を選び出して示します。変更可能なその他のアイテムは, Groovy スクリプトの構成セクションで確認できます。

Groovy スクリプトの構成セクションで,OMi と HP Service Manager の間で同期される属性の定義お よび変更を行うことができます。Groovy スクリプトの構成セクションには,ライフサイクル状態, 重要度,優先度の標準設定値のマッピングも含まれます。これらも変更でき,入力要求と出力要求の マッピングを別々に定義できます。

詳細設定は,必要に応じて Groovy スクリプトの別の部分で実行できます。

Groovy スクリプトの構成セクションの開始と終了は次のようにマークされます。

//

// Groovy スクリプトをカスタマイズするための構成セクション

- // 開始
- ...

... //

// Groovy スクリプトをカスタマイズするための構成セクション

// 終了

Groovy スクリプトを変更する前に,元の (製品付属の) スクリプトのコピーを作成します。これ は, Groovy スクリプトの新しいバージョンとともに, パッチ, サービス・パック, ホットフィック スが配信され,元のスクリプトを上書きする可能性があるためです。カスタマイズした Groovy スク リプトを安全な場所にコピーしたことを確認します。パッチ,サービス・パック,ホットフィックス とともに配信された変更を新しい Groovy スクリプトにマージすることが必要になる場合がありま す。

OMi から HP Service Manager へのマッピングは BDM 1.1 インシデント Web サービスの仕様に準拠し ています。HP Service Manager への BDM 1.1 インシデント Web サービスのマッピングは BDM マッピ ング・マネージャの HP Service Manager で指定します。BDM マッピング・マネージャの詳細につい ては,HP Service Manager のオンライン・ヘルプの BDM マッピング・マネージャの項を参照してく ださい。

### 属性の同期の制御

ブール変数を true または false に設定して,特定の属性の更新が OMi と HP Service Manager の間でど のように同期されるかを制御できます。

次に 2 つの例を示します。

 $\bullet$  private static final SyncTitleToSMOnUpdate = false;

Groovy スクリプトのこの行によって,OMi で行われたタイトルの変更の HP Service Manager への 同期が無効になります。

• private static final Boolean SyncTitleToOPROnUpdate = false;

Groovy スクリプトのこの行によって,HP Service Manager で行われたタイトルの変更の OMi への 同期が無効になります。

タイトルは HP Service Manager の必須の属性であり,インシデントの作成中に OMi で指定したタイ トルを使用して,上記のフラグと独立して設定されます。

## BDM ライフサイクル状態への OPR ライフサイクル状態のマッピング

Groovy スクリプトを変更して, HP Service Manager の OMi の(OPR)ライフサイクル状態を(BDM) ライフサイクル状態にマップできます。

次に 2 つの例を示します。

<sup>l</sup> private static final Map OPR2BDMLifecycleState = ["open":null, "in\_progress":null, "resolved":null, "closed":"closed"];

この例では, OPR ライフサイクル状態 "closed" のみが BDM ライフサイクル状態 "closed" にマップ されます。null は,HP Service Manager の状態が変更されていないことを示します。

<sup>l</sup> private static final Map OPR2BDMLifecycleState = ["open":null, "in\_progress":null, "resolved":"resolved", "closed":"closed"];

この例では、OPR 状態 resolved によって, BDM 状態が resolved に設定されます。

インシデントの作成中にインシデントの初期のライフサイクル状態が設定されるため,OPR ライ フサイクル状態 open を SM ライフサイクル状態 open にマップする必要はありません。

### OPR ライフサイクル状態への BDM ライフサイクル状態のマッピング

次の構成行で,BDM ライフサイクル状態から既知の OPR ライフサイクル状態のマッピングを指定で きます。

private static final Map BDM2OPRLifecycleState = ["open":null, "work-in-progress":null, "resolved":null, "closed":"closed"];

この例では,(BDM)インシデントがクローズしたときに(OPR)イベントがクローズします。null は,HP Service Manager のインシデントの状態が変更された場合にイベントの状態が変更されていな いことを示します。

BDM ライフサイクル状態 open を OPR ライフサイクル状態 open にマップする場合,次のことが起こ ります。HP Service Manager でインシデントをクローズして再度開くと, OMi の対応するイベントが 再度開かれます。

## 構文エラー

Groovy スクリプトをカスタマイズしているときに構文エラーが起こるときは,ログ・ファイル oprevent-sync-adapter.log を確認してエラーを解決する情報を見つけます。ログ・ファイルは次の場所 にあります。

<OMi\_HOME>/log/opr-event-sync-adapter.log

## **Service Manager 9.2 Integration のカスタマイズ**

ServiceManagerAdapter の groovy スクリプトは, Service Manager へのイベント転送用として提供さ れます。このスクリプトは,ご使用のインストール内容向けにカスタマイズすることが可能です。

ServiceManagerAdapter の groovy スクリプトをカスタマイズするには, Scripts Manager ( 写) を開 き, sm:ServiceManagerAdapter スクリプトを選択して編集用として開きます(〃)。[スクリプト の編集 (Edit Script)] ウィンドウが開きます。スクリプトの内容は [スクリプト] タブ内に表示さ れます。

**ヒント:** スクリプトのテキストを任意のテキスト・エディタにコピーします。編集が完了した ら,編集済みのテキストを[スクリプトの編集(Edit Script)]ウィンドウに戻してスクリプト を保存します。

スクリプトの開始部の付近には 2 つのセクションがあり,そこで Service Manager との OMi イベント 同期の標準設定動作を変更します。

## **アクセス方法**

**Administration > Setup and Maintenance > Connected Servers**

Click the  $\blacksquare$  button.

## **ServiceManagerAdapter のスクリプトの設定**

このセクションは,どのイベントおよびインシデントのプロパティが Service Manager との同期を確 立するか,および次のコメント内に含まれるかを制御します。

- BEGIN Configuration: Customization of properties for synchronization
- END Configuration:Customization of properties for synchronization

ServiceManagerAdapter スクリプトは, 定数を含むセクションを設定可能で, 6 "マップ" および "8" セットによりプロパティの同期の設定が可能になります。それぞれについて,次以降で説明します。

## **Service Manager ドリルダウン定数**

調整可能な 1 番目の変数は SM\_WEB\_TIER\_NAME です。この値を Service Manager システムの Tomcat コンテナにデプロイ済みの Web アプリケーションのベース名に設定します。この Web アプリケー ションは Service Manager へのドリル ダウン用として使用されます。名前はドリルダウン用の URL パ スとして使用されます。Web アプリケーションのベース名(".war" は削除されます)と一致する必要 があります。標準設定を以下に示します。

private static final String SM\_WEB\_TIER\_NAME = 'webtier-9.30'

## **OMi 管理者ユーザ**

BSM\_ADMINISTRATOR\_LOGIN\_NAME 変数を使用して, OMi 管理者ユーザの名前を指定します。標準設 定では,admin に設定されています。

転送ルールによって自動的に転送されるイベントの場合,\_is\_recorded\_by 属性は BSM\_ ADMINISTRATOR\_LOGIN\_NAME 変数で指定されたユーザに設定されます。

手動で転送されるイベントの場合, \_recorded\_by 属性は転送要求を開始するユーザに設定されま す。

private static final String BSM\_ADMINISTRATOR\_LOGIN\_NAME = 'admin'

## **列挙値マップ**

マップは,イベントのプロパティの列挙された値を Service Manager のインシデント・プロパティ上 の値にマップするよう定義されます。これらのマップは一般的にカスタマイズするべきものではあり ませんが,次に記載の設定で指定可能な有効な値のリストが提供されます。各マップの詳細について は,スクリプト内で定義された実際の値を表示してください。

- <sup>l</sup> **MapOPR2SMStatus**:イベント state を Service Manager のインシデント status にマップします
- <sup>l</sup> **MapSM2OPRState**:Service Manager のインシデント status をイベント state にマップします
- <sup>l</sup> **MapOPR2SMUrgency**:イベント severity を Service Manager のインシデント urgency にマップしま す
- <sup>l</sup> **MapSM2OPRSeverity**:Service Manager のインシデント urgency をイベント severity にマップしま す
- <sup>l</sup> **MapOPR2SMPriority**:イベント priority を Service Manager のインシデント priority にマップします
- <sup>l</sup> **MapSM2OPRPriority**:Service Manager のインシデント priority をイベント priority にマップします

## **ユーザ定義プロパティ・マップ**

次のマップにより,ユーザは任意の最上位レベルのイベント・プロパティを任意の最上位レベルの Service Manager のインシデント・プロパティにマップすることが可能になります。

<sup>l</sup> **MapOPR2SMCustomAttribute**:同期のために,指定したカスタム属性を Service Manager のインシ デント・プロパティにマップします。

Service Manager のインシデント・プロパティの名前(XML タグ名)とともに CA 名をマップに追 加します。

"activity\_log" のターゲットの Service Manager インシデント・プロパティ名は, CA の変更を Service Manager のインシデント・アクティビティ・ログに追加します。

**注:** 最上位レベルの Service Manager インシデント・プロパティのみがこのマップでサポート されます。

<sup>l</sup> **MapSM2OPRCustomAttribute**:同期のために,指定した Service Manager のインシデント・プロパ ティを,イベントのカスタム属性にマップします。

Service Manager のインシデント・プロパティの名前を,イベントのカスタム属性名とともに, マップに追加します。

**注:** 最上位レベルの Service Manager インシデント・プロパティのみがこのマップでサポート されます。

#### **例 :**

次によってイベントのカスタム属性 MyCustomCA が Service Manager のインシデント activity\_log に,カスタム属性 MyCustomCA1 が Service Manager のインシデント・プロパティ SMCustomAttribute にそれぞれ同期します。

private static final Map<String, String> MapOPR2SMCustomAttribute = ["MyCustomCA" :"activity\_ log", "MyCustomCA1" :"SMCustomAttribute"]

次によって Service Manager のインシデント・プロパティ incident\_status がカスタム属性 SMIncidentStatus に同期します。

private static final Map<String, String> MapSM2OPRCustomAttribute = ["incident\_status" :"SMIncidentStatus"]

## **同期変更セット**

次のセットは,OMi イベントおよび Service Manager インシデントに変更が発生するごとに, どのプ ロパティおよび列挙された値が同期されるかを定義します。標準で変更発生時に同期されるプロパ ティは**太字**で表記されます。各リストで,"\*" の値を指定可能です。この場合,すべての可能なプロ パティまたは列挙された値は指定したリストで同期されます。

**注:** Service Manager のインシデントが作成されると,すべての可能なイベント・プロパティおよ び列挙された値が Service Manager インシデント内で設定されます。変更内容の同期で主に使用 されるセットは次のとおりです。

### SyncOPRPropertiesToSM

変更発生時に対応する Service Manager のインシデント・プロパティに同期するイベント・プロパ ティ

- title
- <sup>l</sup> **description**
- <sup>l</sup> **state**

OMi 拡張性ガイド 第29章: Service Manager の統合

- severity
- priority
- <sup>l</sup> **solution**
- assigned\_user
- assigned\_group

### SyncOPRPropertiesToSMActivityLog

変更発生時に対応する Service Manager のインシデント・アクティビティ・ログに同期するイベン ト・プロパティ

- <sup>l</sup> **title**
- description
- <sup>l</sup> **state**
- **.** severity
- **•** priority
- solution
- <sup>l</sup> **annotation**
- <sup>l</sup> **duplicate\_count**
- <sup>l</sup> **custom\_attribute**
- <sup>l</sup> **cause**
- <sup>l</sup> **symptom**
- control\_transferred\_to
- <sup>l</sup> **assigned\_user**
- <sup>l</sup> **assigned\_group**

### SyncSMPropertiesToOPR

## 変更発生時に対応するイベント・プロパティに同期する Service Manager のインシデント・プロパ ティ

OMi 拡張性ガイド 第29章: Service Manager の統合

- $\bullet$  name
- <sup>l</sup> **description**
- <sup>l</sup> **incident\_status**
- urgency
- priority
- <sup>l</sup> **solution**

SyncOPRStatesToSM

変更発生時に対応する Service Manager のインシデント・ステータスに同期するイベントの状態

**注:** state は SyncOPRPropertiesToSM に含まれている必要があります。さもないとこのリストは 無視されます。

- open
- in\_progress
- in\_progress
- resolved
- <sup>l</sup> **closed**

### SyncOPRSeveritiesToSM

変更発生時に対応する Service Manager のインシデントの緊急度に同期するイベントの重要度

**注:** severity は SyncOPRPropertiesToSM に含まれている必要があります。さもないとこのリスト は無視されます。

- <sup>l</sup> **critical**
- <sup>l</sup> **major**
- <sup>l</sup> **minor**
- <sup>l</sup> **warning**

OMi 拡張性ガイド 第29章: Service Manager の統合

- <sup>l</sup> **normal**
- <sup>l</sup> **unknown**

SyncSMStatusToOPR

変更発生時にイベント状態に同期する Service Manager のインシデント状態

**注:** status は SyncSMPropertiesToOPR に含まれている必要があります。さもないとこのリストは 無視されます。

- accepted
- assigned
- open
- reopened
- pending-change
- pending-customer
- pending-other
- pending-vendor
- referred
- suspended
- work-in-progress
- rejected
- replaced-problem
- resolved
- cancelled
- <sup>l</sup> **closed**

SyncSMUrgenciesToOPR

変更発生時にイベントの重要度に同期する Service Manager のインシデントの緊急度

**注:** urgency は SyncSMPropertiesToOPR に含まれている必要があります。さもないとこのリスト は無視されます。

#### 許容される値は **1-4** です。

#### SyncSMPrioritiesToOPR

変更発生時にイベントの優先度に同期する Service Manager のインシデント・プロパティ

**注:** priority は SyncSMPropertiesToOPR に含まれている必要があります。さもないとこのリスト は無視されます。

#### 許容される値は **1-4** です。

#### **例 :**

次の例では,OMi のイベントで対応するプロパティが変更されるたびに OMi のタイトル,状態,説明 が Service Manager のインシデントに同期しています。

private static final Set SyncOPRPropertiesToSM = ["title", "state", "description"]

次の例では,OMi のイベントで対応するプロパティが変更されるたびに OMi の解決または終了した状 態が Service Manager のインシデントに同期することになります。

private static final Set SyncOPRStatesToSM = ["resolved", "closed"]

**注:** Service Manager のアクティビティ・ログに同期しているプロパティは各変更で一緒に連結さ れ,Service Manager のインシデント・アクティビティ・ログに追加されます。

## **ローカリゼーション**

このセクションは,次で表示されるテキストのいくつかをローカライズ可能にするために提供されま す。

- <sup>l</sup> イベント・ブラウザの[**転送**]タブ(イベント・チャネルのデプロイメントでは使用不可)
- <sup>l</sup> HP Service Manager のインシデント・アクティビティ・ログ

### このセクションは,次のコメント内に含まれます。

- BEGIN Localization: Customization of text values for language localization
- END Localization: Customization of text values for language localization

次のセクションはローカライズ可能なテキストを記載しています。

## [転送]タブ

Service Manager インシデント・プロパティの緊急度と優先度は整数型です。[転送]タブで表示さ れる値により意味があるようにするために,文字列を表示できるようマップが提供されます。これら の文字列はブラウザでの表示用にローカライズ可能です。

<sup>l</sup> **Service Manager の緊急度の値**

テキストの値が[**転送**]タブに表示されます。

**注:** このテキストは任意のロケールでローカライズ可能です。

privatestaticfinal Map SMUrgency = ["1":"1 - Critical", "2":"2 - High", "3":"3 - Average", "4":"4 - Low"]

### <sup>l</sup> **Service Manager の優先度の値**

テキストの値が[**転送**]タブに表示されます。

**注:** このテキストは任意のロケールでローカライズ可能です。

privatestaticfinal Map SMPriority = ["1":"1 - Critical", "2":"2 - High", "3":"3 - Average", "4":"4 - Low"]

Service Manager のインシデント・アクティビティ・ログ

OMi から Service Manager への同期によって,さまざまなテキストが Service Manager インシデン ト・アクティビティ・ログに追加されます。このテキストは次のようにローカライズされます。

<sup>l</sup> 一般的なロケール設定 :主に日付のフォーマットで使われます。Locale.JAPAN などに変更すること が可能です。すべての有効な値については Java Locale クラスのドキュメントを参照してくださ い。

private static final Locale LOCALE = Locale.getDefault()

<sup>l</sup> アノテーションの日付フォーマット :構文の詳細については Java SimpleDateFormat クラスのド キュメントを参照してください。スクリプトの標準設定は次のとおりです。

private static final String ANNOTATION\_DATE\_FORMAT = "yyyy.MM.dd HH:mm:ss z"

<sup>l</sup> 説明:Service Manager ではインシデントの説明は必須の属性です。OMi で設定されていない場合, この値が取得されます。空白の文字列は許可されていません。

private static final String EMPTY\_DESCRIPTION\_OVERRIDE = "<none>"

<sup>l</sup> テキストのログ :イベント・プロパティが Service Manager のインシデント・アクティビティ・ロ グに同期するときに,次のテキストは適切なイベント・プロパティに対するプレフィックスにな

ります。

### 注 :このテキストは任意のロケールでローカライズ可能です。標準設定は次のとおりです。

private static final String ACTIVITY\_LOG\_TITLE = "[Title]\n"

private static final String ACTIVITY\_LOG\_TITLE\_CHANGE = "Event title changed to: "

private static final String ACTIVITY\_LOG\_STATE = "[State]\n"

private static final String ACTIVITY\_LOG\_STATE\_CHANGE = "Event state changed to: "

private static final String ACTIVITY\_LOG\_DESCRIPTION = "[Description]\n"

private static final String ACTIVITY\_LOG\_DESCRIPTION\_CHANGE = "Event description changed to: "

private static final String ACTIVITY\_LOG\_SOLUTION = "[Solution]\n"

private static final String ACTIVITY\_LOG\_SOLUTION\_CHANGE = "Event solution changed to: "

private static final String ACTIVITY\_LOG\_ASSIGNED\_USER = "[Assigned User]\n"

private static final String ACTIVITY\_LOG\_ASSIGNED\_USER\_CHANGE = "Event assigned user changed to: "

private static final String ACTIVITY\_LOG\_ASSIGNED\_GROUP = "[Assigned Group]\n"

private static final String ACTIVITY\_LOG\_ASSIGNED\_GROUP\_CHANGE = "Event assigned group changed to: "

private static final String ACTIVITY\_LOG\_SEVERITY = "[Severity]\n"

private static final String ACTIVITY\_LOG\_SEVERITY\_CHANGE = "Event severity changed to: "

private static final String ACTIVITY\_LOG\_PRIORITY = "[Priority]\n"

private static final String ACTIVITY\_LOG\_PRIORITY\_CHANGE = "Event priority changed to: "

private static final String ACTIVITY\_LOG\_CONTROL\_TRANSFERRED\_TO = "[Control Transferred To]\n"

private static final String ACTIVITY\_LOG\_CONTROL\_TRANSFERRED\_TO\_CHANGED = "Event control transfer state changed to: "

private static final String ACTIVITY\_LOG\_ANNOTATION = "[Annotation]\n"

private static final String ACTIVITY\_LOG\_CA = "[Custom Attribute]\n"

private static final String ACTIVITY\_LOG\_CAUSE = "[Cause] "

private static final String ACTIVITY\_LOG\_OMI\_CAUSE = "[OMi Cause] "

private static final String ACTIVITY\_LOG\_OMI\_SYMPTOM = "[OMi Symptom] "

private static final String ACTIVITY\_LOG\_DUPLICATE\_COUNT = "[Duplicate Count] "

private static final String ACTIVITY\_LOG\_PREVIOUS = "previous "

private static final String ACTIVITY\_LOG\_CURRENT = "current "

# **マッピング・テーブル: OMi イベントから BDM インシデン ト・プロパティ**

標準の統合により,次の OMi イベントのプロパティが Service Manager インシデント・プロパティに 同期します。

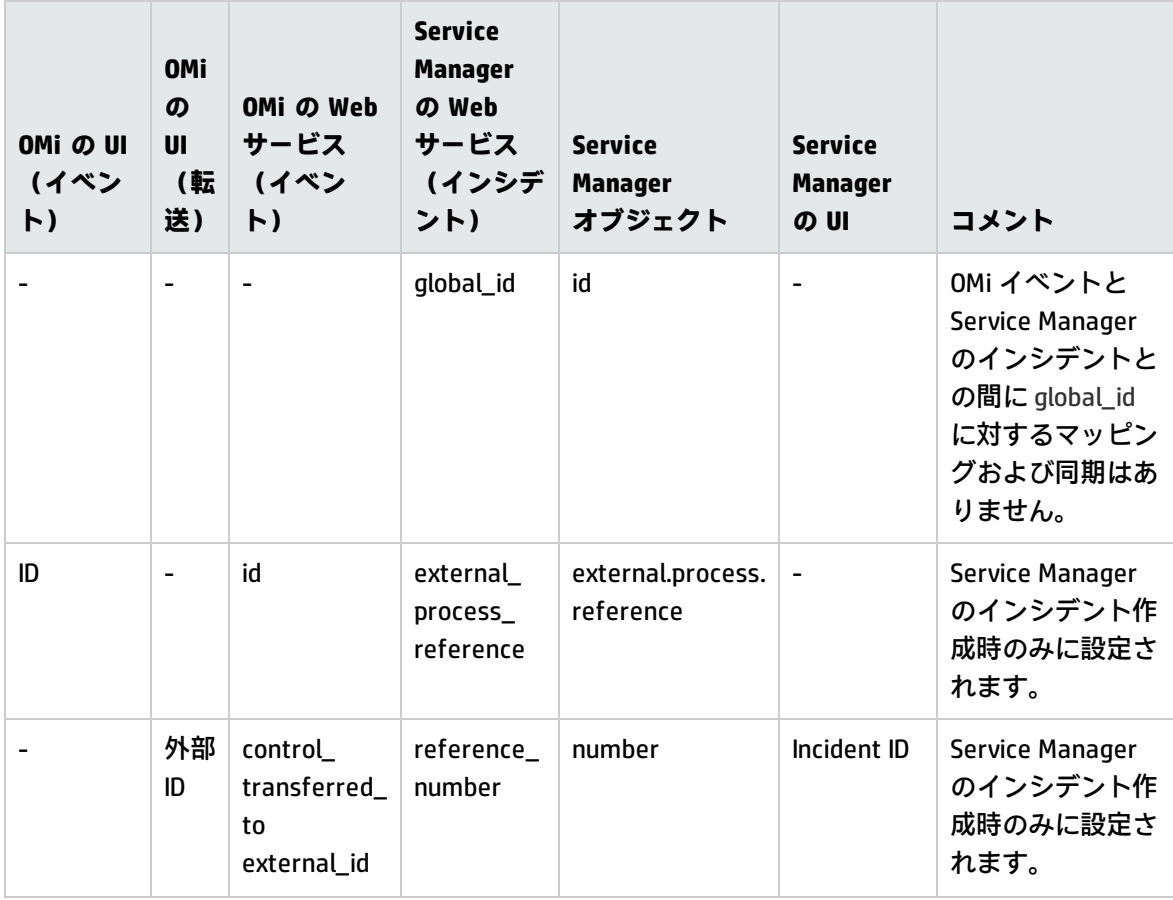

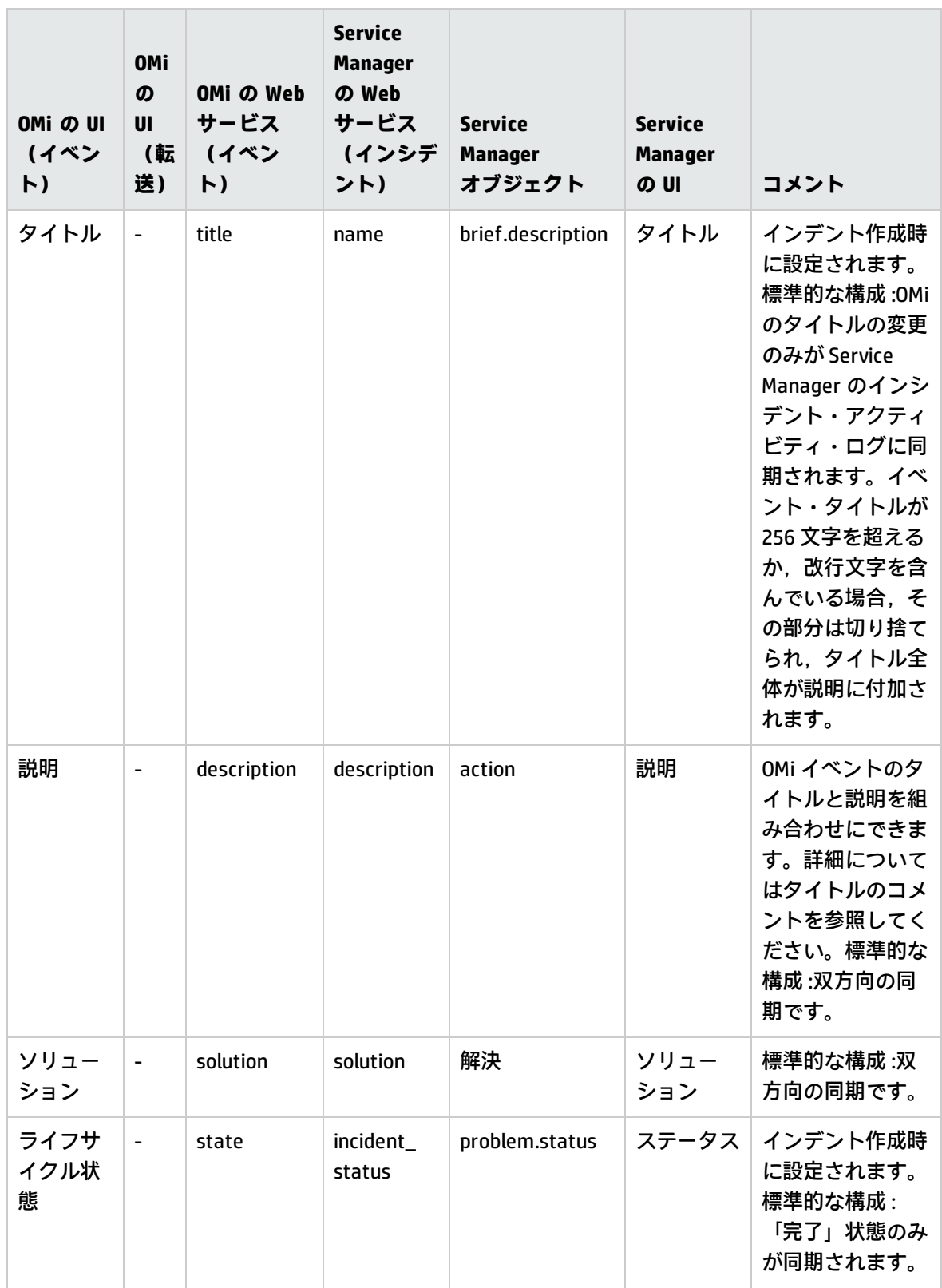

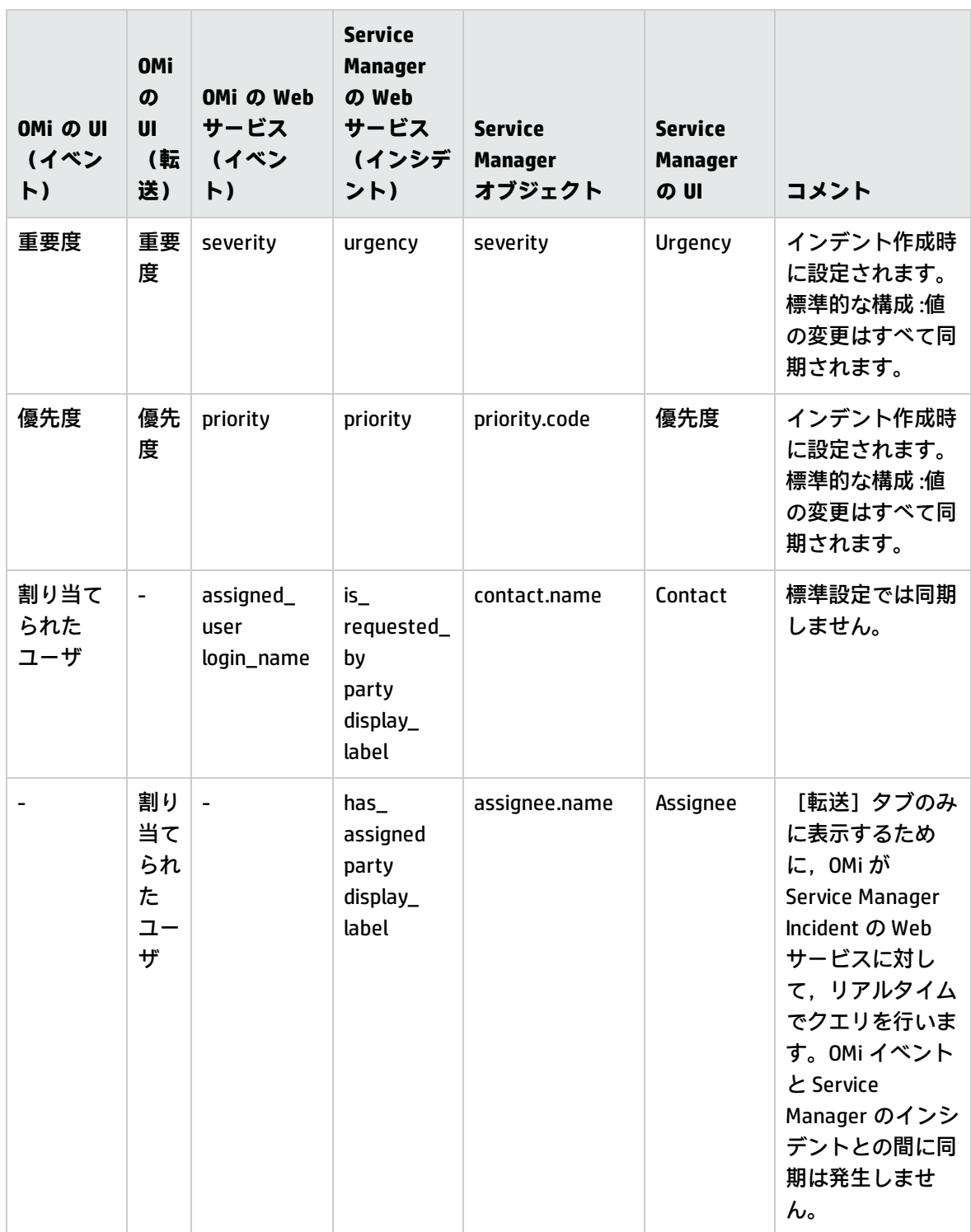

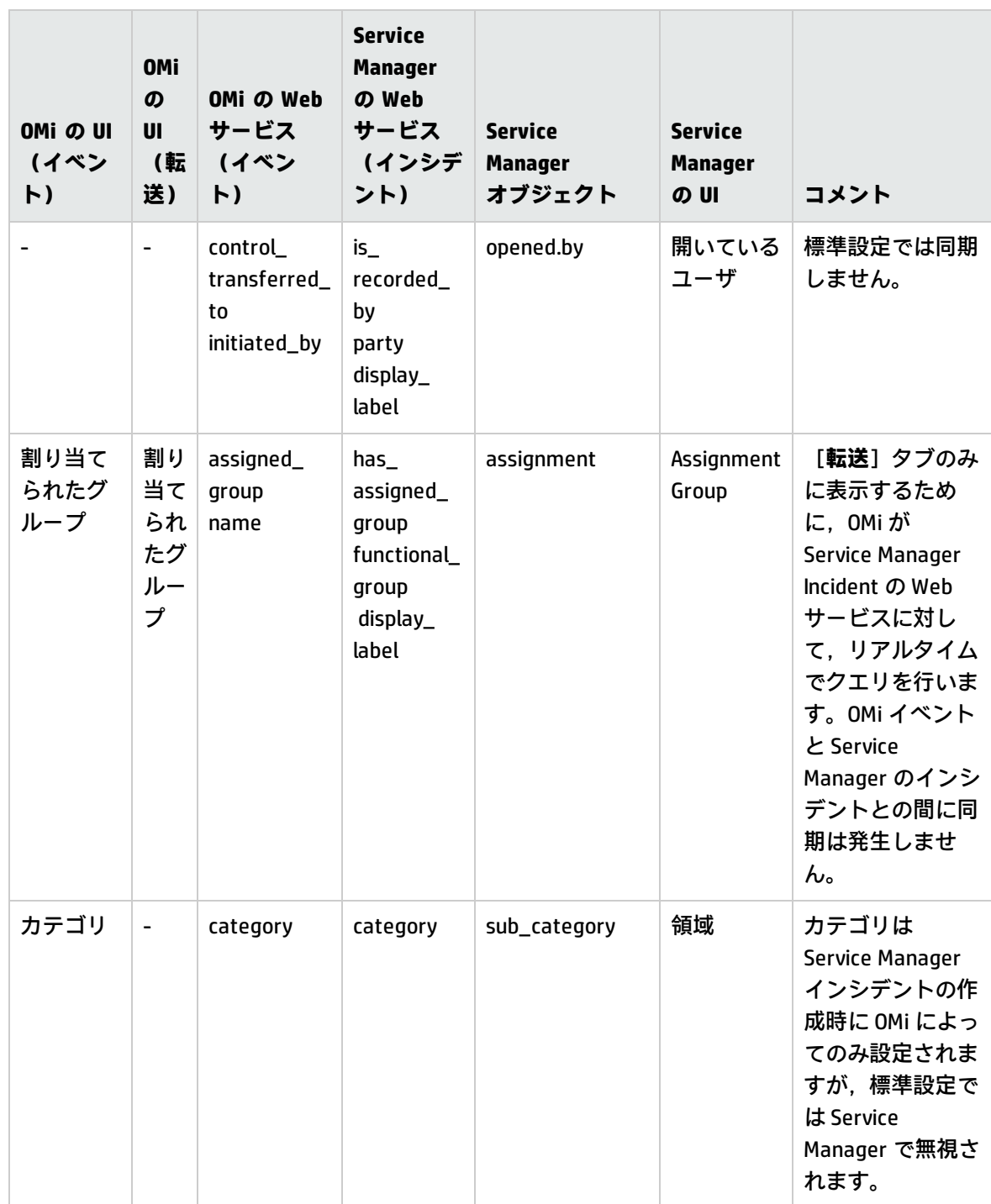

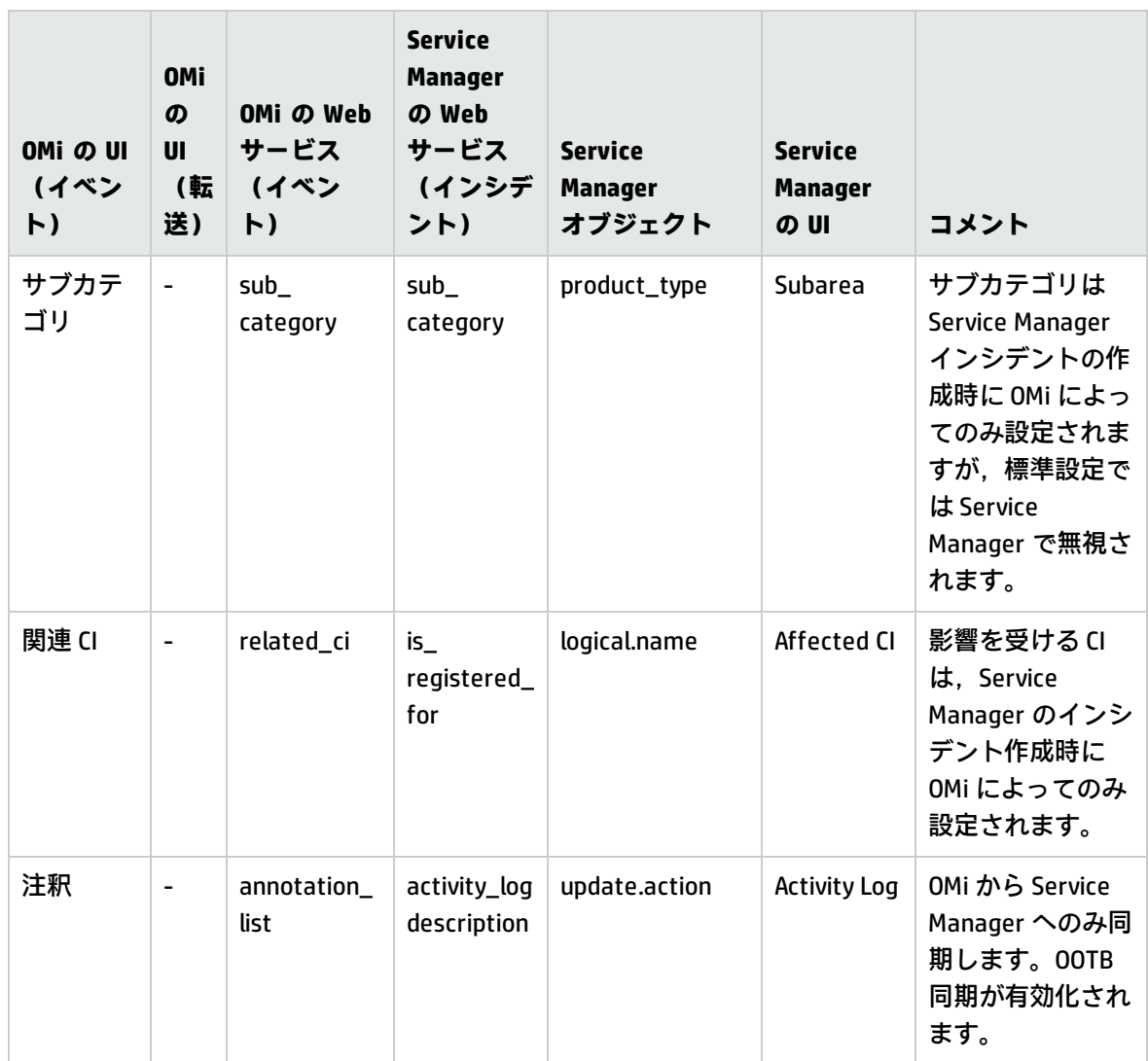

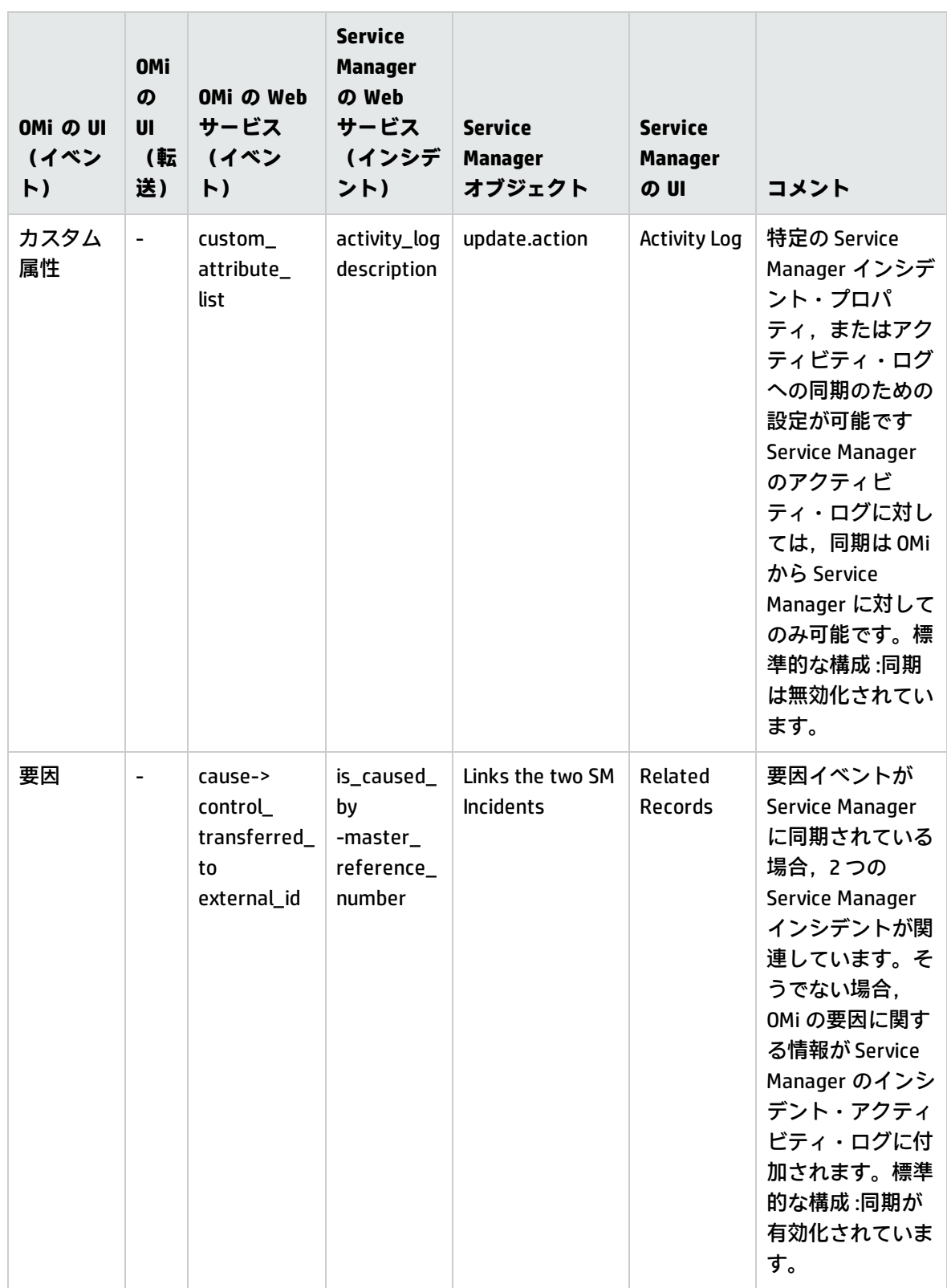

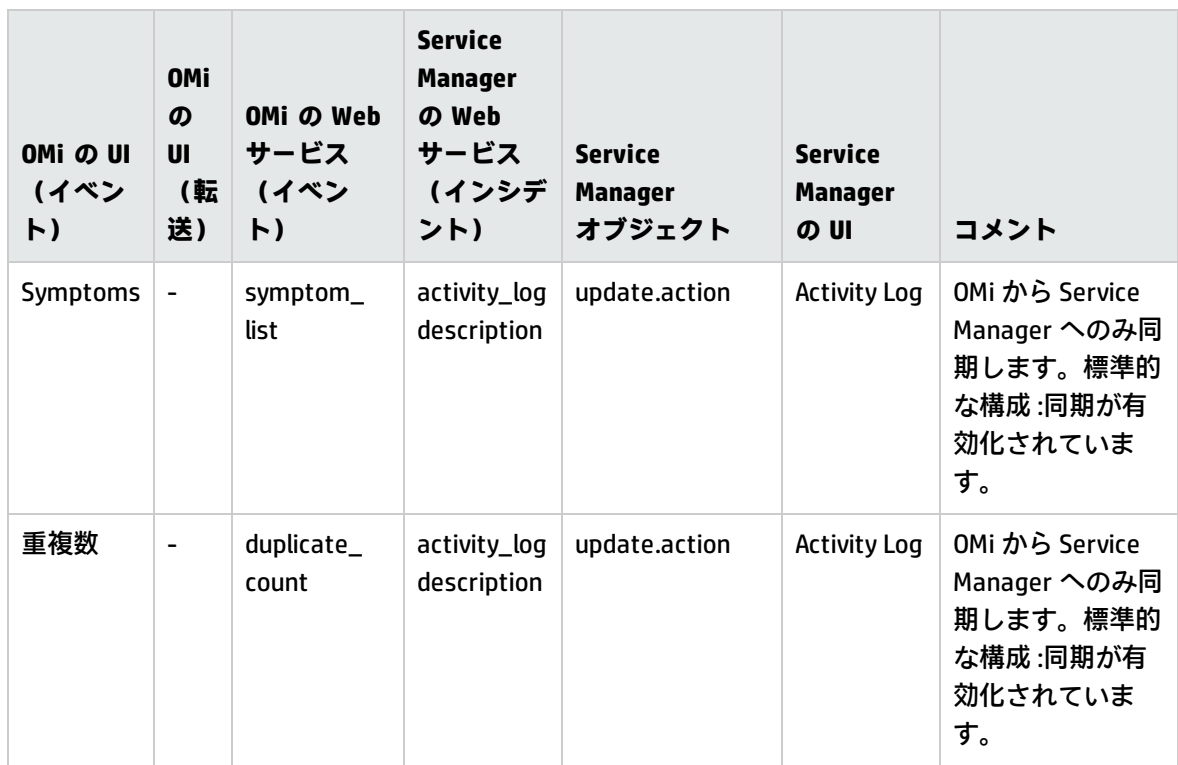

# **第30章: エラー処理**

イベントおよびそれ以降の変更を転送する OMi イベントの同期インタフェースは,本項に記載されて いるエラー処理アルゴリズムを使用して,転送要求が再試行されるか廃棄されるかを決定します。

エラー処理は,統合の種類によって異なります。

- **.** 「Groovy [スクリプトの統合」\(321ページ\)](#page-320-0)
- <sup>l</sup> 「Web [サービス統合」\(322ページ\)](#page-321-0)
- <span id="page-320-0"></span>• 「HP Service Manager [の統合」\(323ページ\)](#page-322-0)

# **Groovy スクリプトの統合**

Groovy スクリプトを実装してご使用のアプリケーションを統合する場合のエラー処理は次のように なります。

forwardEvent() および forwardChange() の場合 :

- true の返し :要求が FORWARDED とマークされ,転送要求がキューから削除されます。
- <sup>l</sup> false の返し :要求はキューに戻されます。リトライは,要求が成功するかキューに留まっている 時間が転送有効期限の時間(標準設定では12 時間で、インフラストラクチャ設定で変更可能)を 超えるまで 1 分間に 1 回行われます。新しいイベントおよび更新が,転送要求が受信された順に 転送されます。要求が Non-RuntimeException エラーにより失敗すると,このサーバの他のリクエ ストすべてが遮断されます。未処理の更新を配信する前にキュー内の新しいイベントがすべて配 信されます。

forwardEvents() の場合 :

- <sup>l</sup> true の返し :すべての転送イベント要求が FORWARDED とマークされ,それらの転送要求がキュー から削除されます。すべてのイベントが FORWARDED に設定された転送ステータスを持っている 場合,例外がログに記録されます。
- <sup>l</sup> false の返し :FORWARDED とマークされていないイベントが存在する場合,標準的な例外処理で結 果がない最初のイベントが処理されます。残存するイベントはキューに格納されたままで,後で リトライされます。

com.hp.opr.api.ws.adapter.ExternalProcessAdapter インターフェイスで定義された forwardEvent() の標準的なエラー処理も参照してください。

forwardChanges() の場合:

- <sup>l</sup> true の返し :すべての転送変更要求が FORWARDED とマークされ,それらの転送要求がキューから 削除されます。すべての変更要求が FORWARDED に設定された転送ステータスを持っている場 合,例外がログに記録されます。
- <sup>l</sup> false の返し :FORWARDED とマークされていない変更が存在する場合,標準的な例外処理で結果が ない最初の変更が処理されます。残存する変更はキューに格納されたままで,後でリトライされ ます。

com.hp.opr.api.ws.adapter.ExternalProcessAdapter インターフェイスで定義された forwardEvent() の標準的なエラー処理も参照してください。

receiveChanges() の場合 :

<sup>l</sup> エラー処理は com.hp.opr.api.ws.adapter.ExternalProcessAdapter インターフェイスで定義された receiveChange() の場合と同じです。

Groovy スクリプトが例外をスローする場合,次のように処理されます。

- <sup>l</sup> org.apache.wink.client.ClientWebException:例外は,サーバから返された HTTP ステータス・コード に対してクエリされます。HTTP ステータス・コードが見つかると,そのステータス・コードは 「Web [サービス統合」\(322ページ\)](#page-321-0) に記載されている Web サービス統合のケースと同様に処理さ れます。ステータス・コードが存在しない場合,その例外は他の例外と同様に処理されます。詳 細については以下を参照してください。
- <sup>l</sup> ClientWebException 以外のすべての例外:例外は再帰的に根本原因の例外について検索され,次の ように解釈されます。
	- RuntimeException:エラーは opr-event-sync-adapter.log ログ・ファイルにログ記録され, その 要求は FAILED としてマークされます。この要求に対するリトライはありません。
	- Non-RuntimeException:この場合の例は IOException, SocketException などになります。エラー のログが opr-event-sync-adapter.log ログ・ファイルに記録されます。この場合,サーバへの 接続が未来のある時点で回復し,要求を送信可能になることが期待されます。要求はキューに 戻されます。リトライは,要求が成功するかキューに留まっている時間が転送有効期限の時間 (標準設定では 12 時間で,インフラストラクチャ設定で変更可能)を超えるまで 1 分間に 1 回行われます。新しいイベントおよび更新が,転送要求が受信された順に転送されます。要求 が Non-RuntimeException エラーにより失敗すると,このサーバの他のリクエストすべてが遮 断されます。未処理の更新を配信する前にキュー内の新しいイベントがすべて配信されます。

# <span id="page-321-0"></span>**Web サービス統合**

OMi によって直接呼出し可能なイベント同期 Web サービスのエンドポイントを実装すると,エラー 処理は次のようになります。

- <sup>l</sup> **2xx の HTTP ステータスが返されます。** 特定の呼び出しによって,たとえば,新規イベントの POST では 200 (OK) または201 (作成済み) がともに受け入れられ, イベント更新の PUT では 200 (OK) が期待されます。HTTP ステータス 202 (許容済み)も, PUT や POST で受け入れられ ます。
	- 返されるオブジェクトは, ID が POST の外部イベント ID に設定された状態の OPR イベントで ある必要があります。
	- PUT の返されるオブジェクトは無視されます。
- <sup>l</sup> **3xx の HTTP ステータスが返されます。** これらはリダイレクトのステータスです。リダイレクト はサービスによってサポートされません。これらは 4xx と同様に処理されます。このため, 要求 が FAILED としてマークされ,それ以上のリトライは行われません。
- <sup>l</sup> **4xx の HTTP ステータスが返されます。** 4xx のどのステータスもクライアントの要求でエラーと して見なされます。このため要求は FAILED としてマークされ,それ以上のリトライは行われませ  $h<sub>o</sub>$
- <sup>l</sup> **5xx の HTTP ステータスが返されます。** 5xx のどのステータスもサーバ上でエラーとして見なさ れます。この場合,サーバが未来のある時点で回復し,要求を受信可能になることが期待されま す。要求はキューに戻されます。リトライは,要求が成功するかキューに留まっている時間が転 送有効期限の時間(標準設定では 12 時間で,インフラストラクチャ設定で変更可能)を超えるま で 1 分間に 1 回行われます。新しいイベントおよび更新が,転送要求が受信された順に転送され ます。要求が 5xx エラーにより失敗すると,このサーバの他のリクエストすべてが遮断されま す。未処理の更新を配信する前にキュー内の新しいイベントがすべて配信されます。
- <sup>l</sup> サーバとの通信を試行している際に遭遇したあらゆる種類の IOException は,再度キューに格納さ れる要求を生じさせ,5xx の HTTP ステータスについて記載されているとおりにリトライされると いう結果になります。

## <span id="page-322-0"></span>**HP Service Manager の統合**

ServiceManagerAdapter Groovy スクリプトは Apache Wink クライアントを使用して HP Service Manager と通信します。このため,HP Service Manager によって返された HTTP エラー・ステータス がある場合,ClientWebException をスローします。このエラーの種類が HP Service Manager の統合で どのように処理されるかについては,「Groovy [スクリプトの統合」\(321ページ\)](#page-320-0) を参照してくださ い。

# **第VIII部: Web サービス・インタフェース**

多くの Web サービスを使用して、インテグレータは外部アプリケーションから OMi 機能にアクセス できます。

最初の項では,どの Web サービスを使用する場合でも当てはまる一般的な注意点についていくつか 詳述します。章のその他の部分は,利用可能な各 Web サービスについての項と,参照情報および例 で構成されます。

- <sup>l</sup> 「すべての Web [サービスの参照情報」\(325ページ\)](#page-324-0)
- <sup>l</sup> 「Monitoring Automation Web [サービス・インタフェース」\(334ページ\)](#page-333-0)
- <sup>l</sup> 「イベント同期 Web [サービス・インタフェースの参照情報」\(352ページ\)](#page-351-0)
# <span id="page-324-0"></span>**第31章: すべての Web サービスの参照情報**

本項では,使用可能な Web サービス・インタフェースのいずれかを使用する場合の考慮事項につい て説明します。

## 認証

Web サービスの使用時には,認証およびセキュリティに関して以下の点を考慮してください。

- <sup>l</sup> Web サービスは,通常の OMi ユーザのみが実行できます。
- <sup>l</sup> Web サービス要求の実行時に想定されるユーザ権限は,OMi ユーザ・インタフェースを使用して 同じ操作を実行し,資格情報が Web サービス認証で使用されるユーザとしてログインしていると きのユーザ権限と同一です。
- <sup>l</sup> ネットワーク暗号化とデータの整合性は,HTTPS プロトコルを使用する場合にのみサポートされ ます。

次のコード・サンプルは,ユーザ名/パスワードの組み合わせを使用した基本認証の JAVA 実装を示し ています。

### **例 :**

import org.apache.commons.codec.binary.Base64; import javax.ws.rs.core.Response; import javax.ws.rs.core.MediaType; /\*\* 要求 URL を作成する(大文字化された変数が適切な値に設定されていると想定)。 \*\*/ String url = "http://" + WS\_SERVER\_HOSTNAME + ROOT\_PATH + REQUEST;

byte[] encodedUserPassword = Base64.encodeBase64((username + ":"+ password).getBytes()); Response response = client.target(url).request(MediaType.APPLICATION\_XML\_TYPE). header("Authorization", "Basic " + new String(encodedUserPassword)).get();

### 次の方式の認証もサポートされています。

- <sup>l</sup> OMi でのログインに有効なユーザ名とパスワードの組み合わせを手動で入力します。この方法 は,たとえば [Poster](https://addons.mozilla.org/en-US/firefox/addon/poster/) などのプラグインを使用する場合のように, Web サービスへのアドホック・ アクセスで使用できます。
- <sup>l</sup> ライトウェイト・シングル・サインオン(LWSSO)
- <sup>l</sup> Windows 認証(WinAuth)
- **共通アクセス・カード (CAC)**

エラー処理

OMi によって直接呼び出される Web サービス・エンドポイントを実装する場合,エラー処理は次の ようになります。

- <sup>l</sup> **2xx の HTTP ステータスが返されます。**次の HTTP ステータス・コードは,要求が正常に処理され たことを示します。
	- $\Box$  200 (OK)
	- 201 (作成済み)
	- 202 (受け入れ)
- <sup>l</sup> **3xx の HTTP ステータスが返されます。**これらはリダイレクトのステータスです。リダイレクト はサービスによってサポートされません。これらは 4xx と同様に処理されます。このため,要求 が FAILED としてマークされ,それ以上のリトライは行われません。
- <sup>l</sup> **4xx の HTTP ステータスが返されます。**4xx のどのステータスもクライアントの要求でエラーとし て見なされます。このため要求は FAILED としてマークされ,それ以上のリトライは行われませ ん。
- <sup>l</sup> **5xx の HTTP ステータスが返されます。**5xx のどのステータスもサーバ上でエラーとして見なされ ます。この場合,サーバが未来のある時点で回復し,要求を受信可能になることが期待されま す。要求はキューに戻されます。リトライは,要求が成功するかタイムアウトするまで,1 分間 に1回行われます (標準設定は12時間で, 「インフラストラクチャ設定]で変更できます。新し いイベントおよび更新が,転送要求が受信された順に転送されます。要求が 5xx エラーにより失 敗すると,このサーバの他のリクエストすべてが遮断されます。未処理の更新を配信する前に キュー内の新しいイベントがすべて配信されます。
- <sup>l</sup> サーバとの通信を試行している際に遭遇したあらゆる種類の IOException は,再度キューに格納さ れる要求を生じさせ,5xx の HTTP ステータスについて記載されているとおりにリトライされると いう結果になります。

安全な変更トークン

Web サービスを使用して割り当てを作成,変更,または削除するには,HTTP セッションで,安全な 変更トークンを X-Secure-Modify-Token という名前のヘッダとして渡す必要があります。

変更操作の保護は,インフラストラクチャ設定マネージャの Web サービス設定で標準設定で有効に しています。下位互換性のためにこの設定を無効にすることができます[\(「強化されたセキュリティ](#page-331-0) [保護の無効化」\(332ページ\)を](#page-331-0)参照)。

#### **X-Secure-Modify-Token HTTP ヘッダの設定 :**

Web サービス・クライアントは,最初に secureModifyToken クッキーを取得し, X-Secure-Modify-Token HTTP ヘッダでクッキーの値を設定する必要があります。

1. 変更要求(PUT,POST または DELETE)を実行する前に secureModifyToken クッキーを取得しま す。

クライアント起動時に secureModifyToken クッキーを取得するために推奨されるアプローチで は,/opr-web/rest での Web サービスのドキュメントに対して HTTP GET 要求を実行します。

HTTP GET 操作が完了すると,クッキーが設定されます。クライアントの有効期間およびシング ル・サインオン・セッションでは,クッキーの値が変更される場合があります。変更操作を実 行する前に,HTTP クライアントは,サーバから現在のクッキーの値を取得する必要がありま す。この値は HTTP クライアントの有効期間中に変更される可能性があるため,後で再利用する ためにローカル変数に保存することは推奨されません。

2. X-Secure-Modify-Token HTTP ヘッダを,secureModifyToken クッキーで指定されている値に設定 します。

**注:** クライアントはサーバによって返されるすべてのクッキーを後続の要求で設定する必要があ ります。たとえば, LWSSO\_COOKIE\_KEY および JSESSIONID はサーバによって返される追加の クッキーで,そのサーバに対する後続の要求で設定する必要があります。新規セッションが確立 すると,GET 要求を介して以前取得された secureModifyToken が無効になります。したがって, その他のクッキーも必要になります。

## 標準的な Java HTTP クライアントを使用した場合のサンプル・コード

次のサンプル・コードでは、最初に secureModifyToken クッキーが取得され,次に X-Secure-Modify-Token HTTP ヘッダが設定されます。

<sup>l</sup> **secureModifyToken クッキーの取得**

次のメソッドでは,初期 GET 要求からすべてのクッキーを取得します。標準的な Java HTTP クラ イアントでは,Apache HttpClient が行うようなユーザのためのクッキーの管理は自動的に行われ ません。クッキーの取得と管理は別々に行う必要があります。

#### **例 : secureModifyToken クッキーの取得**

private static List<HttpCookie> getCookies(final String path) { final URL url = new URL(path);

```
   final HttpURLConnection connection = url.openConnection();
     final List<HttpCookie> result = new ArrayList<HttpCookie>();
     connection.setRequestMethod("GET");
    // Set the username and password for the request
     byte[] encodedUserPassword =
    base64.encodeBase64((username + ":"+ password).getBytes());
     connection.setRequestProperty("Authorization", "Basic " +
    new String(encodedUserPassword));
     connection.connect();
    int response = connection.getResponseCode();
    if (response == 200)
 {
          for (int i=1;
       (final String headerName = connection.getHeaderFieldKey(i)) != null;
       \vert + + \rangle{
               if (headerName.equals("Set-Cookie"))
      {
                   final String cookieString = connection.getHeaderField(i);
                   final List<HttpCookie> cookies = HttpCookie.parse(cookieString);
                   if (cookies != null && !cookies.isEmpty())
                        result.addAll(cookies);
              }
         }
    }
    return result;
}
```
## <sup>l</sup> **X-Secure-Modify-Token HTTP ヘッダの設定**

次のコードは、secureModifyToken クッキーが存在する場合に,POST 要求および HTTP ヘッダの X-Secure-Modify-Token にクッキーを追加します。

## **例 : X-Secure-Modify-Token HTTP ヘッダの設定**

```
final URL url
final List<HttpCookie> cookies =
    getCookies("http://" + localHostName + ":"+ port + "/opr-console/rest");
final URL url = new URL("http://" +
   localHostName + ":"+ port + "/opr-console/rest/9.10/event_list");
final HttpURLConnection connection = url.openConnection();
// Set the cookies and HTTP header for the request
```

```
for (HttpCookie cookie :cookies)
{
    // add the cookies to the request
     connection.addRequestProperty("Cookie", cookie.getName() + "=" +
    cookie.getValue());
    if (cookie.getName().equalsIgnoreCase("secureModifyToken"))
  \sqrt{2}      // add the HTTP header
         connection.setRequestProperty("X-Secure-Modify-Token", cookie.getValue());
    }
}
...
```
## Apache HttpClient を使用した場合のサンプル・コード

次のサンプル・コードでは,最初に secureModifyToken クッキーが取得され,次に X-Secure-Modify-Token HTTP ヘッダが設定されます。

```
l secureModifyToken クッキーの取得
```
次のメソッドは null を返す場合があります。その場合,ターゲット Web サービスで X-Secure-Modify-Token HTTP ヘッダが必要とされないと想定されます(たとえば,OMi 9.10 より前のバー ジョンはこの HTTP ヘッダを必要としません)。

```
例 : secureModifyToken クッキーの取得
private static String
    getSecureModifyToken(final HttpClient client, final String url)
{
 int rc = -1;
    String secureModifyToken = null;
    // get the service document from the base path
    final HttpMethod getMethod = new GetMethod(url);
    getMethod.setFollowRedirects(true);
    getMethod.setDoAuthentication(true);
    getMethod.setRequestHeader
    ("Accept", "text/plain, text/xml, application/xml,
    application/atomsvc+xml");
    getMethod.setRequestHeader
    ("Accept-Language", System.getProperty("user.language", "en") + "-"
    + System.getProperty("user.country", "US"));
    try
 {
         client.executeMethod(getMethod);
```

```
      rc = getMethod.getStatusCode();
     }
     catch (IOException ioe)
  {
         // ignore any errors for backwards compatibility
     }
     if (rc == HttpStatus.SC_OK)
  {
         // look for the secureModifyToken
        Cookie[] cookies = client.getState().getCookies();
        if (cookies != null && cookies.length > 0)
   {
             for (Cookie cookie :cookies)
     {
                  if (SECURE_MODIFY_TOKEN.equalsIgnoreCase(cookie.getName()))
                         secureModifyToken = cookie.getValue();
             }
        }
     }
     return secureModifyToken;
}
```
## <sup>l</sup> **X-Secure-Modify-Token HTTP ヘッダの設定**

## **例 : X-Secure-Modify-Token HTTP ヘッダの設定**

```
HttpClient client = new HttpClient();
client.getState().setCredentials(new AuthScope(hostname, port),
           new UsernamePasswordCredentials(username, password));
final String secureModifyToken = getSecureModifyToken(client,
           "http://" + localHostName + ":"+ port + "/opr-console/rest");
String url = "http://" + localHostName + ":"+ port +
    "/opr-console/rest/9.10/event_list";
PostMethod method = new PostMethod(url);
if (secureModifyToken != null)
    method.setRequestHeader("X-Secure-Modify-Token", secureModifyToken);
...
```
## Apache Wink RestClient を使用した場合のサンプル・コード

次のサンプル・コードでは、最初に secureModifyToken クッキーが取得され,次に X-Secure-Modify-Token HTTP ヘッダが設定されます。

## <sup>l</sup> **初期クッキーの取得**

次のメソッドでは,初期 GET 要求からすべてのクッキーを取得します。Apache Wink RestClient では,Apache HttpClient が行うようなユーザのためのクッキーの管理は自動的に行われません。 クッキーの取得と管理は別々に行う必要があります。

```
例 : 初期クッキーの取得
```

```
private static Set<Cookie> getCookies(final String url,
     final RestClient client)
{
     final Set<Cookie> cookies = new HashSet <Cookie>();
     final Resource resource = client.resource(url);
     // Set the username and password for the request
     byte[] encodedUserPassword =
     Base64.encodeBase64((username + ":"+ password).getBytes());
     resource.header("Authorization", "Basic " +
     new String(encodedUserPassword));
     final ClientResponse response = resource.get();
     final MultivaluedMap<String, String> headers = response.getHeaders();
     if (headers != null)
  {
          for (final Map.Entry<String,
          List<String>> header :headers.entrySet())
    {
               if ("Set-Cookie".equalsIgnoreCase(header.getKey()))
      {
                    for (final String value :header.getValue())
        {
                         if (value != null && value.length() > 0)
                         try
          {
                              cookies.add(Cookie.valueOf(value));
                         }
                         catch (IllegalArgumentException e)
          {
                              // ignore this entry
                         }
                    }
              }
         }
     }
     return cookies;
}
```
#### <sup>l</sup> **X-Secure-Modify-Token HTTP ヘッダの設定**

次のコードは,secureModifyToken クッキーが存在する場合に,REST リソースおよび HTTP ヘッ ダの X-Secure-Modify-Token にクッキーを追加します。

## **例 :X-Secure-Modify-Token HTTP ヘッダの設定**

```
final RestClient client = new RestClient();
final Set<Cookie> cookies =
    getCookies("http://" + localHostName + ":"+ port +
    "/opr-console/rest", client);
```

```
String url = "http://" + localHostName + ":"+ port +
    "/opr-console/rest/9.10/event_list";
final Resource resource = client.resource(url);
```

```
// Set the username and password for the request
byte[] encodedUserPassword =
   Base64.encodeBase64((username + ":"+ password).getBytes());
resource.header("Authorization", "Basic " +
   new String(encodedUserPassword));
```

```
// Set the cookies and HTTP header for the request
```
for (Cookie cookie :cookies)

```
{
    // add the cookies to the resource
    resource.cookie(cookie);
    if (cookie.getName().equalsIgnoreCase("secureModifyToken"))
 {
         // add the HTTP header
         resource.header("X-Secure-Modify-Token", cookie.getValue());
    }
}
...
```
## <span id="page-331-0"></span>強化されたセキュリティ保護の無効化

X-Secure-Modify-Token HTTP ヘッダを設定していると Web サービス・クライアントは,OMi バー ジョン 9.0x 以下と一緒にインストールされている Web サービスと通信するときに失敗する場合があ ります。したがって,インフラストラクチャ設定マネージャの Web サービス設定で,強他されたセ キュリティ保護を無効にすることができます。

1. インフラストラクチャ設定マネージャの Web サービス設定に移動します。

### [**管理**]>[**セットアップと保守**]>[**インフラストラクチャ設定**]

[**オペレーション管理 - Web サービス設定**]>[**安全な変更**]を選択します。

- 2. 標準設定値の true を **false** に変更します。
- 3. オプション:次の追加対策を実装すると, OMi の使用時における悪意ある攻撃に対するエンド· ユーザの保護を強化できます。
	- Web ブラウザにユーザ名およびパスワードを記憶させないようにします。
	- 同一の Web ブラウザを使用して, OMi とインターネットへのアクセスを同時に行わないよう にします(タブを使用したブラウジング)。OMi にログインしている場合,Web ブラウザで ほかの Web サイトを閲覧しないようにします。
	- Web ブラウザを統合する HTML 対応アプリケーション(電子メールまたはニュースリー ダー・アプリケーション)では,単に電子メール・メッセージやニュース・メッセージを閲 覧するだけでも攻撃の実行につながる場合があるため,更なるリスクが発生します。クライ アント・ワークステーションを OMi および上記のようなアプリケーションに接続する場合に は注意する必要があります。

Web サービス設定

[インフラストラクチャ設定]では,Web サービスのいくつかの設定を定義できます。

[**管理**]>[**セットアップと保守**]>[**インフラストラクチャ設定**]

[**オペレーション管理 - Web サービス設定**]を選択します。

これらの設定の影響の詳細については,インフラストラクチャ設定マネージャの各設定を参照してく ださい。

# **第32章: Monitoring Automation Web サービス・イ ンタフェース**

REST ベースの Monitoring Automation Web サービスにより,インテグレータは,外部アプリケーショ ンから次の Monitoring Automation 機能にアクセスできます。

- 使用可能な管理テンプレートをリストし, CI タイプまたは管理テンプレート ID 別にフィルタリン グできるようにします。
- <sup>l</sup> すべての管理テンプレート割り当てをリストします。
- <sup>l</sup> 管理テンプレート割り当ての結果として作成されたすべてのデプロイメント・ジョブをリストし ます。
- <sup>l</sup> 特定の CI に対するすべての管理テンプレート割り当てをリストします。
- <sup>l</sup> 特定の管理テンプレートのすべての割り当てをリストします。
- <sup>l</sup> 管理テンプレートの特定の割り当てのステータス情報とパラメータ情報を見つけます。
- <sup>l</sup> 管理テンプレート割り当てを作成,更新,削除します。

次の各項には,Monitoring Automation Web サービスの使用法の詳細が記載されています。

- <sup>l</sup> 「Monitoring Automation Web [サービス・インタフェースの使用」\(334ページ\)](#page-333-0)
- <sup>l</sup> 「Monitoring Automation Web [サービス・インタフェースの参照情報」\(341ページ\)](#page-340-0)
- [「例」\(346ページ\)](#page-345-0)

Monitoring Automation Web サービス・インタフェースなど,OMi との Web サービス・インタフェー スの使用に関する詳細については,「すべての Web [サービスの参照情報」\(325ページ\)を](#page-324-0)参照してく ださい。

# <span id="page-333-0"></span>**Monitoring Automation Web サービス・インタフェー スの使用**

本項では,Monitoring Automation Web サービス・インタフェースの使用時に考慮すべきいくつかの 点について説明します。

## ログ記録

## Web サービスが実行するすべてのアクションは、次のログ・ファイルに記録されます。

<OMi\_HOME>/log/jboss/opr-webapp.log

<OMi\_HOME>/log/jboss/opr-configserver.log

## 応答に埋め込まれるオブジェクト参照

応答に返されるオブジェクトには常に,参照オブジェクトを伴うその後の要求に使用できるいくつか の参照が含まれています。

### **id および <target\_id>**

XML タグ id および <target\_id> は,それぞれオブジェクト ID と参照オブジェクトの ID を表します。

### **self および <target\_href>**

XML タグ self および <target\_href> は,それぞれオブジェクト URL と参照オブジェクトの URL を表し ます。

#### **type および <target\_type>**

XML タグ type および <target\_type> は,それぞれオブジェクトの参照と参照オブジェクトの参照を 表します。

**<link>**

XML タグ **<link>** は,詳細出力要求,作成中の割り当てのデプロイメント・ジョブのリスト要求な ど,考えられるナビゲーションについて追加で指定します。

### **例**

たとえば,GET 要求への応答が,管理テンプレート・バージョンのリストである場合,リストの各管 理テンプレート・バージョンは,<management\_template\_version\_ref\_version /> ノードに対応しま す。管理テンプレート・ノードは,次のような出力になります。

<management\_template\_version\_ref version="9.20"

**type="urn:x-hp:2009:software:data\_model:opr:type:reference: management\_template\_version"**>

**<target\_id>d6f9cf24-244a-bce7-1e37-c5446c81e773</target\_id> <target\_type>urn:x-hp:2009:software:data\_model:opr:type: management\_template\_version</target\_type> <target\_href> http://mambo8.mambo.net:80/opr-config-server/rest/ws/9.20/ management\_template\_version\_list/d6f9cf24-244a-bce7-1e37-c5446c81e773 </target\_href>**

<display\_label>MTCIAttResolution</display\_label> <major\_version>1</major\_version> <minor\_version>0</minor\_version>

</management\_template\_version\_ref>

type,<target\_id>,<target\_type>,<target\_href> タグは太字で強調表示されています。

応答でオブジェクトをループさせると,参照を使用して個々のオブジェクトの新しい要求の作成がで きます。たとえば特定の管理テンプレート・バージョンのすべての割り当てを取得したりできます。

パラメータ

本項では,パラメータの説明と管理テンプレートを CI に割り当てる場合のパラメータ設定方法つい て説明します。

**パラメータを扱うときの注意**

Web サービス要求を実行時に MA パラメータについて次のことに注意します。

- パラメータ値は, string, numeric, password または enum 型をとります。
- <sup>l</sup> 特定の XML タグは,詳細モードでのみ表示されます。たとえば,次のタグです。
	- enum パラメータの可能列挙値。
	- numeric パラメータの最小および最大値。
	- エキスパート・フラグ。
- <sup>l</sup> Web サービスは,割り当てを扱う Web サービス要求に応答する場合のみパラメータを返します。 管理テンプレートに含まれたパラメータのリストが必要な場合,管理テンプレートのドラフト割 り当てを要求します。
- <sup>l</sup> GET /assignment\_list/draft/ci/<CIID>/management\_template\_version/<MTVersionID> 要求への応答 には,ID <CIID> を持つ CI に関連するパラメータのみが含まれます。この CI には適合しないバー ジョン ID <MTVersionID> の管理テンプレートに含まれるパラメータは除外されます。
- <sup>l</sup> 割り当て作成時,パラメータ仕様にはパラメータの ID とそのコンテキストが必要です。HP は, プログラムを使用してコンテキストを作成するよりも、コンテキストを応答から GET assignment\_list/<assignmentID> または GET assignment\_list/draft/… 要求へコピーすることをお 勧めします。

次の情報は,パラメータ・コンテキストについての補足です。

■ パラメータのコンテキストは,パラメータが定義されている設定オブジェクトを指定します。 割り当て中の管理テンプレートに定義されるように,一般的にコンテキストは,管理テンプ

レートに含まれるアスペクトがどのようにサブ CI を CI にリンクするかを示すトポロジ・パス と,パラメータを含むアスペクトのバージョン ID からなります。

- 詳細モードのドラフト応答で取得できるコンテキストには, パラメータ参照の解決でユーザの 役に立つパラメータを含むアスペクトのラベルと説明が含まれています。
- <sup>l</sup> 割り当て作成要求からパラメータを除外すると,その標準設定値が使用されます。
- HP は, 割り当て作成時にできるだけ少数のパラメータを設定することをお勧めします。パラメー タ数は,割り当て中に設定され,パラメータ用の適正な標準設定値を作成することで最小化でき ます。管理テンプレートのパラメータ付けの詳細については,『Monitoring Automation オンライ ン・ヘルプ』を参照してください。
- <sup>l</sup> Web サービスを使用した割り当てを作成する場合,割り当て対象の CI が既知である必要がありま す。したがって,Web サービスによる応答では,パラメータ値に影響するいずれの条件も解決さ れ,条件付きではありません。例として,条件付きの値(Windows は 10,Unix は 20)を持つパ ラメータ値を考えます。Web サービスから割り当て情報を取得すると, 値は解決され, Windows 上の CI の応答では 10 と指定され, Linux 上の CI では 20 と指定されます。
- <sup>l</sup> MA ユーザ・インタフェースの調整機能を使用して変更したパラメータ値と対照的に,Web サー ビスを使用して設定したパラメータ値は自動割り当てルールで作成された割り当てによって上書 きすることができます。このため,HP はアクティブな自動割り当てルールとともに割り当て Web サービスを使用しないことをお勧めします。
- <sup>l</sup> 異なる管理テンプレート・バージョンへの割り当てをアップグレードをする場合,Web サービス 割り当てで設定したすべてのパラメータ値は,新しい管理テンプレート・バージョンで指定され た値で上書きされます。
- <sup>l</sup> 単純なパラメータとマルチインスタンスのパラメータという 2 つのタイプのパラメータがあり, 後者では XML タグ <is\_instance\_parameter> が true に設定されます。単純なパラメータには値が ありますが,インスタンス・パラメータには代わりにインスタンス・リストがあります。リスト の各インスタンスは,インスタンス値と依存パラメータのリストからなります。

**例 : 依存パラメータ usageThreshold(単位 %)および messageSeverity (warning や critical** など多くの重要度インジケータ)を持つマルチインスタンス・パラメータ fileSystem につい て考えます。fileSystem は,2 つのインスタンス,C: および D: を監視するために使用されま す。C: の場合,重要度 critical のメッセージを作成するしきい値は 90% で,一方 D: の場合, 重要度 warning のしきい値は 95% です。

Web サービス要求でマルチインスタンス・パラメータを使用する場合, 次の点に注意します。

■ 複数のインスタンス定義が指定されていない場合, マルチインスタンス・パラメータは 1 つの インスタンスのみに作成されます。

- マルチインスタンス・パラメータの定義で複数のインスタンスが指定される場合, 各インスタ ンスにシーケンス番号を付与し,ポリシー・テンプレート条件が正しい順番で処理されるよう にできます。
- 依存パラメータが依存関係にあるマルチインスタンス・パラメータと関連づけられた別のイン スタンスに XML タグ <ui\_order> の値で定義されたより高位の優先度があれば, そのインスタ ンスによって,依存パラメータは上書き可能です。一般的に,最も高い優先度を持つインスタ ンスの ui\_order 値は 0 です。
- <sup>l</sup> 既存割り当てに関連した情報に対する Web サービス要求への応答には次のフラグを含むことがで きます。
	- is\_default:パラメータが上書きされた場合,値 false に設定されます。
	- is\_tuned:パラメータ値が, Monitoring Automation 調整ユーザ・インタフェースを使用して変 更された場合に指定されます。
	- mandatory:管理テンプレートがパラメータを必須と定義する場合に指定されます。
	- readonly:管理テンプレートがパラメータを読み取り専用と定義する場合に指定されます。
	- expert:管理テンプレートがパラメータをエキスパート・パラメータと定義する場合に指定され ます。
- パラメータの標準設定は,属性 value を使用してリテラルとして指定するか,または CI 属性の名 前に設定した値を持つ属性 model\_property をシンボリックに使用して,値を指定できます。
	- シンボリックな表記を使用する場合. パラメータの標準設定値は割り当てが参照する CI また はサブ CI から計算されます。
	- リテラルは,計算された値よりも優先されます。
	- HP は, プロパティの CI タイプと分解性に関してあいまいさを避けるため model\_property を変 更しないことをお勧めします。
- <sup>l</sup> 次のパラメータ属性は変更可能です。
	- <sup>n</sup> 値
	- model\_property
	- マルチインスタンス・パラメータの追加インスタンスの作成。

その他すべてのパラメータ属性は情報提供のみです。

<sup>l</sup> 割り当て作成を要求する場合,必須パラメータの値を指定する必要があります。

• 割り当て作成時間に,入力検証が行われます。検証で失敗すると(たとえば,必須パラメータが 指定されていない),Web サービスは記述エラーを返します。

## **パラメータ値として渡されるパスワードのセキュリティ**

管理テンプレート・パラメータ値で渡されるパスワードには次のようなセキュリティ上の配慮が行わ れます。

- パスワードはプレーン・テキストで Web サービスに渡されます。セキュリティ確保のため,Web サービス・クライアントと Web サービス・サーバ間の通信には SSL 接続を使用することをお勧め します。
- <sup>l</sup> パスワードは,プレーン・テキストで渡されますが,データベースに格納されるときには自動的 に暗号化されます。
- <sup>l</sup> GET 要求を実行してパスワード・パラメータを取得する場合,クライアントは実際の値ではな く,プレースホルダ文字列 \*\*\*\*\* を受信します。

POST 要求のドラフトを表す応答で返される標準設定パスワードにもこれが適用されます。ただ し,パスワード・パラメータが値 \*\*\*\*\* で送信されると,Monitoring Automation はデータベース に格納された値を使用するので,応答を送信する前にプレースホルダを実際のパスワードに置き 換える必要はありません。

## 推奨される POST 要求作成の手順

XML 要求および応答に使用するエンコーディングは、要求のタイプに依存しません。したがって,次 のように応答を割り当て作成の POST 要求に再利用できます。

割り当てに関連する HTTP 要求および応答に使用される XML エンコーディングは同じ形式を使用しま す。したがって,次のように GET 応答を割り当て作成時の POST 要求に再利用できます。

- 1. 次のように, 割り当て作成の GET 要求を実行します。
	- 少数のパラメータの値のみ既存割り当てとは異なる割り当てを作成するには, /assignment\_ list/<assignmentID> 要求から開始して, ID <assignmentID> を持つ割り当てのすべてのパラ メータ値を含む応答を得る方法が役に立ちます。
	- ゼロから割り当てを開始するには, GET /assignment\_list/draft/ci/<CIID>/management\_ template\_version/<MTVersionID> 要求を使用します。これにより,割り当て作成要求に必要 な入力のドラフトを表す応答を得ます。ドラフトには,割り当てし,標準設定値に初期化す るための管理テンプレート <CIID> に含まれるすべてのパラメータが含まれます。
- 2. 作成する割り当てで変更すべきパラメータ値を上書きして応答を変更します。
- 3. 変更した応答を POST /assignment\_list として送信し,新しい割り当てを作成します。

この方法を使用すると,自動化アルゴリズムは,変更に関係のない XML 要素に依存しません。した がって,手動で入力を作成するのと比較するとコードの頑強性が非常に向上します。

割り当てが作成されたことを確認するには,新しい割り当て,またはすでに作成されているはずのデ プロイメント・ジョブの GET 要求を実行するか, OMi MA ユーザ・インタフェースを使用して割り当 てを検査してください。

スキーマおよびクラス情報

## **XML スキーマ**

次のファイルには,オブジェクト情報のエンコーディングに使用する XML スキーマが含まれていま す。

<OMi\_HOME>/opr/api/schema/OprDataModel.xsd

## **JAXB 注釈クラス**

次のファイルには、JAXB 注釈クラスが含まれます。

<OMi\_HOME>/lib/opr-external-api.jar

Java でプログラミングしている場合は、スキーマからクラスを生成する代わりに、これらのクラス を直接使用できます。利用できるクラスの詳細については,『Javadoc API ドキュメント』を参照し てください。

詳細および最小モード

Web サービス要求の入力,出力データにおける詳細レベルは,verbose または minimal モードを指定 して決定できます。

- <sup>l</sup> minimal モードでは,入力および出力データには,オブジェクトの定義に必要な最小セットの XML タグが含まれます。最小セットは、verbose モードで使用される XML タグのセットの真のサ ブセットです。
- <sup>l</sup> 標準設定では,minimal モードです。
- <sup>l</sup> verbose モードを使用するには,Web サービスを呼び出すときに URL の末尾に ?view=verbose を 加えてください。
- <sup>l</sup> minimal モードを使用する場合,XML 応答には XML タグ <link rel="verbose"> が含まれます。この タグの値は,呼び出し時の応答ファイルの詳細バージョンを指定する URL です。

# <span id="page-340-0"></span>**Monitoring Automation Web サービス・インタフェー スの参照情報**

本項では, Monitoring Automation (MA) Web サービス・インタフェースの参照情報を提供します。

## 要求構文

Monitoring Automation Web サービス・インタフェースには,次の構文の URL を使用してアクセスし ます。

http[s]://<serviceURL>/<request>

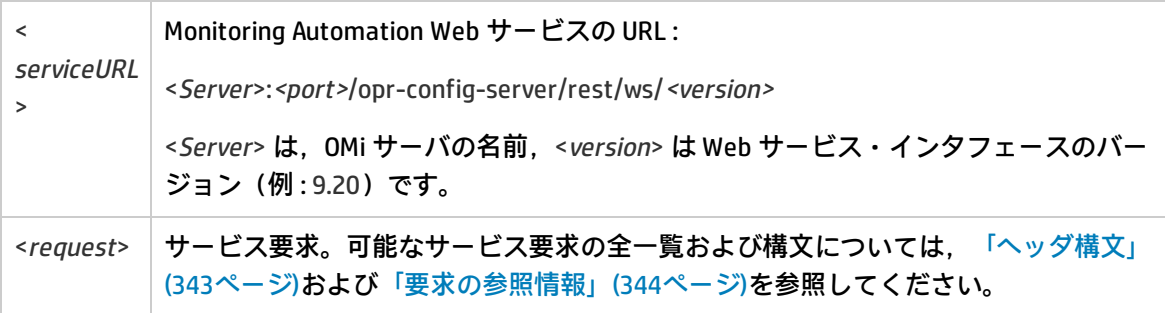

**注:** すべての要求では認証が必要とされ,POST 要求と DELETE 要求では安全な変更トークンを指 定したヘッダが必要とされます。詳細については[,「ヘッダ構文」\(343ページ\)](#page-342-0)を参照してくだ さい。

## <span id="page-342-0"></span>ヘッダ構文

Monitoring Automation Web サービス・インタフェースでは,次のヘッダを使用します。

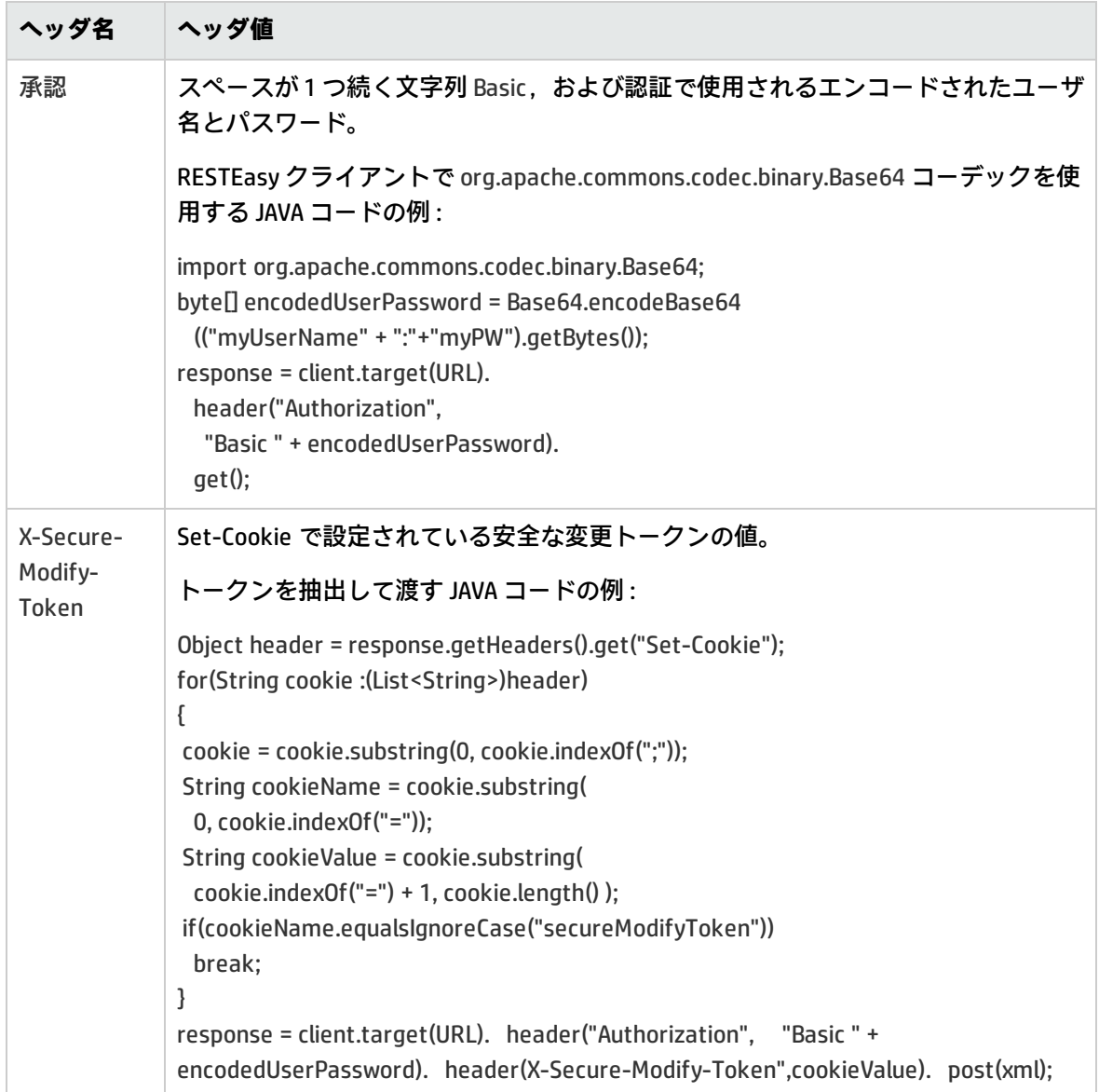

## <span id="page-343-0"></span>要求の参照情報

Monitoring Automation (MA) Web サービス・インタフェースでは、次の要求をサポートしていま す。

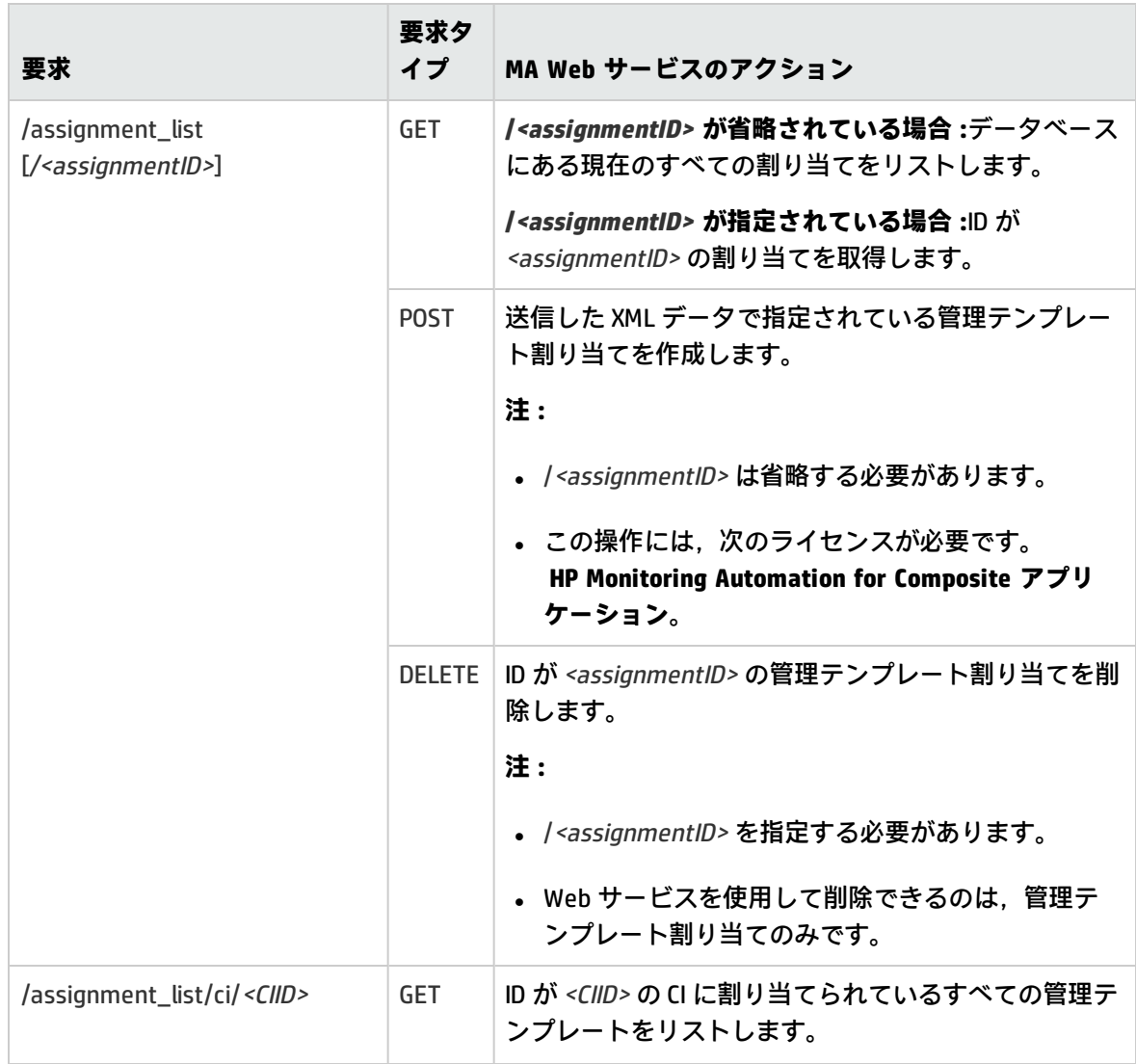

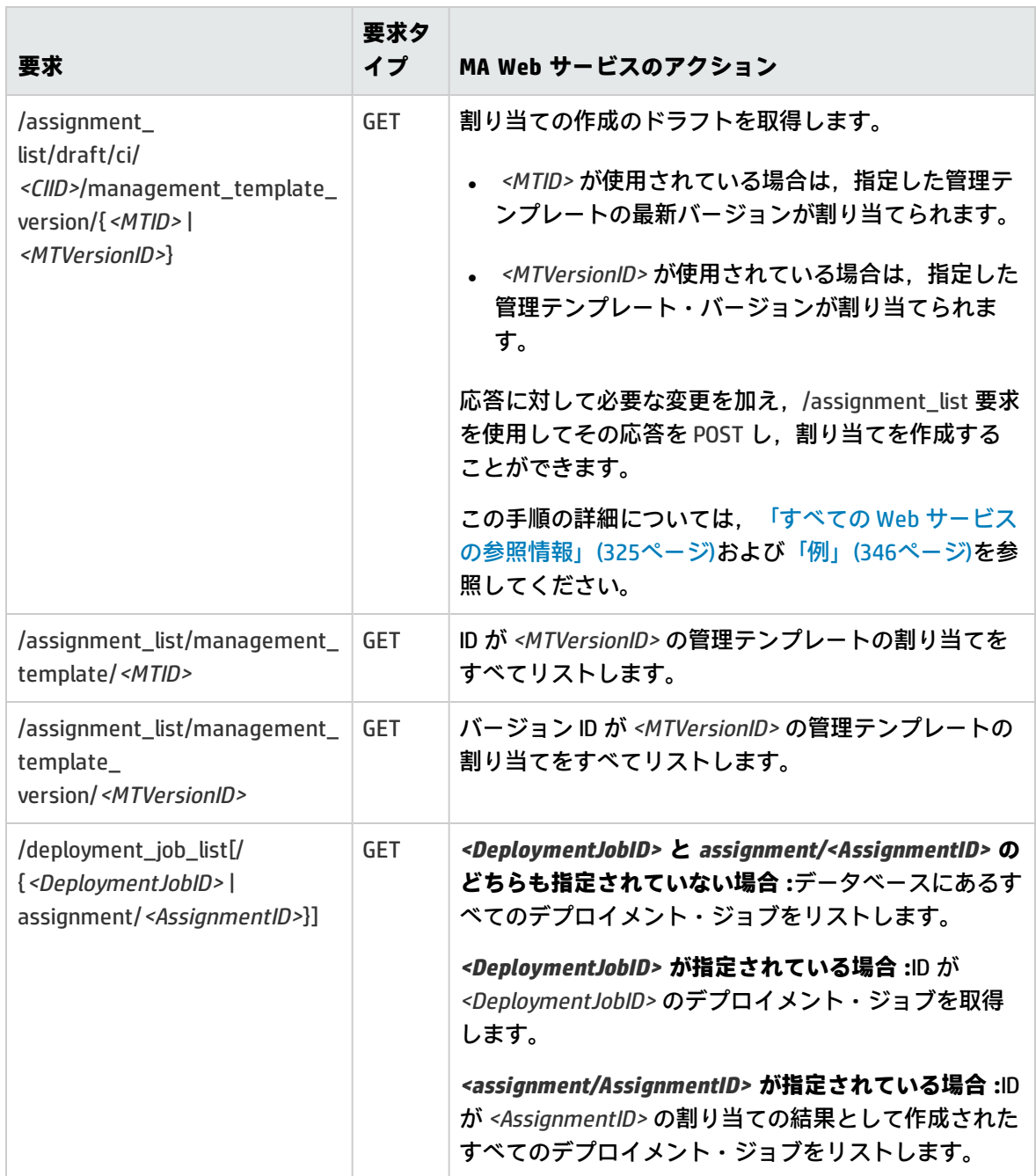

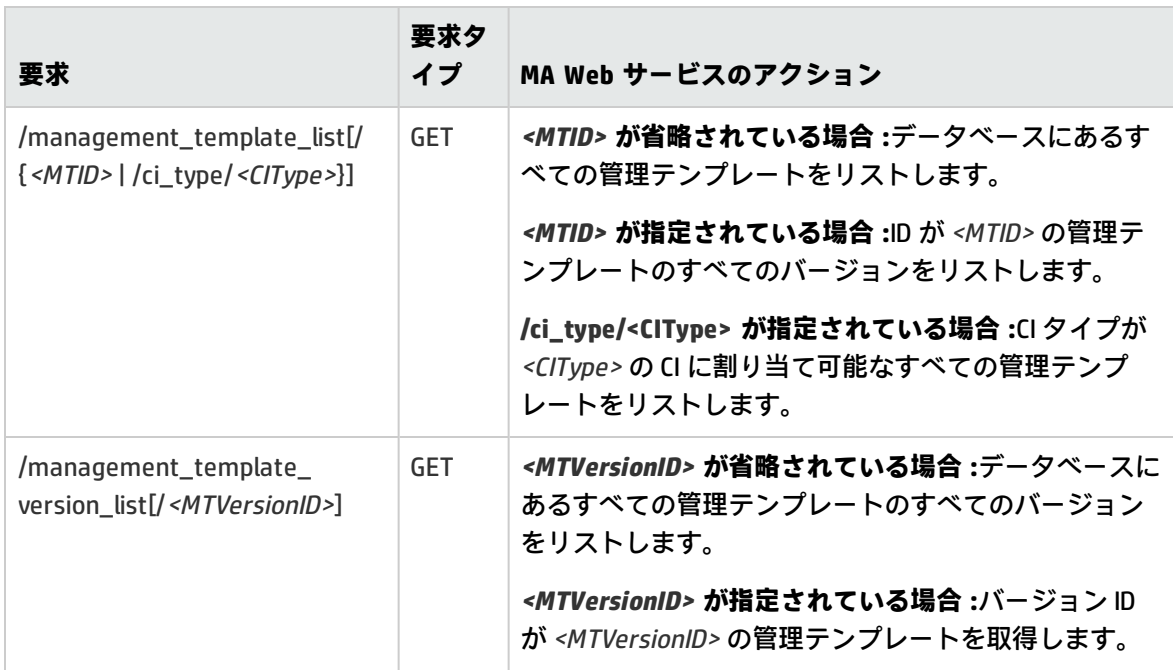

## <span id="page-345-0"></span>**例**

本項では, Monitoring Automation (MA) Web サービス・インタフェースの使用例をいくつか示しま す。

各使用例では,ワークフローが順に示されています。これらの使用例の多くでは,次のディレクトリ に格納されているコード・サンプルを使用しています。

<OMi\_HOME>/opr/examples/assignment-ws-client

<OMi\_HOME>/opr/examples/mgmt-template-ws-client

## 前提

それぞれの例は,次の前提に基づいています。

- <sup>l</sup> CI は,OMi によって監視されるトポロジの一部であり,ネットワークを介して接続することがで きる。
- <sup>l</sup> 認証および安全な変更トークンが必要に応じて正しく指定されている。詳細については[,「すべ](#page-324-0) ての Web [サービスの参照情報」\(325ページ\)](#page-324-0)を参照してください。
- 認証で使用する OMi アカウントには, 要求された操作を実行するために十分な権限が付与されて いる。

<sup>l</sup> カスタマには,要求された操作を実行するために必要な権限が付与されている。ライセンス要件 の詳細については,「Monitoring Automation Web [サービス・インタフェースの参照情報」\(341](#page-340-0) [ページ\)を](#page-340-0)参照してください。

## シナリオ 1 : 新規 CI を監視する

推奨されるワークフロー:

1. 次の Web サービス要求を発行して,CI タイプが myType の CI に割り当て可能なすべての管理テ ンプレートをリストします。

GET /management\_template\_list/ci\_type/myType

- 2. 応答には管理テンプレート・バージョンのリストが含まれています。最新の管理テンプレー ト・バージョンは,latestMTV として示されます。
	- a. 次の Web サービス要求を発行して,管理テンプレート・バージョンの割り当てをシミュ レートします。

GET /assignment\_list/draft/ci/myCI/management\_template\_version/latestMTV

- b. 応答で,変更されるすべてのパラメータ値を更新します。
- c. 次の要求を使用して応答を送信し,割り当てを作成します。

POST assignment\_list

## シナリオ 2 : CI に対するすべての割り当てを削除する

推奨されるワークフロー:

1. 次の Web サービス要求を発行して, ID が myCI の CI に対するすべての割り当てをリストしま す。

GET /assignment\_list/ci/myCI

2. 応答には割り当てのリストが含まれています。myAssg として返される割り当てごとに,次の要 求を発行して削除します。

DELETE /assignment\_list/myAssg

**注:** CI が削除されると, Monitoring Automation がその CI に対するすべての割り当てを自動 的に削除するため,これらの手順を実行する必要はありません。

## シナリオ 3 : CI の監視を一時的に無効にする

## 推奨されるワークフロー:

1. 次の Web サービス要求を発行して, ID が myCl の CI に対するすべての割り当てをリストしま す。

GET /assignment\_list/ci/myCI

- 2. 応答には割り当てのリストが含まれています。返される割り当てごとに is\_enabled フラグを false に設定することによって, 応答に変更を加えます。
- 3. 次の要求を使用して応答を送信し、割り当てを更新します。

POST assignment\_list

割り当てを有効にするには,このワークフローを繰り返します。ただし,is\_enabled フラグは true に設定します。

シナリオ 4 : 既存の割り当てのパラメータ値を変更する

推奨されるワークフロー:

1. 次の Web サービス要求を発行して、ID が myAssg の割り当てを取得します。

GET /assignment\_list/myAssg

- 2. 応答には,パラメータ値ブロックが含まれています。パラメータ値ブロックで,値が myParm のノード parameter\_value > parameter > display\_label を検索することにより,myParm として 示される必要なパラメータを検索します。このノードにより,ユーザ・インタフェースで myParm と呼ばれるパラメータを定義します。
- 3. 必要に応じてノード value の内容を変更することにより,応答に変更を加えます。
- 4. 次の要求を使用して応答を送信し,割り当てを更新します。

POST assignment\_list

シナリオ 5 : 新しい管理テンプレート・バージョンに対する割り当てを更新する 推奨されるワークフロー:

1. 次の Web サービス要求を発行して, ID が myMTV の管理テンプレート・バージョンのすべての 割り当てをリストします。

GET /assignment\_list/management\_template\_version/myMTV

- 2. 応答には割り当てのリストが含まれています。返される割り当てごとに、myAssg として示され ます。
	- a. 応答から,管理テンプレートが割り当てられている CI の ID を判別します。
	- b. 応答から,割り当てに含まれている各パラメータの値を判別します。新しい管理テンプレー ト・バージョンで同じ標準設定値 myMTV を使用する場合は,is\_default フラグが false に設 定されている変更されたパラメータについてのみ値を判別すれば十分です。
	- c. 次の Web サービス要求を発行して,新しい管理テンプレート・バージョン (バージョン ID が newMTV として示される)の割り当てをシミュレートします。

GET /assignment\_list/draft/ci/myCI/management\_template\_version/newMTV

- d. myMTV の割り当てから取得したパラメータ値を,newMTV のドラフト応答に含めます。
- e. 次の要求を使用して変更したドラフト応答を送信し,割り当てを作成します。

POST assignment\_list

MA は、割り当てる前に古いバージョンの管理テンプレートの既存の割り当てをすべて削除 することによって,常に 1 種類のバージョンの管理テンプレートのみが特定の CI に割り当 てられるように自動的に処理します。

シナリオ 6 : 必須の割り当てパラメータを判別する

推奨されるワークフロー:

1. 次の Web サービス要求を発行して,管理テンプレート・バージョンの割り当てをシミュレート します。

GET /assignment\_list/draft/ci/myCI/management\_template\_version/latestMTV

- 2. 応答には,パラメータ値ブロックが含まれています。各パラメータについて,必要なフラグの 値を判別します。
- 3. required フラグが指定されていて値が true になっている場合,そのパラメータは必須であり, ドラフトに基づいて割り当てを作成するときに指定する必要があります。

シナリオ 7 : デプロイメントに成功したかどうかを確認する 推奨されるワークフロー:

1. 次の要求を発行して、ID が myAssg の割り当てを作成した結果として開始されたデプロイメン ト・ジョブがあるかどうかチェックします。

/deployment\_job\_list/assignment/myAssg

- 2. 応答について次の点を調べます。
	- その応答にデプロイメント・ジョブが含まれていない場合, 割り当ては正常にデプロイされ ました。
	- 応答に failed 状態のデプロイメント・ジョブが含まれている場合,デプロイメントは失敗し ました。ジョブの内容に示されている問題をすべて修正し,割り当てを再作成してくださ い。
	- 応答に running 状態のデプロイメント・ジョブが含まれている場合, デプロイメントは終了 していません。デプロイメントが終了するために必要とされる妥当な時間が経過するまで待 ち,running 状態のすべてのジョブが完了するまでワークフローを繰り返してください。

OMi 拡張性ガイド 第32章: Monitoring Automation Web サービス・インタフェース

# **第33章: イベント同期 Web サービス・インタ フェースの参照情報**

イベント同期 Web サービス・インタフェースを使用すると,HP Service Manager のようなインシデ ント・マネージャなどの外部(サードパーティ)イベント・プロセスと統合できます。このインタ フェースは,OMi OPR クライアントからサードパーティ・アプリケーションにイベントおよびイベン ト変更を転送したり,イベントおよび外部アプリケーションによるイベント変更をサードパーティ・ クライアントから逆同期するために使用します。

外部イベント・プロセスは,Groovy スクリプトを実装する代わりに OPR 準拠イベント同期 Web サー ビスを実装することで直接 OMi イベント処理と統合することが可能です。外部アプリケーションは, OPR イベントおよびイベント変更を受信するための Web サービス・エンドポイント,および外部ア プリケーションが同期をサポートする場合は,イベント同期 Web サービスにイベントを送信した り,イベント変更を逆同期するための REST Web サービス・クライアントを実装する必要がありま す。

# **OPR クライアントからのイベントおよびイベント変更 の転送**

OPR クライアントでイベントおよびイベント変更をサードパーティのイベント処理アプリケーション に転送するには,そのサードパーティ・アプリケーションで OPR 準拠イベント同期 Web サービスが 実装されている必要があります。

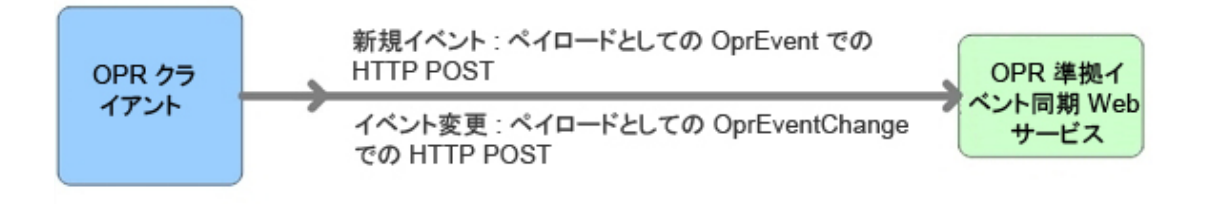

### **イベントの転送**

OPR クライアントからサードパーティ・アプリケーションにイベントを転送する場合,次のデー タが関連します。

- <sup>l</sup> HTTP メソッド :POST
- <sup>l</sup> ベース URL :http://<接続サーバの設定されたベース URL>/event
- <sup>l</sup> 期待されるペイロード :期待される応答ペイロードは OprEvent オブジェクトです。

### **イベント変更の転送**

OPR クライアントからサードパーティ・アプリケーションにイベント変更を転送する場合, 次の データが関連します。

- <sup>l</sup> HTTP メソッド :POST
- <sup>l</sup> ベース URL :http://<接続サーバの設定されたベース URL>/event\_change/<external\_event\_ID>
- <sup>l</sup> 期待されるペイロード :期待される応答ペイロードは OprEventChange オブジェクトです。

#### **イベントの転送**

OPR クライアントからサードパーティ・アプリケーションにイベントを一括して転送する場合, 次のデータが関連します。

- <sup>l</sup> HTTP メソッド :POST
- <sup>l</sup> ベース URL :http://<接続サーバの設定されたベース URL>/event
- <sup>l</sup> 期待されるペイロード :ペイロードは OprEventList オブジェクトです。
- 返されるペイロード :成功した場合,ターゲット・サービスは ID が外部イベント ID に設定さ れた状態で,送られてきたイベントのリストを返す必要があります。sequence\_number は, POST で送信されたイベントの sequence\_number に一致している必要があります。一致するイ ベントが返されていないイベントについては,後続の要求で再試行されます。1 つのイベント が拒否された場合,ペイロード全体に対して HTTP エラーが返される必要があります。HTTP エラー 500 ~ 599 が返された場合,各イベントは一括要求としてではなく個別に再試行され ます。HTTP エラー 400 ~ 499 の場合, 要求のすべてのイベントが失敗としてマークされ,再 試行は実行されません。

### **イベント変更の一括転送**

OPR クライアントからサードパーティ・アプリケーションにイベント変更を一括して転送する場 合,次のデータが関連します。

- <sup>l</sup> HTTP メソッド :POST
- <sup>l</sup> ベース URL :http://<接続サーバの設定されたベース URL>/event\_change/
- <sup>l</sup> 期待されるペイロード :期待される応答ペイロードは OprEventChangeList オブジェクトです。 リスト内の各 OprEventChange 項目には, event\_ref プロパティが設定されている必要があり ます。global\_id はターゲット・システムの ID に設定されることが期待されます。たとえば, OMi がターゲット・システム上のこの Web サービスを呼び出すと,target\_id は OMi のイベン ト ID に設定され,target\_global\_id はターゲット・オブジェクト ID に設定されます。
- <sup>l</sup> 返されるペイロード :成功した場合,ターゲット・システムは,そこに送られてきたイベント 変更のリストを同じ sequence\_number で返す必要があります。sequence\_number は,POST

で送信されたイベント変更の sequence\_number と一致する必要があります。一致するイベン ト変更が返されていないイベント変更については,後続の要求で再試行されます。1 つのイベ ント変更が拒否された場合,ペイロード全体に対して HTTP エラーが返される必要がありま す。HTTP エラー 500 ~ 599 が返された場合, 各イベント変更は一括要求としてではなく個別 に再試行されます。HTTP エラー 400 ~ 499 の場合,要求のすべてのイベント変更が失敗とし てマークされ,再試行は実行されません。

#### **Web サービス GET 要求**

外部イベントをサードパーティ・アプリケーションから取得する必要がある場合(たとえば、イ ベント・ブラウザから[外部情報]タブを選択した場合),次のデータが関連します。

- <sup>l</sup> HTTP メソッド :GET
- <sup>l</sup> ベース URL :http://<接続サーバの設定されたベース URL>/event/<external\_event\_ID>
- <sup>l</sup> 期待されるペイロード :ペイロードは,OprEvent の形式の外部イベントです。

#### **Web サービス ping 要求**

サードパーティ・アプリケーションに対して ping 要求を送信できます。サードパーティ・アプリ ケーションに ping 要求を送信する場合, 次のデータが関連します。

- <sup>l</sup> HTTP メソッド :ベース URL への HEAD
- $\sim$  ベース URL :
	- イベントを転送するためのベース URL :http://<接続サーバの設定されたベース URL>
- <sup>l</sup> 期待されるペイロード :なし

## **外部クライアントからのイベント変更の逆同期**

外部アプリケーションが同期をサポートする場合, REST Web サービス・クライアントはイベント変 更をイベント同期 Web サービスに対して逆同期する必要があります。この逆同期のペイロードは, ネイティブ OPR オブジェクトに準拠することが期待されます。接続サーバに Groovy スクリプトが設 定されている場合,その Groovy スクリプトによって,クライアントが定義したペイロードが解釈さ れます。

クライアントが Groovy スクリプトを呼び出さずに新規イベントまたはイベントに対する変更を送信 する場合,event\_list および event\_change\_list のサブパスを使用する必要があります。これらのパス は,ネイティブ OPR オブジェクト(たとえば,OprEvent または OprEventChangeList)を必要としま す。event\_list および event\_change\_list サブパスを使用すると,クライアントは 1 つまたは複数のイ ベントまたはイベント変更を送信できます。

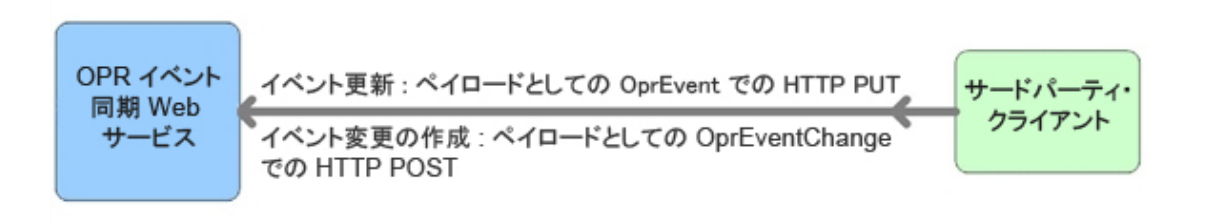

## **イベントの更新**

## **イベントの取得**

- イベントの取得では,次のデータが関連します。
- <sup>l</sup> HTTP メソッド :GET
- . ベース URL :http://<server.example.com>/oprgateway/rest/9.10/synchronization/event/<event\_id>
- 返されるペイロード:
	- 接続サーバに Groovy スクリプトが設定されている場合, Groovy スクリプトの toExternalEvent() メソッドによってペイロードが定義されます。
	- 接続サーバに Groovy スクリプトが設定されていない場合, ペイロードは OprEvent オブ ジェクトです。

## **イベントの更新**

- イベントの更新では,次のデータが関連します。
- <sup>l</sup> HTTP メソッド :PUT
- . ベース URL :http://<server.example.com>/oprgateway/rest/9.10/synchronization/event/<event\_id>
- <sup>l</sup> Ping 要求(サードパーティ・クライアントから):ベース URL への HTTP HEAD
- 受信ペイロード:
	- 接続サーバに Groovy スクリプトが設定されている場合, Groovy スクリプトによってペイ ロードが定義されます。
	- 接続サーバに Groovy スクリプトが設定されていない場合, ペイロードは OprEvent オブ ジェクトである必要があります。

「イベント更新 [:ログファイル・アダプタの例」\(359ページ\)も](#page-358-0)参照してください。

## **イベント変更の作成**

イベント変更では,次のデータが関連します。

- <sup>l</sup> HTTP メソッド :POST
- ベース URL :http://<server.example.com>/rest/9.10/synchronization/event\_change/<event\_id>
- <sup>l</sup> Ping 要求(サードパーティ・クライアントから):ベース URL への HTTP HEAD
- 受信ペイロード :
	- 接続サーバに Groovy スクリプトが設定されている場合, Groovy スクリプトによってペイ ロードが定義されます。
	- 接続サーバに Groovy スクリプトが設定されていない場合, ペイロードは OprEventChange オブジェクトである必要があります。

「イベント変更の作成 [:ログファイル・アダプタの例」\(362ページ\)も](#page-361-0)参照してください。

### **Web サービス ping 要求**

サードパーティ・アプリケーションからも ping 要求を送信できます。サードパーティ・アプリ ケーションから ping 要求を送信する場合, 次のデータが関連します。

- <sup>l</sup> HTTP メソッド :HEAD
- ベース URL :http://server.example.com>/opr-gateway/rest/9.10/synchronization
- <sup>l</sup> 期待されるペイロード :なし

## **イベント・リストの更新**

次の URL は, event\_list サブパスをポイントします。このサブパスに対する要求では, Groovy スクリ プトは呼び出されません。この要求は,OprEvent および OprEventList などの ORP データ構造の入力 または出力を常に保有します。

## **イベントの取得**

- イベントの取得では,次のデータが関連します。
- <sup>l</sup> HTTP メソッド :GET
- <sup>l</sup> ベース URL :http://<server.example.com>/opr-gateway/rest/9.10/synchronization/event\_ list/<event\_id>
- 返されるペイロード:
- ペイロードは常に OprEvent オブジェクトです。
- event\_list サブパスに対して Groovy スクリプトは呼び出されません。

### **イベントの更新**

イベントの更新では,次のデータが関連します。

- <sup>l</sup> HTTP メソッド :PUT
- . ベース URL :http://<server.example.com>/opr-gateway/rest/9.10/synchronization/event\_ list/<event\_id>
- 受信ペイロードおよび返されるペイロード :
	- 受信ペイロードは OprEvent オブジェクトである必要があります。
	- 返されるペイロードは常に OprEvent オブジェクトです。
	- event\_list サブパスに対して Groovy スクリプトは呼び出されません。

「event\_list [に対するイベント更新の例」\(370ページ\)](#page-369-0)も参照してください。

## **イベントの送信**

サードパーティ・アプリケーションからイベントを送信することもできます。サードパーティ・ アプリケーションからイベントを送信する場合,次のデータが関連します。

- <sup>l</sup> HTTP メソッド :POST
- ベース URL :http://<server.example.com>/opr-gateway/rest/9.10/synchronization/event\_list
- 受信ペイロード:
	- ペイロードは OprEvent または OprEventList オブジェクトである必要があります。
	- OprEventList オブジェクトの場合, メディア・タイプは text/xml;type=collection または application/xml;type=collection でなくてはなりません。
	- event\_list サブパスに対して Groovy スクリプトは呼び出されません。

[「イベントの送信の例」\(371ページ\)も](#page-370-0)参照してください。

## **イベント・リストの変更**

次の URL は, event\_change\_list サブパスをポイントします。このサブパスに対する要求では, Groovy スクリプトは呼び出されません。この要求は,OprEvent および OprEventList などの ORP デー タ構造の入力または出力を常に保有します。

## **イベント変更の作成**

event\_change\_list サブパスに対するイベント変更では,次のデータが関連します。

- <sup>l</sup> HTTP メソッド :POST
- <sup>l</sup> ベース URL :http://<server.example.com>/opr-gateway/rest/9.10/synchronization/event\_ change\_list/
- 受信ペイロード:
	- 受信ペイロードは OprEventChange または OprEventChangeList オブジェクトである必要が あります。
	- OprEventChangeList オブジェクトの場合, メディア・タイプは text/xml;type=collection ま たは application/xml;type=collection でなくてはなりません。
	- event\_change\_list サブパスに対して Groovy スクリプトは呼び出されません。

「event\_change\_list [のイベント変更作成の例」\(372ページ\)](#page-371-0)も参照してください。

## **接続サーバの設定**

イベント同期 Web サービスの使用時に行う一般的な手順をまとめると, 次のようになります。

- 1. ターゲット・サーバを設定します。これは接続サーバ・マネージャで行います。サーバの名前 はイベント同期 Web サービスの認証時に使用されなくてはならない名前です。接続サーバの設 定中にこのユーザに対するパスワードを指定できます。
- 2. イベントをターゲット接続サーバに転送します。これは,手動でイベントの転送を行うために イベント・ブラウザのコンテキスト・メニューを使うことで実行可能です。または、転送ルー ルを設定し,そのルールをトリガすることでも可能です。
- 3. イベントがターゲット接続サーバに転送されるまで,サーバは変更内容を同期し戻すことはで きません。認証された OMi のユーザがアクセス可能なあらゆるイベントについて,OMi のユーザ に表示および更新を許可する,イベント Web サービス(「イベント Web [サービス・インタ](#page-186-0) [フェースを使用したオペレータ機能の自動化」\(187ページ\)](#page-186-0)を参照)と対照的に,接続サーバは まずサーバに転送されてきたイベントに対する変更内容を同期し戻すことのみが可能です。
- 4. 接続サーバはイベントに対する変更内容を同期し戻します。

接続サーバの設定方法の詳細については,OMi オンライン・ヘルプを参照してください。

# **逆同期をサポートするイベント属性**

## **サポートされた属性の更新**

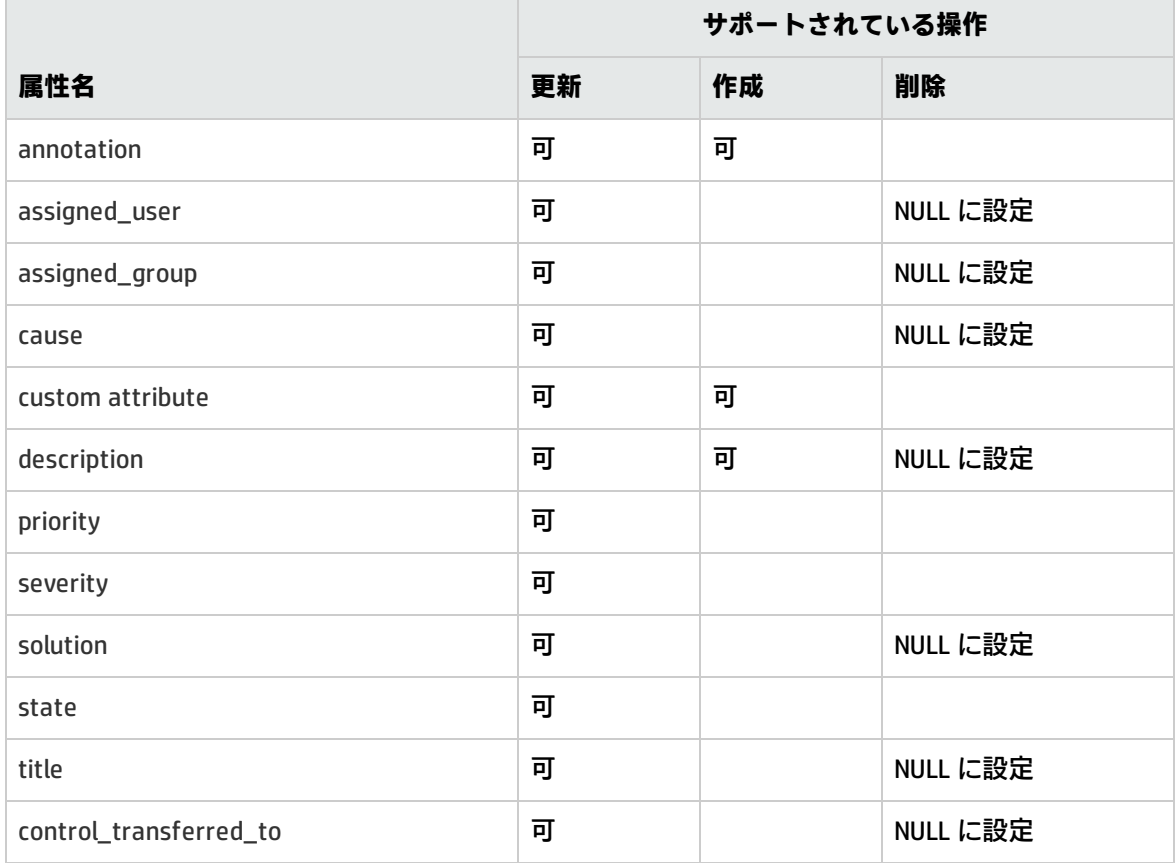

# <span id="page-358-0"></span>**イベント更新 :ログファイル・アダプタの例**

**注:** 本項のイベント更新を示している例はログファイル・アダプタ(製品に付属のサンプルの Groovy スクリプト・アダプタ)特有のもので,ログファイル・アダプタに対してのみ,または ターゲット接続サーバに対して設定された Groovy スクリプトなしで直接イベント同期 Web サー ビスにアクセスする場合のみに有効です。

イベント更新とともにイベント変更を送信できます。この場合の HTTP メソッドは PUT で,ログファ イル・アダプタの期待されるペイロードは OprEvent です。各 Groovy スクリプト・アダプタは自身の 期待されるペイロードを定義し,期待されるペイロードがほかの Groovy スクリプト・アダプタと異 なるようにします。

イベント同期 Web サービスは 1 つのペイロードでの複数のプロパティの送信をサポートします。次 の例はそれぞれ1つの変更されたプロパティを示しています。最後のサンプルだけが例外で,2つの 変更したプロパティを示しています(「1[つの呼び出しによる複数のプロパティの変更」\(361ページ\)](#page-360-0) を参照)。

製品に付属の, REST Web サービスのコマンドライン・ユーティリティ RestWsUtil を使用してテス ト・ペイロードをイベント同期 Web サービスに送信できます。このユーティリティを使用するとき に,更新しようとしているイベントがまず,イベント同期 Web サービスで認証を行うのに使用して いるターゲット接続サーバに転送されたことを確認します。

RestWsUtil コマンドライン・ユーティリティの詳細については,「REST Web [サービス・コマンドラ](#page-210-0) [イン・ユーティリティ」\(211ページ\)](#page-210-0)を参照してください。

イベント更新の呼び出しの例を次に示します。次のイベント更新のサンプル呼び出しは,名前が logger でパスワードが Password1 に設定された接続サーバを対象とし,ID 0695624b-93fa-40b1- 8b0fc9b4ea07a4ec のイベントの更新を試みます。サンプル呼び出しは次のようになります。

RestWsUtil-update update.xml-url http://<server.example.com>/oprgateway/rest/9.10/synchronization/event/0695624b-93fa-40b1-8b0fc9b4ea07a4ec -username logger password Password1 -verbose

次のサンプルは呼び出しに対して有効な XML ペイロードを示します。ペイロードは RestWsUtil コマ ンドライン・ユーティリティに対する呼び出しで参照される update.xml ファイルに含まれていま す。

**注:** イベント REST WS のサンプルは次の場所にあります。

<OMi\_HOME>/opr/examples/event-ws

これは,J2EE コンテナへのデプロイメント用にコンパイルして .war ファイルにパッケージ化す ることが可能です。この Web アプリケーションをビルドする方法およびテスト用にデプロイす る方法については,このディレクトリの README.txt を参照してください。

イベント REST WS のテンプレートは次の場所にあります。

<OMi\_HOME>/opr/examples/synchronization-ws

これは独自のイベント同期 Web サービスを開発しようとする開発者が開始点として使えるもの です。この Web アプリケーションをビルドする方法については,このディレクトリの README.txt を参照してください。「TODO」セクションは開発者が完成させる必要があります。

## イベントの説明の設定および設定解除

イベント同期 Web サービスはイベントの説明に対する設定または設定解除の操作のみをサポートし ます。挿入,更新,削除の操作はサポートされません。

## **例 :説明の設定**

これは説明を設定するサンプル・ペイロードです。
<event xmlns="http://www.hp.com/2009/software/opr/data\_model"> <description>This is a new description</description> </event>

#### **例 :説明の設定解除**

これは説明を設定解除するサンプル・ペイロードです。

<event xmlns="http://www.hp.com/2009/software/opr/data\_model"> <description/> </event>

### イベント・タイトルの設定および設定解除

イベント同期 Web サービスはイベントのタイトルに対する設定または設定解除の操作のみをサポー トします。挿入,更新,削除の操作はサポートされません。

#### **例 :タイトルの設定**

これはタイトルを設定するサンプル・ペイロードです。

<event xmlns="http://www.hp.com/2009/software/opr/data\_model"> <title>This is a new title</title> </event>

#### **例 :タイトルの設定解除**

これはタイトルを設定解除するサンプル・ペイロードです。

<event xmlns="http://www.hp.com/2009/software/opr/data\_model"> <title/> </event>

### 1 つの呼び出しによる複数のプロパティの変更

イベント同期 Web サービスは 1 つのペイロードでの複数のプロパティの送信をサポートします。こ こでは, 2 つの変更したプロパティだけを示します。

#### **例 :タイトルと説明の設定**

タイトルと説明は 1 つの呼び出しで設定可能です。属性の順序は重要ではなく,指定されていな い属性は現在の値に影響をおよぼしません。

これは,1 つの更新の呼び出しでイベントのタイトルと説明を設定するサンプル・ペイロードで す。

<event xmlns="http://www.hp.com/2009/software/opr/data\_model"> <title>This is a new title</title>

<description>This is a new description</description> </event>

# **イベント変更の作成 :ログファイル・アダプタの例**

イベント変更の作成とともにイベント変更を送信できます。この場合の HTTP メソッドは POST で, ログファイル・アダプタの期待されるペイロードは OprEventChange です。本項の例で,サポートさ れる更新それぞれに対するサンプルの XML ペイロードを示します。Groovy スクリプトが接続サーバ に対して設定されていない場合,イベント同期 Web サービスは OprEventChange オブジェクトを期待 します。後述の各サンプルは OprEventChange オブジェクトを表しています。

イベント同期 Web サービスは 1 つのペイロードでの複数のプロパティの送信をサポートします。次 の例はそれぞれ1つの変更されたプロパティを示しています。最後のサンプルだけが例外で,2つの 変更したプロパティを示しています(「1[つの呼び出しによる複数のプロパティの変更」\(370ページ\)](#page-369-0) を参照)。

これらの例では 531d2673-683f-429f-a742-b8680ee01a76 のイベント ID を使用します。このイベン ト ID を,変更オブジェクトの作成対象となる特定のイベントの ID に変更します。イベント変更の作 成のための正しい HTTP メソッドは POST メソッドです。

イベント変更リストの Web サービスを使用してもイベント変更オブジェクトの例を取得できます。 次の URL を使用してイベント変更リストの Web サービスにアクセスできます。

http://<server.example.com>/opr-console/rest/9.10/event\_change\_list

イベント変更作成の呼び出しの例を次に示します。

次に示す, イベント変更作成のサンプル呼び出しは, パスワードが Password1 に設定された logger という名前の接続サーバ用のもので,ID 531d2673-683f-429f-a742-b8680ee01a76 を持つイベントに 対するイベント変更の作成を試みます。イベント変更の場合,イベント ID はペイロードで渡されて いる必要があり,URL の一部ではありません。サンプル呼び出しは次のようになります。

RestWsUtil-create create.xml-url http://<server.example.com>/oprgateway/rest/9.10/synchronization/event\_change/<event id>-username logger -password Password1 verbose

次のサンプルは呼び出しに対して有効な XML ペイロードを示します。ペイロードは RestWsUtil コマ ンドライン・ユーティリティに対する呼び出しで参照される create.xml ファイルに含まれています。

### 注釈

イベント同期 Web サービスは,注釈に対しては挿入と更新の操作のみをサポートします。削除操作 はサポートされません。

#### **例 :注釈の挿入**

### これは注釈の挿入を示すサンプル・ペイロードです。

```
<event_change xmlns="http://www.hp.com/2009/software/opr/data_model"
 xmlns:xsi="http://www.w3.org/2001/XMLSchema-instance"《》
 xmlns:xs="http://www.w3.org/2001/XMLSchema">《》
 <event_ref>
  <target_id>531d2673-683f-429f-a742-b8680ee01a76</target_id>
</event_ref>
<changed_properties>
  <annotation_property_change>
   <property_name>annotation</property_name>
  <current_value xsi:type="xs:string">This is a new Annotation.</current_value>
  <change_operation>insert</change_operation>
  </annotation_property_change>
</changed_properties>
```
</event\_change>

#### **例 :注釈の更新**

```
これは ID 1c108839-9584-45f4-93ab-798bf49797c7 の注釈に対する更新を示すサンプル・ペイ
ロードです。
```

```
<event_change xmlns="http://www.hp.com/2009/software/opr/data_model"
 xmlns:xsi="http://www.w3.org/2001/XMLSchema-instance"《》
 xmlns:xs="http://www.w3.org/2001/XMLSchema">《》
 <event_ref>
  <target_id>531d2673-683f-429f-a742-b8680ee01a76</target_id>
</event_ref>
<changed_properties>
  <annotation_property_change>
  <property_name>annotation</property_name>
   <annotation_id>1c108839-9584-45f4-93ab-798bf49797c7</annotation_id>
   <current_value xsi:type="xs:string">This is an updated Annotation.</current_value>
   <change_operation>update</change_operation>
  </annotation_property_change>
</changed_properties>
</event_change>
```
### 要因

イベント同期 Web サービスはイベントの要因に対する設定または設定解除の操作のみをサポートし ます。挿入,更新,削除の操作はサポートされません。症状イベントに要因を設定したり設定解除し ます。

#### **例 :イベントの要因の設定**

これはイベントの要因を ID 9915e504-f5a2-471a-ab98-6184a7382d32 のイベントに設定する方法 を示すサンプル・ペイロードです。

<event\_change xmlns="http://www.hp.com/2009/software/opr/data\_model" xmlns:xsi="http://www.w3.org/2001/XMLSchema-instance"《》 xmlns:xs="http://www.w3.org/2001/XMLSchema">《》 <event\_ref> <target id>531d2673-683f-429f-a742-b8680ee01a76</target id> </event\_ref> <changed\_properties> <string\_property\_change> <property\_name>cause</property\_name> <current\_value xsi:type="xs:string">9915e504-f5a2-471a-ab98-6184a7382d32</current\_value> </string\_property\_change> </changed\_properties>

</event\_change>

### **例 :イベントの要因の設定解除**

#### これはイベントの要因を設定解除する方法を示すサンプル・ペイロードです。

<event\_change xmlns="http://www.hp.com/2009/software/opr/data\_model" xmlns:xsi="http://www.w3.org/2001/XMLSchema-instance"《》 xmlns:xs="http://www.w3.org/2001/XMLSchema">《》 <event\_ref> <target\_id>531d2673-683f-429f-a742-b8680ee01a76</target\_id> </event\_ref> <changed\_properties> <string\_property\_change> <property\_name>cause</property\_name> <current\_value xsi:type="xs:string"/> </string\_property\_change> </changed\_properties>

</event\_change>

### カスタム属性

イベント同期 Web サービスは,カスタム属性に対しては挿入と更新の操作のみをサポートします。 削除操作はサポートされません。

#### **例 :カスタム属性の挿入**

これは,カスタム属性 custom\_attribute を値 Some CA value で挿入する方法を示すサンプル・ペ イロードです。

<event\_change xmlns="http://www.hp.com/2009/software/opr/data\_model" xmlns:xsi="http://www.w3.org/2001/XMLSchema-instance"《》 xmlns:xs="http://www.w3.org/2001/XMLSchema">《》

<event\_ref> <target id>531d2673-683f-429f-a742-b8680ee01a76</target id> </event\_ref> <changed\_properties> <custom\_attribute\_property\_change> <property\_name>custom\_attribute</property\_name> <key>TestCA</key> <current\_value xsi:type="xs:string">Some CA value</current\_value> <change\_operation>insert</change\_operation> </custom\_attribute\_property\_change> </changed\_properties> </event\_change>

### **例 :カスタム属性の更新**

これは,カスタム属性 custom\_attribute を値 Some updated CA value で更新する方法を示すサン プル・ペイロードです。

<event\_change xmlns="http://www.hp.com/2009/software/opr/data\_model" xmlns:xsi="http://www.w3.org/2001/XMLSchema-instance"《》 xmlns:xs="http://www.w3.org/2001/XMLSchema">《》 <event\_ref> <target\_id>531d2673-683f-429f-a742-b8680ee01a76</target\_id> </event\_ref> <changed\_properties> <custom\_attribute\_property\_change> <property\_name>custom\_attribute</property\_name> <key>TestCA</key> <current\_value xsi:type="xs:string">Some updated CA value</current\_value> <change\_operation>update</change\_operation> </custom\_attribute\_property\_change> </changed\_properties>

</event\_change>

### 説明

イベント同期 Web サービスはイベントの説明に対する設定または設定解除の操作のみをサポートし ます。挿入,更新,削除の操作はサポートされません。

#### **例 :説明の設定**

これは,イベント変更の作成の説明を Some description of the event に設定する方法を示すサン プル・ペイロードです。

```
<event_change xmlns="http://www.hp.com/2009/software/opr/data_model"
xmlns:xsi="http://www.w3.org/2001/XMLSchema-instance"《》
xmlns:xs="http://www.w3.org/2001/XMLSchema">《》
```
<event\_ref> <target\_id>531d2673-683f-429f-a742-b8680ee01a76</target\_id> </event\_ref> <changed\_properties> <string\_property\_change> <property\_name>description</property\_name> <current\_value xsi:type="xs:string">Some description of the event. </current\_value> </string\_property\_change> </changed\_properties> </event\_change>

### **例 :説明の設定解除**

これはイベント変更の作成の説明を設定解除する方法を示すサンプル・ペイロードです。

```
<event_change xmlns="http://www.hp.com/2009/software/opr/data_model"
 xmlns:xsi="http://www.w3.org/2001/XMLSchema-instance"《》
 xmlns:xs="http://www.w3.org/2001/XMLSchema">《》
 <event_ref>
 <target_id>531d2673-683f-429f-a742-b8680ee01a76</target_id>
</event_ref>
<changed_properties>
 <string_property_change>
  <property_name>description</property_name>
  <current_value xsi:type="xs:string"/>
  </string_property_change>
</changed_properties>
</event_change>
```
### 状態

イベントの状態に対して有効な操作は,状態に新しい値を与えることのみです。イベントの状態の変 更で,挿入,更新,削除の操作は適用されません。

イベントの状態として有効な値はopen, in\_progress, resolved, closed です。

### **例 :状態の設定**

```
これはイベント変更の作成の状態を in_progress の値に設定する方法を示すサンプル・ペイロー
ドです。
```

```
<event_change xmlns="http://www.hp.com/2009/software/opr/data_model"
 xmlns:xsi="http://www.w3.org/2001/XMLSchema-instance"《》
 xmlns:xs="http://www.w3.org/2001/XMLSchema">《》
<event_ref>
 <target_id>531d2673-683f-429f-a742-b8680ee01a76</target_id>
</event_ref>
```
<changed\_properties> <state\_change> <property\_name>state</property\_name> <current\_value xsi:type="xs:string">in\_progress</current\_value> </state\_change> </changed\_properties> </event\_change>

### 優先度

イベントの優先度に対して有効な操作は,優先度に新しい値を与えることのみです。優先度の変更 で,挿入,更新,削除の操作は適用されません。

優先度はnone, lowest, low, medium, high, highest のいずれかの値に設定できます。

### **例 :優先度の設定**

これはイベント変更の作成の優先度を low に設定する方法を示すサンプル・ペイロードです。

<event\_change xmlns="http://www.hp.com/2009/software/opr/data\_model" xmlns:xsi="http://www.w3.org/2001/XMLSchema-instance"《》 xmlns:xs="http://www.w3.org/2001/XMLSchema">《》 <event\_ref> <target\_id>531d2673-683f-429f-a742-b8680ee01a76</target\_id> </event\_ref> <changed\_properties> <priority\_property\_change> <property\_name>priority</property\_name> <current\_value xsi:type="xs:string">low</current\_value> </priority\_property\_change> </changed\_properties> </event\_change>

### 重要度

イベントの重大度に対して有効な操作は,重大度に新しい値を与えることのみです。重大度の変更 で,挿入,更新,削除の操作は適用されません。

重大度はcritical,major,minor,warning,normal のいずれかの値に設定できます。

### **例 :重大度の設定**

これはイベント変更の作成の重大度を normal に設定する方法を示すサンプル・ペイロードで す。

```
<event_change xmlns="http://www.hp.com/2009/software/opr/data_model"
 xmlns:xsi="http://www.w3.org/2001/XMLSchema-instance"《》
 xmlns:xs="http://www.w3.org/2001/XMLSchema">《》
```
<event\_ref> <target id>531d2673-683f-429f-a742-b8680ee01a76</target id> </event\_ref> <changed\_properties> <severity\_property\_change> <property\_name>severity</property\_name> <current\_value xsi:type="xs:string">normal</current\_value> </severity\_property\_change> </changed\_properties> </event\_change>

### ソリューション

イベント同期 Web サービスはイベントのソリューションに対する設定または設定解除の操作のみを サポートします。ソリューションの変更で,挿入,更新,削除の操作は適用されません。

#### **例 :ソリューションの設定**

これは,イベント変更の作成のソリューションを Some solution to the event に設定する方法を示 すサンプル・ペイロードです。

```
<event_change xmlns="http://www.hp.com/2009/software/opr/data_model"
 xmlns:xsi="http://www.w3.org/2001/XMLSchema-instance"《》
 xmlns:xs="http://www.w3.org/2001/XMLSchema">《》
 <event_ref>
 <target_id>531d2673-683f-429f-a742-b8680ee01a76</target_id>
</event_ref>
<changed_properties>
 <string_property_change>
  <property_name>solution</property_name>
  <current_value xsi:type="xs:string">Some solution to the event.</current_value>
  </string_property_change>
</changed_properties>
</event_change>
```
### **例 :ソリューションの設定解除**

これはイベント変更の作成のソリューションを設定解除する方法を示すサンプル・ペイロードで す。

```
<event_change xmlns="http://www.hp.com/2009/software/opr/data_model"
 xmlns:xsi="http://www.w3.org/2001/XMLSchema-instance"《》
 xmlns:xs="http://www.w3.org/2001/XMLSchema">《》
<event_ref>
 <target_id>531d2673-683f-429f-a742-b8680ee01a76</target_id>
</event_ref>
<changed_properties>
```
<string\_property\_change> <property\_name>solution</property\_name> <current\_value xsi:type="xs:string"/> </string\_property\_change> </changed\_properties> </event\_change>

### タイトル

イベント同期 Web サービスはイベントのタイトルに対する設定または設定解除の操作のみをサポー トします。タイトルの変更で,挿入,更新,削除の操作は適用されません。

### **例 :タイトルの設定**

これは,イベント変更の作成のタイトルを Some title for the event に設定する方法を示すサンプ ル・ペイロードです。

```
<event_change xmlns="http://www.hp.com/2009/software/opr/data_model"
 xmlns:xsi="http://www.w3.org/2001/XMLSchema-instance"《》
 xmlns:xs="http://www.w3.org/2001/XMLSchema">《》
<event_ref>
 <target_id>531d2673-683f-429f-a742-b8680ee01a76</target_id>
</event_ref>
<changed_properties>
 <string_property_change>
  <property_name>title</property_name>
   <current_value xsi:type="xs:string">Some title for the event.</current_value>
  </string_property_change>
</changed_properties>
</event_change>
```
### **例 :タイトルの設定解除**

#### これはイベント変更の作成のタイトルを設定解除する方法を示すサンプル・ペイロードです。

```
<event_change xmlns="http://www.hp.com/2009/software/opr/data_model"
 xmlns:xsi="http://www.w3.org/2001/XMLSchema-instance"《》
 xmlns:xs="http://www.w3.org/2001/XMLSchema">《》
 <event_ref>
  <target_id>531d2673-683f-429f-a742-b8680ee01a76</target_id>
 </event_ref>
<changed_properties>
 <string_property_change>
  <property_name>title</property_name>
  <current_value xsi:type="xs:string"/>
  </string_property_change>
</changed_properties>
</event_change>
```

```
HP Operations Manager i (10.00) 369/466 ページ
```
### <span id="page-369-0"></span>1 つの呼び出しによる複数のプロパティの変更

イベント同期 Web サービスは 1 つのペイロードでの複数のプロパティの送信をサポートします。こ こでは, 2 つの変更したプロパティを示します。

### **例 :タイトルと説明の設定**

これは,1 つの更新の呼び出しでイベントのタイトルと説明を設定するサンプル・ペイロードで す。

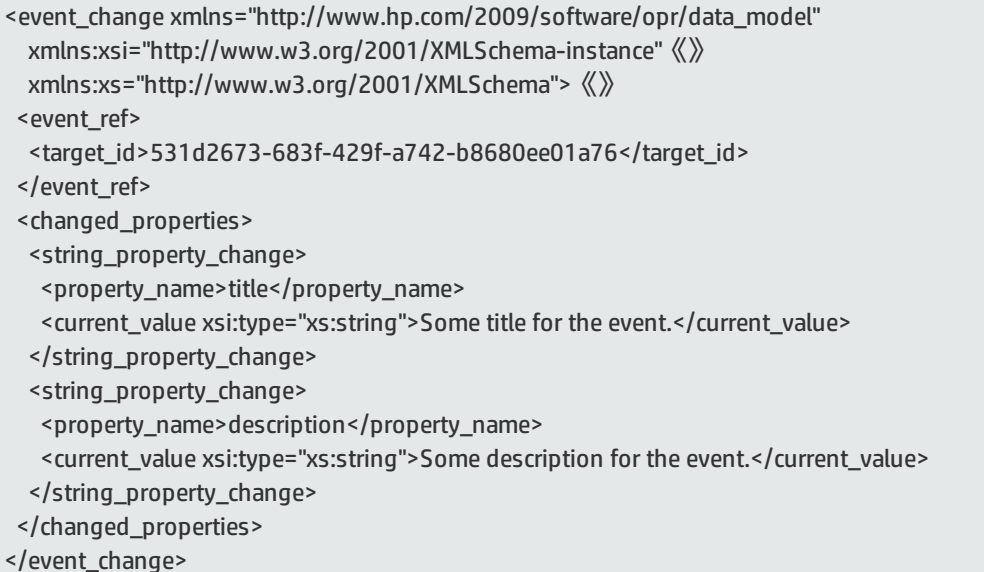

## **event\_list に対するイベント更新の例**

OPR データ構造のみを使用してイベントを更新可能です(Groovy スクリプトは呼び出しません)。 OPR データ構造を使用してイベントを更新するには,event\_list サブパスを使用して更新を呼び出し ます。ペイロードは,たとえば標準出力と同じです。

タイトルと説明は,次のように 1 つの呼び出しで設定できます。属性の順序は重要ではなく,指定さ れていない属性は現在の値に影響をおよぼしません。

<event xmlns="http://www.hp.com/2009/software/opr/data\_model">

<title>This is a new title</title>

<description>This is a new description</description>

</event>

# **イベントの送信の例**

URL http://<server.example.com>/opr-gateway/rest/9.10/synchronization/event\_list を使用して新規イ ベントを送信できます。この場合の HTTP メソッドは POST メソッドで,期待されるペイロードは OprEvent または OprEventList です。OprEventList オブジェクトの場合,メディア・タイプは text/xml;type=collection または application/xml;type=collection でなくてはなりません。

送信側によって OprForwardingInfo エントリがイベント内で追加されない場合, ForwardingType が notify に設定された状態で, 自動的に 1 つのエントリが追加されます。これにより, 呼び出し側は以 降,イベント同期 Web サービスからイベントを読み取ることが可能になります。

次のサンプルは,XML ペイロードを示すものです。設定する正しい HTTP メソッドは POST メソッド です。

### **新規イベントの送信**

これは 1 つのイベントの送信を示しているサンプル・ペイロードです。

<event xmlns="http://www.hp.com/2009/software/opr/data\_model">

```
<title>This is a new event</title>
```

```
   <description>This is a description</description>
```
</event>

## **同期の要求を含む新規イベントの送信**

これは同期の要求とともに送信される 1 つのイベントを示しているサンプル・ペイロードです。

```
<event xmlns="http://www.hp.com/2009/software/opr/data_model">
 <title>This is a new event</title>
    <description>This is a description</description>
    <forwarding_info_list>
         <forwarding_info>
              <dns_name>extclt.example.com</dns_name>
              <external_id>IM10219</external_id>
              <external_url>http://extclt.example.com:8081/webtier-
9.20/index.do?ctx=docEngine&file=probsummary&query=number%3D%22IM10219%22</external_url>
              <forwarding_type>synchronize</forwarding_type>
              <state>originated</state>
         </forwarding_info>
    </forwarding_info_list>
</event>
```
### **同期してコントロールを移す要求を含む新規イベントの送信**

これは同期してコントロールを移す要求とともに送信される 1 つのイベントを示しているサンプル・ ペイロードです。

```
<event xmlns="http://www.hp.com/2009/software/opr/data_model">
 <title>This is a new event</title>
    <description>This is a description</description>
    <forwarding_info_list>
         <forwarding_info>
              <dns_name>extclt.example.com</dns_name>
              <external_id>IM10219</external_id>
              <external_url>http://extclt.example.com:8081/webtier-
9.20/index.do?ctx=docEngine&file=probsummary&query=number%3D%22IM10219%22</external_url>
              <forwarding_type>synchronize_and_transfer_control</forwarding_type>
     <state>originated</state>
         </forwarding_info>
    </forwarding_info_list>
</event>
```
## **新規イベントのリストの送信**

OprEventList オブジェクトのメディア・タイプは text/xml;type=collection または application/xml;type=collection である必要があります。

### これはイベントのリストの送信を示しているサンプル・ペイロードです。

```
<event_list xmlns="http://www.hp.com/2009/software/opr/data_model">
 <event><title>e0</title><severity>critical</severity></event>
 <event> <title>e1 </title> <severity>normal </severity> </event>
 <event> <title>e2 </title> <severity> major </severity> </event>
 <event><title>e3</title><severity>minor</severity></event>
 <event> <title>e4</title> <severity>warning</severity> </event>
</event_list>
```
# **event\_change\_list のイベント変更作成の例**

URL http://<server.example.com>/opr-gateway/rest/9.10/synchronization/event\_change\_list を使用し て新規イベント変更を送信できます。この場合の HTTP メソッドは POST メソッドで,期待されるペ イロードは OprEventChange または OprEventChangeList です。OprEventChangeList オブジェクトの場 合,メディア・タイプは text/xml;type=collection または application/xml;type=collection でなくてはな りません。

次のサンプルは,XML ペイロードを示すものです。設定する正しい HTTP メソッドは POST メソッド です。

### **新規イベント変更の送信**

### これはタイトル変更の送信を示しているサンプル・ペイロードです。

```
<event_change xmlns="http://www.hp.com/2009/software/opr/data_model"
                      xmlns:xsi="http://www.w3.org/2001/XMLSchema-instance"
                      xmlns:xs="http://www.w3.org/2001/XMLSchema">
 <event_ref>
         <target_id>531d2673-683f-429f-a742-b8680ee01a76</target_id>
 </event_ref>
    <changed_properties>
         <string_property_change>
              <property_name>title</property_name>
     <current_value xsi:type="xs:string">Some title for the event.</current_value>
         </string_property_change>
    </changed_properties>
</event_change>
```
### **新規イベント変更のリストの送信**

```
メディア・タイプは text/xml;type=collection または application/xml;type=collection である必要があり
ます。
```
### これは 1 つのイベントのタイトル変更,および別のイベントの状態変更の送信を示しているサンプ ル・ペイロードです。

```
<event_change xmlns="http://www.hp.com/2009/software/opr/data_model">
<event_change xmlns="http://www.hp.com/2009/software/opr/data_model"
                      xmlns:xsi="http://www.w3.org/2001/XMLSchema-instance"
                      xmlns:xs="http://www.w3.org/2001/XMLSchema">
 <event_ref>
         <target_id>531d2673-683f-429f-a742-b8680ee01a76</target_id>
 </event_ref>
    <changed_properties>
         <string_property_change>
              <property_name>title</property_name>
              <current_value xsi:type="xs:string">Some title for the event.</current_value>
         </string_property_change>
    </changed_properties>
    </event_change>
<event_change xmlns="http://www.hp.com/2009/software/opr/data_model"
                      xmlns:xsi="http://www.w3.org/2001/XMLSchema-instance"
                      xmlns:xs="http://www.w3.org/2001/XMLSchema">
 <event_ref>
         <target_id>ad726f4f-ba51-409f-b429-b445b791ac9d</target_id>
 </event_ref>
    <changed_properties>
         <state_change>
              <property_name>state</property_name>
```
OMi 拡張性ガイド 第33章: イベント同期 Web サービス・インタフェースの参照情報

<current\_value xsi:type="xs:string">in\_progress</current\_value>

</state\_change>

</changed\_properties>

</event\_change>

</event\_change\_list>

OMi 拡張性ガイド 第33章: イベント同期 Web サービス・インタフェースの参照情報

# **第IX部: Groovy スクリプト**

OMi では、スクリプトベースのカスタマイズがサポートされます。スクリプトを使用すると,必要な 機能が OMi で使用できない,または標準の OMi ツールと設定オプションを使用しても追加できない 場合に,OMi プロセス・フローに機能を追加できます。

# **本項の構成**

本項には, Groovy スクリプトの追加場所と追加方法が説明されています。本項には, 次の内容が含 まれます。

- <sup>l</sup> いくつかの異なるエリアでカスタマイズが可能です。各エリアにスクリプトを開発,デプロイす る方法については[,「スクリプトの開発およびデプロイメント」\(384ページ\)](#page-383-0)の項に詳細が解説さ れています。
- <sup>l</sup> いずれのスクリプトにも適用可能な参照情報は,[「参照情報」\(410ページ\)](#page-409-0)の項に記載されていま す。
- <sup>l</sup> スクリプト開発時のベスト・プラクティスに関するガイダンスは,[「ベストプラクティス」\(379](#page-378-0) [ページ\)の](#page-378-0)項に記載されています。

# **カスタマイズ・スクリプトの概要**

次の側面がカスタマイズ・スクリプトの開発を成功させるためには重要です。

**• スクリプト実行トリガ** 

トリガによりスクリプトは実行されます。たとえば,スクリプトはイベントの発生とともに実行 されるように設定できます。トリガは,[★「スクリプトの開発およびデプロイメント」\(384ペー](#page-383-0) [ジ\)](#page-383-0)のさまざまなタイプのカスタマイズに関する項において詳述されています。★の「プロセス・ フロー」見出し下のさまざまなタイプのカスタマイズに関する項において詳述されています。

<sup>l</sup> **スクリプト実行プロセス場所**

スクリプトが実行されるときのプロセス・フロー内の場所です。たとえば,イベントベースのス クリプトは,イベントの処理前または後に実行されるように設定できます。利用可能な場所につ いては,[★「スクリプトの開発およびデプロイメント」\(384ページ\)](#page-383-0)のさまざまなタイプのカスタ マイズに関する項において詳述されています。★の「プロセス・フロー」見出し下のさまざまな タイプのカスタマイズに関する項において詳述されています。

#### <sup>l</sup> **プログラミング言語**

OMi では, Groovy スクリプトがサポートされています。Groovy は, Java プラットフォームで動作 する動的なオブジェクト指向のプログラミング言語です。Java プラットフォームのスクリプト言 語として使用される場合, Groovy は Java 仮想マシン(JVM)バイトコードに動的にコンパイルさ れるので,外部 Java コードやライブラリと互換性があります。Groovy は Java に似ており,多く の Java コードは構文上 Groovy で有効です。Groovy の構文の詳細は,このガイドの範囲外です が,参考になる多くのソースがインターネット上にあります。まず初めは,Wikipedia のGroovy (programming language) を検索し,記事に書かれた参照リストを使用するとよいでしょう。公式 Web サイトは次の URL です。

#### http://groovy.codehaus.org/

インストール,デプロイメント,Groovy コンソールを使用したデバッグに関する OMi 専用の情 報,Groovy コンソールの入手に関する詳細については「Groovy [コンソール」\(410ページ\)](#page-409-1)を参照 してください。

#### **• スクリプト形式**

スクリプトを追加可能なさまざまなプロセスの場所で, OMi プロシージャがスクリプトを呼び出 し,正常にその実行ができるように,スクリプトは特定の形式に従う必要があります。テンプ レート・スクリプトと使用例がインストール時に入手できます。さまざまなタイプのカスタマイ ズで使用される形式については,[★「スクリプトの開発およびデプロイメント」\(384ページ\)](#page-383-0)のさ まざまなタイプのカスタマイズに関する項において詳述されています。★の「形式」見出し下の さまざまなタイプのカスタマイズに関する項において詳述されています。

#### <sup>l</sup> **情報関数**

スクリプトを使用して,管理された構成アイテム(CI)に関する情報を,標準情報セットに追加 する場合が多くあります。追加すべき情報は,様々なサービスやプロセスから取得する必要があ ります。該当するアプリケーション・プログラミング・インタフェース (API) から関数を使用し ます。たとえば,イベント情報を強化する場合,「RTSM Java API」から関数を使用し,CI から情 報を取得できます。利用可能な OMi および外部の API のリストを「利用可能な [API」\(414ページ\)](#page-413-0) に示します。関数の使用例については,[★「スクリプトの開発およびデプロイメント」\(384ペー](#page-383-0) [ジ\)](#page-383-0)のさまざまなタイプのカスタマイズに関する項において詳述されています。★の「例」見出し 下のさまざまなタイプのカスタマイズに関する項において詳述されています。

#### <sup>l</sup> **ベスト・プログラミング・プラクティス**

ベスト・プラクティスおよび避けるべきことの詳細は[,「ベストプラクティス」\(379ページ\)](#page-378-0)に述 べられています。従うべき特定のベスト・プラクティスについては,[★「スクリプトの開発およ](#page-383-0) [びデプロイメント」\(384ページ\)](#page-383-0)のさまざまなタイプのカスタマイズに関する項において詳述され ています。★の「...固有のベスト・プラクティス」見出し下のさまざまなタイプのカスタマイズ に関する項において詳述されています。

#### **• スクリプト管理**

スクリプトは,OMi インスタンスが実行されているサーバにあり,OMi コンソールを使用して該 当プロセス用に設定されます。スクリプトの設定方法は,それを使用する場所により異なりま す。スクリプトを含める、アクティブ化するために必要な手順は、★[「スクリプトの開発および](#page-383-0) [デプロイメント」\(384ページ\)](#page-383-0)のさまざまなタイプのカスタマイズに関する項において詳述されて います。★の「スクリプト管理」見出し下のさまざまなタイプのカスタマイズに関する項におい て詳述されています。

# <span id="page-378-0"></span>**第34章: ベストプラクティス**

<span id="page-378-1"></span>本項は,高品質なスクリプトの開発に役立つヒントについて説明します。

### **パフォーマンスの改善**

カスタマイズのスクリプトは処理フローの一部として実行されます。カスタマイズは処理の実行を低 速にする原因になります。総処理時間に対して増加した時間が短かければ問題になりませんが、総処 理時間が後続の処理の実行間隔の大部分を占めるまで増加すると,イベント同期やトポロジ同期など のすべての OMi プロセスに悪影響を及ぼす可能性や中断する可能性もあります。したがって,カスタ ム・スクリプトの実行にかかる絶対時間をできるだけ短くすることが重要です。

データのキャッシュによるパフォーマンスの改善

パフォーマンスの改善において,取得に時間のかかるデータをキャッシュする方法は有効です。同期 プロセスに,RTSM データ,ユーザ・データベースのデータ,ファイルのデータなどの外部リソース からデータを取得する場合の例を示します。

次は,キャッシュに関する操作を示しています。

- 1. 外部リソースに接続します。
- 2. リソースからデータを読み込み, メモリのデータ構造に保存します。通常,ここでのアクセス 時間のほうがより短くなります。メモリ内のデータをキャッシュ・データと呼びます。
- 3. カスタム・プロセスでデータを使用します。
- 4. 外部リソースから切断します。
- 5. キャッシュ・データをメモリから削除します。
- 通常,外部リソースへの接続と読み込みの手順は最も時間がかかります。

キャッシュを実装する場合は,次の点を考慮してください。

- <sup>l</sup> 解決するより回避するほうが望ましいため,外部リソースへの依存度を最小限にしてください。
	- 外部データの使用を検討するとき,本当に必要かどうかを検討してください。
	- 内部リソースのデータを利用可能または誘導可能な場合. 外部リソースを使用しないでくださ い。
	- 外部リソースのデータを利用可能または誘導可能な場合, 最小限の数のリソースを使用してく ださい。
- さまざまな API のデータを利用可能または誘導可能な場合. パフォーマンスが最速の API を使 用してください。
- <sup>l</sup> 再利用しそうなデータのみをキャッシュします。CI データは再利用する可能性があるため,多く の場合,キャッシュします。ただし,利用可能なすべての CI データを常にキャッシュすることは お勧めしません。特定のタイプの CI に関連付けられたイベントのみをスクリプトが使用する場 合,関連するイベントのみをキャッシュするためにフィルタを適用できます。再読み込みされる データのみをキャッシュすることとコードを複雑にすることは,バランスを取るようにしてくだ さい。コードを複雑にすると,多くの if および case 条件を評価する必要があるために, プロセス のパフォーマンスを低下させる可能性があります。
- <sup>l</sup> 外部リソースへの接続が必要になるのは 1 回のみです。スクリプト全体で使用するデータを格納 するリソースへの接続に最適な場所は,スクリプト・クラスの init() メソッドです。切断は, destroy() メソッドで実行します。process() メソッド内のコードからリソースに直接アクセスでき ます。
- <sup>l</sup> さまざまな場所で多様なデータが必要になるため,データの読み込みは通常コードの使用中に実 行されます。ただし,同じデータを繰り返し再利用する場合,init() メソッドを使用して,接続, ローカルの配列へのデータの読み込み,切断をすぐに行うことができます。
- <sup>l</sup> リソースをオープンし,メモリにデータを格納するために,システム・リソースが使用されま す。リソースの使用状況を最適化するために, process() メソッドで最初にデータにアクセスする ときに接続し,読み込んだ後に切断することもできます。これによって,1 回接続する場合にか ぎり,同じ程度の速度になります。ただし,いずれにしても,システム・リソースの使用を最小 限にするよりも,絶対時間でスクリプト・パフォーマンスを最適化するほうが望ましいです。
- <sup>l</sup> デバッグ終了後,不要なオーバーヘッドを回避するために,実運用環境に必要のないすべてのロ グ用のコードをスクリプトから削除します。

低速の API および関数を使用した回避

- <sup>l</sup> パフォーマンスが重要なコードに,低速なパフォーマンスが特徴として知られている API を使用 しないでください。特に注意が必要なのは,イベント・パイプラインにカスタム・スクリプトを 挿入したときの API のパフォーマンスです。
- JAVA API を使用して RTSM にアクセスします。JAVA API は,SOAP ベースの Web サービス API など のその他の API よりもパフォーマンスが優れています。
- <sup>l</sup> System.exit() などのシェル関数の使用は許可されていません。シェル関数を呼び出すと,Groovy スクリプトを実行する JVM が停止されて再起動されます。
- <sup>l</sup> 時間がかかる処理は,可能なかぎりバックグラウンドのスレッドで実行します。

### **コードの品質の改善**

コードの品質は,コードを使用した結果のスクリプトの統合および保守の難易度に直接影響を与えま す。

スクリプトのデバッグによる潜在的な問題の抑制

問題のあるスクリプトの実行により,コードを実行している場合であっても,パフォーマンスの問題 が起こる場合があります。実運用環境で安全に使用できる堅牢なスクリプトを作成するには,徹底的 なテストとデバッグが必要です。

- <sup>l</sup> スクリプトの検証およびテスト中に Groovy コンソールを使用します(「Groovy [コンソール」](#page-409-1) [\(410ページ\)](#page-409-1)を参照)。
- <sup>l</sup> スクリプトのデバッグ時,コードの動作を追跡できるログ用ステートメントを多数挿入します。 HP は,デバッグ情報のログの記録を debug() メソッドにカプセル化することをお勧めしていま す。これにより,実運用環境でのログの記録の削除や無効化が容易になります[\(「パフォーマン](#page-378-1) [スの改善」\(379ページ\)](#page-378-1)を参照)。例外として,init() および destroy() メソッドの呼び出しが挙げ られます。HP は,デバッグ環境および実運用環境の両方でのスクリプトのロードとアンロードを 正常に追跡できるように,info() メソッドを使用してログを記録することをお勧めしています。
- <sup>l</sup> スクリプトの今後の保守を容易にするために,コメントと詳細な変数名を使用してください。
- <sup>l</sup> 例外で実行時エラーが発生した場合,プロセスが中断される可能性があります。try や catch のブ ロックを使用して例外を取得し,例外ハンドラで明確に終了するようにします。
- <sup>l</sup> init() メソッドで接続するとき,リソースにアクセスする前にデータベース処理の妥当性を確認し ます。スクリプトの外部の理由でリソースが切断された場合,この例外の処理で再接続して接続 を適切に回復できます。
- <sup>l</sup> オブジェクトが null を評価するときに NullPointerException を回避するために,オブジェクトのプ ロパティを参照するときは? を使用します。? を使用してプロパティを参照すると, 例外をス ローするのではなく,参照を含む式全体が null を評価します。

**例 :** 次のコード・スニペットは assignedUser オブジェクトが null を評価する場合に現在も機 能します。 if (event.assignedUser?.userName) {...}

<sup>l</sup> 可能なかぎりスクリプトの透明性を高め,今後のスクリプトの保守を容易にするために,def ス テートメントの使用を回避します。HP は,def ステートメントを使用するのではなく,実際のオ ブジェクト・タイプを宣言することをことをお勧めしています。これにより,例に挙げたオブ ジェクトのプロパティおよびメソッドを容易に見つけることができます。透明性の高いスクリプ

トのメリットにはほかに,デバッグの容易さがあります。ただし,これは def ステートメントの 使用が合理的な場合に関してです。例として,前のバージョンで利用できないクラス・タイプの 引数を 1 つ持つ関数を使用したスクリプトの下位互換性を検討します。引数がタイプ def として 宣言されている場合,クラスがそのバージョンで定義されていなくても,現在も前のバージョン でスクリプトを読み込むことができます。この場合,問題になっている引数の実際のオブジェク ト・タイプを指定するコメントを追加します。

- 内部スクリプトのエラー機能を使用して,実行時の問題の発生によってスクリプトが起こすプロ セスの中断を防止します。スクリプト・クラスが getInternalScriptError() という名前のパブリッ ク・メソッドを使用していて,メソッドが 10 以上の値を返す場合,スクリプトはスクリプトを実 行するプラットフォーム・サービスによってスキップされます。この機能を使用するには,次の コードを挿入します。
	- int internalScriptError = 0;
	- def int getInternalScriptError() { return internalScriptError; }
	- def setInternalScriptError() { internalScriptError++; }

このコードは,スクリプト・エラー・レベルを保持するメンバ変数 internalScriptError を 0 に初 期化します。プログラマは,エラーが発生するたびに setInternalScriptError() メソッドを呼び出 してエラー・レベルを高くできます。たとえば,setInternalScriptError() メソッドが呼び出される 場合,データベースへの接続に失敗するたびに,スクリプトは 10 回試行した後にスキップされ, 処理時間は使用されなくなります。

### **コード作成の簡易化**

次のヒントは OMi の Groovy スクリプトの作成を可能なかぎり容易にします。

外部編集ツールの使用

プラットフォームでスクリプトを設定するときに使用される OMi の管理画面は,スクリプトの管理に 役立ちますが,スクリプトの編集,保守,テスト,デバッグには十分ではありません。より万能な編 集環境を作成するには,外部編集ツールを使用する必要があります。

- <sup>l</sup> 行番号およびテキスト検索の機能が,コード行を参照するログ・ファイルのマッチングに役立ち ます。これらが OMi コンソールに含まれるスクリプト・フォームでまったく利用できない場合, 外部エディタがスクリプト開発中に役立ちます。
- 多くのスクリプトでは, Notepad++, vi, GNU Emacs などのシンプルなツールで十分です。
	- Notepad++ は,自動インデント・プラグインのオプションだけでなく,行番号と Java 構文の 強調表示を特色とする Notepad を改良したフリーウェアです。Notepad++ は, [http://notepad](http://notepad-plus-plus.org/download/)[plus-plus.org/download/](http://notepad-plus-plus.org/download/) から取得できます。
- vi は, UNIX 用に開発されたビジュアル・テキスト・エディタであり, UNIX システムにインス トールされています。vi の無料のオープン・ソース・ソフトウェアを実装できます。詳細につ いては,<http://en.wikipedia.org/wiki/Vi> を参照してください。
- GNU Emacs は, 拡張とカスタマイズが可能なテキスト・エディタであり, 構文の強調表示, Unicode への完全対応,多くの任意の拡張機能を特色とします。GNU Emacs は, <http://www.gnu.org/software/emacs/> から取得できます。
- <sup>l</sup> 構文チェックが必要なさらに複雑なスクリプトの場合は,Groovy コンソールを使用します。 Groovy コンソールのインストールおよび使用の詳細については,「Groovy [コンソール」\(410ペー](#page-409-1) [ジ\)](#page-409-1)を参照してください。
- 大きなイベントでは, Service Manager アダプタ・スクリプトなどのスクリプトの転送は, Eclipse や IntelliJ などの,より包括的なスクリプト・エディタへ変更するときに役立つことがあります。

### スクリプト・テンプレートの使用

スクリプト・テンプレートとサンプルを,スクリプトが保存されているディレクトリから取得できま す。新しく作成するのではなく,テンプレートから新しいスクリプトを開始すると,スクリプト形式 のルールに従うのが容易になり,対応忘れも少なくなります。

### コピーと貼り付けの注意

電子メール,PDF ファイル,Microsoft Word 文書からコピーして貼り付ける場合は注意してくださ い。

- <sup>l</sup> コピーと貼り付けを使用すると,余分な改行や Groovy エンジンで異なる扱いを受ける改行のため に,コードが無効になる可能性があります。Groovy エンジンはステートメントの終了にセミコロ ンを必要としません。また,改行をステートメントの終了として処理することもあります。意図 しない改行によって,コードが意図しない動作になる可能性があります。
- コードをコピーして貼り付ける場合, 行ごとにそのコードを検査して2行にわたるステートメン トの分割を再結合します。これは,Groovy エンジンが誤って 2 行の別のステートメントとして解 釈する可能性があるためです。

# <span id="page-383-0"></span>**第35章: スクリプトの開発およびデプロイメント**

本項では,トリガ,プロセス・フロー,スクリプト管理,ベスト・プラクティス,スクリプトを使用 できる領域の例について説明します。次のタイプのスクリプトを対象とします。

- <sup>l</sup> [「イベント処理インタフェース・スクリプト」\(384ページ\)](#page-383-1)
- <sup>l</sup> [「カスタム・アクション・スクリプト」\(391ページ\)](#page-390-0)
- <sup>l</sup> [「トポロジ同期スクリプト」\(397ページ\)](#page-396-0)
- <sup>l</sup> [「証明書スクリプト」\(394ページ\)](#page-393-0)
- <sup>l</sup> [「イベント転送スクリプト」\(400ページ\)](#page-399-0)
- <sup>l</sup> [「サービス状況スクリプト」\(396ページ\)](#page-395-0)
- <span id="page-383-1"></span><sup>l</sup> [「外部命令取得スクリプト」\(405ページ\)](#page-404-0)

### **イベント処理インタフェース・スクリプト**

イベント処理インタフェース(EPI)を使用して,イベント処理においてユーザ定義の Groovy スクリ プトを実行できます。EPI プロセスにとって外部のデータを使用するイベントの変更および強化など を実行できます。たとえば,外部の SQL データベースからデータを追加することができます。

**注:** EPI スクリプトはイベントの転送には使用しません。イベント転送のためのスクリプトの詳 細については[,「イベント転送スクリプト」\(400ページ\)を](#page-399-0)参照してください。

プロセス・フロー

バージョン 9.2x のプロセス・フローは、次のとおりです。

- <sup>l</sup> hpbsm\_opr-scripting-host で実行されます。
- <sup>l</sup> ログ情報が次のファイルに書き込まれます。

<OMi\_HOME>/log/opr-scripting-host/opr-scripting-host.log

バージョン 0.0x および 9.1x のプロセス・フローは, 次のとおりです。

OMi 拡張性ガイド 第35章: スクリプトの開発およびデプロイメント

- <sup>l</sup> hpbsm\_opr-epi-server で実行されます。
- <sup>l</sup> ログ情報が次のファイルに書き込まれます。

<OMi\_HOME>/log/opr-epi-server/opr-epi-server.log

EPI スクリプトは、スクリプティング・ホスト・プロセスが実行されるたびに自動的にトリガされま す。OMi コンソールでスクリプトを設定するときに,スクリプトが実行されるイベント・パイプライ ン・プロセス・フローでの場所を設定できます。下図に示すように,いくつかの場所を選択可能で す。

- 1. Before CI/ETI Resolution:スクリプトは,イベントがイベント・パイプラインに入るとき,CI/ETI 解決の前に実行されます。
- 2. After CI/ETI Resolution:スクリプトは, CI/ETI 解決の直後に実行されます。
- 3. Before Storing Events:スクリプトは,すべてのイベント処理の実行が完了後,イベントがデータ ベースに格納される前に

実行されます。

4. After Storing Events:スクリプトは,イベントがデータベースに格納された後に実行されます。 この場所に設定されるすべてのスクリプトは,読み取り専用モードで実行されます。

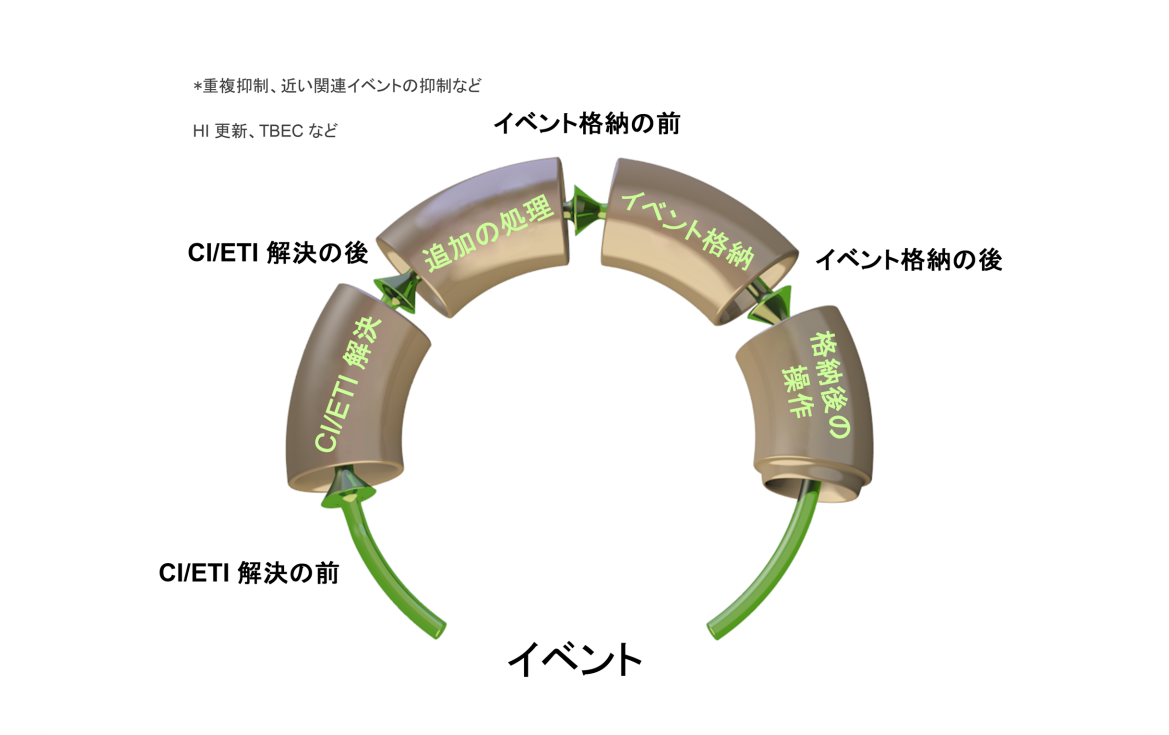

スクリプト管理

スクリプトは,データベースに格納されており,OMi コンソールからアクセスできます。 イベント転送スクリプトを設定し,アクティブ化するには,次の手順を実行します。

1. OMi で, 次のようにイベント処理のカスタマイズに移動します。

**[管理]>[イベント処理]>[自動化]>[イベント処理のカスタマイズ]**

イベント処理のカスタマイズ画面を下図に示します。

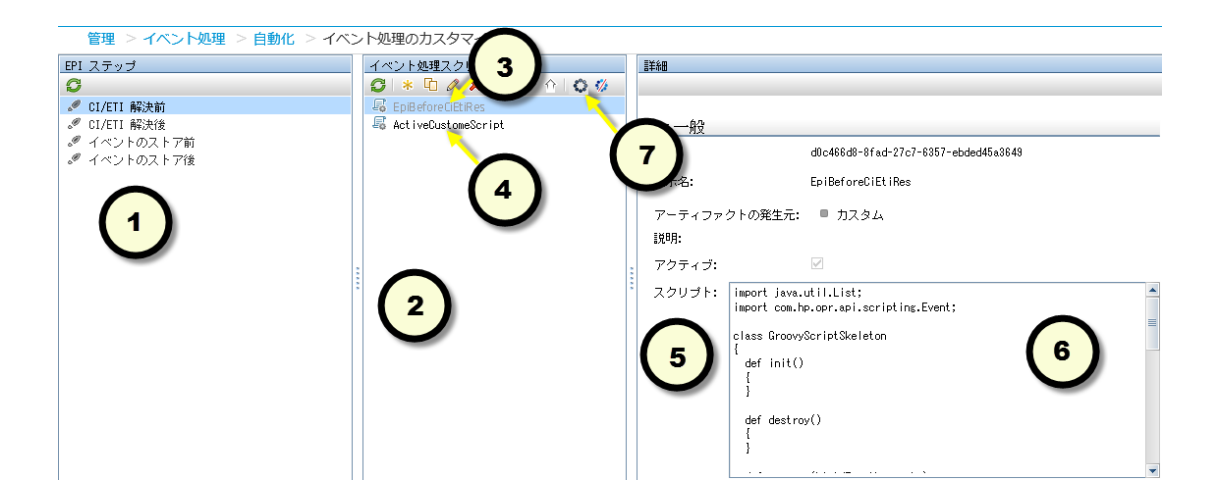

画面には,次の 3 つの表示枠があります。

a. *EPI ステップ* ①

この表示枠には,スクリプト化されたアクションをイベント処理に追加できるイベント・パ イプライン内の可能性のある場所が一覧表示されます。一覧表示された場所は,前述の図に 示した場所に対応します。

b. イベント処理スクリプト2

この表示枠には,選択した場所の設定が完了したすべてのスクリプトが一覧表示されます。 [EPI ステップ]表示枠で場所を選択すると,スクリプトのリストがグレーまたは黒で表示 されます。グレーのスクリプトは非アクティブ,黒のスクリプトはアクティブです。

c. 詳細

この表示枠には,スクリプト・コードのエディタ・フィールドを含む実際のスクリプトのプ ロパティが表示されます。

標準設定では,いくつかのサンプル・スクリプトとプレースホルダがデータベースに用意され ています。新しいスクリプトを書くときには,必ずすべての必要なメソッドが利用可能になる ように,開始点として,まずサンプル・クラスを使用することを HP は推奨します。

2. スクリプトの作成完了後に,スクリプトを選択して**[アクティブ化]** アイコン ❤ をクリックす るか,またはスクリプトを右クリックして[**項目のアクティブ化**]を選択して,アクティブ化 します。これで,イベント・パイプラインが処理されるたびにスクリプトが実行されます。

### 形式

EPI スクリプトを書く場合, 次のルールを適用する必要があります。

- 1. スクリプトを,クラスに含める必要があります。
	- a. そのクラスに対し独自の名前を選択できます。設定を行ったクラス名は OMi 管理コンソール の「イベント処理スクリプト]表示枠に追加されます。
	- b. このクラスは,プロパティやメソッドを継承しません。

次は,クラス宣言の例です。 class EpiBeforeStoringEvents{ ... }

- 2. スクリプト・クラスにパブリックな init() および destroy() メソッドが含まれている場合,スクリ プト・クラスがインスタンス化および破棄されるときに,これらのメソッドがそれぞれ呼び出 されます。これらのメソッドを使用して,一度だけ呼び出されるカスタマイズした初期化およ びクリーンアップ・アクションを実装できます([「ベストプラクティス」\(379ページ\)](#page-378-0)も参 照)。
- 3. スクリプト・クラスには, process(eventList)という名前のパブリック・メソッドが必要です。 このメソッドは,スクリプトが実行されるときにプラットフォームによって呼び出されます。 引数 eventList は, for ステートメントを使用して一つ一つ処理できる Event オブジェクトの配列 を受け取ります(本項の例を参照)。
- 4. スクリプト・クラスが getInternalScriptError() という名前のパブリック・メソッドを使用してい て,メソッドが 10 以上の値を返す場合,スクリプトはスクリプトを実行するプラットフォー ム・サービスによってスキップされます。この機能を使用するには,次のコードを挿入しま す。

int internalScriptError = 0;

def int getInternalScriptError() { return internalScriptError; }

def setInternalScriptError() { internalScriptError++; }

このコードは,スクリプト・エラー・レベルを保持するメンバ変数 internalScriptError を 0 に初 期化します。プログラマは,エラーが発生するたびに setInternalScriptError() メソッドを呼び出

してエラー・レベルを高くできます。

5. 必要に応じてその他の任意のメソッド,プロパティおよびメンバを含めることができます。

EPI スクリプト特有のベスト・プラクティス

OMi 処理のパフォーマンスに対する EPI スクリプトの影響を最小化するには、次の側面を考慮しま す。

- 一度にロードするスクリプト数に注意してください。スクリプトをロードすると,スクリプトが アンロードされるまでオーバーヘッドが発生します。したがって,一度にロードするスクリプト が多すぎるとパフォーマンス問題が起きる可能性があります。
- <sup>l</sup> 可能ならばバックグラウンド・スレッドやキャッシュ情報を使用します[\(「ベストプラクティ](#page-378-0) [ス」\(379ページ\)も](#page-378-0)参照)。
- <sup>l</sup> RTSM(またはその他の外部ファイルやデータベース)からのデータが必要な場合,init() メソッ ドで RTSM への接続を開き,destroy() メソッドで接続を閉じます[\(「ベストプラクティス」\(379](#page-378-0) [ページ\)も](#page-378-0)参照)。
- <sup>l</sup> スクリプトの process() メソッドの実行に必要な処理時間を最小化します。特に, EPI スクリプト は速度重視で書きます[。「ベストプラクティス」\(379ページ\)も](#page-378-0)参照してください。
- <sup>l</sup> DNS 可用性,ネットワーク可用性,ファイル・アクセスの遅さなど外部リソースに問題がある場 合,特に process() メソッドがそれらのリソースを使用する場合,EPI スクリプトはイベント処理 全体に悪い影響を与えます。
- <sup>l</sup> 専用の JAVA API を使用して RTSM にアクセスします[\(「ベストプラクティス」\(379ページ\)も](#page-378-0)参 照)。
- <sup>l</sup> OMi コンソールでスクリプトを設定する場合,スクリプトの実行順を設定できます。[スクリプ ト パネル]ツールバーの上下アイコンを使用してスクリプトの順番を上げ下げできます。標準設 定では,スクリプトは読み取りおよび書き込みとマークされています。スクリプトを読み取り専 用にするには読み取り専用アイコンを使用します。スクリプトが読み取りおよび書き込みか,読 み取り専用かは,他のスクリプトとの関係で,スクリプトが実行される時期に対して次の影響が あります。
	- イベントを変更する必要があるスクリプトには,データベースに対する読み取りおよび書き込 みアクセスが必要です。スクリプトは,読み取りおよび書き込みとマークされ,潜在的な競合 を避けるように設定された順番で実行されます。
	- 読み取り専用モードのスクリプトは, 読み取りおよび書き込みスクリプトと並行して (非同期 に)実行することができます。

つまり,読み取り専用スクリプトがイベントのスループットに与える影響は,読み取りおよび書 き込みスクリプトよりも小さくなります。したがって,可能な限りスクリプトは読み取り専用に マークします。スクリプトを読み取りおよび書き込みにマークするには,読み取りおよび書き込 みアイコンを使用します。

**注:** After Storing Events プロセス・ステップにあるスクリプトは,常に読み取り専用モード で実行されます。データベースに格納されたイベントは,EPI スクリプトにより変更されるこ とはないからです。

- <sup>l</sup> イベント・フィルタを使用するスクリプトのイベント・スループット全体に対する影響はやや大 きくなります。フィルタの使用とフィルタなしでロードする必要のあるイベント数とのバランス を取ります。
- <sup>l</sup> OMi コンソールで,スクリプトごとにタイムアウト値を設定できます。
	- 読み取りおよび書き込みモード(同期)で実行中のスクリプトは,タイムアウト時間が過ぎる と停止し,スクリプトがイベントに行った変更はすべてロール・バックされます。
	- 読み取り専用モード(非同期)で実行されているスクリプトは,タイムアウト時間を過ぎると 停止するだけです。

OMi パイプライン全体に対し,問題が発生しているいずれのスクリプトの潜在的な影響が最小化 するように,それによりプロセス中断のリスクが最小化するように,EPI スクリプトのタイムアウ トの設定をすることを HP はお勧めします。

タイムアウトの設定は,特に外部リソースを使用しているスクリプトにとって重要です。最適な タイムアウト値は,スクリプトが依存する外部リソースへのアクセスに問題がある条件下でスク リプトをテストして確認する必要があります。 スクリプトのテスト時に,次のログ・ファイルか ら各スクリプトが受信する各イベントに対する実行時間を見ます。

- <sup>l</sup> メモリにあまり多くのデータを格納しないでください(JVM 統計も参照)。
- <sup>l</sup> 必要がなくなったらリソースを開放し,デバッグ中はメモリ・リークに注意してください。
- <sup>l</sup> リソース・ハンドルおよび再接続の有効性が必要か確認します[\(「ベストプラクティス」\(379](#page-378-0) [ページ\)も](#page-378-0)参照)。

#### 例

OMi の外部のエスカレーション・データベースで,重大なイベントのエスカレーションと管理が行わ れていると状況を仮定し,次のサンプル・スクリプトを当てはめます。スクリプトは,エスカレー ション・データベースからエスカレーションされたイベントの所有者を取得し,それを OMi イベント 情報に追加します。

import com.hp.opr.api.scripting.Event;

```
import external.api.scripting.dataBase;
class actionOnStatus
/* スクリプトは常にクラスとして宣言する必要があります。
 * スクリプト・クラスの名前は, OMi 管理コンソールのイベント処理スクリプトの
 * 名前として使用されます。*/
{
 int internalScriptError = 0;
      // 注 : getInternalScriptError メソッドが 10 以上の値を返す場合,
      // EPI サーバはスクリプトを
      // 実行しません。
 def int getInternalScriptError()
 { return internalScriptError; }
 def setInternalScriptError()
      // internalScriptError を増分させるには,このメソッドを使用します。
 { internalScriptError++; }
 Database externalDB;
      // イベントの強化に使用するデータ,
       // この場合エスカレーション・プロセスについての
       // 情報を含む
      // 外部データベースへの
      // ハンドル。
 def connectionString = "MyCloud,MyUsername,MyPwd";
 def init()
 {
  // Groovy スクリプトのコンパイル時に実行すべきアクション。
  // EPI がアクティブ化されるときに一度発生します。
  externalDB = connectDB(connectionString);
  if(!externalDB)
  { 
   throwDatabaseException(
     "Could not connect to external dastabase"
     + " with connection string "
     + connectionString + "."
   );
    setInternalScriptError();
  }
 }
 def destroy()
 {
  // スクリプト・キャッシュを破棄する前に完了すべきアクション。
  externalDB.disconnect()
 }
 /* EPI サーバがイベント・パイプラインを処理するたびに
 * process() メソッドが呼び出されます。
  *
 * この例では, process() メソッドは外部データベースからの
 * パイプラインのすべての重大イベントに対する関連 CI のエスカレーション所有者を
 * 取得し,その情報を使用してイベントの OmUser プロパティ
 * を設定します。*/
 def process(eventList)
      // eventList 引数は,イベント・パイプラインの
       // イベントを含む配列を渡します。
```
### OMi 拡張性ガイド 第35章: スクリプトの開発およびデプロイメント

```
{ 
   try
   {
     for( Event in eventList )
     {
      String stringOmUser = "";
      String stringQuery = "";
       int eventSeverity = Event.getSeverity();
       if( eventSeverity == CRITICAL)
       {
        def RecordSet rsEventInfo;
        stringQuery = "SELECT escalationOwner AS eo "
          + "FROM servers WHERE hostname = "
          + """" + Event.getRelatedCiHint() + """ "
         + "SORT BY contactPriority ASC";
        rsEventInfo = externalDB.Open(StringQuery);
        if( rsEventInfo.RecordCount > 0 )
        {
          stringOmUser =
          "Primary escalation owner: "
          + rsEventInfo.Fields("eo");
        } else {
          stringOmUser =
          "No escalation owner for CI: "
          + Event.getRelatedCiHint();
        }
        setOmUser(stringomUser);
      }
      // このイベントが処理されるときに完了すべきこと以外が
      // すべてここに来ます。
     }
   }
   catch( DatabaseException e )
   {
     setInternalScriptError();
     // このイベントが処理されるときに完了すべきこと以外が
     // この例外が発生するときに完了すべきこと以外がすべてここに来ます。
   }
   finally
   {
    // すべてのイベントの処理後に完了すべきアクション。
    // この例では,何もありません。
   }
}
```
# <span id="page-390-0"></span>**カスタム・アクション・スクリプト**

カスタム・アクションは,OMi イベント・ブラウザで選択したイベントに対して実行することができ ます。

### **トリガ**

カスタム・アクションは,特定のイベントに対しオペレータが手動で起動します。カスタム・アク ションを起動するには,次の手順を実行します。

- 1. OMi で,イベント・ブラウザとアクション・ウィンドウを含むパースペクティブを選択します。 たとえば標準設定のイベント・パースペクティブまたは状況パースペクティブです。
- 2. アクションを適用するイベントを選択します。選択したイベントで利用可能なすべてのアク ションがアクション・ウィンドウに一覧表示されます。
- 3. 実行するアクションをクリックします。

### **プロセス・フロー**

OMi バージョン 9.2x のプロセス・フローは, 次のとおりです。

- <sup>l</sup> カスタム・アクション・スクリプトは,OMi ゲートウェイ・サーバの次のワーク・ディレクトリ で実行されます。 hpbsm\_opr-scripting-host
- <sup>l</sup> ログ情報が次のファイルに書き込まれます。 <OMi\_HOME>/log/opr-scripting-host/opr-scripting-host.log

OMi バージョン 9.1x のプロセス・フローは、次のとおりです。

- <sup>l</sup> カスタム・アクション・スクリプトは,OMi ゲートウェイ・サーバの次のワーク・ディレクトリ で実行されます。 hpbsm\_opr-ctxm-server
- <sup>l</sup> ログ情報が次のファイルに書き込まれます。 <OMi\_HOME>/log/opr-ctxm-server/opr-ctxm-server.log

### **スクリプト管理**

カスタム・アクション・スクリプトを設定し,イベント・ブラウザから利用可能にするには,次の手 順を実行します。

1. OMi で,次のようにカスタム・アクションに移動します。

**[管理]>[操作コンソール]>[カスタム アクション]**

カスタム・アクション画面を下図に示します。

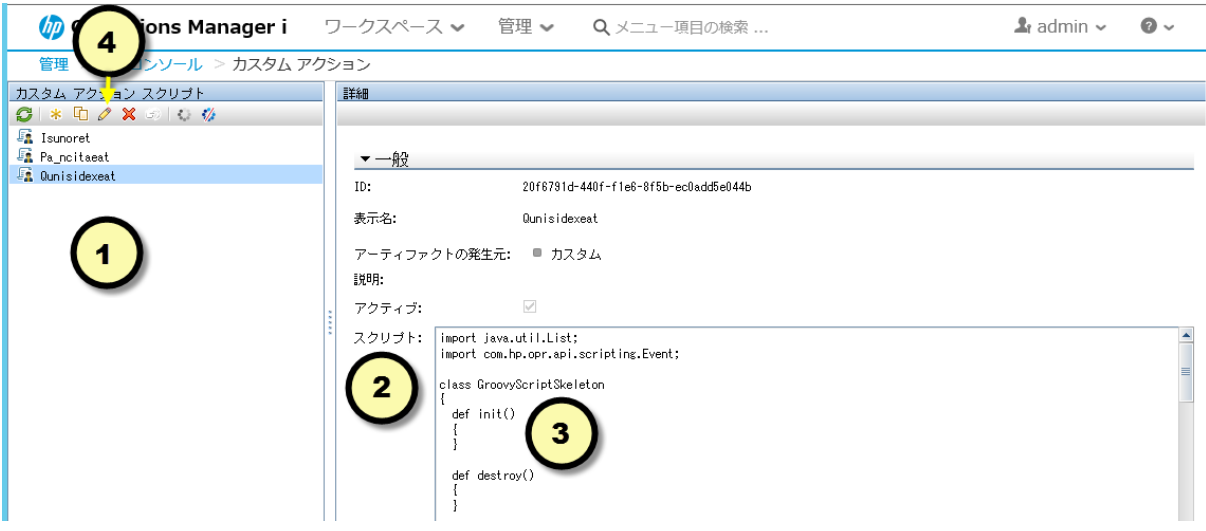

画面には,次の 2 つの表示枠があります。

a. カスタム・アクション・スクリプト①

この表示枠には,設定済みスクリプトが表示されます。アクティブなスクリプトは黒で,非 アクティブはグレーで表示されます。

**b. 詳細**②

この表示枠には,スクリプト・コードを含む実際のスクリプトのプロパティが表示されま **す。③.** 

- 2. スクリプト・ウィンドウで直接コードを編集することはできません。次のように [カスタム・ アクション・スクリプト]表示枠のツールバーを使用して、スクリプトにアクセスする必要が あります。
	- 既存のスクリプトを編集するには, [**編集**] アイコン ◇ をクリックします。スクリプト・ ウィザードが表示されます。[**スクリプト**]タブをクリックして,編集するスクリプトにア クセスします。
	- 新しいスクリプトを設定するには, [**新規**]アイコン ※ をクリックします。スクリプト・ ウィザードが表示され,スクリプトと名前や説明など関連情報を入力できます。ウィザード には,スクリプト・クラスのスケルトンがあるため,開始点として使用できます。
	- スクリプトをアクティブ化するには, **[アクティブ化]**アイコン ❤ をクリックします。

### **例**

```
import java.util.List;
import com.hp.opr.api.scripting.Event;
class IsunoretAction
{
 def process(event) // Process the event passed
         // イベント・ブラウザから渡されたイベントの処理。
  {
   // 例 : イベントのサービス ID は,
     // 手動で定義済みの値に設定される。
      event.setOmServiceId("Isunoret");
  }
}
```
# <span id="page-393-0"></span>**証明書スクリプト**

バージョン 9.2x からは,証明書要求をスクリプトを使用して自動的に処理できます。次の関数が利 用可能です。

- <sup>l</sup> 要求の許可。
- <sup>l</sup> 要求の拒否。
- <sup>l</sup> 要求を無視し,手動による許可または拒否にする。

証明書要求を扱う Groovy スクリプトは,インストールにより利用可能になります ([「例」\(395ペー](#page-394-0) [ジ\)](#page-394-0)を参照)。Groovy スクリプトは,カスタム・スクリプトの基盤として使用可能です。

### **プロセス・フロー**

証明書スクリプト・クラスは,証明書要求のときに初めてインスタンス化されます。証明書要求ごと に process() メソッドが呼び出されます。

<sup>l</sup> ゲートウェイ・サーバの次のディレクトリにある証明書処理スクリプトの一部として,カスタ ム・アクション・スクリプトが実行されます。

opr-scripting-host

<sup>l</sup> ログ情報が次のファイルに書き込まれます。

<OMi\_HOME>/log/opr-scripting-host/opr-scripting-host.log

### **スクリプト管理**

スクリプトは,データベースに格納されており,OMiコンソールからアクセスできます。 証明書スクリプトを設定するには,次の手順を実行します。

1. OMi で, 次のように証明書要求マネージャに移動します。

**Administration > Setup and Maintenance > Certificate Requests**

[**証明書要求**]タブに,ドロップダウン・リストで選択した時間範囲に受信されたすべての証 明書要求が表示されます。

- 2. Click the **Autogrant Script** tab.標準設定の自動許可スクリプトが表示されます。自動許可スクリ プトは,要求の nodeName 属性の値に基づき証明書の許可または拒否を行います。標準設定ス クリプトは,標準設定ではアクティブ化されていません。
	- a. スクリプトをカスタマイズするには, [編集]アイコン ◇ をクリック,またはスクリプ ト・ウィンドウをダブルクリックし,必要な変更を行います。
	- b. スクリプトをアクティブ化するには, **[アクティブ化]** アイコン ♥ をクリックします。

証明書スクリプトとして設定可能なのは 1 つのスクリプトだけです。設定されるとすぐにスクリプト はアクティブ化されます。 証明書スクリプトが必要ない場合は, [非アクティブ化]アイコン ♥ を クリックして,自動許可sスクリプトを非アクティブ化してください。

### <span id="page-394-0"></span>**例**

次の例では,要求者のサブネットに基づき,証明書要求を許可または拒否します。

```
import java.net.InetAddress;
import java.util.Date;
import java.util.List;
import com.hp.opr.api.scripting.CertificateRequest;
class AutoGrantTest
{
def init()
{
}
 def destroy()
 {
 }
 Boolean boolInSubnet( String IPAddress )
 {
 // 渡された IP アドレスが
 // 許可されたサブネットにあるか確認。
 String stringAllowedSubnet = "128.0";
```
### OMi 拡張性ガイド 第35章: スクリプトの開発およびデプロイメント

```
ByteOne = IPAddress.indexOf('.');
  ByteTwo = IPAddress.indexOf('.', ByteOne + 1 );
  String stringSubnet;
  stringSubnet = IPAddress.substring( 0, ByteTwo );
  return( stringSubnet.equals( stringAllowedSubnet ) );
 }
 def process(List<CertificateRequest> requests)
 {
  // 最初の要求オブジェクトを取得。
  def request = requests.get(0);
  if ( boolInSubnet( request.getIpAddress() ) )
  {
  request.deny();
  }
  else
  {
  request.grant();
  }
}
}
```
# <span id="page-395-0"></span>**サービス状況スクリプト**

Service Health スクリプトは,主要管理指標(KPI)を計算するために使用するビジネス・ロジック・ ルールを実装するために使用されます。KPI は、管理対象ネットワーク,コンポーネント,これらに 関連付けられたサービスの状況ステータスを評価するために, Service Health Analyzer (SHA)で使用 されます。

### **トリガ**

サービス状況スクリプトは, Marble プロセスの一部として実行されます。

### **スクリプト管理**

ビジネス・ルールを設定し, KPI の計算に使用するには, 次の手順を実行します。

1. OMi で, [ビジネス ルール]に移動します。

#### **[管理]>[サービス状況]>[リポジトリ]>[ビジネス ルール]**

2. [ビジネス ルール]画面は下の図とよく似ています。
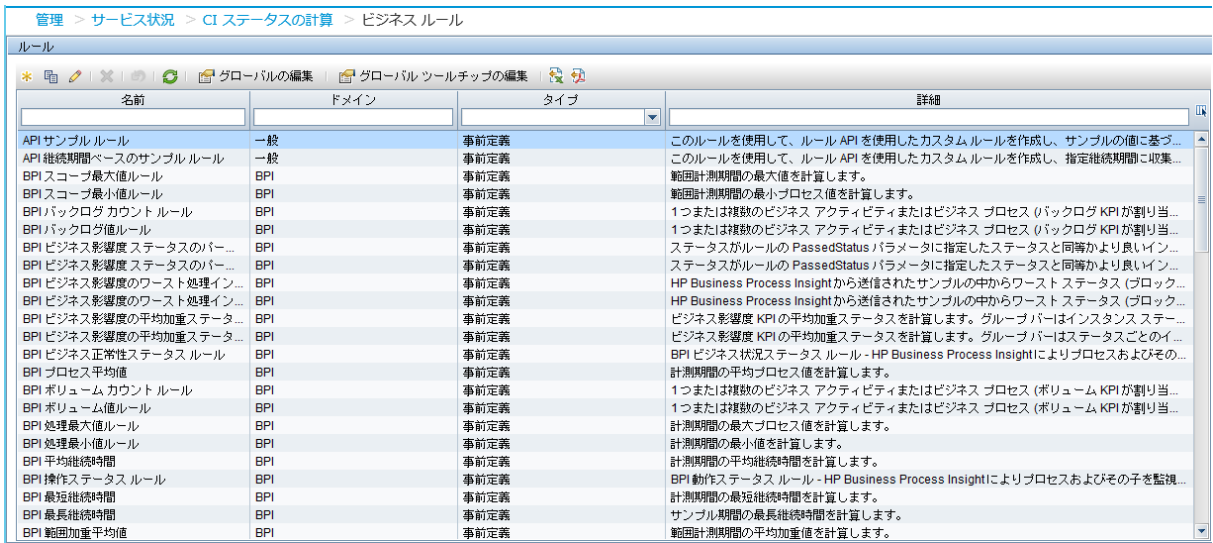

画面にビジネス・ルールのリストが表示されます。 [タイプ] 列に表示されているとおり, ビ ジネス・ルールの一部は定義済みです。[**新規作成**]アイコン をクリックして新しいルール を追加するか,ルールを選択し,[**編集**]アイコン をクリックしてルールをカスタマイズで きます。ビジネス・ルールの作成の詳細については,OMi ヘルプを参照してください。

3. ルールの作成後,KPI に含めることができます。KPI の作成やカスタマイズを行うには,[**リポ ジトリ**]タブをクリックし,[**KPI**]リンクを選択して KPI のリストを表示します。[**新規作 成**]アイコン <sup>®</sup> をクリックして新しい KPI を作成するか, KPI を選択し, [編集]アイコン ♪ をクリックして KPI をカスタマイズします。新しいルールまたはカスタマイズしたルールが, [KPI の編集]ダイアログの[選択されていないルール]リストまたは[選択されているルー ル]リストに表示されます。KPI の作成の詳細については,OMi ヘルプを参照してください。

## **トポロジ同期スクリプト**

トポロジ同期パッケージにより,ユーザ定義 Groovy スクリプトをトポロジ同期プロセスに含めるこ とができます。

スクリプトを使用して,トポロジ同期プロセスの一部として次のカスタム・アクションを起動できま す。

- <sup>l</sup> モデルが定める変換とエンリッチメントの制限事項にとらわれることなくサービス階層を操作す る。
- <sup>l</sup> 同期後の操作を実行する。
- <sup>l</sup> HPOM のトポロジ・モデルを変える必要なくトポロジ・データを変更する。

### **プロセス・フロー**

トポロジ同期スクリプトは次の 2 つの方法で起動できます。

<sup>l</sup> **自動** : スクリプトは hpbsm\_wde プロセスの一部として自動的に起動されます。

ログ情報が次のファイルに書き込まれます。

<OMi\_HOME>/log/wde/opr-svcdiscserver.log

<sup>l</sup> **手動(非推奨)** : トポロジ同期スクリプトは,次のバッチ・ファイルを実行してコマンド・ライ ンから手動で起動できます。

opr-startTopologySync.bat

ログ情報は次の場所に書き込まれます。

<OMi\_HOME>/log/opr-topologysync

**注意:** 自動的に起動されるスクリプトの実行が同期プロセスに悪影響を及ぼす場合,トポロジ同 期プロセスとイベント同期プロセスの両方が中断される危険性があります[。「ベストプラクティ](#page-378-0) [ス」\(379ページ\)](#page-378-0)に記述されたベスト・プラクティスに従って,できるかぎりリスクを最小限に 抑えてください。

スクリプト・ファイルの名前から,トポロジ同期プロセスで実行される場所が決まります。プロセス 内の 3 つの場所でスクリプト・ファイルが起動されます。スクリプト・ファイルの名前は次の規則に 従います。

- 1. 存在する場合, HPOM ノードとサービスがマップされる前に, preEnrichment.groovy という名前 のスクリプトが実行されます。
- 2. 存在する場合, HPOM ノードとサービスがマップされてから uCMDB にアップロードされるまで の間に,preUpload.groovy という名前のスクリプトが実行されます。
- 3. 存在する場合,ノードとサービスが uCMDB にアップロードされた後に,postUpload.groovy とい う名前のスクリプトが実行されます。

#### **スクリプト管理**

トポロジ同期スクリプトはトポロジ同期パッケージに不可欠な部分であり,パッケージをインストー ルするとデータベースに保存されます。トポロジ同期プロセスは,ファイル・システム内のスクリプ トを参照することなくデータベースに保存されているスクリプトを実行するため,ファイル・システ ム内のスクリプトに変更や追加を行った場合はトポロジ同期パッケージを再度アップロードする必要 があります。

スクリプトを追加,削除,変更するには,次の手順を実行します。

1. 完成したスクリプトまたは変更したスクリプトを次のフォルダに配置します。

<OMi\_HOME>/conf/opr/topology-sync/sync-packages/<Sync Package Name>

スクリプトを削除するには,次の手順を実行します。

- a. sdtool コマンドを使用してスクリプトをデータベースから削除します。
- b. スクリプトをファイル・システムから削除します。

**注:** 標準インストールでインストールしたスクリプトはファイル・システムに存在しま す。これらのスクリプトはシステムで使用されるため,削除しないでください。

2. sdtool コマンドを使用して同期パッケージをデータベースにアップロードします。

#### **トポロジ同期スクリプト特有のベスト・プラクティス**

トポロジ同期スクリプトの開発時は,次の点を考慮してください。

- <sup>l</sup> マルチサーバ環境では,スクリプトを常に同期するための特別な配慮が必要になります。新しい スクリプトや変更したスクリプトを含む同期パッケージをデータベースにアップロードした後 に,パッケージのアップロードに使用されるサーバのファイル・システムに保存されているスク リプトに応じて,すべてのサーバ上の同期プロセスが変更されます。ただし,他のすべてのサー バのファイル・システムに保存されているスクリプトがデータベース内のスクリプトに一致しな くなるため,サーバのうちの 1 台をスクリプトのアップロードに使用すると,同期が以前の好ま しくない状態に戻る可能性があります。これを回避するために,HP はトポロジ同期スクリプトの 管理に同じサーバを使用することをお勧めします。
- <sup>l</sup> 同じ同期パッケージに含まれるプレアップロード・スクリプトおよびポストアップロード・スク リプトは,変数に関してスコープを共有します。そのため,preUpload.groovy スクリプト内の変 数に割り当てられた値が,同じパッケージ内の postUpload.groovy スクリプトで使用されます。 別の同期パッケージをまたがってスクリプトが同じスコープを共有することはないため,同じ同 期パッケージに属さない場合にかぎり,スクリプトで同じ変数名が使用される場合があります。
- <sup>l</sup> スクリプトは常に scriptInterface オブジェクトおよび syncData オブジェクトにアクセスします。 これらのオブジェクトで提供される API の関数によって,内部オブジェクトがカプセル化されま す。内部オブジェクトに直接アクセスするのではなく,常にこれらのオブジェクトを参照してく ださい。たとえば次のように使用します。 myCI = createCI( caption:"myCI" ) CI クラスを明示することなく ICi 実装を返すには, 次のように使用します。 new CI(...) myCI

「利用可能な [API」\(414ページ\)も](#page-413-0)参照してください。

<sup>l</sup> クラスではなく,Java インタフェースのみを使用します。さらに,一連の特殊なファクトリ関数 を使用できます。「利用可能な [API」\(414ページ\)も](#page-413-0)参照してください。

#### **例**

文字列 "disk" を含むサービスのキャプションにプレフィックス ">>>" およびサフィックス "<<<" を追 加して強調表示し,変更の件数が電子メールで管理者に報告するとします。

プレフィックスとサフィックスは OM ノードがマップされた後に追加します。次の preUpload.groovy スクリプトは、キャプションを変更し、変数 iChanges の変更の件数を保存します。

iChanges = 0;

```
// syncData オブジェクトの getConfigurations() メソッドを使用して
// すべての解決済みのサービスを取得し,配列サービスに保存する。
arrayServices = syncData.getConfigurationItems();
// サブ文字列 "disk" に関して配列サービスのすべての要素を確認し,
// 見つかった場合はプレフィックスとサフィックスを追加して,
// カウントを加算する。
arrayServices.findAll{ it.getCaption().indexOf( "disk" ) >= 0 }.each
{ 
 stringCaption = svc.getCaption();
 svc.setCaption( ">>> " + stringCaption + " <<<" );
 iChanges++;
}
```
postUpload.groovy スクリプトの一環として、アップロード完了後に電子メールが送信されます(最 後の例の sendmail コマンドは Windows 標準プラットフォームで利用できません)。このスクリプト は preUpload.groovy のスクリプトと同じ同期パッケージに含まれるため,変数 iChanges は同様にス コープ内です。

msg = "Sync Ready!\${iChanges} CIs modified!"; scriptInterface.exec( "sendmail Administrator " + msq);

# **イベント転送スクリプト**

イベント転送スクリプトは上位のアプリケーションにイベントを転送します。イベント転送スクリプ トは,外部システムへのアダプタを作成するためにおもに使用します。

イベント転送スクリプトは,次のタイプの操作を扱う必要があるため,他のスクリプトよりも複雑に なる傾向があります。

- <sup>l</sup> パイプラインに到着したイベントの転送。
- <sup>l</sup> 更新をイベントに転送。
- <sup>l</sup> 変更を受信しイベントに転送。
- <sup>l</sup> 転送されたイベントを受信する外部サーバ上で実行されているプロセスに対するイベント相関処 理のサポート。
- <sup>l</sup> Web サービスの呼び出しから収集された情報,コマンド・ライン・ツールで入手した情報,スク リプトによりログ・ファイルに書き込まれた情報など,スクリプトに必要な外部情報の交換のサ ポート。

**注:** イベント・スクリプトはイベントを強化するためには使用しません。イベント強化のための スクリプトの詳細については[,「イベント処理インタフェース・スクリプト」\(384ページ\)](#page-383-0)を参 照してください。

他のスクリプトと違ってイベント転送スクリプトでは,具象クラス OprEvent を使用します。

OprEvent クラスでは,イベント情報の変更に使用するコードを厳密に receiveChange() メソッドのカ スタマイズに限定します。このメソッドは,ターゲット・サーバがイベント変更を通知するときに呼 び出されます。

次のコードは,イベント転送スクリプトの実装に有効な宣言です。

```
package com.hp.opr.api.ws.adapter;
import com.hp.opr.api.ws.model.event.OprEvent;
public abstract interface ExternalProcessAdapter
 {
   void init(final InitArgs args);
   void destroy();
   Boolean ping(final PingArgs args);
   /*次のメソッドはカスタマイズ可能です*/
   Boolean receiveChange(final ReceiveChangeArgs args);
   Boolean getExternalEvent(final GetExternalEventArgs args);
   Boolean forwardEvent(final ForwardEventArgs args);
   Boolean forwardChange(final ForwardChangeArgs args);
   String toExternalEvent(final OprEvent event);
```
}

OprEvent クラスは,インポートされ,スクリプト・クラス(ここでは ExternalProcessAdapter とし ますが,他の名前の場合もあります)には,標準の init() と destroy() メソッドがあります。次のメ ソッドにより,イベント転送が実装されます。

- <sup>l</sup> ping() メソッドは接続サーバとの通信を試行し,成功した場合は true を返します。
- <sup>l</sup> カスタマイズ可能な receiveChange() メソッドは外部の変更を受信し,外部サーバが行った変更の

同期を,OMi が実行できるようにします。receiveChange() メソッドは,イベント同期 Web サービ スにより呼び出され、次の HTTP 要求に応答します。

■ 次に対する PUT 要求。

/opr-gateway/rest/synchronization/event/<event ID>

■ 次に対する POST 要求。

/opr-gateway/rest/synchronization/event\_change/<event ID>

HTTP ヘッダ・コンテンツタイプを次の値のいずれかに設定する必要があります。

- $\blacksquare$  application/xml
- $\blacksquare$  application/json
- application/soap+xml
- $\blacksquare$  text/xml
- $\blacksquare$  text/plain

**注:** 接続サーバで,同期がサポートされない場合,receiveChange() メソッドは引数の HTTP 応 答コードを 403(禁止)に設定し,false を返します。

実行が成功し,引数で渡した値が更新された場合,receiveChange() メソッドは true を返します。

- <sup>l</sup> getExternalEvent() メソッドは,外部サーバ上のプロセスに管理を移したイベントの,イベン ト・ブラウザで実行されたユーザ要求に応答して,イベント詳細を取得します。イベント詳細に 対応した値が受信され,メソッドの引数 GetExternalEventArgs により渡されます。
- <sup>l</sup> forwardEvent() メソッドは,メソッドの引数 ForwardEventArgs で渡されたイベントを外部プロセ スに転送します。
- <sup>l</sup> forwardChange() メソッドは,メソッドの引数 ForwardChangeArgs で渡されたイベントに対し, このメソッドが最後に呼び出し成功して以降に発生したイベント変更を転送します。特定のイベ ントに対して初めてこのメソッドが呼び出された場合,イベントが転送されて以降のすべての変 更が含まれます。
- <sup>l</sup> toExternalEvent() メソッドは,イベントを外部オブジェクトに変換します。イベント同期 Web サービスにより呼び出され,次の HTTP 要求に応答します。

次に対する GET 要求。

/opr-gateway/rest/synchronization/event/<event id>

#### **プロセス・フロー**

イベント転送スクリプトは,ゲートウェイ・サーバ上のイベント転送プロセスの一部としてターゲッ ト・サーバから変更が到着するときに,トリガされます。

バージョン 9.2x からは,イベント転送スクリプトはデータベースに格納されます。9.20 より前の OMi バージョンでは,スクリプトはゲートウェイ・サーバ上のファイル・システムに格納されていま した。

OMi バージョン 9.2x のプロセス・フローは, 次のとおりです。

<sup>l</sup> イベント転送スクリプトは,次のワーク・ディレクトリで,ゲートウェイ・サーバ上で実行され ているプロセスの一部として実行されます。

hpbsm\_opr-scripting-host

<sup>l</sup> ログ情報が次のファイルに書き込まれます。

<OMi\_HOME>/log/opr-scripting-host/opr-event-sync-adapter.log

OMi バージョン 9.1x のプロセス・フローは, 次のとおりです。

<sup>l</sup> イベント転送スクリプトは,次のワーク・ディレクトリで,ゲートウェイ・サーバ上で実行され ているプロセスの一部として実行されます。

hpbsm\_opr-ctxm-server

<sup>l</sup> ログ情報が次のファイルに書き込まれます。

<OMi\_HOME>/log/opr-ctxm-server/opr-event-sync-adapter.log

OMi バージョン 9.0x のプロセス・フローは, 次のとおりです。

<sup>l</sup> イベント転送スクリプトは,次のワーク・ディレクトリで,ゲートウェイ・サーバ上で実行され ているプロセスの一部として実行されます。

hpbsm\_wde

<sup>l</sup> ログ情報が次のファイルに書き込まれます。

<OMi\_HOME>/log/wde/opr-event-sync-adapter.log

#### **スクリプト管理**

9.20 より前の OMi では,イベント転送スクリプトはゲートウェイ・サーバ上のファイル・システム に格納されていました。バージョン 9.20 からは,データベースに格納されています。イベント転送 スクリプトを設定し、アクティブ化するには、次の手順を実行します。

1. OMi で, 次のようにイベント転送に移動します。

**[管理]>[イベント処理]>[自動化]>[イベント転送]**

イベント転送画面を下図に示します。

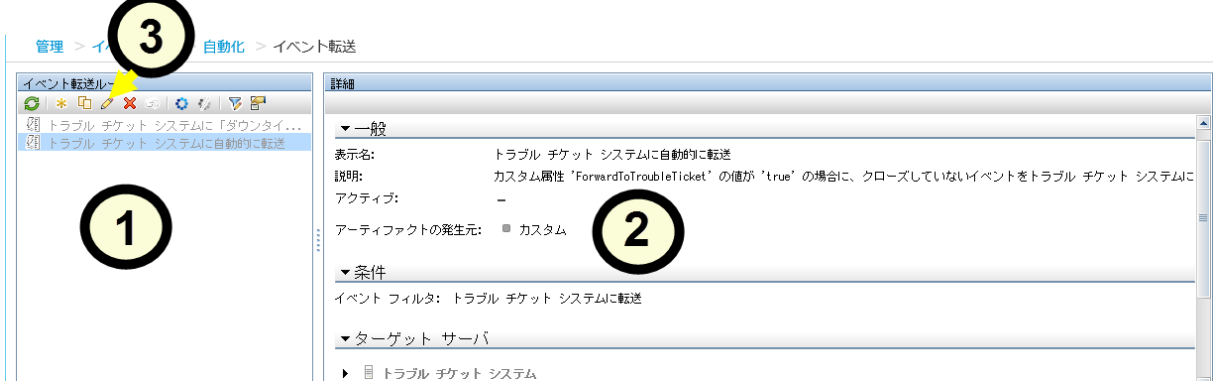

画面には,次の 2 つの表示枠があります。

a. イベント転送ルール ①

この表示枠には,設定済みイベント転送ルールの一覧が表示されます。アクティブなスクリ プトは黒で,非アクティブはグレーで表示されます。

**b. 詳細 ②** 

この表示枠には,選択したルールのプロパティが表示されます。

- 2. スクリプト・ウィンドウで直接コードを編集することはできません。次のように[イベント転 送ルール]表示枠のツールバー 3を使用して、スクリプトにアクセスする必要があります。
	- **既存のルールを編集するには, [編集] アイコン ◇ をクリックします。 [イベント転送** ルールの編集]ダイアログが表示されます。ルールをカスタマイズし,[**OK**]をクリックし ます。
	- 新しいルールを設定するには, [**新規**]アイコン <mark>お</mark> をクリックします。 [イベント転送 ルールの編集]ダイアログが表示されます。ルールの情報を入力し,[**OK**]をクリックしま す。
	- **ルールをアクティブ化するには, [アクティブ化]アイコン ♥ をクリックします。**

標準設定では,次のルールがインストールされます。

- <sup>l</sup> トラブル・チケット・システムに「ダウンタイムを開始しました」イベントを自動的に転送
- <sup>l</sup> トラブル・チケット・システムに自動的に転送

#### **例**

サンプル・スクリプト LogfileAdapter がシステムで使用できます。

### **外部命令取得スクリプト**

外部命令取得スクリプトは,ナレッジ・ベースやデータベースなどの外部インタフェースからイベン ト命令を取得するために使用されます。OMi は,指定したイベント・フィルタの少なくとも1つが, イベント・ブラウザで選択したイベントと一致している場合に命令取得スクリプトの実行をトリガし ます(命令は,[イベント詳細]ペインの[**命令**]タブで選択した場合に取得されます)。

命令取得スクリプトは,OMi ゲートウェイ・サーバの opr-scripting-host プロセスによって実行され ます。ログ情報は,<OMi\_HOME>/log/opr-scripting-host ファイルに書き込まれます。

OMi には,外部命令インタフェース用のサンプル命令取得スクリプトおよびフィルタが含まれている 定義済みのコンテンツ・パックが用意されています。コンテンツ・パックにはサンプル・ポリシーも 含まれています。この初期スクリプトに基づいて,ビジネス・ニーズに合ったカスタム・スクリプト を作成できます。コンテンツ・パックの詳細については,OMi 管理ガイドを参照してください。

#### **プロセス・フロー**

OMi によってスクリプトの実行がトリガされると,イベントがスクリプトに渡されます。スクリプト は,命令インタフェース名 (プロパティ 'event.instructionInterfaceName') やパラメータ文字列 ('event.instructionParameterString' プロパティ)など,指定した命令パラメータを含め,イベント のすべてのプロパティにアクセスできます。命令テキストを生成する外部プログラムに渡す任意のオ プションをパラメータとして入力できます(ポリシー・テンプレートで設定するポリシー変数やポリ シー・パラメータなど)。

[利用可能な命令]フラグは,命令がイベントで使用できるかどうかを示します (選択したイベント の[**I**]カラムに アイコンが表示されます)。このプロパティは,イベントの作成時に true に設 定され,エージェントの対応するメッセージ(OMi サーバで取得され,イベントに変換されるメッ セージ)に,次のいずれかが含まれる場合にデータベースに保存されます。

<sup>l</sup> ポリシーで指定した命令テキストの UUID

<sup>l</sup> 命令テキストの取得に使用される命令テキスト・インタフェースの名前

また,OMiは,イベントがイベント・ブラウザにロードされ前に,すべてのアクティブな外部命令テ キスト・インタフェース定義を評価し,イベント・フィルタがイベントと一致するかどうかをチェッ クします。少なくとも 1 つのイベント・フィルタが一致すると,[**利用可能な命令**]イベント・フラ グも true に設定されます。

**注:** 一致する外部命令テキスト・インタフェース定義を無効化または削除して,OMi サーバを再 起動すると,関連イベントの[**利用可能な命令**]フラグの設定は true ではなくなります。

命令テキスト・インタフェースへのマッピングは,次次のいずれかの方法で行うことができます。

<sup>l</sup> すべてに一致する 1 つのイベント・フィルタを作成して,このイベント・フィルタから単一の Groovy スクリプトへの 1 つのマッピングを定義する。スクリプトに渡されるイベントの命令イン タフェース名に応じて,さまざまなソースから命令テキストを取得できます。

**ヒント:** [**利用可能な命令**]プロパティが true に設定されているが,実際の命令が含まれて いないイベントが数多く生成されないようにするには,命令テキストが使用できるイベント のみに一致するようにイベント・フィルタを定義します。

イベント・フィルタリングを容易にするために,[**命令インタフェース名**]と[**命令パラ メータ文字列**]詳細フィルタ要素を使用できます。このようにして,イベント・ブラウザに 表示されるイベントのセットを,指定した命令インタフェースおよびパラメータ文字列があ るイベントに制限できます。イベント・フィルタの詳細については,OMi ユーザ・ガイドを 参照してください。

• 複数のイベント・フィルタと, Groovy スクリプトへのマッピングを作成する。最初に一致するイ ベント・フィルタによって,マップされた Groovy スクリプトが呼び出されます。この代替方法を 選択する場合,同じイベントのセットに一致しないように各イベント・フィルタを定義します。

**注:** OMi では常に,最初にイベントに一致するフィルタが選択されます。イベント・フィルタ の評価順序は定義できないため,独立したイベント・フィルタ (異なるイベントのセットに 一致するイベント・フィルタ)のみを定義する必要があります。

#### **スクリプト管理**

スクリプトは,データベースに格納されており,OMiコンソールからアクセスできます。 命令取得スクリプトを設定するには,次の手順を実行します。

1. 外部命令マネージャに移動します。

[**管理**]>[**操作コンソール**]>[**外部命令**]

画面には,次の 2 つの表示枠があります。

a. スクリプト

このペインには,設定済みスクリプトが表示されます。アクティブなスクリプトは黒で,非 アクティブはグレーで表示されます。

b. 詳細

このペインには,選択したスクリプトの一般プロパティと詳細プロパティ(スクリプト自体 も含む)が表示されます。

- 2. 次の操作を行う場合, [スクリプト]ペインのツールバーを使用します。
	- 既存のスクリプトを編集する。 [**編集**] アイコン ◇ をクリックして, スクリプト・ウィ **ザードを開き, [スクリプト]タブをクリックして編集するスクリプトにアクセスします。**
	- 新しいスクリプトを設定する。「**新規**]アイコン ※ をクリックして, スクリプト・ウィ ザードを開きます。スクリプトと名前や説明など関連情報を入力します。ウィザードには, スクリプト・クラスのスケルトンがあるため,開始点として使用できます。
	- スクリプトをアクティブ化 / 非アクティブ化する。「**アクティブ**】↓ または「**非アクティ ブ**] *₩* アイコンをクリックします。

#### **スクリプトの出力**

イベント(関連する命令を含む)は,OMi イベント・ブラウザで表示できます。命令は,[イベント 詳細]ペインの[**命令**]タブに表示されます。

Groovy スクリプトは,プレーン・テキストまたは HTML 形式で出力を返します。命令テキストに URL が含まれている場合,自動的にハイパーリンクに変換されます。http://,https://,ftp://,fttps://, telnet://, mailto: URI スキーム名で始まる URL がサポートされています。外部 Web サイト,サポー ト・サイト,ドキュメント・リポジトリ,トラブルシューティング情報などの URL を追加できま す。

また,www で始まる任意の Web サイトのアドレスを入力することもできます。

イベント・ブラウザでハイパーリンクをクリックすると,新しいウィンドウが開き,スクリプトに よって返されたページが表示されます。

#### **例**

本項では,2 つのサンプル命令取得 Groovy スクリプトを紹介します。

サンプル命令取得 Groovy スクリプト :

import com.hp.opr.api.scripting.Event

#### OMi 拡張性ガイド 第35章: スクリプトの開発およびデプロイメント

```
class GroovyScriptSkeleton
{
// メソッド「getInstructions」が呼び出される前に呼び出されます。
def init()
{}
// メソッド「getInstructions」が呼び出された後に呼び出されます。
def destroy()
{}
// このメソッドは,命令テキストが取得されるイベントをパラメータとして取得し,
// イベント・ブラウザに表示される命令テキストを返します。
def getInstruction(Event event)
{
 if ("iti" == event.instructionInterfaceName)
 {
  // 実行するコマンド。(エージェントから送信される)パラメータ文字列を引数として取得します。
  // そのため, エージェントがエージェント・システムの名前を送信すると, このコマンドによってエージェント・システムが ping さ
れ,
 // ping コマンドの出力が命令テキストとして返されます。
  def command = "ping -n 1 " + event.instructionParameterString
  def proc = command.execute() // コマンドを実行
  proc.waitForOrKill(3000) // タイムアウトまでに 5 秒間待機
  if (proc.exitValue() == 0)
  return "ping of node '" + event.instructionParameterString + "':" + proc.in.text
  else
  { 
  if (event.instructionInterfaceName == null)
   return "No instructions are available for event with ID '" + event.id + "'."
   else
   return "Cannot get instructions for interface '" + event.instructionInterfaceName + "'."
 }
 }
}
// このメソッドは,命令テキストが取得されるイベントのリストをパラメータとして取得します。
// すべてのイベントの命令テキストは,キー(イベントの ID)と値(このイベントの命令テキスト)を含むマップとして返されます。
def getInstructions(List<Event> events)
{
 events.collectEntries { event ->
 [ event.id, getInstruction(event) ]
 }
}
}
```
#### サンプル命令取得 Groovy スクリプト(HTML 出力):

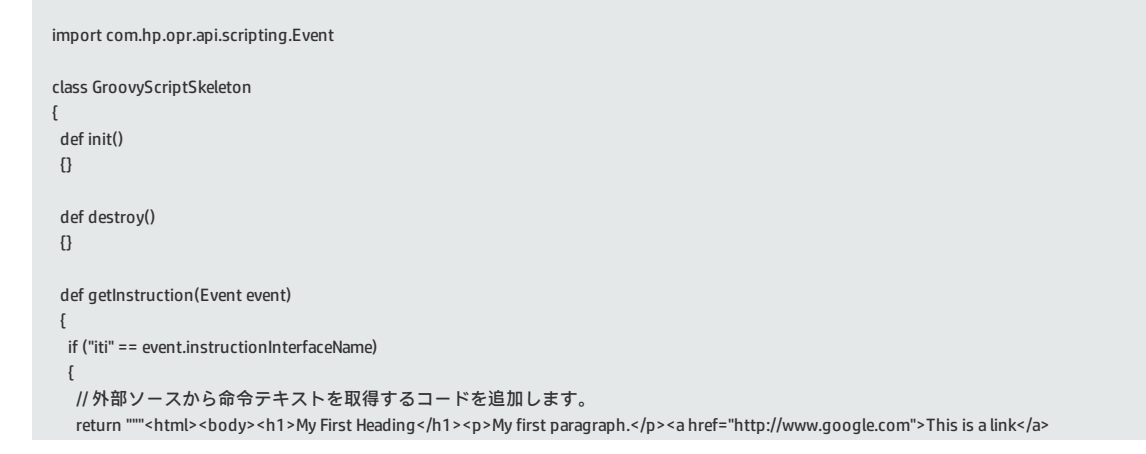

#### OMi 拡張性ガイド 第35章: スクリプトの開発およびデプロイメント

```
</body></html>"""
  }
  else
 {
  return "Cannot get instruction text for interface '" + event.instructionInterfaceName + "'."
 }
 }
 def getInstructions(List<Event> events)
 {
 events.collectEntries { event ->
  [ event.id, getInstruction(event) ]
 }
}
}
```
# **第36章: 参照情報**

本項には,Groovy スクリプトに関する参照情報または,情報自体がすでにどこかに記載されている 場合には参照情報へのリンクが含まれています。

次の情報が含まれています。

- <sup>l</sup> 「Groovy [コンソール」\(410ページ\)](#page-409-0)では,Groovy コンソールのインストール方法と OMi 用スクリ プト開発の準備方法が説明されています。スクリプトのデバッグについてのヒントも含まれてい ます。
- <sup>l</sup> 「利用可能な [API」\(414ページ\)に](#page-413-0)は,OMi 用 Groovy スクリプト開発時に役に立つ可能性のある内 部および外部 API の一覧があります。

#### <span id="page-409-0"></span>**Groovy コンソール**

Groovy スクリプトの開発とデバッグを行う最善の方法は,Groovy コンソールを使用することです。

### **インストール**

Groovy スクリプトの開発環境を準備するには、次の手順を実行します。

1. Java をインストールします。

Groovy には 1.4 以降の Java バージョンが必要です。まだインストールしていない場合は,次の URL から最新の Java ディストリビューションを入手してください。

[http://java.sun.com](http://java.sun.com/)

インストーラを実行し,環境変数 JAVA\_HOME を設定します。Windows では,次の手順を実行し ます。

- a. [コントロール パネル]を開き, [システムとセキュリティ]>[システム]セクション に移動します。
- b. [システムの詳細設定]をクリックします。 [システムのプロパティ]ダイアログが開きま す。
- c. [**環境変数**]ボタンをクリックします。[環境変数]ダイアログが開きます。
- d. [**ユーザ環境変数**]ボックス下の[**新規...**]をクリックし,変数 JAVA\_HOME を追加して, Java をインストールするパスをその値として割り当てます。
- e. [**システム環境変数**]ボックスの変数 %Path% を選択し,[**編集...**]ボタンをクリックし, 変数 %JAVA\_HOME% をパスに追加します。
- 2. Groovy コンソールをインストールするには,次の URL の 公式 Groovy Web サイトのダウンロー ド・ページから必要なオペレーティング・システムのインストーラを入手します。

<http://groovy.codehaus.org/>

標準設定では,インストーラによってシステムへのインストール・パスを保持する環境変数 GROOVY\_HOME が追加され,バイナリへのパスがパスに追加されます。本項では以降 %GROOVY\_ HOME% をインストール・パスを示すために使用します。

**注:** インストール・パスに空白を使用するとインストーラに問題が発生します。HP はパス に空白のないディレクトリへのコンソールのインストールをお勧めします。

Groovy コンソールを次の図に示します。

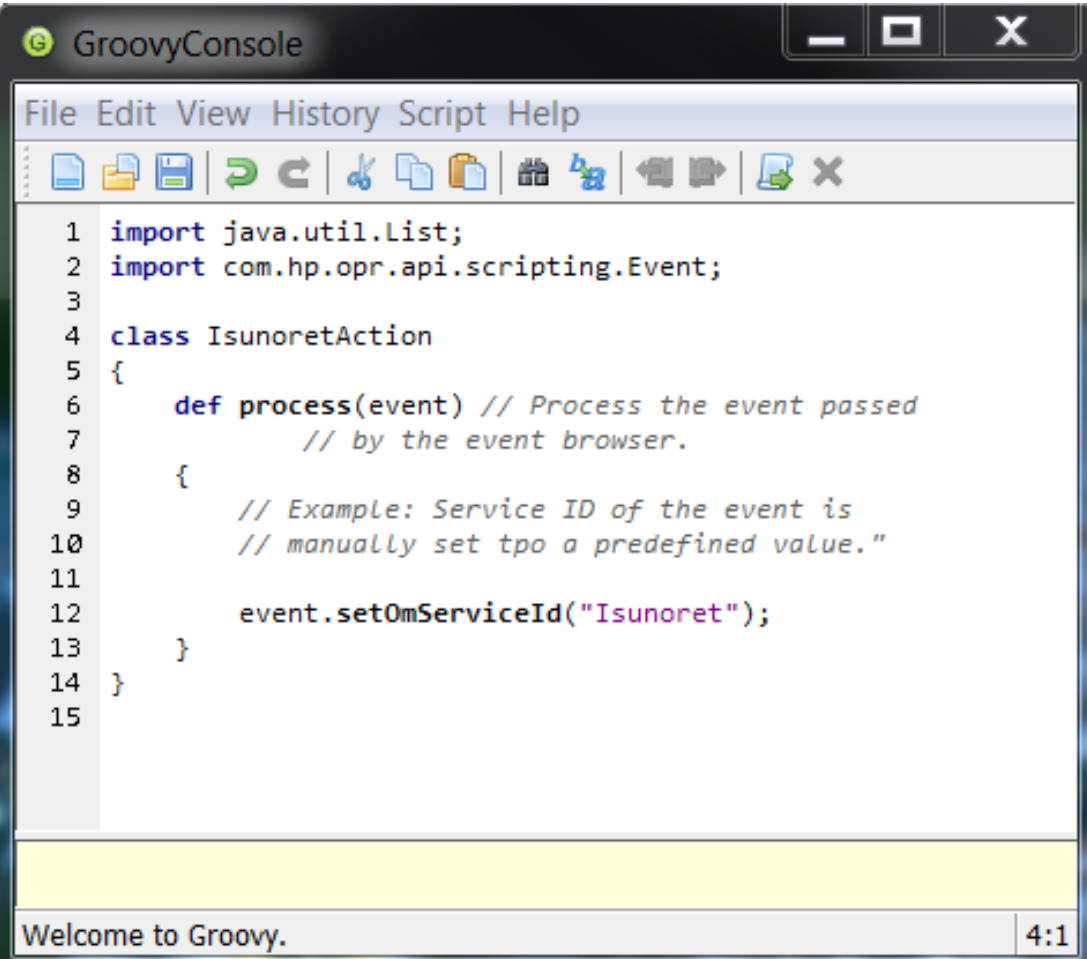

- 3. OMi データ処理サーバまたはゲートウェイ・サーバ以外のサーバで Groovy コンソールを実行す る場合,プラットフォーム・ライブラリを定義済みの場所にコピーする必要があります。ライ ブラリを Groovy コンソールで使用できるようにするには,次の手順を実行します。
	- a. テキスト・エディタで %GROOVY\_HOME%\conf\groovy-starter.conf ファイルを開きます。
	- b. 次の形式の行がアクティブか確認します(必要に応じて,行を追加またはコメント・アウ ト)。

load !{user.home}/.groovy/lib/\*.jar

- c. 変更した場合は,ファイルを保存します。
- d. user.home に該当するディレクトリにライブラリをコピーします。ここで, user.home はラ イブラリ・ファイルが格納されるディレクトリです。

場所がわからない場合は,次のディレクトリにライブラリをコピーします。このディレクトリ は常にロードされます。

%GROOVY\_INSTALL%\lib

OMi をカスタマイズするには、多くの場合,次のライブラリが必要です。

<sup>n</sup> Apache Commons Libraries

<install>/lib/commons-\*.jar

このライブラリには,ロイグ関数 log4j など一般的な関数が含まれます。

**n** JSON Library

<install>/lib/json.jar

JSON コードの解析と生成に使用します。

- <install>/lib/opr-external-api.jar
- <install>/lib/opr-common.jar
- <sup>n</sup> Apache Wink REST Web Services APIs

<install>/lib/wink-\*.jar

**JSR-311 REST APIS** 

<install>/lib/jsr311-api.jar

■ RTSM Topology APIs

<install>/lib/ucmdb-api.jar

#### **OMi との互換性**

OMi では, 次の表に示す Groovy バージョンがサポートされます。これより新しい Groovy バージョン に含まれる機能はサポートされません。

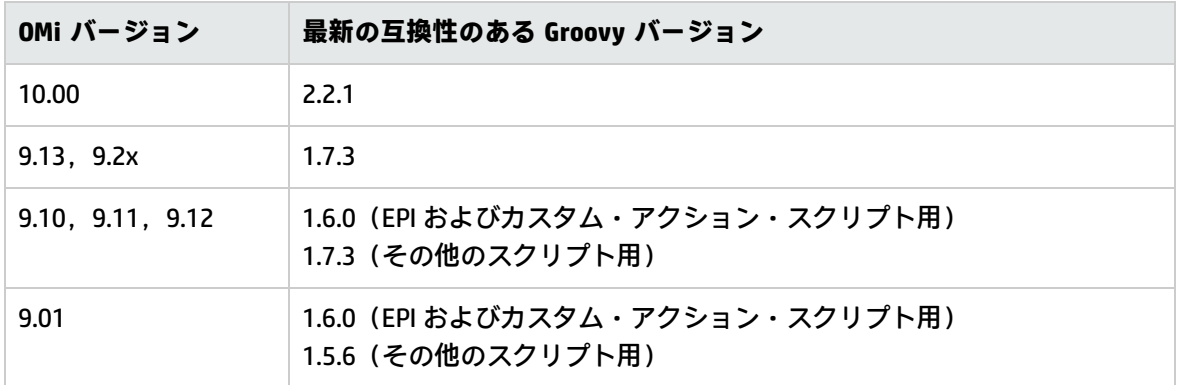

#### **Groovy コンソールを使用したデバッグ**

次のヒントは Groovy スクリプトのテストとデバッグを行うときに役立ちます。

- <sup>l</sup> Groovy コンソールはインタプリタです。import せずにクラスを参照するなどの特定のエラーは, コード行が実行されるまではレポートされません。
- <sup>l</sup> スクリプトで使用する各クラスに import ステートメントがあることを確認してください。
- <sup>l</sup> デバッグ中は,広範ログを使用します。ログはデバッグ支援の非常に強力なツールになり得ます が,不必要な情報をログしないように注意します。ログのエントリが多すぎると,ログがすぐに ロール・オーバーしてしまうだけでなく,特定の問題の発見が困難になる場合があります。

**注:** スクリプトを実運用環境に移す前にログ・コードを非アクティブ化してください。実運 用環境で非アクティブ化しないログ情報を使用することは控えめにします[。「ベストプラク](#page-378-0) [ティス」\(379ページ\)も](#page-378-0)参照してください。

<sup>l</sup> スクリプトを有効にして Apache LogFactory クラスを使用し,Apache にログを行うことができま す。このクラスは Apache Common Libraries で定義されています。スクリプト・クラスにログ・ ファクトリを含めるには,ログ型のメンバ変数を宣言し,それを関連する OMi パッケージのロ グ・メソッドの名前に初期化します。たとえば次のようにします。

private static Log s\_log = LogFactory.getLog("com.hp.opr.epi.MyLogs")

**Apache にログを行う場合の注意 :**

- 一度だけ初期化が行われるように, static としてメンバ変数を宣言します。
- OMi スクリプトのいずれかを使用している場合, パッケージ名 com.hp.opr.epi を使用します。 これにより,ログ・エントリは自動的に EPI スクリプティング・ログ・ファイルに追加されま す[\(「イベント処理インタフェース・スクリプト」\(384ページ\)](#page-383-0)を参照)。
- カスタム・パッケージにアクセスするには,パッケージのプロパティ・ファイルが必要です。 プロパティ・ファイルは,ディレクトリ conf/core/Tools/log4j のサブディレクトリにありま す。サブディレクトリの名前は,スクリプトをトリガするプロセス名に対応しています。これ については[,「スクリプトの開発およびデプロイメント」\(384ページ\)](#page-383-1)の項に説明されている 各スクリプト・タイプのトリガの見出し下で詳述されています。
- スクリプトのログ・レベルを調整するには, 該当するプロパティ・ファイルのログ・レベル・ エントリを編集します(前述の箇条書き項目を参照)。
- Apache ログ・エントリを作成するには,次の構文を使用します(ログ・メンバと同じ名前を 使用した場合)。

s\_log.error("<Error text>")

例 :

s\_Log.error("Attempt to get event failed; HTTP status:\${response.statusCode}")

メソッド名として該当するエラー・レベルを指定します(例では error())。スクリプトの動作 を追跡するには,スクリプトの正常ロードを確認できるようにエラー・レベル info() でのロ グ・エントリを含めることを HP は推奨します。

## <span id="page-413-0"></span>**利用可能な API**

本項では,次の利用可能なプラットフォームおよび外部 API について詳述します。

- **.** 「外部 [API」」\(415ページ\)](#page-414-0)
- <sup>l</sup> 「「EPI [スクリプトで使用される関数」」\(416ページ\)](#page-415-0)
- <sup>l</sup> [「「トポロジ同期スクリプトの](#page-415-1) API」」(416ページ)
- **.** 「「Service Health ルールの [API」」\(417ページ\)](#page-416-0)

# <span id="page-414-0"></span>**「外部 API」**

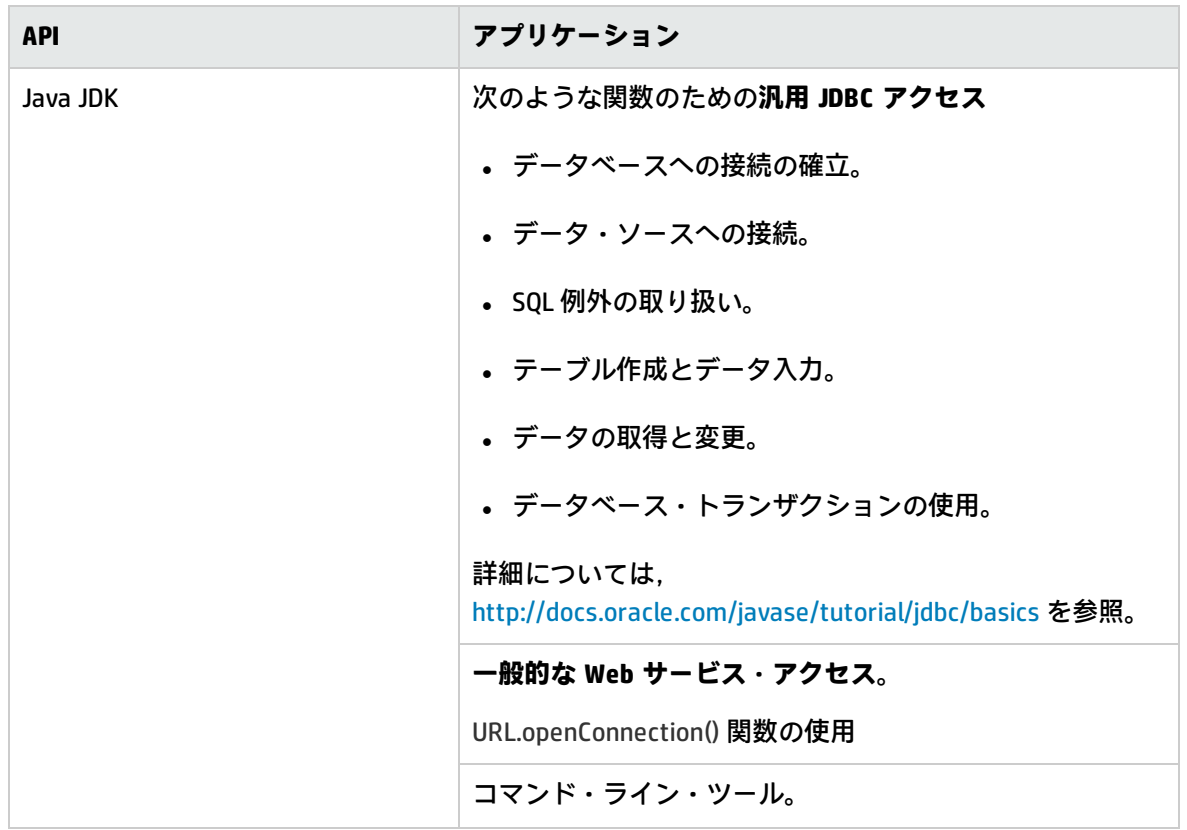

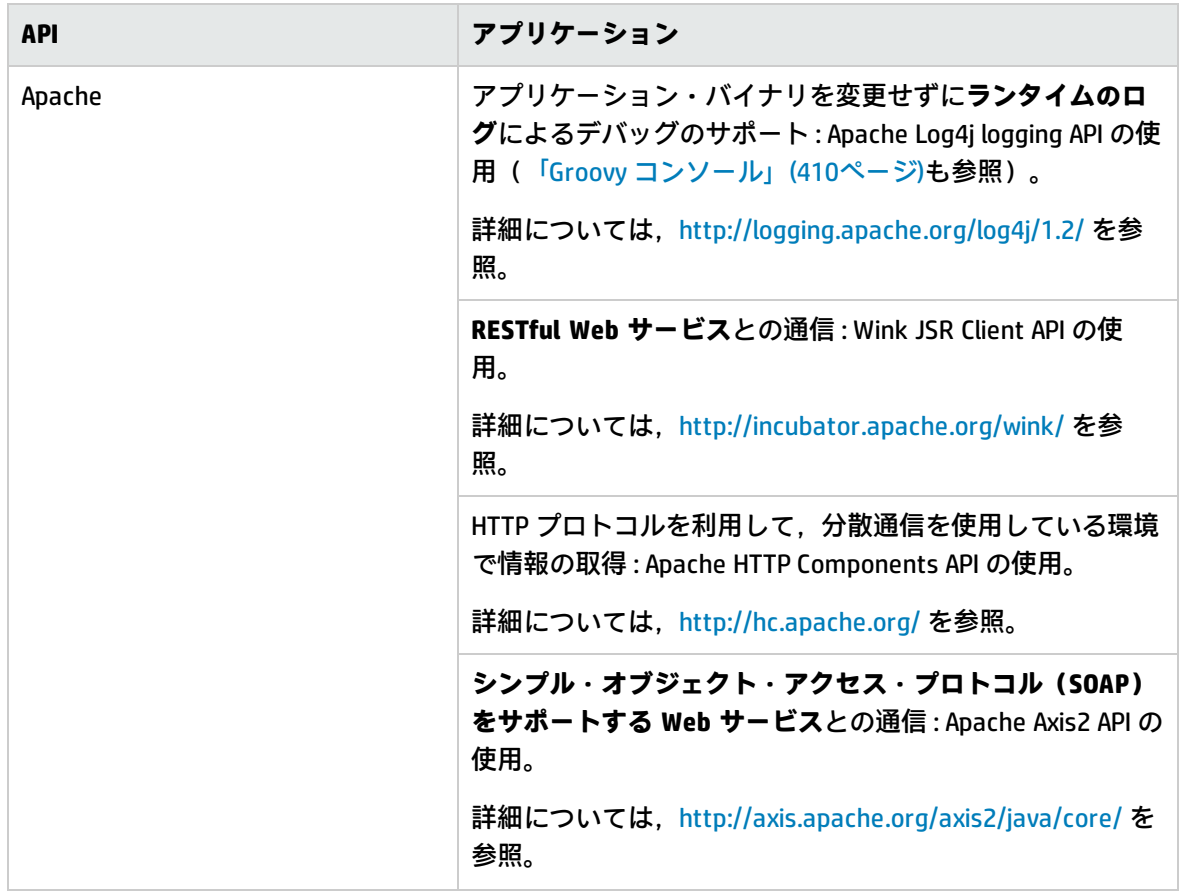

## <span id="page-415-0"></span>**「EPI スクリプトで使用される関数」**

Groovy スクリプトAPI とすべての引数および型の詳細については,製品に含まれる Java API のマニュ アルに記載されています。ドキュメントは次のディレクトリにあります。 <OMi\_HOME>/opr/api/doc.

<span id="page-415-1"></span>EPI スクリプトの開発の詳細については[,「イベント処理インタフェース」\(148ページ\)](#page-147-0)を参照してく ださい。

## **「トポロジ同期スクリプトの API」**

独自のトポロジ同期スクリプトを作成するために必要なインタフェースおよびオブジェクト・タイプ の詳細については,次の Java API ドキュメントを参照してください。

- < OMi\_HOME>/opr/api/doc/opr-external-api-javadoc.zip
- < OMi\_HOME>/opr/api/doc/opr-ts-interfaces-javadoc.zip

次は,外部から見えるタイプと関数のリストです。

- 外部から見えるインタフェース:
	- <sup>n</sup> ICi
	- **n** ICiRelation
	- **n** ICiMessage
	- <sup>n</sup> IScriptingInterface
	- **n** INavigator
	- <sup>n</sup> INode
	- <sup>n</sup> ISyncData
- 外部から見えるクラス:
	- CiMessageCategory
	- CiMessageSeverity
	- <sup>l</sup> IScriptingInterface インタフェースは,変数 scriptInterface を介してアクセス可能です。
	- <sup>l</sup> ISyncData は,変数 syncData を介してアクセス可能です。

<span id="page-416-0"></span>トポロジ同期スクリプトの開発の詳細については[,「トポロジ」\(23ページ\)を](#page-22-0)参照してください。

#### **「Service Health ルールの API」**

Service Health ルールの開発の詳細については,[「イベント・タイプ・インジケータと状況インジ](#page-35-0) [ケータ」\(36ページ\)](#page-35-0)を参照してください。

# **第X部: サービス状況**

# <span id="page-418-0"></span>**第37章: サービス状況ルール API**

**注:** OMi バージョン 9.00 以降では,インジケータのステータスおよび値をサンプルに基づいて計 算するルール(「API [サンプル・ルール」\(422ページ\)お](#page-421-0)よび「API [継続時間ベースのサンプル・](#page-423-0) [ルール」\(424ページ\)\)](#page-423-0)を使用して,メトリックベースの状況インジケータ(HI)を計算します。

ルール API のドキュメントには,さまざまな KPI の計算方法が記載されています。**OMi バージョ ン 9.00 以降では,サンプル・ベース値の計算時にこれらのメソッドがメトリックベースの HI の 計算に使用されます。**

本章では,ルール API を使用して新しいビジネス・ルールを作成する方法について説明します。ビジ ネス・ルールは, 主要管理指標 (KPI) の計算に使用されます。KPI には, その KPI の計算方法を定義 するビジネス・ルールを関連付ける必要があります。標準設定の サービス状況 ルールについては, 『OMi 管理ガイド』のUnderstanding the Service Health Calculation Rulesの項に記載されています。

ルール API を使用してルールを作成することをお勧めします。ルール API により, Groovy スクリプト 言語と Groovy Runtime Environment を使用してルールを作成できます。ルール API を使用するには, Groovy と Java に関する知識を持ち,OMi の管理およびアプリケーションに慣れている必要がありま す。 Groovy スクリプトの開発およびデプロイの詳細については,「Groovy [スクリプト」\(376ページ\)](#page-375-0) を参照してください。

ルール API クラスについては,『HP Rules API Reference』に Javadoc 形式で記載されています。これ らのファイルは次のフォルダにあります。

**\\< ゲートウェイ・サーバのルート・ディレクトリ>**

**\AppServer\webapps\site.war\amdocs\eng\doc\_lib\API\_docs\Rules\_API\index.html**.

サービス状況 API ルール

サービス状況 API ルールのタイプは次のとおりです。

- **グループと兄弟ルール** :このタイプのルールでは,元のサンプル・データではなく,ほかの KPI か ら受け取ったデータに基づいて KPI を計算します。詳細については,「API [グループと兄弟ルー](#page-419-0) [ル」\(420ページ\)を](#page-419-0)参照してください。
- **サンプル・ルール:**このタイプのルールでは,サンプル・フィールドから取得した元のデータに基 づいて KPI を計算します。計算に含まれるサンプルの数は,サンプル・ルール・パラメータの最 大数によって制限されます。詳細については,「API [サンプル・ルール」\(422ページ\)を](#page-421-0)参照して ください。
- <sup>l</sup> **継続時間ベースのサンプル・ルール** :このタイプのルールでは,サンプル・フィールドから取得し た元のデータに基づいて KPI を計算します。継続時間のパラメータによって,計算に含められる サンプルが定義されます。詳細については,「API [継続時間ベースのサンプル・ルール」\(424ペー](#page-423-0) [ジ\)](#page-423-0)を参照してください。

API ルールの作成

ルール API でルールを作成するには、次の方法があります。

- <sup>l</sup> [CI インジケータ]タブを使用して,特定の KPI のルールを作成する。
- <sup>l</sup> テキスト・ファイルを使用して,複数の KPI の新しいルールを作成する。

<sup>l</sup> ルール・リポジトリ内の API ルールの複製を使用して,新しいルールを作成する。

これらの方法については,「ルール API [を使用したルールの作成」\(425ページ\)を](#page-424-0)参照してください。

ツールチップおよびログ・ファイル

ルール API を使用する際にツールチップに KPI 情報を表示する方法については,[「ツールチップ・エ](#page-431-0) [ントリの使用方法」\(432ページ\)](#page-431-0)を参照してください。

「ルール API [コードからログ・ファイルに書き込む方法」\(433ページ\)](#page-432-0)で説明するように, ルール API コードからログ・ファイルに書き込むことができます。

#### <span id="page-419-0"></span>**API グループと兄弟ルール**

API グループと兄弟ルールでは,元のサンプル・データではなく,ほかのインジケータから受け取っ たデータに基づいて KPI を計算します。データは, 子 CI の KPI や, 同じ CI に関連付けられているほか の KPI または HI から取得されます。

**注:** 兄弟ルールを作成する場合は,KPI の[計算順序]フィールドで定義されたように,KPI がそ の兄弟 KPI の後で計算されるようにする必要があります。詳細については,『OMi 管理ガイド』 のKPIs Repository pageを参照してください。

グループと兄弟ルールのメソッドおよびフィールド

グループと兄弟ルールは,次のガイドラインに従って,ルール API インタフェース **GroupAndSiblingCalculator** を実装します。

<sup>l</sup> このインタフェースでは,唯一のメソッドは **calculateKPI** です。メソッド・シグネチャは次のと おりです。

public void calculateKPI(CI ci, KPI kpi)

**• calculateKPI** メソッドには, 現在の CI を表す ci パラメータと, API ルールで値が計算される KPI を 表す **kpi** パラメータがあります。

- ci パラメータのタイプは [CI]で, 子 CI の KPI または兄弟 KPI, あるいは CI の HI へのアクセサと して使用されます。
- kpi パラメータ・タイプは KPI で, 計算結果の設定に使用されます。

次の図では,計算された KPI が兄弟 KPI または子 KPI に基づいて計算され,**kpi** パラメータによって表 されます。

計算された KPI が割り当てられる CI は **ci** パラメータによって表され,ほかの KPI または HI へのアク セサです。

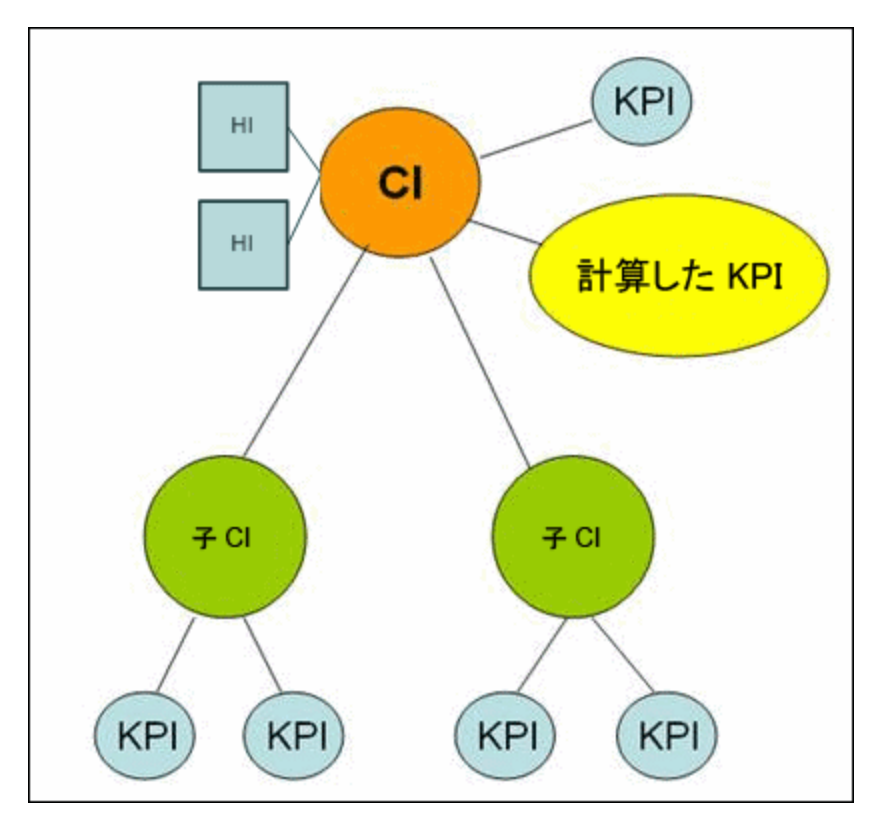

ルール API クラスについては,『HP Rules API Reference』に Javadoc 形式で記載されています。これ らのファイルは次のフォルダにあります。

**\\<ゲートウェイ・サーバのルート・ディレクトリ>\**

**AppServer\webapps\site.war\amdocs\eng\doc\_lib\API\_docs\Rules\_API\index.html**

グループと兄弟ルールの詳細な例については,「例 - API [グループと兄弟ルール」\(438ページ\)](#page-437-0)を参照 してください。

API ルールは,「ルール API [を使用したルールの作成」\(425ページ\)](#page-424-0)で説明するように,サービス状況 の[CI インジケータ]タブまたはルール・リポジトリ,あるいはテキスト・ファイル・テンプレート を使用して定義できます。

[CI インジケータ] タブまたはルール・リポジトリでの, グループと兄弟ルール の定義

[CI インジケータ]タブまたはルール・リポジトリを使用してグループと兄弟ルールを定義するに は,**calculateKPI** メソッド実装を[**KPI 計算スクリプト**]領域に入力します。

**calculateKPI** メソッドのパラメータ **ci** と **kpi** がこのスクリプトで使用するために利用可能です。

詳しい手順については,「[CI インジケータ]タブでの API [ルールの定義方法」\(426ページ\)](#page-425-0)または 「ルール・リポジトリでの API [ルールの定義方法」\(431ページ\)](#page-430-0)を参照してください。

[CI インジケータ]タブでの特定の子 KPI へのアクセス

[CI インジケータ]タブで特定の KPI のグループ・ルールを作成する際に,特定の子 KPI にアクセス できるように,コードを簡素化するメカニズムが API に含まれています。KPI 計算スクリプトを定義 する場合は,**"<CI 名>"."<KPI 名>**" という形式で入力します。

この例については,「例 - API [グループと兄弟ルール」\(438ページ\)](#page-437-0)の「例 - 特定の子 CI [グループ・](#page-440-0) [ルール」\(441ページ\)](#page-440-0)を参照してください。

テキスト・ファイルを使用した,グループと兄弟ルールの定義

テキスト・ファイルを使用してグループと兄弟ルールを定義するには[,「テキスト・ファイル・ベー](#page-426-0) スの API [ルールの作成方法」\(427ページ\)で](#page-426-0)説明するように,

**DashboardGroupAndSiblingTemplate.groovy** テンプレートを使用します。

<span id="page-421-0"></span>テキスト・ファイルに **calculateKPI** メソッド本体を入力します。

#### **API サンプル・ルール**

サンプル・ルールでは,サンプル・フィールドから取得した元のデータに基づいて KPI を計算しま す。計算に含まれるサンプルの数は,サンプル・パラメータの最大数によって制限されます。

サンプル・ルールのメソッドおよびフィールド

サンプル・ルールでは,次のガイドラインを使用してルール API インタフェース **LeafCalculator** が実 装されます。

<sup>l</sup> このインタフェースでは,唯一のメソッドは **calculateKPI です。**メソッド・シグネチャは次のと おりです。

public void calculateKPI(CI ci, KPI kpi, List<サンプル> samples)

<sup>l</sup> **calculateKPI** メソッドには,パラメータ **ci**,**kpi,samples**が含まれます。これらは現在の CI,そ の値がルールによって計算される KPI,**Maximum number of samples** パラメータに基づいてルー ル計算で使用されるサンプルを表します(このパラメータ値が 1 の場合は,このフィールドに 1 つのサンプルがリストされます)。

- <sup>n</sup> **kpi** パラメータ・タイプは **KPI** で,計算結果の設定に使用されます。
- <sup>n</sup> **samples** パラメータは **Sample** オブジェクトの **List** で,サンプル・フィールド値を保持します。
- <sup>l</sup> また,ルールでは **Sample** オブジェクトによって保持されるサンプル・フィールドを定義するた めの **sampleFields** フィールドを設定する必要があります。これらの値は,ルールによって使用さ れる値です。

サンプル・ルールの詳細な例については,「例 - API [サンプル・ルール」\(435ページ\)](#page-434-0)を参照してくだ さい。

API ルールは,「ルール API [を使用したルールの作成」\(425ページ\)](#page-424-0)で説明するように,サービス状況 の [CI インジケータ] タブまたはルール・リポジトリ,あるいはテキスト・ファイル・テンプレート を使用して定義できます。

ルール API クラスについては,『HP Rules API Reference』に Javadoc 形式で記載されています。これ らのファイルは次のフォルダにあります。

**\\<ゲートウェイ・サーバのルート・ディレクトリ>\**

**AppServer\webapps\site.war\amdocs\eng\doc\_lib\API\_docs\Rules\_API\index.html**

[CI インジケータ] タブまたはルール・リポジトリでの, サンプル・ルールの定 義

[CI インジケータ]タブまたはルール・リポジトリを使用してサンプル・ルールを定義するには,各 フィールドに次のように入力します。

- <sup>l</sup> **サンプル・フィールド** :[**サンプル**]オブジェクトに保持されるサンプル・フィールドをリストし ます。サンプル名はカンマで区切って入力します(たとえば,"u\_iStatus", "dResponseTime")。
- <sup>l</sup> **KPI 計算スクリプト** :**calculateKPI** メソッド実装を入力します。メソッド・シグネチャを入力しな いでください。**calculateKPI** メソッドのパラメータ **ci**,**kpi,samples** がこのスクリプトで利用可 能です。
- <sup>l</sup> **サンプルの最大数** :標準設定では,最新のサンプルが含まれます(標準設定 = 1)。このフィール ドを使用して,この設定を変更できます。

詳しい手順については,「[CI インジケータ]タブでの API [ルールの定義方法」\(426ページ\)](#page-425-0)または 「ルール・リポジトリでの API [ルールの定義方法」\(431ページ\)](#page-430-0)を参照してください。

#### テキスト・ファイルを使用した,サンプル・ルールの定義

テキスト・ファイル・テンプレートを使用してサンプル・ルールを定義するには[,「テキスト・ファ](#page-426-0) イル・ベースの API [ルールの作成方法」\(427ページ\)](#page-426-0)で説明するように,

[**DashboardSampleRuleTemplate.groovy**]テンプレート・ファイルを使用します。

テキスト・ファイルに **calculateKPI** メソッド本体を入力し,**sampleFields** フィールドを定義しま す。

## <span id="page-423-0"></span>**API 継続時間ベースのサンプル・ルール**

継続時間ベースのサンプル・ルールでは,サンプル・フィールドから取得した元のデータに基づいて KPI を計算します。継続時間のルール・パラメータによって,計算に含められるサンプルが定義され ます。たとえば,継続時間が 15 分間と定義されている場合は,最後の 15 分間に収集されたすべての サンプルが計算に含められます。

継続時間ベースのサンプル・ルールのメソッドおよびフィールド

継続時間ベースのサンプル・ルールでは,次のガイドラインを使用してルール API インタフェース **LeafCalculator** が実装されます。

<sup>l</sup> このインタフェースでは,唯一のメソッドは **calculateKPI** です。メソッド・シグネチャは次のと おりです。

public void calculateKPI(CI ci, KPI kpi, List<サンプル> samples)

- <sup>l</sup> **calculateKPI** メソッドには,パラメータ **ci**,**kpi,samples**が含まれます。これらは現在の CI,そ の値がルールによって計算される KPI, ルール計算で使用されるサンプルのリストを表します。
- kpi パラメータ・タイプは KPI で, 計算結果の設定に使用されます。
- <sup>n</sup> **samples** パラメータは **Sample** オブジェクトの **List** で,サンプル・フィールド値を保持します。
- <sup>l</sup> また,ルールでは **Sample** オブジェクトによって保持されるサンプル・フィールドを定義するた めの **sampleFields** フィールドを設定する必要があります。これらの値は,ルールによって使用さ れる値です。

このルールの詳細な例については,「例 - API [サンプル・ルール」\(435ページ\)を](#page-434-0)参照してください。

API ルールは,「ルール API [を使用したルールの作成」\(425ページ\)](#page-424-0)で説明するように,サービス状況 の [CI インジケータ] タブ, テキスト・ファイル, またはルール・リポジトリで定義できます。

ルール API クラスについては,『HP Rules API Reference』に Javadoc 形式で記載されています。これ らのファイルは次のフォルダにあります。

**\\<ゲートウェイ・サーバのルート・ディレクトリ>\ AppServer\webapps\site.war\amdocs\eng\doc\_lib\API\_docs\Rules\_API\index.html**

[CI インジケータ] タブまたはルール・リポジトリでの, 継続時間ベースのサン プル・ルールの定義

[CI インジケータ]タブまたはルール・リポジトリを使用して継続時間ベースのサンプル・ルールを 定義するには,各フィールドに次のように入力します。

- <sup>l</sup> **サンプル・フィールド** :[**サンプル**]オブジェクトに保持されるサンプル・フィールドをリストし ます。サンプル名はカンマで区切って入力します(たとえば,"u\_iStatus", "dResponseTime")。
- <sup>l</sup> **KPI 計算スクリプト** :メソッド実装を入力します。メソッド・シグネチャは入力しません。 **calculateKPI** メソッドのパラメータ **ci**,**kpi,samples** がこのスクリプトで利用可能です。
- <sup>l</sup> [**データ タイムアウトなし**]および[**継続時間**]:(任意)List of Rule Parametersで説明するよ うに,タイムアウト期間と継続時間のパラメータを定義できます。

詳しい手順については,「[CI インジケータ]タブでの API [ルールの定義方法」\(426ページ\)](#page-425-0)または 「ルール・リポジトリでの API [ルールの定義方法」\(431ページ\)](#page-430-0)を参照してください。

テキスト・ファイルを使用した,継続時間ベースのサンプル・ルールの定義 テキスト・ファイル・テンプレートを使用して継続時間ベースのサンプル・ルールを定義するには, [「テキスト・ファイル・ベースの](#page-426-0) API ルールの作成方法」(427ページ)で説明するように,

**DashboardDurationBasedSampleRuleTemplate.groovy** テンプレート・ファイルを使用します。

テキスト・ファイルに **calculateKPI** メソッド本体を入力し,**sampleFields** フィールドを定義しま す。

#### <span id="page-424-0"></span>**ルール API を使用したルールの作成**

次の項で説明するように,ルール API を使用してルールを作成するには,いくつかの方法がありま す。

「CI インジケータ1 タブを使用した,特定の KPI のルールの定義

サービス状況 KPI にはそれぞれ,次の適用可能な API ルールがあります。API グループと兄弟ルール, API サンプル・ルール,または API 継続時間ベースのサンプル・ルール。 [CI インジケータ] タブ で,いずれかの API ルールを KPI に割り当て,計算スクリプト(およびほかのルール詳細)を入力し て,その KPI のルール・ロジックを定義できます。

その後は, 「CI インジケータ]タブ内のルール詳細をいつでも編集して, その KPI のルール・ロジッ クを変更できます。

詳細については, 「 [CI インジケータ] タブでの API [ルールの定義方法」\(426ページ\)を](#page-425-0)参照してくだ さい。

#### テキスト・ファイルを使用した,ルールの作成

API ルール(API グループと兄弟ルール,API サンプル・ルール,または API 継続時間ベースのサンプ ル・ルール)のそれぞれについて,対応するテンプレート・ファイルが **<データ処理サーバのルー ト・ディレクトリ>\BLE\rules\groovy\templates** ディレクトリ内にあります。いずれかのテンプレー ト・ファイルを使用して,新しいルールを定義するテキスト・ファイルを作成できます。作成した ルールをルール・リポジトリに追加すると,標準で含まれているルールと同じように適用できます。

API コードはテキスト・ファイル内でだけ表示,変更できます。サービス状況 内では表示も変更もで きません。テキスト・ファイル内のコードを変更すると,これらの変更は サービス状況 ルールを再 ロードした後にルールが割り当てられているすべてのインスタンスに適用されます。

詳細については[,「テキスト・ファイル・ベースの](#page-426-0) API ルールの作成方法」(427ページ)を参照してく ださい。

ルール・リポジトリ内でのルールの定義

ルール・リポジトリには,次の3つの API ルールがあります。API グループと兄弟ルール,API サンプ ル・ルール,または API 継続時間ベースのサンプル・ルール。ルール・リポジトリを使用して,API ルールを複製し,計算スクリプト(およびほかのルール詳細)を入力して,ルール・ロジックを定義 できます。

ルールが KPI に適用された後は, いつでも「CI インジケータ] タブでルールの詳細を編集して, 特定 の KPI のルール・ロジックを変更できます。

詳細については,「ルール・リポジトリでの API [ルールの定義方法」\(431ページ\)](#page-430-0)を参照してくださ い。

#### <span id="page-425-0"></span>**[CI インジケータ]タブでの API ルールの定義方法**

KPI のそれぞれに,3つの適用可能な API ルールがあります。「CI インジケータ]タブ内で,いずれか の API ルールを KPI に割り当て,計算スクリプト(およびほかのルール詳細)を入力して,その KPI のルール・ロジックを定義します。

1. KPI への API ルールの割り当て

CI に割り当てられている特定の KPI に対し API ルールを割り当てるには,[**管理**]>[**サービス 状況**]>[**CI インジケータ**]を選択します。[**新規 KPI**]を選択して新しい KPI を CI に割り当て るか,[**KPI の編集**]を選択して既存の KPI を変更します。この処理の詳細については,『OMi 管理ガイド』のAdding KPIs to CIs, or Modifying KPI Settings - KPIs Tabを参照してください。

適用可能なビジネス・ルールのリストで,次の API ルールを 1 つ選択します。API グループと兄 弟ルール, API サンプル・ルール,または API 継続時間ベースのサンプル・ルール。ルール・タ イプの説明については[,「サービス状況ルール](#page-418-0) API」(419ページ)を参照してください。

2. KPI のルール・ロジックの定義

作成しているルールのタイプに応じて,次の説明に従って,ルールのメソッドとフィールドを 定義します。

- 「API [グループと兄弟ルール」\(420ページ\)](#page-419-0)
- 「API [サンプル・ルール」\(422ページ\)](#page-421-0)
- 「API [継続時間ベースのサンプル・ルール」\(424ページ\)](#page-423-0)

## <span id="page-426-0"></span>**テキスト・ファイル・ベースの API ルールの作成方法**

3 つの API ルールに対応する 3 つのルール・テンプレート・ファイルがあります。各テンプレートに よりルールのインタフェースが実装されます。

いずれかのテンプレートを使用して新しいルールを定義するテキスト・ファイルを作成し,その新し いルールをビジネス・ルール・リポジトリに追加します。追加したルールは,標準設定で含まれてい るルールと同じように適用可能になります。

API コードはテキスト・ファイル内でだけ表示,変更できます。サービス状況 内では表示も変更もで きません。テキスト・ファイル内のコードを変更すると,これらの変更は サービス状況 ルールを再 ロードした後にルールが割り当てられているすべてのインスタンスに適用されます。

1. ルールのテキスト・ファイルの作成

作成するルールのタイプに基づいて,**<データ処理サーバのルート・ディレクトリ >\BLE\rules\groovy\templates** ディレクトリに置かれているテンプレート・ファイルのいずれか をコピーし,その名前を変更します。

テンプレートのコピー内で,次の説明に従って,ルールのメソッドとフィールドを定義しま す。

- 「API [グループと兄弟ルール」\(420ページ\)](#page-419-0)
- 「API [サンプル・ルール」\(422ページ\)](#page-421-0)
- 「API [継続時間ベースのサンプル・ルール」\(424ページ\)](#page-423-0)

ファイルを **<データ処理サーバのルート・ディレクトリ>\BLE\rules\groovy\rules** ディレクトリ に保存します。

ここで、テキスト・ファイルのルール・ロジックを使用するルールを、ルール・リポジトリに 追加する必要があります。

- 2. ルール・リポジトリへのルールの追加
	- a. [**管理**]>[**サービス状況**]>[**リポジトリ**]>[**ビジネス ルール**]>[**新規ルール**]を 選択します。ルール追加の詳細については,『OMi 管理ガイド』のCustomizing KPI and HI Calculation Rulesを参照してください。
	- b. [**名前**]フィールドに,作成するルールの名前を入力します(必須)。
	- c. [**クラス名**]フィールドに,「**groovy:**<ファイル名>」と入力します。ファイル名は **<デー タ処理サーバのルート・ディレクトリ>\BLE\rules\groovy\rules** ディレクトリの名前と同一 (大文字と小文字を区別)にする必要があります。
	- d. APIルール・タイプに応じて,ルール・パラメータを作成します。
		- [**ルール パラメータ**]領域で, [**新規ルール パラメータ**]をクリックします。
		- API サンプル・ルールの場合 :

[**名前**]フィールドに「**サンプルの最大数**」と入力します。[**タイプ**]フィールドで [**Integer**]を選択します。[**標準設定値**]フィールドに「**1**」と入力します。

[**OK**]をクリックして保存します。

<sup>o</sup> API 継続時間ベースのサンプル・ルールの場合 :

[**名前**]フィールドに「**継続時間**」と入力します。[**タイプ**]フィールドで[**Long**]を 選択します。[**標準設定値**]フィールドに「**990**」と入力します。

[**OK**]をクリックして保存します。

これらの手順を繰り返して, [データ タイムアウトなし]ルール・パラメータ(タイプ :Long,標準設定値 = 990)を追加します。

- e. しきい値パラメータ(致命的,重大,軽微,警告,情報,演算子)を作成します(グループ と兄弟ルールを定義している場合は,この手順を省略します。グループと兄弟ルールの場合 はルール・コードによってステータスが計算されるため,しきい値はありません)。
	- ◎ **しきい値パラメータ**領域で, [**新規作成**]をクリックします。
	- <sup>o</sup> [**名前**]フィールドに「**critical**」と入力します。[**タイプ**]フィールドで[**Float**]を選 択します。

[**演算子**]パラメータを定義する際には,[**タイプ**]フィールドで[**String**]を選択しま す。

○ [OK]をクリックして保存します。

ほかのしきい値パラメータ(重大,軽微,警告,情報,演算子)について,これらの手順 を繰り返します。

次の図は,ルール・パラメータが追加された後のサンプル・ルールを示しています。

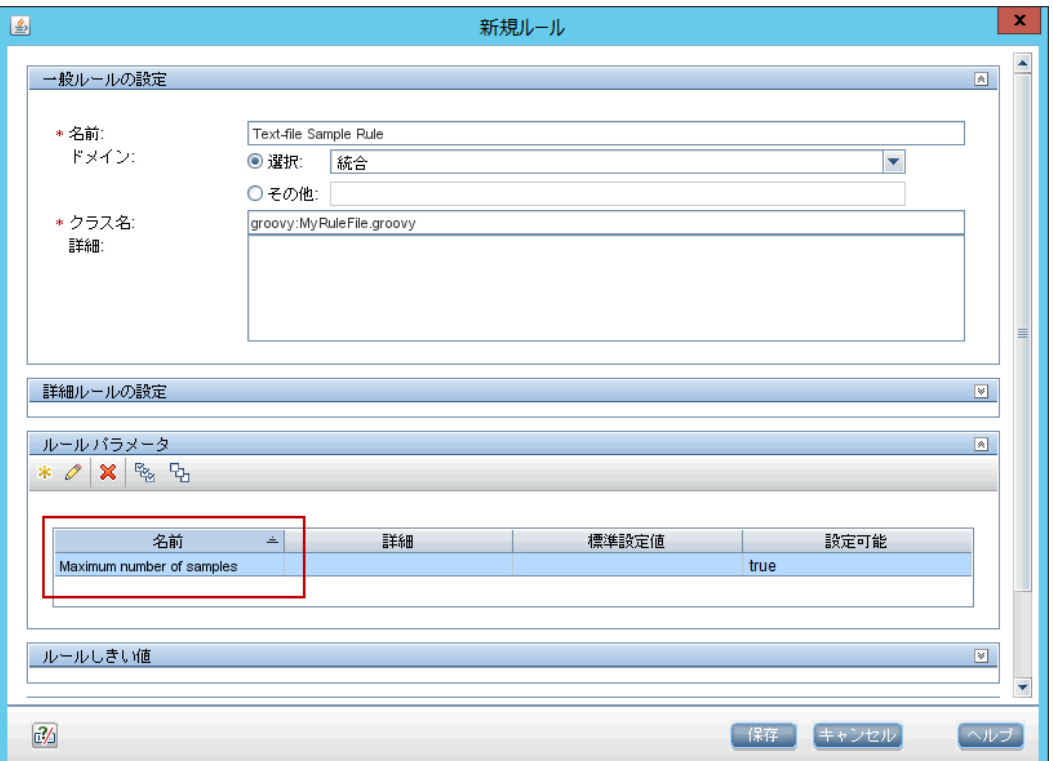

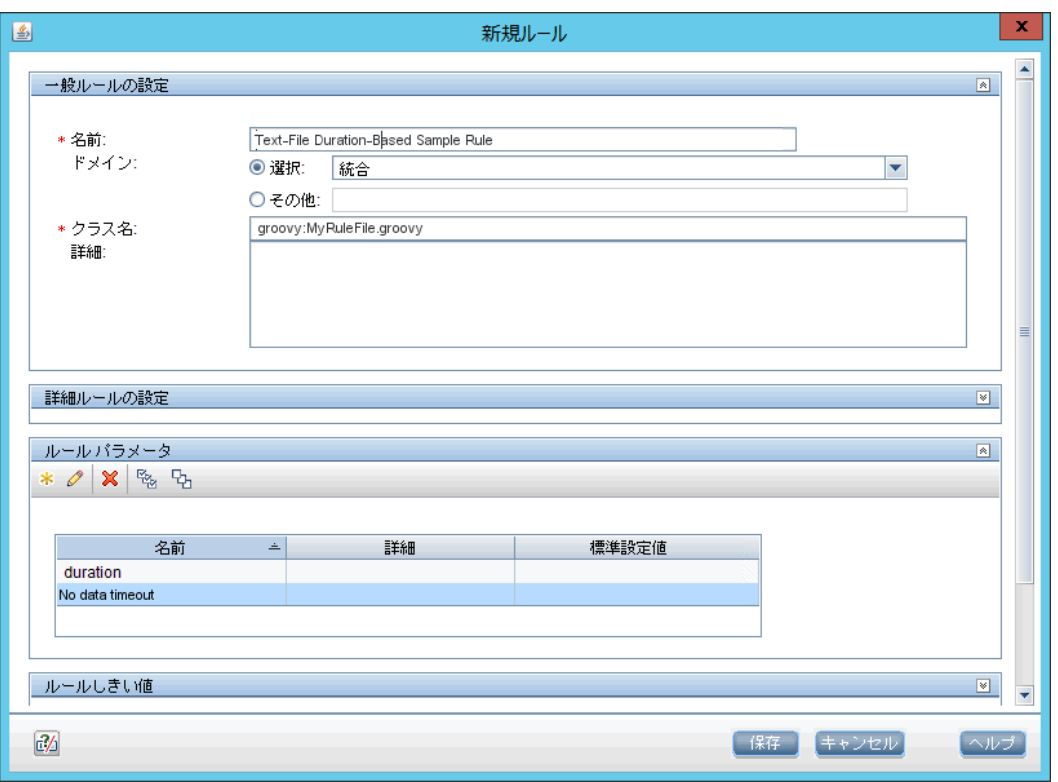

次の図は,ルール・パラメータが追加された後の継続時間ベースのサンプル・ルールを示 しています。

3. KPI の適用可能なルール・リストへのルールの追加

関連する KPI にすでにアタッチされている適用可能なルールのリストに,新しいルールを追加し ます。詳細については, 『OMi 管理ガイド』のNew KPI/Edit KPI Dialog Boxの「[メイン設定]領 域」に記載されている「適用可能なルールのパラメータ」を参照してください。

4. 新しいツールチップへのツールチップ・パラメータの追加

この手順を実行してルールを作成した場合,対応するツールチップにはツールチップ・パラ メータが設定されていません。新しいツールチップにツールチップ・パラメータを追加する方 法については,[「ツールチップ・エントリの使用方法」\(432ページ\)](#page-431-0)を参照してください。

- 5. テキスト・ファイル編集後のルールの再ロード ルールを作成した後でテキスト・ファイルに変更を加えた場合は、次の手順を実行して、変更 内容を適用します。
	- a. ブラウザで,JMX ポート <29810 + workerID> (たとえば,workker\_1 の場合は 29811)に アクセスします。

b. **OMi-Platform** 内で,**MarbleWorker** というサービスを選択し,**reloadRules** メソッドを呼び 出します。このメソッドは,このワーカによってサービスが提供されるすべてのカスタマに 適用されます。

## <span id="page-430-0"></span>**ルール・リポジトリでの API ルールの定義方法**

ルール・リポジトリ内で,複数の KPI に適用できる API ルールを作成します。これを行うには,3 つ の API ルールのいずれかを複製し,特定のルール・パラメータの標準設定のルール値を設定します。 ルールが KPI に適用された後は, いつでも [CI インジケータ] タブでそのスクリプトを編集して, そ の KPI のルール・ロジックを変更できます。

1. API ルールの複製

[**管理**]>[**サービス状況**]>[**リポジトリ**]>[**ビジネス ルール**]を選択します。[ビジネ ス ルール リポジトリ] ページで,次のルールのいずれかを複製します。API グループと兄弟 ルール,API サンプル・ルール,または API 継続時間ベースのサンプル・ルール。

ルールを複製する方法の詳細については,『OMi 管理ガイド』のCustomizing KPI and HI Calculation Rulesを参照してください。

- 2. ルールの詳細の編集
	- a. 編集する新しいルールを開きます。
	- b. [**名前**]フィールドで,複製したルールの名前を変更します。
	- c. [**KPI 計算スクリプト**]ルール・パラメータを編集します。[**標準設定値**]フィールドに, ルール計算スクリプトを入力します。入力するコードがこのルールの標準設定のコードにな り,このルールが割り当てられるすべての KPI の [CI インジケータ] タブに表示されます (ほかのフィールドは変更しないでください)。
	- d. サンプル・ルールまたは継続時間ベースのサンプル・ルールを作成している場合は,[**サン プル フィールド**]ルール・パラメータを編集します。入力するサンプル・フィールドがこ のルールの標準設定のサンプル・フィールドになり,このルールが割り当てられるすべての KPI の [CI インジケータ] タブに表示されます (ほかのフィールドは変更しないでくださ い)。

これらのルール・パラメータの詳細については、作成するルールのタイプに応じて、次の項 を参照してください。

- <sup>o</sup> 「API [グループと兄弟ルール」\(420ページ\)](#page-419-0)
- <sup>o</sup> 「API [サンプル・ルール」\(422ページ\)](#page-421-0)

<sup>o</sup> 「API [継続時間ベースのサンプル・ルール」\(424ページ\)](#page-423-0)

ルール API クラスについては,『HP Rules API Reference』に Javadoc 形式で記載されていま す。これらのファイルは次のフォルダにあります。 **\\<ゲートウェイ・サーバのルート・ディレクトリ>\ AppServer\webapps\site.war\amdocs\eng\doc\_lib\API\_docs\Rules\_API\index.html**

3. KPI の適用可能なルール・リストへのルールの追加

関連する KPI にすでにアタッチされている適用可能なルールのリストに,新しいルールを追加し ます。詳細については,『OMi 管理ガイド』のNew KPI/Edit KPI Dialog Boxに記載されている「適 用可能なルール・パラメータ」を参照してください。

### <span id="page-431-0"></span>**ツールチップ・エントリの使用方法**

次の項では、ツールチップ・エントリを使用して、ルール API で計算された情報を表示する方法につ いて説明します。

1. ビジネス・ルールにアクセスします。

**[管理]>[サービス状況]>[リポジトリ]>[ビジネス ルール]**

ルール・リポジトリ・ページで,新しいルールに必要なツールチップ・エントリを追加しま す。次の表は,一般的なツールチップ・エントリと,それらに対応する値のソースおよび書式 設定方式を示しています。

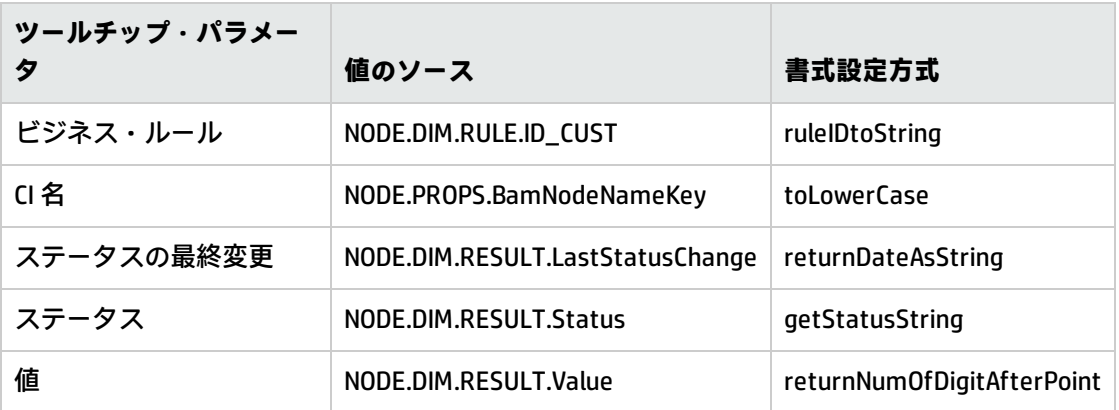

詳細については,『OMi 管理ガイド』のCustomizing Tooltipsを参照してください。

2. **kpi.setTooltip** メソッドを使用した場合は,前述のように,ルール・リポジトリで対応するツー ルチップ・エントリを設定する必要があります。[**値のソース**]フィールドに,コードで使用 されているのと正確に一致するツールチップ・エントリ名を入力し,[**フォーマット方法**] フィールドは空のままにします。
たとえば,コードにメソッド呼び出し **kpi.setTooltip("total\_sales", value)** が含まれている場合 は,[**値のソース**]フィールドに「**NODE.DIM.RESULT.total\_sales**」と入力します。

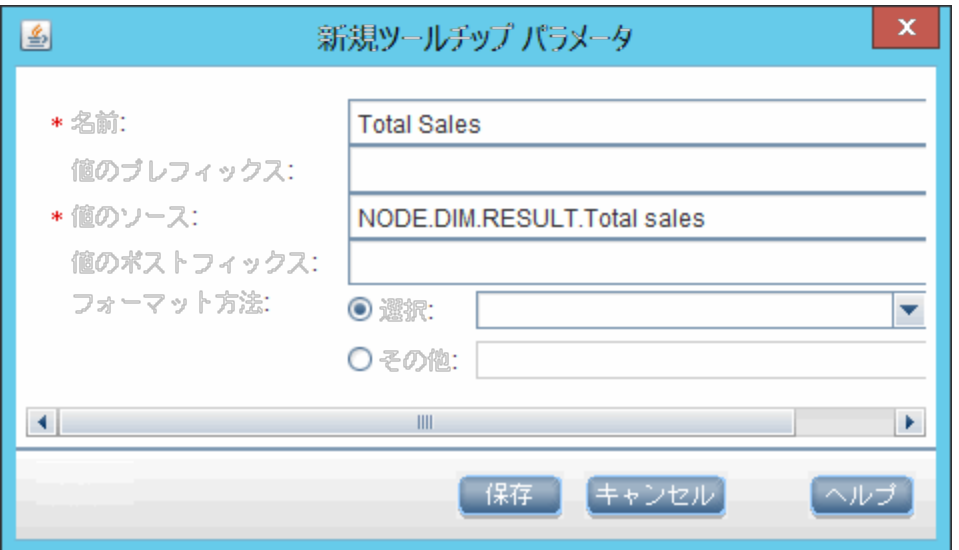

## **ルール API コードからログ・ファイルに書き込む方法**

API ルールで,**logger** オブジェクトを使用してルール・メソッドからログ・ファイルに書き込むこと ができます。ログには,debug,info,warn,error,fatal という 5 つのレベルがあります。これらの レベルそれぞれで,特定の logger メソッドを使用します。

標準設定では,重大度が「error」と「fatal」のログ・メソッド呼び出しだけが,ログ・ファイルに 書き込まれます。この設定は,ログ設定ファイル内で変更できます。

ルール API を使用してログ・ファイルに書き込むには、次の手順を実行します。

- 1. ルール・メソッド内で,次のいずれかのメソッドを実装します(メソッドは重大度の順にリス トされています)。
	- <sup>n</sup> **logger.debug("<API ルール名> :log message");**
	- <sup>n</sup> **logger.info("<API ルール名> :log message");**
	- logger.warn("<API ルール名> :log message");
	- <sup>n</sup> **logger.error("<API ルール名> :log message");**
	- logger.fatal("<API ルール名> :log message");

API ルールの名前をログ・メッセージ内に入力して,各ログ・メッセージをそのソース・ルール で識別します。

2. ルール API のログ・ファイルは < OMi\_HOME\_DPS>/log/marble\_worker\_<worker#>/RulesAPI ディ レクトリにあります。

ルール・タイプに応じて,次のいずれかのファイルを開いて,ログ・メッセージを表示します。

- groupAndSiblingRule.log (API グループと兄弟ルールの場合)
- sampleRule.log(API サンプル・ルールの場合)
- durationBasedSampleRule.log(API 継続時間ベースのサンプル・ルールの場合)

ログ・ファイルに書き込まれる重大度レベルを変更するには,次の手順を実行し ます。

- 1. 標準設定では,重大度が「error」と「fatal」のログ・メソッド呼び出しだけが,ログ・ファイ ルに書き込まれます。この設定を変更するには,<OMi\_HOME\_ DPS>/conf/core/Tools/log4j/marble\_worker/dashboard\_rules.properties にあるログ設定ファイル を開きます。
- 2. ルール・タイプに対応する行で,文字列 **\${loglevel}** を,ログする重大度レベル(DEBUG, INFO, WARN, ERROR, FATAL)に置き換えます。ルール・タイプに応じて, 次のいずれかの行 を編集します。
	- グループと兄弟ルールの場合 :log4j.category.com.mercury.am.rules.dashboard.blDashboardRules. simplifiedRule.groupAndSiblingRule.DashboardGroupAndSiblingRule = **\${loglevel}**, bam.app.rules.api.group.appender
	- サンプル・ルールの場合 :log4j.category.com.mercury.am.rules.dashboard.blDashboardRules. simplifiedRule.leaf.DashboardSimplifiedSampleBasedRule = **\${loglevel}**, bam.app.rules.api.leafsample.appender
	- 継続時間ベースのサンプル・ルールの場合 :log4j.category.com.mercury.am.rules.dashboard.blDashboardRules. simplifiedRule.leaf.DashboardSimplifiedTimeBasedRule = **\${loglevel}**, bam.app.rules.api.leafduration.appender

# **ルール API 計算に CI プロパティを含める方法**

CI クラスの **getPropertyValue** メソッドと KPI クラスの **getCiProperty** メソッドを API ルール内で使用 し,CI プロパティを含められます。このメソッドでは,修飾子が次のいずれかの CI プロパティのみ

#### にアクセスできます。

- BLE\_ATTRIBUTE
- BLE\_ONLINE\_ATTRIBUTE

この属性を CI クラスに追加するには、クラスをエクスポートしてから定義を編集し、サーバにイン ポートし直す必要があります。エクスポートしたクラスを開いて編集するには, 次の xml を必要な属 性に追加します。

```
<Attribute name="<attribute-name>" type="double" display-name="<attribute-display-name>">
    <Attribute-Qualifiers>
         <Attribute-Qualifier name="BLE_ATTRIBUTE"/>
    </Attribute-Qualifiers>
</Attribute>
```
#### API グループと兄弟ルールを使用して CI の CI プロパティの値を取得するには,**marble\_dashboard\_tql** を再起動する必要があります。

- 1. RTSM JMX コンソール (<0Mi\_HOME\_DPS>:21212/jmxconsole/HtmlAdaptor?action=inspectMBean&name=UCMDB:service=TQL%20Services)にアクセス します。
- 2. **retrieveTqlNames**() を呼び出します。
- 3. **marble\_dashboard\_tql** を検索し,TQL を再起動します。

## **例 - API サンプル・ルール**

この項では,API サンプル・ルールの例を示します。次の例について説明します。

- <sup>l</sup> 「例 [平均可用性ルール」\(435ページ\)](#page-434-0)
- <sup>l</sup> 「例 [平均パフォーマンス・ルール」\(436ページ\)](#page-435-0)
- <span id="page-434-0"></span><sup>l</sup> 「例 - [ルール・パラメータ・フィルタを使用した平均パフォーマンス・ルール」\(437ページ\)](#page-436-0)

### **例 - 平均可用性ルール**

次のルールでは、u\_iStatus サンプル・フィールドに基づいて、サンプルの平均可用性を計算しま す。

ルールのロジックは(使用可能なサンプル数/サンプル合計数)\* 100 です。

<sup>//</sup> This rule uses the u\_iStatus sample field. def sampleFields = ["u\_iStatus"];

```
public void calculateKPI(CI ci, KPI kpi, List<Sample> samples) {
      // この計算サイクルのサンプルの総数を保持する。
      def totalSamples = samples.size();
      // 使用可能なサンプルを計算するための変数を作成する。
      def availableSamples = 0;
     /**
/** * 所定のサンプルを調査する。サンプルの u_iStatus が 0 である場合,
      * サンプルを使用可能とみなす。
      */
      samples.each {Sample currentSample ->
      if (currentSample.u_iStatus == 0) {
           // 使用可能なサンプルの数に加算する。
           availableSamples++;
           }
     }
      if (totalSamples > 0) {
   // KPI 値を設定し, パーセンテージに変換する。
      kpi.setValue ((availableSamples/totalSamples)*100.0);
      }
}
```
## <span id="page-435-0"></span>**例 - 平均パフォーマンス・ルール**

次のルールでは,dResponseTime サンプル・フィールドと u\_iStatus サンプル・フィールドに基づい て,平均パフォーマンスを秒数で計算します。

u\_iStatus の値が 0 のサンプル (使用可能なサンプル)だけが,計算に使用されます。ルールのロ ジックは,「sum(dResponseTime)/使用可能なサンプル数」です。

```
// This rule uses the u_iStatus and dResponseTime sample field.
def sampleFields = ["u_iStatus", "dResponseTime"];
public void calculateKPI(CI ci, KPI kpi, List<Sample> samples) {
     // 使用可能なサンプルを計算するための変数を作成する。
     def availableSamples = 0;
     // 使用可能なサンプルの応答時間を合計するための変数を作成する。
     def totalResponseTime = 0;
     /**
/** * 所定のサンプルを調査する。サンプルの u_iStatus が 0 である場合,
     * サンプルを使用可能とみなす。
  */
     samples.each {Sample currentSample ->
           if (currentSample.u_iStatus == 0) {
                 // 使用可能なサンプルの数に加算する。
                 availableSamples++;
```

```
            // 現在のサンプルの dResponseTime の値を totalResponseTime に追加する。
                   totalResponseTime += currentSample.dResponseTime
            }
      }
      if (availableSamples > 0) {
    // KPI 値を設定し, パーセンテージに変換する。
            kpi.setValue((totalResponseTime / availableSamples))
      }
}
```
## <span id="page-436-0"></span>**例 - ルール・パラメータ・フィルタを使用した平均パフォー マンス・ルール**

次のルールでは,dResponseTime サンプル・フィールドと u\_iStatus サンプル・フィールドに基づい て,平均パフォーマンスを秒数で計算します。

u\_iStatus の値が 0 のサンプル (使用可能なサンプル) だけが, 計算に使用されます。

このルールではオプションのルール・パラメータ,Response time limit を使用します。このルール・ パラメータの値がサービス状況管理で設定されている場合,このルール・パラメータの値より dResponseTime の値の方が大きいサンプルは,計算に使用されません。

**注:** 同じ名前のルール・パラメータが,ルール・リポジトリでこのルール用に設定されている必 要があります。詳細については,『OMi 管理ガイド』のCustomizing Rule Parameters and Thresholdsを参照してください。

ルールのロジックは,「sum(dResponseTime)/使用可能なサンプル数」です。

```
/ This rule use the u_iStatus and dResponseTime sample fields.
def sampleFields = ["u_iStatus", "dResponseTime"];
public void calculateKPI(CI ci, KPI kpi, List<Sample> samples) {
     // 使用可能なサンプルを計算するための変数を作成する。
     def availableSamples = 0;
     // 使用可能なサンプルの応答時間を合計するための変数を作成する。
     def totalResponseTime = 0;
     /**
  * ルール・パラメータ "Response time limit" の値を
  * サービス状況 管理の KPI に定義された KPI から取得する。
  * This rule parameter is optional, so responseTimeLimit can be null.
  */
     Long responseTimeLimit = kpi.getRuleParameter("Response time limit")
```

```
    /**
/** * 所定のサンプルを調査する。サンプルの u iStatus が 0 である場合,
      * サンプルを使用可能とみなす。
   */
      samples.each {Sample currentSample ->
            if (currentSample.u_iStatus == 0) {
                   /**
                   * ルール・パラメータの値を確認する。
       * null ではなく(ユーザが値を設定済み),
                   * サンプルの dResponseTime がルール・パラメータの値より大きい場合,
                   * 値は無効である。
                   */
                   boolean isSampleValid = true;
                   if (responseTimeLimit != null) {
                         // ResponseTime がルール・パラメータの値を超えるかどうかを確認する。
                         if (currentSample.dResponseTime > responseTimeLimit) {
                                // サンプルは無効である。
                                isSampleValid = false;
                         }
                   }
                   if (isSampleValid) {
                         // 使用可能なサンプルの数に加算する。
                         availableSamples++;
                         // サンプルの dResponseTime の値を totalResponseTime に追加する。
                         totalResponseTime += currentSample.dResponseTime
                   }
            }
      }
      if (availableSamples > 0) {
    // KPI 値を設定し, パーセンテージに変換する。
            kpi.setValue((totalResponseTime / availableSamples))
      }
}
```
## **例 - API グループと兄弟ルール**

この項では、API グループと兄弟ルールの例を示します。次の例について説明します。

- <sup>l</sup> 「例 [最悪の子ルール」\(439ページ\)](#page-438-0)
- <sup>l</sup> 「例 [最悪の兄弟ステータス・ルール」\(440ページ\)](#page-439-0)
- <sup>l</sup> 「例 特定の子 CI [グループ・ルール」\(441ページ\)](#page-440-0)
- <sup>l</sup> 「例 可用性 KPI およびパフォーマンス KPI [に基づく兄弟ルール」\(442ページ\)](#page-441-0)
- <sup>l</sup> 「例 CI [タイプ別のグループ平均値」\(443ページ\)](#page-442-0)
- <sup>l</sup> 「例 [最悪の状況インジケータ・ルール」\(443ページ\)](#page-442-1)
- <span id="page-438-0"></span>**.** 「例 - Groovy Closure [の使用」\(444ページ\)](#page-443-0)

### **例 - 最悪の子ルール**

次のルールでは,アクティブなステータスだけに基づいて,計算された CI の子 CI のすべての KPI か ら最悪ステータスを見つけます。子 CI のタイプは計算された KPI と同じです。アクティブなステータ スは,**危険域**,**重要警戒域**,**警戒域**,**注意域**,**OK** です。

```
public void calculateKPI(CI ci, KPI kpi) {
     // 計算した KPI のタイプ ID を取得する(サービス状況 KPI リポジトリの定義のとおり)。
 int kpild = kpi.getType();
     // 計算した CI の子 CI のすべての KPI のリストを取得する。
     // 計算した CI の子 CI は計算した KPI と同じタイプになる。
 List<KPI> childKpiList = ci.getChildrenKPIsByID(kpiId);
     // アクティブなステータスが見つかった場合のみ,
     // 計算した KPI のステータスを設定するための変数を作成する。
     boolean isActiveStatusFound = false;
     // 現在のワースト・ステータスを OK に設定する。下回るステータスが見つかったら更新す
る。
     Status worstStatus = Status.OK;
     // 子 KPI のリストを調査する。
     childKpiList.each{KPI childKPI->
           // 子 KPI のステータスを取得する。
           Status childKpiStatus = childKPI.status;
           // 子 KPI のステータスがアクティブなステータスかどうかを確認する。
           if(childKpiStatus.isActive()){
                 // アクティブなステータスが見つかったことをマークする。
                 isActiveStatusFound = true;
                 // 子 KPI のステータスが現在のワースト・ステータスを下回るかどうかを確認する。
                 if(childKpiStatus.isWorse(worstStatus)){
                       // ワースト・ステータスを更新する。
                       worstStatus = childKpiStatus;
                }
           }
     }
     // アクティブなステータスが子 KPI で見つかったかどうかを確認する。
     if (isActiveStatusFound) {
           // 計算した KPI ステータスを設定する。
           kpi.setStatus(worstStatus);
```
 } }

### <span id="page-439-0"></span>**例 - 最悪の兄弟ステータス・ルール**

次のルールでは、アクティブなステータスだけに基づいて、兄弟 KPI から最悪ステータスを見つけま す。アクティブなステータスは,**危険域**,**重要警戒域**,**警戒域**,**注意域**,**OK** です。

```
public void calculateKPI(CI ci, KPI kpi) {
     // CI のすべての KPI のリストを取得する。
 List<KPI> ciKpiList = ci.getAllKPIs();
     /**
  * アクティブなステータスが見つかった場合のみ,
  * 計算した KPI のステータスを設定するための変数を作成する。
  */
      boolean isActiveStatusFound = false;
     // 現在のワースト・ステータスを OK に設定する。下回るステータスが見つかったら更新す
る。
     Status worstStatus = Status.OK;
     // CI の KPI のリストを調査する。
      ciKpiList.each {KPI ciKPI ->
            /**
            * CI の KPI が計算した KPI でないことを確認する。
            * This is needed because getAllKPIs method returns all the KPIs for the CI.
            */
    if (cikPI != kpi)            /**
      * ciKPI は計算した KPI の兄弟 KPI を表す。
       * Get the sibling KPI's status.
      */
                  Status siblingKpiStatus = ciKPI.status;
                  // 必要に応じて worstStatus を更新する。
                  if (siblingKpiStatus.isActive()) {
                        isActiveStatusFound = true;
                        if (siblingKpiStatus.isWorse(worstStatus)) {
                              worstStatus = siblingKpiStatus;
            }
                 }
            }
     }
     // 兄弟 KPI にアクティブなステータスが見つかったかどうかを確認する。
     if (isActiveStatusFound) {
   // 計算した KPI のステータスを設定する。
    kpi.setStatus(worstStatus);
```

```
    }
}
```
### <span id="page-440-0"></span>**例 - 特定の子 CI グループ・ルール**

次のルールでは,KPI ステータスを特定の子 CI(RTSM ID = "96c2df2b544683c7f79bb382d1d7b3a9") の可用性 KPI に基づいて計算します。

子 CI の可用性 KPI 値が 100 の場合, 計算される KPI のステータスは OK に設定されます。ほかのすべ ての値の場合は KPI のステータスが[**危険域**]に設定されます。

ステータスが設定されるのは,子 CI が存在し, [可用性]KPI があり, その [可用性] KPI に値があ る場合だけです。

```
public void calculateKPI(CI ci, KPI kpi) {
      /**
  * 子 CI "tx_10 from virtual_host_3" の Availability KPI を取得する。
  * "tx_10 from virtual_host_3" の RTSM ID は "96c2df2b544683c7f79bb382d1d7b3a9" である。
    *
  *注: UI 内で,次の行に次のように書き込むことができる。
      * KPI childKPI = "tx_10 from virtual_host_3"."Availability"
      */
      KPI childKPI = ci.getChildKpiByChildId(KpiType.Availability, "96c2df2b544683c7f79bb382d1d7b3a9");
      // childKPI が null でないかどうかを確認する。この RTSM ID の子 CI が存在する場合や,この CI
に可用性 KPI がない場合は null になる。
      if (childKPI != null) {
            // childKPI に値が設定されているかどうかを確認する。
            if (childKPI.valueExist) {
                   if (childKPI.value == 100.0) {
                         kpi.status = Status.OK
            }
            else {
                         kpi.status = Status.CRITICAL
                  }
            }
      }
}
```
## <span id="page-441-0"></span>**例 - 可用性 KPI およびパフォーマンス KPI に基づく兄弟ルー ル**

次のルールでは,兄弟の [可用性] KPI および [パフォーマンス] KPI のステータスに基づいて, KPI ステータスを計算します。

これらの KPI が存在しないか, アクティブなステータスを持たない場合, ステータスは設定されませ ん。

これらの兄弟 KPI が存在し,両方とも OK ステータスの場合,計算された KPI ステータスは OK に設定 されます。その他の場合,そのステータスは[**危険域**]に設定されます(アクティブなステータス は,**危険域**,**重要警戒域**,**警戒域**,**注意域**,**OK** です)。

```
public void calculateKPI(CI ci, KPI kpi) {
      /**
   * タイプが Availability の兄弟 KPI を取得する。
   * If Availability KPI does not exist, null will be returned.
   */
      KPI availabilityKPI = ci.getKPI(KpiType.Availability);
      // タイプが Performance の兄弟 KPI を取得する。
      KPI performanceKPI = ci.getKPI(KpiType.Performance);
      if (availabilityKPI != null && performanceKPI != null) {
             // この CI では両方の KPI が存在する。Check if the KPIs status is active.
             if (availabilityKPI.status.isActive() && performanceKPI.status.isActive()) {
                   // KPI のステータスを確認する。
                   if (availabilityKPI.status == Status.OK &&
                          performanceKPI.status == Status.OK) {
                         /**
          * 両方のステータスがアクティブで,両方が OK である。Set this KPI's status to OK.
          */
                         kpi.status = Status.OK
                   }
                   else {
                         /**
          * 両方のステータスがアクティブだが, 両方が OK ではない。
          * この KPI のステータスを CRITICAL に設定する。
          */
                         kpi.status = Status.CRITICAL
                   }
            }
      }
}
```
## <span id="page-442-0"></span>**例 - CI タイプ別のグループ平均値**

次のルールでは, 計算された KPI と同じ CI タイプの, 子 CI の KPI の平均ステータスを計算します。

タイプが「bpm\_tx\_from\_location」の子 CI だけが計算に使用されます。このタイプの子 CI が存在し ないか,値を持つ子 CI KPI がない場合は, KPI に値が設定されません。

```
public void calculateKPI(CI ci, KPI kpi) {
      // 計算した KPI のタイプ ID を取得する(サービス状況 KPI リポジトリの定義のとおり)。
      int kpiId = kpi.getType();
  // 計算した KPI と同じ CI タイプで, CI タイプが "bpm_tx_from_location" の
      // 子 CI の KPI のリストを取得する。
  List<KPI> bpmTxFromLocationChildKpiList = ci.getChildrenKPIsByIDAndCiType(kpiId, "bpm_tx_from_
location")
      // 子 KPI から合計値を計算するための変数を作成する。
      // If no child exists or no child has value the variable will remain null.
      Double totalChildValue = null;
      // ログ・ファイルに情報を書き込む。
      logger.debug("DashboardGroupAvgValueByCiTypeRule :number of child CIs with type bpm_tx_from_
location:" + bpmTxFromLocationChildKpiList.size())
      // 子 KPI のリストを調査する。
      bpmTxFromLocationChildKpiList.each {KPI childKPI ->
            // null 値を処理する Utils クラスを使用して子 KPIの値を合計する。
            totalChildValue = Utils.sum(totalChildValue, childKPI.value);
    }
     // Utils クラスを使用して,計算した KPI の値を平均値に設定する。
 // totalChildValue が null の場合, null 値が設定される。
      kpi.value = Utils.divide(totalChildValue, bpmTxFromLocationChildKpiList.size());
}
```
## <span id="page-442-1"></span>**例 - 最悪の状況インジケータ・ルール**

次のルールでは,アクティブなステータスだけに基づいて,計算された CI のすべての状況インジ ケータ(HI)から最悪ステータスを見つけます。アクティブなステータスは,**危険域**,**重要警戒域**, **警戒域**,**注意域**,**OK** です。

public void calculateKPI(CI ci, KPI kpi) { // すべての状況インジケータを取得する。 List<HI> his = ci.getHIs(); // アクティブなステータスが見つかった場合のみ, // 計算した KPI のステータスを設定するための変数を作成する。 boolean isActiveStatusFound = false; // 現在のワースト・ステータスを OK に設定する。

```
    // 下回るステータスがある場合,更新する。
      Status worstHiStatus = Status.OK;
      his.each {HI hi ->
            Status hiStatus = hi.getStatus();
            // 現在の HI ステータスがアクティブなステータスかどうかを確認する。
            if (hiStatus.isActive()) {
                  // アクティブなステータスが見つかったことをマークする。
                  isActiveStatusFound = true;
                  // 子 KPI のステータスが現在のワースト・ステータスを下回るかどうかを確認する。
                  if (hiStatus.isWorse(worstHiStatus)) {
                        // ワースト・ステータスを更新する。
                        worstHiStatus = hiStatus;
                  }
            }
      }
      // アクティブなステータスが子 KPI で見つかったかどうかを確認する。
      if (isActiveStatusFound) {
            // 計算した KPI ステータスを設定する。
            kpi.setStatus(worstHiStatus);
      }
}
```
## <span id="page-443-0"></span>**例 - Groovy Closure の使用**

次のルールでは,計算された CI の子 CI に対して重要警戒域ステータスの可用性 KPI が少なくとも 1 つ存在する場合,計算された KPI のステータスは危険域に設定されます。

このルールは Groovy Closure を示します。詳細については, <http://groovy.codehaus.org/Closures>(英 語サイト)を参照してください。

```
public void calculateKPI(CI ci, KPI kpi) {
     /**
  * Groovy Closure を CI クラス getChildrenKPIs メソッドと使用して,
  * KPI のリストを CI の子 CI から取得する。
  * 1. KPI タイプは Availability
  * 2. ステータスは MAJOR
  Closure の説明 :
  { KPI childKPI ->
           childKPI.type == KpiType.Availability.getID("DASHBOARD") && childKPI.status == Status.MAJOR
  }
  Closure はタイプが KPI のパラメータ childKPI を定義する。
  Each KPI from the CI`s child CIs will be passed to the Closure by the getChildrenKPIs method.
```

```
The Closure body returns a boolean value based on the logical expression result.
  Closure ボディが true を返す各 KPI は、返されたリストの一部になる。
  式 KpiType.Availability.getID("DASHBOARD") は サービス状況 KPI リポジトリから Availability KPI ID
を表す int を返す。
  */
      List<KPI> kpiList = ci.getChildrenKPIs {KPI childKPI ->
            childKPI.type == KpiType.Availability.getID("DASHBOARD") && childKPI.status == Status.MAJOR
      }
      // KPI が存在するかどうかを確認する。
      if (kpiList.isEmpty()) {
        // KPI が存在しない。
           // デバッグ・レベルでログ・ファイルに書き込む。
            logger.debug "Closure Rule:no Availability KPI with MAJOR status exist"
      }
      else {
           // ステータスが MAJOR の Availability KPI が少なくとも 1 つ存在する。
            logger.debug("Closure Rule:At least one Availability KPI with MAJOR status exist")
            // 計算した KPI ステータスを CRITICAL に設定する。
            kpi.status = Status.CRITICAL;
     }
}
```
# **第38章: サービス状況の外部 API**

本項の内容

- <sup>l</sup> [「インジケータ・データの取得](#page-445-0) API」(446ページ) : この API を使用して,KPI の経過時間ごとのス **テータス, KPI 定義, インジケータ・ステータスにアクセスできます。**
- <sup>l</sup> [「状況インジケータの状態リセット](#page-451-0) API」(452ページ) : 一部のイベント・フローでは,問題が発生 したことを示す HI が表示されることがあります。ただし,問題が解決されたとしても,イベント によって問題は終了されていません。問題の処理後,この API を使用して HI の状態を[**正常域**] にリセットできます。
- <sup>l</sup> [「サービス状況のデータベース・クエリ](#page-452-0) API」(453ページ) : この API を使用してデータベースをク エリし, XML 形式のビューのリストを返すことができます。

## <span id="page-445-0"></span>**インジケータ・データの取得 API**

次の外部 API を使用して, KPI の経過時間ごとのステータス, KPI の定義, インジケータのステータス にアクセスできます。

本項の内容

- <sup>l</sup> 「KPI [の経過時間ごとのステータスの取得」\(446ページ\)](#page-445-1)
- <sup>l</sup> 「KPI [定義の取得」\(449ページ\)](#page-448-0)
- <sup>l</sup> [「インジケータ・ステータスの取得」\(450ページ\)](#page-449-0)

サービス・ログ・ファイルは,次の場所にあります。**<OMi\_HOME\_ GW>/log/jboss/serviceHealthExternalAPI.log**

XML 形式および JSON 形式で戻り値がサポートされています。

認証は基本アクセス認証方法を使用して行う必要があります。詳細および例については, [http://en.wikipedia.org/wiki/Basic\\_access\\_authentication](http://en.wikipedia.org/wiki/Basic_access_authentication) を参照してください。

#### <span id="page-445-1"></span>KPI の経過時間ごとのステータスの取得

次を使用して、KPI の経過時間ごとのステータスを取得できます。

### **API 構文**

http://<ゲートウェイ・サーバ>/topaz/servicehealth/customers/<カスタマ ID>/ kpiOverTime?ciIds=<CI ID>&startDate=<開始日>&endDate=<終了日>

API では、次のパラメータを使用します。

- <sup>l</sup> **customerId :**カスタマ ID(非 HP SaaS デプロイメントには **1** を使用)。
- <sup>l</sup> **ciId** :必須。カンマ区切りの CI ID を使用します。
- <sup>l</sup> **startDate :**必須。KPI のステータスの開始時間(1970 年 1 月 1 日からの日付を秒単位で表す 値)。
- <sup>l</sup> **endDate** :必須。KPI のステータスの終了時間(1970 年 1 月 1 日からの日付を秒単位で表す値)。
- <sup>l</sup> **view :**オプション。ローカル影響ビューのコンテキストで結果を取得します(標準設定はグロー バル・ビュー)。
- <sup>l</sup> **kpiId :**オプション。カンマ区切りの KPI 内部 ID をリポジトリ UI と同じように使用します(標準設 定では,すべての KPI で空)。詳細については,『OMi 管理ガイド』のList of サービス状況 KPIsを 参照してください。

次に,API およびその出力の例を示します。

http://host.devlab.ad/topaz/servicehealth/customers/1/kpiOverTime? ciIds=0b656ce308022a6739e3e726497fda6a&startDate=1296499370 &endDate=1296501466

```
<kpiStatuses>
      <kpiStatus>
            <ciId>0b656ce308022a6739e3e726497fda6a</entityId>
            <ciDisplayLabel>ATM 1610</ciDisplayLabel>
            <kpiType>6</kpiType>
            <kpiDisplayName>Application Performance</kpiDisplayName>
    <timeStamp>1296499370</timeStamp>
            <status>20</status>
            <statusDisplayName>OK</statusDisplayName>
            <duration>311</duration>
      </kpiStatus>
      <kpiStatus>
            <ciId>0b656ce308022a6739e3e726497fda6a</entityId>
            <ciDisplayLabel>ATM 1610</ciDisplayLabel>
            <kpiType>6</kpiType>
            <kpiDisplayName>Application Performance</kpiDisplayName>
    <timeStamp>1296499681</timeStamp>
            <status>-2</status>
```

```
        <statusDisplayName>No Data</statusDisplayName>
             <duration>1785</duration>
      </kpiStatus>
      <kpiStatus>
             <ciId>0b656ce308022a6739e3e726497fda6a</entityId>
             <ciDisplayLabel>ATM 1610</ciDisplayLabel>
             <kpiType>6</kpiType>
             <kpiDisplayName>Application Performance</kpiDisplayName>
     <timeStamp>1296501466</timeStamp>
             <status>20</status>
             <statusDisplayName>OK</statusDisplayName>
             <duration>13334</duration>
      </kpiStatus>
      <kpiStatus>
             <ciId>0b656ce308022a6739e3e726497fda6a</entityId>
             <ciDisplayLabel>ATM 1610</ciDisplayLabel>
             <kpiType>7</kpiType>
             <kpiDisplayName>Application Availability</kpiDisplayName>
             <timeStamp>1296428400</timeStamp>
     <status>0</status>
             <statusDisplayName>Critical</statusDisplayName>
             <duration>69663</duration>
      </kpiStatus>
</kpiStatuses>
```
#### 出力フィールドは次のとおりです。

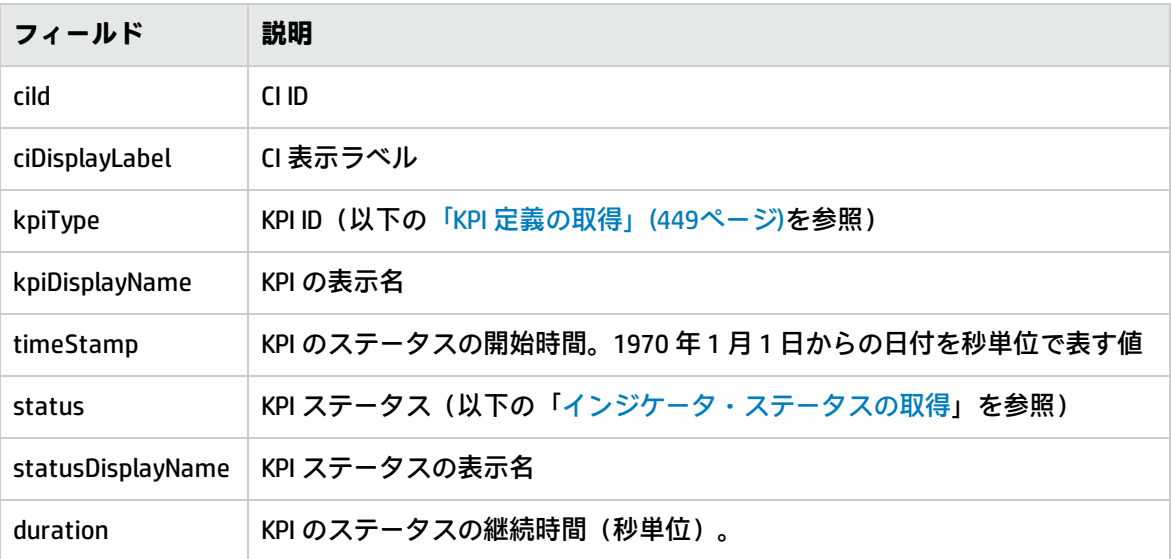

### **リターン・コード**

API では、次のリターン・コードを返します。

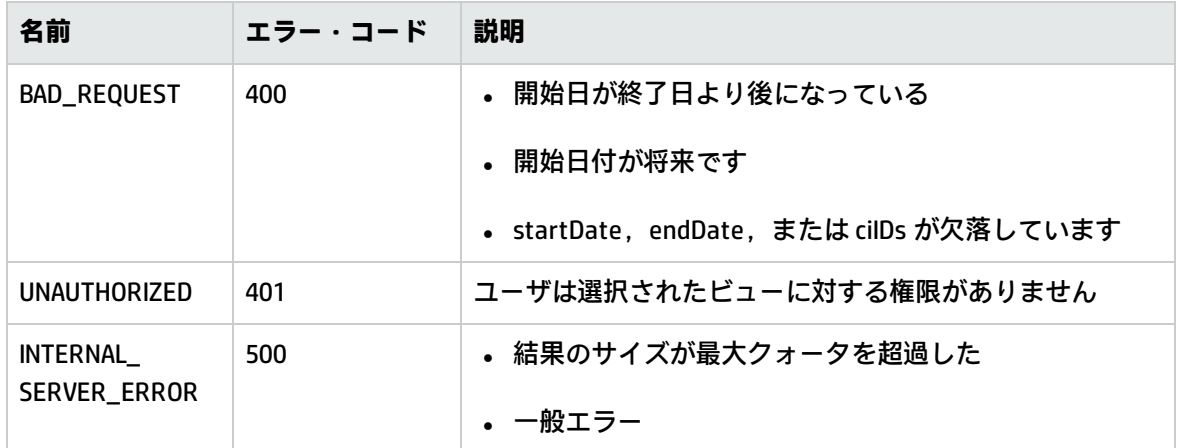

#### <span id="page-448-0"></span>KPI 定義の取得

システムで定義されている KPI を取得する方法は次のとおりです。

### **API 構文**

http://<ゲートウェイ・サーバ>/topaz/servicehealth/customers/<カスタマ ID>/ repositories/indicators/kpis/<kpild>

API では、次のパラメータを使用します。

- <sup>l</sup> **customerId :**カスタマ ID(非 HP SaaS デプロイメントには **1** を使用)。
- <sup>l</sup> **kpiIds :**オプション。すべての KPI について空のままにするか(標準設定),KPI 内部 ID をリポジ トリ UI と同じように入力して,特定の KPI を選択します。詳細については,『OMi 管理ガイド』 のList of サービス状況 KPIsを参照してください。

次に,API およびその出力の例を示します。

```
http://host.devlab.ad/topaz/servicehealth/customers/1/repositories/
indicators/kpis/
```

```
<kpis>
  <kpi>
     \leqid>1\leq/id>
            <name>Legacy System</name>
      </kpi>
  <kpi>
            <id>1311</id>
             <name>Value</name>
      </kpi>
  <kpi>
```
 <id>1310</id> <name>Exceptions</name> </kpi> </kpis>

出力フィールドは次のとおりです。

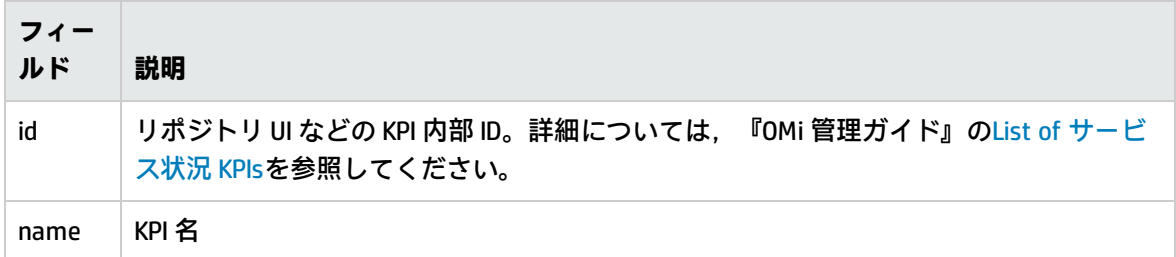

### **リターン・コード**

API では、次のリターン・コードを返します。

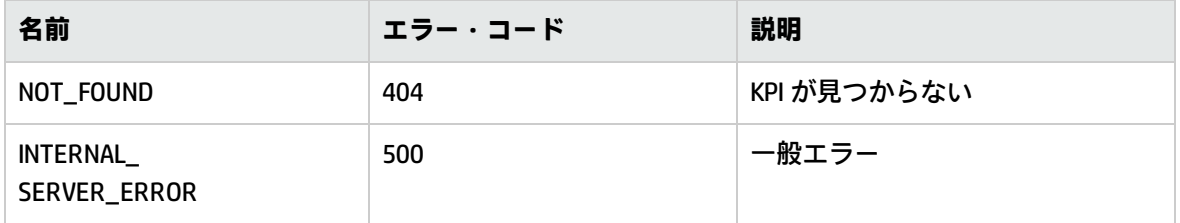

#### <span id="page-449-0"></span>インジケータ・ステータスの取得

インジケータ・ステータスを取得する方法は次のとおりです。

### **API 構文**

http://<ゲートウェイ・サーバ>/topaz/servicehealth/customers/<カスタマ ID>/ repositories/indicators/statuses

API では、次のパラメータを使用します。

**customerId :**カスタマ ID(非 HP SaaS デプロイメントには **1** を使用)。

次に,API およびその出力の例を示します。

http://host.devlab.ad/topaz/servicehealth/customers/1/repositories/ indicators/statuses

<targets>

OMi 拡張性ガイド 第38章: サービス状況の外部 API

> <target>  $\langle id \rangle$  20  $\langle id \rangle$  <name>OK</name> </target> <target>  $\langle id \rangle$ 15 $\langle id \rangle$  <name>Warning</name> </target> <target>  $\leq$ id>10 $\leq$ /id> <name>Minor</name> </target> <target>  $< id>5$  <name>Major</name> </target> <target>  $\leq$ id $>0$  $\leq$ /id $\geq$  <name>Critical</name> </target> <target>  $\langle id \rangle - 1 \langle did \rangle$  <name>Info</name> </target> <target>  $<$ id>-2 $<$ /id> <name>No Data</name> </target> <target>  $\langle id \rangle - 4 \langle id \rangle$  <name>Downtime</name> </target> </targets>

出力フィールドは次のとおりです。

| フィールド | 説明             |
|-------|----------------|
| id    | KPI ステータス内部 ID |
| name  | KPI ステータス名     |

### **リターン・コード**

API では、次のリターン・コードを返します。

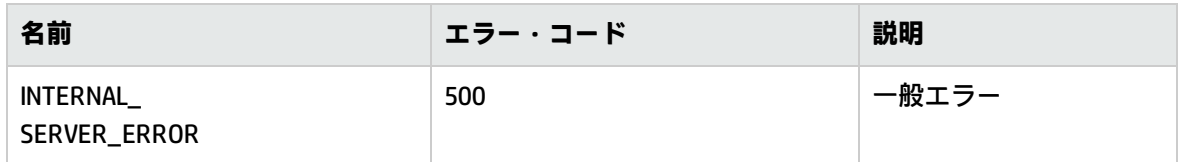

## <span id="page-451-0"></span>**状況インジケータの状態リセット API**

一部のイベント・フローでは,問題が発生したことを示す HI が表示されることがあります。ただ し,問題が解決されたとしても,イベントによって問題は終了されていません。問題に対処した後 で,HI の状態を[**正常**](標準設定)にリセットする必要がある場合があります。サービス状況 内 の HI 状態のリセットに関する詳細については,『OMi ユーザ・ガイド』のHealth Indicator Componentを参照してください。

HI の状態リセット API を使用すれば,OMi ユーザ・インタフェースを使用していないユーザが HTTP ベースの REST プロトコルを使用してイベントベースの HI を標準設定の状態にリセットできます。

特定の CI のすべての HI をリセットすることも, 特定の HI をリセットすることもできます。

この REST API では大文字と小文字が区別され,**PUT** メソッドを使用します。

**注:** この API はシステム全体のパフォーマンスに影響を与える可能性があります。この API を使 用する前に HP プロフェッショナル・サービスにご相談ください。

#### API 構文

<sup>l</sup> CI に関連したすべての HI をリセットするには,次の手順を実行します。

http://<ゲートウェイ・サーバ>/topaz/servicehealth/customers/<CustomerId>/cis/<CI ID>/his/reset

<sup>l</sup> 特定の HI をリセットするには,次の手順を実行します。

http://<ゲートウェイ・サーバ>/topaz/servicehealth/customers/<CustomerId>/cis/<Cl ID>/his/<HI 名 >/reset

<sup>l</sup> HI の特定のサブコンポーネントをリセットするには,次の手順を実行します。

http://<ゲートウェイ・サーバ>/topaz/servicehealth/customers/<CustomerId>/cis/<CI ID>/his/<HI 名 >/reset?subcomponent=<サブコンポーネント名>

**HI 名**とは,インジケータ・リポジトリで定義された HI の名前であり,HI の表示ラベルではありませ ん。

#### リターン・コードとログ・ファイル

API では、次のリターン・コードを返します。

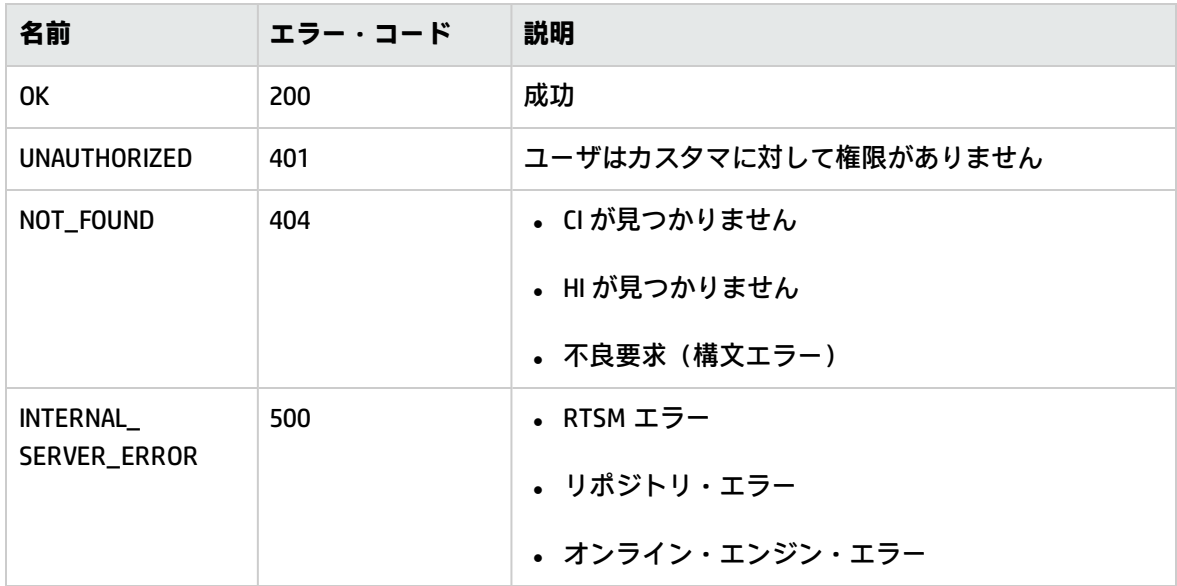

サービス・ログ・ファイルは,次の場所にあります。**<OMi\_HOME\_ GW>/log/jboss/serviceHealthExternalAPI.log**

<span id="page-452-0"></span>また,このサービスは HI リセットごとに監査ログに書き込みを行います。

## **サービス状況のデータベース・クエリ API**

サービス状況 API を使用してデータベースをクエリし,XML 形式のビューのリストを返すことができ ます。

**ヒント:** XSLT を使用して,XML 出力をほかの形式に変換できます(通常はテキスト形式または HTML)。たとえば,基本の XSLT 変換を使用すると,モバイル・デバイスに合うようにフォー マットされた HTML レポートを作成できます。作成したレポートはモバイル・ポータルを介して 送信し,重要な Operations Manager i ビューとして, ユーザの携帯電話に表示できます。

#### クエリ構文

クエリの基本的な構文は次のとおりです。

http://<ゲートウェイ・サーバ>/topaz/bam/BAMOpenApi?customerId=<カスタマ ID>&userName=<ユーザ 名>&password=<パスワード>&command=<コマンド・パラメータ>

定義した **command** パラメータに応じて,追加のパラメータを含めることもできます。

#### クエリで使用される主なパラメータ

次の表は,クエリで定義する必要のあるパラメータのリストです。

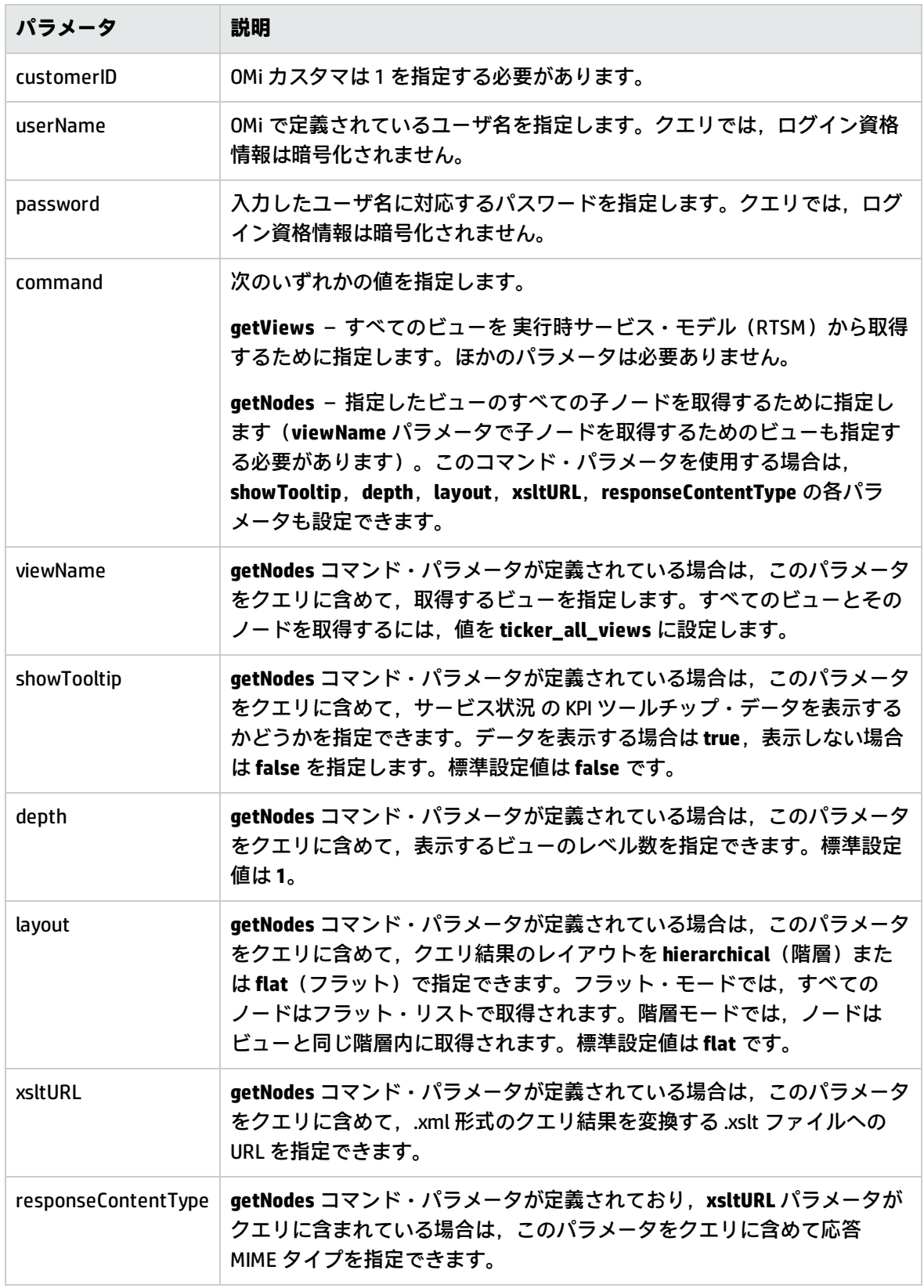

#### クエリの例

#### 次に,クエリおよび返されるデータの例を示します。

次のクエリは、実行時サービス・モデル (RTSM) のすべてのビューを示すフラット・リストを返し ます。

http://myserver/topaz/bam/BAMOpenApi?customerId=1 &userName=admin&password=admin&command=getViews

次のクエリは、Service Measurements ビューの KPI ステータスとツールチップ情報を示す階層型ツ リーを,3 層目の子ノード分まで返します。

http://myserver/topaz/bam/BAMOpenApi?customerId=1&userName= admin&password=admin&command=getNodes&viewName=Service%20 Measurements&showTooltip=true&depth=3&layout=hierarchical

# **第XI部: ダウンタイム REST サービス**

ゲートウェイ・サーバで実行されている RESTful Web サービスを使用して,ダウンタイムを取得,更 新,作成,削除できます。REST クライアントの HTTP 要求や,HTTP 要求と XML コマンドの組み合わ せをブラウザに入力できます。サービス認証は,基本認証に基づいています。

ダウンタイムの詳細については,『OMi 管理ガイド』のDowntime Management Overviewを参照して ください。

**注:** ダウンタイム REST API を使用するには,管理権限かスーパーユーザ権限が必要です。

#### サポートされている HTTP 要求

ダウンタイム REST サービスでは、次の HTTP 要求がサポートされています。

**注:** CustomerID は常に 1 です。

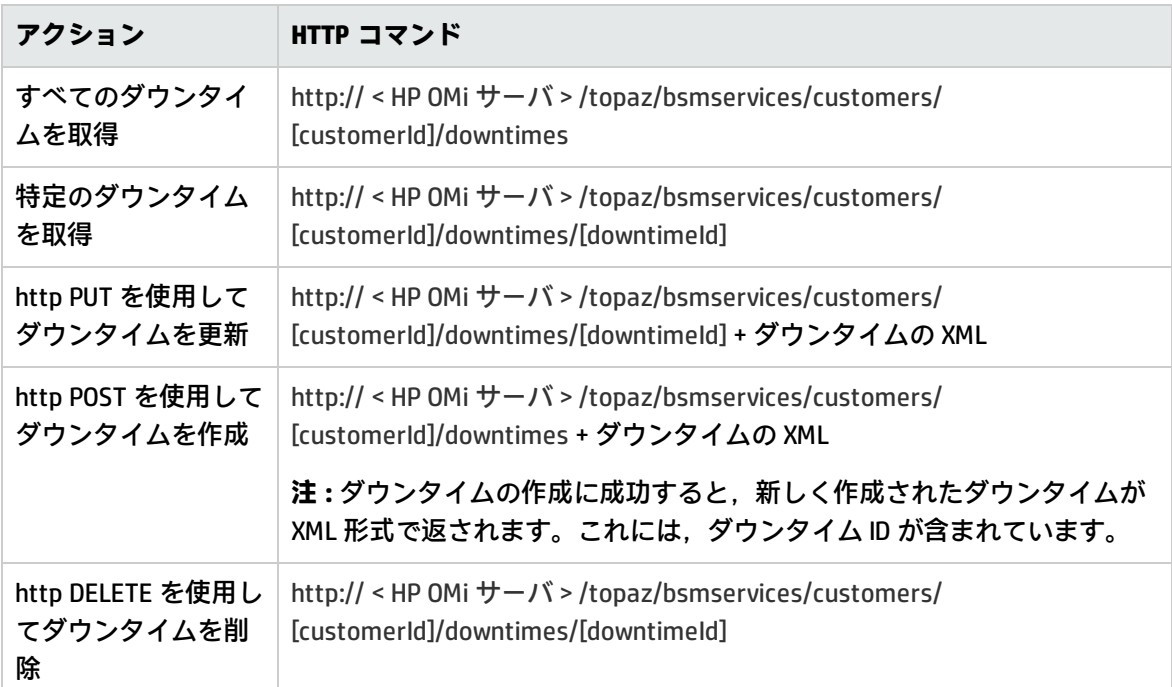

#### 許可されているダウンタイム・アクション

次のダウンタイム・アクション用にリストされている XML コマンドを使用します。

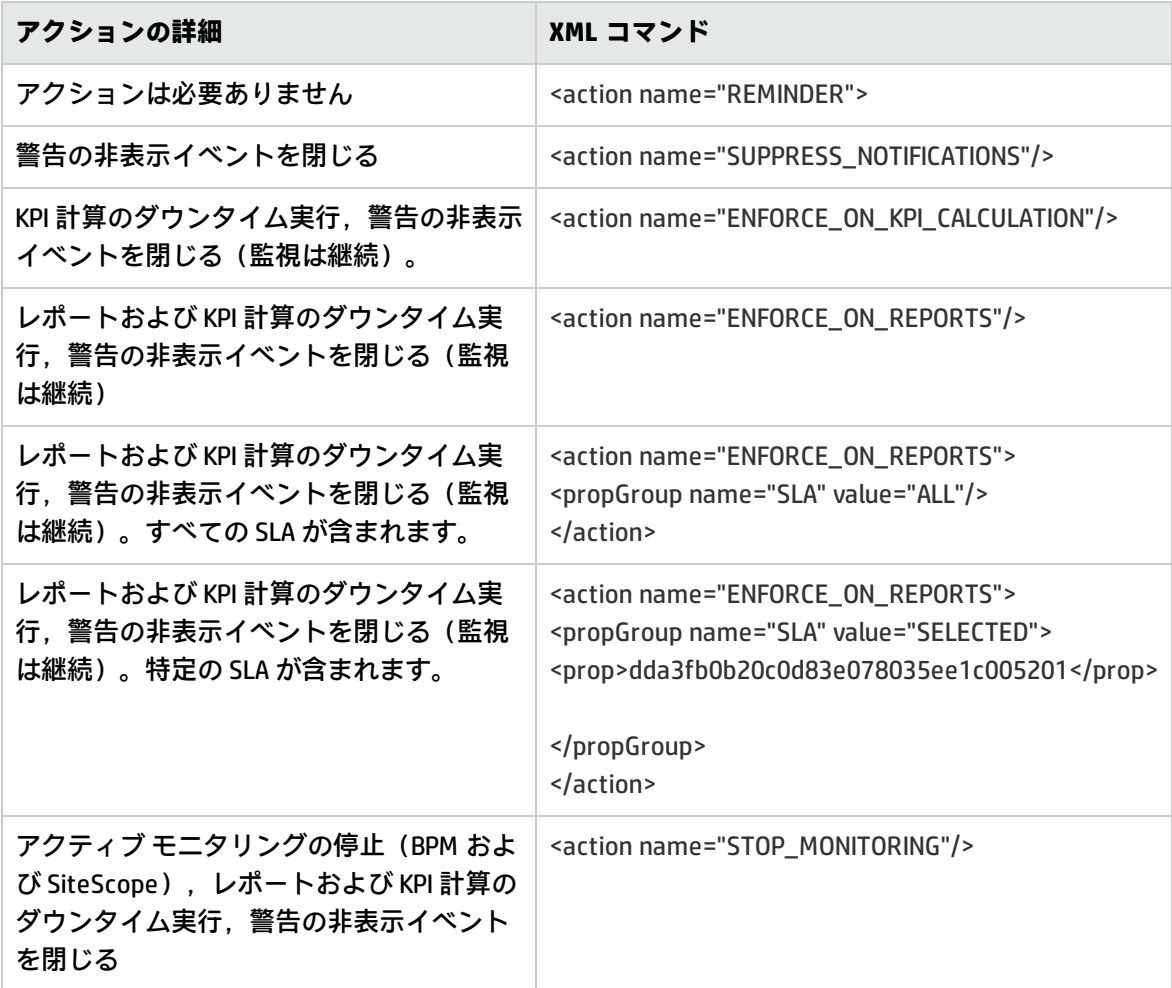

#### ダウンタイム XML の例

次のフィールドは,指定した最大長を超えることはできません。

- <sup>l</sup> 名前 :200 文字
- <sup>l</sup> 説明 :2000 文字
- <sup>l</sup> 承認者 : 50 文字

**注:** Oracle で東アジアの言語(中国語,日本語,または韓国語)を使用する場合,最大文字 数は上の指定数未満にすることができます。

<downtime userId="1" planned="true" id="8898e5a5dbcdc953e04037104bf5737c">

<name>The name of the downtime</name>

```
    <action name="ENFORCE_ON_REPORTS">
```
</action>

 <sup>&</sup>lt;approver>The approver name</approver>

```
    <category>1</category>
      <notification>
             <recipients>
                   <recipient id="24"/>
                   <recipient id="22"/>
                   <recipient id="21"/>
     </recipients>
      </notification>
      <selectedCIs>
     <ci>            <id>ac700345b47064ed4fbb476f21f95a76</id>
       <viewName>End User Monitors</viewName>
     \langleci>
      </selectedCIs>
      <schedule xmlns:xsi="http://www.w3.org/2001/XMLSchema-instance"
xsi:type="WeeklyScheduleType">
             <type>WEEKLY</type>
             <startDate>2010-06-10T15:40:00</startDate>
             <timeZone>Europe/Zurich</timeZone>
             <days>
                   <selectedDays>WEDNESDAY</selectedDays>
                   <selectedDays>THURSDAY</selectedDays>
                   <selectedDays>FRIDAY</selectedDays>
                   <selectedDays>SATURDAY</selectedDays>
             </days>
             <startTimeInSecs>52800</startTimeInSecs>
             <durationInSecs>300</durationInSecs>
      </schedule>
</downtime>
```
# **第39章: ダウンタイムのスケジュール例**

ダウンタイムのスケジュールを設定する場合は,次の点に留意してください。

- <sup>l</sup> 以前のダウンタイムはサポートされない。次の操作はできない。
	- 過去にスケジュールされたダウンタイムを作成する。
	- 開始しているダウンタイムまたは過去に発生したダウンタイムを削除する。
	- 開始しているダウンタイムまたは過去に発生したダウンタイムを変更する。
- <sup>l</sup> startDate / endDate の日付形式は **yyyy-MM-dd'T'HH:mm:ssZ**。
- 週次および月次のダウンタイムでは,startDate と endDate を深夜 0 時に定義する必要がある。 例 :
	- <sup>n</sup> <startDate>2010-07-24T00:00:00</startDate>
	- <sup>n</sup> <endDate>2010-09-04T00:00:00</endDate>

## **1 回かぎりのダウンタイム・スケジュールの例**

<schedule xmlns:xsi="http://www.w3.org/2001/XMLSchema-instance" xsi:type="OnceScheduleType"> **<type>ONCE</type>** <startDate>2010-06-08T14:40:00</startDate> <endDate>2010-06-08T14:45:00</endDate>

<timeZone>Asia/Tokyo</timeZone>

</schedule>

## **週次ダウンタイム・スケジュールの例**

<schedule xmlns:xsi="http://www.w3.org/2001/XMLSchema-instance" xsi:type="WeeklyScheduleType">

#### **<type>WEEKLY</type>**

- <startDate>2010-06-10T15:40:00</startDate>
- <timeZone>Europe/Zurich</timeZone>

<days>

- <selectedDays>WEDNESDAY</selectedDays>
- <selectedDays>THURSDAY</selectedDays>
- <selectedDays>FRIDAY</selectedDays>
- <selectedDays>SATURDAY</selectedDays>

</days>

- <startTimeInSecs>52800</startTimeInSecs>
- <durationInSecs>300</durationInSecs>

```
</schedule>
```
# **月次ダウンタイム・スケジュールの例**

<schedule xmlns:xsi="http://www.w3.org/2001/XMLSchema-instance" xsi:type="MonthlyScheduleType">

**<type>MONTHLY</type>** <startDate>2010-06-10T14:40:00</startDate>

<timeZone>America/Montevideo</timeZone>

<days>

<selectedDays>WEDNESDAY</selectedDays> <selectedDays>THURSDAY</selectedDays>

<selectedDays>FRIDAY</selectedDays>

<selectedDays>SATURDAY</selectedDays>

</days>

<startTimeInSecs>52800</startTimeInSecs>

<durationInSecs>300</durationInSecs>

</schedule>

# **第40章: ダウンタイム REST の例**

ダウンタイム REST サービス API の使用する際に利用できるよう、次に Java コード例を示します。そ れぞれの例では,標準の Java コンポーネントのみを使用しています。サーバは,呼び出されるオペ レーションごとに,クライアント側でのオペレーション検証に使用することができる HTTP コードを 戻します。

次のリストに示す Java コード・ダウンタイム REST の例は,次のディレクトリに txt 形式で格納され ています。

\\<ゲートウェイ・サーバのルート・ディレクトリ>\AppServer\webapps\site.war\amdocs\eng\doc\_ lib\

API\_docs\DowntimeREST\_JavaAPI\

#### <sup>l</sup> **CreateDowntime.java**

これは,新規ダウンタイムを作成するための Java コードの例です。HTTP **POST** 要求を使用してい ます(REST サービスでは, POST 要求を使用してエンティティを作成します)。 オペレーション が正常に実行されると,システムは新規作成されたダウンタイムを XML 形式で返します。これに は,ダウンタイム ID が含まれています。

#### <sup>l</sup> **DeleteDowntime.java**

これは,特定のダウンタイムを削除するための Java コードの例です。HTTP **DELETE** 要求を使用し ています(REST サービスでは,DELETE 要求を使用してエンティティを削除します)。オペレー ションが正常に実行されても,値は何も返されません。

#### <sup>l</sup> **GetAllDowntimes.java**

これは,すべてのダウンタイムを取得するための Java コードの例です。HTTP **GET** 要求を使用し ています(REST サービスでは,GET 要求を使用してエンティティを取得します)。オペレーショ ンが正常に実行されると,システムはすべてのダウンタイムを XML 形式で返します。

#### <sup>l</sup> **GetSpecificDowntime.java**

これは,特定のダウンタイムについてのすべての情報を取得するための Java ファイルの例です。 HTTP **GET** 要求を使用しています(REST サービスでは,GET 要求を使用してエンティティを取得 します)。オペレーションが正常に実行されると,システムは特定のダウンタイムを XML 形式で 返します。

#### <sup>l</sup> **UpdateDowntime.java**

これは,ダウンタイムを更新するための Java コードの例です。HTTP **PUT** 要求を使用しています (REST サービスでは,PUT 要求を使用してエンティティを更新します)。オペレーションが正常 に実行されても,システムは値を何も返しません。

# **第41章: 外部ソースからのダウンタイム・データ のインポート**

ビジネス管理ソリューション (HPSM, HPOM, サードパーティ・ソフトウェアなど) が OMi との統合 時にダウンタイム・イベントを作成する場合は,外部システムからダウンタイム情報をインポートし なければならないことがあります。このダウンタイム情報をインポートするには,REST API を使用し てミドル・ユーティリティを作成し,外部ソースからイベントを引き出し,それらのイベントを OMi に送信します。

外部ソースから定義をインポートする場合は,インポートのスコープとメカニズムの両方を考慮に入 れてください。

#### **インポートのスコープ**

ダウンタイムのプロパティは,システムやソフトウェアのプラットフォームごとに異なります。一般 的なダウンタイムのプロパティ・セットには,スケジュール情報や構成アイテムなどが含まれます。 OMi ダウンタイムには, 次のような必須フィールドがあります。

- ダウンタイム名
- $\cdot$  CI ID
- <sup>l</sup> スケジュール
- <sup>l</sup> アクション

インポートしたイベントは,OMi ダウンタイムのプロパティに適合するように変換する必要がありま す。

#### **インポート・メカニズム**

OMi へのダウンタイムのインポートは,外部ソースのフォーマットおよびプロパティに対するアクセ ス権を持つ外部ユーティリティによって実行されます。このユーティリティは、XML 形式で外部のプ ロパティを変換して OMi ダウンタイムの必須および任意のプロパティに相関させます。

### **インポート例**

Java および Groovy を REST API と組み合わせて使用して作成されたユーティリティの例は, 次のサイ トからダウンロードできます。

\\<ゲートウェイ・サーバのルート・ディレクトリ>\AppServer\webapps\site.war\amdocs\eng\doc\_ lib\

API\_docs\DowntimeREST\_JavaAPI\DTImport.zip

DTImport.zip ファイルには、次のファイルが格納されています。

- <sup>l</sup> **DTImport.jar** Groovy スクリプトを実行し,スクリプトの依存関係を決定する Java クラスが含ま れています(主に,REST サービスへのアクセスに使用する HTTP クライアント)。
- <sup>l</sup> **DTImport.bat** Java アプリケーションを実行し,OMi URL,ユーザ名,パスワードを送信します。
- <sup>l</sup> **downtimeFiles フォルダ** ダウンタイム定義の XML ファイルが格納されています。
- <sup>l</sup> **DTImport.groovy** XML ファイルを読み取り,OMi REST サービスに送信する Groovy スクリプト。

DTImport.bat ファイルは, 定義された統合フォルダ (システム・プロパティ integ.home) と一緒に DTImport Java アプリケーションを呼び出します。このアプリケーションは, Scripts フォルダ内のす べての Groovy スクリプトを読み取り,それらのスクリプトを呼び出します。例の DTImport.groovy スクリプトは,すべての dt[n].xml ファイルを読み取り,OMi REST サービスを使用して OMi でダウン タイムを作成します。このファイルの内容を変更して,OMi 9.1 以上との独自のカスタム統合を作成 することができます。

ファイルを編集する場合には,次の点に留意してください。

- <sup>l</sup> ユーティリティの論理を変更するには,Groovy スクリプトを編集し,バッチ・ファイルを再実行 します。スクリプトをビルドしてコンパイルする必要はありません。
- <sup>l</sup> 統合ディレクトリを変更するには,バッチ・ファイルの **integ.home** を編集します。
- <sup>l</sup> **DTImport.groovy** スクリプトを,Scripts フォルダ内の他のスクリプトと置き換えることができま す。
- <sup>l</sup> メイン・メソッドを含む Groovy スクリプトのみを Scripts フォルダに追加します。
- <sup>l</sup> 正しくフォーマットされた XML ファイルを downtimeFiles フォルダに追加します。
- <sup>l</sup> 任意のスケジューラ(Windows タスク・スケジューラなど)を使用してスクリプトを実行しま す。

**例を実行するには,次の手順を実行します。**

- 1. クライアント・マシンに Java Runtime Environment がインストールされていることを確認しま す。
- 2. DTImport.zip ファイルを,統合を実行するサーバに抽出します。これは,OMi サーバ,外部ソー ス,またはほかの任意のサーバにすることができます。
- 3. DTImport.bat ファイルを編集して,OMi URL および資格情報を更新します。
- 4. downtimeFiles フォルダの XML ファイルを編集して,システム定義と適合するように変換するダ ウンタイムのパラメータを更新します。
- 5. 既存の受信者 ID を入力するには、次の手順を実行します。
	- a. Web ブラウザで,JMX コンソールの URL (http://localhost:29000/jmx-console/) を入力し ます。
	- b. ユーザ名とパスワードを入力します。
	- c. **[通知サービスのテスト]> showRecipients()** を実行して,受信者 ID を取得します。
- 6. 既存の CIID を入力するには、次の手順を実行します。
	- a. Web ブラウザに,DPS JMX コンソールの URL(**http://<データ処理サーバの名前 >:21212/jmx-console**)を入力します。
	- b. ユーザ名とパスワードを入力します。
	- c. **[モデル サービス]> retrieveObjectsOfType** を実行して,CIID を取得します。たとえば, CI がビジネス・アプリケーションの場合は,「business\_application」と入力します。
- 7. バッチ・ファイルを実行します。

# **ドキュメントのフィードバックの送信**

このドキュメントに関するご意見は、電子メール[でドキュメント・チーム](mailto:ovdoc-asm@hp.com?subject=Feedback on OMi  (Operations Manager i 10.00))までお寄せください。この システムで電子メール・クライアントが設定されている場合,上記のリンクをクリックすると,件名 の行に次の情報を含む電子メール・ウィンドウが開きます。

**OMi 拡張性ガイド(Operations Manager i 10.00)に関するフィードバック**

フィードバックを電子メールに追加し、[送信]をクリックしてください。

電子メール・クライアントを使用できない場合は,上記の情報を Web メール・クライアントで新し いメッセージにコピーし,フィードバックを ovdoc-asm@hp.com に送信してください。

ご意見ありがとうございます。

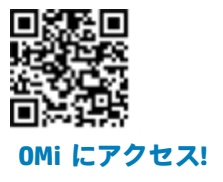